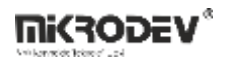

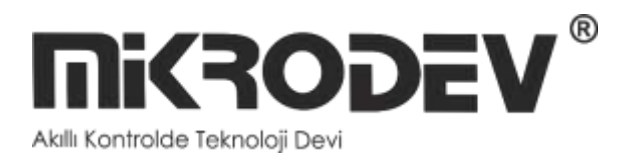

# **Programming Manual**

• MP110 and MP211 PLC Series

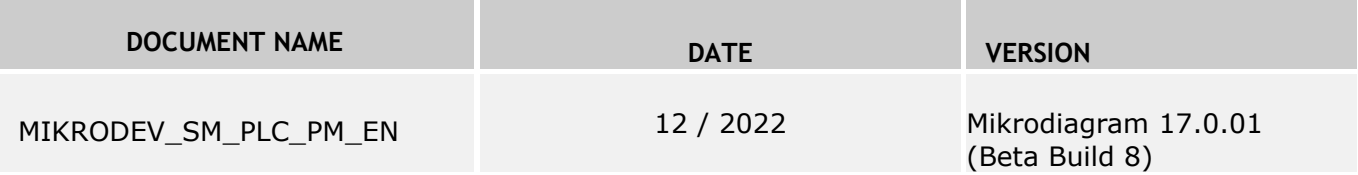

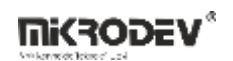

## **CONTENTS**

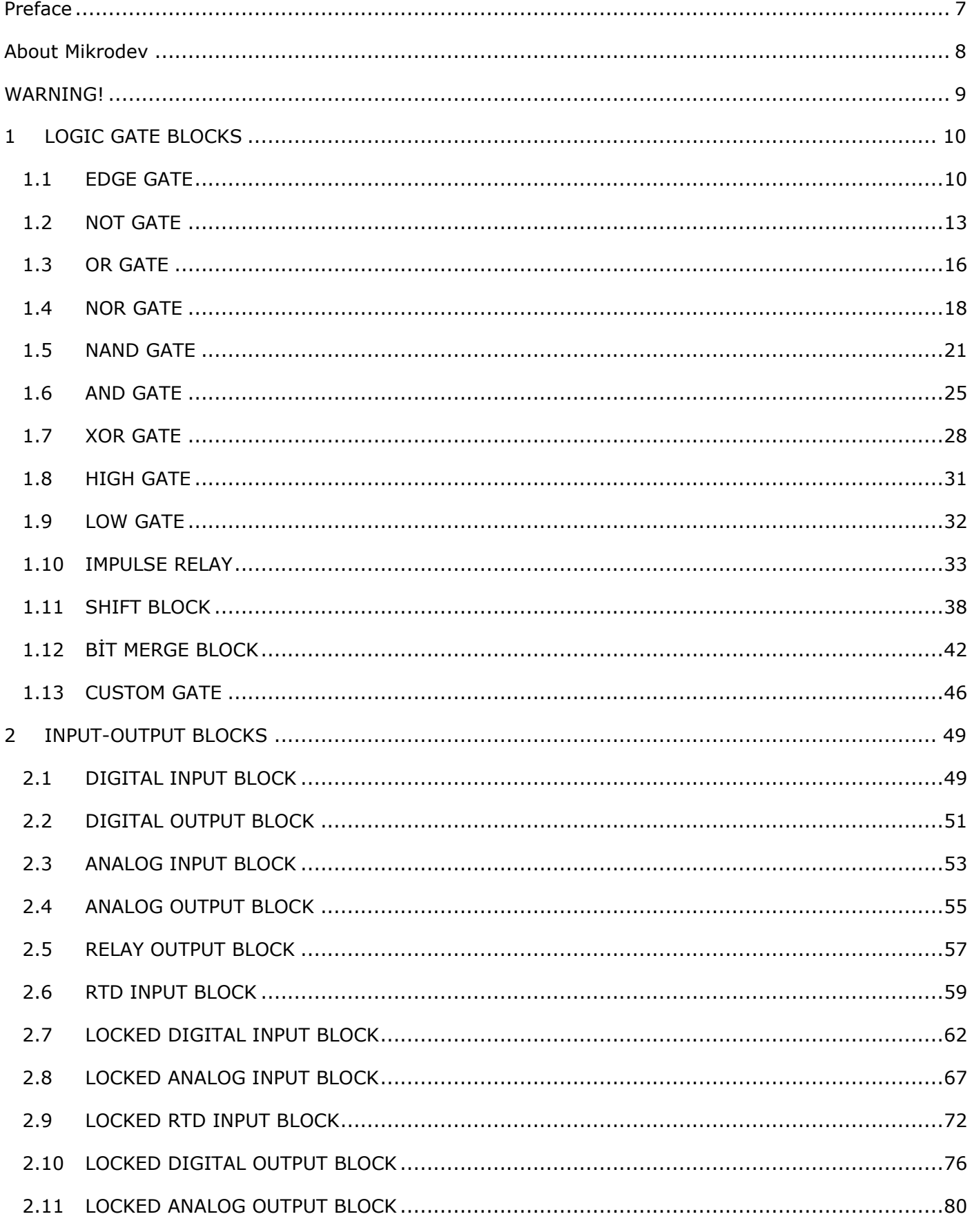

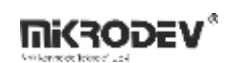

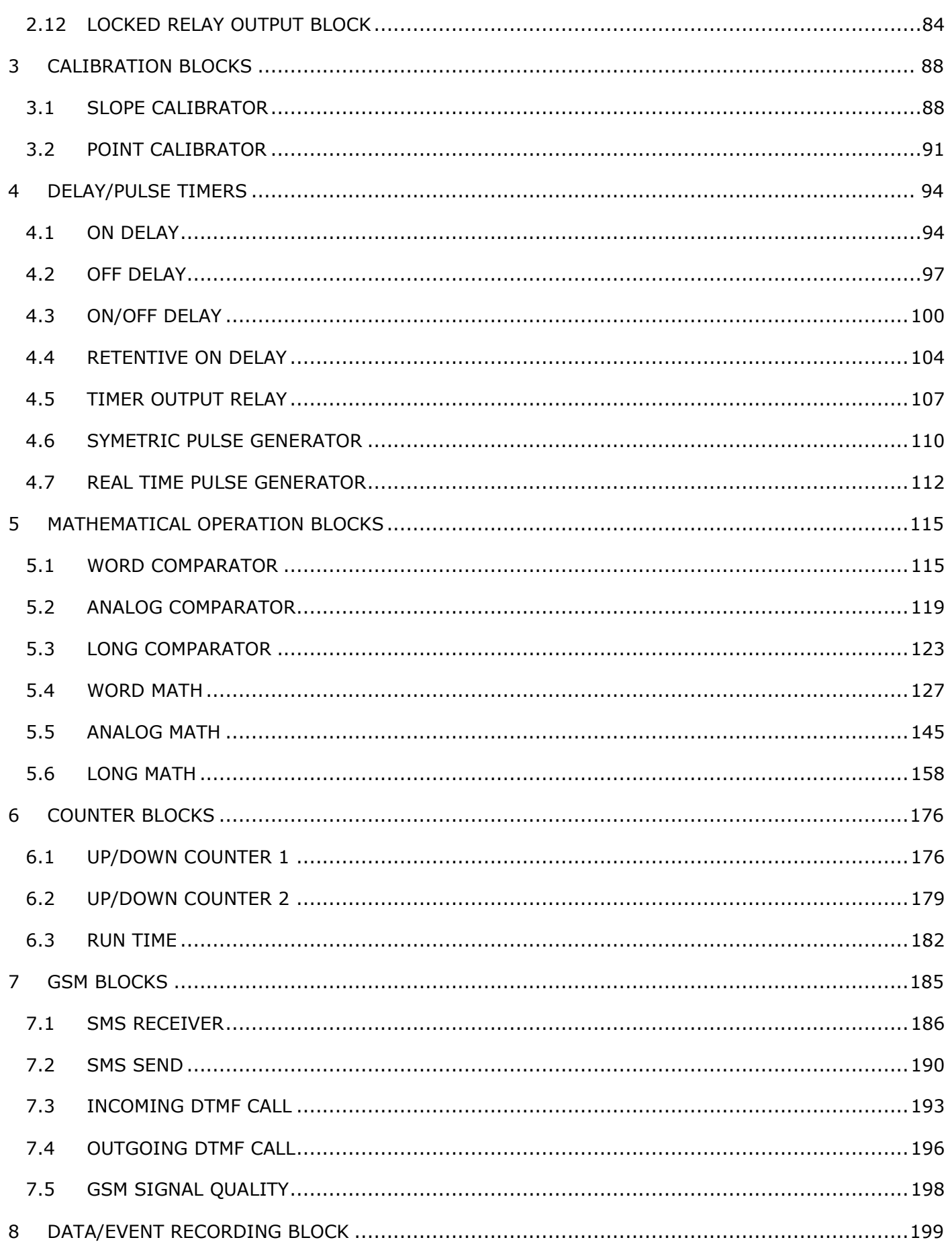

mi<br/>sopEV

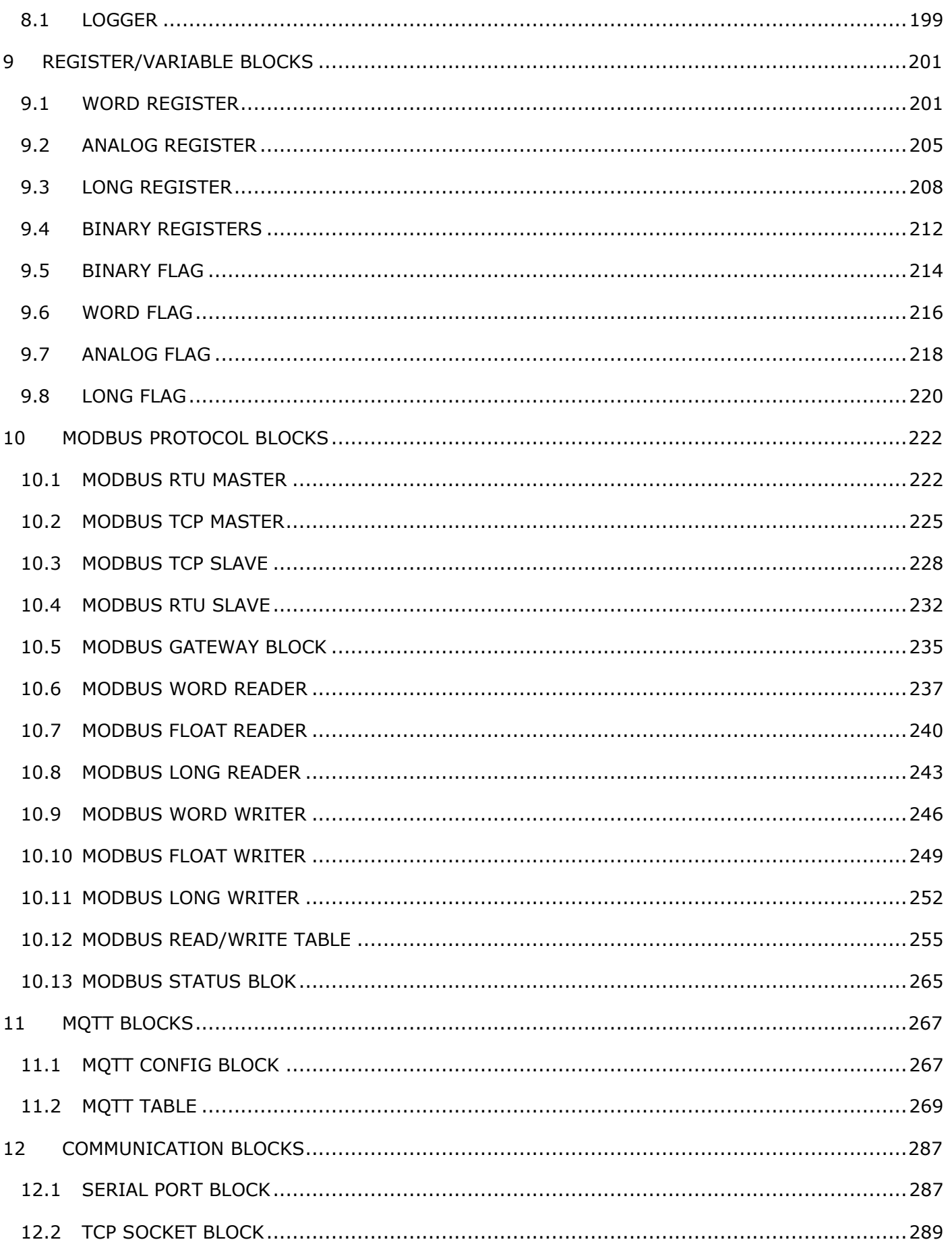

mi<br/>sopEv  $^{\circ}$ 

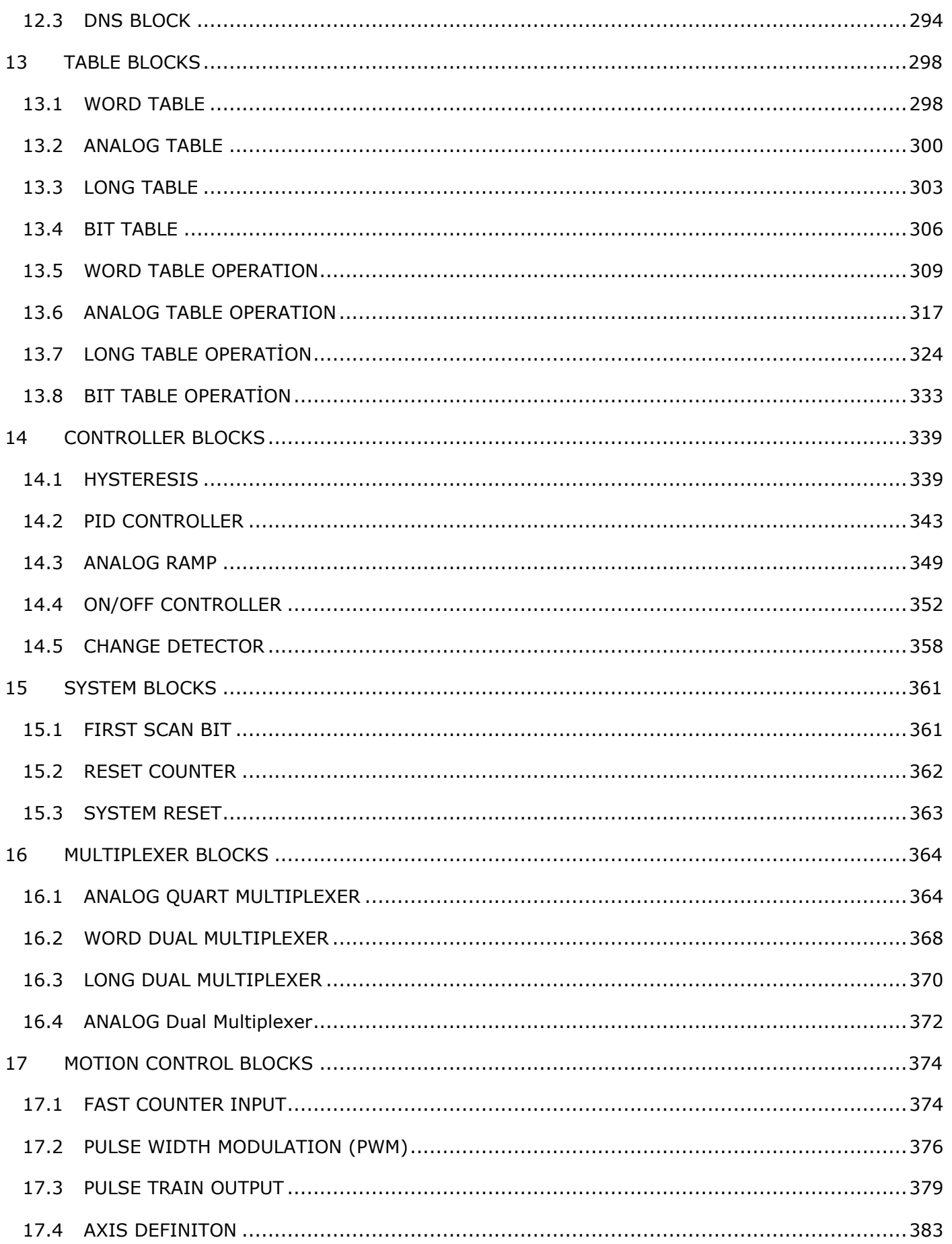

mi<br/>sopEy<br/>\*

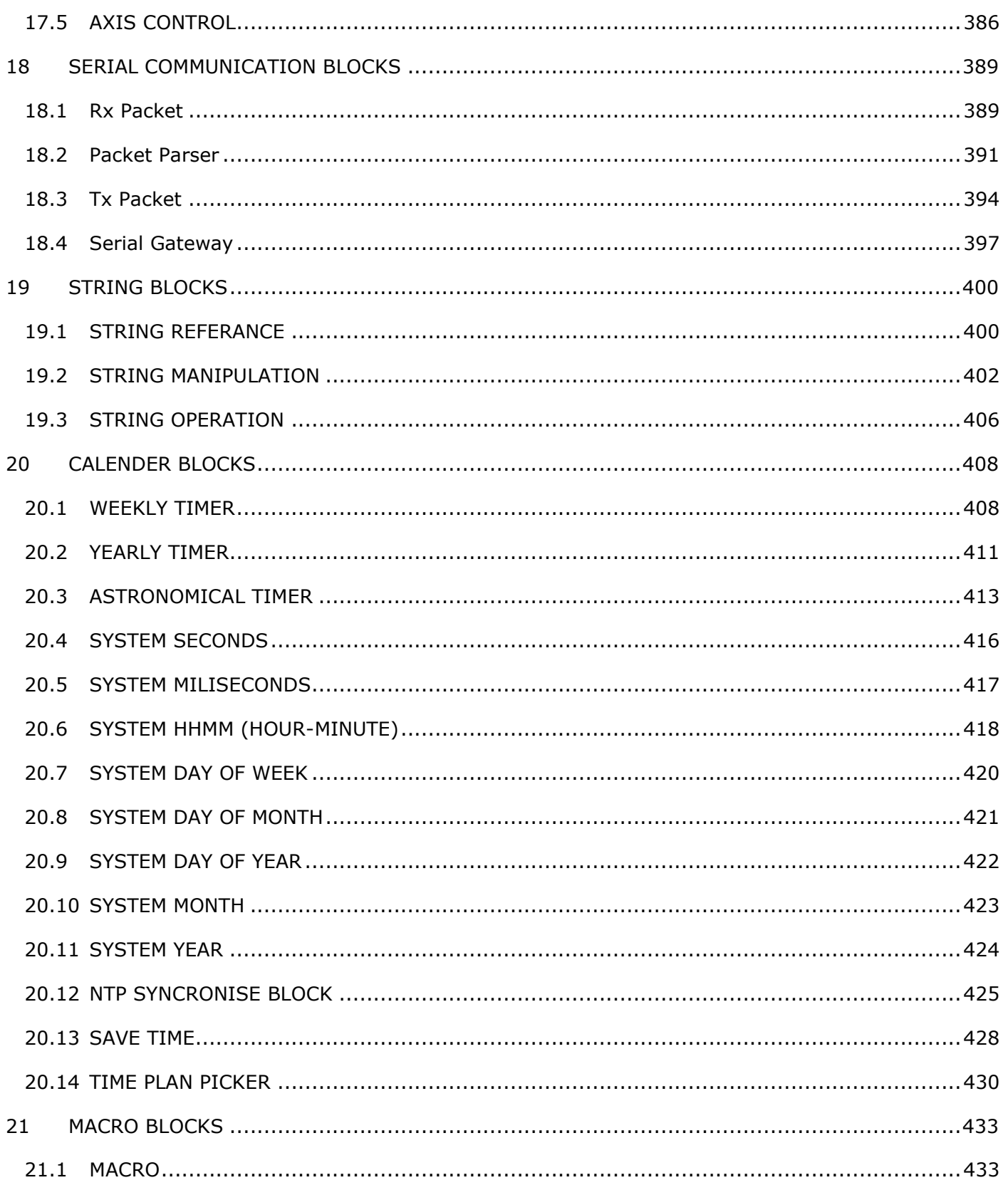

## <span id="page-6-0"></span>Preface

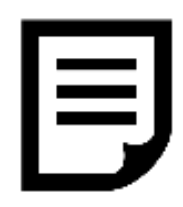

Mikrodev MP110 and MP211 PLC series are programmable control devices used in a wide range of areas from process automation to building automation, from machine automation to telemetry applications.

The Function Block Diagram – FBD language defined in the IEC 61131-3 standard is used for programming PLC devices. Thanks to programming with the FBD language, you can develop the application you need easily and quickly with drag and drop logic.

In this document, the function block library elements used in programming Mikrodev MP110 and MP211 PLCs with FBD are explained.

Please follow our website [www.mikrodev.com](http://www.mikrodev.com/) for the up to date version of the document.

## <span id="page-7-0"></span>About Mikrodev

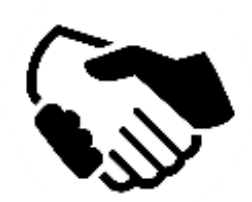

Since 2006, MIKRODEV has been developing and manufacturing industrial control and communication products. MIKRODEV serves the system integrators in the public and private sector, OEM and end users.

Our products are manufactured complying with the quality standards required by the industrial automation industry and the quality of our products are proved on the field for many years

MIKRODEV is one of the few companies in the world that has its own designed IEC 61131-3 compliant library for its programmable logic control devices. In addition, the open, flexible, programmable SCADA solution developed by MIKRODEV is also available to customers.

MIKRODEV products' performance and wide range of applications make them possible for customers to achieve faster, simplified and cost-effective results.

## <span id="page-8-0"></span>WARNING!

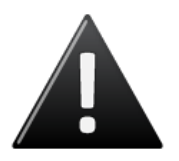

- ✓ Use the programming editor only for Mikrodev Certified devices
- ✓ When you change your physical hardware configuration, update your development to the appropriate version.
- ✓ The developed program should be tested separately before taking to field service and should be shipped to the field after the tests are successfully completed.
- ✓ Take all accident prevention measures and safety measures identified by local law

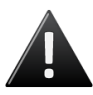

**Failure to comply with these rules may result in death, serious injury or property damage**

## **1 LOGIC GATE BLOCKS**

#### **1.1 EDGE GATE**

#### <span id="page-9-0"></span>**1.1.1 Connections**

<span id="page-9-1"></span>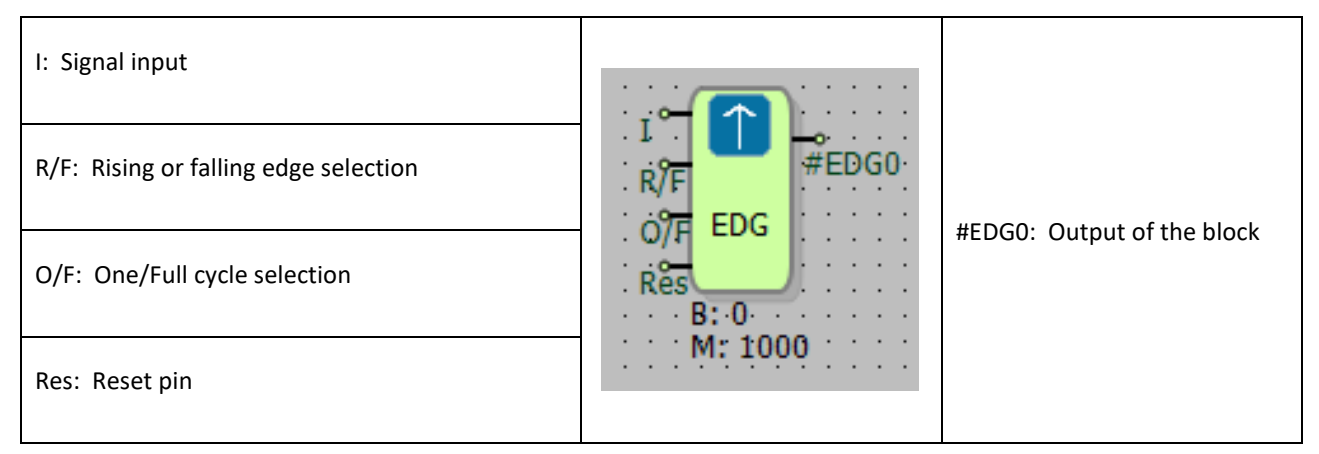

#### **1.1.2 Connection Explanations**

I: Signal input

It is the input that detects edge state.

#### R/F: Rising or/and falling edge selection

It is used for choosing rising or falling edge detection from outside of the block.

- If 0, falling edges are detected,
- If 1, rising edges are detected,

If 2, both falling and rising edges are detected.

#### O/F: One/full cycle selection

If it is 0, full cycle is selected. After an edge is detected, until the reset signal is detected output signal becomes and stays high(1).

If it is 1, one cycle is selected. After an edge is detected, output becomes high(1) for one clock cycle and then becomes low(0).

#### Res: Reset pin

It is used to reset the signal when full cycle is selected. Detects the high(1) signal.

## #EDG0: Output of the block It is a binary output

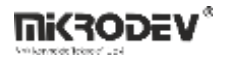

#### **1.1.3 Custom settings**

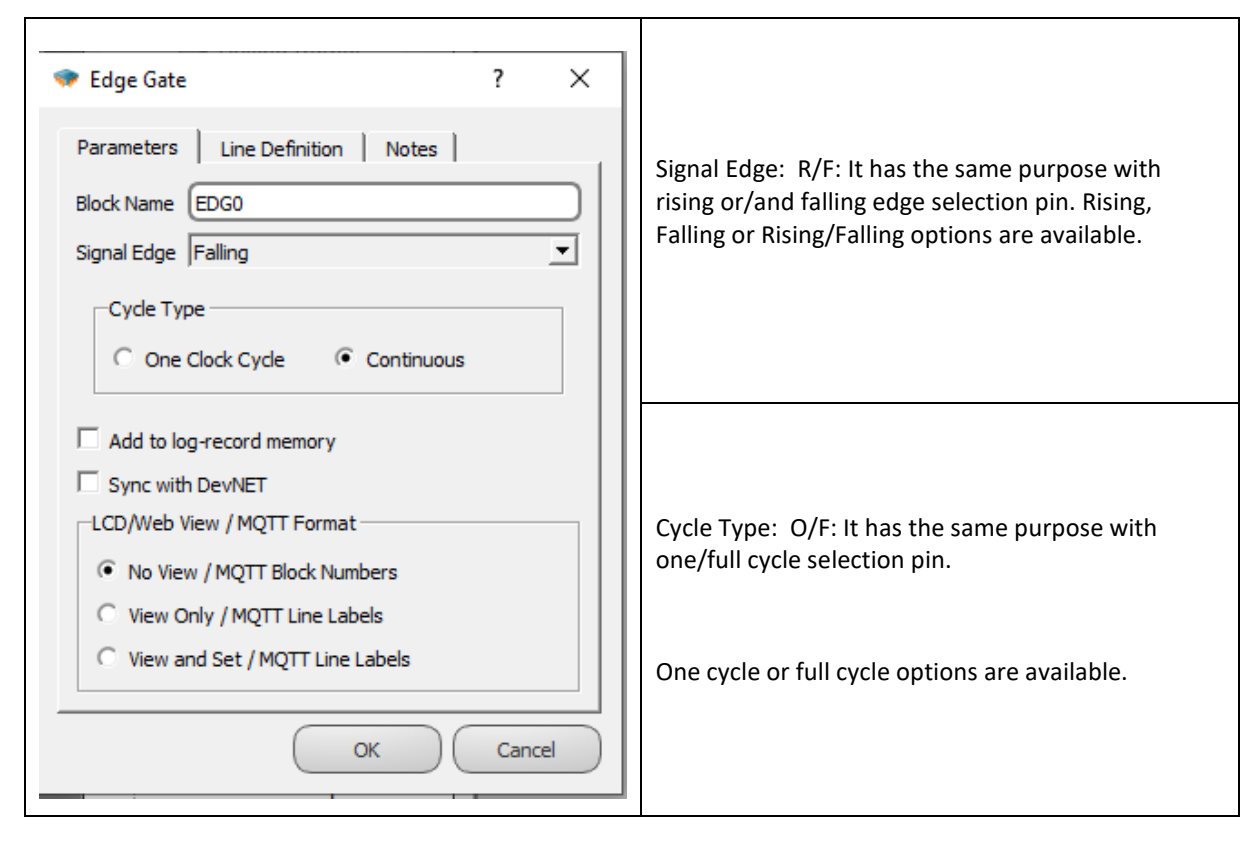

#### **1.1.4 Block Explanation**

Edge Gate block is used for edge triggering purposes. It detects the rising or the falling edge of a signal and stays high for one clock cycle or full clock cycle. "R/F" input and "O/F" input specifies the edge to be detected and cycle type of the output signal. "R/F" input and "O/F" input can be adjusted in Custom settings or can be adjusted by connecting a high or low signal to the block inputs.

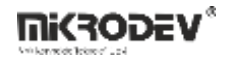

## **1.1.5 Truth Table**

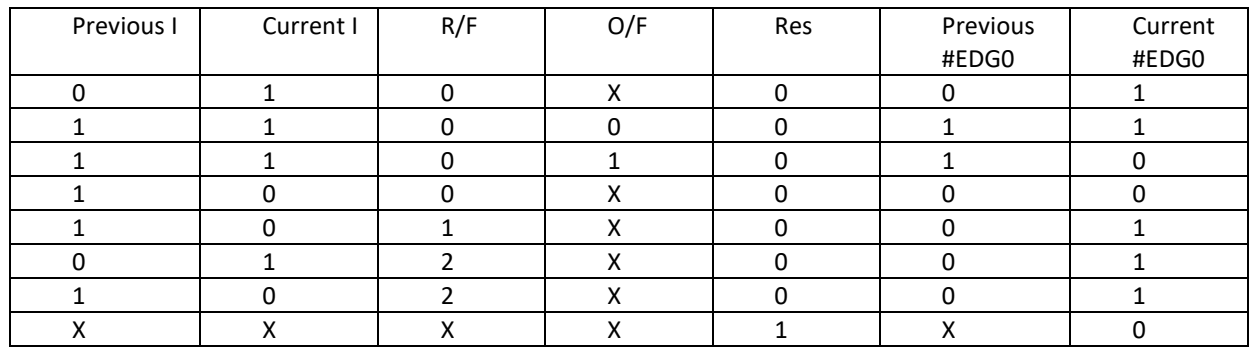

## **1.1.6 Signal Flow Diagram**

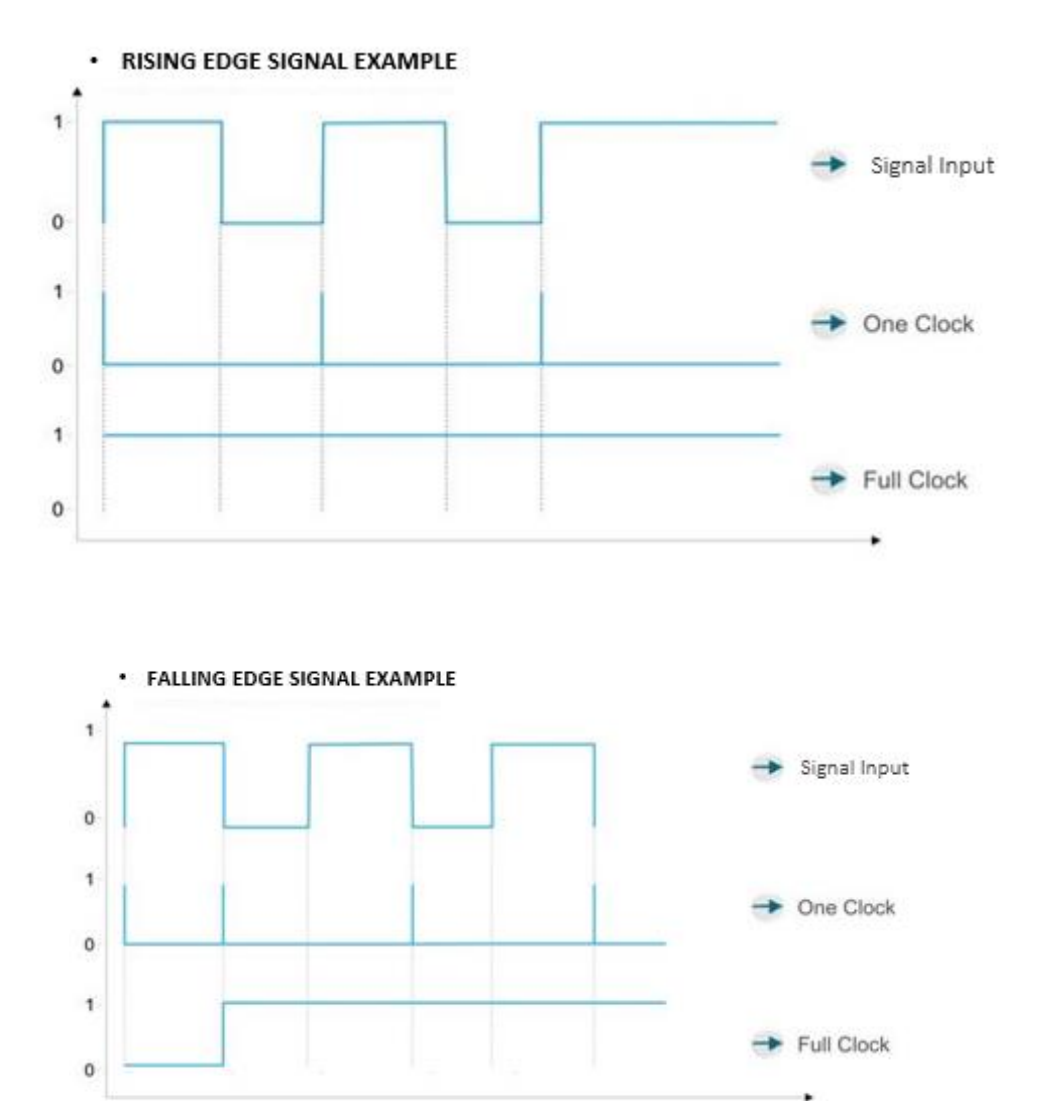

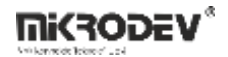

#### **1.2 NOT GATE**

#### **1.2.1 Connections**

<span id="page-12-0"></span>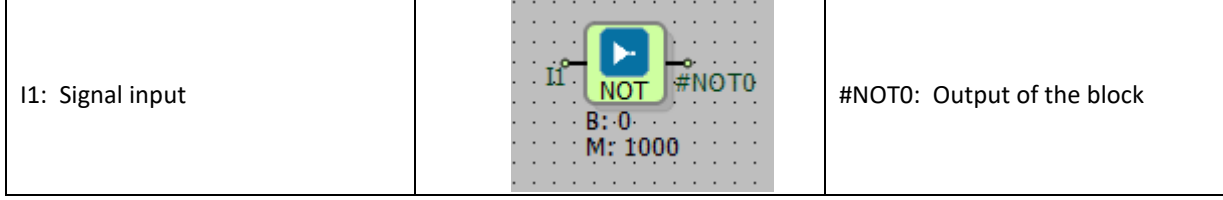

#### **1.2.2 Connection Explanations**

I1: Signal input

It is the input of the NOT gate.

#### #NOT0: Output of the block

It is the output of the NOT gate.

#### **1.2.3 Custom settings**

There are no custom settings.

#### **1.2.4 Block Explanation**

Not Gate block is used for inverting the input signals. If the input signal is high(1) the output will be low(0) and if the input signal is "0" the output will be "1".

#### **1.2.5 Truth Table**

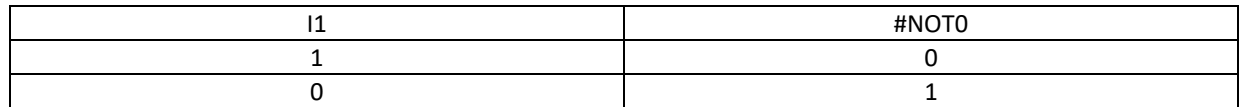

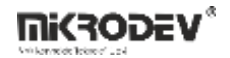

## **1.2.6 Signal Flow Diagram**

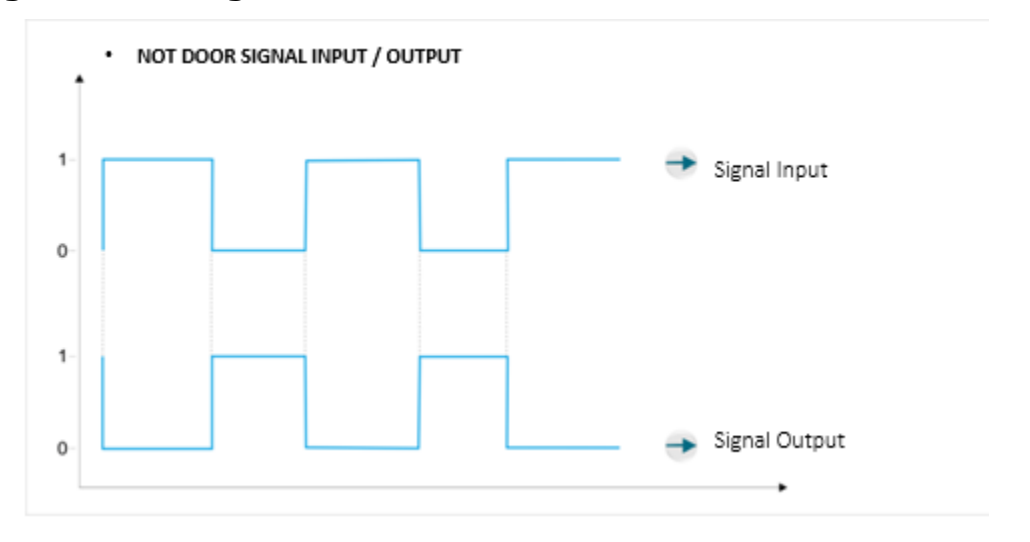

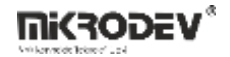

## **1.2.7 Sample Application**

In the example, HIGH and LOW signals are inverted using NOT Gate.

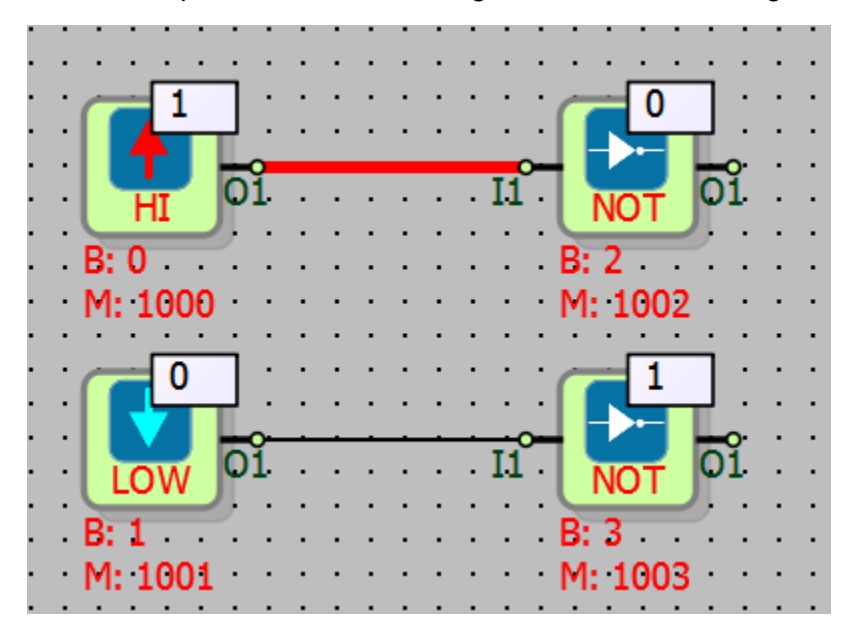

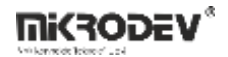

#### **1.3 OR GATE**

#### **1.3.1 Connections**

<span id="page-15-0"></span>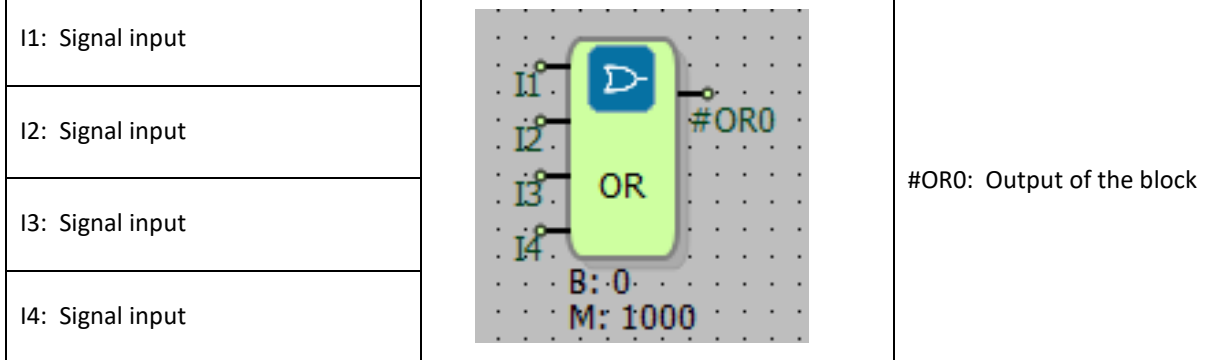

#### **1.3.2 Connection Explanations**

I1: Signal input

It is the input of the OR gate.

I2: Signal input

It is the input of the OR gate.

I3: Signal input It is the input of the OR gate.

I4: Signal input

It is the input of the OR gate.

#OR0: Output of the block

It is the output of the OR gate.

#### **1.3.3 Custom settings**

There are no custom settings.

#### **1.3.4 Block Explanation**

Performs the logic OR operation to the input signals. Truth tables for this gate can be seen in tables below

## **1.3.5 Truth Table for Two Inputs**

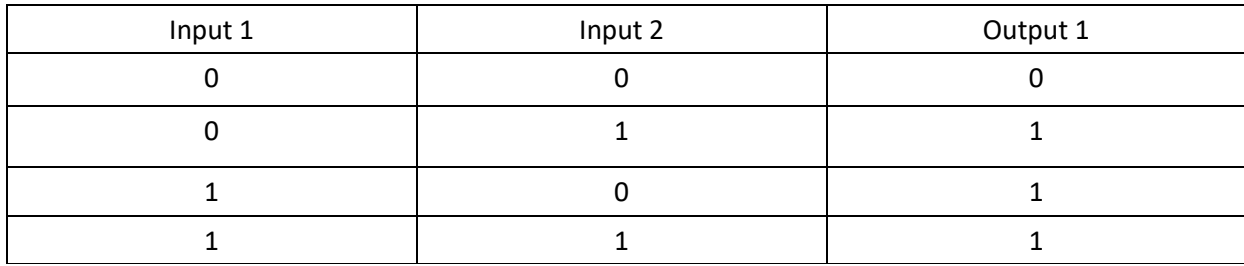

## **1.3.6 Truth Table for Three Inputs**

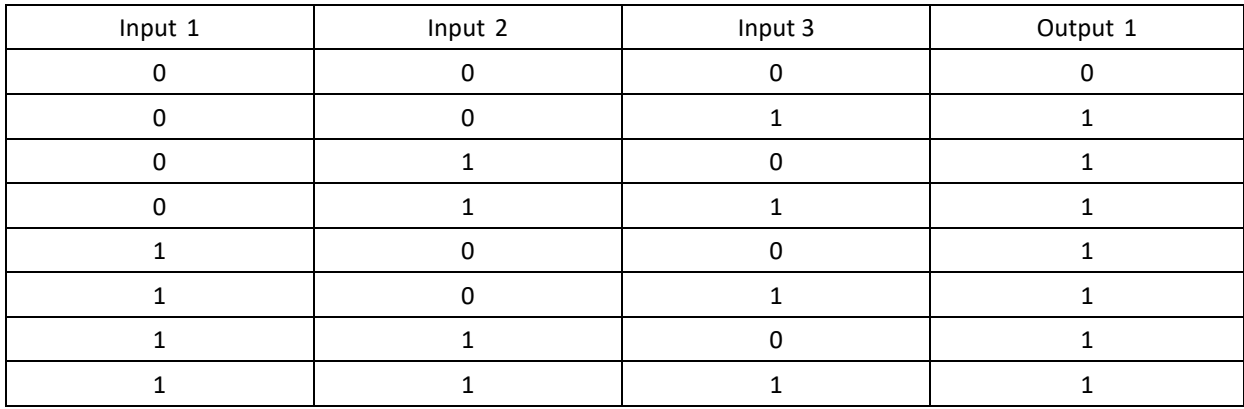

## **1.3.7 Truth Table for Four Inputs**

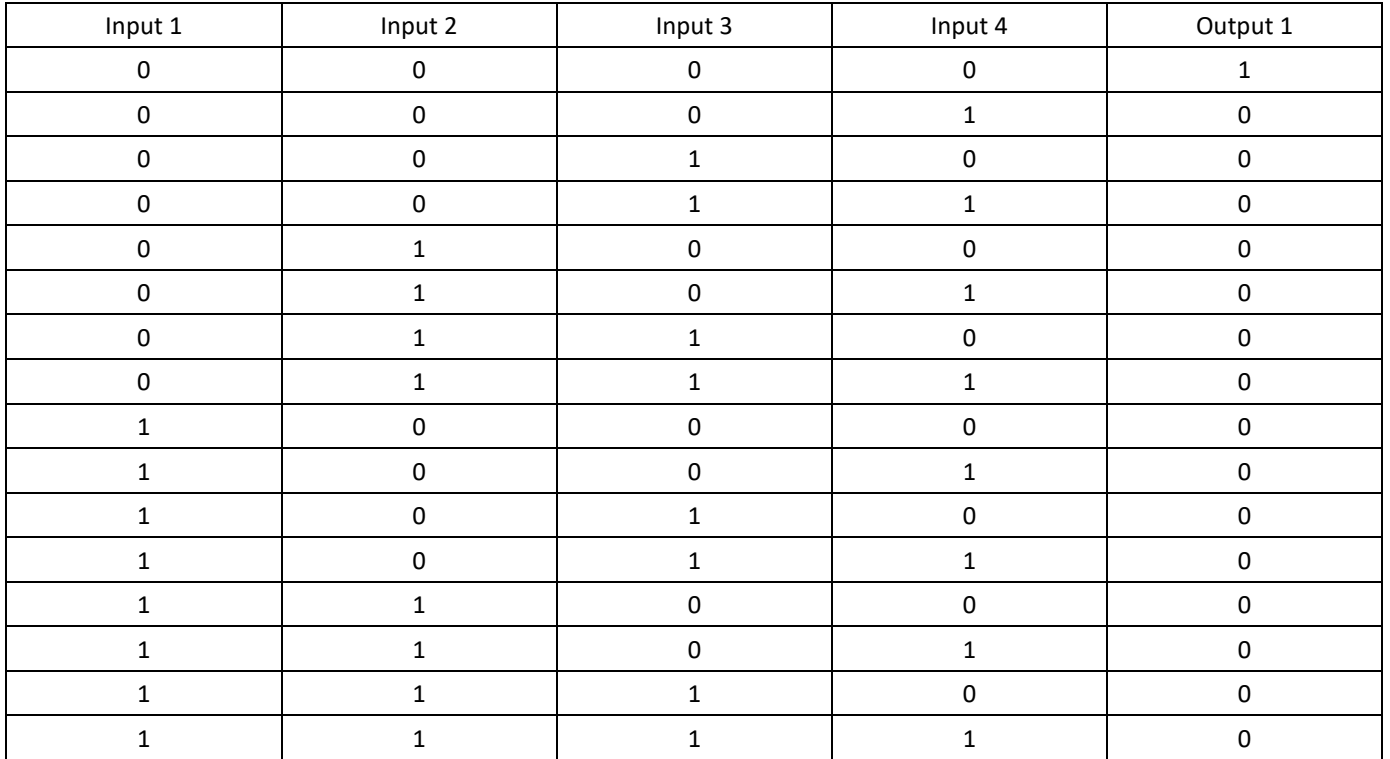

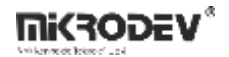

#### **1.4 NOR GATE**

#### **1.4.1 Connections**

<span id="page-17-0"></span>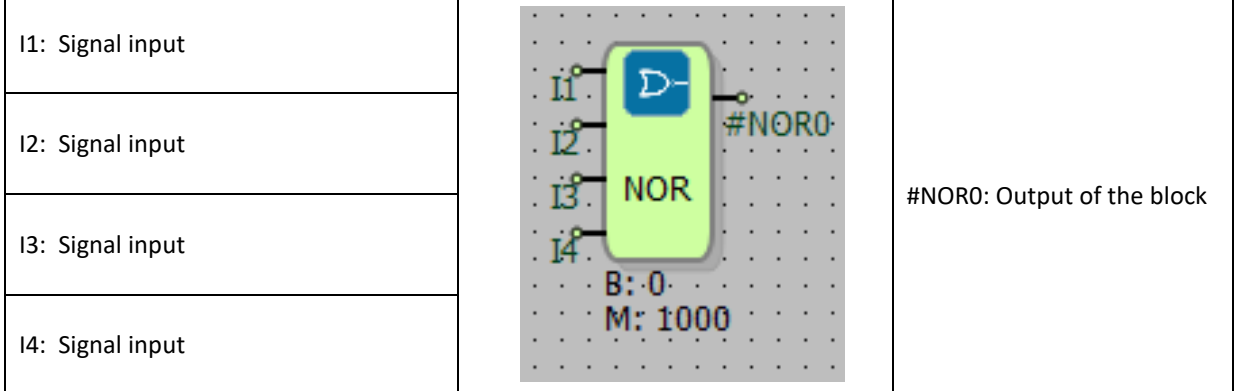

#### **1.4.2 Connection Explanations**

**11:** Signal input

It is the input of the NOR gate.

I2: Signal input

It is the input of the NOR gate.

#### I3: Signal input

It is the input of the NOR gate.

I4: Signal input

It is the input of the NOR gate.

#### #NOR0: Output of the Block

It is the output of the NOR gate.

#### **1.4.3 Custom settings**

There are no custom settings.

#### **1.4.4 Block Explanation**

NOR Gate is a combination of an OR Gate and a NOT Gate. It gives output as if a NOT gate is connected to the output of an OR gate. To use this block, at least two inputs must be connected. When all the inputs are low(0), output will be high(1). Truth tables for this gate can be seen in diagram below.

## **1.4.5 Truth Table for Two Inputs**

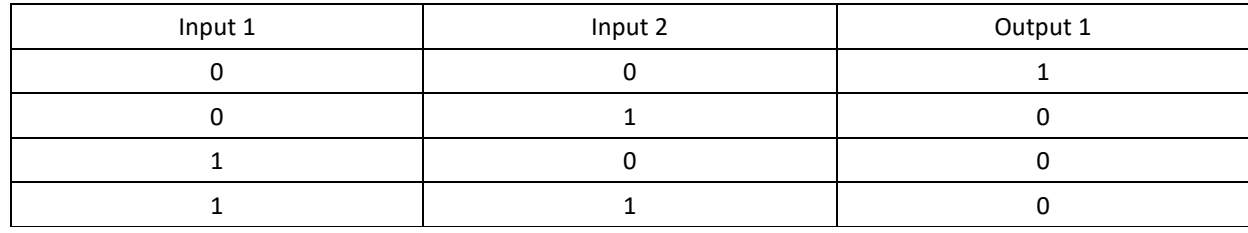

### **1.4.6 Truth Table for Three Inputs**

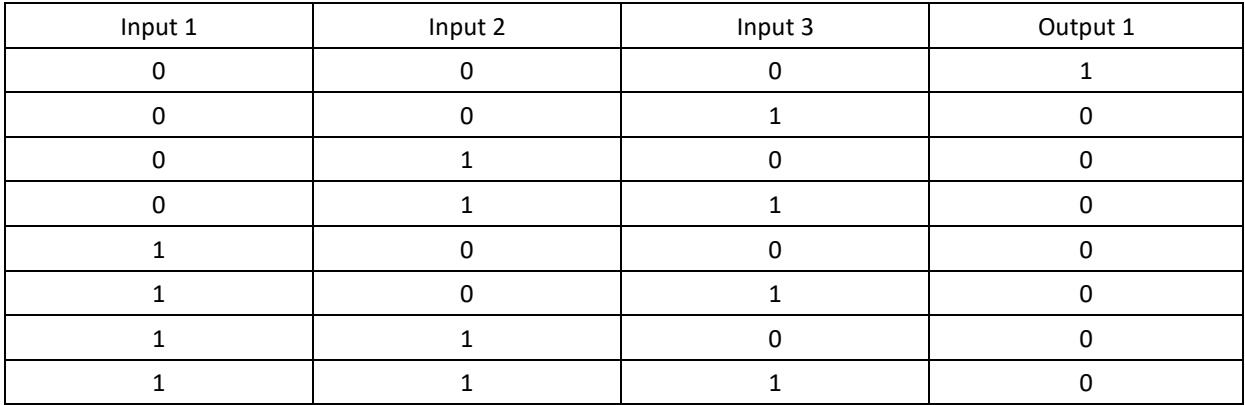

## **1.4.7 Truth Table for Four Inputs**

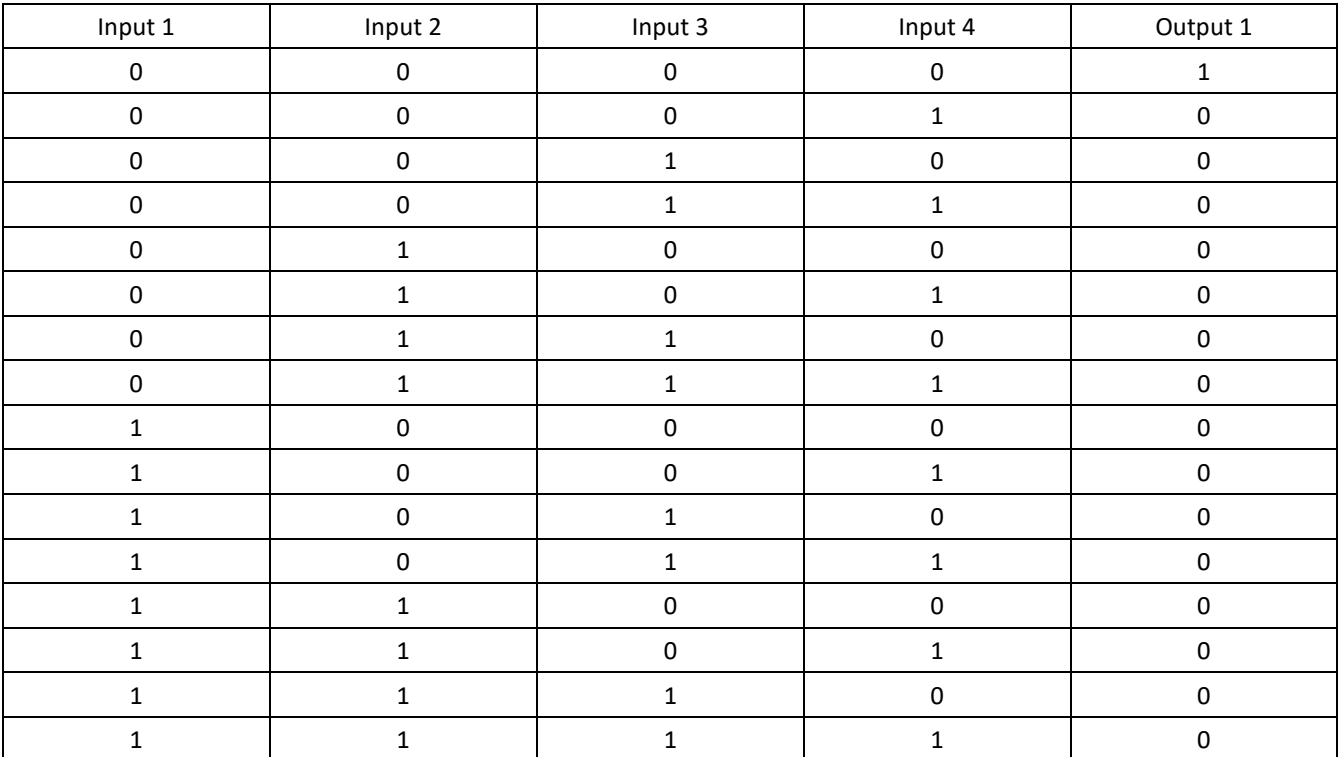

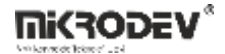

## **1.4.8 Sample Application**

## **High Output**

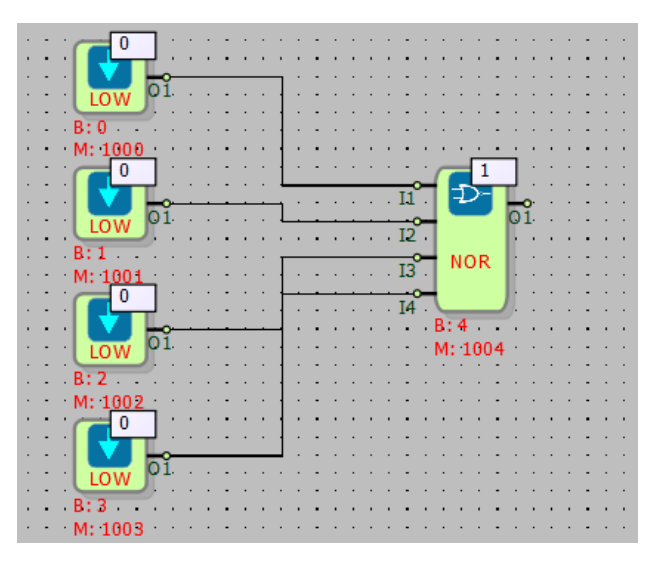

## **Low Output**

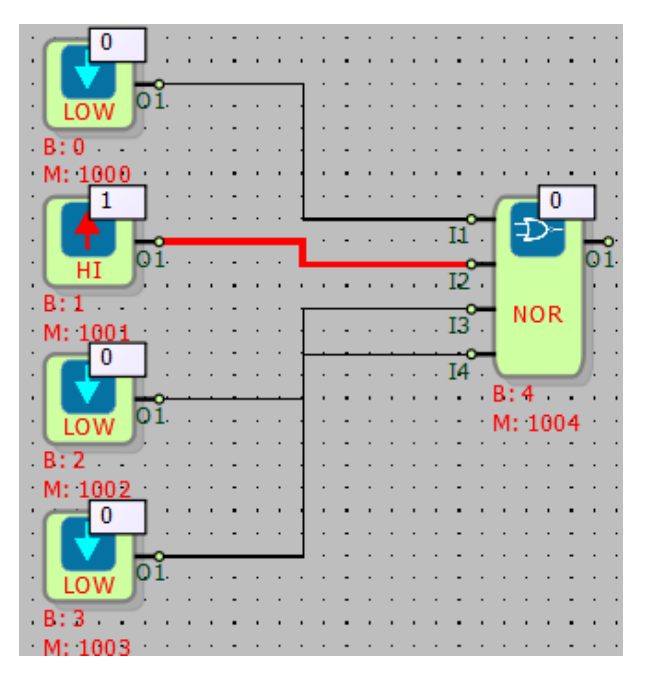

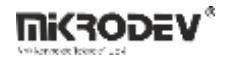

#### **1.5 NAND GATE**

## **1.5.1 Connections**

<span id="page-20-0"></span>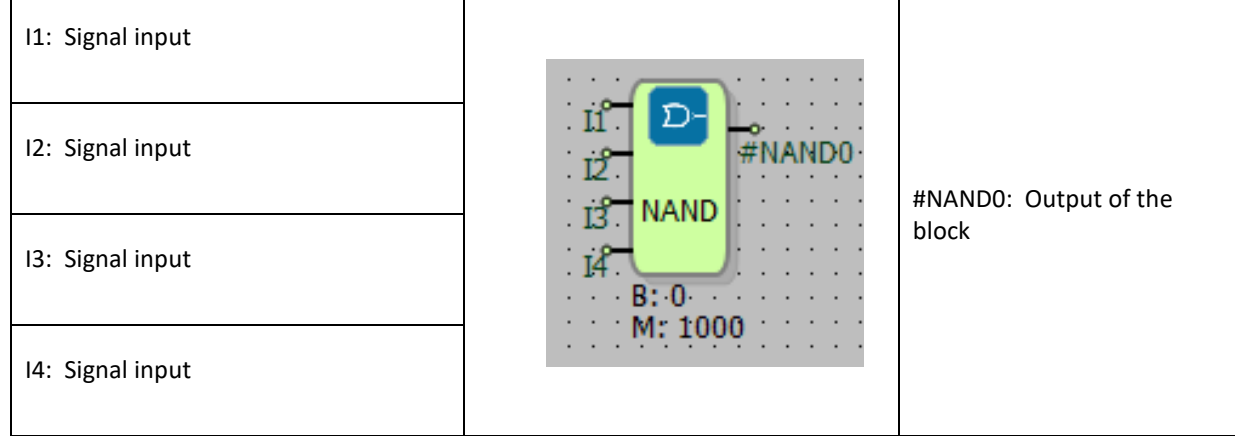

## **1.5.2 Connection Explanations**

I1: Signal input

It is the input of the NAND gate.

I2: Signal input

It is the input of the NAND gate.

#### I3: Signal input

It is the input of the NAND gate.

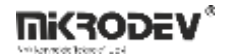

#### I4: Signal input

It is the input of the NAND gate.

#### #NAND0: Output of the block

It is the output of the NAND gate.

#### **1.5.3 Custom settings**

There are no custom settings.

#### **1.5.4 Block Explanation**

Performs the logic NAND operation to the input signals. It is a combination of an AND Gate and a NOT Gate. It gives output as if a NOT gate is connected to the output of an AND gate. Output becomes low(0) only when all the inputs are high(1) otherwise the output is always high(1). To use this block, at least two inputs must be connected. When two inputs are connected, other inputs can be left unconnected. Truth tables for this gate can be seen in diagram below.

#### **1.5.5 Truth Table for Two Inputs**

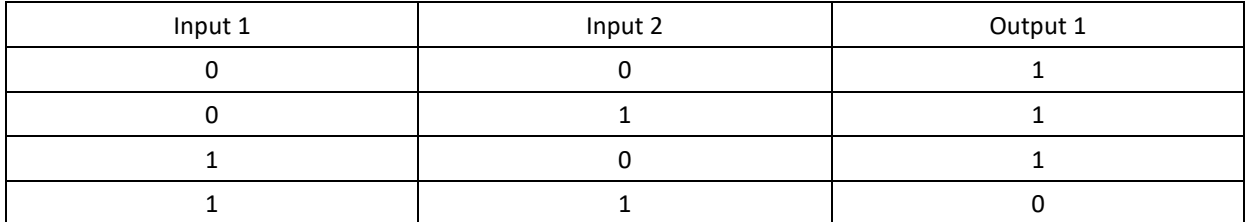

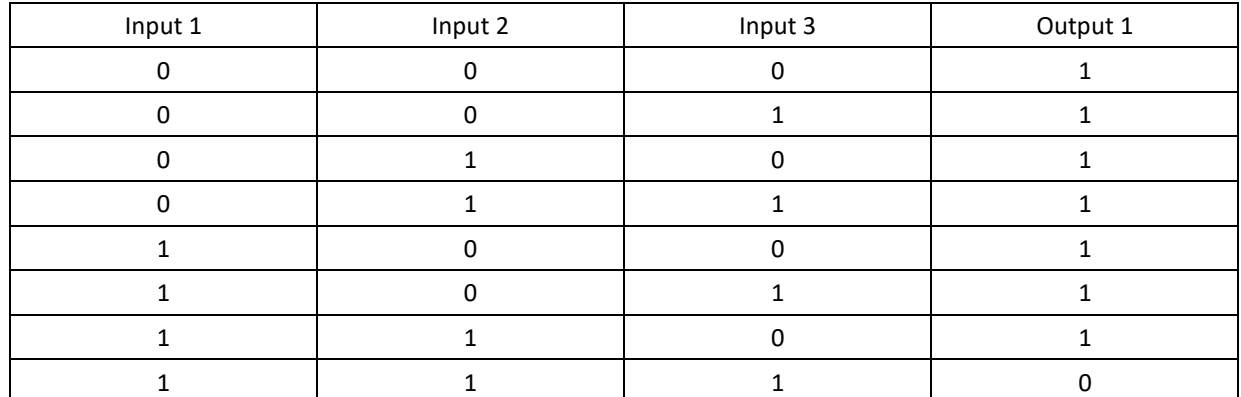

#### **1.5.6 Truth Table for Three Inputs**

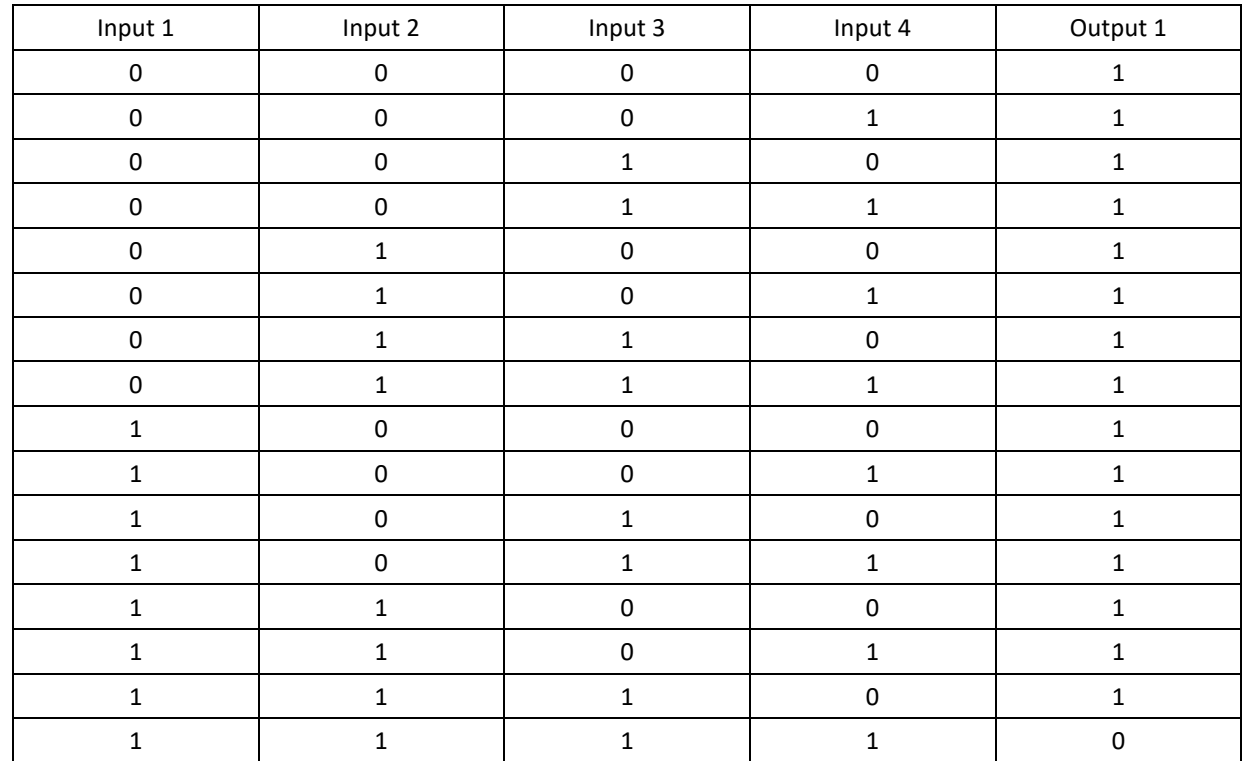

### **1.5.7 Truth Table for Four Inputs**

## **1.5.8 Sample Application**

**HIGH Output**

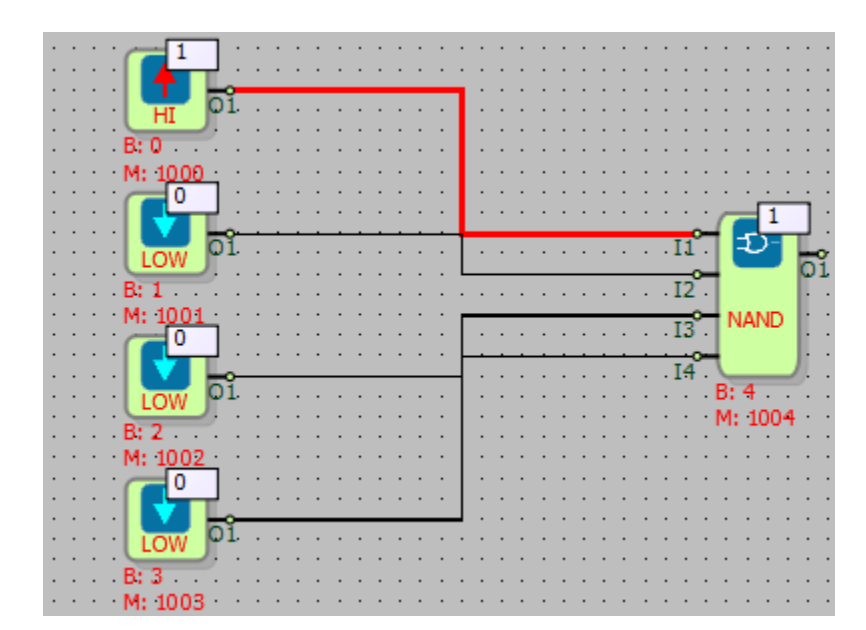

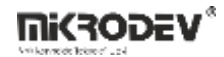

## **LOW Output**

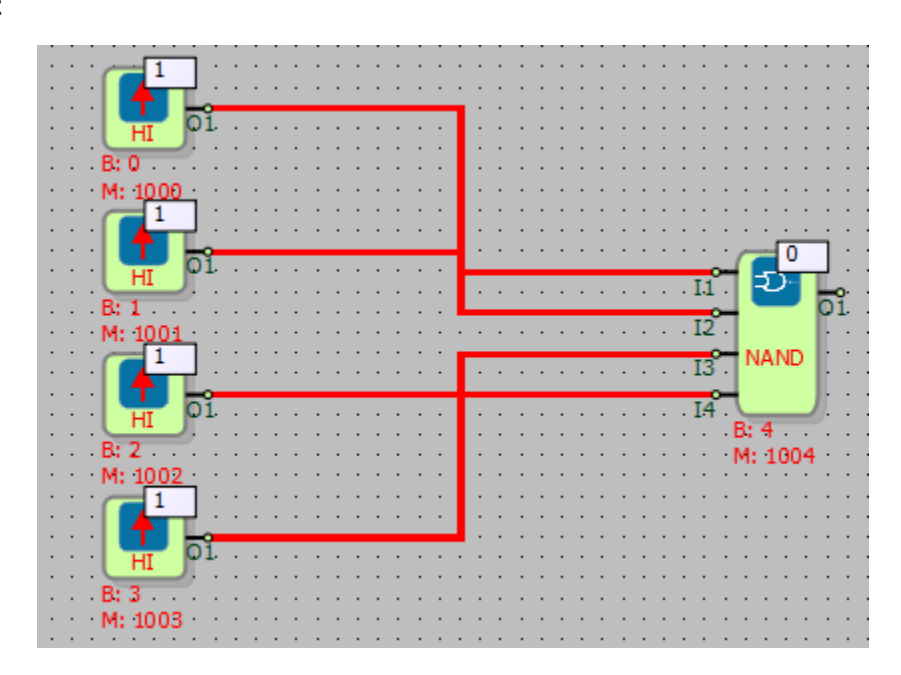

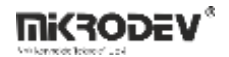

#### **1.6 AND GATE**

#### **1.6.1 Connections**

<span id="page-24-0"></span>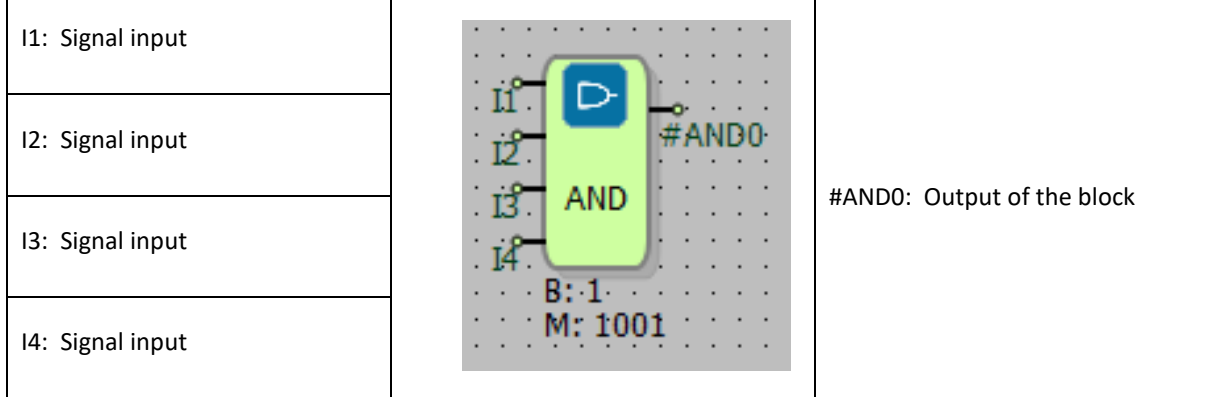

#### **1.6.2 Connection Explanations**

#### I1: Signal input

It is the input of the AND gate.

#### I2: Signal input

It is the input of the AND gate.

#### I3: Signal input

It is the input of the AND gate.

#### I4: Signal input

It is the input of the AND gate.

#### #AND0: Output of the block

It is the output of the AND gate.

#### **1.6.3 Custom settings**

There are no custom settings.

#### **1.6.4 Block Explanation**

Performs the logic AND operation to the input signals. To use this block, at least two inputs must be connected. Truth tables for this gate can be seen in diagrams below.

## **1.6.5 Truth Table for Two Inputs**

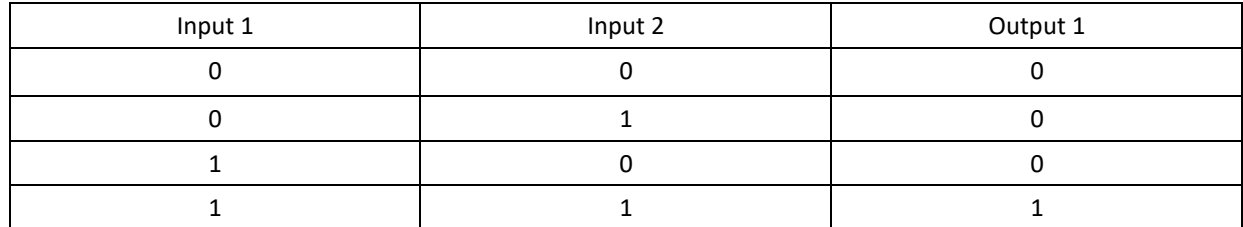

## **1.6.6 Truth Table for Three Inputs**

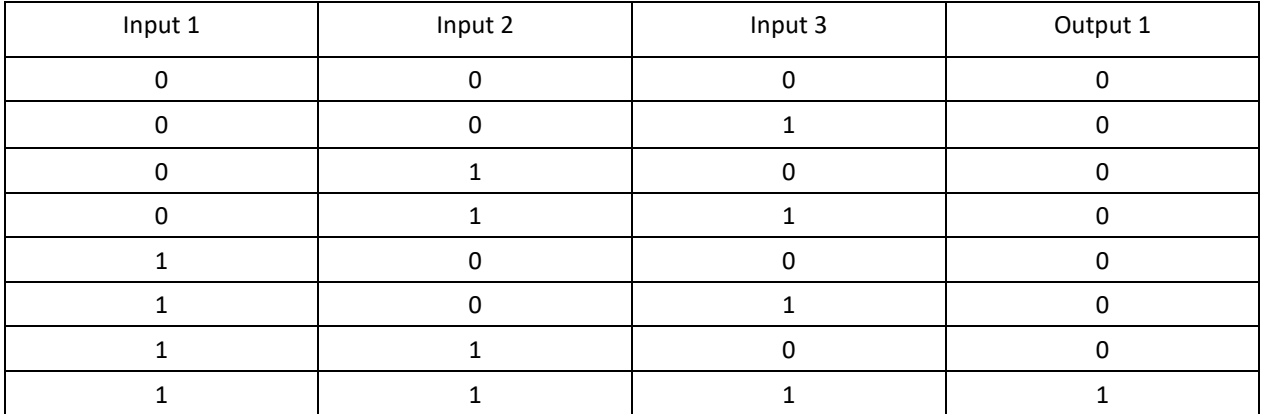

#### **1.6.7 Truth Table for Four Inputs**

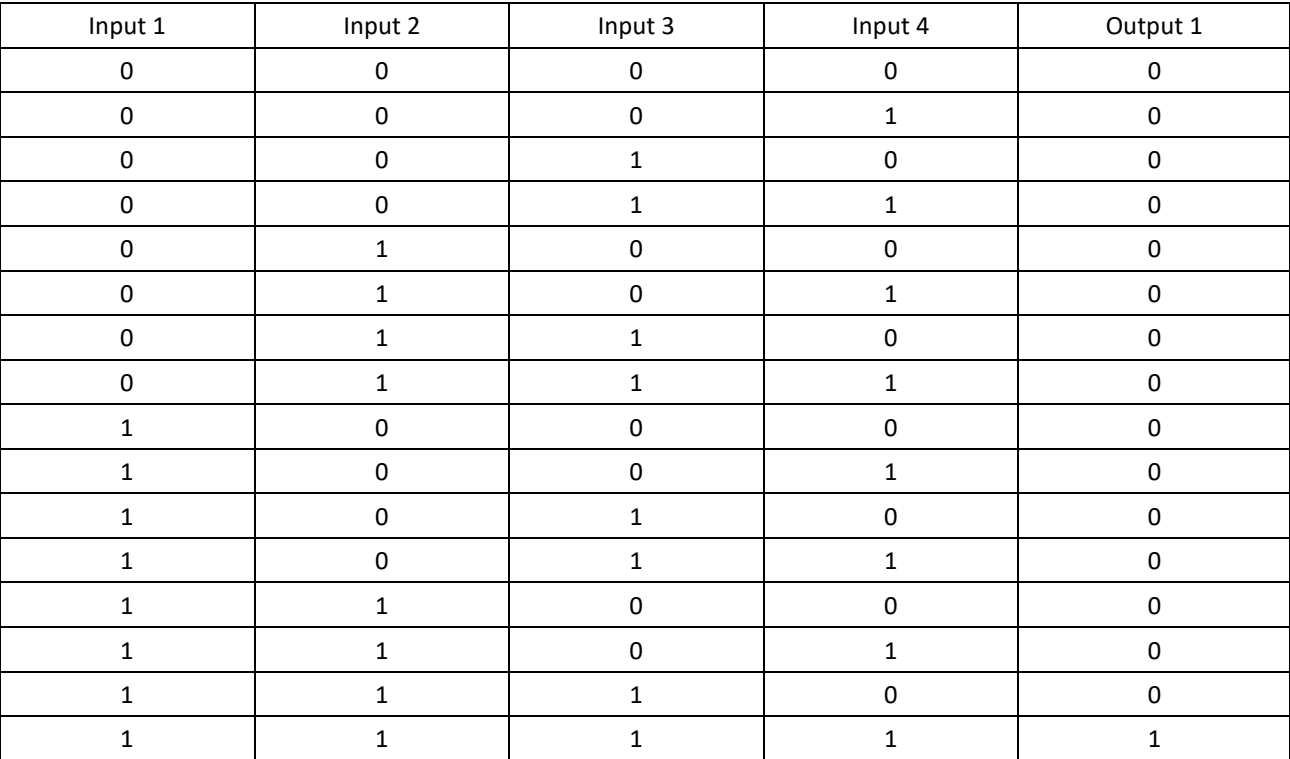

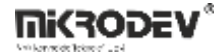

## **1.6.8 Sample Application**

#### **HIGH Output**

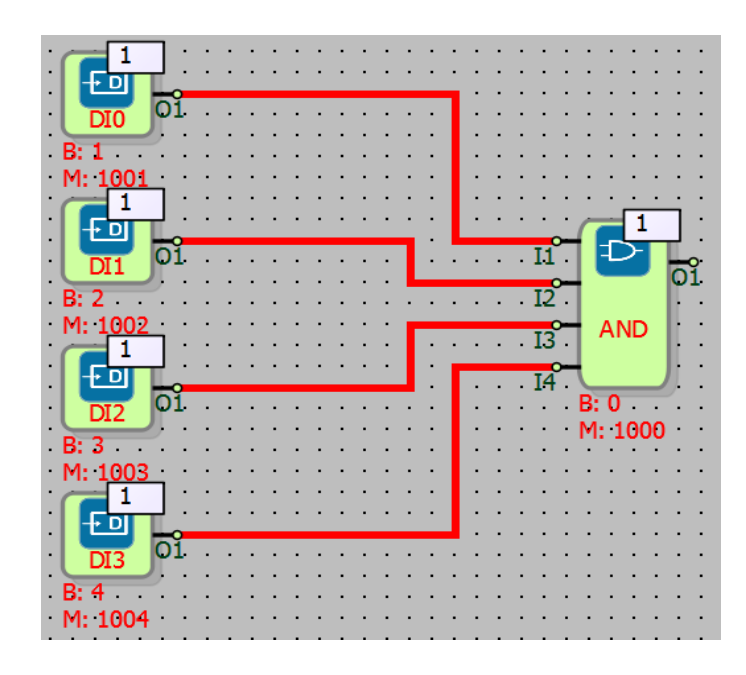

#### **LOW Output**

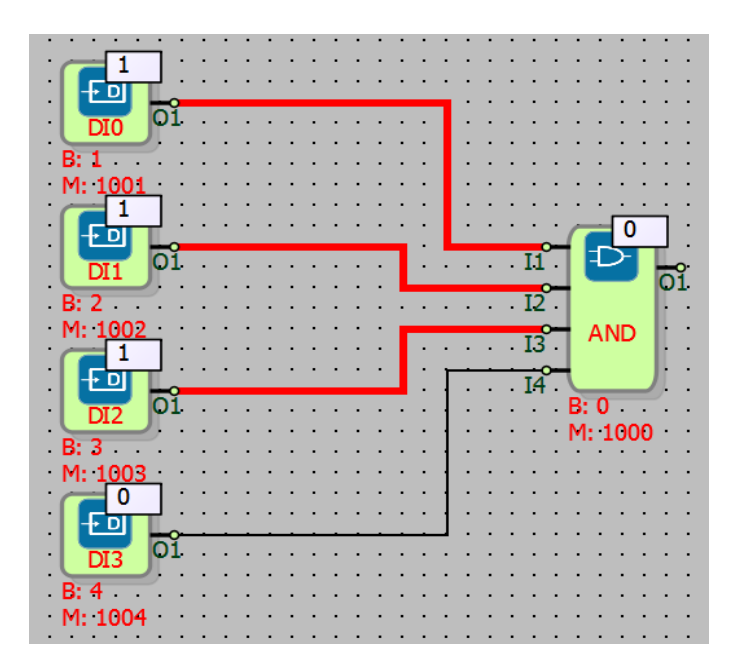

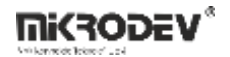

#### **1.7 XOR GATE**

#### **1.7.1 Connections**

<span id="page-27-0"></span>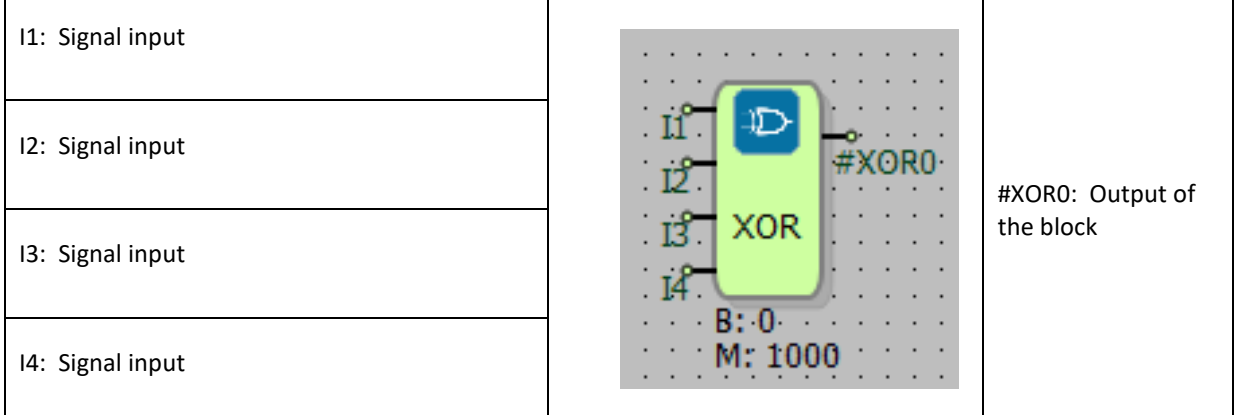

#### **1.7.2 Connection Explanations**

#### I1: Signal input

It is the input of the XOR gate.

I2: Signal input

It is the input of the XOR gate.

I3: Signal input

It is the input of the XOR gate.

I4: Signal input

It is the input of the XOR gate.

#### #XOR0: Output of the block

It is the output of the XOR gate.

#### **1.7.3 Custom settings**

There are no custom settings.

#### **1.7.4 Block Explanation**

Performs the logic XOR operation to the input signals. Output becomes high(1) when odd numbers of high(1) signals present in the input signals. For example, if three inputs are connected and only one of the inputs are high(1), then the output becomes high(1). To use this

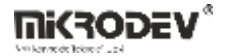

block, at least two inputs must be connected. When two inputs are connected, other inputs can be left unconnected. Truth tables for this gate can be seen in diagram below.

## **1.7.5 Truth Table for Two Inputs**

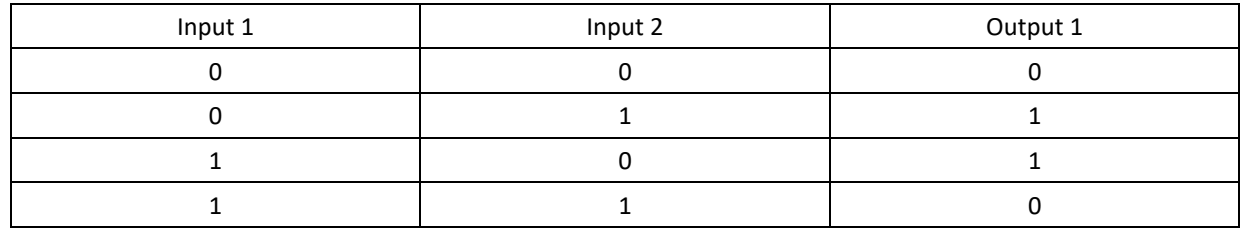

#### **1.7.6 Truth Table for Three Inputs**

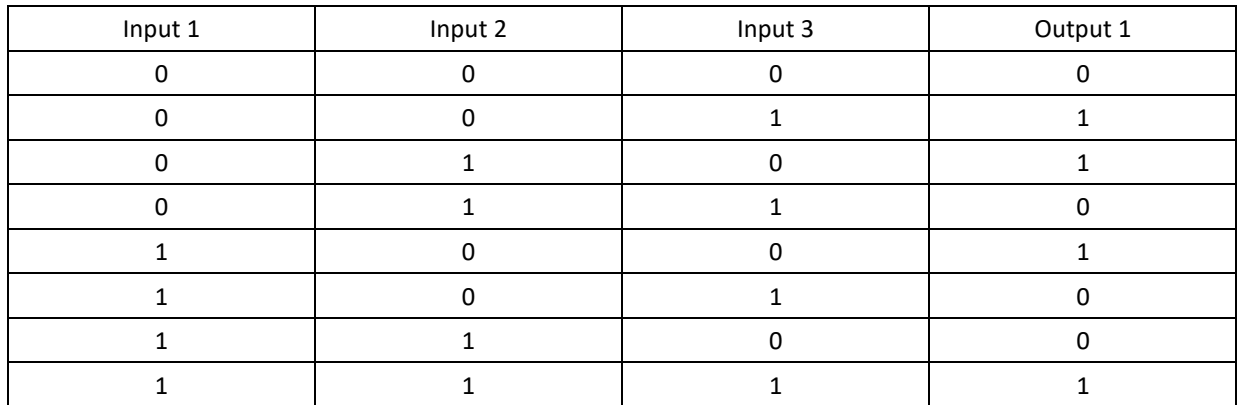

## **1.7.7 Truth Table for Four Inputs**

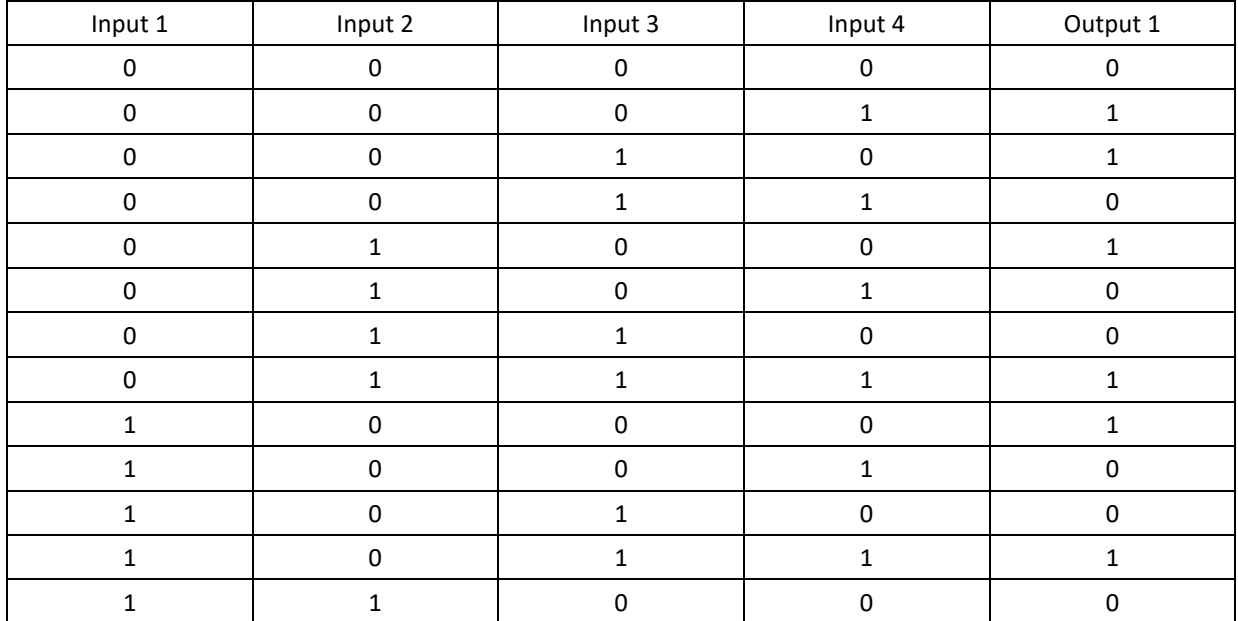

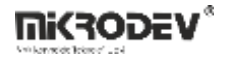

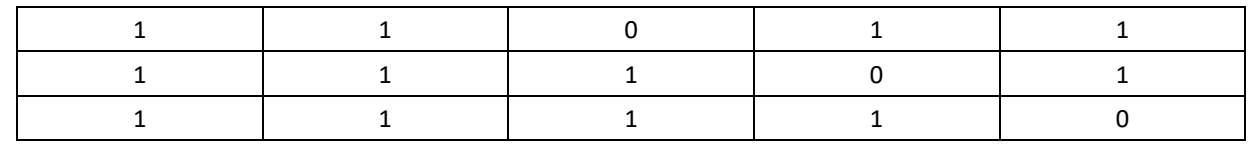

## **1.7.8 Sample Application**

**HIGH Output**

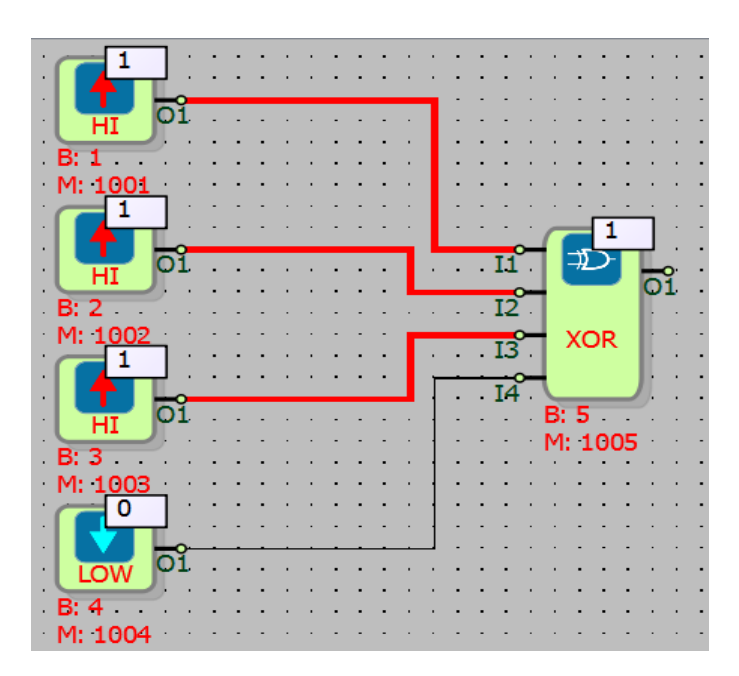

#### **1.8 HIGH GATE**

#### **1.8.1 Connections**

<span id="page-30-0"></span>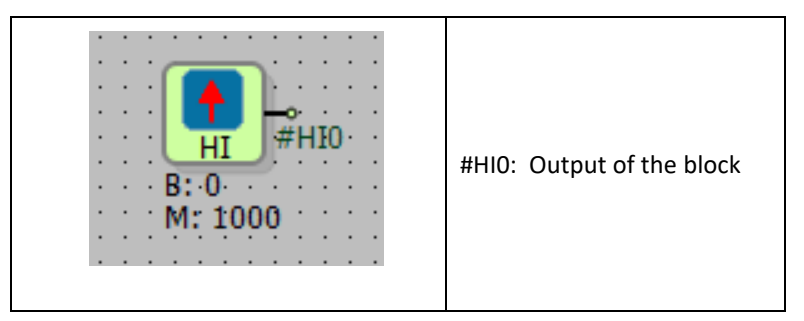

## **1.8.2 Connection Explanations**

#HI0: Output of the block

It is output of the High gate.

#### **1.8.3 Custom settings**

There are no custom settings.

#### **1.8.4 Block Explanation**

The block output is always high(1).

#### **1.8.5 Sample Application**

**HIGH Output**

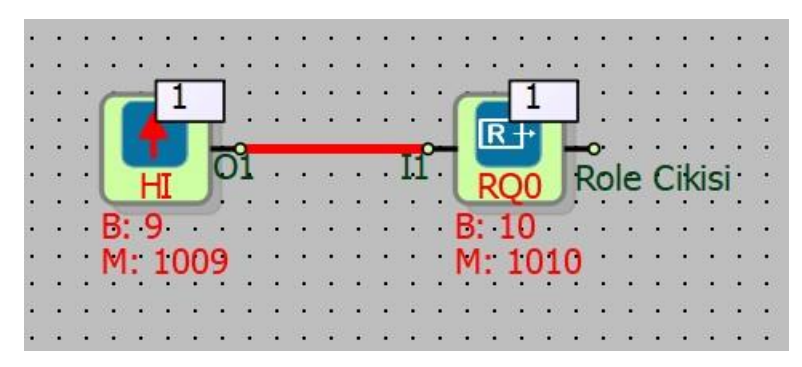

The output of the High Gate block is connected to the input of the Relay Output block. If Mikrodev PLC system is ON, the output value of the Relay Output block will be high(1), otherwise, the output of the Relay Output block will be low(0).

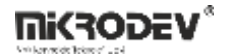

#### **1.9 LOW GATE**

#### **1.9.1 Connections**

<span id="page-31-0"></span>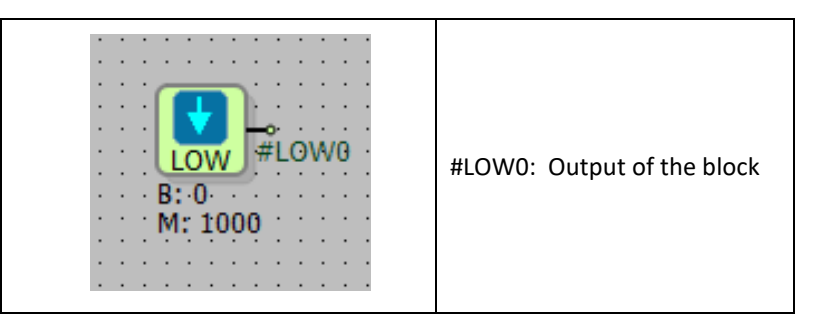

#### **1.9.2 Connection Explanations**

#LOW0: Output of the block

It is output of the High gate.

#### **1.9.3 Custom settings**

There are no custom settings.

#### **1.9.4 Block Explanation**

The block output is always low(0).

#### **1.9.5 Sample Application**

**LOW Output**

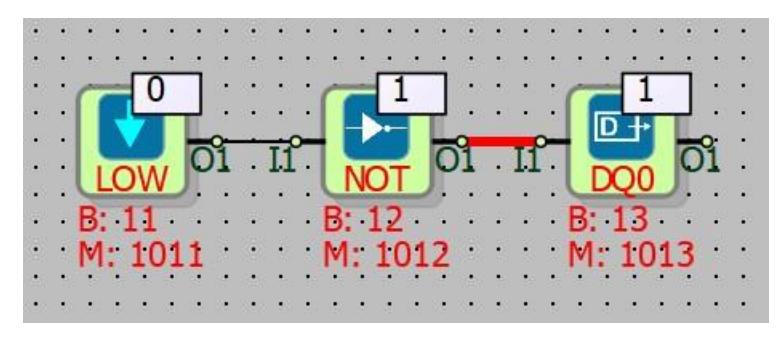

The output of the Gate Low block is connected to the input of the Not Gate block. The output of the Not Gate block is also connected to the input of the Digital Output block. If Mikrodev PLC system is on, the Digital Output block output will be high (1), otherwise the Digital Output block output will be low (0).

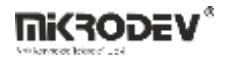

#### **1.10 IMPULSE RELAY**

#### **1.10.1 Connections**

<span id="page-32-0"></span>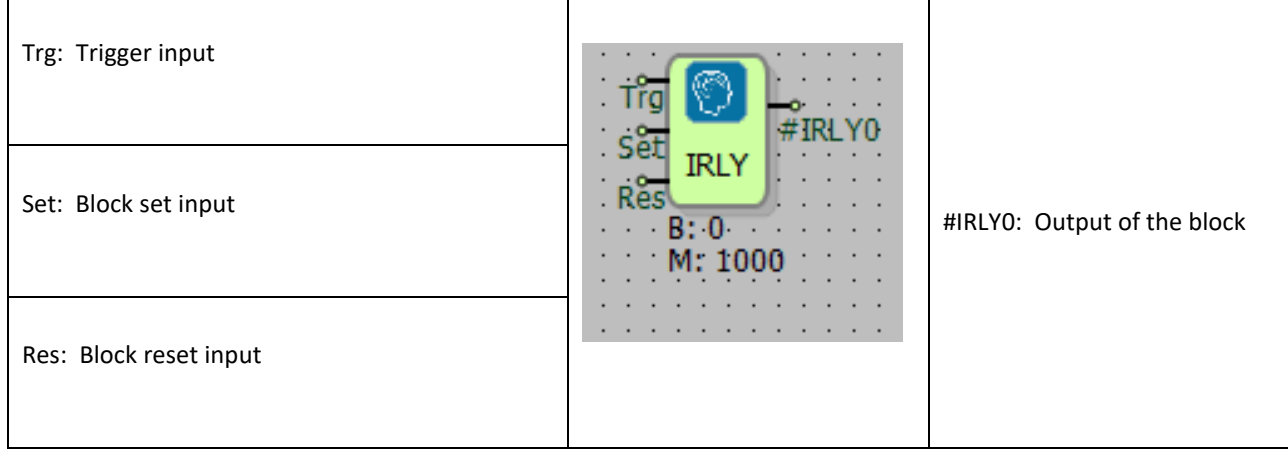

#### **1.10.2 Connection Explanations**

#### Trg: Trigger input

Retrieves not the current state of the block output when a rising edge trigger is sent to the "Trg" input.

#### Set: Block set input

It is the block input that always makes the block output high (1) in rising edge triggering

#### Res: Block reset input

It is the block input that always makes the block output low (0) in rising edge triggering.

#### #IRLY0: Output of the block

It is the block output that produces a low (0) or high (1) output depending on the status of the block inputs.

#### **1.10.3 Custom settings**

There are no custom settings

#### **1.10.4 Block Explanation**

Impulse Relay block is used for operations such as on-off, set and reset. It is a gate that gives logic output.

Block output changes position in rising edge trigger coming to "Trg" block input. When the block output is low (0), when a rising edge trigger (logic 1) signal is applied to the "Trg" input of the

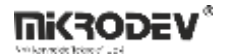

block, the block output "#IRLY0" goes high (1). While the block output is high (1), the block output "#IRLY0" goes low (0) when a rising edge trigger (1) signal is applied to the "Trg" block input.

When the "Set" block input is high (1), the block output "#IRLY0" always goes high (1) if the "Sif" input of the block is not high (1). When the "Set" block input is in the high (1) position, the block output "#IRLY0" is high (1) regardless of the position of the "Trg" block input.

Block output "#IRLY0" always goes to low (0) state in case of rising edge trigger coming to the "Res" input of the block. When the "Res" block input is high (1), the block output "#IRLY0" is always low (0) even if the other inputs are high (1).

#### **1.10.5 Truth Table**

The operations in the truth table are done in order from top to bottom in the table.

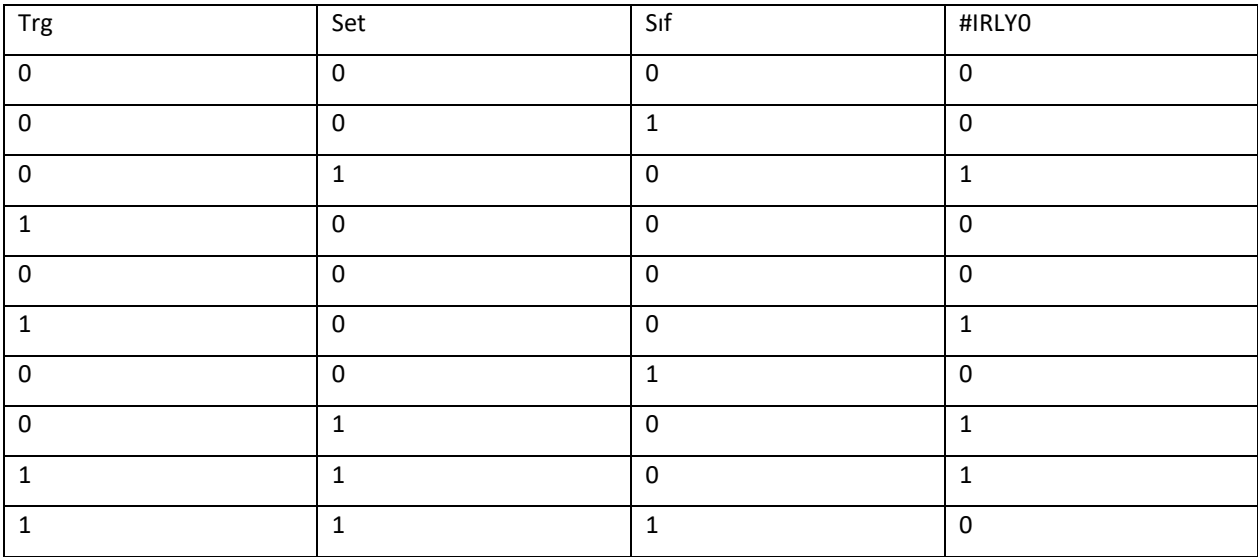

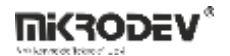

#### **1.10.6 Signal Flow Diagram**

#### **1.10.6.1 Block Output with Trg Input (#IRLY0)**

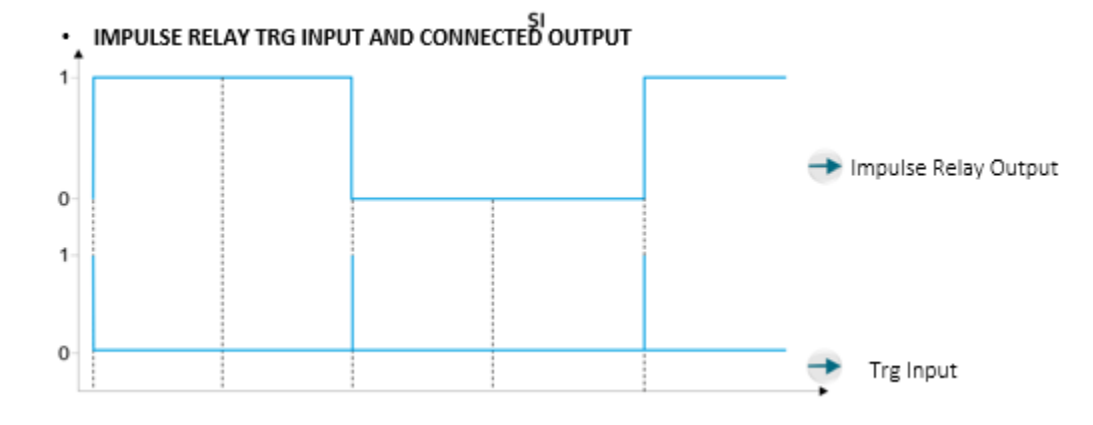

#### **1.10.6.2 Block Output with Set and Res Input (#IRLY0)**

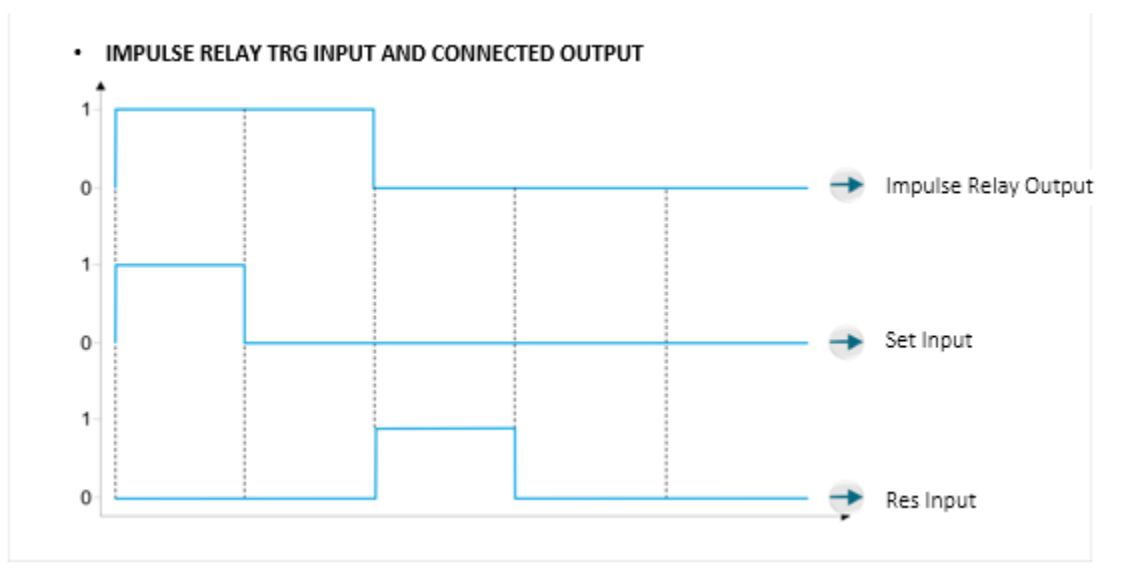

**1.10.7 Sample Application**

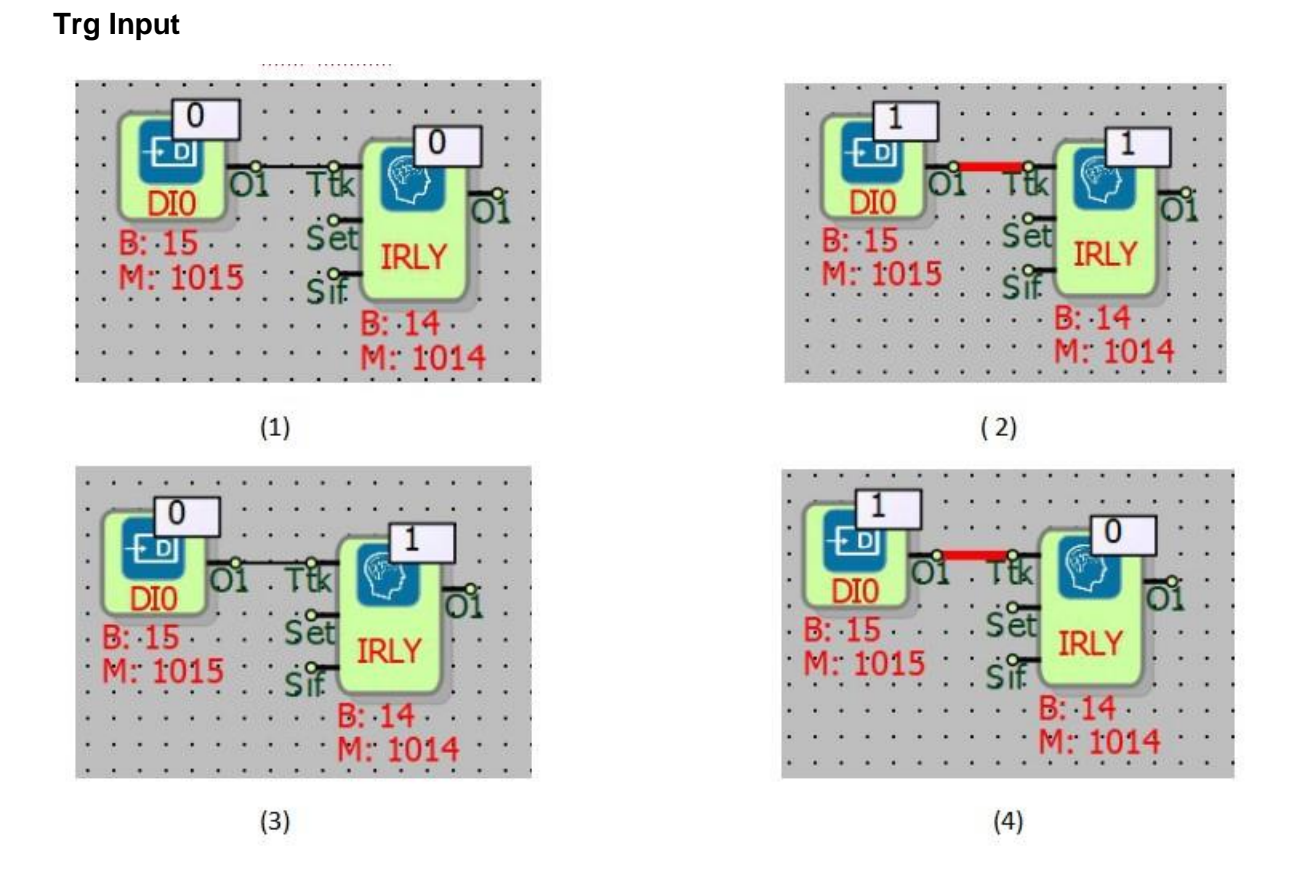

The "#IRLY0" position of the block output is observed in the example, depending on the rising edge trigger coming to the "Trg" block input. Initially, the "Trg" block input and the block output "#IRLY0" are low (0), while the "Trg" input of the block is high (1), the block output "#IRLY0" is also high (1). When the "Trg" block input goes low (0), the block output "#IRLY" stays high (1). When the "Trg" block input goes to high (1) again, the block output "Q1" goes to the low (0) position. When the "Trg" block input goes low (0) again and then goes high (1) again, the block output "#IRLY0" will go high (1) again.
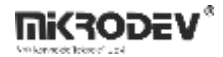

**Set Input**

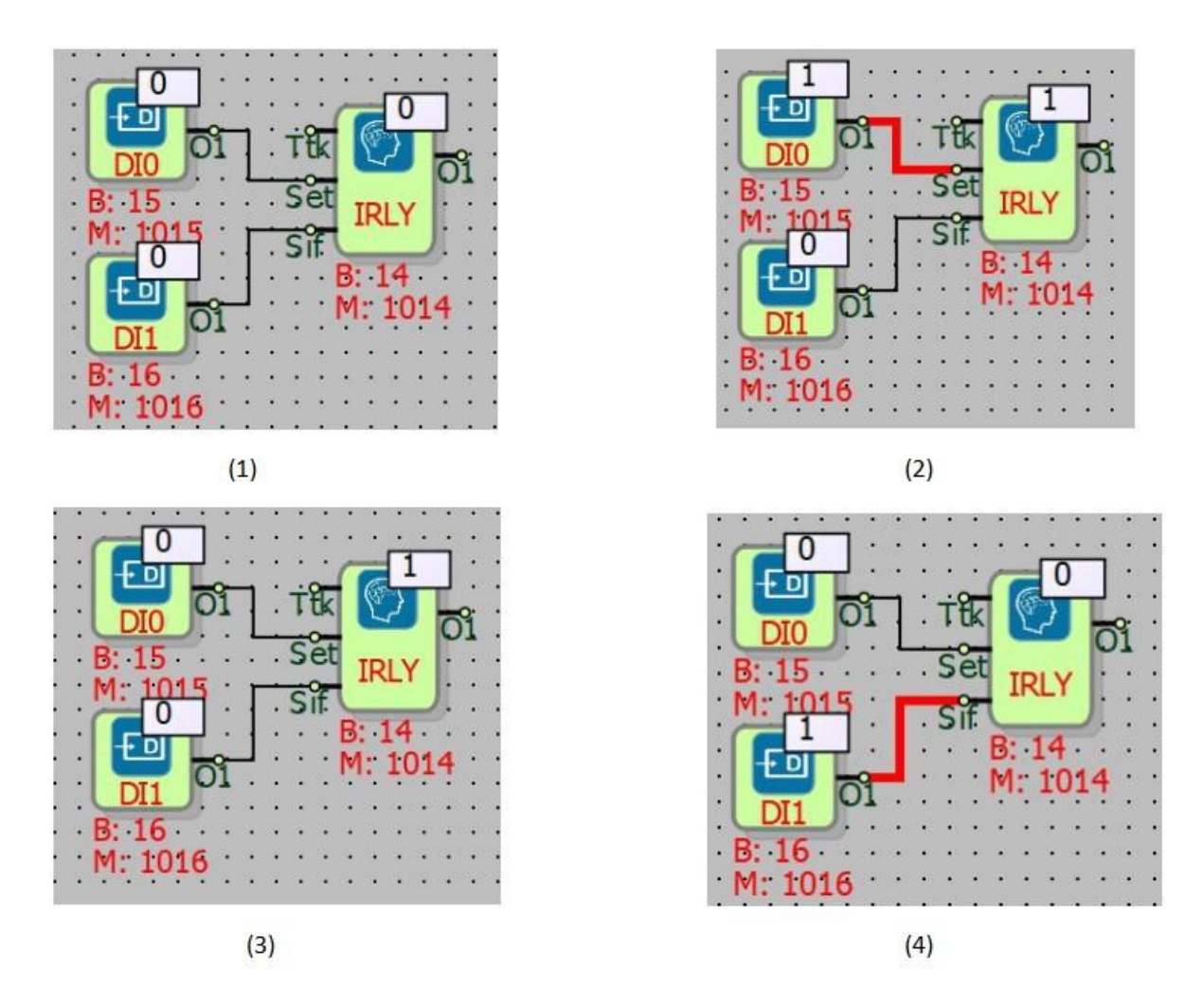

In the example, with the rising edge trigger coming to the "Set" input of the block, the block output "#IRLY0" has moved to the high (1) position. Although the "Set" block input went low (0), the block output "#IRLY0" kept its high (1) position. When a high (1) signal is applied to the "Res" block input, the block output "O1" is set to low (0).

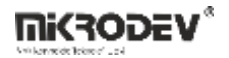

### **1.11 SHIFT BLOCK**

### **1.11.2 Connections**

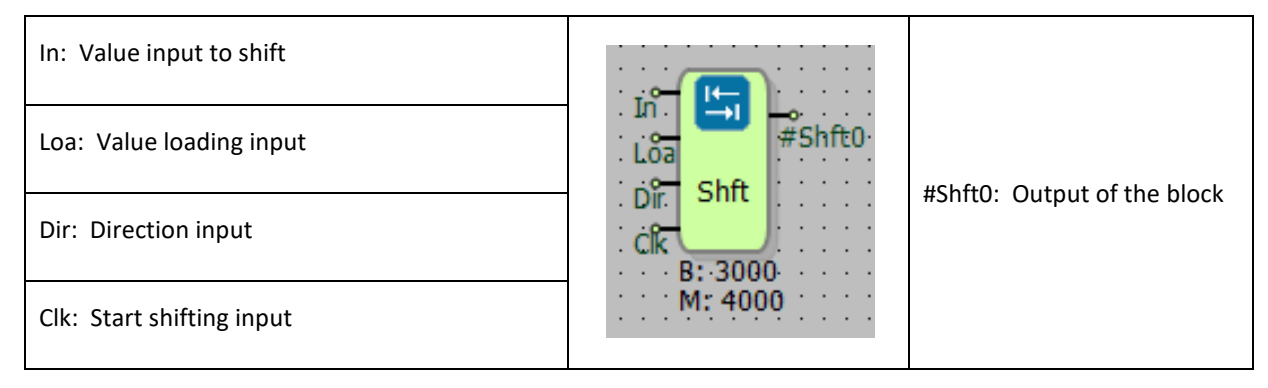

## **1.11.3 Connection Explanation**

#### In: Value input to shift

The "In" block input is the value input to be shifted.

#### Loa: Value loading input

In order for the value of the "In" input of the block to be shifted to be loaded into the block, a rising edge trigger must be given to this input.

#### Dir: Direction input

Bloğun "Dir" girişi, "In" blok girişindeki değerin kaydırılacağı yönü belirlemek için kullanılır.

#### Clk: Start shifting input

The "Clk" block input starts the shift of the value in the "In" block input, which is enclosed in each rising edge trigger..

#### #Shft0: Output of thr block

The output of the block "#Shft0" is the output of the block to which the shifted value is transferred.

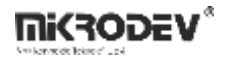

### **1.11.4 Custom settings**

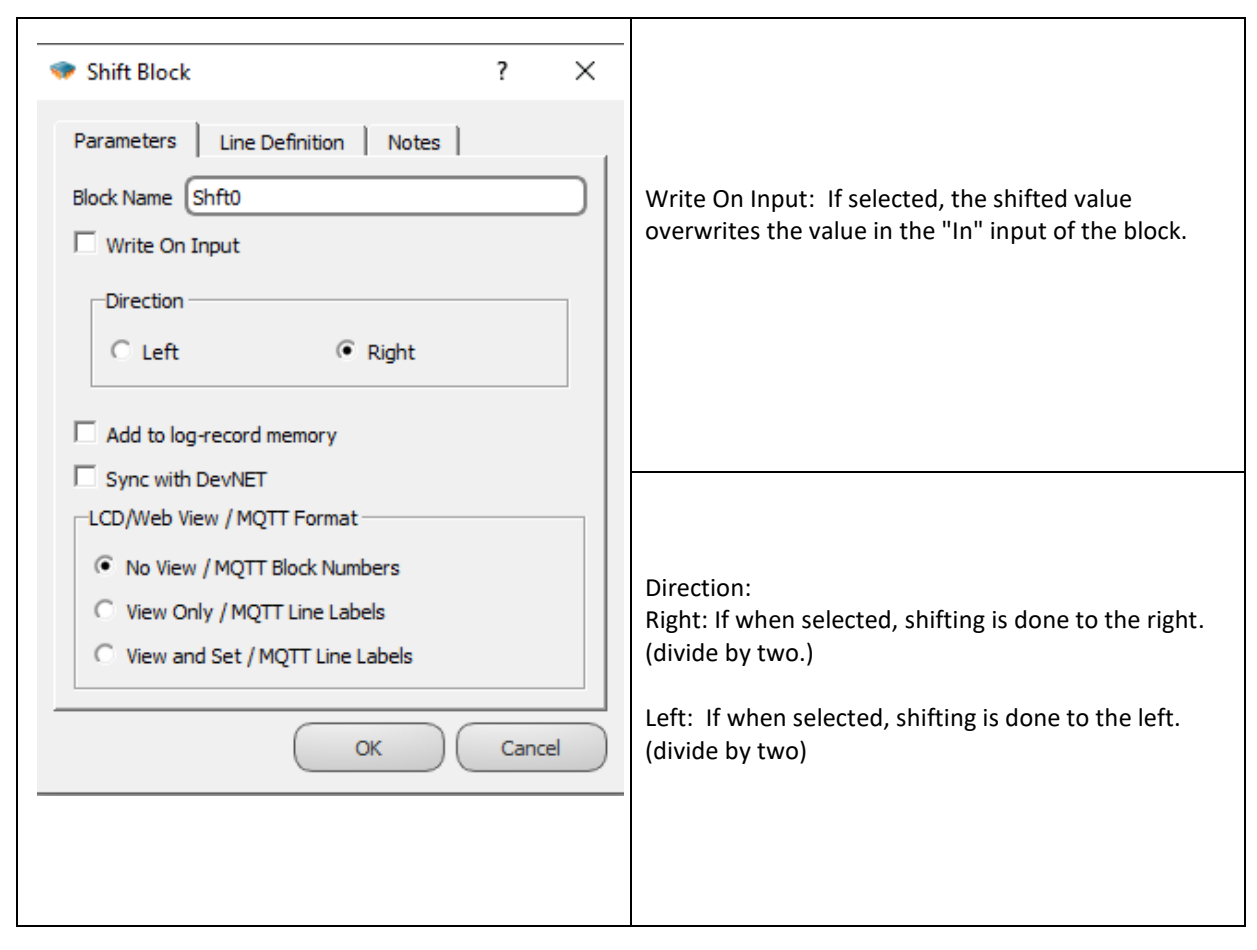

### **1.11.5 Block Explanation**

The Shift block is used when a value is shifted to the right or left. Shift means shifting one bit right or left, i.e., multiplying by 2 or dividing by 2.

In input: It is the input of the value to be shifted. Since the block output is a 16-bit word, the value to be shifted should be defined accordingly.

Loa input: It is used to include the value of the "In" input of the load, that is, the block to be shifted, into the block.

Clk input: Performs scrolling on each rising edge trigger.

The shifted value is transferred to the "#Shft0" output.

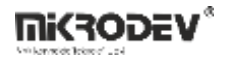

The working logic of the shift block, the register data at the input of the "In" block, when a high level signal is applied to the "Loa" input of the block, the data to be shifted is taken into the block. When the rising edge trigger is applied to the "Clk" block input, the "Dir" block input value is shifted according to the direction status. If a high level signal comes to the "Loa" input of the block while the scrolling process is in progress, the value at the "In" block input of the shift is reloaded into the block. Scrolling only once as long as information comes to the "Loa" block input.

## **1.11.6 Sample Application**

#### **Shift Right**

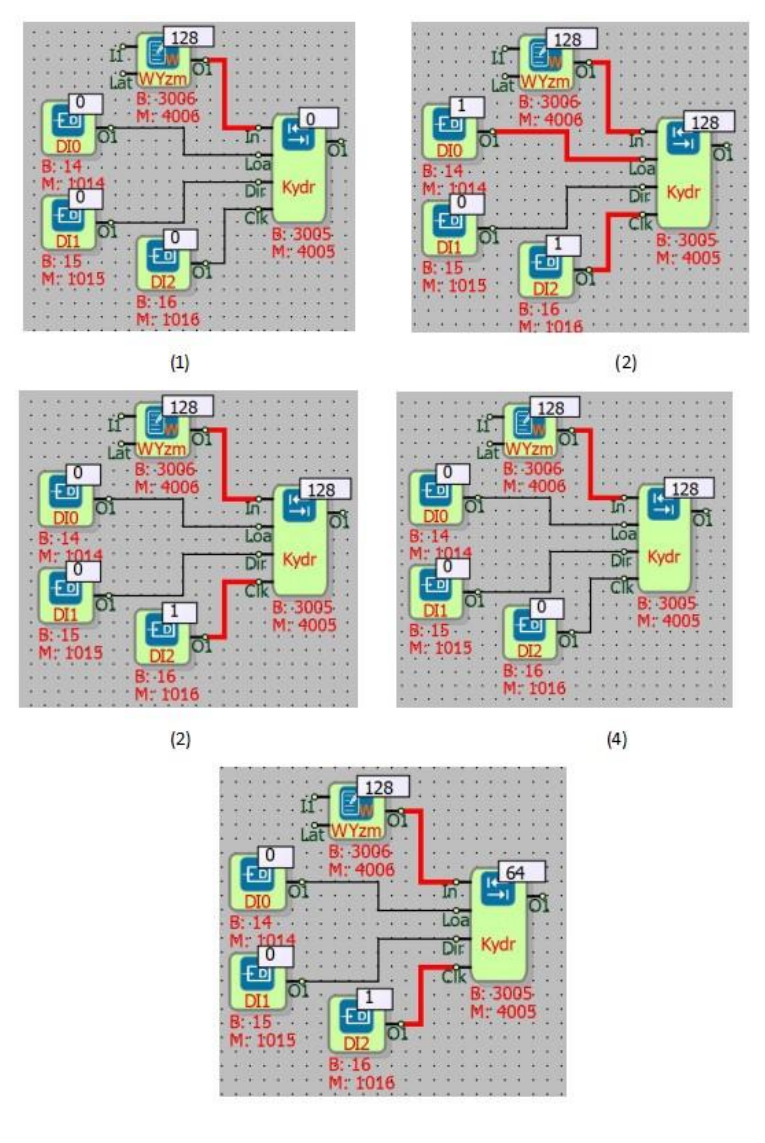

(5)

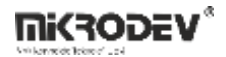

In the example, the right shift is done. The value in the "In" block input is included in the Shift block and divided by 2. After the value to be shifted is written to the "In" input of the block, the "Loa" block input is made high (1) and the value at the "In" block input is included in the Shift block. Since the value in the "In" block input is included in the shift block, the "Loa" block input is set to low (0) in picture (3). Then, in each rising edge trigger that comes to the "Clk" block input, the value in the block is shifted to the right by 1 bit (divided by 2) and the shifting process will continue until the value in the block is reset. Low (0) is selected because the "Dir" block input will be shifted to the right.

#### **Shift Left**

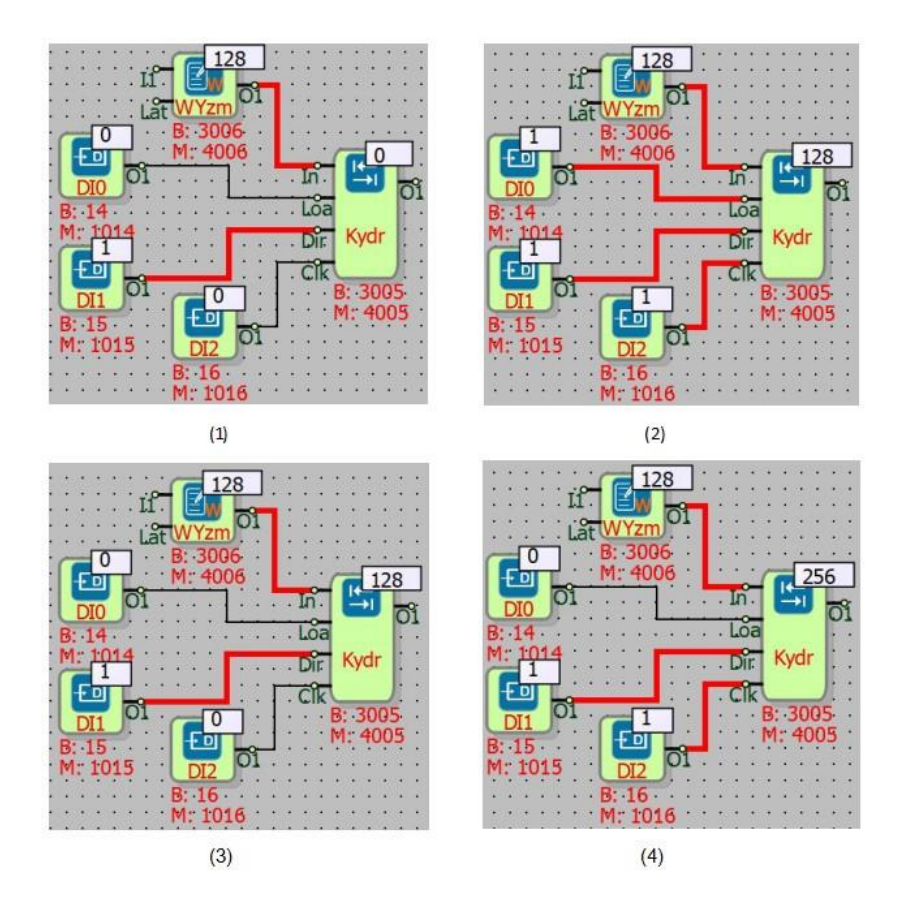

In the left shift example, firstly, the "Dir" block input is set to high (1) so that the left shift can be performed. Then, the value to start the shifting operation is written to the Word Register block connected to the "In" block input. In Picture (2), the "Loa" and "Clk" block inputs are made high (1) and the value in the "In" block input is written to the block output. In picture (3), the "Loa" block input is reset and in picture (4), the value in the block is shifted to the left in each rising edge trigger that comes to the "Clk" block input. (Multiplied by 2.)

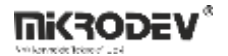

# **1.12 BİT MERGE BLOCK**

### **1.12.7 Connections**

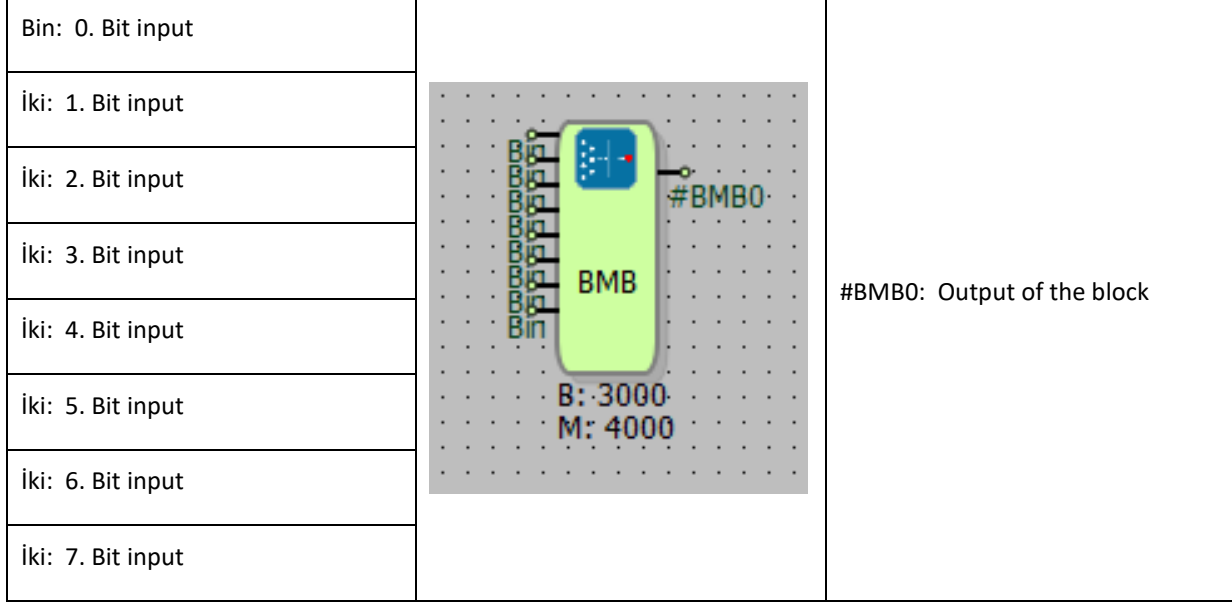

# **1.12.8 Bağlantı Açıklamaları**

#### İki: 0. Bit input

0. Bit identification input

#### İki: 1. Bit input

1. Bit identification input

#### İki: 2. Bit input

2. Bit identification input

İki: 3. Bit input

3. Bit identification input

İki: 4. Bit input

4. Bit t identification input

İki: 5. Bit input

5. Bit identification input

İki: 6. Bit input

6. Bit identification input

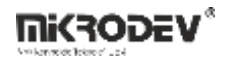

İki: 7. Bit input

7. Bit identification block

#BMB0: Output of the block

Output where bits are combined and written in decimal

### **1.12.9 Custom settings:**

There are no custom settings.

### **1.12.10 Block Explanations**

It is used to combine a maximum of 8 bits in binary and transfer them to the block output as 1 byte. If all the bits connected to the block input are high (1), the block output takes the maximum value (255). Of the block inputs, the 0th bit input is for the least significant bit (LSB), and the 7th Bit input is for the most significant bit (MSB).

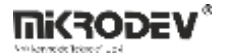

**1.12.11 Sample Application**

### **8 Bit Merge**

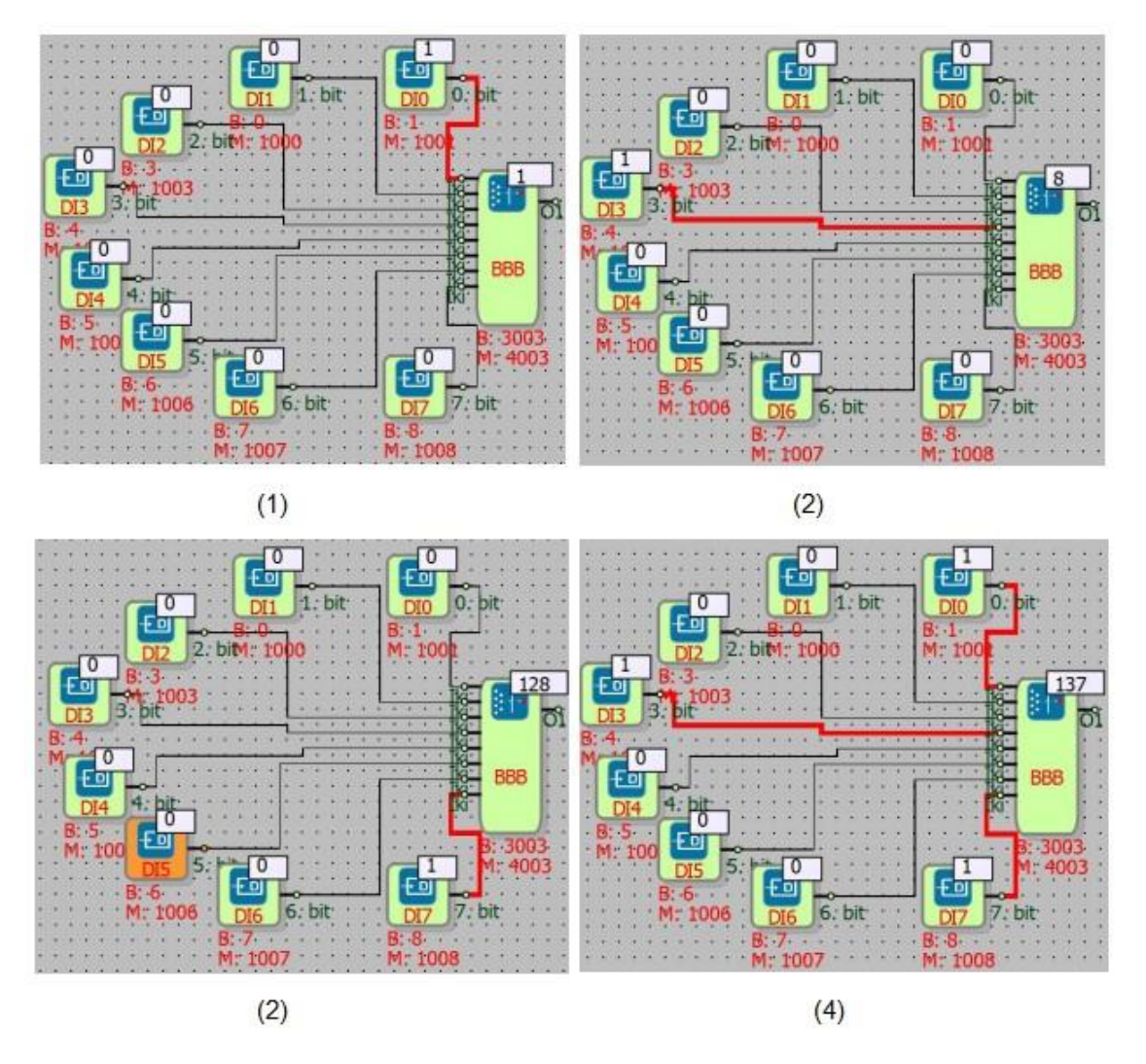

In the example, if the 0, 3 and 7 bits of the bit Bit Merge block are high (1) and the other bits are low (0), the decimal values of the bits are seen at the output of the block.

In the 1st picture; the 0th bit input is in the high (1) position; The decimal equivalent of the 0th bit is written to the  $2^{\circ}=1$  block output..

In the 1st picture; The 3rd bit input is in the high (1) position; The decimal equivalent of the 3rd bit is written to the  $2<sup>3</sup>=8$  block output.

In the 2nd picture; The 7th bit input is in the high (1) position; The decimal equivalent of the 7th bit is written to the  $2<sup>7</sup>=128$  block output.

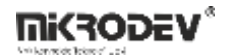

In the 3rd picture; Since the 0th, 3rd, and 7th bit inputs are in the high (1) position; The decimal equivalent of the 0th, 3rd, and 7th bits is written to the block output as  $(1+8+128)$  =137.

#### **16 Bit Merge**

16 bits can be combined using 2 Bit Merge blocks. For this, the output of one of the Bit Merge block must be connected to the "InA" input of the Word Math block "Q1" and the output of the other Bit Combining block "Q1" to the "InB" input of the Word Math block. The Word Process custom settings (double click on the block) and select the math type Merge A-B.

In this case, the decimal number value at the output of the Bit Merge block connected to the "InA" input of the Word Math block is transferred directly to the output of the Word Math block. The decimal number value at the output of the Bit Merge block connected to the "InB" input of the Word Math block is transferred to the output of the Word Math block by shifting 8 bits (by multiplying the decimal value of each bit by 256).

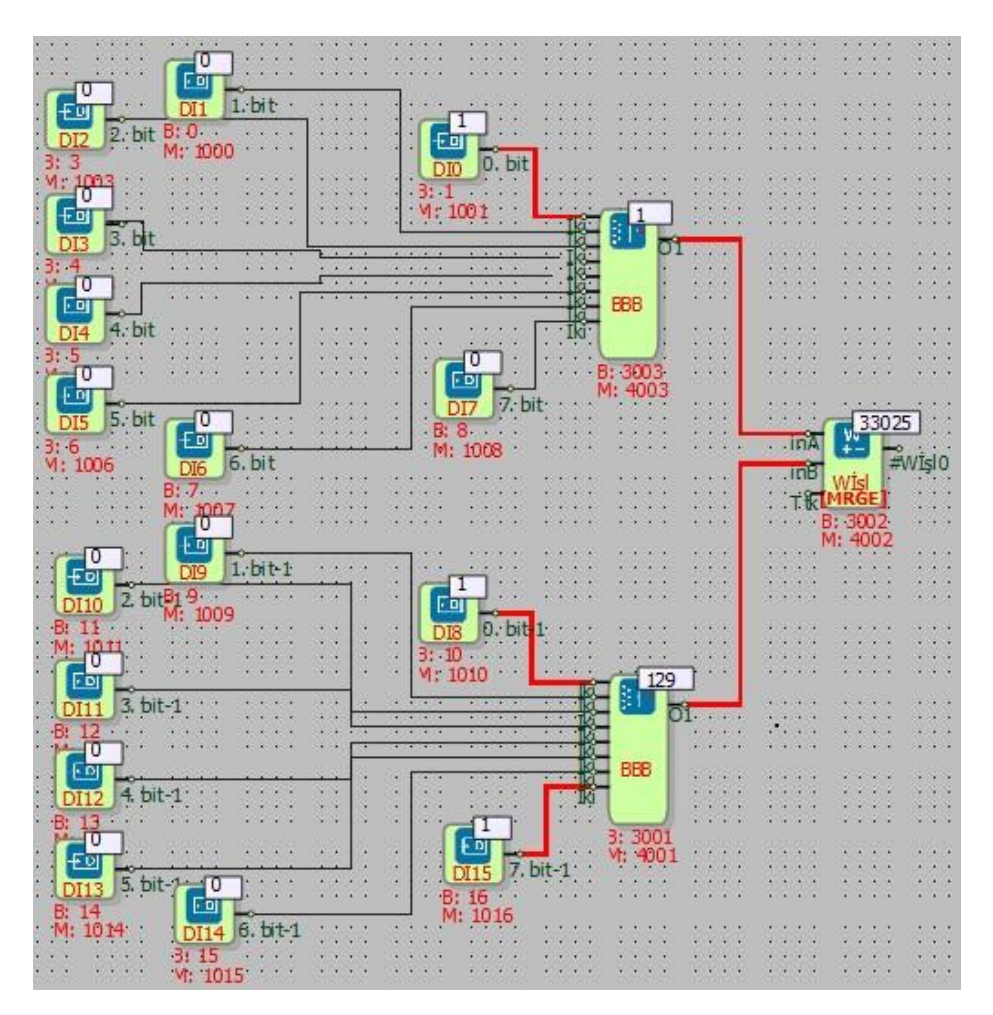

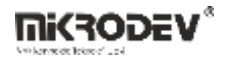

In the example, bit 0 of the Bit Merge block connected to the "InA" input of the Word Math block is high (1) and the decimal number value is  $2^{\circ}$ =1.

Bit 0 of the Bit Merge block connected to the "InB" input of the Word Math block is high (1) and 2<sup>o\*</sup>256=256 since this value will be transferred to the Word Math block output by multiplying by 256.

The 7th bit of the Bit Merge block connected to the "InB" input of the Word Math block is high (1) and it is 2<sup>7\*</sup>256=32768 since this value will be transferred to the Word Math block output by multiplying by 256.

The decimal value of the 3 high (1) bits; Read in Word Math block output as 1+256+32768=33025.

# **1.13 CUSTOM GATE**

### **1.13.1 Connections**

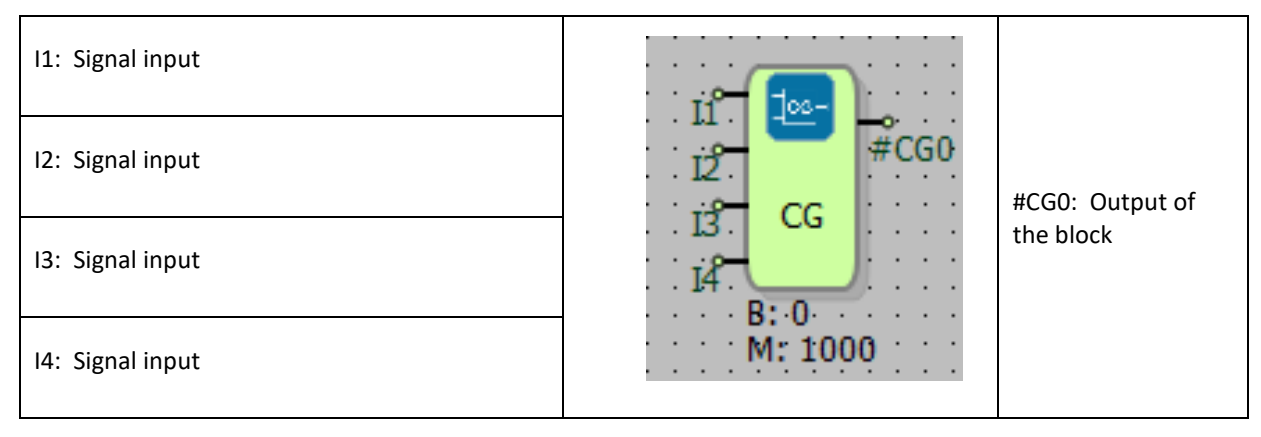

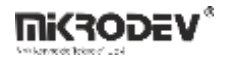

### **1.13.2 Connection Explanations**

### I1: Signal input

It is the 1st input of the Custom Gate block.

#### I2: Signal input

It is the 2nd input of the Custom Gate block.

### I3: Signal input

It is the 3rd input of the Custom Gate block.

#### I4: Signal input

It is the 4th input of the Custom Gate block.

#### #CG0: Output of the block

It is the output of the Custom Gate block. It produces a binary (1-0) value.

## **1.13.3 Custom settings**

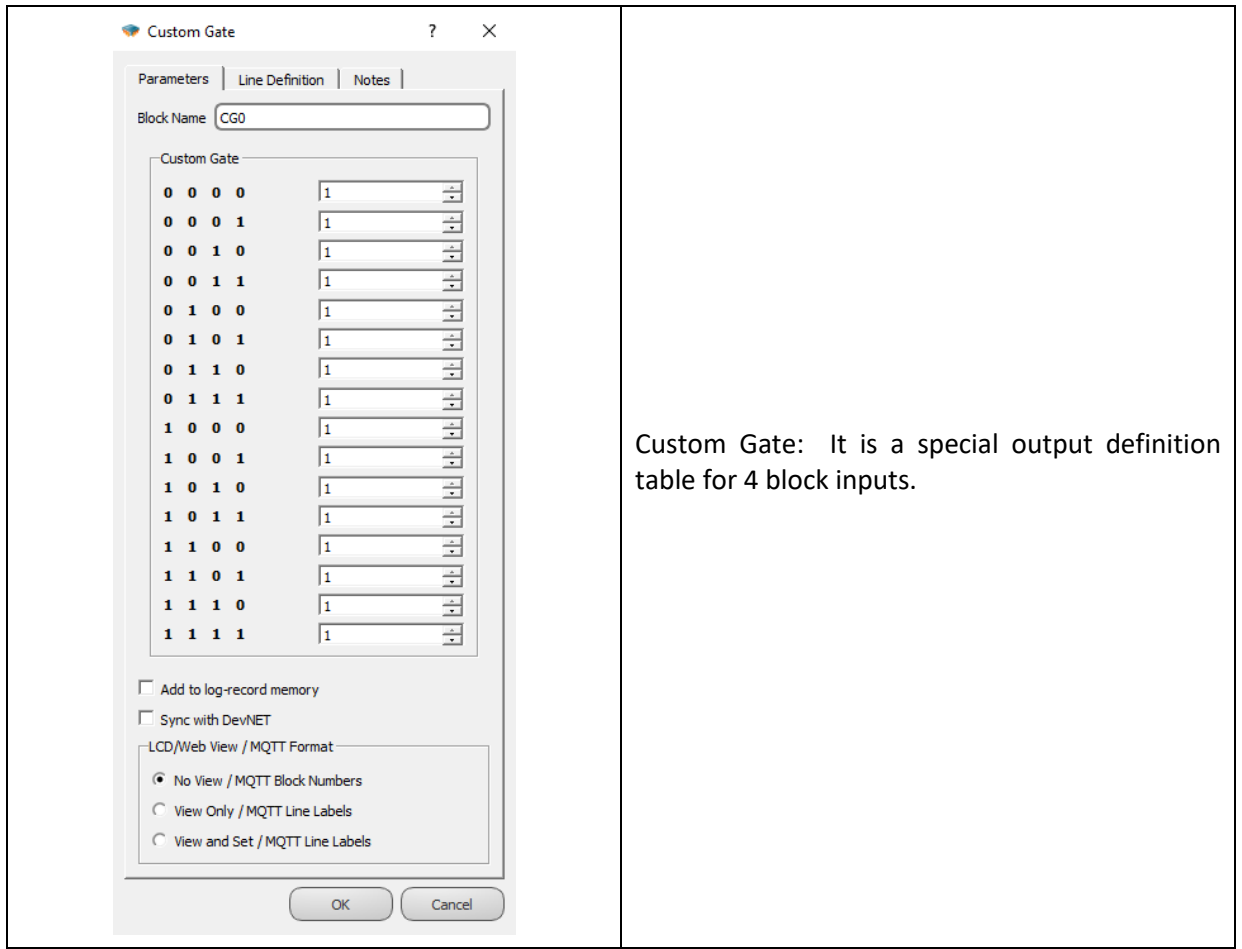

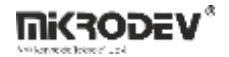

#### **1.13.4 Block Explanation**

It allows the user to design a desired type of logic gate with the selections made from the custom settings. According to the position of the inputs from the custom settings, the user can choose which value to be displayed in the output.

### **1.13.5 Sample Application**

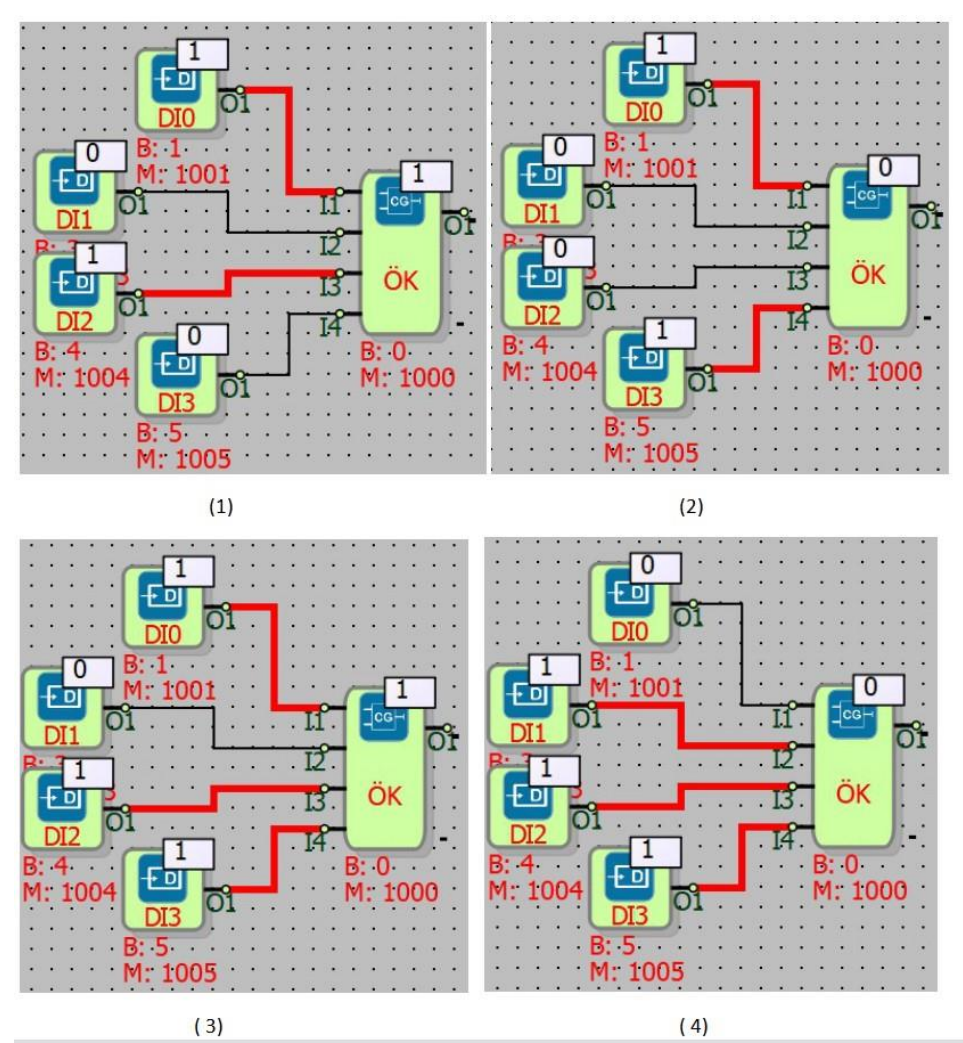

In the example, in the selections made from the block properties, if the "I1" and "I3" block inputs are high (1) at the same time, the block output will be high (1), in all other cases the block output will be low. In the design, whether the "I2" and "I4" block inputs are high (1) or low (0) has no effect on the state of the output signal.

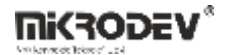

# **2 INPUT-OUTPUT BLOCKS**

### **2.1 DIGITAL INPUT BLOCK**

#### **2.1.1 Connections**

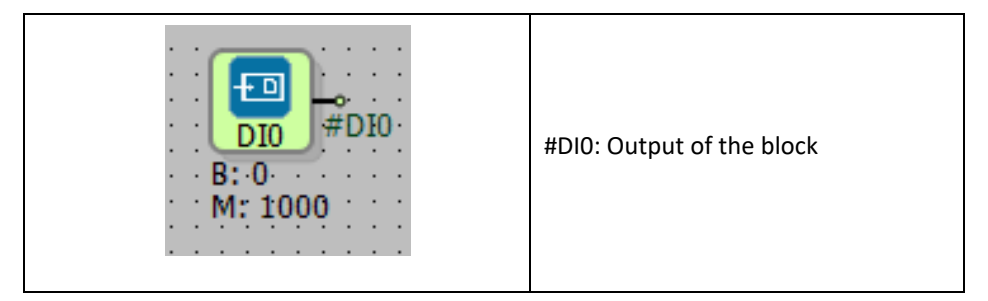

# **2.1.2 Connection Explanations**

# #DI0: Output of the block

Output of the block which represents the digital input

# **2.1.3 Custom Settings**

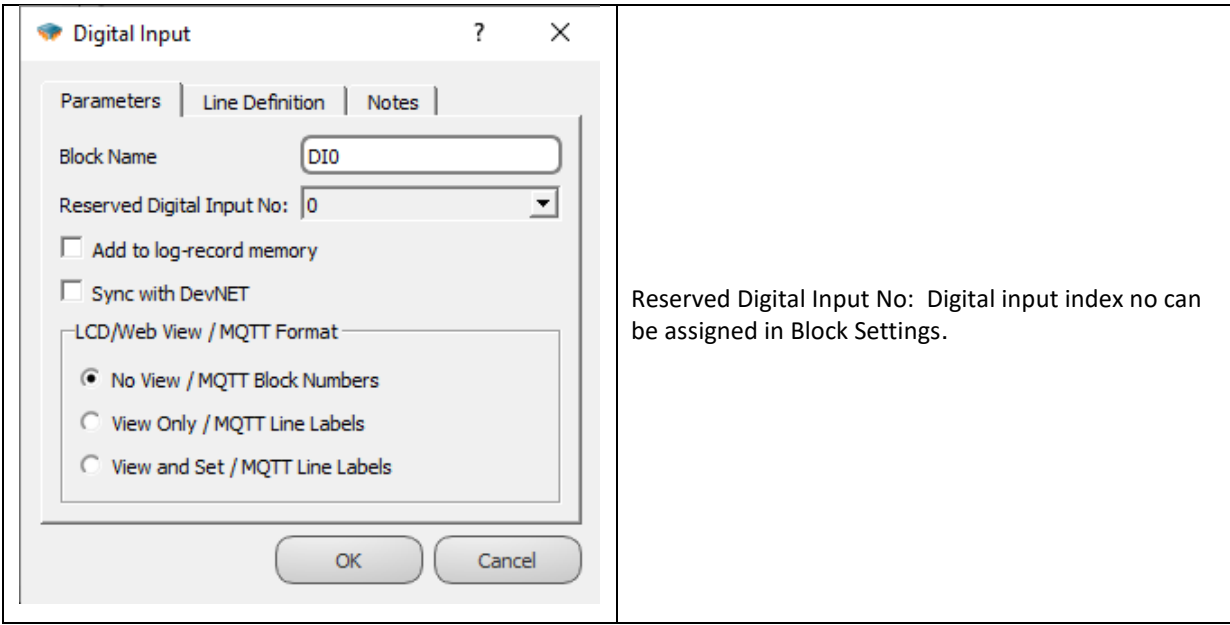

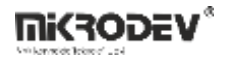

### **2.1.4 Block Explanation**

It is used to read the physical digital input on the device. Used for the inputs on the main unit and expansion units.

Digital Input block is an input which takes binary (0,1) values. Some examples are optical sensors and switches.

Available inputs are listed while selecting the digital input in the block settings menu. Inputs which are used before will not be listed on the list, so there is only one block to add to the project for a physical input on the device. If the digital input will be used in multiple blocks' inputs, related digital input block's output can be labeled and can be used in related blocks

### **2.1.5 Sample Applications**

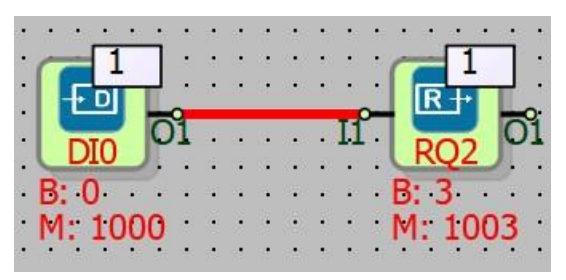

When the Digital Input block (DI0) is set 1, the block output is set to 1 too. The Relay Output block (RQ1) connected to the block output is also set to 1.

(In the example, the digital input is a button, and the relay output may also be used to operate a motor.)

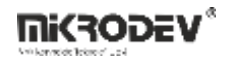

# **2.2 DIGITAL OUTPUT BLOCK**

# **2.2.1 Connections**

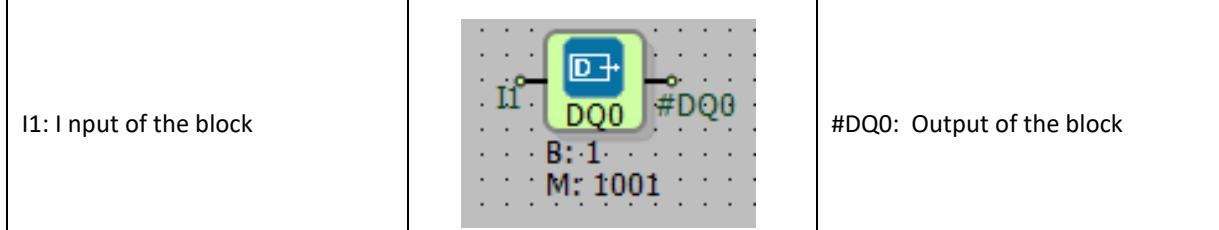

# **2.2.2 Connection Explanations**

#### I1: Input of the block

Input of the block for the value which will be written to the digital output

### #DQ0: Output of the block

Output of the block which represents the value of the digital output.

# **2.2.3 Custom Settings**

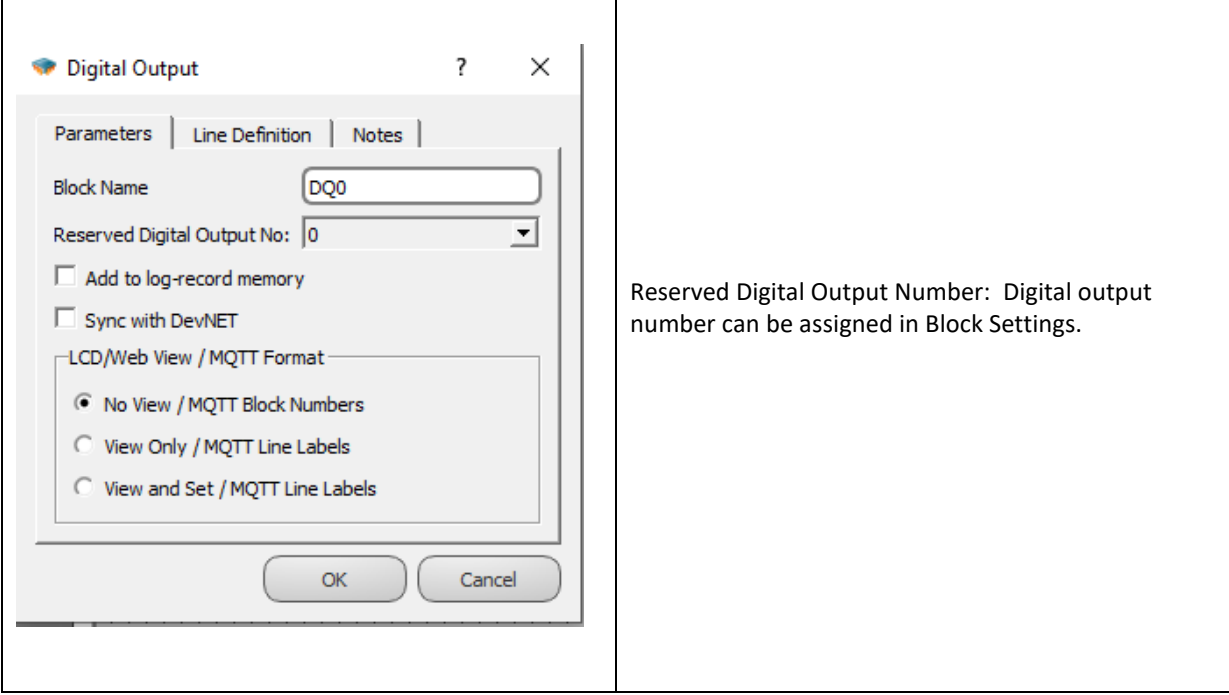

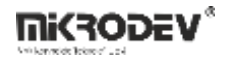

### **2.2.4 Block Explanation**

It is used to write values to the physical digital outputs on the device. Used for the outputs on the main unit and the expansion units.

Digital Output block is an output which takes binary (0,1) values.

Available outputs are listed while selecting the digital output in block settings menu. Outputs which are used before will not be listed, so there is only one output block to add to the project for a physical output on the device.

Some digital outputs may be used with PWM /PTO blocks. After the PWM/PTO blocks are activated, related physical digital outputs will be controlled by PWM/PTO blocks. When the PWM/PTO blocks are deactivated, physical digital outputs will be controlled by the Digital Output block on the project.

## **2.2.5 Sample Applications**

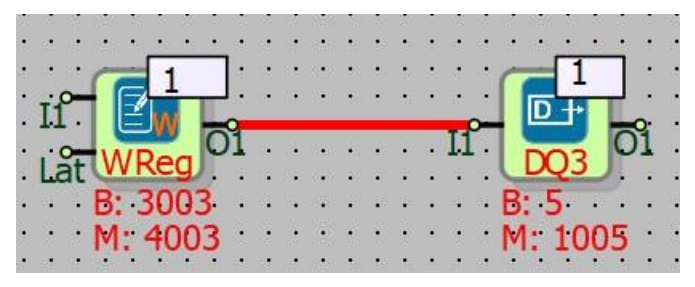

The Digital Output block's I1 input is connected to the Word Register block's output. When in Word Register block is set to a value other than 0, Digital Output block is set 1 and active. When the Digital Output block receives a value of 1, a device connected to this output can be set on. (engine, lamp, pump etc.)

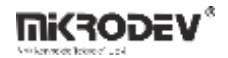

### **2.3 ANALOG INPUT BLOCK**

### **2.3.1 Connections**

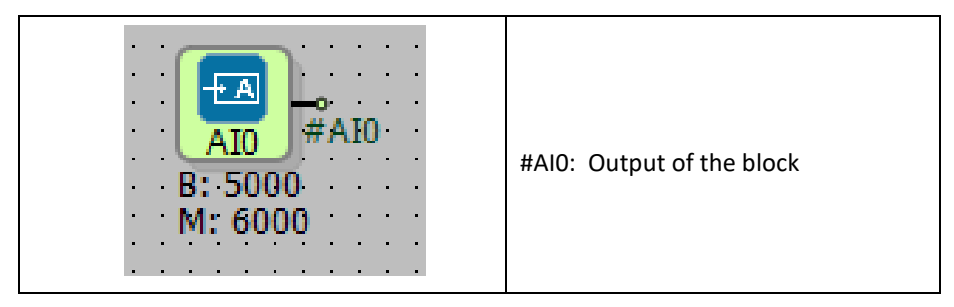

### **2.3.2 Connection Explanations**

#### **#AI0: Output of the block**

Output of the block which represents the analog input.

### **2.3.3 Block Setings**

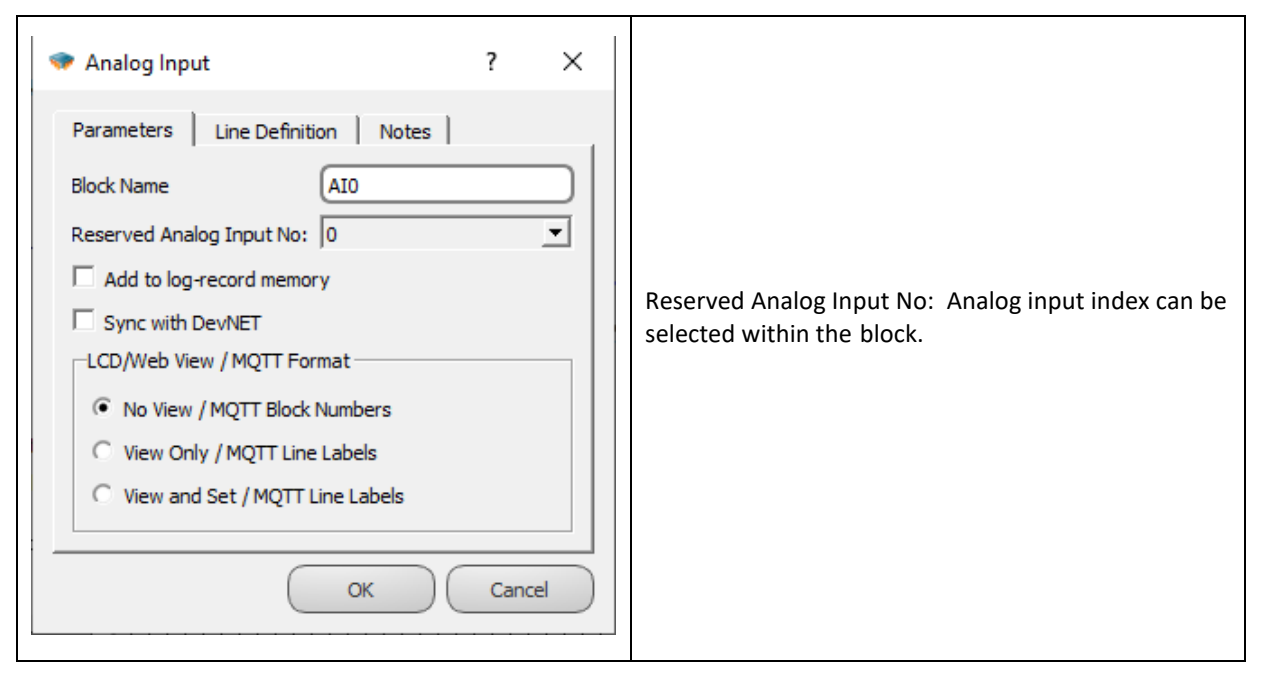

### **2.3.4 Block Explanation**

It is used to read physical analog input on the device. Used for the inputs on the main unit and expansion units.

It is determined by the hardware that the block's input is a voltage output or current output. Range of the input is also determined by the hardware.(i.e. 0-10mV, 0, 20mA…) It is assumed

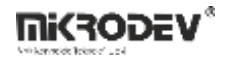

that the developer has that information. The value read on the output of the block is floating point value. For example, if 12.48 mA current is applied to the analog input, the output of the block will have the value 12.48.

Available analog inputs are listed while selecting the analog input in block settings menu. Analog inputs which are used before will not be listed, so there is only one Analog Input block to add to the project for a physical analog input on the device. If the analog input will be used in multiple blocks' inputs, related analog input block's output can be labeled and can be used in related blocks.

## **2.3.5 Sample Application**

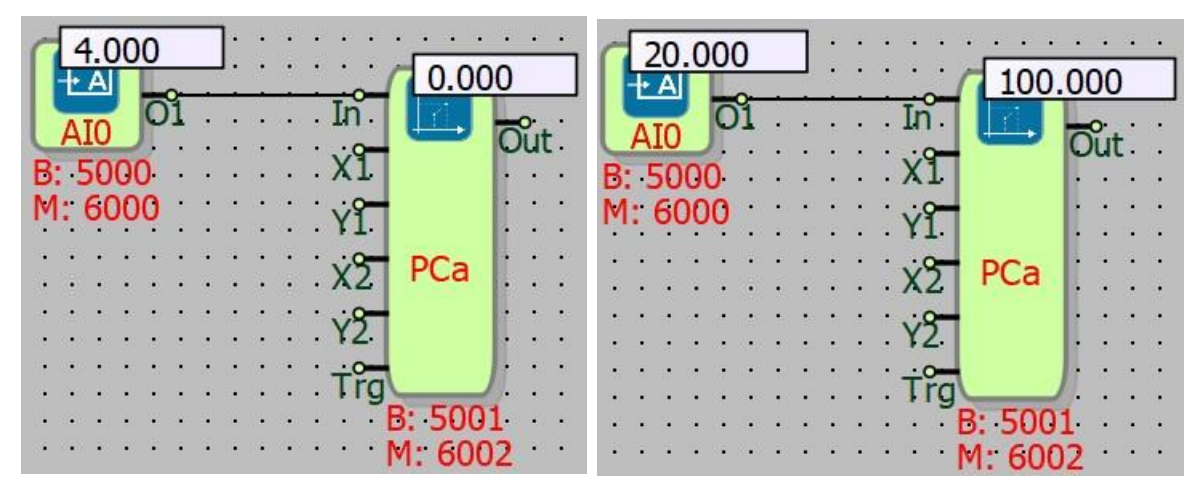

Analog Input0 (AI0) is selected in the example. A device model with physical analog input values between 4-20mA is selected. An analogue sensor is usually connected to the analog input. (level, flow meter, temperature, humidity etc.) The analog input block is connected to the point calibrator block. It is calibrated to zero for 4 mA and 100 for 20 mA.

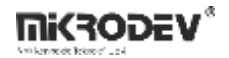

# **2.4 ANALOG OUTPUT BLOCK**

### **2.4.1 Connections**

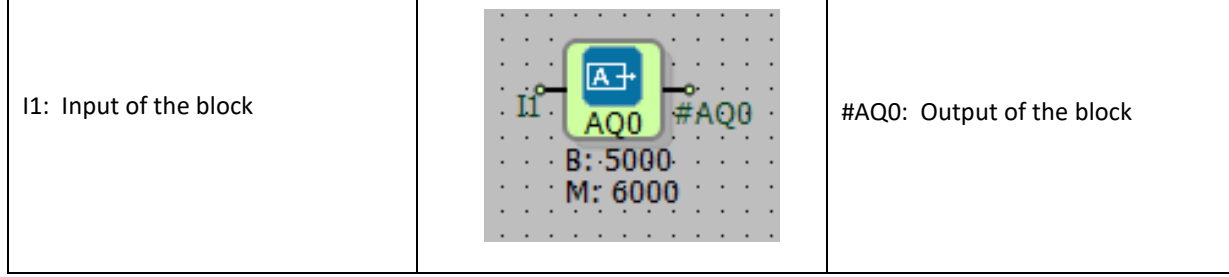

## **2.4.2 Connection Explanations**

### I1: Input of the block

Input of the block for the value that will be written to the analog output.

### #AQ0: Output of the block

Output of the block which represents the value of the analog output.

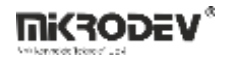

### **2.4.3 Custom Settings**

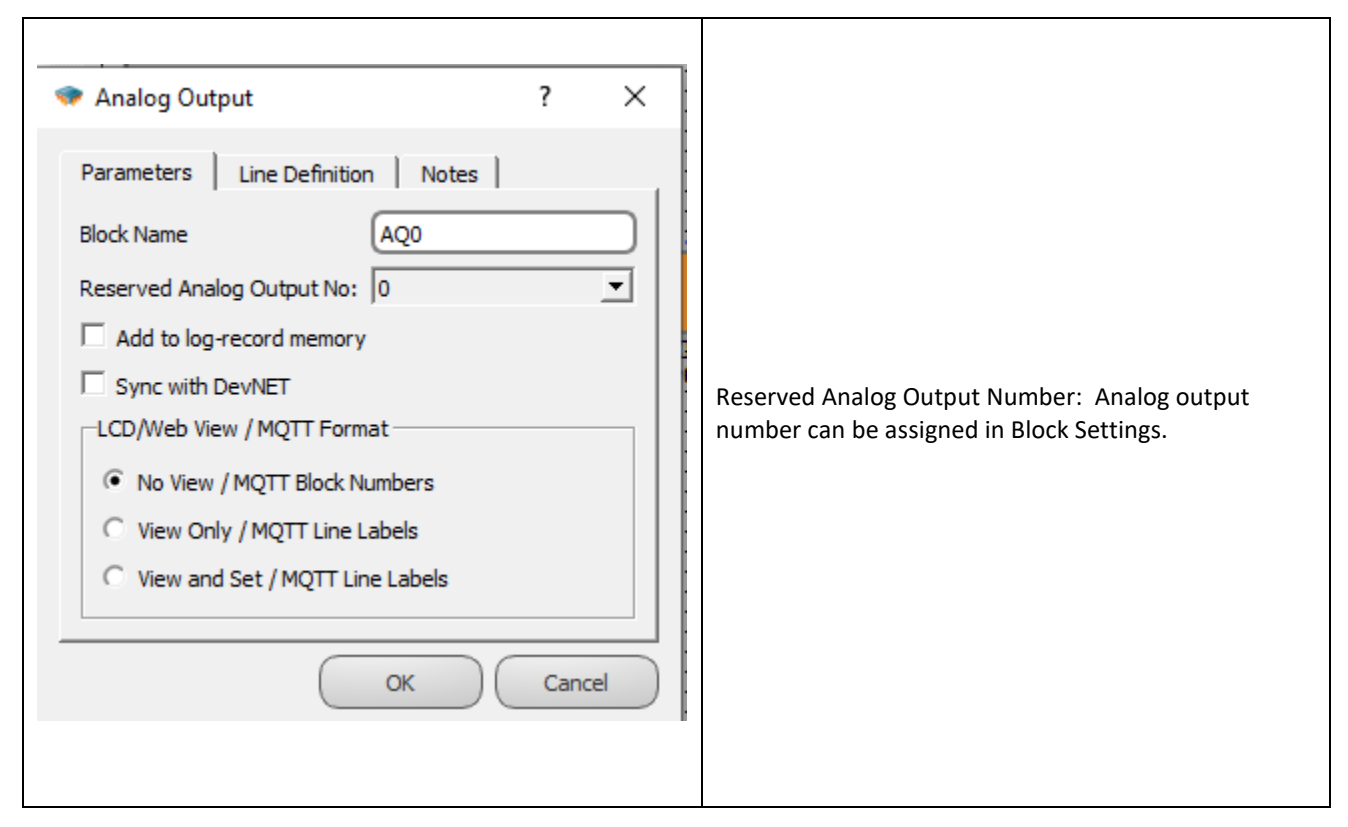

### **2.4.4 Block Explanation**

It is used to write values to the physical analog outputs on the device. Used for the outputs on the main unit and the expansion units.

It is decided by the hardware that the output is a voltage output or current output. Range of the output is also decided by the hardware.(i.e. 0-10mV, 0, 20mA…) It is assumed that the developer has that information. The value read on the output of the block is floating point value. For example, if the desired voltage on the output is 7.56 V, 7.56 should be written on the input of the block.

Available outputs are listed while selecting the analog output in block settings menu. Outputs which are used before will not be listed, so there is only one output block to add to the project for a physical analog output on the device.

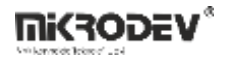

### **2.4.5 Sample Application**

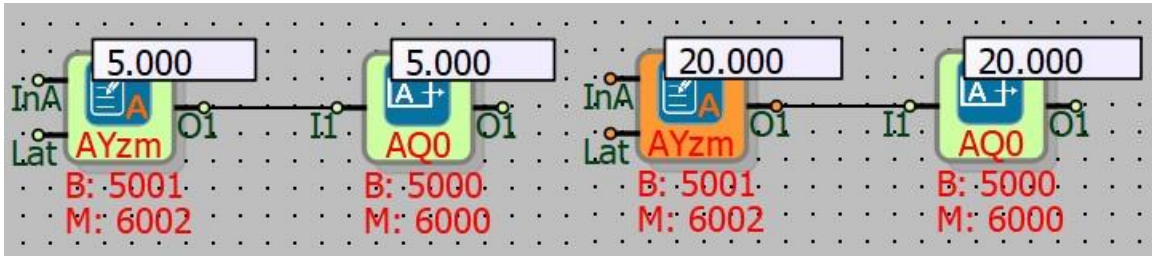

In the example, 5 and 20 values are written to the analog outputs. If the device is 0-20mA compatible output model, the values read at the analog output will be 5mA and 20mA.

**Note:** When the analog output is less than 0 or greater than 20, it is filtered and a maximum of 20mA at the block output is read at a minimum of 0mA

## **2.5 RELAY OUTPUT BLOCK**

#### **2.5.1 Connections**

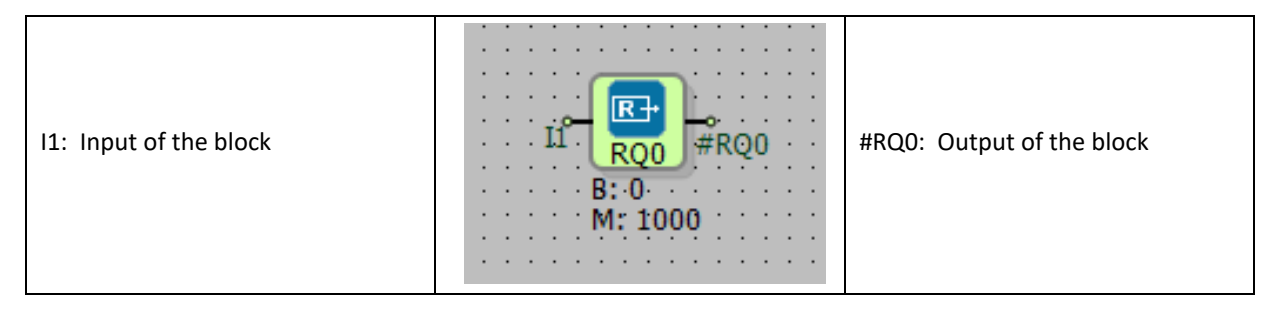

### **2.5.2 Connection Explanations**

#### I1: Input of the block

Input of the block for the value which will be written to the relay output.

#### #RQ0: Output of the block

Output of the block which represents the value of the relay output.

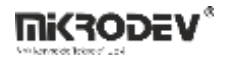

#### **2.5.3 Custom Settings**

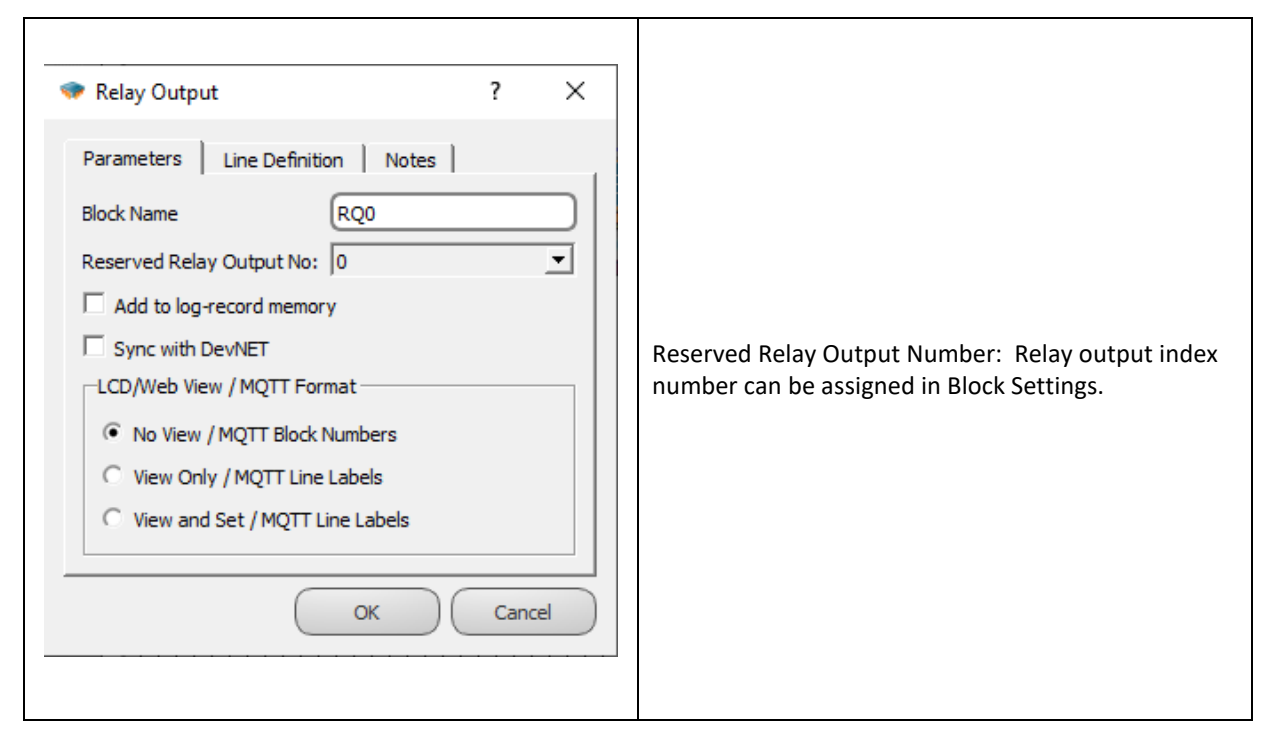

### **2.5.4 Block Explanation**

It is used to write values to the physical relay outputs on the device. Used for the outputs on the main unit and expansion units.

Relay Output block is an output which takes binary values.(0,1).

Available relay outputs are listed while selecting the relay output in block settings menu. Relay outputs, which are used before, will not be listed. So there is only one Relay Output block to add to the project for a physical relay output on the device.

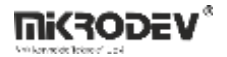

### **2.5.5 Sample Application**

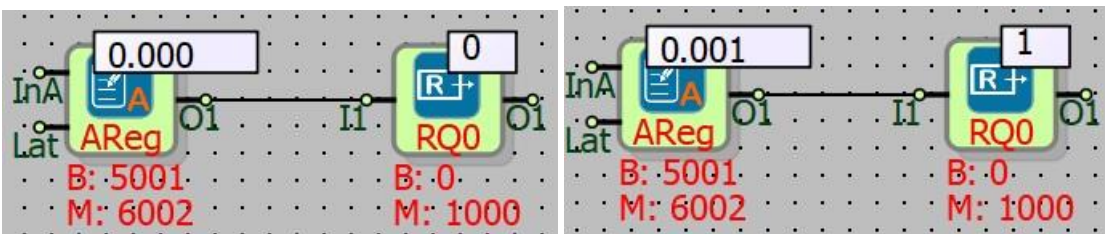

In the example, Relay Output 0 (RQ0) is selected. When a signal other than 0 is received of the I1 input of the Relay Output block, the relay output is set to 1. (In all values different than 0; -1, 0.001, 10, etc.) The relay coil is energized and the relay open contact is closed.

### **2.6 RTD INPUT BLOCK**

### **2.6.1 Connections**

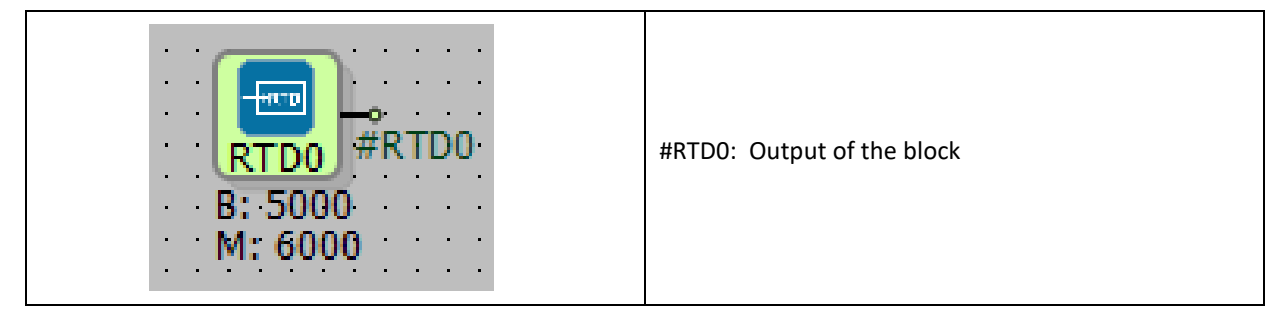

# **2.6.2 Connection Explanations**

#RTD0: Output of the block

Output of the block, which represents the RTD input.

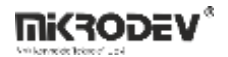

#### **2.6.3 Custom Settings**

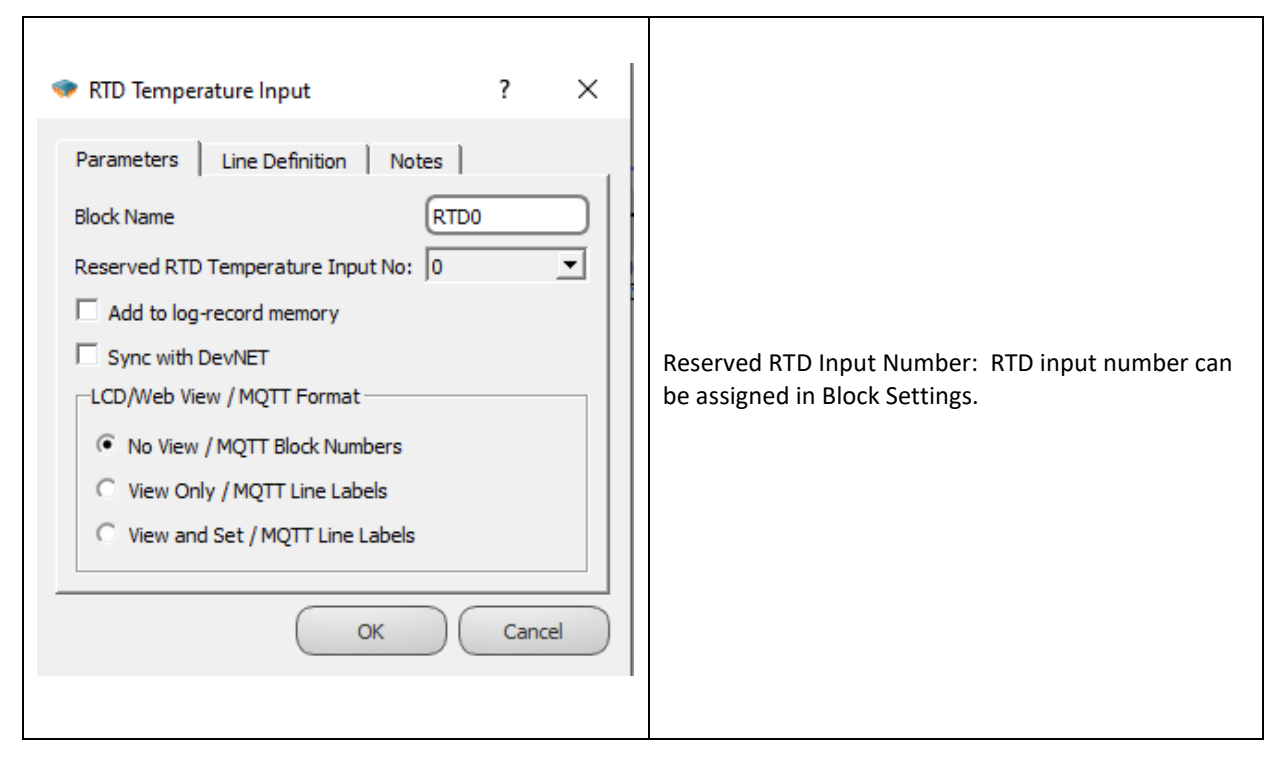

### **2.6.4 Block Explanation**

It is used to read physical RTD inputs on the device. It is used for the inputs on the main unit and expansion units.

RTD Input block corresponds to one of the resistance thermometers, PT100, PT1000 or NTC. Type of the thermometer is determined by the hardware and it is assumed that the developer has the required information. The value read at the output of the block is a floating-point value. Block gives the corresponding temperature value of the resistance value read from the RTD Input block in Celsius. Integrated conversion tables for PT100 and PT1000 are provided.

Available RTD inputs are listed while selecting the RTD input in block settings menu. RTD inputs, which are used before, will not be listed. So there is only one RTD Input block to add to the project for a physical RTD input on the device. If the RTD input will be used in multiple blocks' inputs, related RTD Input block's output can be labeled and can be used in related blocks.

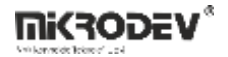

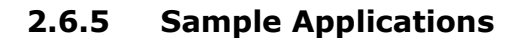

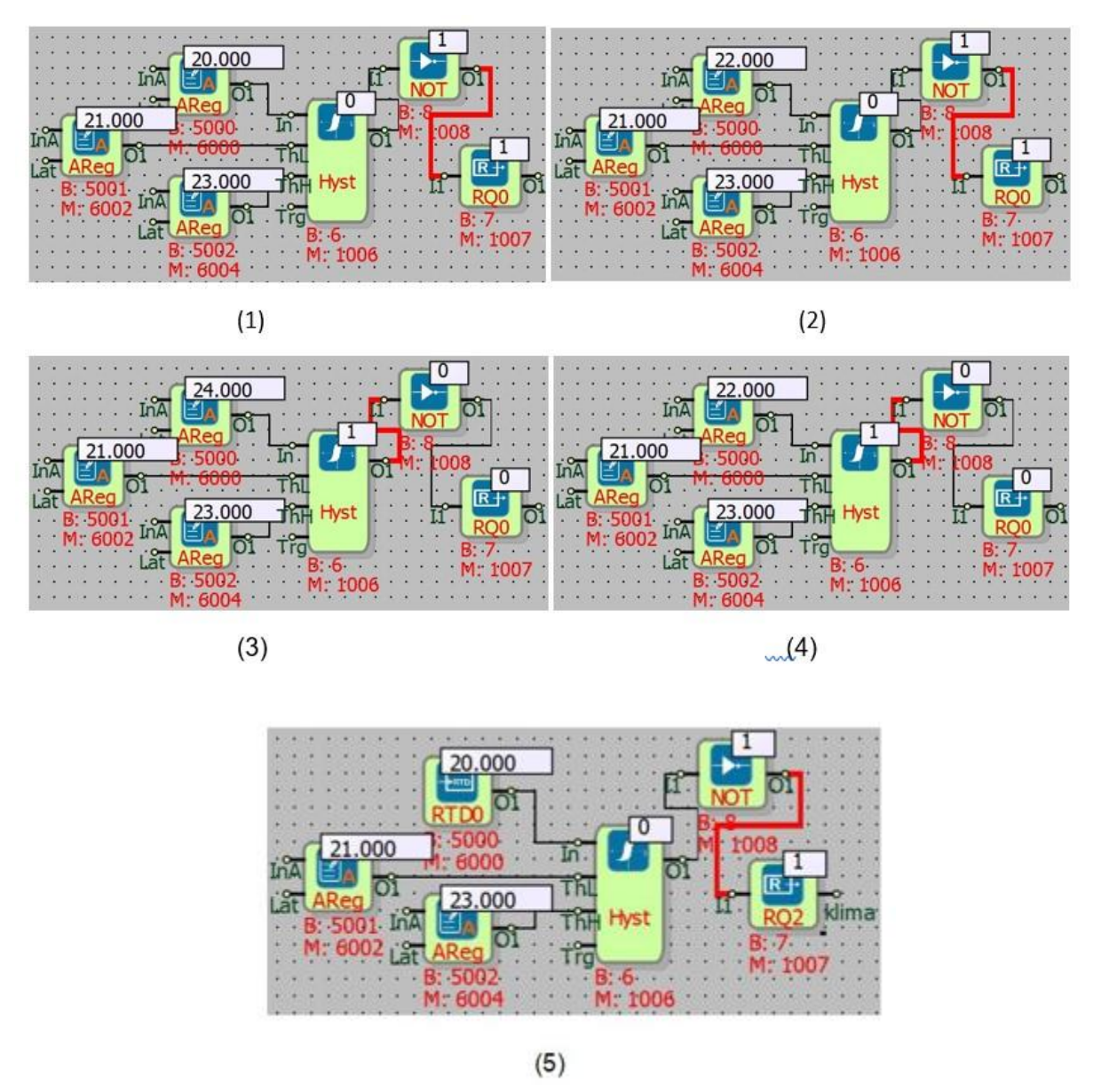

The temperature sensor was connected to the RTD input and the air conditioning heating temperature control was performed with the hysteresis block. With the hysteresis block, the low limit and high limit are selected with as minimum temperature of 21 degrees and as maximum of 23 degrees.

If the RTD Input block's temperature is lower than 23 degrees at the beginning, the air conditioner that is connected output of relay will be operated. As soon as the RTD Input block's temperature exceeds 23 degrees, the air conditioner will be switched off. As soon as the RTD

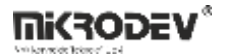

Input block's temperature is lower than 21 degrees, the air conditioner will be restarted. When the RTD Input blok's temperature exceeds 23 degrees, will be closed again.

Thus, the RTD Input block's temperature value will be kept constant between 21 and 23 degrees.

# **2.7 LOCKED DIGITAL INPUT BLOCK**

### **2.7.1 Connections**

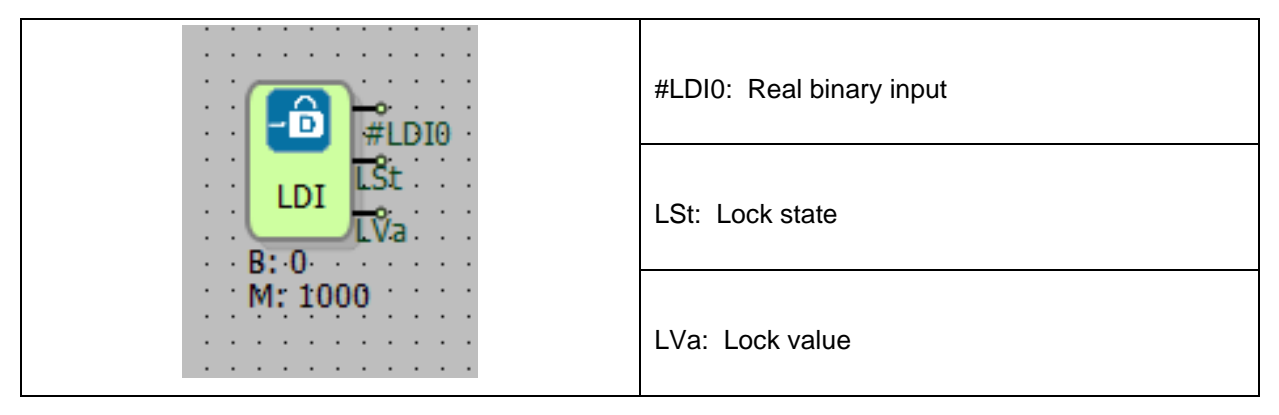

# **2.7.2 Connection Explanations**

### #LDI0: Real binary input

Locked digital input block value.

#### LSt: Lock state

Indicates whether the block is locked or not.

#### LVa: Lock value

Indicates the value which will be written to the output when locked.

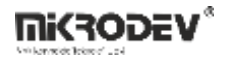

#### **2.7.3 Custom Settings**

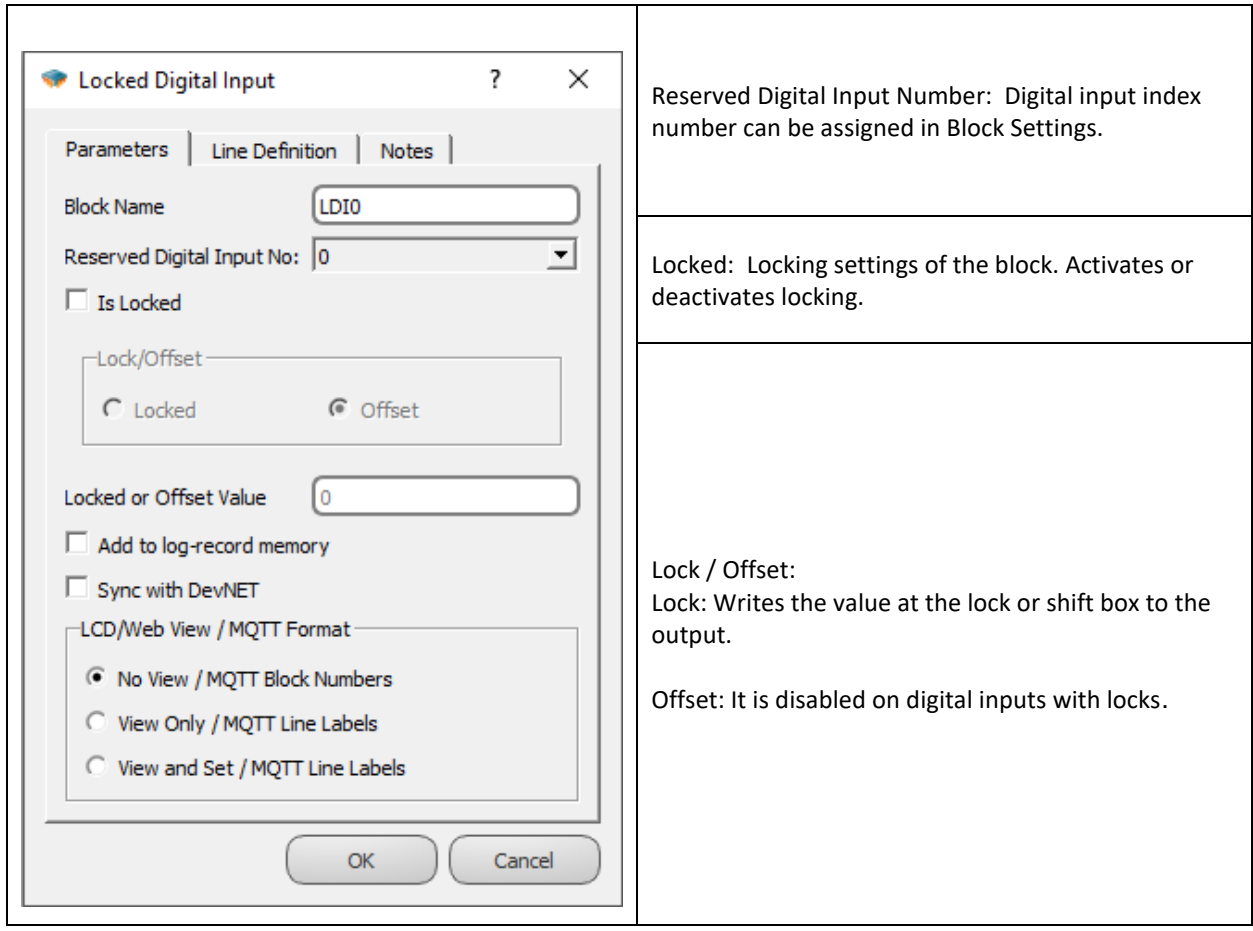

### **2.7.4 Block Explanation**

Locked Input/Output blocks are used to assign values which are different from the real physical values to the physical input/output blocks. In some situations, expected logic value cannot be retrieved from the field, due to some reasons like an error with a sensor.

In order for the logic project to run properly, until the error is fixed, erroneous value should be ignored and some proper value must be forced onto input. Locked blocks are used to treat situations like this.

#LDI0 (the first output of the block): If the block is locked, the value at the first output of the block is equal to the locked value in the block settings. If the block is not locked, it is equal to the related physical input's value.

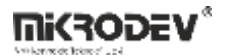

LSt (the second output of the block): Indicates the state of the block. If locking is active, it is high(1), otherwise it is low(0). This output is mapped into Modbus addresses and can be read and written remotely. The Modbus address of this value is "block output's modbus address plus 1".

LVa (the third output of the block): Indicates the value which will be written to the output when the block is locked. This output is mapped into Modbus addresses and can be read and written remotely. The Modbus address of this value is "block output's Modbus address plus 2".

As an example; if block modbus address of the block is 1003, mapping will be the in following way: first output 1003, second output 1004, third output 1005.

# **2.7.5 Sample Applications**

**Locking to Zero (0)**

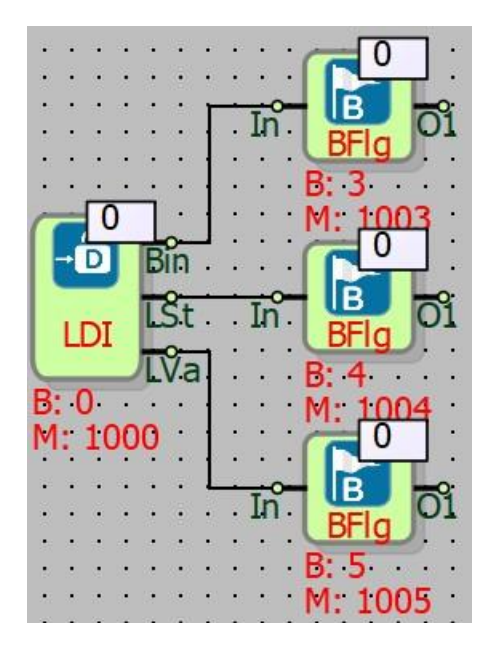

$$
^{(1)}.
$$

(2)

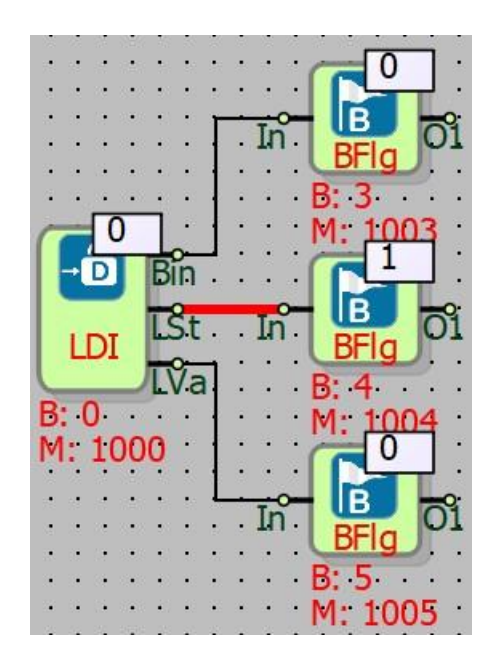

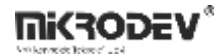

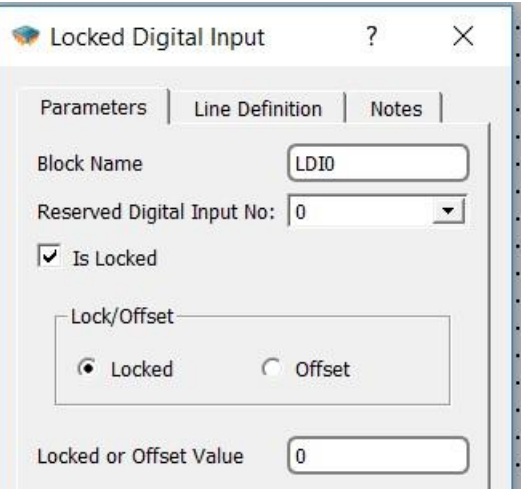

The example is designed to accept a value of 0 in the digital input when the actual signal value to the digital input is not desired. (sensor failure, etc.).

The block "Bin" output has the actual value read from the digital input according to the picture(1). If 0 is present at the "LSt" output, locking is not active.

In the picture(2), the value of 1 at the "LSt" output means that the locking is active and that the value at the LVa output is printed on the "Bin" output. If the value at the output of "LVa" had been 1, also the value at the "Bin" output would had been 1.

To make the LSt output 1 or 0, you can write to the 1001st Modbus address. (for this example) In this case, it is possible to write to 1008th Modbus address to make LVa output 1 or 0. (The "Bin" output of the block is the Modbus Address 1000, the LSt output 1001 and the LVa output 1002. Each output of the block corresponds to a Modbus address.)

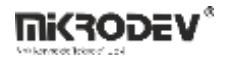

# **Locking to One (1)**

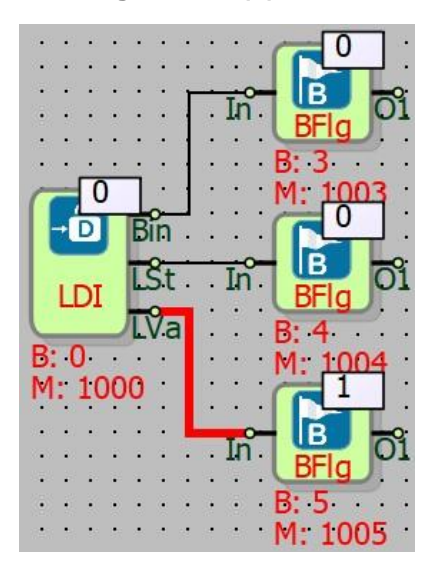

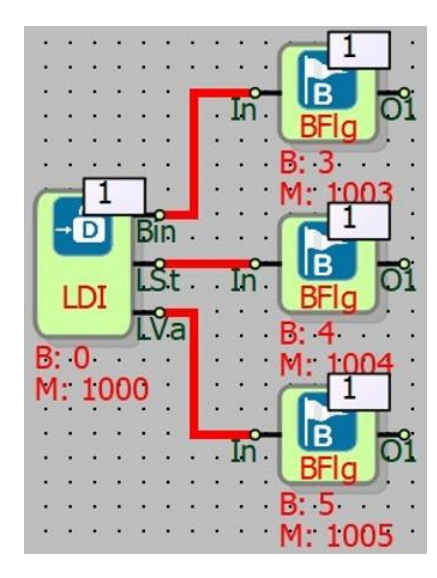

 $(1)$  (2)

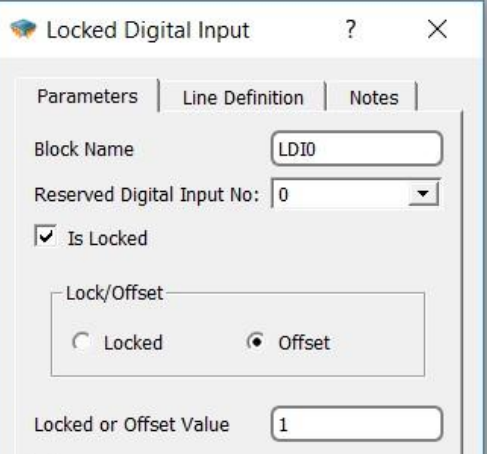

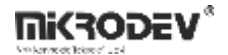

The example is designed to accept a value of 1 in the digital input when the actual signal value to the digital input is not desired. (sensor failure, etc.).

The block "Bin" output has the actual value read from the digital input according to the picture(1). If 0 is present at the "LSt" output, locking is not active.

In the picture(2), the value of 1 at the "LSt" output means that the locking is active and that the value at the LVa output is printed on the "Bin" output. If the value at the output of "LVa" had been 1, also the value at the "Bin" output would had been 1.

The "Bin" output is 1 when the output "LSt" is 1. Because the locking value at the output of "LVa" is 1. Therefore, the value at output "LVa" is written on output "Bin" when output "LSt" is 1.

To make the LSt output 1 or 0, you can write to the 1001st Modbus address. (for this example) In this case, it is possible to write to 1008th Modbus address to make LVa output 1 or 0. (The "Bin" output of the block is the Modbus Address 1000, the LSt output 1001 and the LVa output 1002. Each output of the block corresponds to a Modbus address.)

## **2.8 LOCKED ANALOG INPUT BLOCK**

#### **2.8.1 Connections**

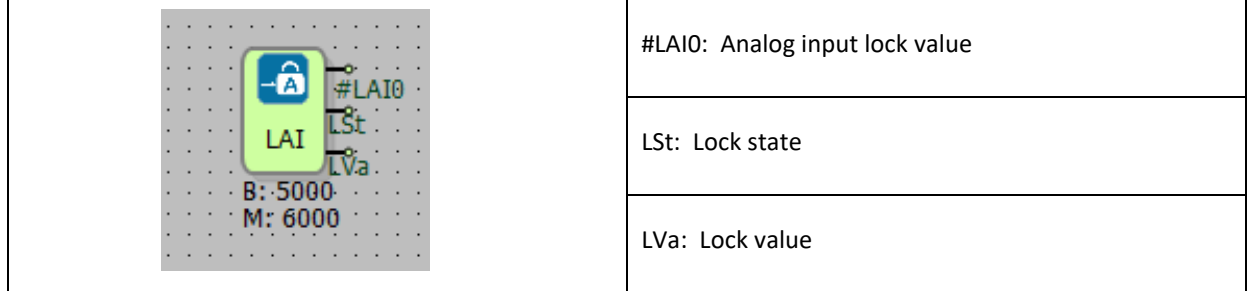

# **2.8.2 Connection Explanations**

#LAI0: Analog input lock value

Locked analog input block value.

#### LSt: Lock state

Indicates whether the block is locked or not.

#### LVa: Lock value

Indicates the value which will be written to the output when locked.

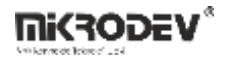

### **2.8.3 Custom Settings**

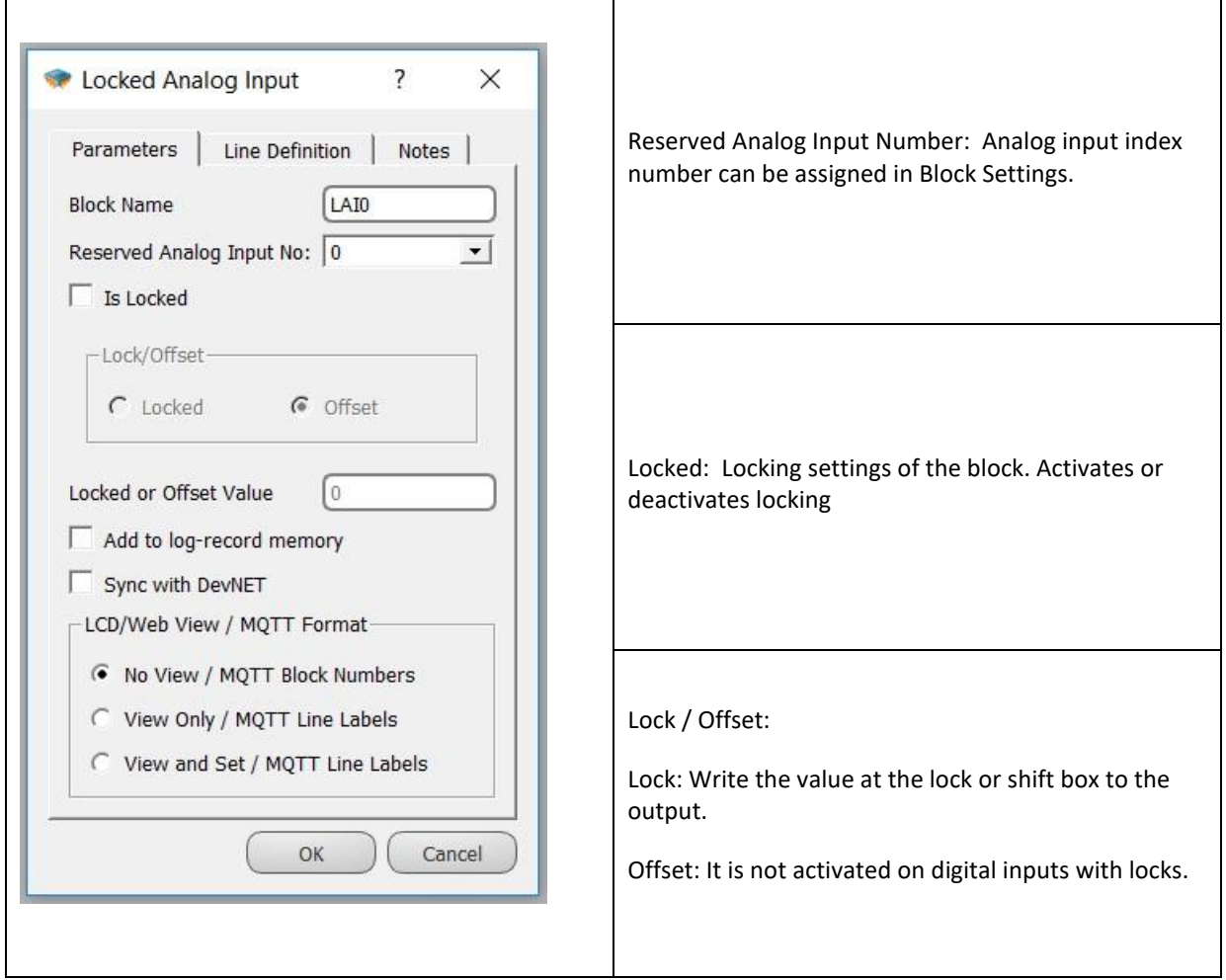

### **2.8.4 Block Explanation**

Locked Input/Output blocks are used to assign values which are different from the real physical values to the physical input/output blocks. In some situations, expected logic value cannot be retrieved from the field, due to some reasons like an error with a sensor.

In order for the logic project to run properly, until the error is fixed, erroneous value should be ignored and some proper value must be forced onto input. Locked blocks are used to treat situations like this.

#LAI0 (the first input of the block): If the block is locked, the value at the first output of the block is equal to the locked value in the block settings. If the block is not locked, it is equal to the related physical input's value.

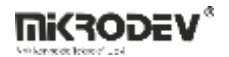

LSt (the second input of the block): Indicates the state of the block.

If the block is locked(active) and the specified value will be written to the output it is 1.0;

if the block is locked(active) and an offset value will be added to the real value it is 2.0;

if the block is not locked(passive) it is 0.0.

This output is mapped into Modbus addresses and can be read and written remotely. The Modbus address of the output is "block output's modbus address plus 2"

LVa (third output of the block): Indicate the value which will be written or added to the output when the first output is 1 or 2 respectively. This output is mapped into Modbus addresses and can be read or written remotely. The Modbus address of the output is "the block output's modbus address plus 4".

As an example; if block modbus address of the block is 6006, mapping will be the in following way: first output 6006, second output 6008, third output 6010.

# **2.8.5 Sample Applications**

#### **Locking a Value**

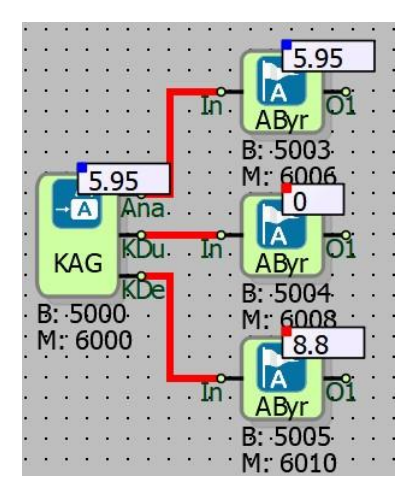

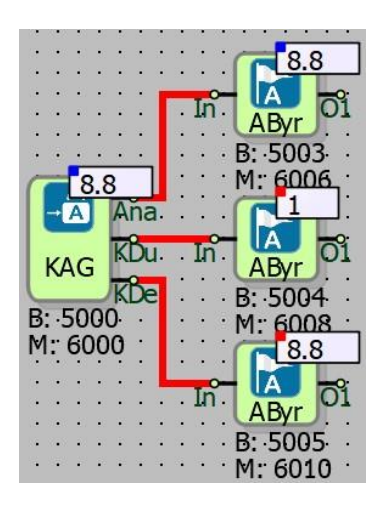

 $(1)$  (2)

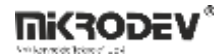

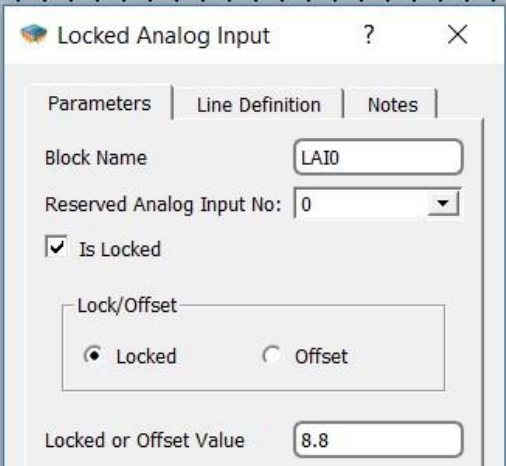

In the example, the actual signal value for the device analog input is 5.95. When the block "LSt" output is 0, the actual value of the analog input is written to the "Ana" output. (Picture1)

In the case where the analog input actual value is not desired to be used, LSt output is set to 1 and the locking value at the LVa output is written to the block "Ana" output. (Picture2)

Block "Ana" output Modbus address is 6000. In this case the LSt output is 6002, the LVa output is 6004. When the 6002nd Modbus address is written 1, the value at 6004th Modbus address is written to the "Ana" output. The actual analog input signal value or lockout value of the block output is determined by the LSt output.

If the LSt output is 0, the actual signal value is written to the "Ana" block output, and if LSt output is 1, the Lock value is written to the "Ana" block output.

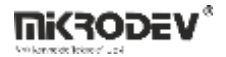

#### **Adding Offset Value to Actual Value**

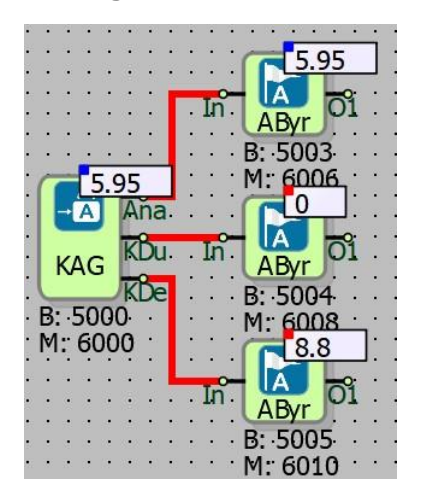

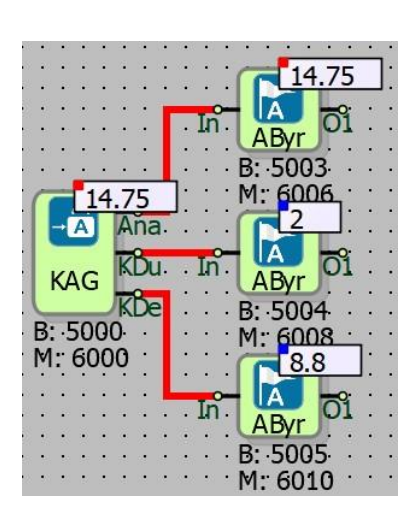

 $(1)$  (2)

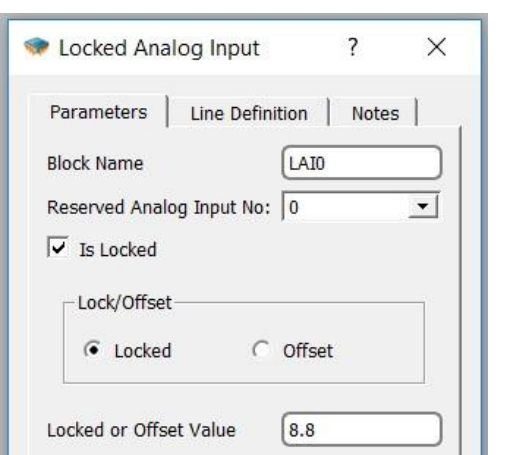

In the example, when the output LSt is 0, the analog input actual signal value is written to the block output. On Figure 2, 2 is written on LSt Output.

To add the value at the LVa output to the actual signal value, a value of 2 is written to the LSt output.

When the LSt output is 2, the value at the LVa output is added to the actual signal value (5.95; for this example), and the total value is written to the block Ana output. ( 5.95 + 8.8= 14.75)

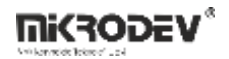

### **2.9 LOCKED RTD INPUT BLOCK**

### **2.9.1 Connections**

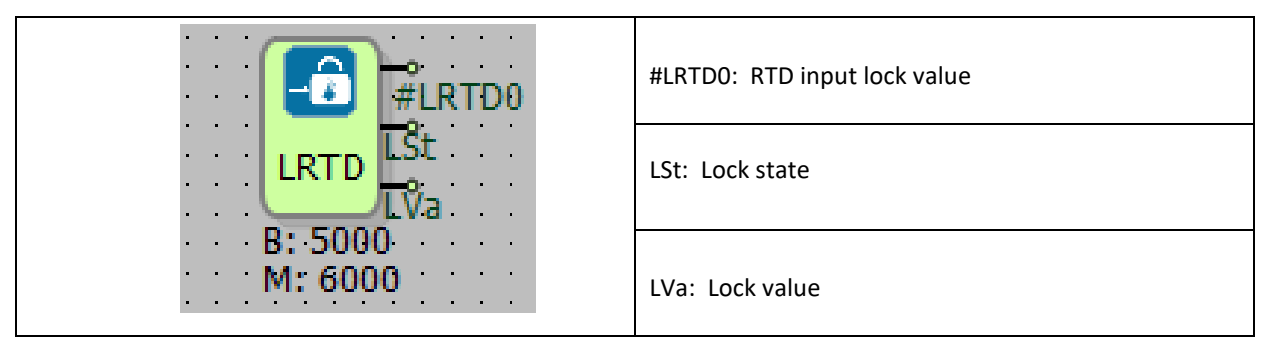

# **2.9.2 Connection Explanations**

#LRTD0: RTD input lock value

Locked RTD block value.

#### LSt: Lock state

Indicates whether the block is locked or not.

#### LVa: Lock value

Indicates the value which will be written/added to the output when locked.
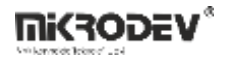

### **2.9.3 Custom Settings**

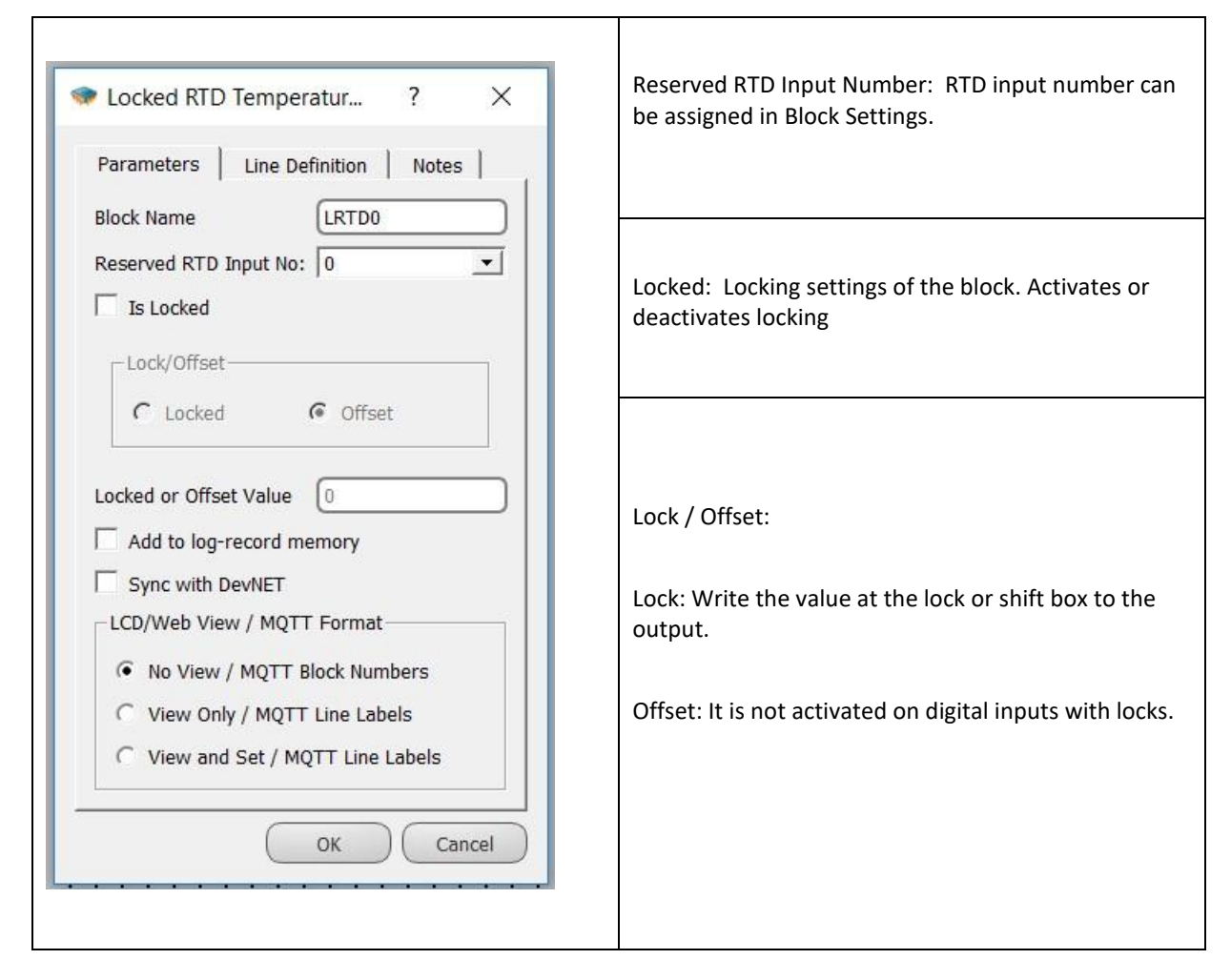

## **2.9.4 Block Explanation**

Locked Input/Output blocks are used to assign values which are different from the real physical values to the physical input/output blocks. In some situations, expected logic value cannot be retrieved from the field, due to some reasons like an error with a sensor.

In order for the logic project to run properly, until the error is fixed, erroneous value should be ignored and some proper value must be forced onto input. Locked blocks are used to treat situations like this.

Offset property of the Locked RTD Input blocks, being different from the other locked blocks, is used to correct the cable resistance error between the RTD and the device. For example, a PT1000 sensor which is 300 meters away from the unit has a cable resistance around 35

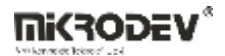

Ohms. Offset value should be set to -35.0 to compensate the extra resistance caused by the cable.

#LRTD0 (the first input of the block): If the block is locked, the value at the first output of the block is equal to the locked value in the block settings or it is equal to the sum of the real value and the offset value. If the block is not locked, it is equal to the related physical input's value.

LSt (the second input of the block): Indicates the state of the block.

If the block is locked(active) and the specified value will be written to the output it is 1;

if the block is locked(active) and an offset value will be added to the real value it is 2;

if the block is not locked(passive) it is 0.

This output is mapped into Modbus addresses and can be read and written remotely. The Modbus address of the output is "block output's modbus address plus 2".

LVa (third output of the block): Indicates the value which will be written or added to the output when when the first output is 1 or 2 respectively. This output is mapped into Modbus addresses and can be read or written remotely. The Modbus address of the output is "block output's Modbus address plus 4".

As an example; if block modbus address of the block is 6012 : first output 6012, second output 6014, third output 6016.

### **2.9.5 Sample Applications**

#### **Locking a Value**

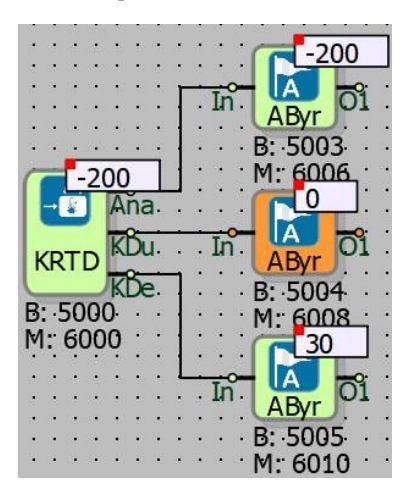

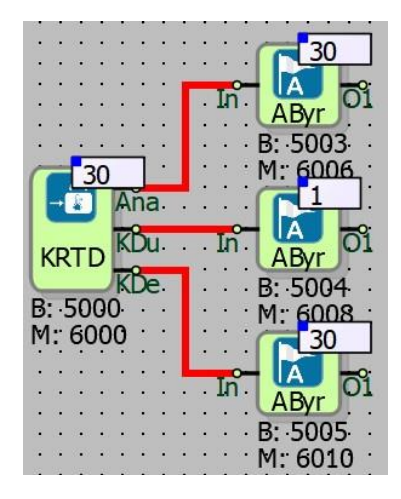

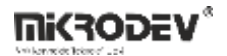

In the example, the device shows the actual signal value -200 from the RTD temperature input. This value means that the sensor is not connected to the RTD input or there is a problem with the connected sensor or cable line. Picture(1)

In Picture 2, there is a problem with the sensor at RTD input. In this case, a value has been locked.

In the locked RTD temperature input block, the actual value at the block RTD input is set to the "Ana" output block while the LSt output is 0.

When there is a problem with the RTD input, 1 is written to the LSt output and the locking value at the LVa output is written in degrees Celsius to the "Ana" output.

In this example, the Modbus Address of the Locked RTD temperature input block is 6000 and can only be read.

In this case, the corresponding values can be written to the LSt output from the 6002nd Modbus address and the LVa output from the 6004th Modbus address.

## **Adding Offset Value to Actual Value**

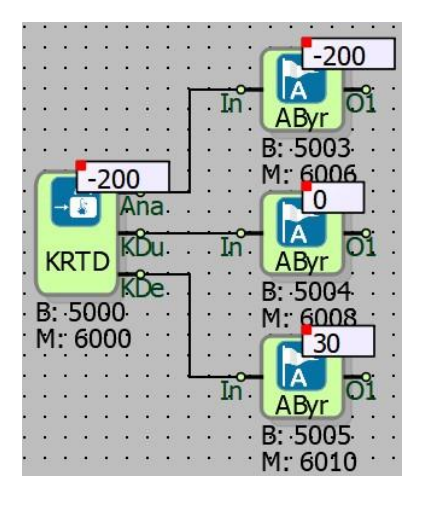

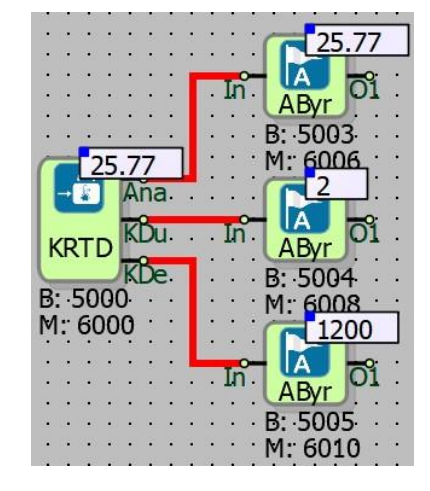

 $(1)$  (2)

In this example, there is a problem with the sensor or sensor connection in Figure 1.

In Figure 2, it is written to LSt output 2 and the offset is added. The process of adding offset is in Ohms. The added 1200 Ohm value corresponds to 25.77 °C as the temperature.

**Note:** If LSt output is 1, the value at output LVa is in °Cs. If LSt output is 2, the value at LVa output is in Ohms.

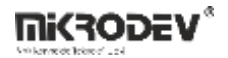

## **2.10 LOCKED DIGITAL OUTPUT BLOCK**

## **2.10.1 Connections**

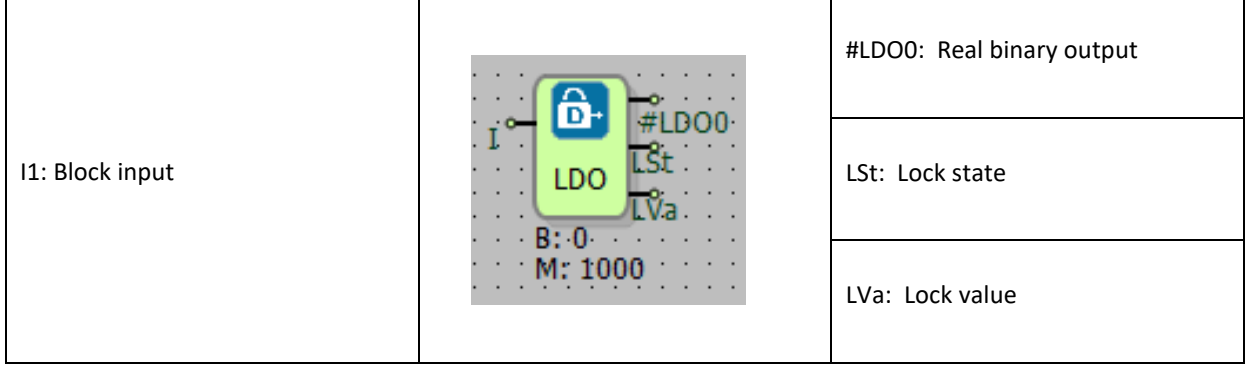

# **2.10.2 Connection Explanations**

#### I1: Block input

Indicates the value which will be written to the output when unlocked.

#### #LDO0: Real binary output

Locked digital output block value.

LSt: Lock state Indicates whether the block is locked or not.

LVa: Lock value

Indicates the value which will be written to the output when locked.

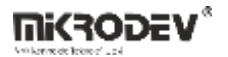

## **2.10.3 Custom Settings**

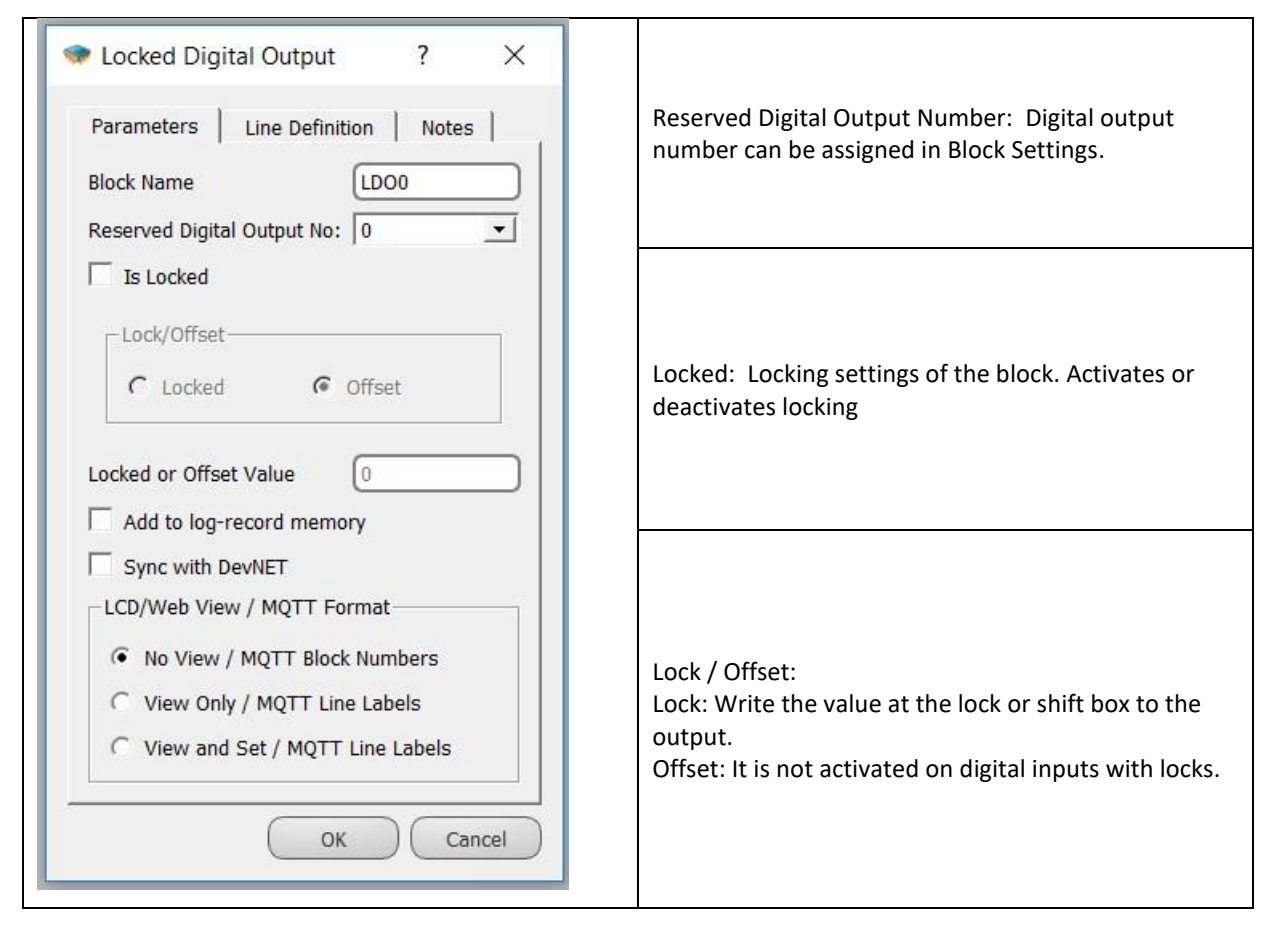

### **2.10.4 Block Explanation**

Locked Input/Output blocks are used to assign values which are different from the real physical values to the physical input/output blocks. In some situations, expected logic value cannot be retrieved from the field, due to some reasons like an error with a sensor.

In order for the logic project to run properly, until the error is fixed, erroneous value should be ignored and some proper value must be forced onto input. Locked blocks are used to treat situations like this.

#LDO0 (the first output of the block): If the block is locked, the value at the first output of the block is equal to the locked value in the block settings. If the block is not locked, it is equal to the related physical input's value.

LSt (the second output of the block): Indicates the state of the block. It is 1 if the block is locked(active), 0 otherwise(passive). This output is mapped into Modbus addresses and can be

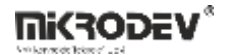

read and written remotely. The Modbus address of the output is "the block output's modbus address plus 1".

LVa (the third output of the block): Indicates the value, which will be written to the output when the block is locked. This output is mapped into Modbus addresses and can be read and written remotely. The Modbus of the value is "the block output's modbus address plus 2".

As an example, if block modbus address of the block is 1006: first output 1006, second output 1007, third output 1008.

# **2.10.5 Sample Applications**

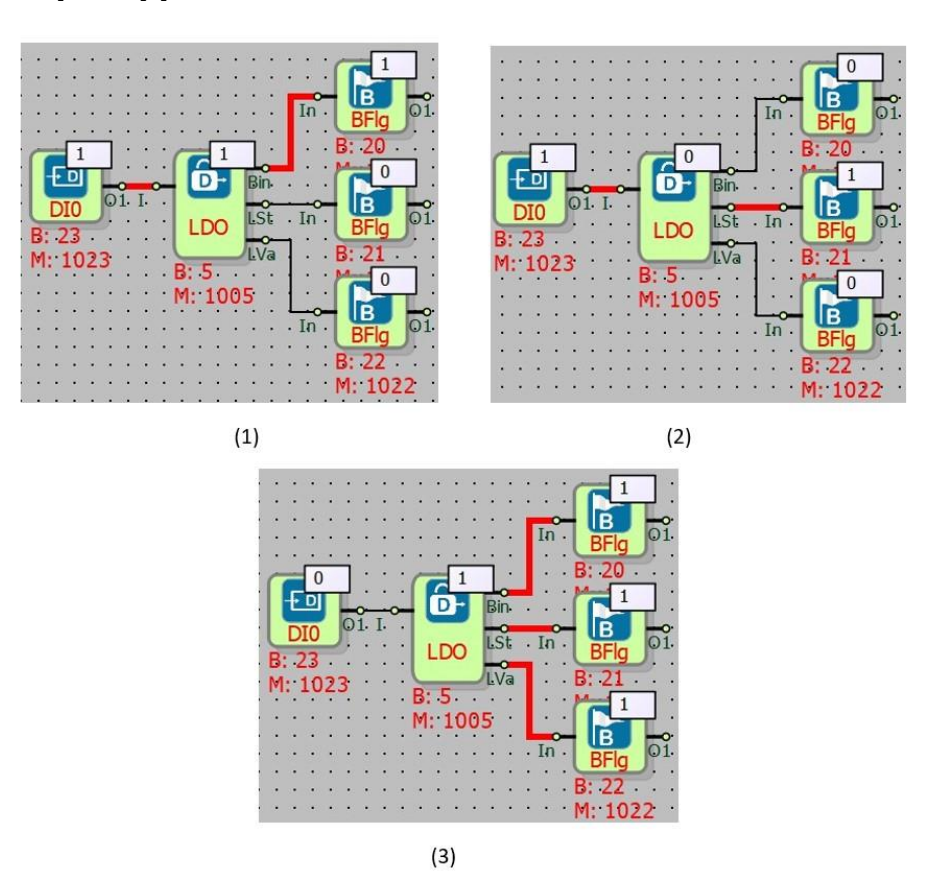

In this project, the output of the Digital Input (DI0) block is connected to the Locked Digital Output block input.

Locking is not active in LDO block; The LDO block 'Bin' output will be 1 when the DI0 block is 1. The LDO block 'Bin' output will be 0 when the DI0 block is 0.

Locking not active: Locking is not active because LSt output is 0 in figure1. Therefore the value of the Digital Input (DI0) is transferred to the 'Bin' output of the LDO block.

Locking active: In figure(2), Locking is active because LSt output is shown as 1.

Therefore the value 0 at the LVa output is written to the block 'Bin' output.

Locking active: In figure(3), Locking is active because LSt output is shown as 1.

Therefore the value 1 at the LVa output is written to the LDO block 'Bin' output.

Modbus addresses can be used to change the values of the LSt and LVa outputs of the LDO block. The Modbus address of the LDO block's Bin output is 1005. (for this example) In this

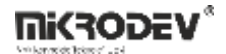

case, the Modbus address of the LSt output is 1006, the Modbus address of the LVa output is 1007.

# **2.11 LOCKED ANALOG OUTPUT BLOCK**

## **2.11.1 Connections**

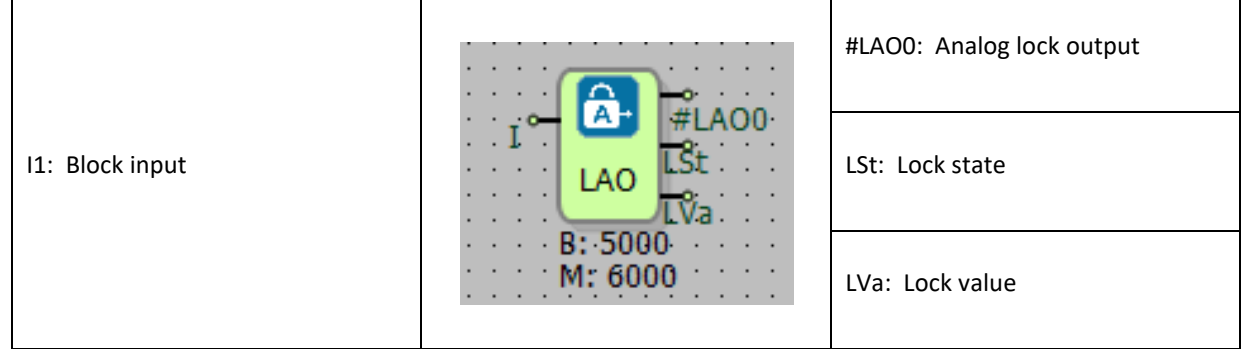

# **2.11.2 Connection Explanations**

#### I: Block input

Indicates the value which will be written to the output when unlocked.

### #LAO0: Analog lock output

Locked analog output block value.

### LSt: Lock state

Indicates whether the block is locked or not.

### LVa: Lock value

Indicates the value which will be written to the output when locked.

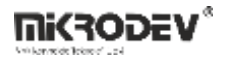

## **2.11.3 Custom Settings**

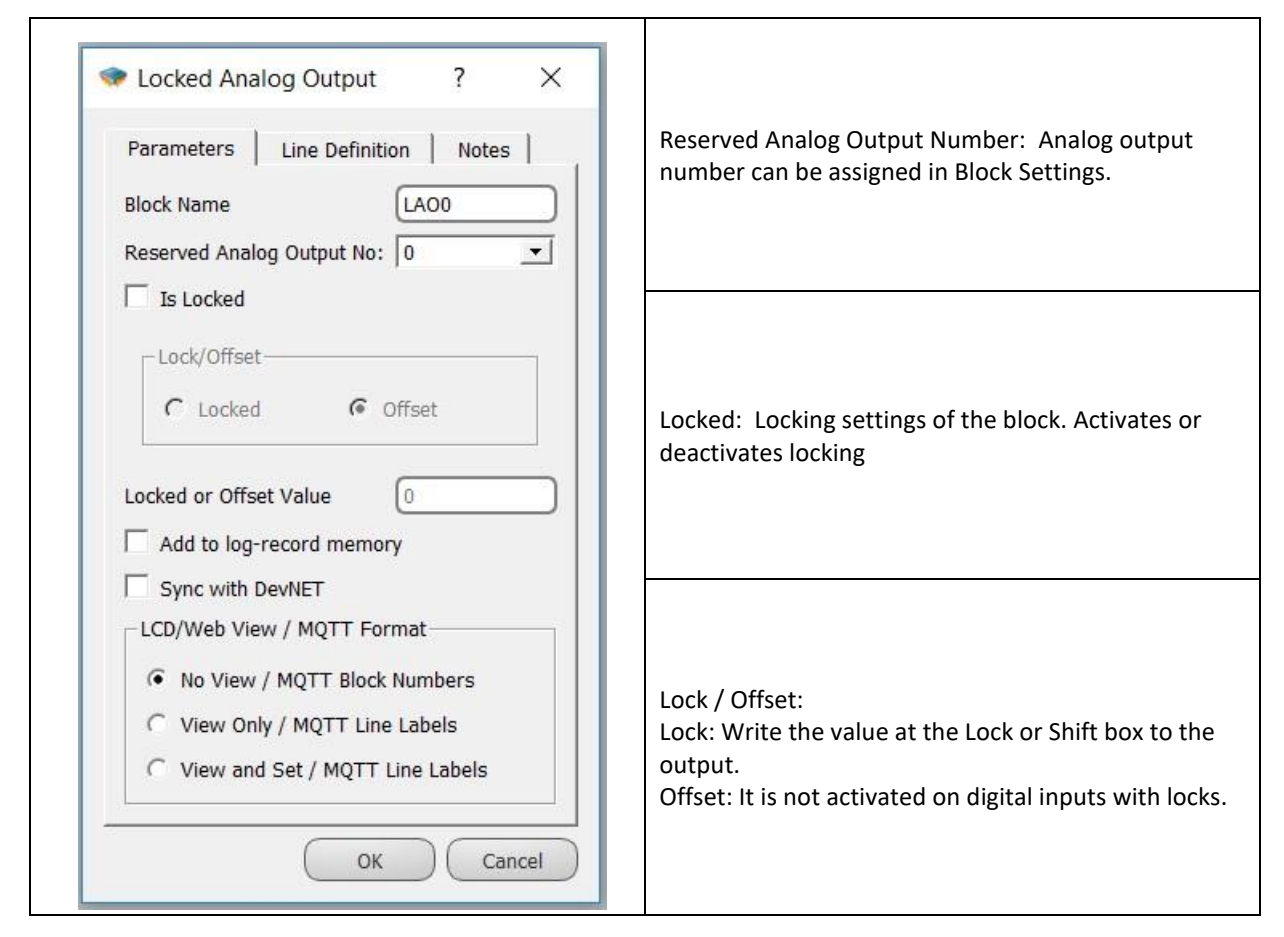

## **2.11.4 Block Explanation**

Locked Input/Output blocks are used to assign values, which are different from the real physical values to the physical input/output blocks. In some situations, expected logic value cannot be retrieved from the field, due to some reasons like an error with a sensor.

In order for the logic project to run properly, until the error is fixed, erroneous value should be ignored and some proper value must be forced onto input. Locked blocks are used to treat situations like this.

#LAO0 (the first output of the block): If the block is locked, the value at the first output of the block is equal to the locked value in the block settings. If the block is not locked, it is equal to the related physical input's value.

LSt (the second output of the block): Indicates the state of the block. It is 1 if the block is locked(active), 0 otherwise(passive). This output is mapped into Modbus addresses and can be

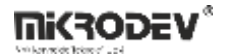

read and written remotely. The Modbus address of the output is of the "block output's Modbus address plus 2".

LVa (the third output of the block): Indicates the value, which will be written to the output when the block is locked. This output is mapped into Modbus addresses and can be read and written remotely. The Modbus address of the output is "the block output's Modbus address plus 4".

As an example; if modbus address of the block is 6018: first output 6018, second output 6020, third output 6022.

# **2.11.5 Sample Applications**

**Locking a Value**

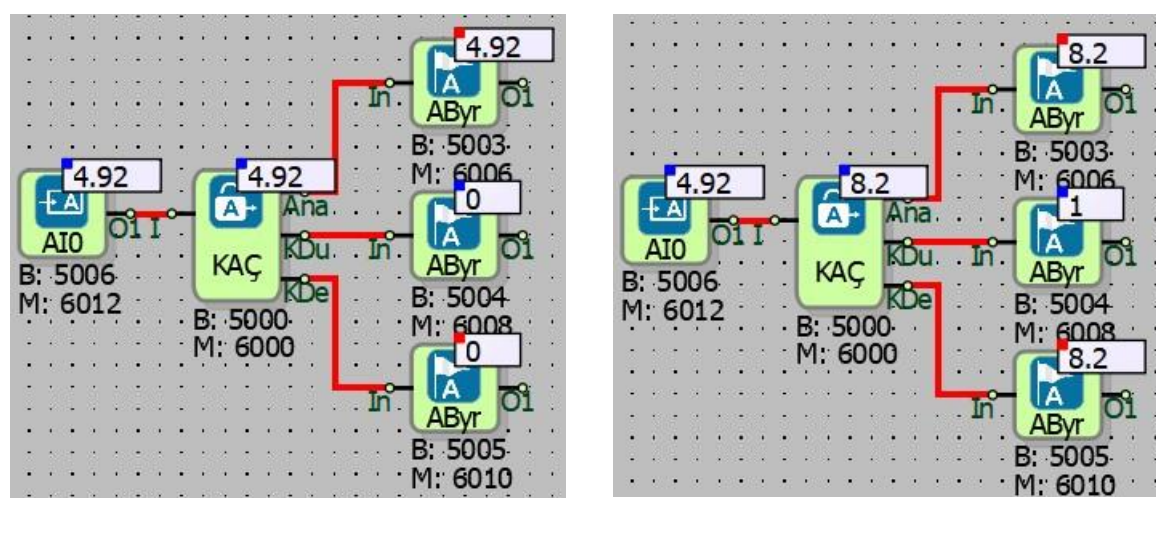

 $(1)$  (2)

In the sample project, the output of the Analog Input block is connected to the Locked Analog Output (LOA) block input.

When locking is not active in LOA block; The LOA block "Ana" output will be 4.92 when the AI0 block is 4.92.

The value of the signal on the AI0 block and "Ana" output of the LOA block will always be the same when locking and offset scrolling is inactive.

Locking not active: Locking is not active because LSt output is 0 in figure1. The value of the analog input (AI0) is written to the "Ana" output of the LOA block.

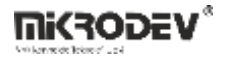

Locking active: Locking is active because LSt output is shown as 1 in figure2. '8.2' value at the LVa output is written to the LOA block "Ana" output.

Modbus addresses can be used to change the values of the LSt and LVa outputs of the LOA block. The Modbus address of the "Ana" output of the LOA block is 6000. (for this example) In this case the Modbus address of the LSt output is 6002, the Modbus address of the LVa output is 6004.

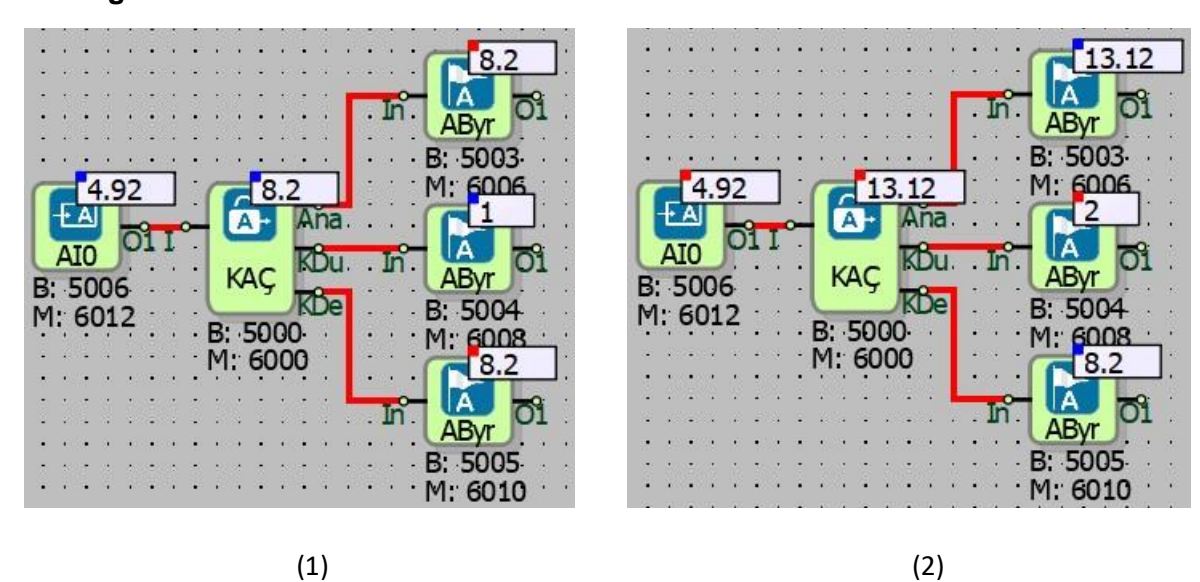

### **Adding Offset Value to Actual Value**

Locking active: Locking is active because LSt output is 1 in Figure1 and 8.2 value on LVa output is written to the "Ana" output of the block.

Shift active: The shift is active in Figure 2 because LSt output is 2, the value of 8.2 in the LVa output and the value of AI0 signal in the LOA block input have been collected and written to the block "Ana" output. (8.2 + 4.92 = 13.12)

Modbus addresses can be used to change the values of the LSt and LVa outputs of the LOA block. The Modbus address of the "Ana" output of the LOA block is 6000. (for this example) In this case the Modbus address of the LSt output is 6002, the Modbus address of the LVa output is 6004.

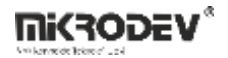

## **2.12 LOCKED RELAY OUTPUT BLOCK**

## **2.12.1 Connections**

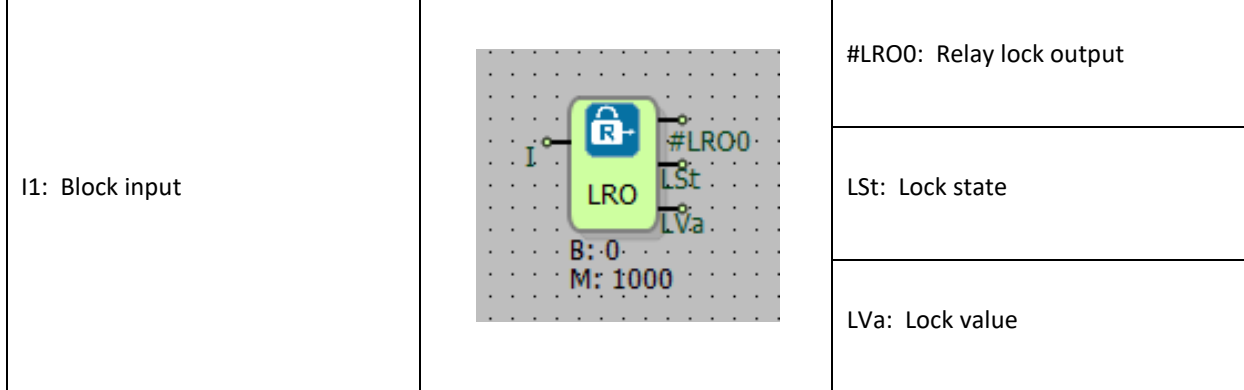

# **2.12.2 Connection Explanations**

### **I1: Block input**

Indicates the value which will be written to the output when unlocked.

### #LRO0: Relay lock output

Locked relay output block value.

#### LSt: Lock state

Indicates whether the block is locked or not.

#### LVa: Lock value

Indicates the value which will be written to the output when locked.

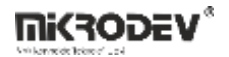

### **2.12.3 Custom Settings**

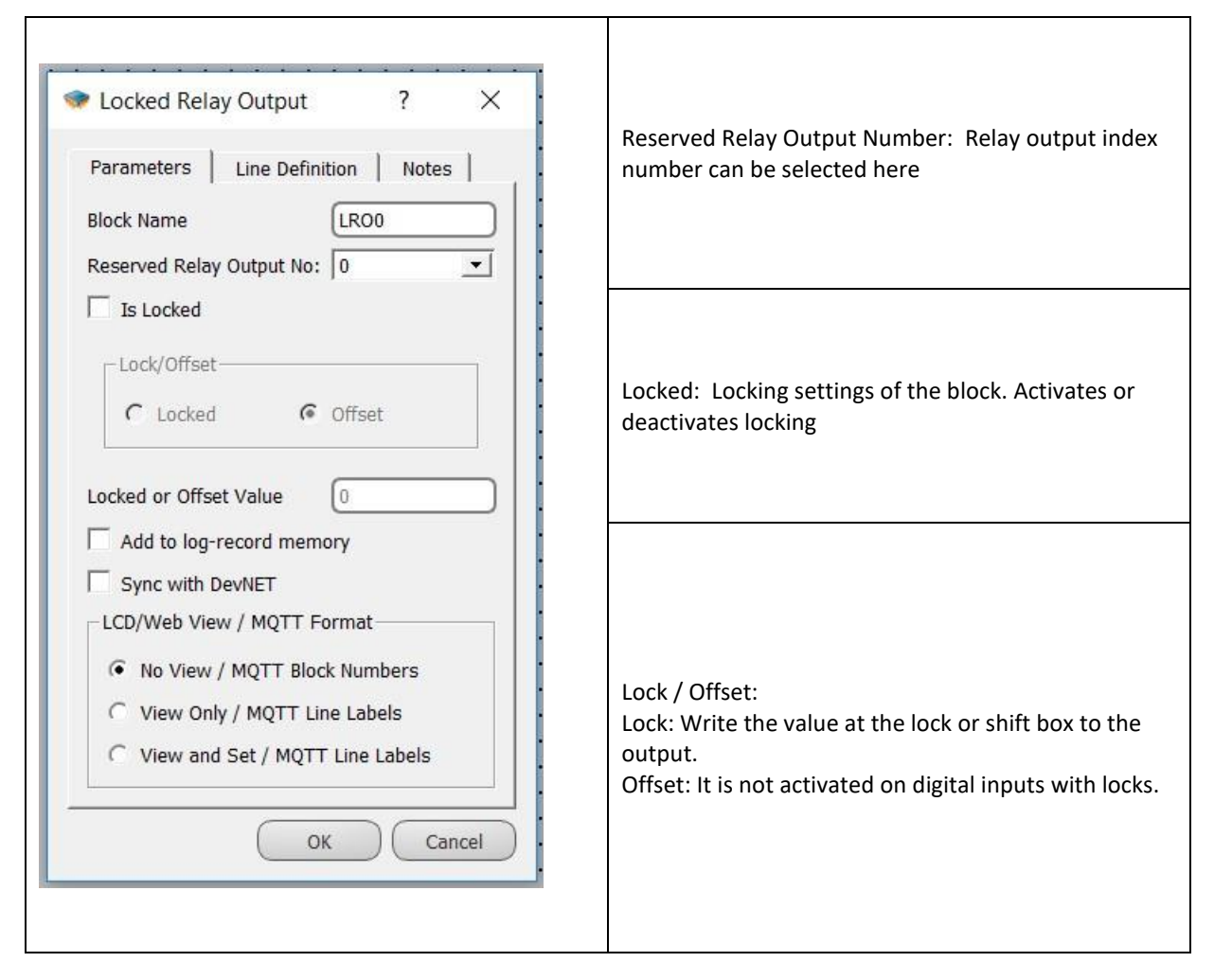

## **2.12.4 Block Explanation**

Locked Input/Output blocks are used to assign values which are different from the real physical values to the physical input/output blocks. In some situations, expected logic value cannot be retrieved from the field, due to some reasons like an error with a sensor.

In order for the logic project to run properly, until the error is fixed, erroneous value should be ignored and some proper value must be forced onto output. Locked blocks are used to treat situations like this.

#LRO0 (the first output of the block): If the block is locked, the value at the first output of the block is equal to the locked value in the block settings. If the block is not locked, it is equal to the related physical input's value.

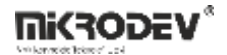

LSt (the second output of the block): Indicates the state of the block. It is 1 if the block is locked(active), 0 otherwise(passive). This output is mapped into Modbus addresses and can be read and written remotely. The Modbus address of the output is "the block output's Modbus address plus 1".

LVa (the third output of the block): Indicates the value which will be written to the output when the block is locked. This output is mapped into Modbus addresses and can be read and written remotely. The Modbus address of the output is "the block output's Modbus address plus 2".

As an example; if modbus address of the block is 1006: first output 1006, second output 1007, third output 1008.

## **2.12.5 Sample Applications**

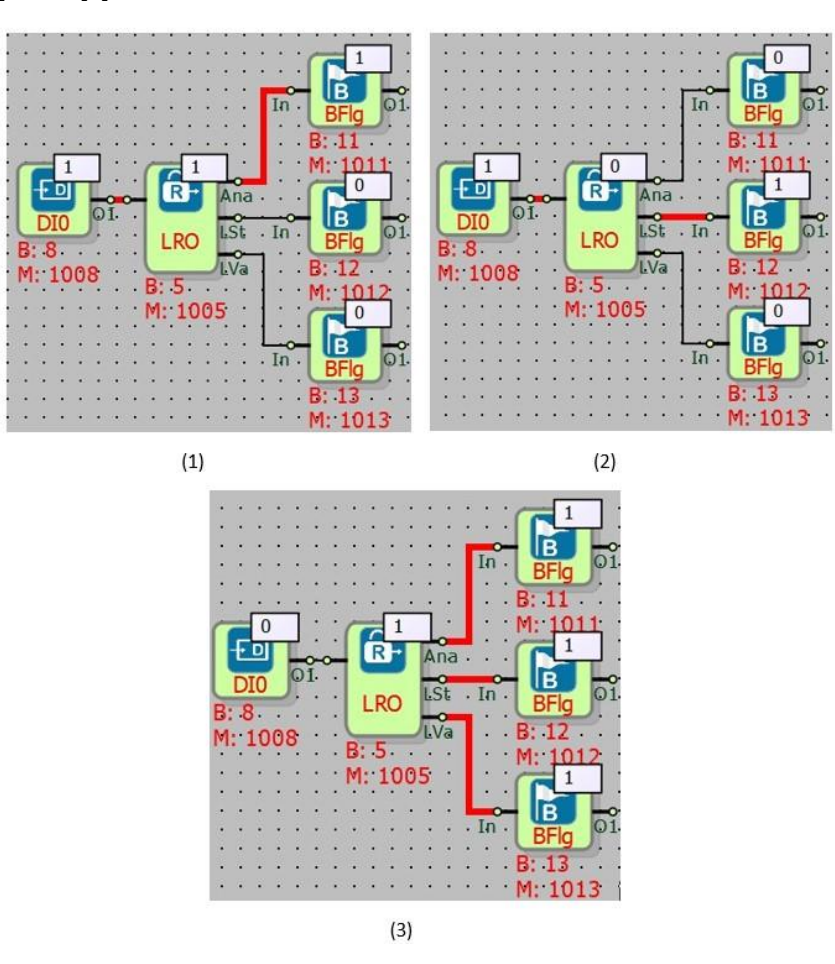

In the Mikrodiagram example, the output of the Digital Input block is connected to the Locked Relay input (LRO).

When Locking is not active in the LRO block; The LRO block "Ana" output will also be 1 when the DI0 block is 1. When the block DI0 is 0, the LRO block "Ana" output will be 0.

Locking not active: Since LSt output is 0 in Figure1, the value of the Digital Input is written to the "Ana" output of the Locked Relay Output block.

Locking active: Locking is active because LSt output 1 is shown in figure2. 0 at the LVa output is written to the block output.

Locking active: Locking is active because LSt output 1 is shown in figure3. 1 at the LVa output is written to the block output.

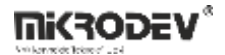

Modbus addresses can be used to change the values of the LSt and LVa outputs of the LRO block. The Modbus address of the "Ana" output of the LRO block is 1005. (for this example) In this case the Modbus address of the LSt output is 1006, the Modbus address of the LVa output is 1007.

# **3 CALIBRATION BLOCKS**

# **3.1 SLOPE CALIBRATOR**

# **3.1.1 Connections**

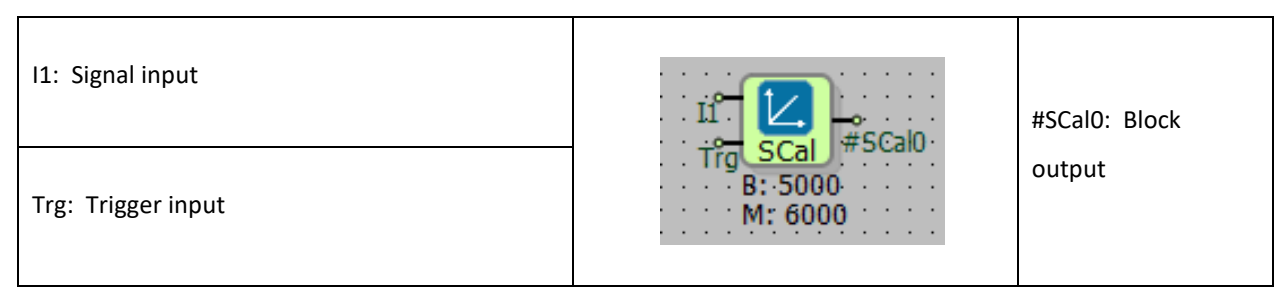

# **3.1.2 Connections Applications**

#### I1: Signal input

The input of the slope value to be used.

### Trg: Trigger input

Trigger input can be left blank.

### #SCal0: Block output

It is the output of the calibrated slope input.

 $\Gamma$ 

# **3.1.3 Custom Settings**

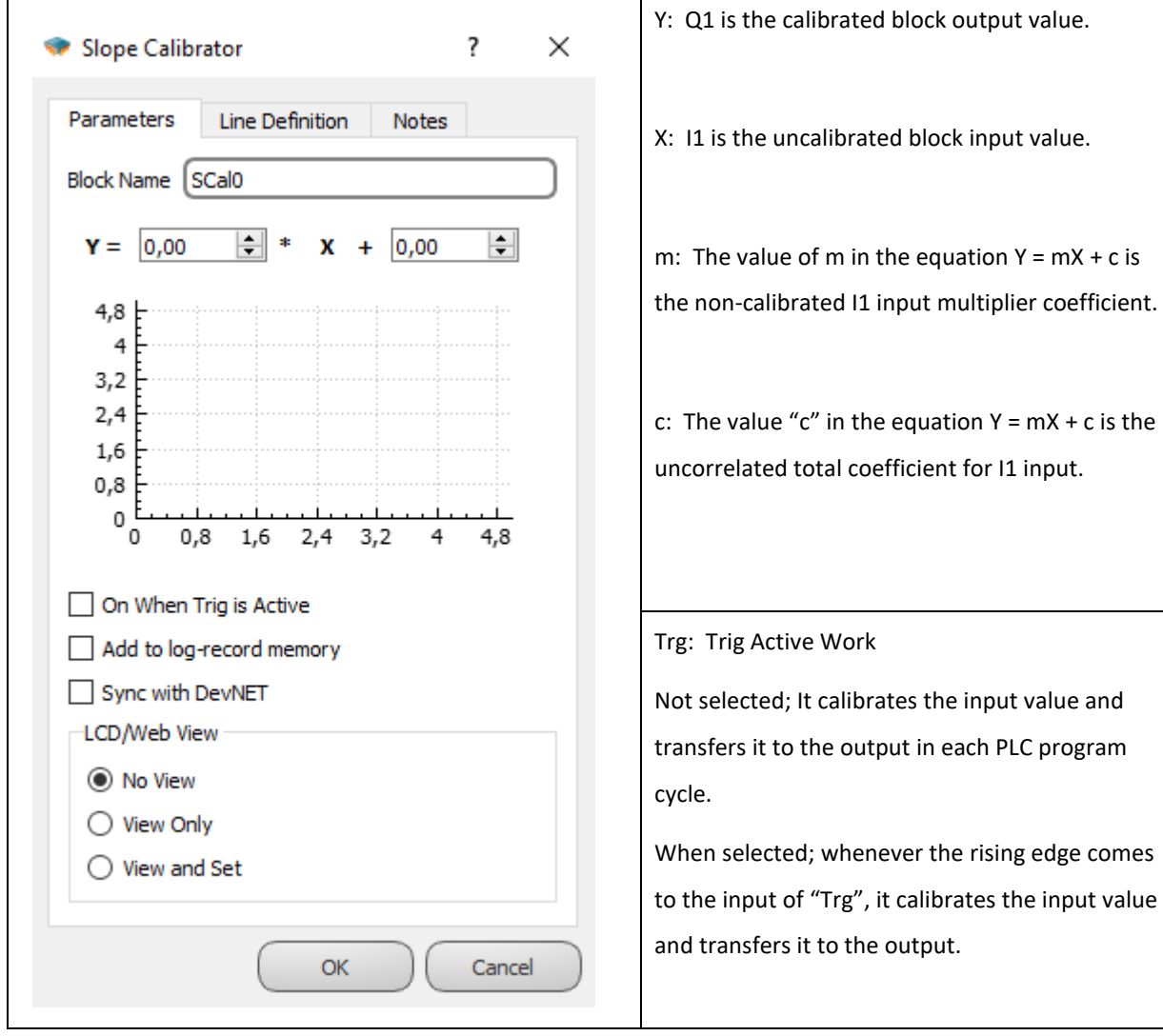

Τ

is the

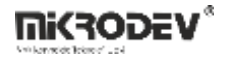

#### **3.1.4 Block Explanation**

The slope calibrator block means that an analogue value is processed as " $Y = mX + c$ ".

The m and c values are coefficient values set from the block options.

The "X" value is the input (I1) of the block and the value of Y is the output (Q1) of the operation.

## **3.1.5 Sample Applications**

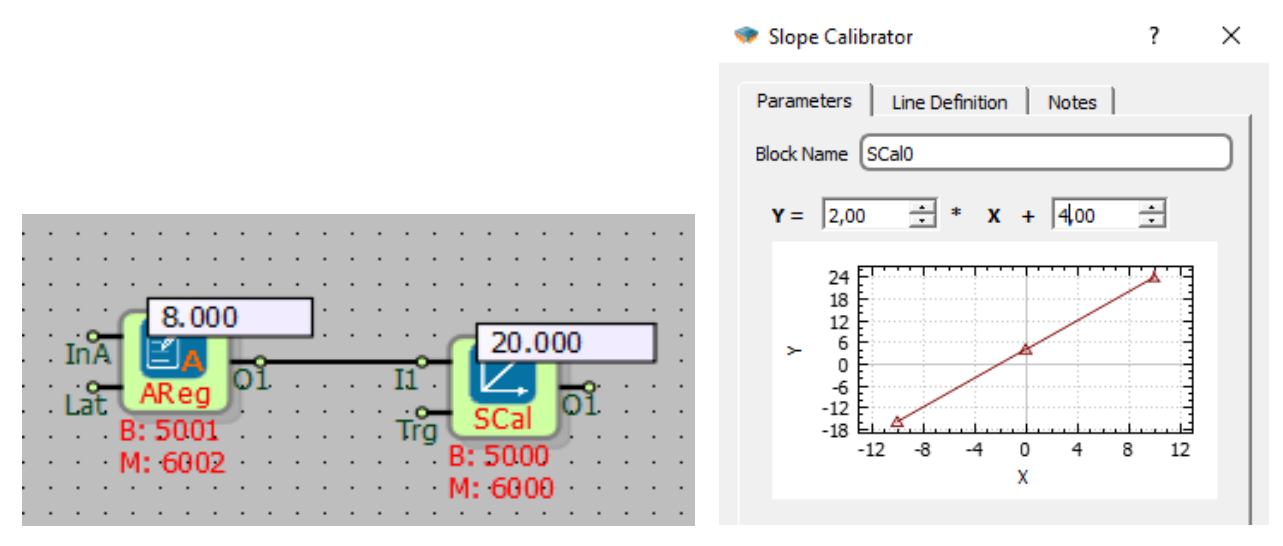

This is an example of connection of slope calibrator. In the example, m is set to 2, c is set to 4. When the coefficients are replaced in the Y=mX+c line equation, the equation is formed as  $Y = 2X + 4$ .

The Y value (block output (Q1)) is obtained according to the X value (input I1) defined at the Slope Calibrator block input. (Y=8\*2+4=20)

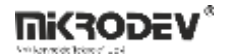

## **3.2 POINT CALIBRATOR**

## **3.2.1 Connections**

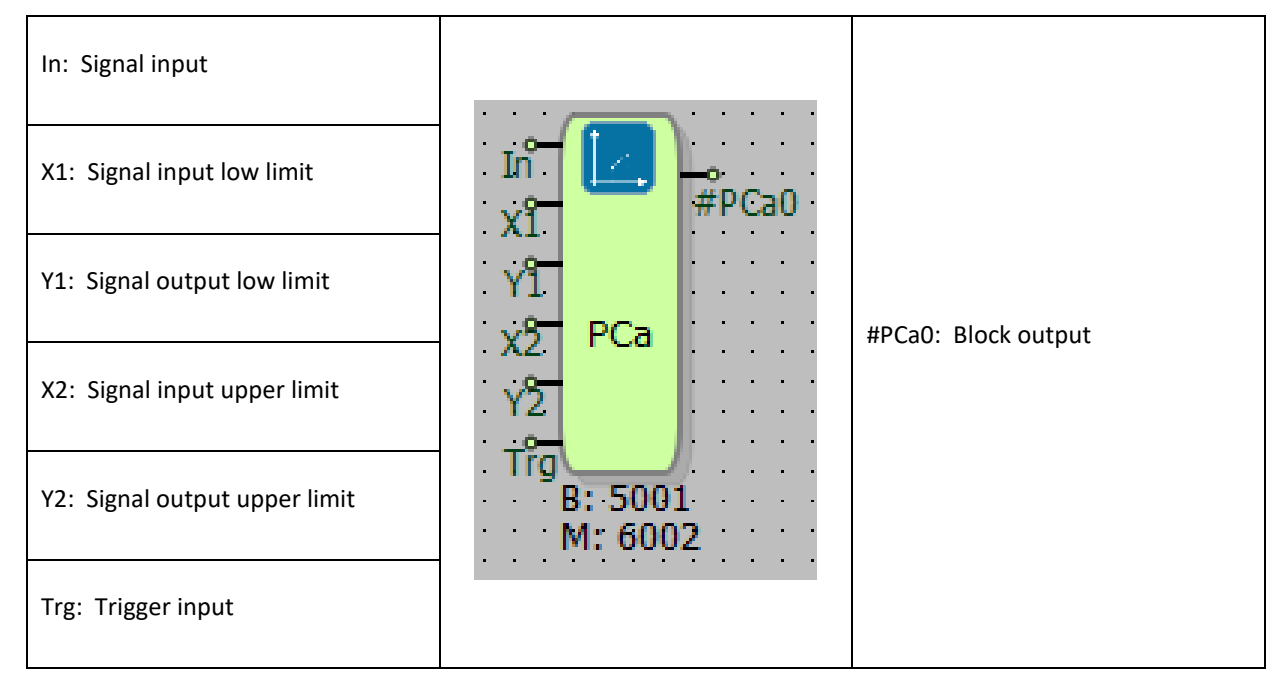

## **3.2.2 Connection explanation**

#### In: Signal input

The signal input to be calibrated.

#### X1: Signal input low limit

The X value of the first point of calibration.

#### Y1: Signal output low limit

The Y value of the first point of calibration.

# X2: Signal output upper limit

The X value of the second point of calibration.

#### Y2: Signal output upper limit The Y value of the second point of calibration.

Trg: Triggering input It is the block triggering input.

#PCa0: Block output It is the calibrated block output.

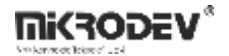

## **3.2.3 Custom Settings**

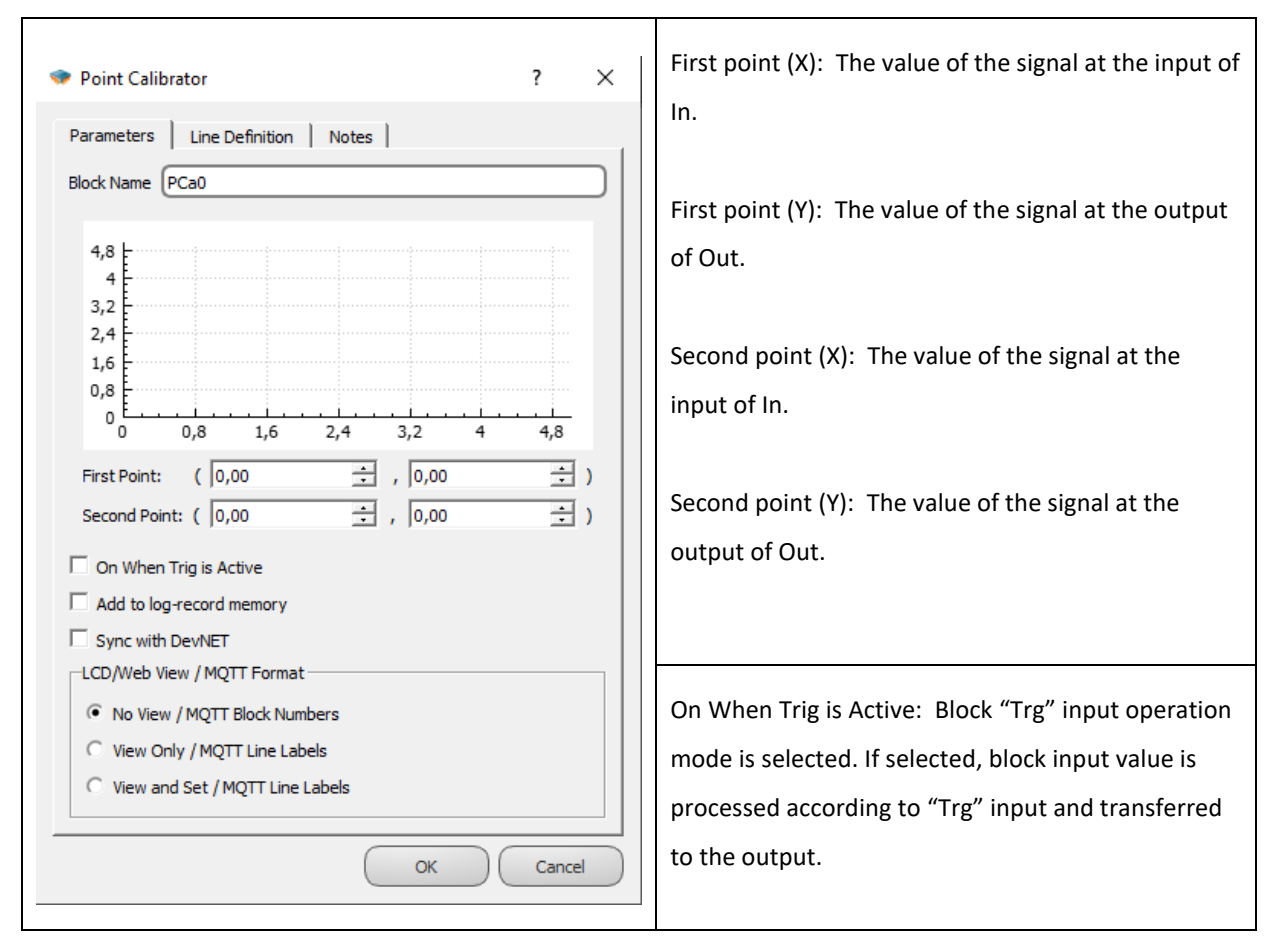

## **3.2.4 Block Explanations**

Especially for analog measurement sensors, there is a linear relationship between the read analog voltage / current value and the actual physical magnitude. This relationship or transformation can be defined by at least two points on the line.

In the point calibrator, instead of defining the slope and offset of the correct equation, the transformation is defined over two sample points.

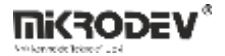

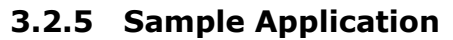

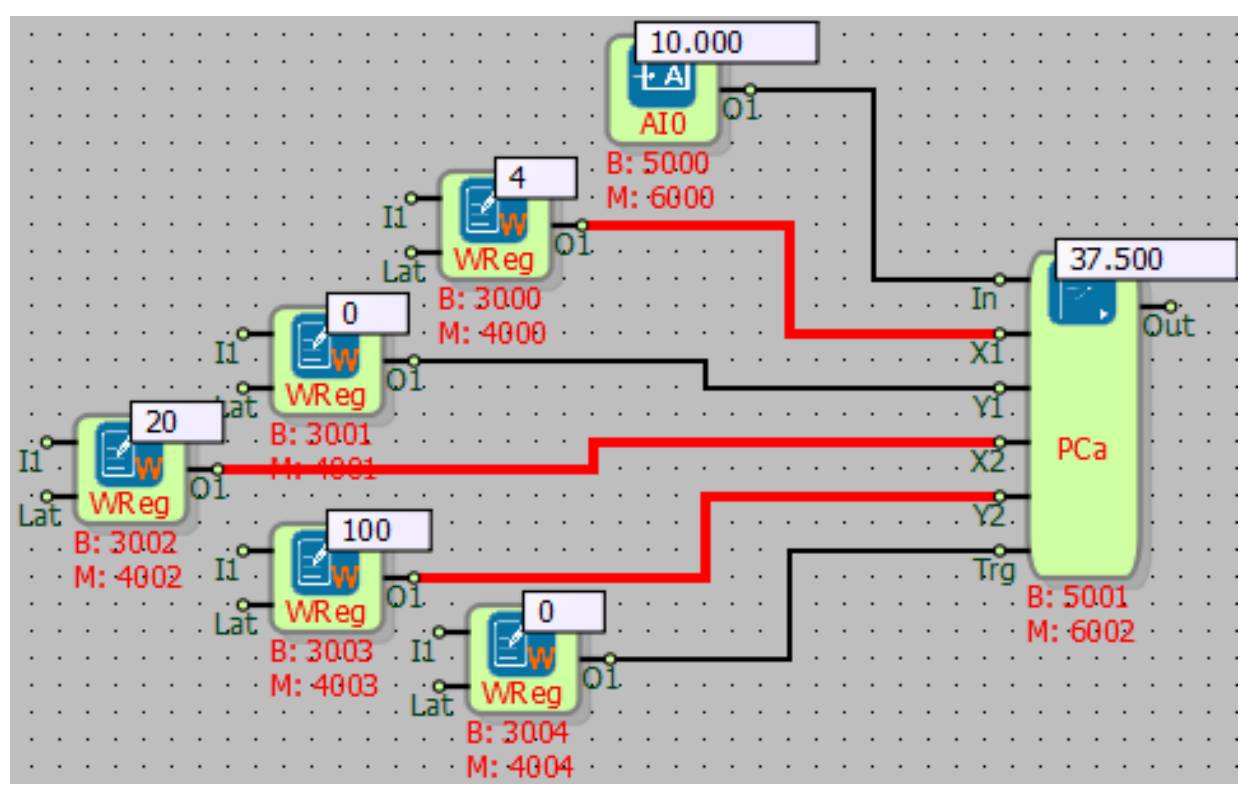

The minimum value that can be input to the In input is " $X1 = 4$ " and the maximum value is entered as  $"X2 = 20"$ .

The minimum value that can be read from the Out's output is entered as "Y1 = 0", "Y2 = 100".

Out is "0" when In input is "4", Out is "100" when In input is "20"

# **4 DELAY/PULSE TIMERS**

## **4.1 ON DELAY**

## **4.1.1 Connections**

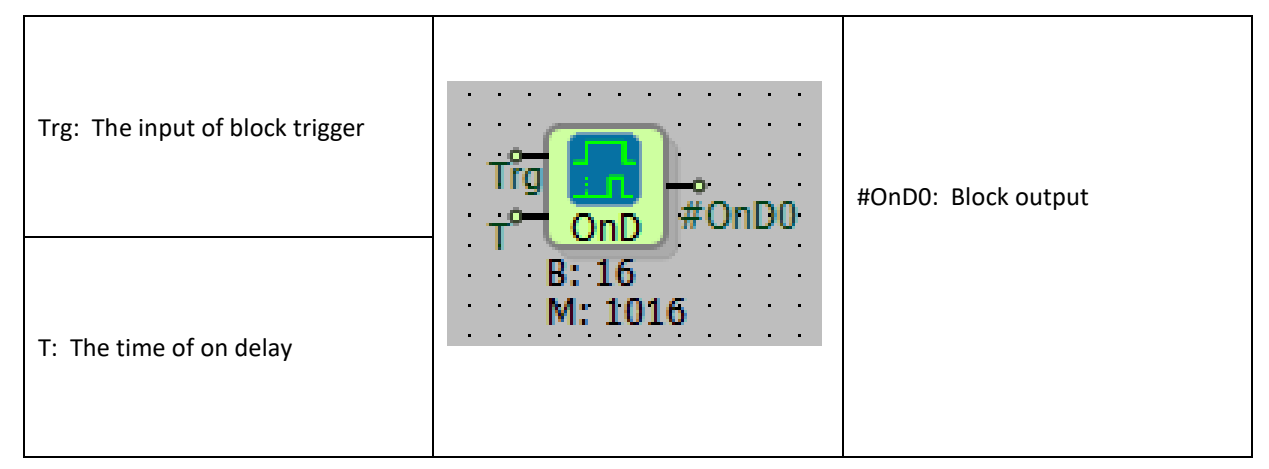

# **4.1.2 Connection Explanations**

Trg: The input of block trigger

It is the block signal input.

### T: The time of on delay

This is the input is used to set the delay time if you require to change delay time using the block input connection

#OnD0: Block output

Block output signal.

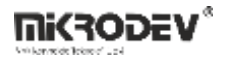

### **4.1.3 Custom Settings**

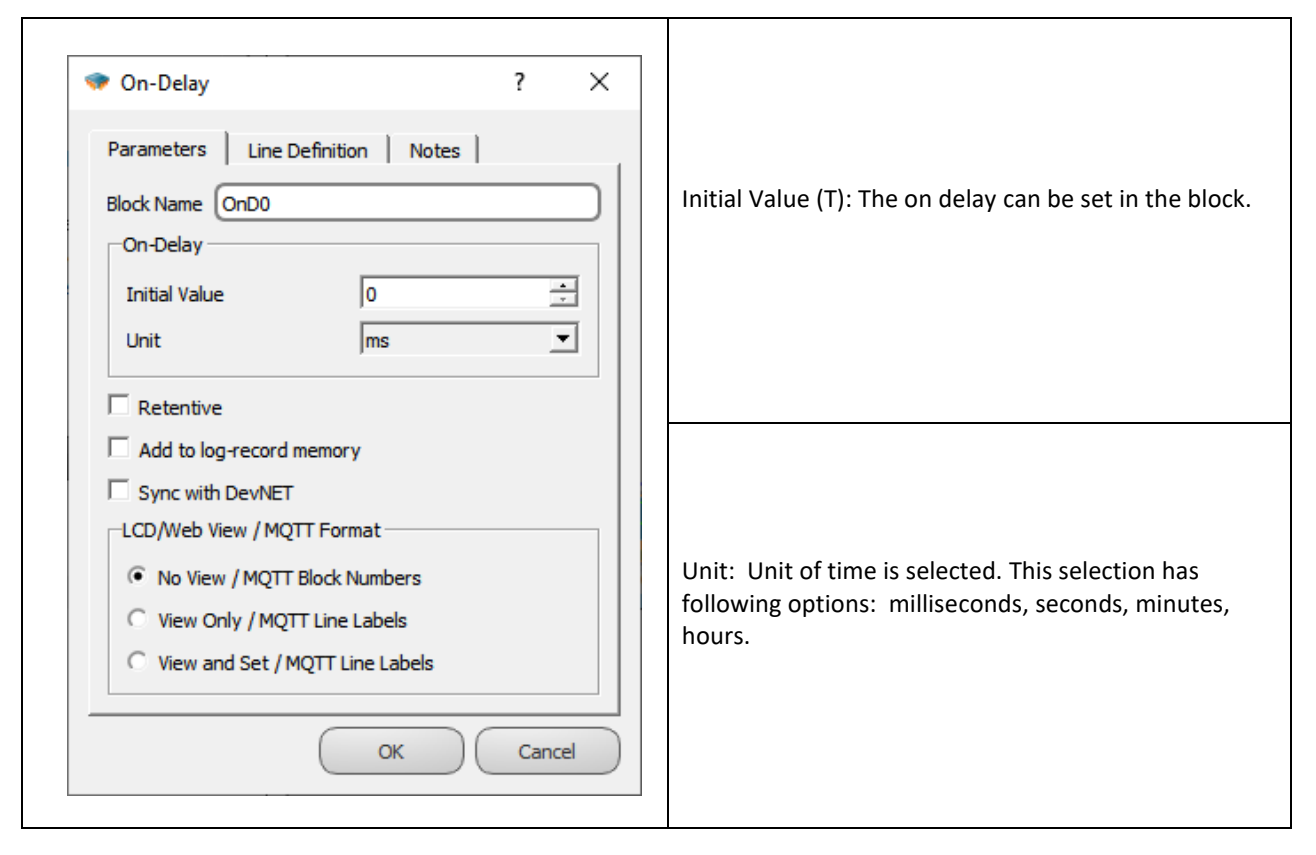

## **4.1.4 Block Explanation**

If TRG input change its state to Logic(1) and stay in this state during the determined delay time interval, Q1 output signal change its state from logic(0) to logic(1) after end of the delay time period.

As soon as received Logic(0) signal at Trg input, Q1 output state is changed to Logic(0)

T value can be written in block custom settings.

Any type of block signal "word","analog" or "long" can be connected to the T input. T is number which is between the 0-65535 and be careful about variable type range.

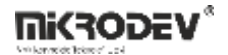

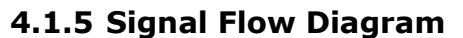

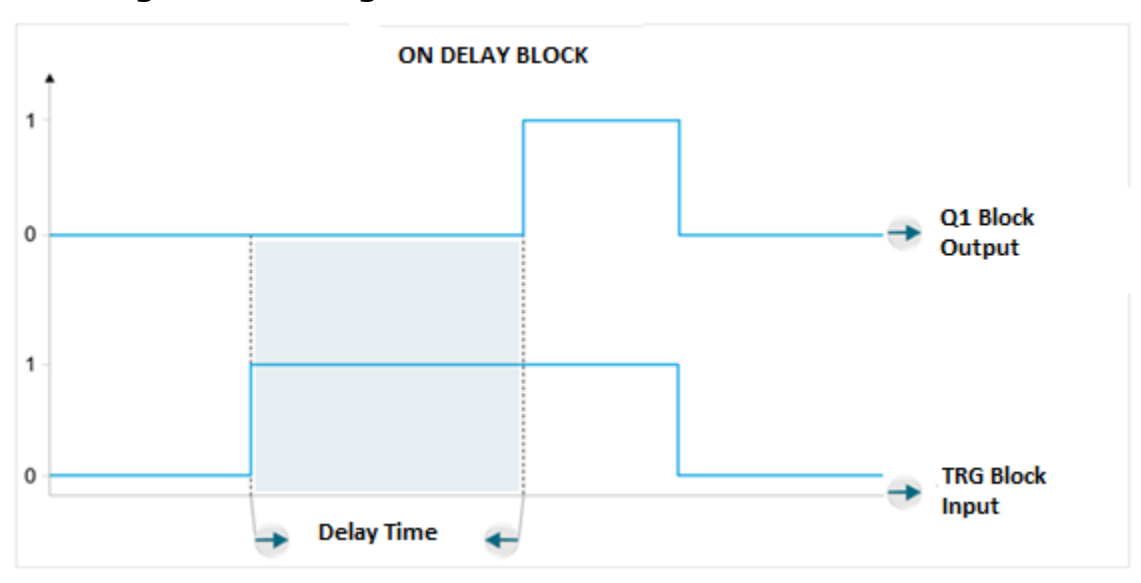

# **4.1.6 Sample Application**

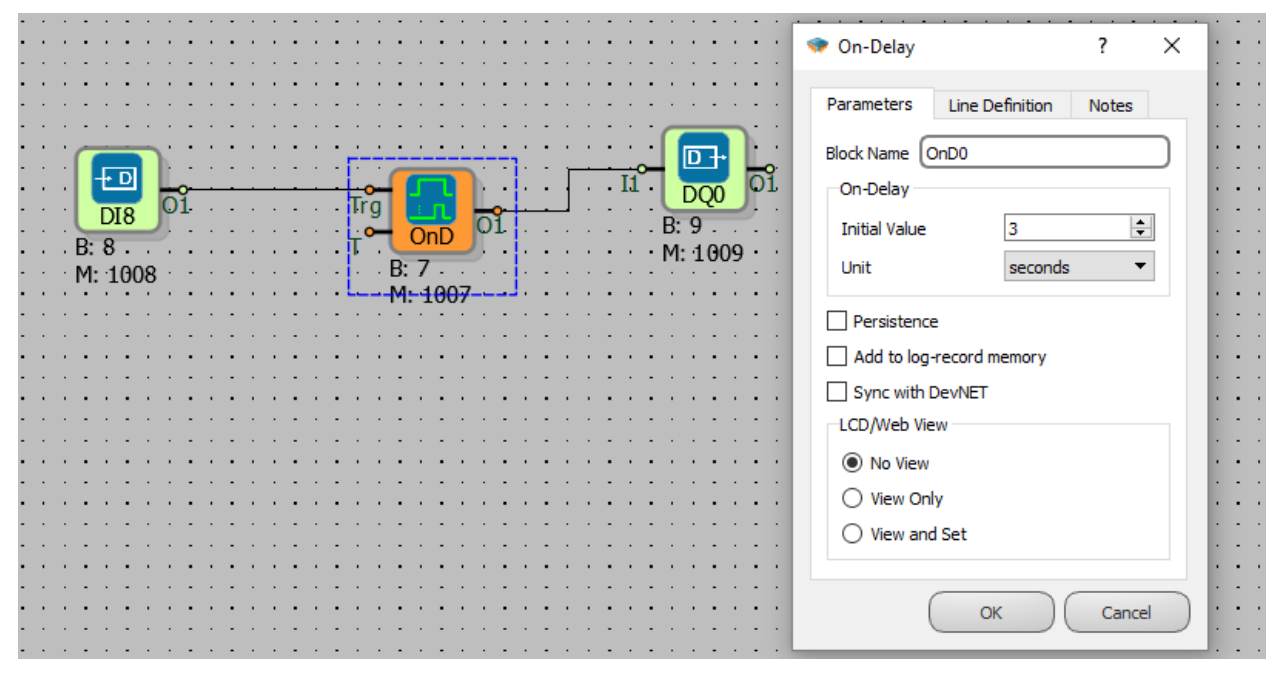

When DI0 goes to logic(1) ,after 3 seconds the DQ0 goes to logic(1).When DI0 goes to logic(0), DQ0 goes to logic(0), immediately.

.

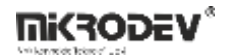

## **4.2 OFF DELAY**

# **4.2.1 Connections**

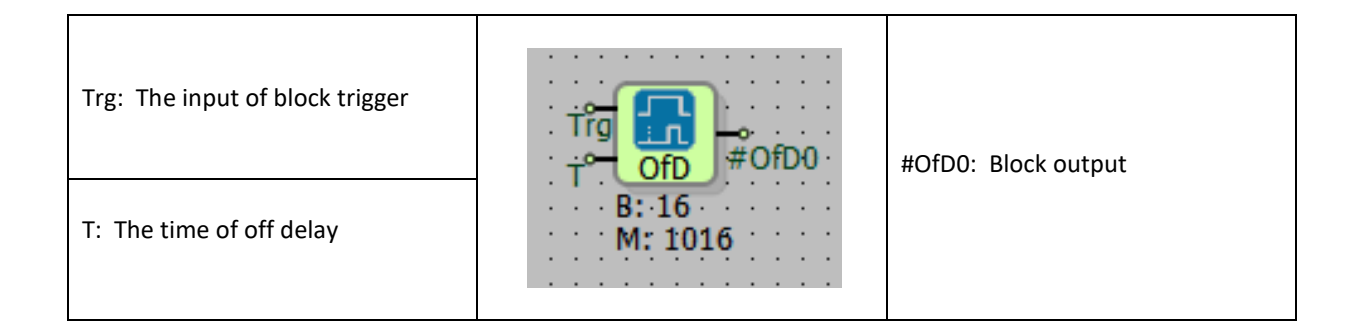

# **4.2.2 Connection Explanation**

Trg: The input of block trigger

It is the block signal input.

## T: The time of off delay

This is the input is used to set the delay time if you require to change delay time using the block input connection

#OfD0: Block output Block output signal.

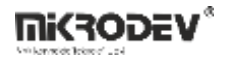

### **4.2.3 Custom Settings**

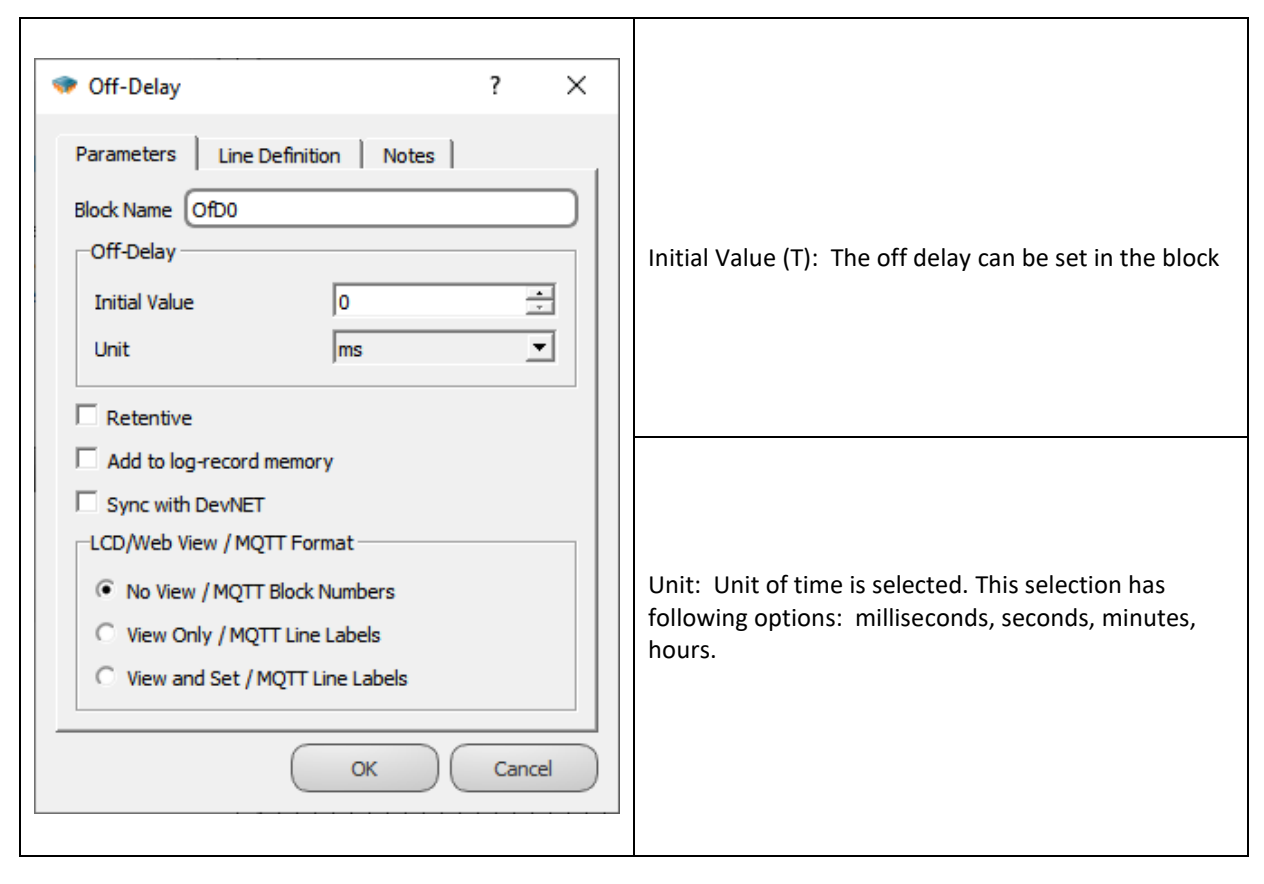

# **4.2.4 Block Explanation**

If TRG input change its state to Logic(0) and stay in this state during the determined off delay time interval, Q1 output signal change its state from logic(1) to logic(0) after end of the delay time period.

As soon as received Logic(1) signal at Trg input, Q1 output state is changed to Logic(1) immediately.

T value can be written in block custom settings.

Any type of block signal "word","analog" or "long" can be connected to the T input. T is number which is between the 0-65535 and be careful about variable type range.

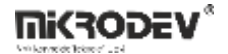

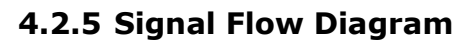

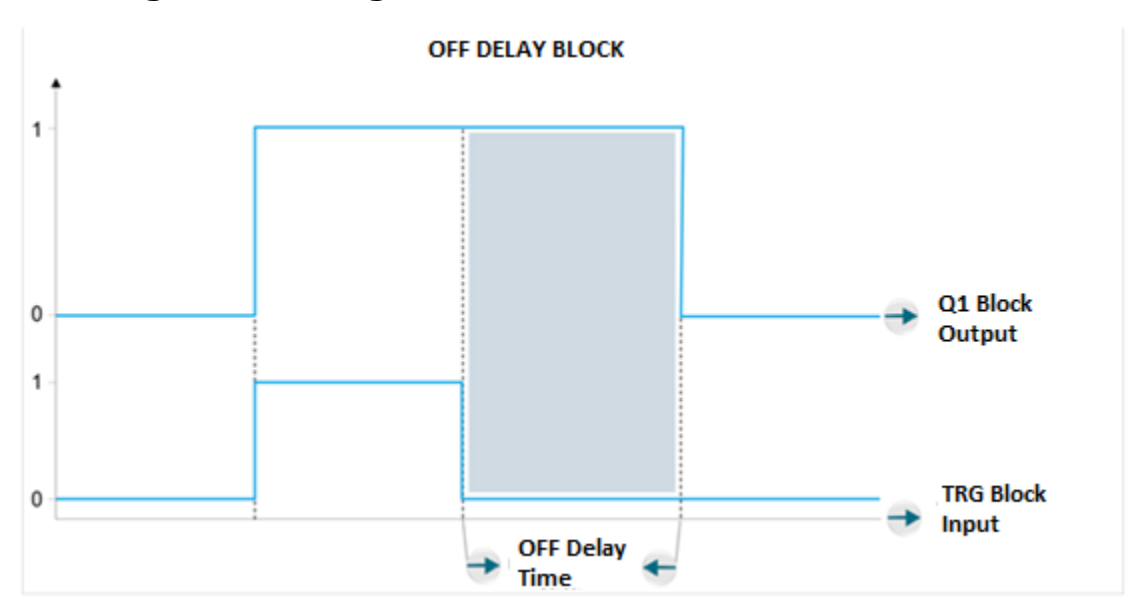

# **4.2.6 Sample Application**

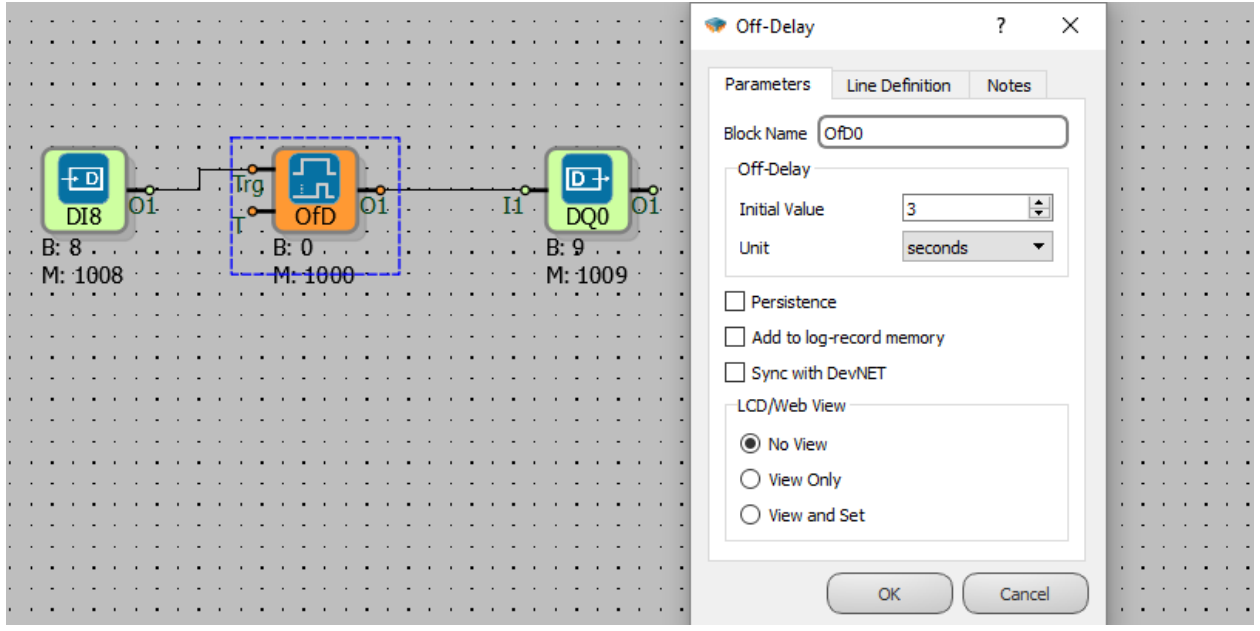

When DI0 goes to logic(0) ,after 3 seconds the DQ0 goes to logic(0).When DI0 goes to logic(1), DQ0 goes to logic(1), immediately.

# **4.3 ON/OFF DELAY**

# **4.3.1 Connections**

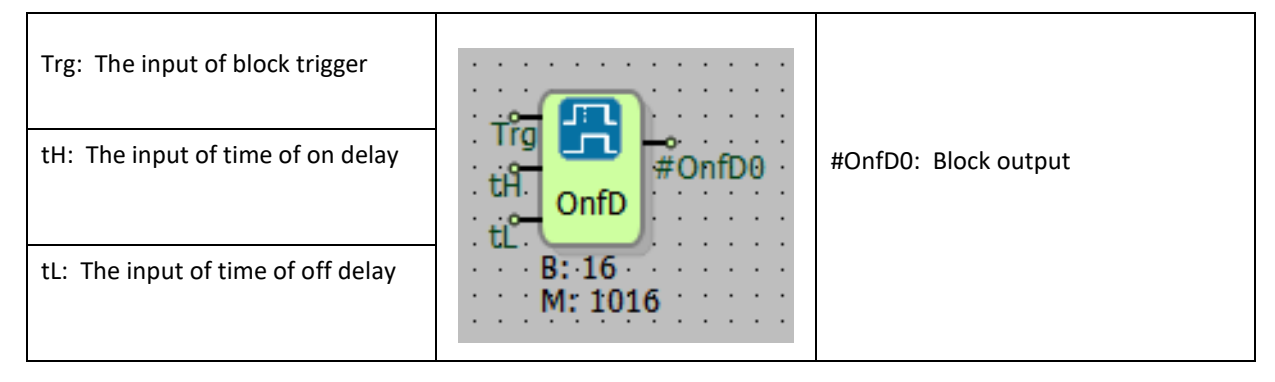

# **4.3.2 Connection Explanation**

Trg: The input of block trigger

It is the block signal input.

### tH: The input of time of on delay

This is the input is used to set the ON delay time if you require to change ON delay time using the block input connection

### tL: The input of time of off delay

This is the input is used to set the OFF delay time if you require to change OFF delay time using the block input connection

## #OnfD0: Block output

Block output signal.

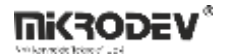

# **4.3.3 Custom Settings**

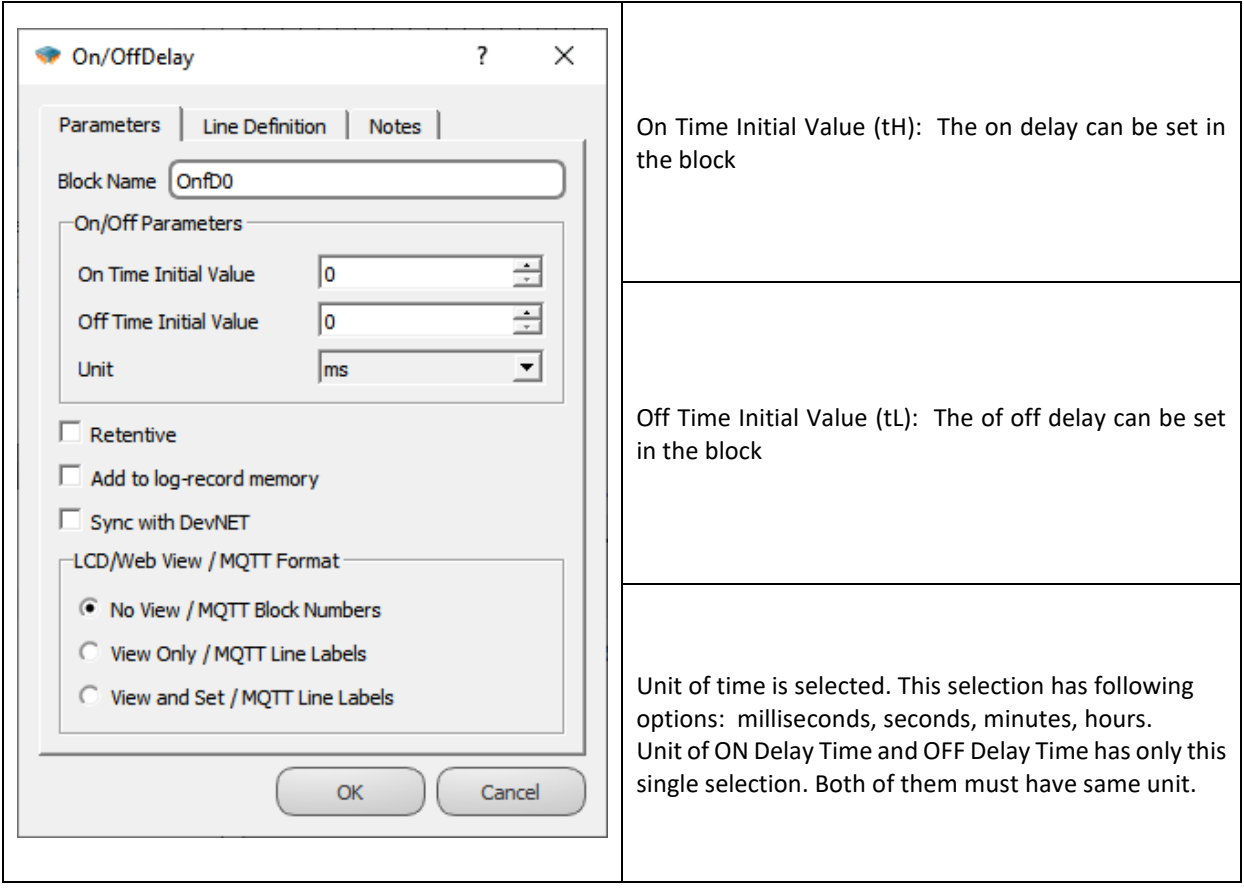

## **4.3.4 Block Explanation**

 If TRG input change its state to Logic(1) and stay in this state during the determined ON delay time interval, Q1 output signal change its state from logic(0) to logic(1) after end of the ON delay time period.

And same way, If TRG input change its state to Logic(0) and stay in this state during the determined OFF delay time interval, Q1 output signal change its state from logic(1) to logic(0) after end of the OFF delay time period.

Any changes at the TRG input with shorter duration than user defined delay times does not change the status of the Q1 block output.

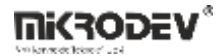

TON and TOFF values can be written in block custom settings or can be applied by related block inputs. Any type of block signal "word","analog" or "long" can be connected to these inputs. T is number which is between the 0-65535 and be careful about variable type range.

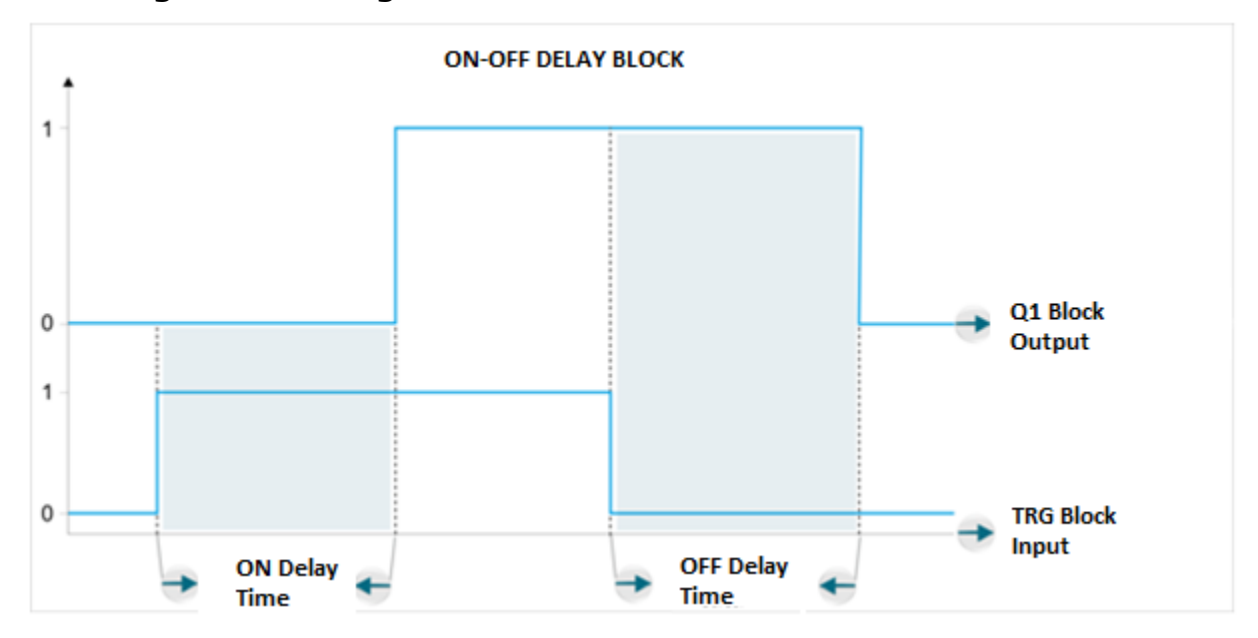

# **4.3.5 Signal Flow Diagram**

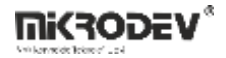

## **4.3.6 Sample Application**

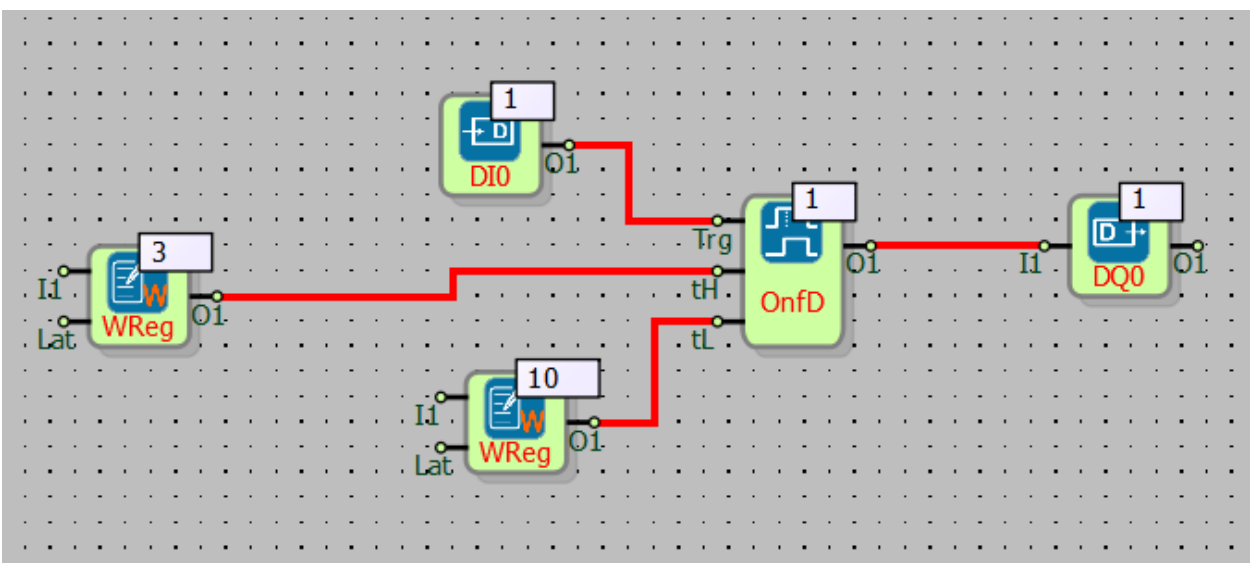

The on / off delay timing scale "seconds" is selected and the tH and tL values are entered from outside the block.

DQ0 becomes logic (1) 3 seconds after the DI0 logic (1) becomes logic (0).

DQ0 is logic (0) after 10 seconds from the logic (1) to the logic (0).

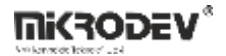

## **4.4 RETENTIVE ON DELAY**

## **4.4.1 Connections**

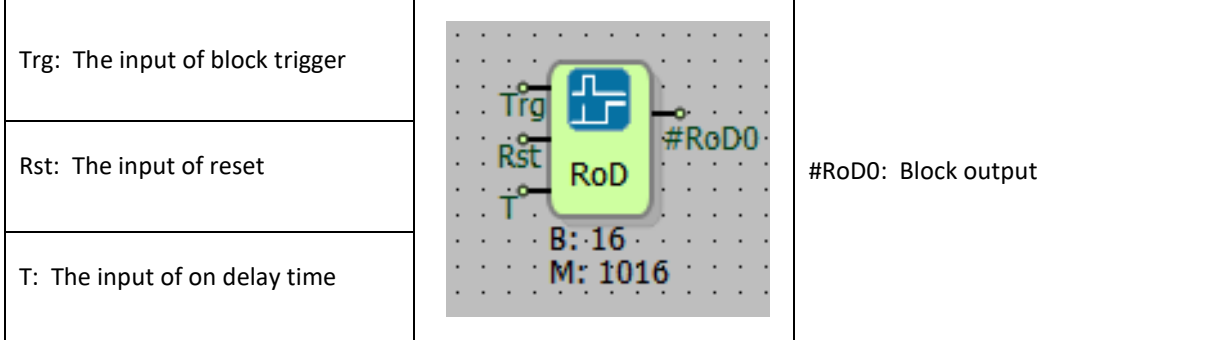

# **4.4.2 Connection Explanation**

Trg: The input of block trigger

It is the block signal input.

### Rst: The input of reset

Raising edge at RST input signal resets permanent Logic (1) state and re-initiate the block.

## T: The input of on delay time

This is the input is used to set the delay time if you require to change delay time using the block input connection

#RoD0: Block output

Block output signal.

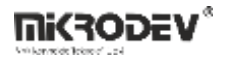

### **4.4.3 Custom Settings**

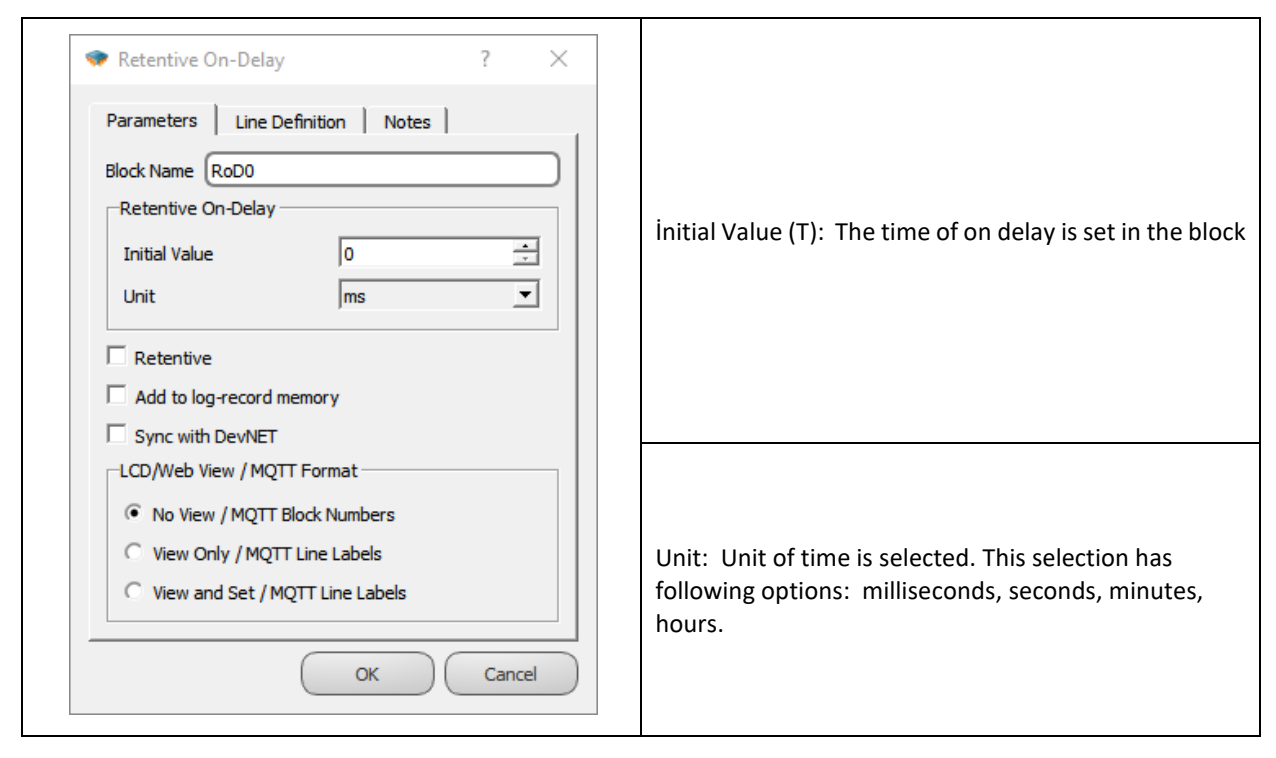

## **4.4.4 Block Explanation**

If TRG input change its state to Logic(1) and stay in this state during the determined delay time interval, Q1 output signal change its state from logic(0) to logic(1) after end of the delay time period. After Q1 state goes to Logic(1), Q1 output signal keeps its states as long as receiving a rising edge at RST input.

When a rising edge signal applied to RST input, Q1 Block output goes to Logic(0)

T value can be written in block custom settings.

Any type of block signal "word","analog" or "long" can be connected to the T input. T is number which is between the 0-65535 and be careful about variable type range.

**MiKRODE\** 

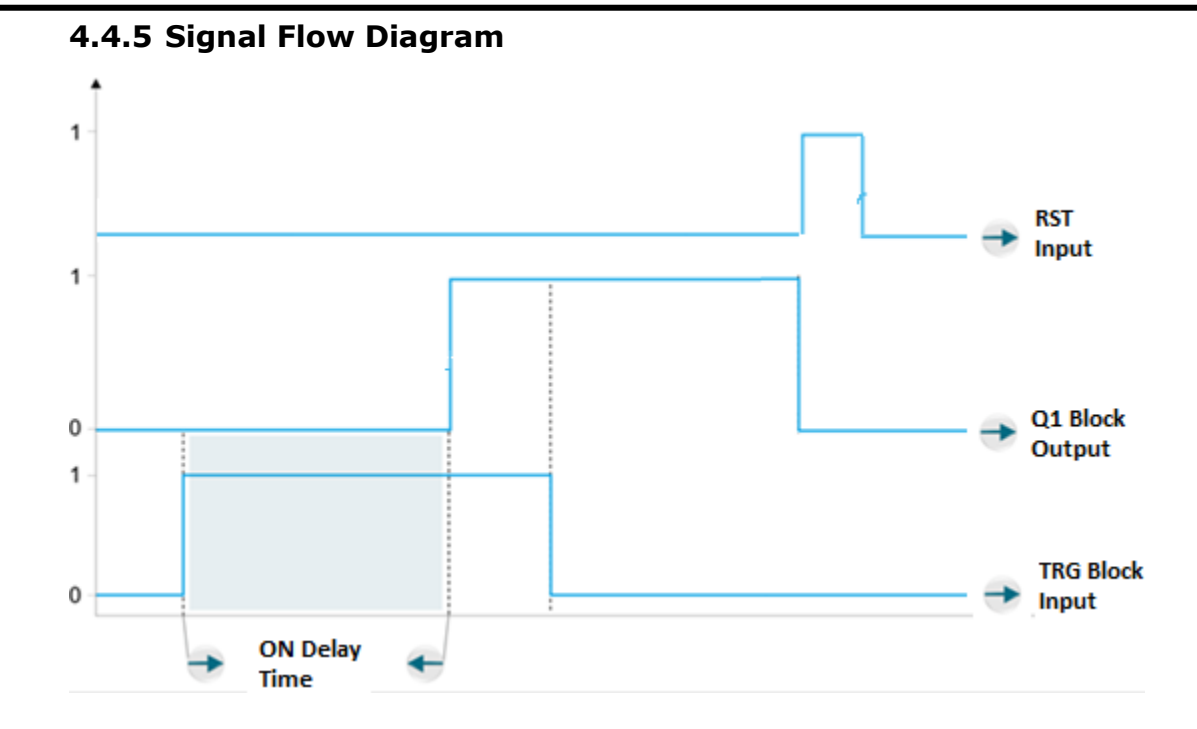

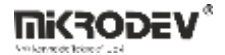

## **4.4.6 Sample Application**

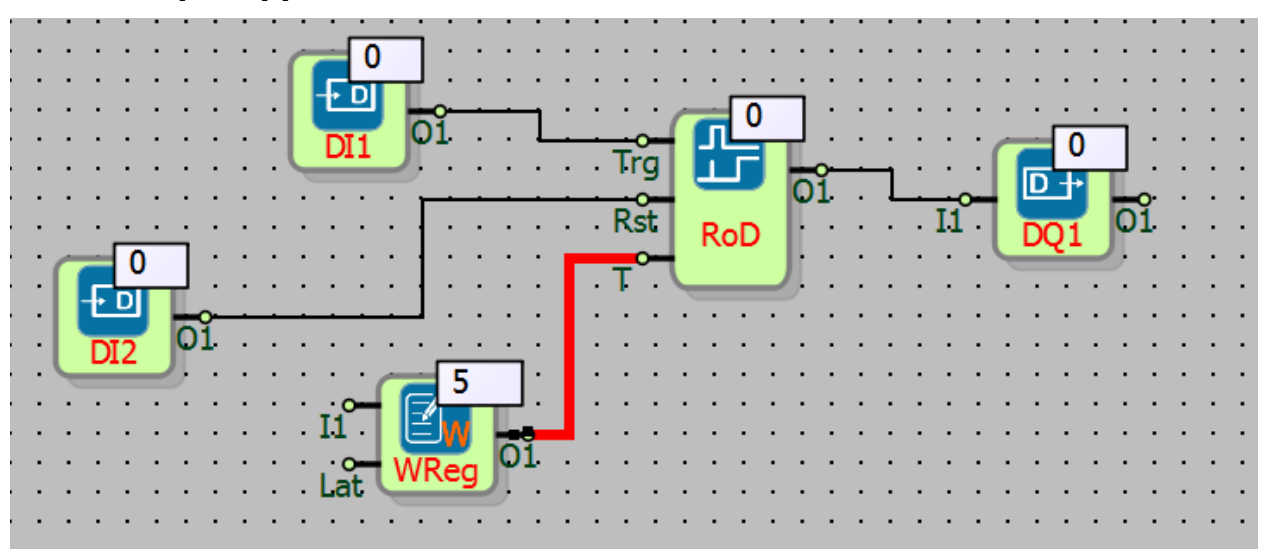

Retentive on delay block timing scale "seconds" is selected and T value is entered from outside the block. After 5 seconds from DI1 logic (1) to logic (0), DQ1 becomes logic (1).

When DQ1 is logic (1), DQ1 maintains the logic (1) position even if DI1 is logic (0).

At the rising edge of the logic (1) signal, called Rst input DI2, DQ1 goes to logic (0)

# **4.5 TIMER OUTPUT RELAY**

## **4.5.1 Connections**

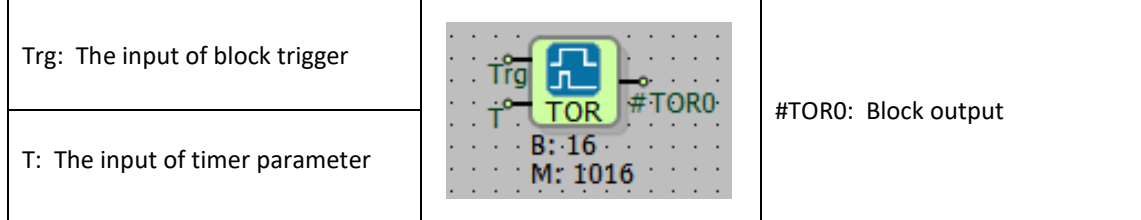

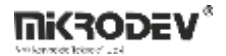

## **4.5.2 Connection Explanations**

Trg: The input of block trigger

It is the block signal input.

#### T: The input of timer parameter

This is the input is used to set the delay time if you require to change delay time using the block input connection

#### #TOR0: Block output

Block output signal.

### **4.5.3 Custom Settings**

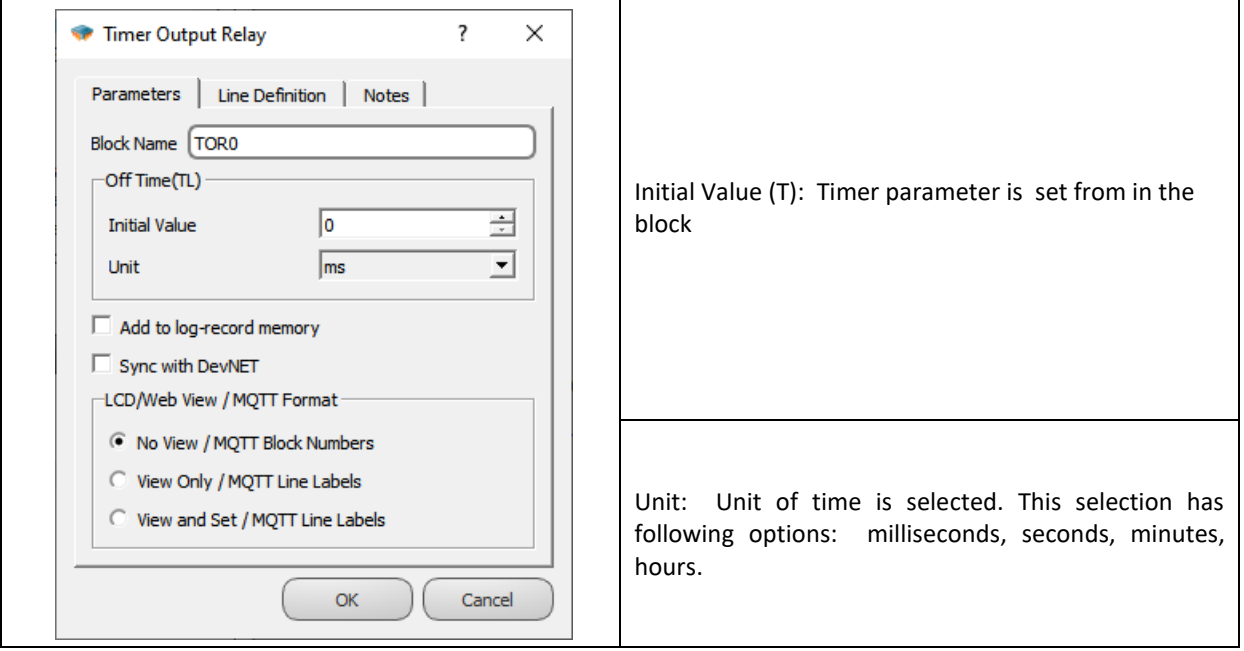

## **4.5.4 Block Explanation**

When the Trg input change its state from Logic(0) to Logic(1), Q1 output changes its state immediately to Logic(1). Block keep its Q1 Logic(1) state only user defined duration of time and after that time period expire, Q1 state goes to Logic(0) state automatically.

As soon as received Logic(0) signal at Trg input, Q1 output state is changed to Logic(0)

T value can be written in block custom settings.
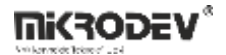

Any type of block signal "word","analog" or "long" can be connected to the T input. T is number which is between the 0-65535 and be careful about variable type range.

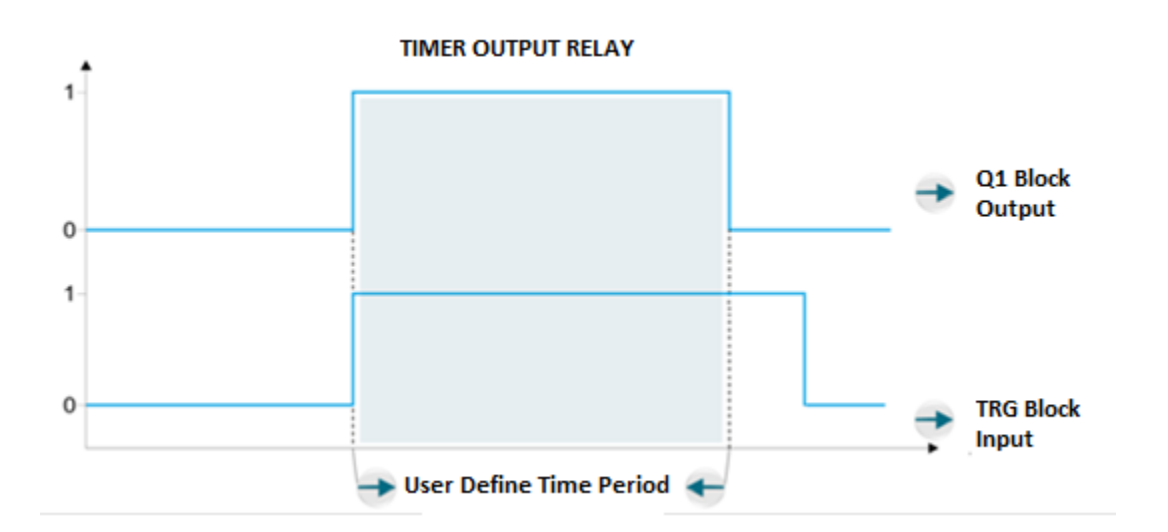

## **4.5.5 Signal Flow Diagram**

## **4.5.6 Sample Application**

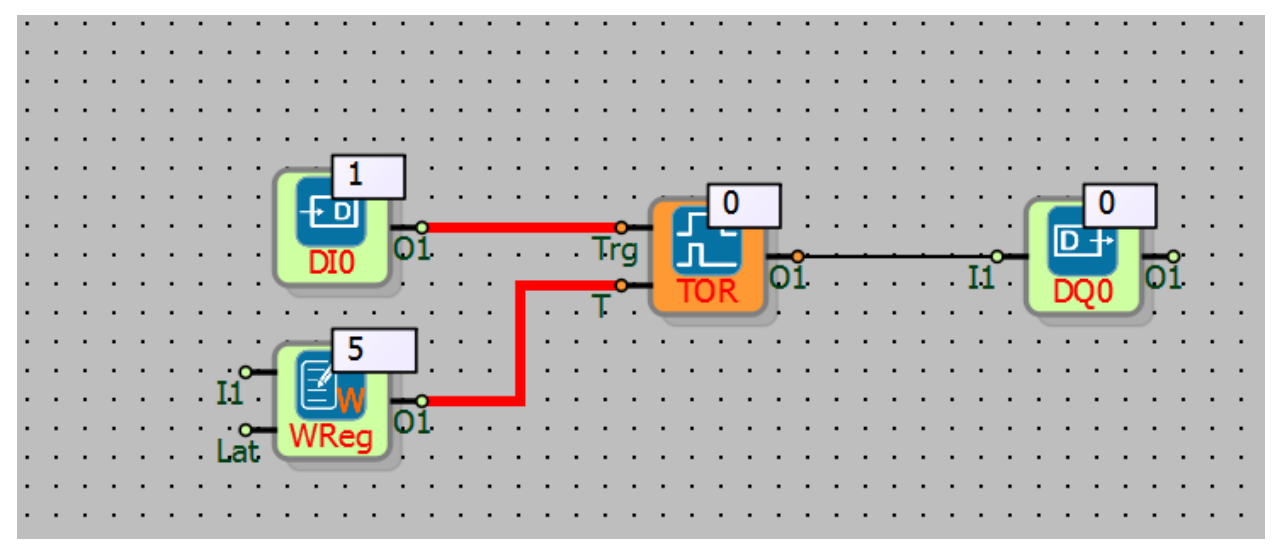

Timer output relay timer period is choosen as seconds from the blocks, T value is entered from the out of block.

When DI0 is logic(1), DQ0 will be logic(1).When DI0 is logic(1), after 5 seconds DQ0 will be logic(0).

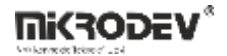

### **4.6 SYMETRIC PULSE GENERATOR**

## **4.6.1 Connections**

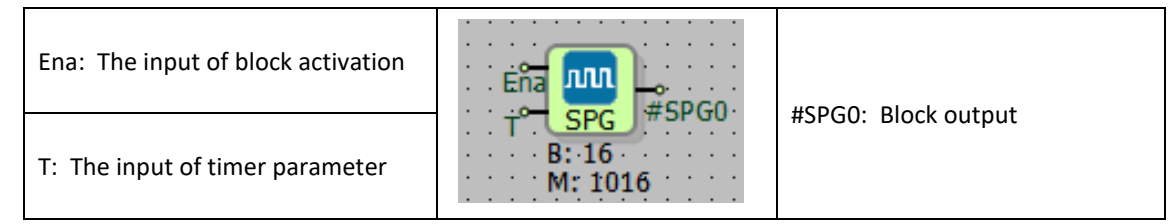

## **4.6.2 Connection Explanation**

Ena: The input of block activation

It is the input of block activation the symmetric pulse generator.

#### T: The input of timer parameter

The input of the symmetric pulse generator's time parameter from outside the block.

#### #SPG0: Block output

When Ena input is logic(1), It is block output which is logic(1-0) as symmetric.

### **4.6.3 Custom Settings**

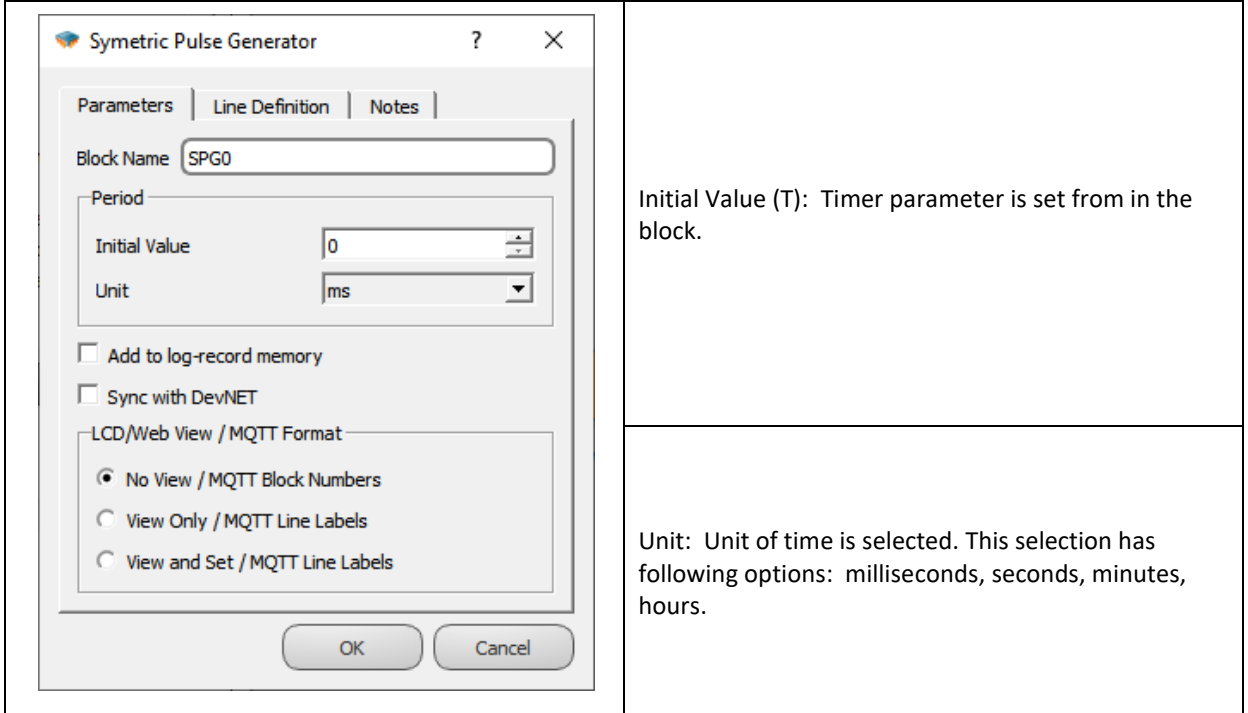

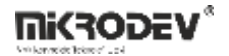

### **4.6.4 Block Explanation**

When Enb input is logic(1), Q1 block output produces periodic symetric pulses in 2<sup>\*</sup>T time period as Logic(0) for T period of time and Logic(1) for T period of time.

T value can be written in block custom settings.

Any type of block signal "word","analog" or "long" can be connected to the T input. T is number which is between the 0-65535 and be careful about variable type range.

## **4.6.5 Signal Flow Diagram**

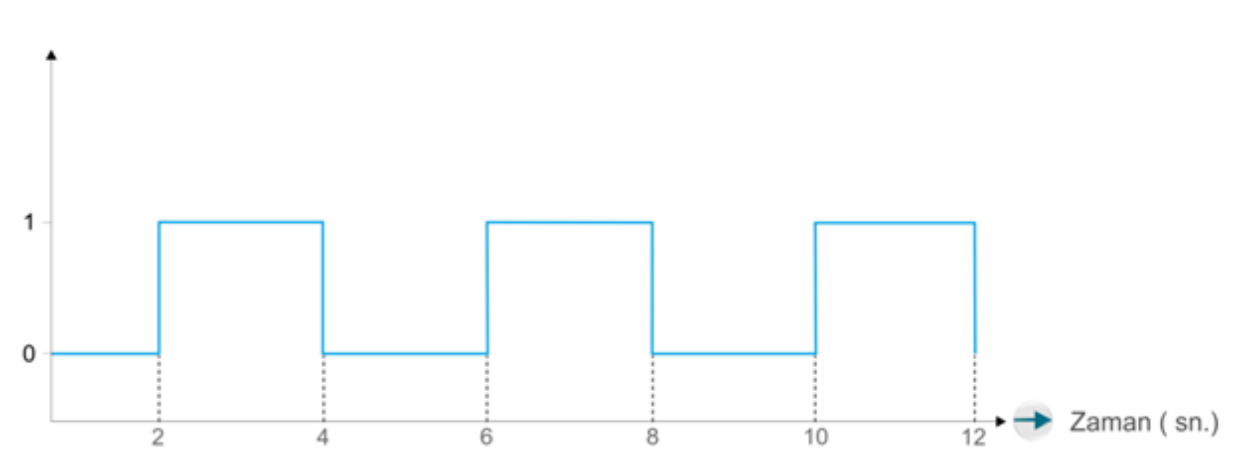

- SİMETRİK DARBE

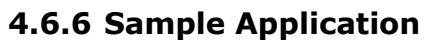

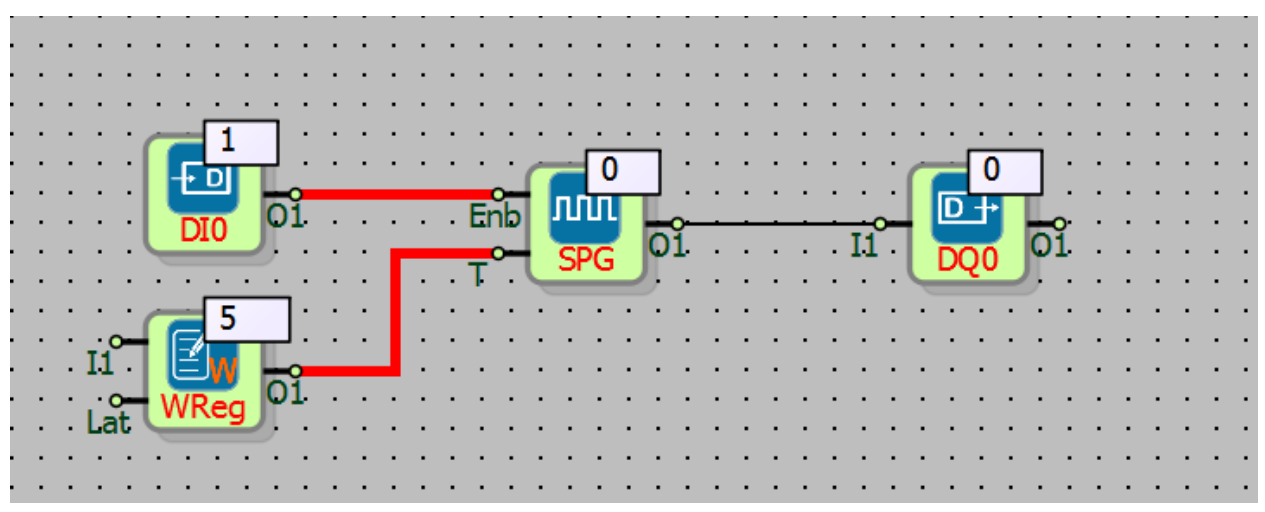

When DI0 is logic(1), DQ0 will be 5 seconds logic(0), 5 seconds logic(1) periodically.

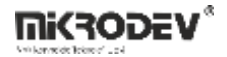

### **4.7 REAL TIME PULSE GENERATOR**

### **4.7.1 Connections**

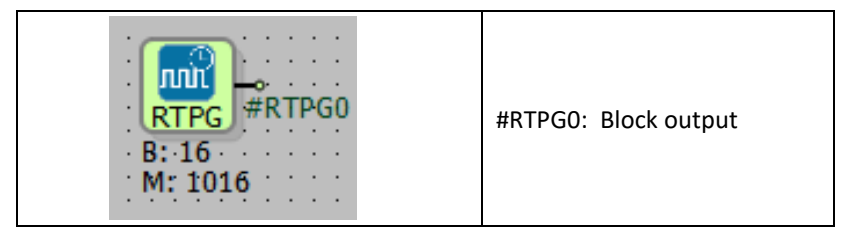

# **4.7.2 Connection Explanation**

### #RTPG0: Block output

It is the block output which produce the logic(1) pulse in is described from in the block in the timer period.

## **4.7.3 Custom Settings**

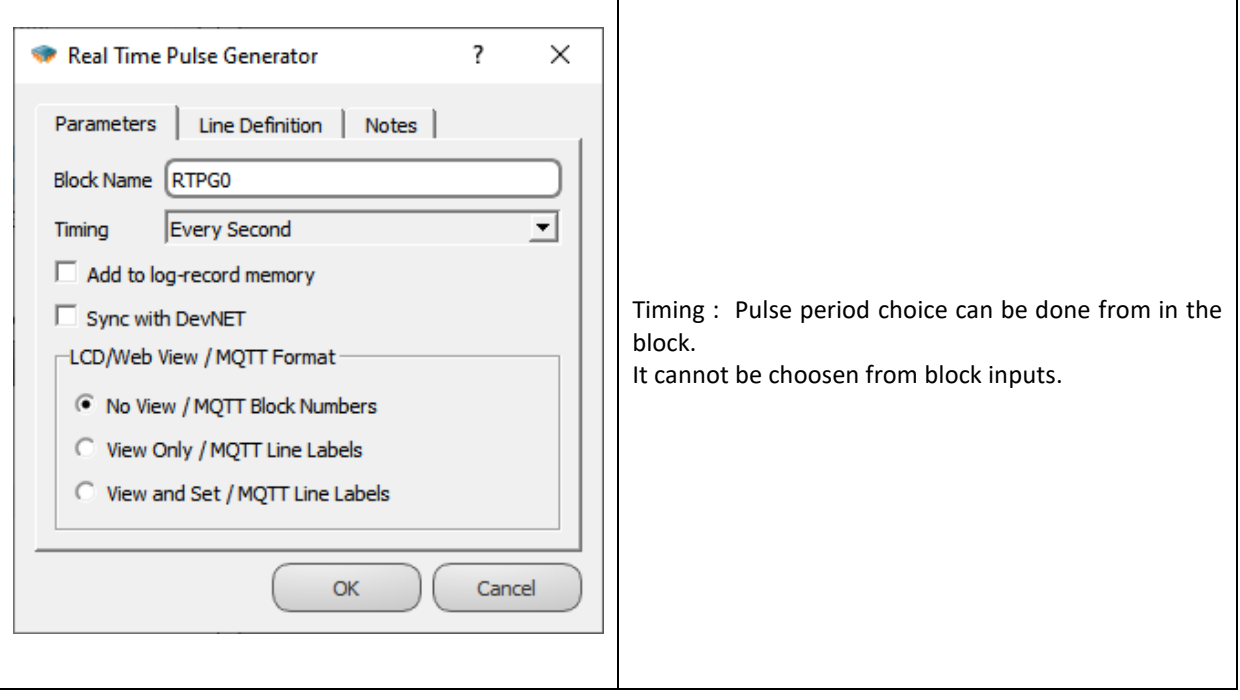

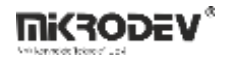

### **4.7.4 Block Explanation**

It periodically generates pulses at the times specified in synchronous with the device's real time clock.

Different time can be chosen from in the block settings.

Output of the block is a single cycle time pulse that is generated every specified time events.

## **4.7.5 Signal Flow Diagram**

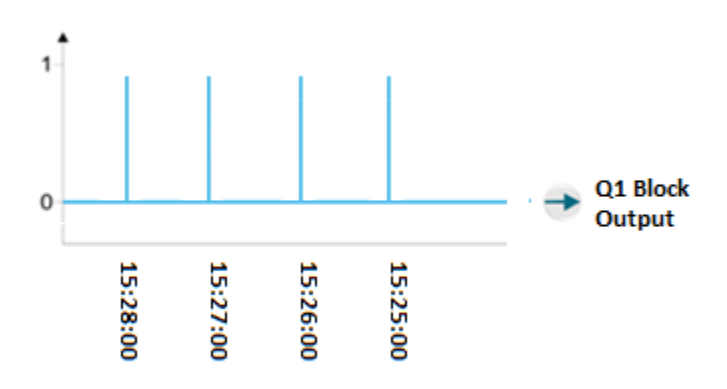

In the example timer parameter is choosen in every minutes in the real time pulse generator And the device is started at time 15:27:12. So, In real time events of minutes was gained logic pulse output.

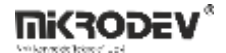

### **4.7.6 Sample Example**

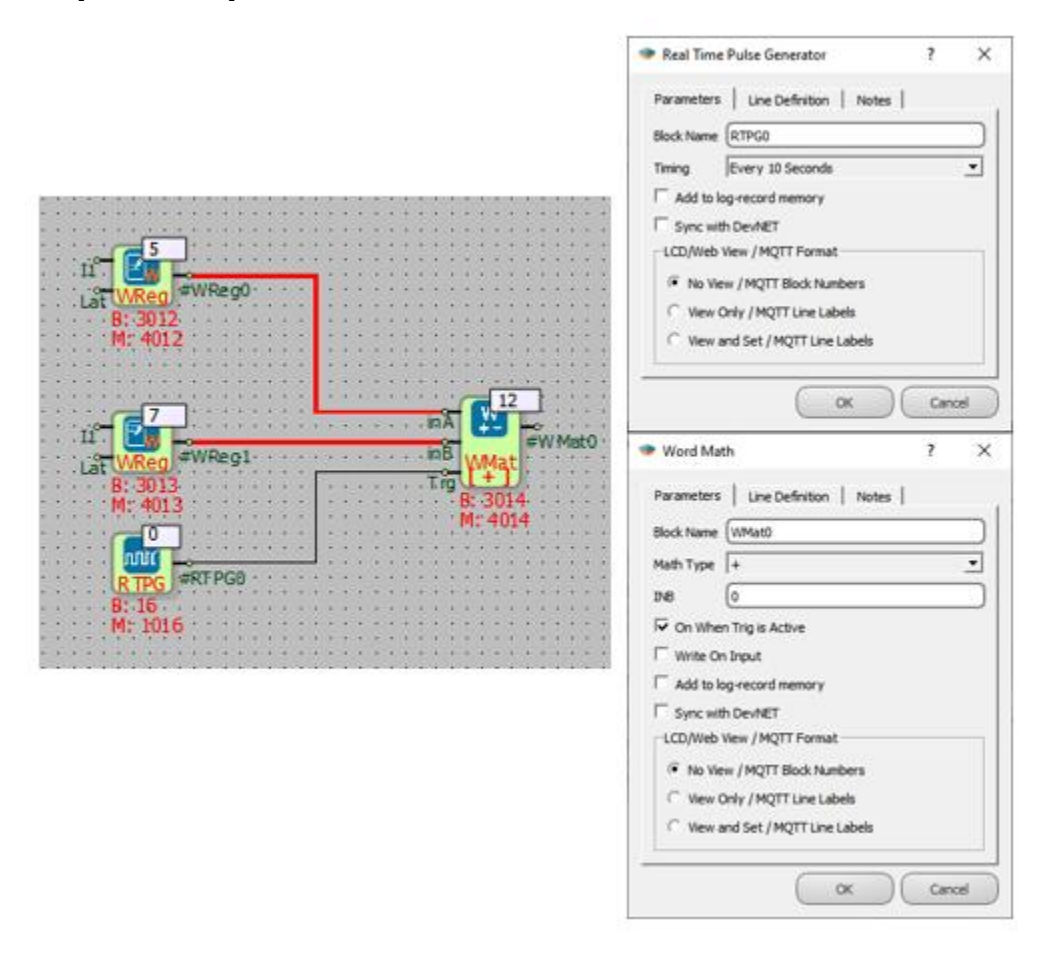

In the example, the Real-Time Pulse Generator (GZDU) block is programmed to generate a pulse every 10 seconds. With the GZDU block connected to the "Trg" input of the Word Math block, the values in the block inputs were collected every 10 seconds and written to the block output. (On When Trig is Active option must be selected in the Word Math block for the trigger of the GZDU block to be available for this example.)

## **5 MATHEMATICAL OPERATION BLOCKS**

## **5.1 WORD COMPARATOR**

### **5.1.1 Connections**

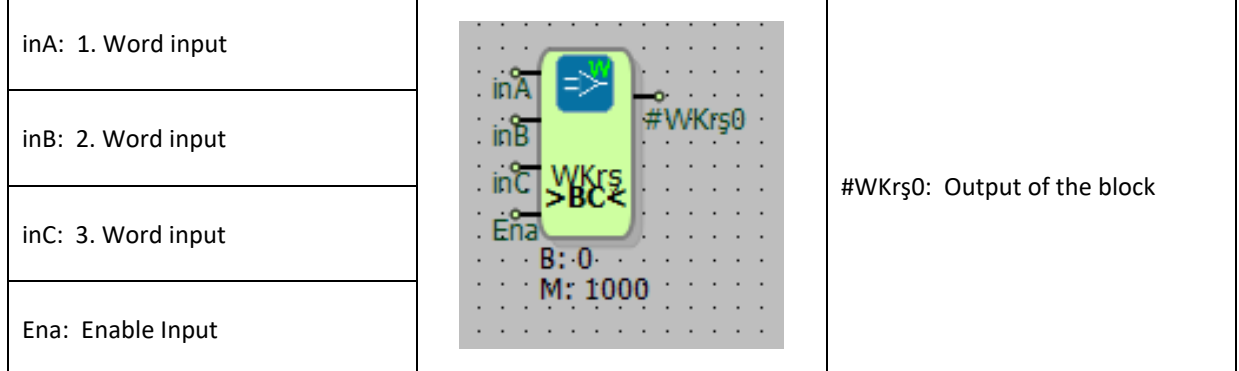

## **5.1.2 Connection Explanations**

inA: 1. Word input

Word value to be compared.

inB: 2. Word input Word value to be compared.

inC: 3. Word input Word value to be compared.

Ena: Block Enable Block is activated, when Enb input goes to HIGH

#WKrş0: Output of the block

If the conditions are satisfied, output is "1" or HIGH, otherwise is LOW

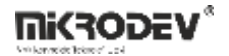

### **5.1.3 Custom Settings**

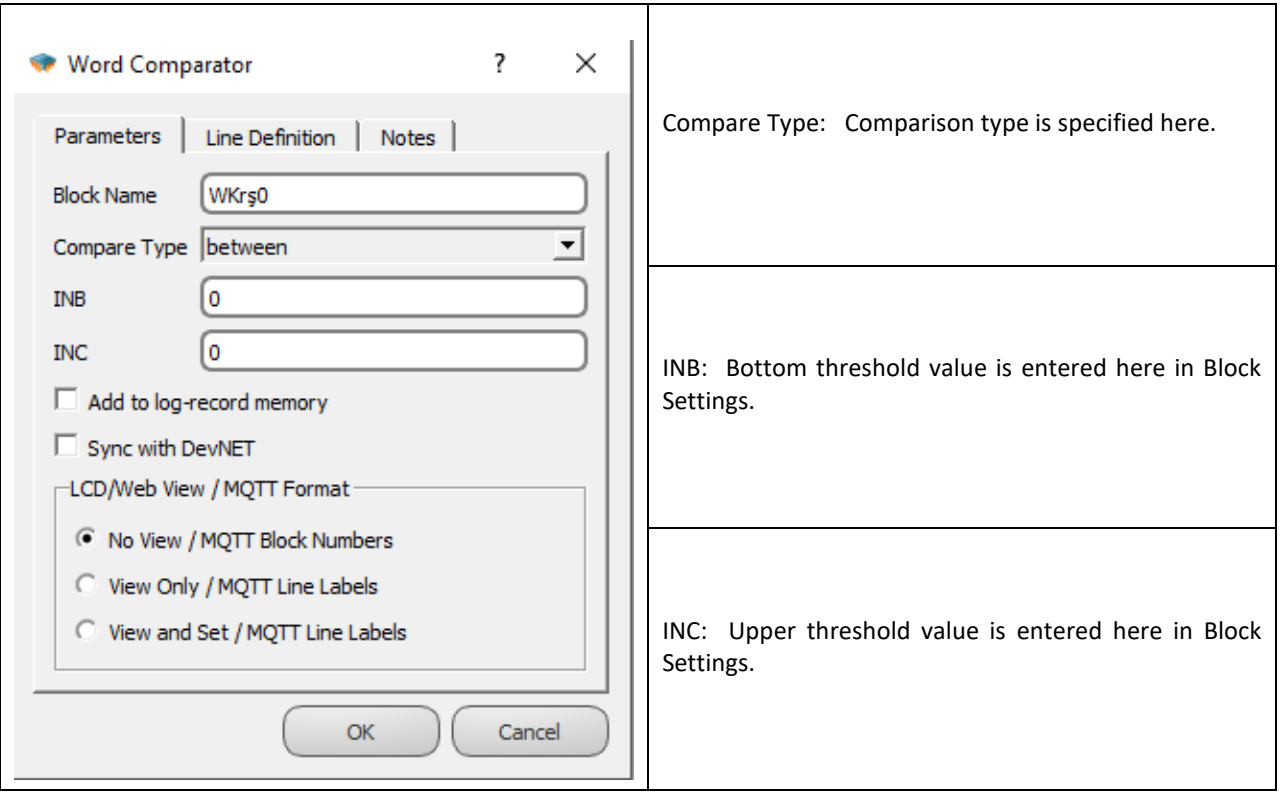

### **5.1.4 Block Explanation**

It is used for comparing 16-bit WORD numbers. (0-65535) The value at the "inA" input of theblock is compared to the values at the "inB" and "inC" inputs of the block according to thecompare type specified in the block settings menu. Block must be activated with sending a HIGH signal to the "Ena" input of the block.

If the comparing condition is satisfied, output of the block becomes "1" or HIGH, otherwise it is "0" or LOW.

Desired threshold values for comparing can be selected in Block Settings menu or they can be adjusted with "inB" and "inC" inputs of the block by connecting a register to the inputs.

With the Word Comparator Block, "greater than", "smaller than", "out of range", "equal to", "greater than or equal to", "smaller than or equal to", "not equal to" operations can be performed.

For the operations "greater than", "smaller than", "greater than or equal to", "smaller thanor equal to", "not equal to"; the value at the "inA" input of the block is compared to the value at the "inB" input of the block.

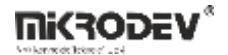

For the operations "in range" and "out of range"; the value at the inA input of the block is compared to the values at the "inB" and "inC" inputs of the block.

If "in range" or "out of range" operations are going to be used, the value at the "inB" input of the block should be smaller than the value at the "inC" input of the block. (inB < inC) If the signal at the "Ena" input of the block goes to "0" from "1" while the output is equal to "1" or output is HIGH, output of the block will stay the same

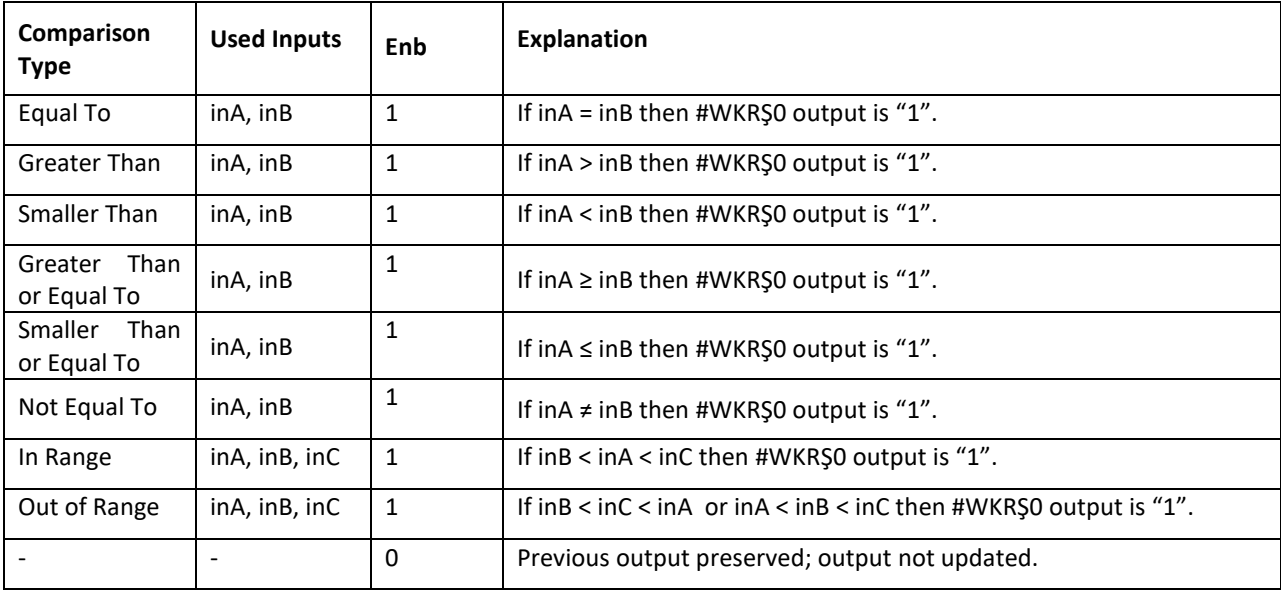

## **5.1.5 Sample Application**

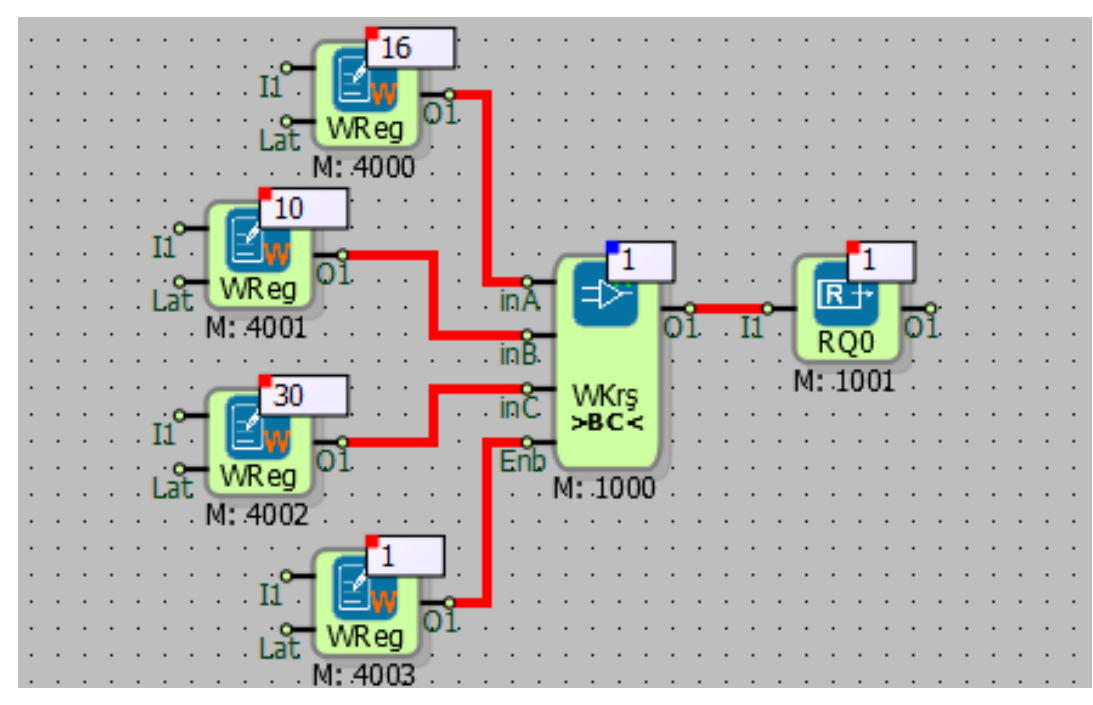

In this example, comparison type is selected as "In Range".

The block is enabled with the HIGH signal at the "Enb" input of the block, while the value at the "inA" input of the block has a value between the value at the "inB" input of the block (bottom threshold) and the value at the "inC" input of the block(upper threshold), the output is HIGH or "1", therefore the Relay Output takes the "1" value.

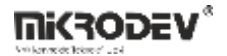

## **5.2 ANALOG COMPARATOR**

## **5.2.1 Connections**

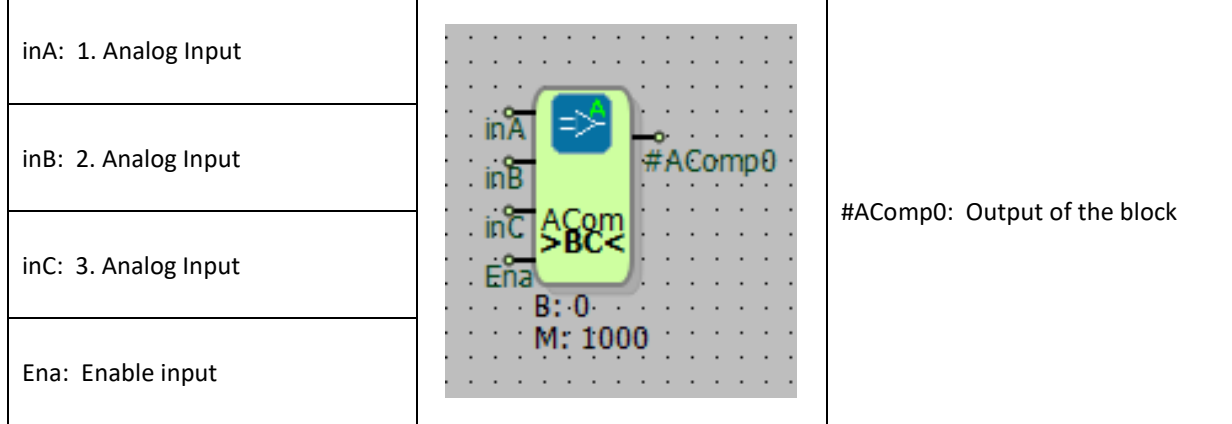

## **5.2.2 Connection Explanations**

inA: 1. Analog input

Analog value to be compared.

#### inB: 2. Analog input

Lower analog threshold value to be compared.

#### inC: 3. Analog input

Upper analog threshold value to be compared.

Ena: Enable block

Block is activated with this input.

#AComp0: Output of the block

If the conditions are satisfied, output is "1" or HIGH.

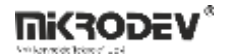

### **5.2.3 Custom Settings**

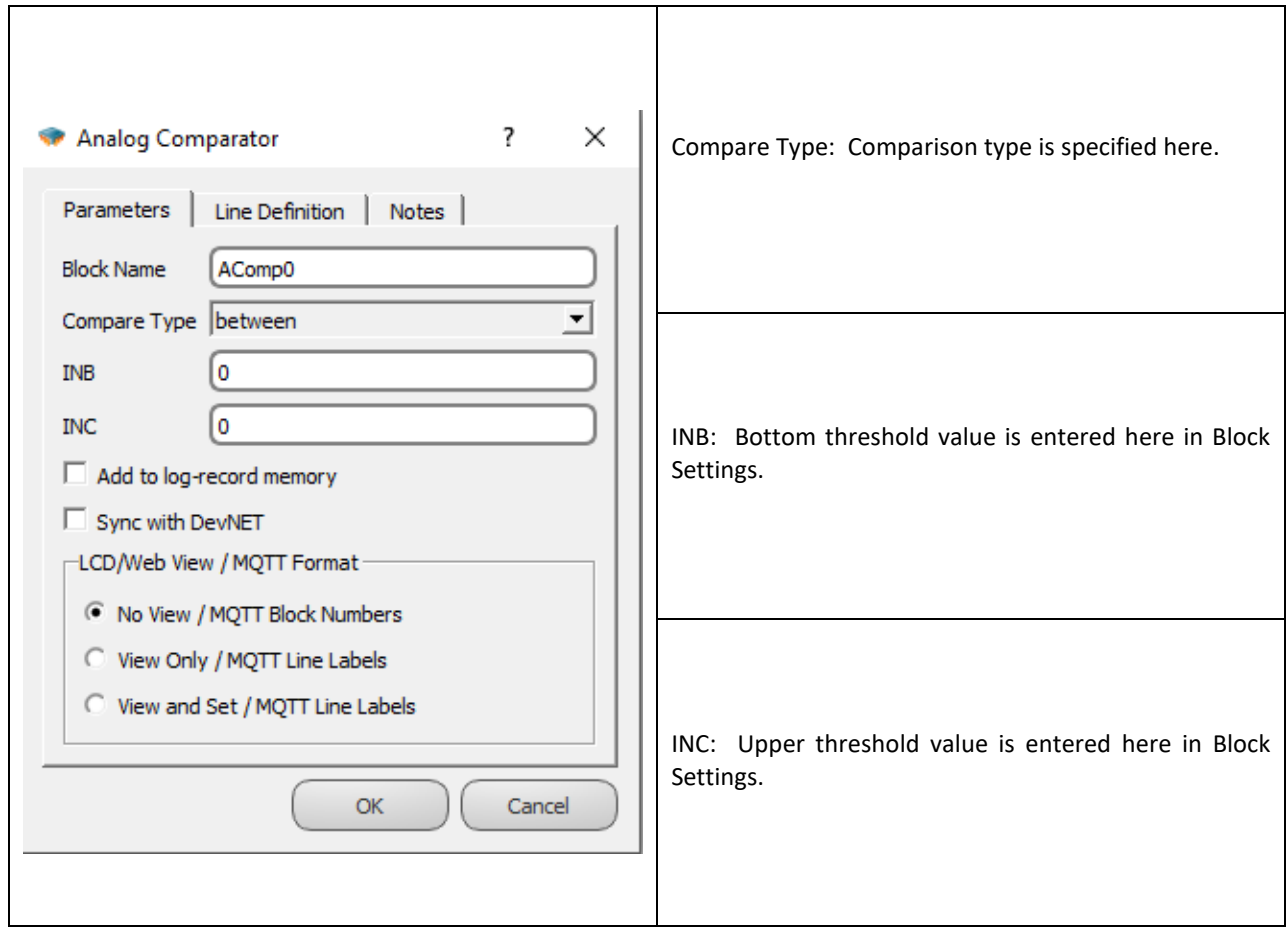

### **5.2.4 Block Explanation**

It is used for comparing 32-bit floating point numbers. The value at the "inA" input of the block is compared to the values at the "inB" and "inC" inputs of the block according to the compare type specified in the block settings menu. Block must be activated with sending a HIGH signal to the "Ena" input of the block.

If the comparing condition is satisfied, output of the block becomes "1" or HIGH, otherwise it is "0" or LOW.

Desired threshold values for comparing can be selected in Block Settings menu or they can be adjusted with "inB" and "inC" inputs of the block by connecting a register to the inputs. With the Analog Comparator block, "greater than", "smaller than", "out of range", "equal to", "greater than or equal to", "smaller than or equal to", "not equal to" operations can be performed.

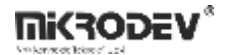

For the operations "greater than", "smaller than", "greater than or equal to", "smaller than or equal to", "not equal to"; the value at the "inA" input of the block is compared to the value at the "inB" input of the block.

For the operations "in range" and "out of range"; the value at the "inA" input of the block is compared to the values at the "inB" and "inC" inputs of the block.

If "in range" or "out of range" operations are going to be used, the value at the "inB" input of the block should be smaller than the value at the "inC" input of the block. (inB < inC)

If the signal at the "Ena" input of the block goes to "0" from "1" while the output is equal to "1" or output is HIGH, output of the block will stay the same.

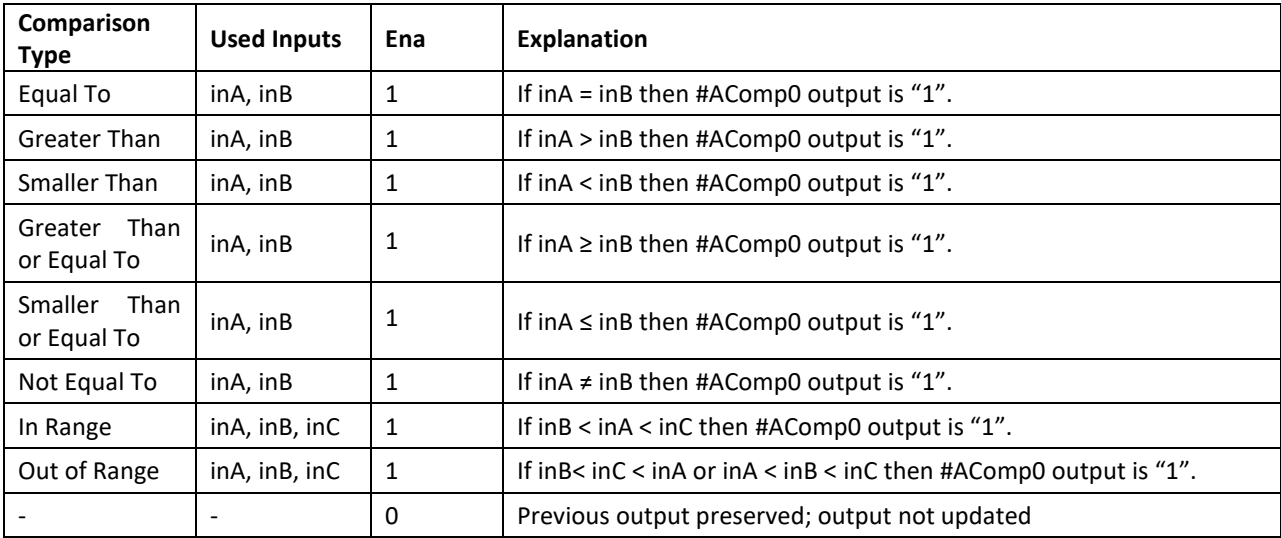

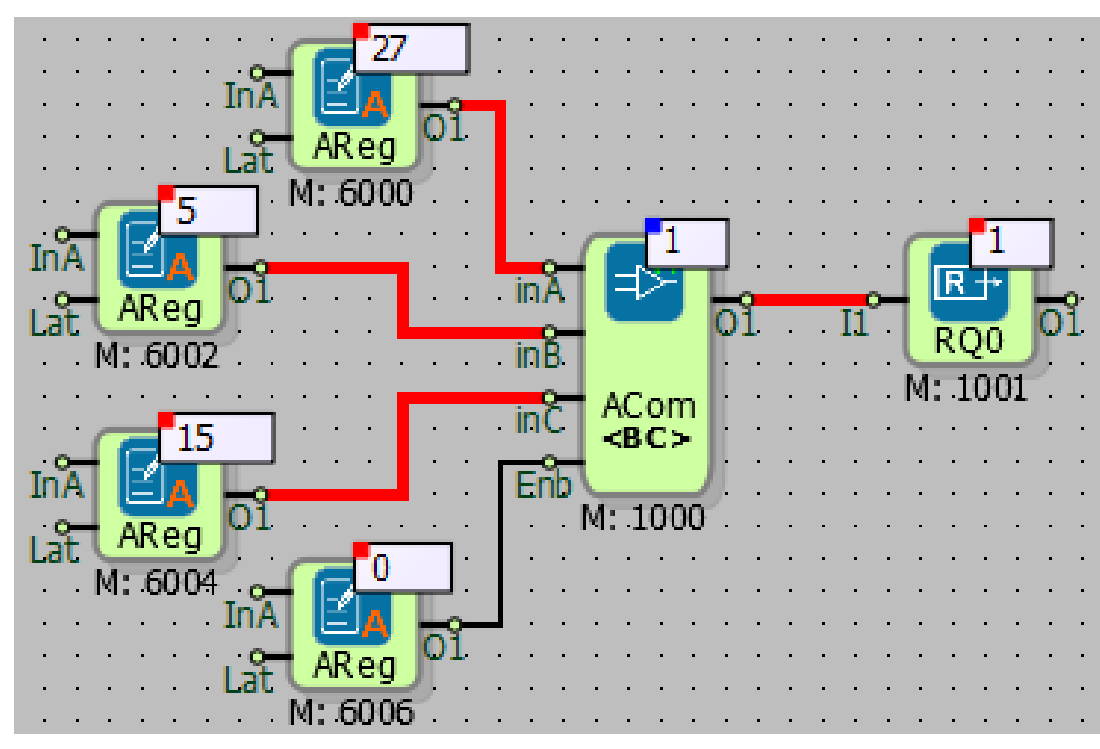

## **5.2.5 Sample Application**

In this example, comparison type is selected as "Out of Range".

The block is enabled with the HIGH signal at the Enb input of the block, while the value at the inAinput of the block does not have a value between the value at the inB input of the block (bottom threshold) and the value at the inC input of the block (upper threshold), the output is HIGH or "1", therefore the Relay Output takes the "1" value.

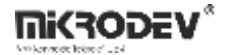

## **5.3 LONG COMPARATOR**

## **5.3.1 Connections**

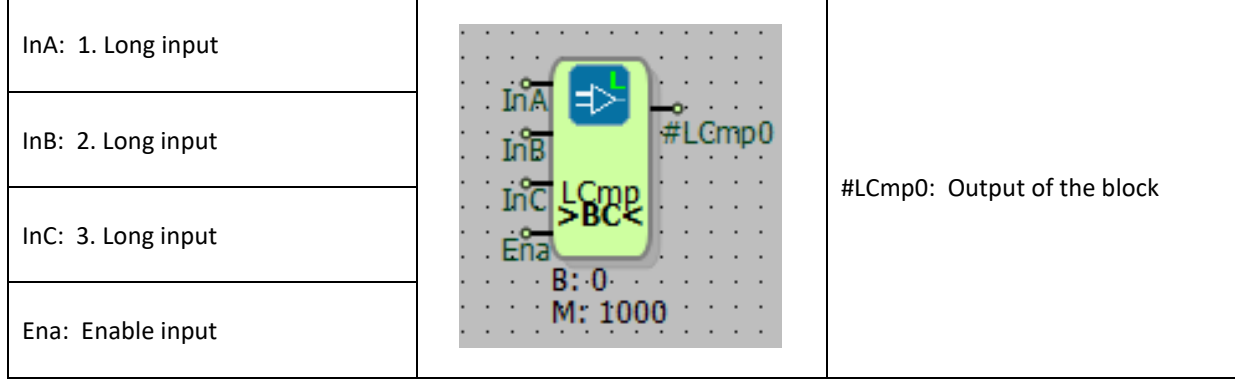

## **5.3.2 Connection Explanations**

InA: 1. Long input

Long value to be compared.

InB: 2. Long input

Bottom long threshold value to be compared.

InC: 3. Long input

Upper long threshold value to be compared.

Ena: Enable input Block is activated with this input.

#LCmp0: Output of the block

IF the conditions are satisfied, output is "1" or HIGH.

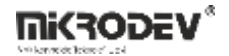

### **5.3.3 Custom Settings**

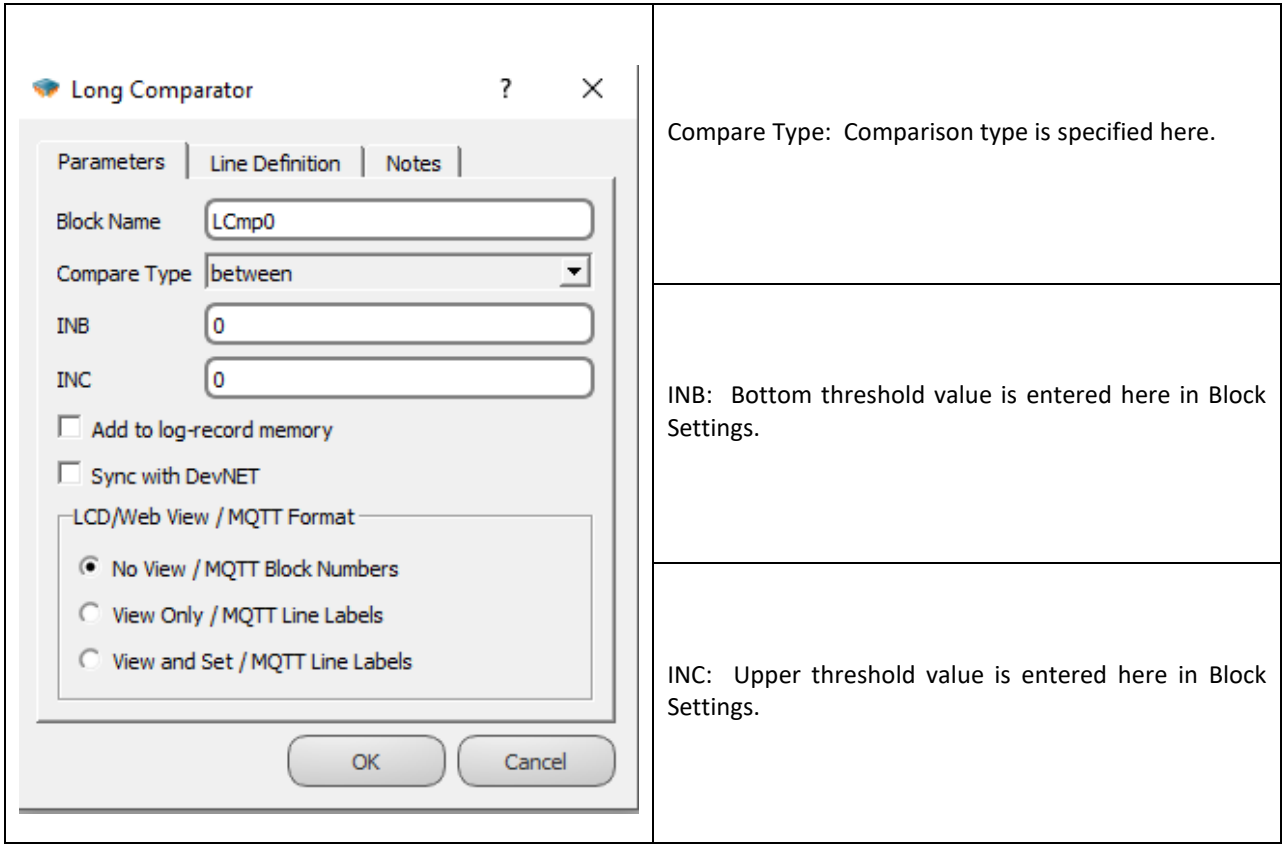

### **5.3.4 Block Explanation**

It is used for comparing 32-bit signed numbers. The value at the "inA" input of the block is compared to the values at the "inB" and "inC" inputs of the block according to the compare type specified in the block settings menu. Block must be activated with sending a HIGH signal to the "Ena" input of the block.

If the comparing condition is satisfied, output of the block becomes "1" or HIGH, otherwise it is "0" or LOW.

Desired threshold values for comparing can be selected in Block Settings menu or they can be adjusted with "inB" and "inC" inputs of the block by connecting a register to the inputs.

With the Long Comparator block, "greater than", "smaller than", "out of range", "equal to", "greater than or equal to", "smaller than or equal to", "not equal to" operations can be performed.

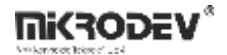

For the operations "greater than", "smaller than", "greater than or equal to", "smaller than or equal to", "not equal to"; the value at the "inA" input of the block is compared to the value at the "inB" input of the block.

For the operations "in range" and "out of range"; the value at the "inA" input of the block is compared to the values at the "inB" and "inC" inputs of the block.

If "in range" or "out of range" operations are going to be used, the value at the "inB" input of the block should be smaller than the value at the "inC" input of the block. (inB < inC)

If the signal at the "Ena" input of the block goes to "0" from "1" while the output is equal to "1"or output is HIGH, output of the block will stay the same.

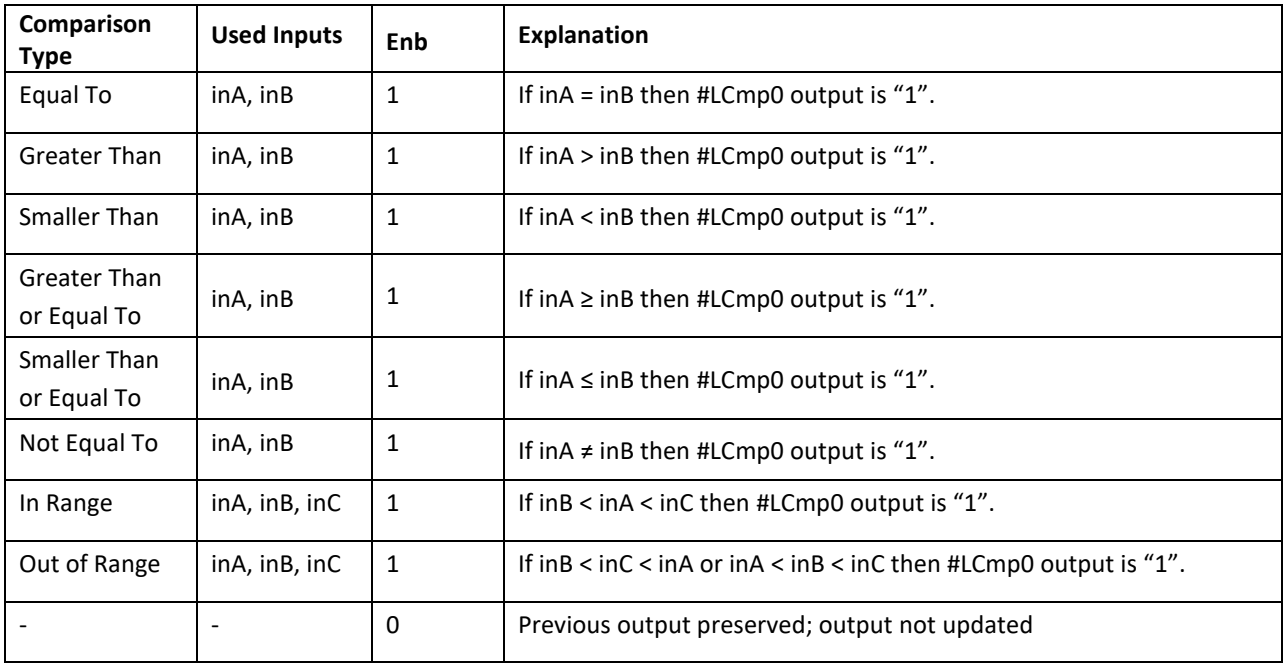

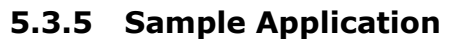

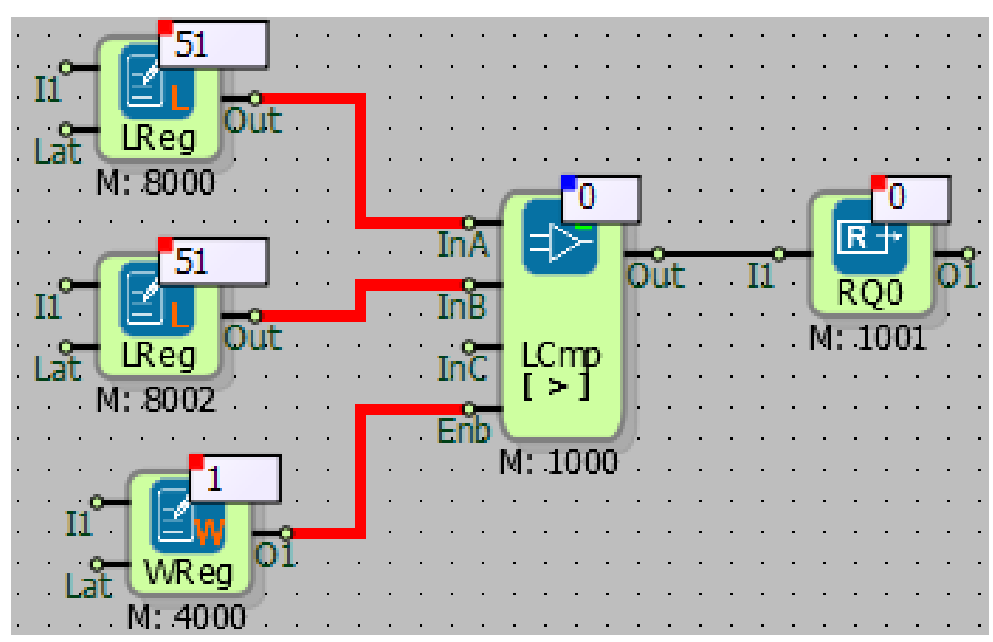

In this example, comparison type is selected as "Greater". The block is enabled with the HIGH signal at the Enb input of the block, while the value at the inA input of the block has a value equal to the value at the inB input of the block(lower threshold), so the output is LOW or "0", therefore the Relay Output takes the "0" value.

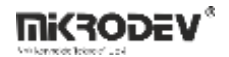

### **5.4 WORD MATH**

### **5.4.1 Connections**

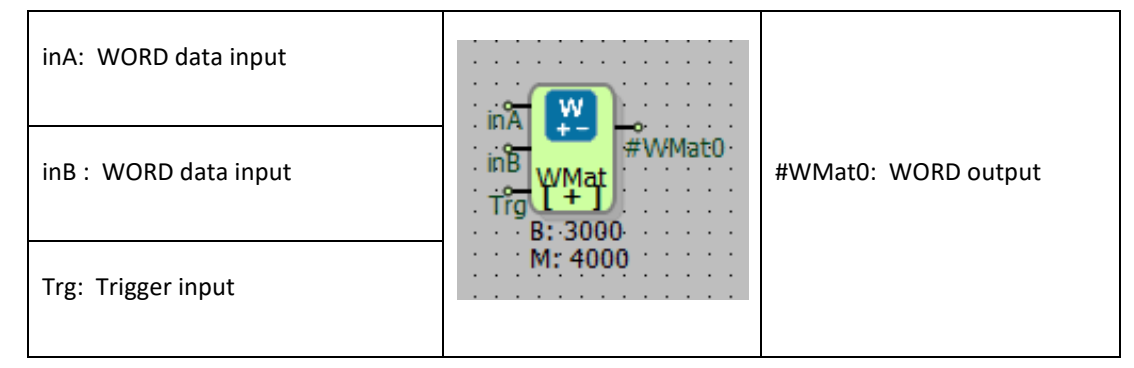

## **5.4.2 Connection Explanations**

#### inA: WORD input

WORD value to be processed.

#### inB: WORD input

WORD value to be processed.

### Trg: Trigger input

If the "On When Trig is Active" is selected in Block Settings menu, block is activated at each rising edge detected at the Trg input of the block.

#### #WMat0: WORD output

16-bit WORD output of the block.

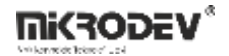

### **5.4.3 Custom Settings**

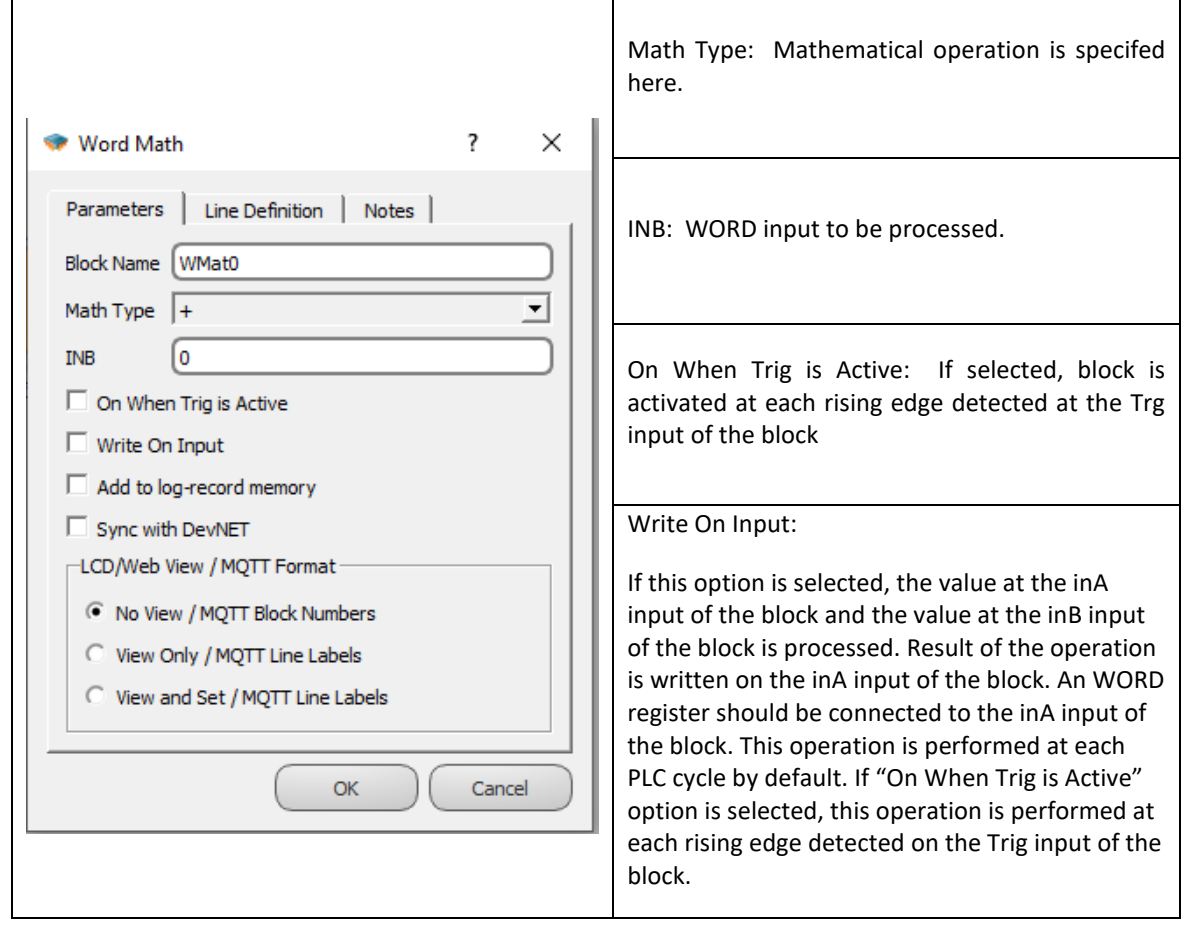

### **5.4.4 Block Explanation**

It is used for mathematical operations which result in range 0-65535(16-bit). With Word Math block "addition", "subtraction", "multiplication", "division", "logic AND", "logic OR", "logic XOR", "shift left", "shift right", "checkBit", "LeftShiftCheckFirst", "RightShiftCheckFirst", "LeftShiftCheckLast", "RightShiftCheckLast", "absolute value", "bit compare", "mod", "bit replace", "get", "low limit", "high limit", "merge A-B" and "set" operations can be performed.

On When Trig is Active: If this option is selected, with every rising edge on the "Trg" input on the block, specified mathematical operation is performed.

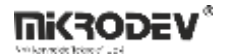

Write on Input: If this option is selected, the value at the "inA" input of the block and the value at the "inB" input of the block is processed. Result of the operation is written on the "inA" input of the block. A WORD register should be connected to the inA input of the block. This operation is performed at each PLC cycle by default.

If "On When Trig is Active" option is selected, this operation is performed at each rising edge detected on the "Trg" input of the block.

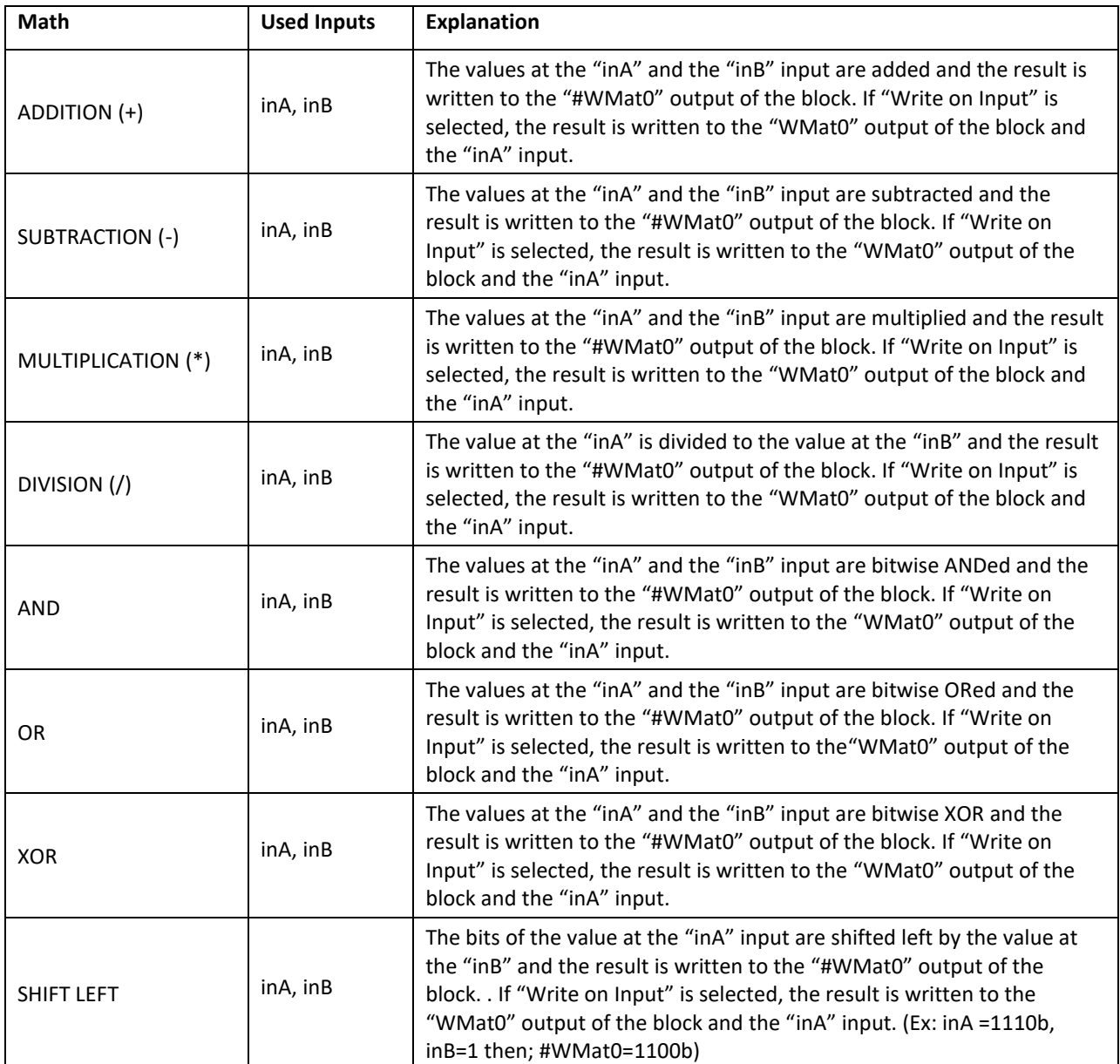

## **Math Types and Explanations:**

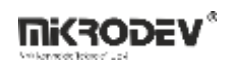

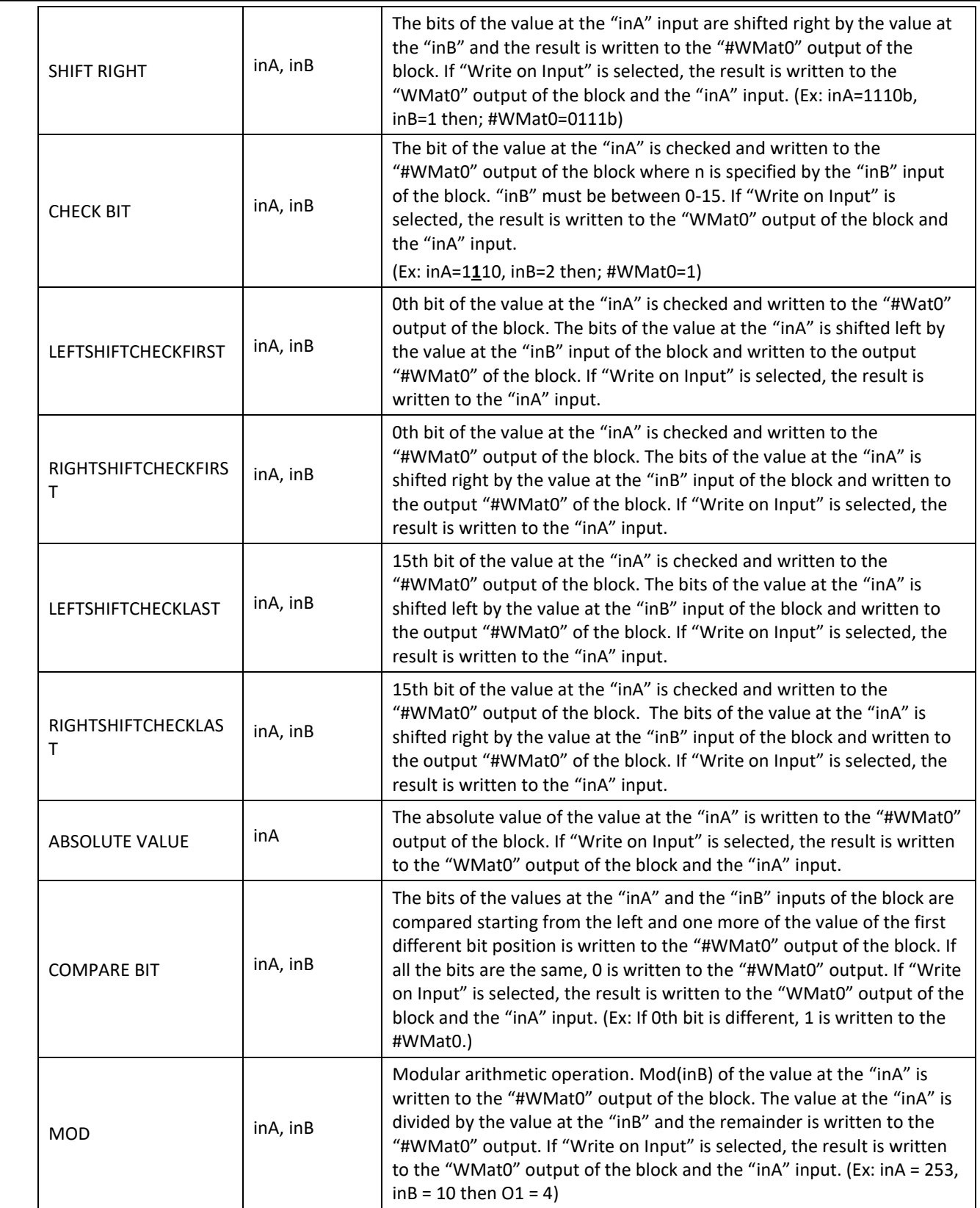

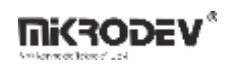

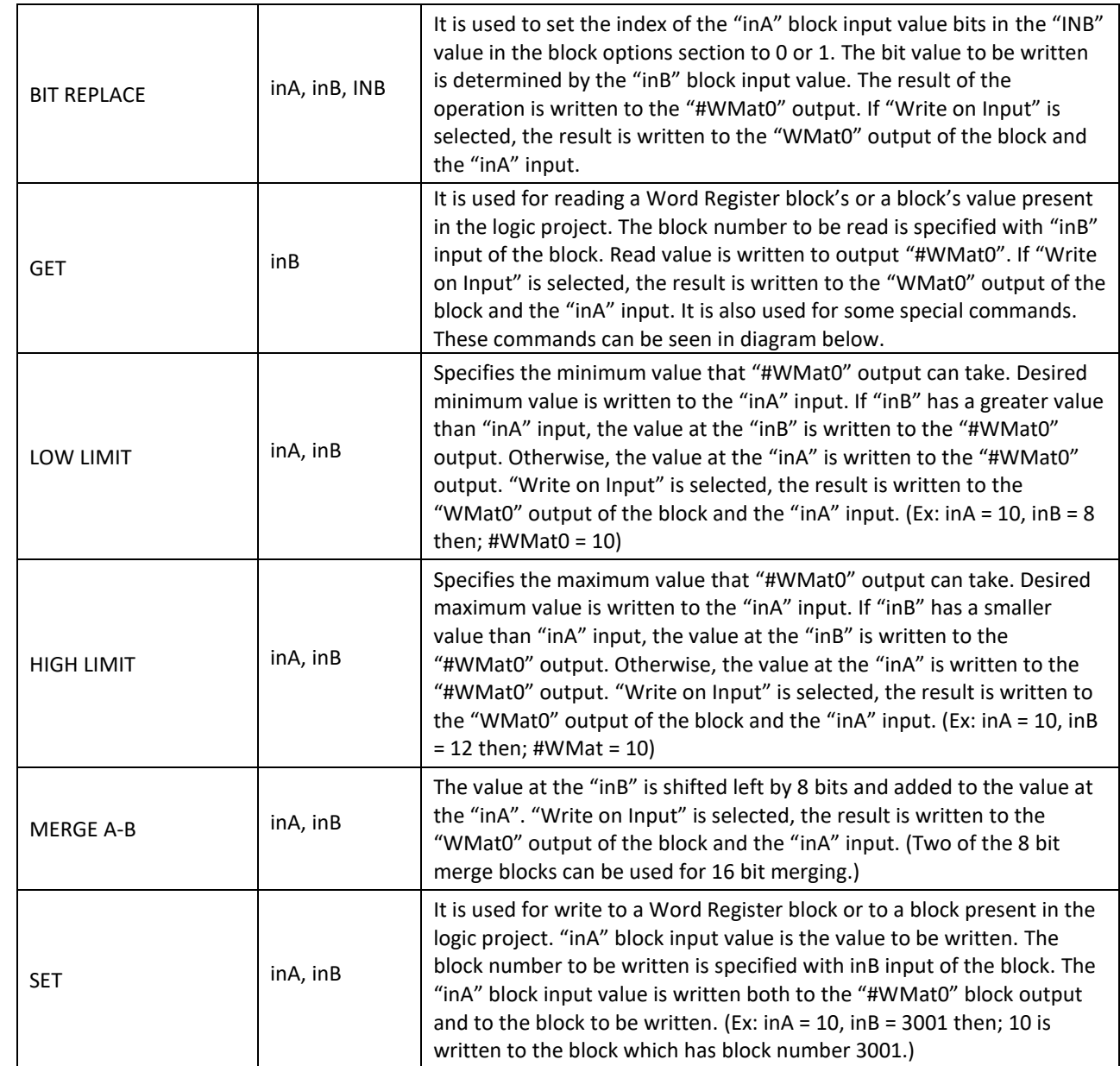

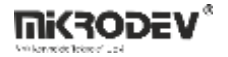

### **5.4.5 GET Operation Special Commands**

When performing GET operation, if some special values are entered to the "inB" input of the block then some special operations are performed by the block.

Diagram below shows the commands and the related operations to the commands.

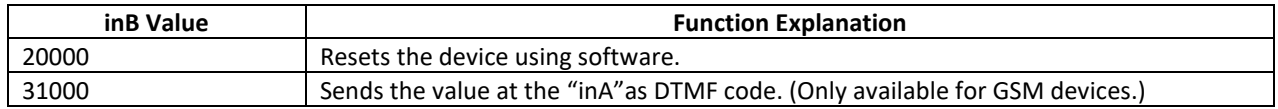

### **5.4.6 Sample Application**

**Addition examples:**

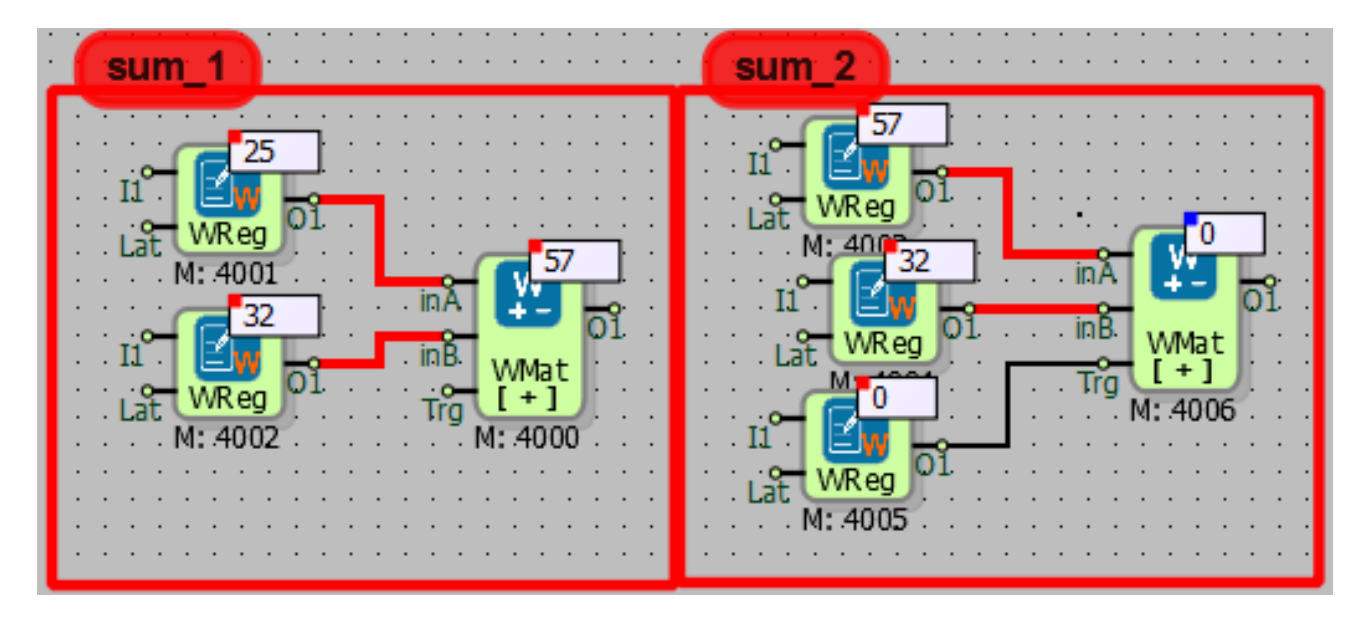

In sum\_1 example, the values at the "inA" and "inB" input of the block are added and the result is written to the "O1" output of the block.

In sum\_2 example, "On When Trig is Active" and "Write on Input" is selected. Hence, the lues at the "inA" and the "inB" are added and the result is written to the "inA" input at each detected rising edge on the "Trg" input of the block.

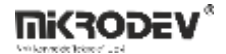

### **Subtraction examples:**

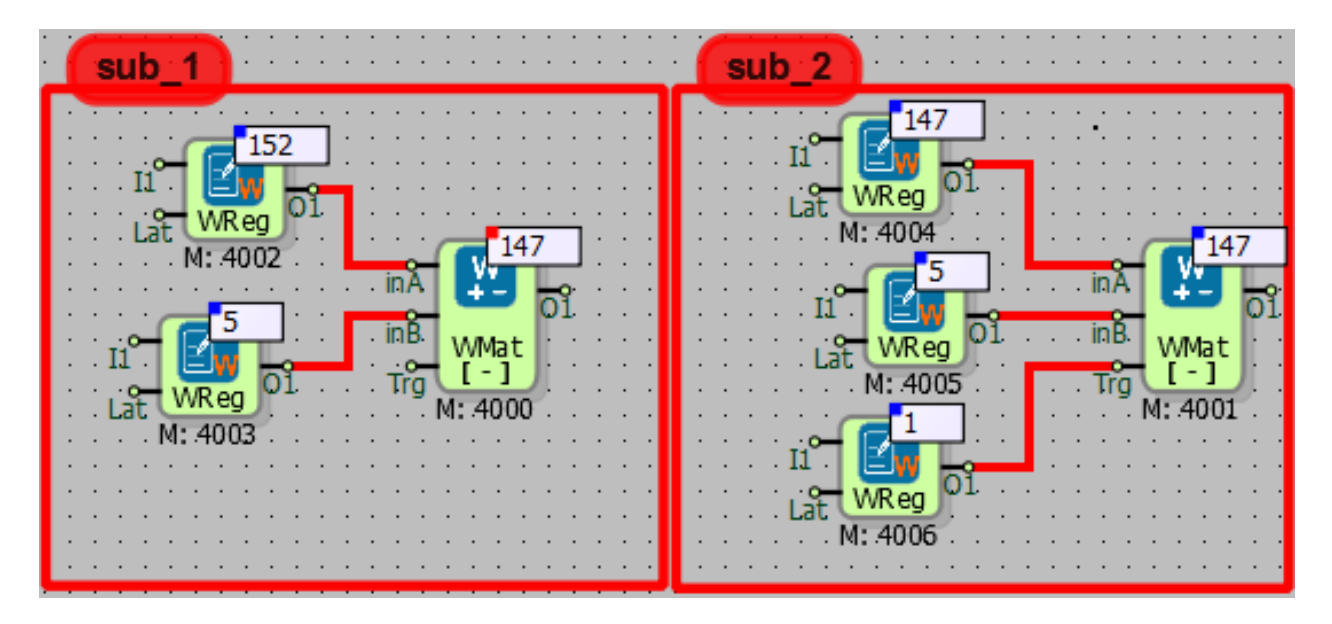

In sub\_1 example, the value at the "inA" of the block is subtracted from the "inB" input of the block and the result is written to the "O1" output of the block.

In sub\_2 example, "On When Trig is Active" and "Write on Input" is selected. Hence, the value at the "inA" of the block is subtracted from the "inB" input of the block and the result is written to the "inA" input at each detected rising edge on the "Trg" input of the block.

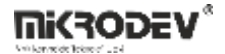

**Multiplication examples:**

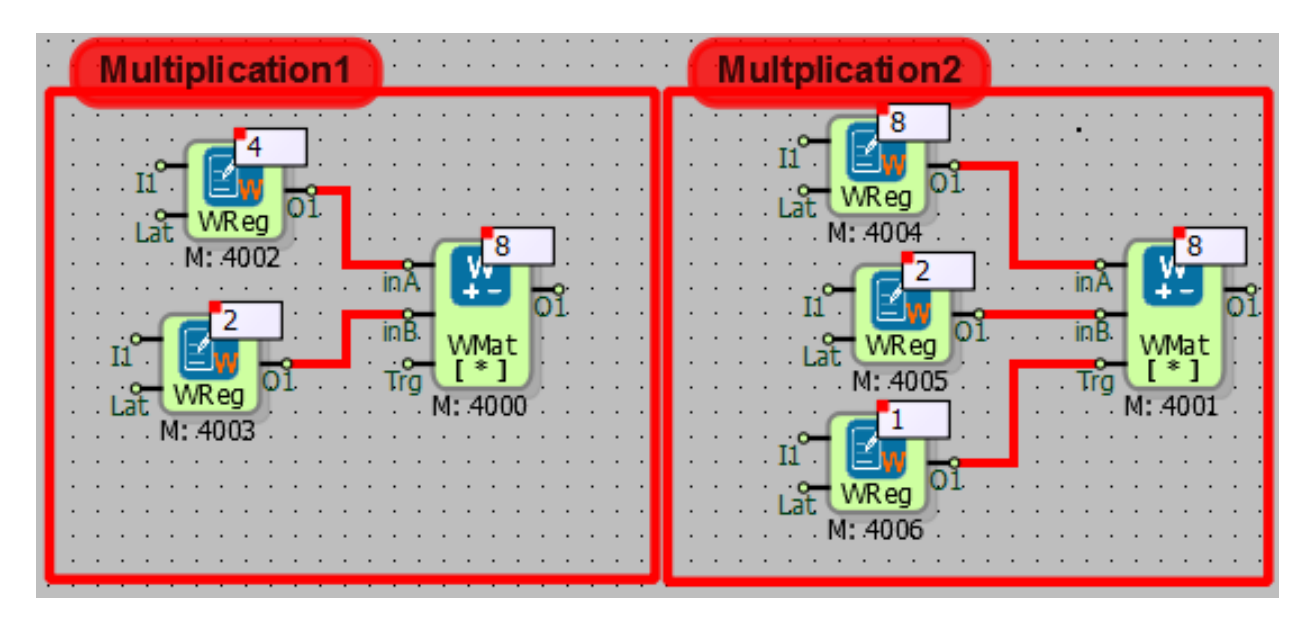

In Multiplication1 example, the value at the "inA" input of the block is multiplied by the "inB" input of the block and the result is written to the "O1" output of the block.

In Multiplication2 example, "On When Trig is Active" and "Write on Input" is selected. Hence, the value at the "inA" of the block is multiplied by the "inB" input of the block and the result is written to the "inA" input at each detected rising edge on the "Trg" input of the block.

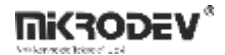

#### **Division examples:**

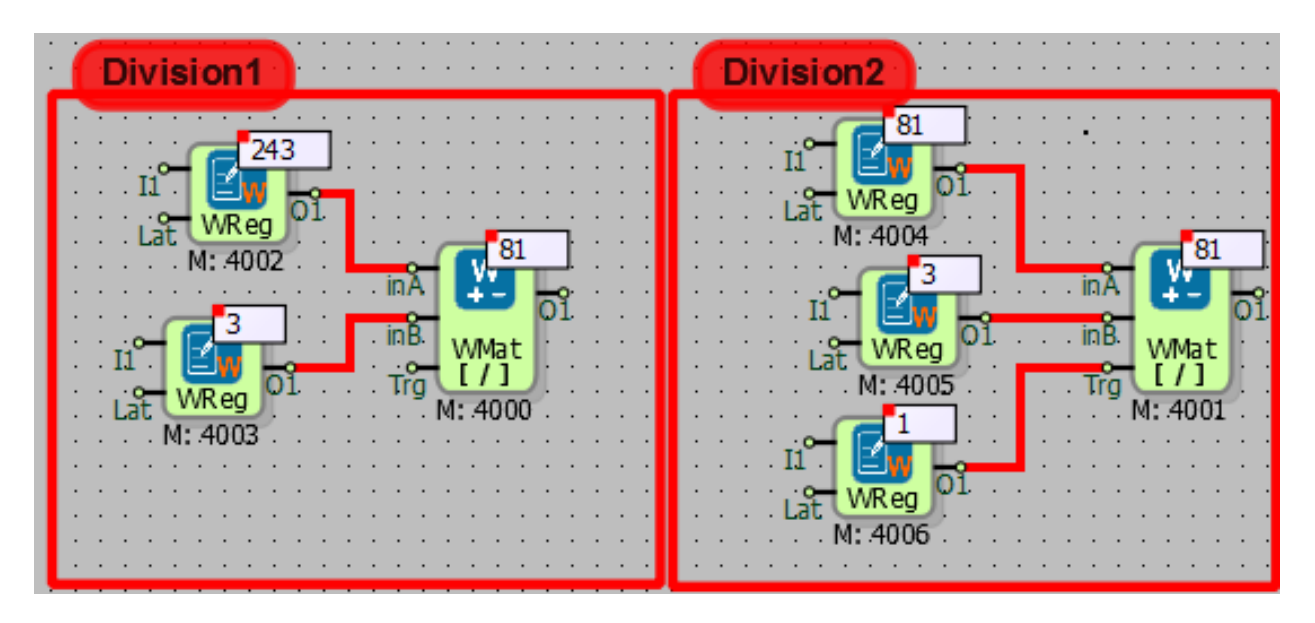

In Division1 example, the value at the "inA" input of the block is divided by the "inB" input of the block and the result is written to the "O1" output of the block.

In Division2 example, "On When Trig is Active" and "Write on Input" is selected. Hence, the value at the "inA" of the block is divided by the "inB" input of the block and the result is written to the "inA" input at each detected rising edge on the "Trg" input of the block.

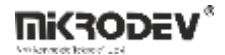

**AND and OR examples:**

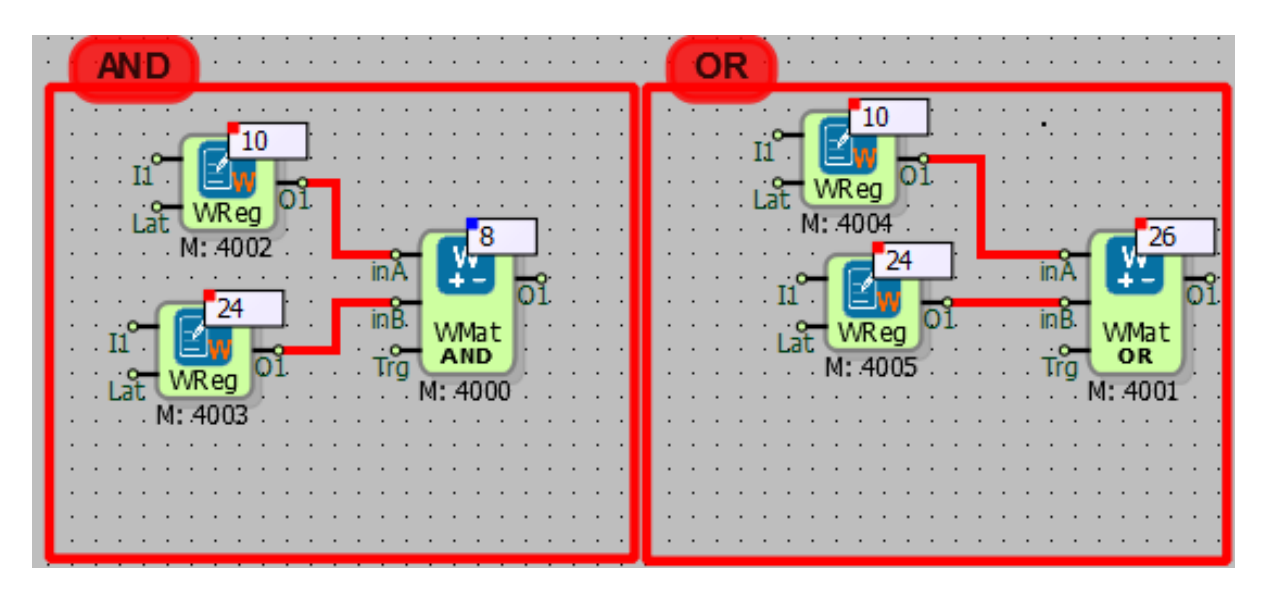

Corresponding binary value of the decimal value at the inA:  $(10)_{10}$ = $(01010)_2$ Corresponding binary value of the decimal value at the inB:  $(24)_{10}$  (11000)<sub>2</sub> The result of bitwise AND operation between inA and inB is:  $(8)_{10}$ = $(01000)_2$ The result of bitwise OR operation between inA and inB is:  $(26)_{10}$ = $(11010)_{2}$ 

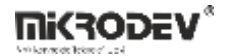

**Exclusive OR(XOR) and Mod examples:**

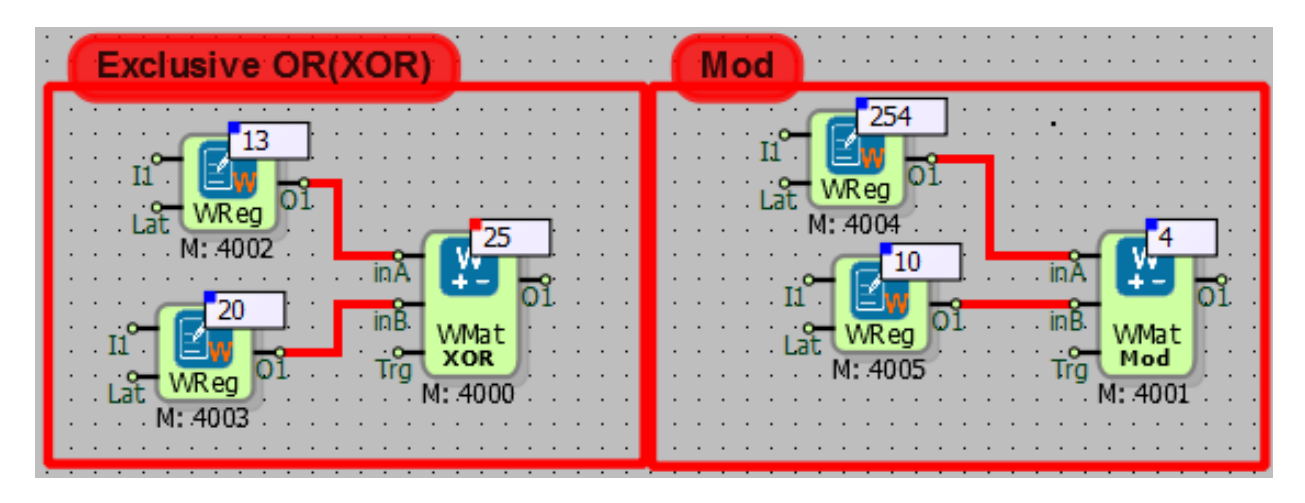

Corresponding binary value of the decimal value at the inA:  $(13)_{10}$ = $(01101)_2$ 

Corresponding binary value of the decimal value at the inB:  $(20)_{10=}(10100)_2$ 

The result of bitwise XOR operation between inA and inB is:  $(25)_{10}$ = $(11001)_2$ 

In Mod example, the value at the "inA" is divided by the value at "inB" and the remainder of the operation is written to the "O1" output of the block.

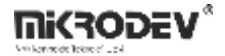

**Shift Left and Shift Right examples:**

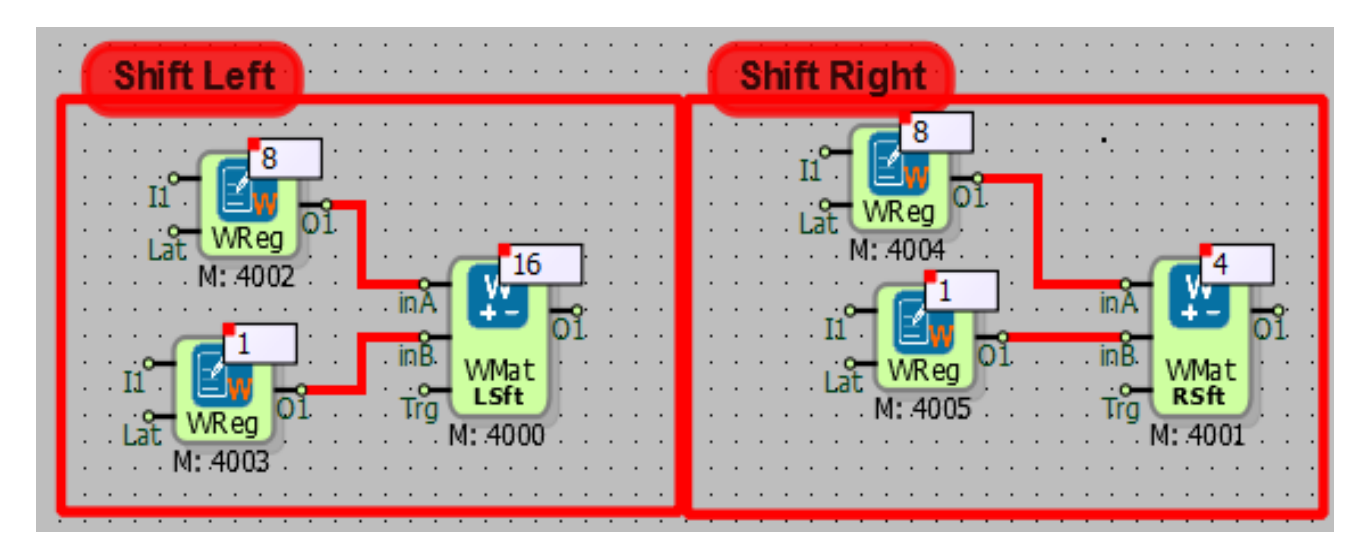

Corresponding binary value of the decimal value at the inA:  $(8)_{10}$ = $(01000)_2$ 

The value at the "inB" input specifies the number of bits which "inA" is going to be shifted by.

After the shifting operation, result is written to the "O1" output of the block.

Shift Left: When 8 is shifted left by 1: (16)<sub>10</sub>=(10000)<sub>2</sub> is obtained.

Shift Right: When 8 is shifted right by 1:  $(4)_{10}$ = $(00100)_2$  is obtained.

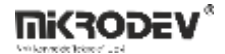

**Check Bit examples:**

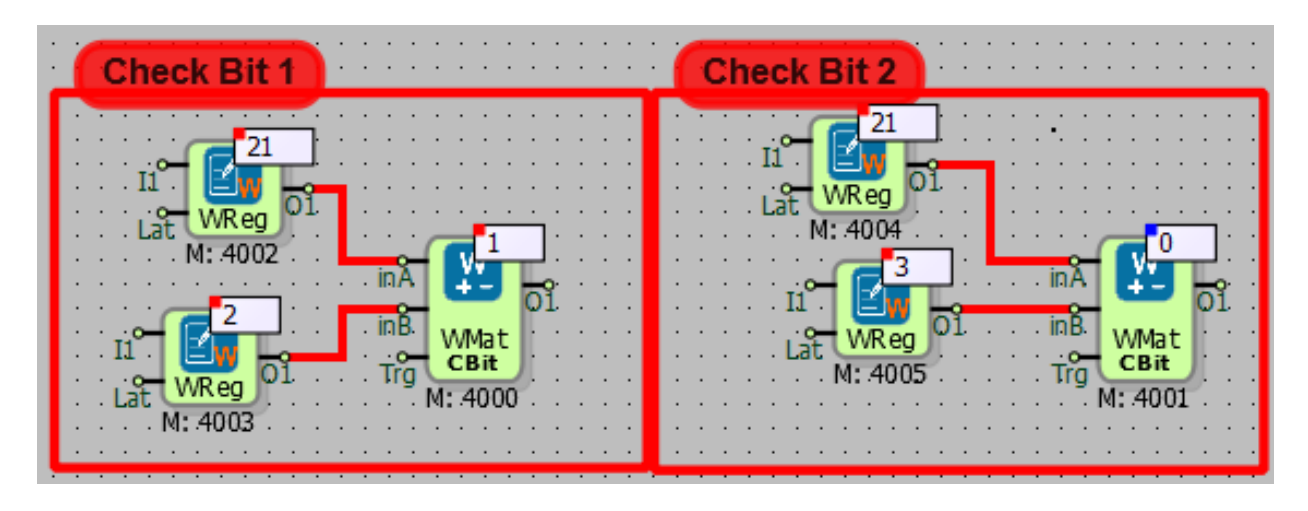

Corresponding binary value of the decimal value at the inA:  $(21)_{10}$ = $(10101)_2$ 

The value at the "inB" input specifies the index of the bit which is going to be checked. After the checking process, checked bit is written to the "O1" output of the block.

In Check Bit 1 example, the value of the checked bit is  $(10101)_2$ :1.

In Check Bit 2 example, the value of the checked bit is  $(10101)_2$  :0.

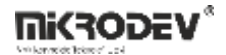

**Absolute value examples:**

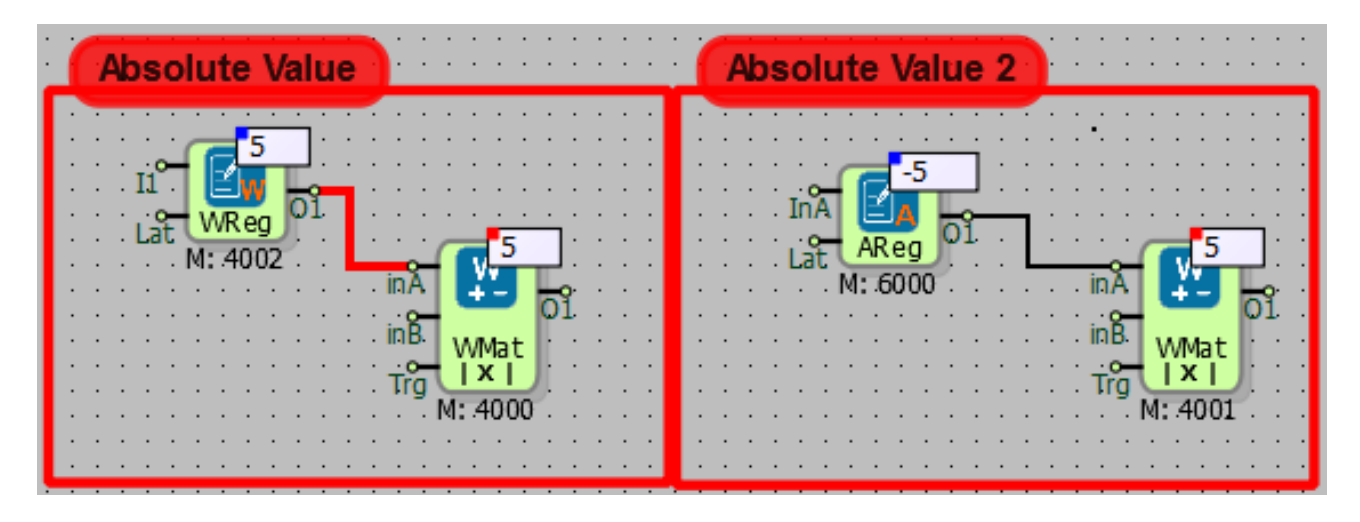

Distance of the value at the inA to the origin is written to the O1 output.

- In "AbsoluteValue1" example, distance of 5 to the origin is 5.
- In "AbsoluteValue2" example, distance of -5' to the origin is 5.

**Low Limit examples:**

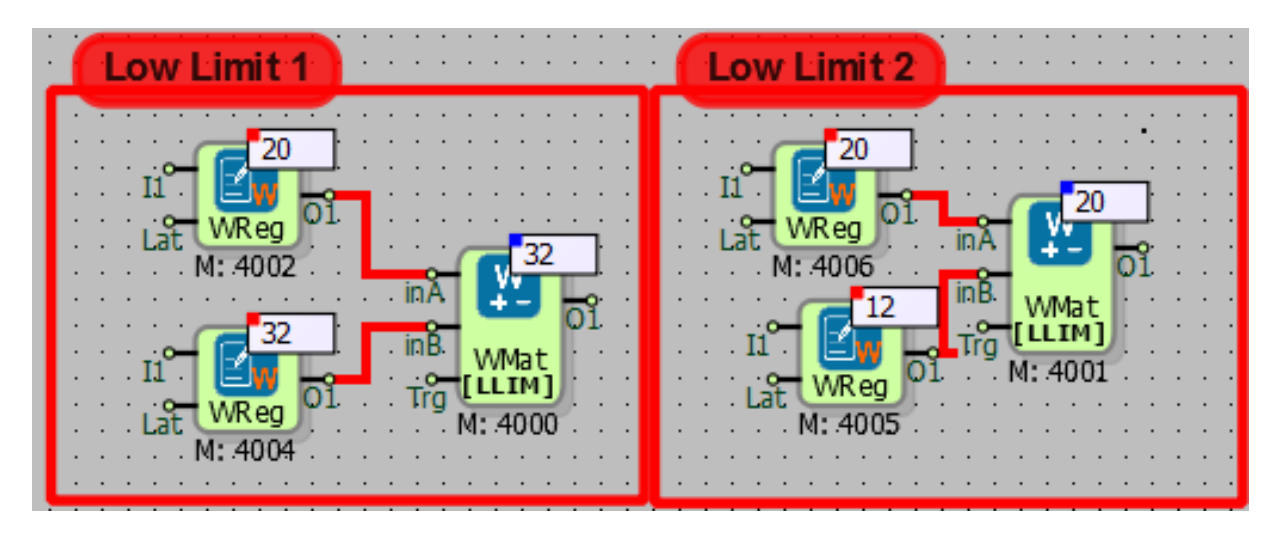

Low limit value is connected to the "inA" input of the block using a WORD register.

In Low Limit 1 example, low limit is not activated. Since the value at the "inB" input is greater than the low limit, the value at the "inB" is written to the "O1" output of the block.

In Low Limit 2 example, low limit is activated. Since the value at the "inB" input is smaller than the low limit, the value at the "inA" is written to the "O1" output of the block.

**High limit examples:**

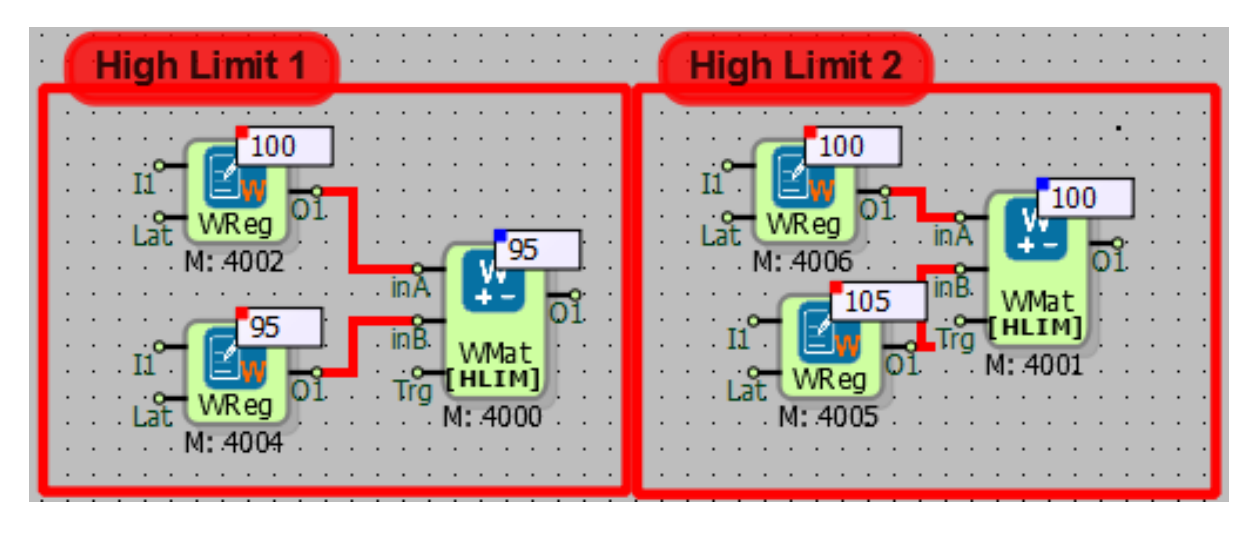

High limit value is connected to the "inA" input of the block using a WORD register.

In High Limit 1 example, high limit is not activated. Since the value at the "inB" input is smaller than the low limit, the value at the "inB" is written to the "O1" output of the block.

In High Limit 2 example, high limit is activated. Since the value at the "inB" input is greater than the low limit, the value at the "inA" is written to the "O1" output of the block.

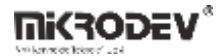

#### **Merge A-B example:**

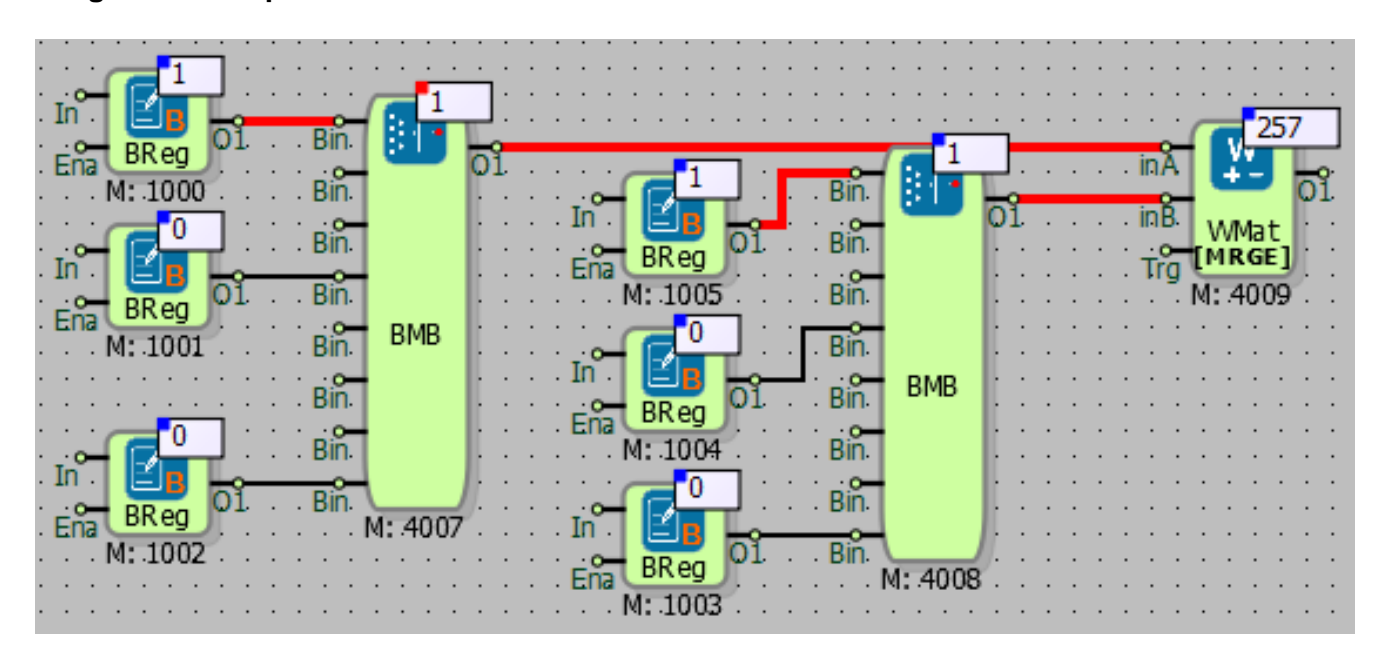

An 8 bit merge block is connected to "inA" input of the block and an other 8 bit merge block is connected to "inB" input of the block. The value at the "inB" block is shifted left by 8 bits and added to the value at the "inA" input of the block. That way, a merge 16 bit merge block is designed with 0-8 bits are connected to "inA" input and 9-15 bits are connected to "inB" input.

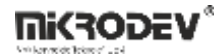

**Set example:**

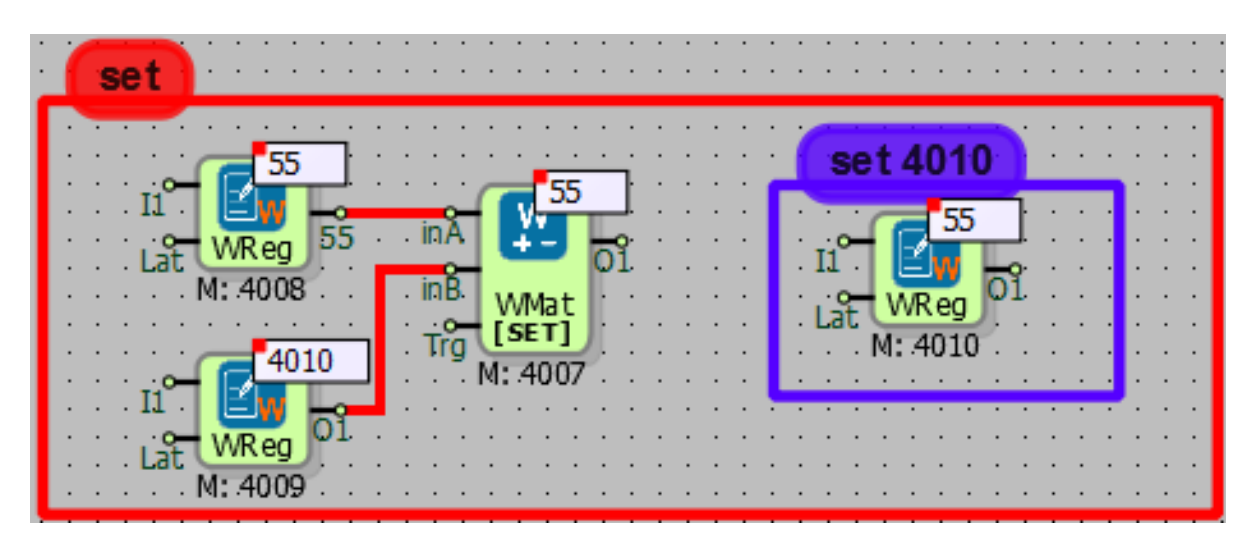

The value to be set is connected to the "inA" input of the block.

Number of the target block is connected to the "inB" input of the block.

The value at the "inA" input, 55, is set to the block with number 4010.
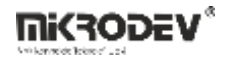

## **5.5 ANALOG MATH**

## **5.5.1 Connections**

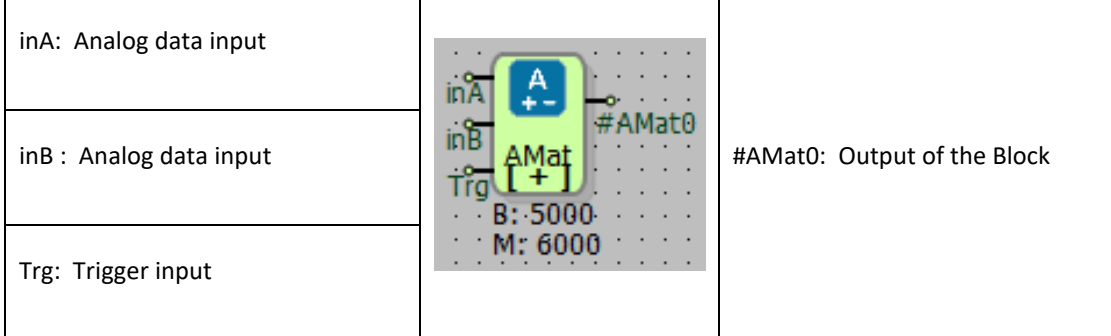

## **5.5.2 Connection Explanations**

#### inA: Analog data input

Analog value to be processed.

#### inB: Analog data input

Analog value to be processed.

#### Trg: Trigger input

If the "On When Trig is Active" is selected in Block Settings menu, block is activated at each rising edge detected at the Trg input of the block.

#### #AMat0: Block of the Output

32-bit floating point output of the block.

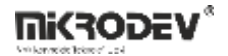

#### **5.5.3 Custom Settings**

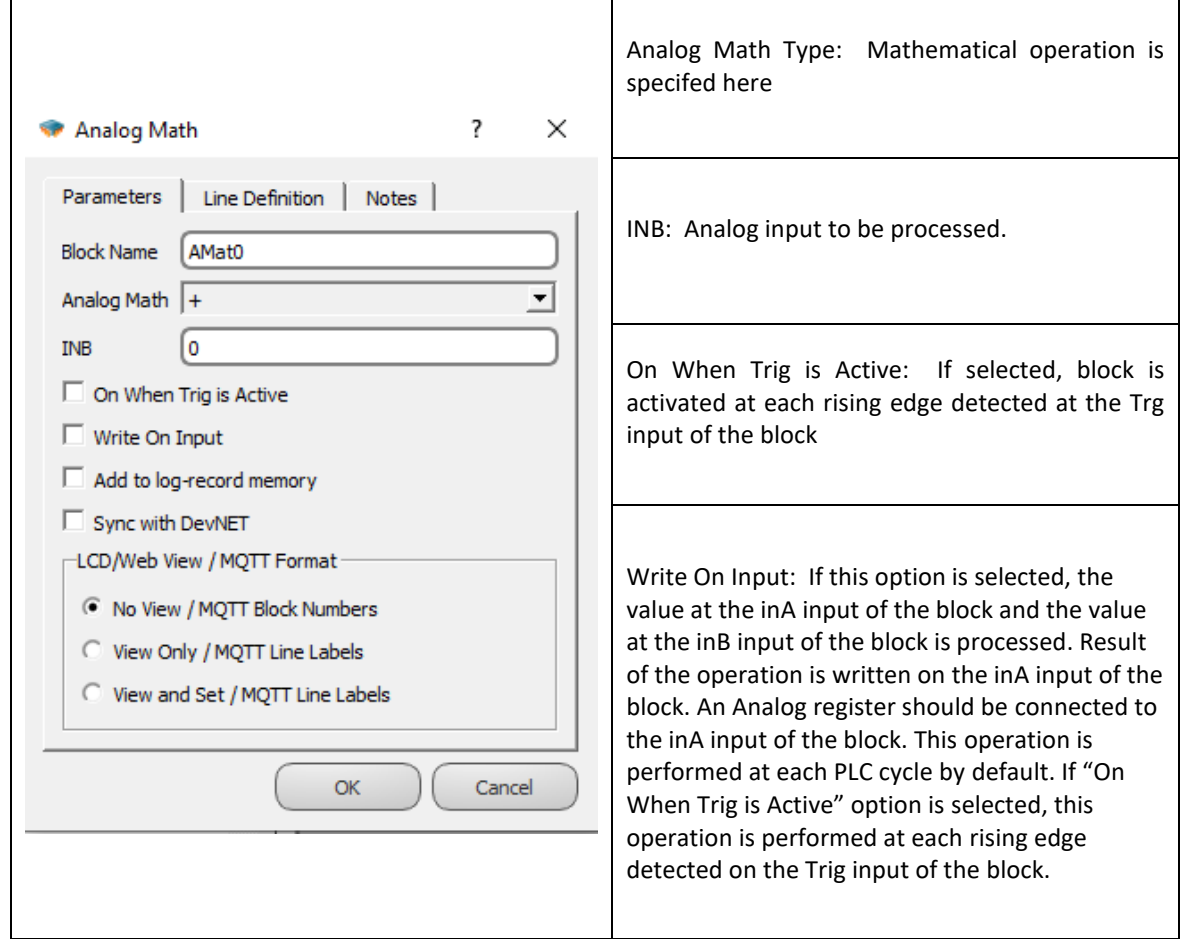

#### **5.5.4 Block Explanation**

It is used for IEE754 floating point number mathematical operations. With Analog Math block, "addition", "subtraction", "multiplication", "division", "absolute value", "square root", "sin", "cos", "tan", "asin", "acos", "atan1", "atan2", "get", "low limit", "high limit", "set" and "Word to Signed" operations can be performed.

On When Trig is Active: If this option is selected, with every rising edge on the Trig input of the block, specified mathematical operation is performed.

Write on Input: If this option is selected, the value at the "inA" input of the block and the value at the "inB" input of the block is processed. Result of the operation is written on the "inA" input of the block. An Analog Register block should be connected to the "inA" input of the block. This operation is performed at each PLC cycle by default. If "On When Trig is Active" option is selected, this operation is performed at each rising edge detected on the "Trg" input of the block.

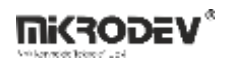

# **Math Types and Explanations:**

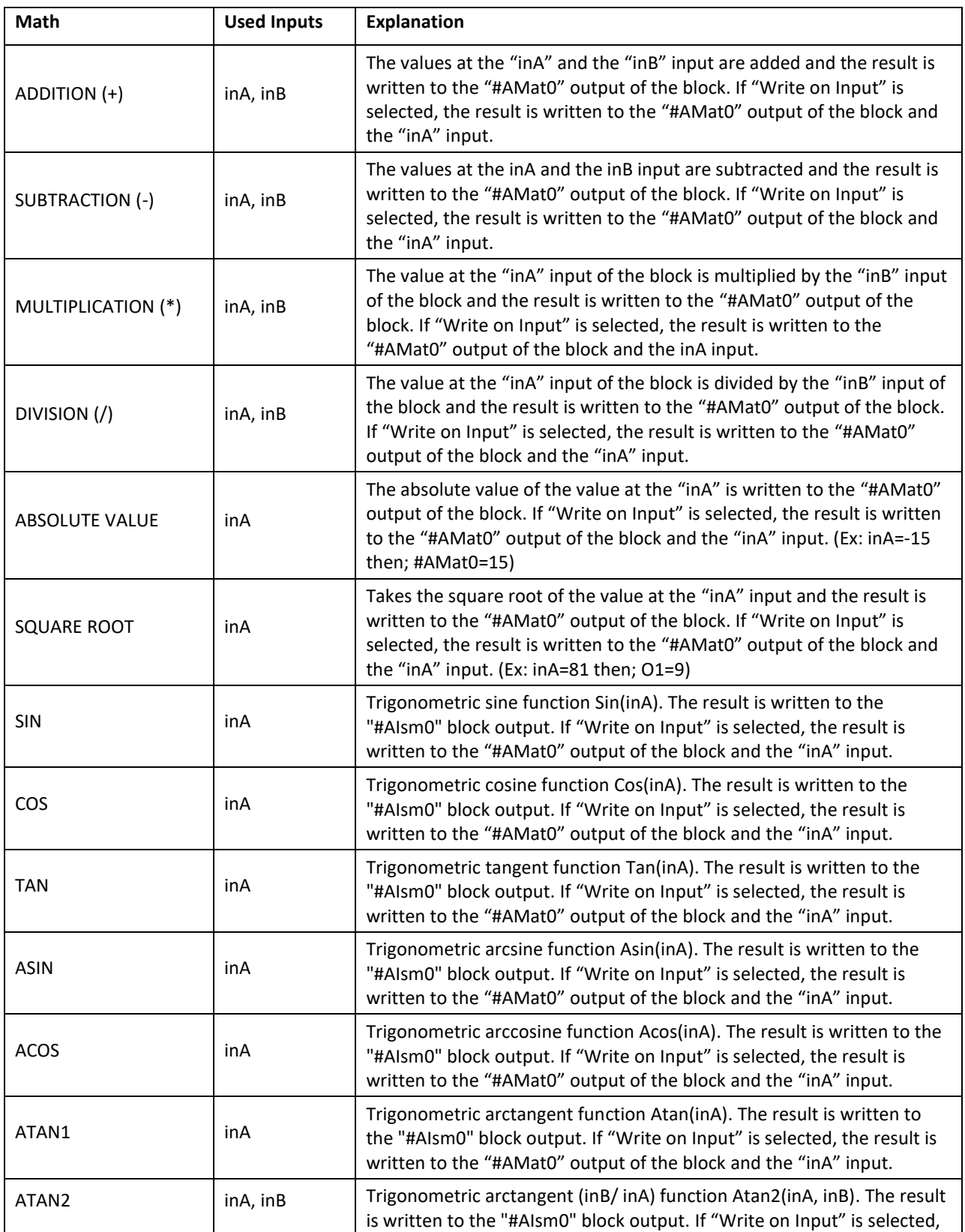

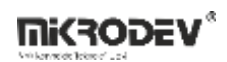

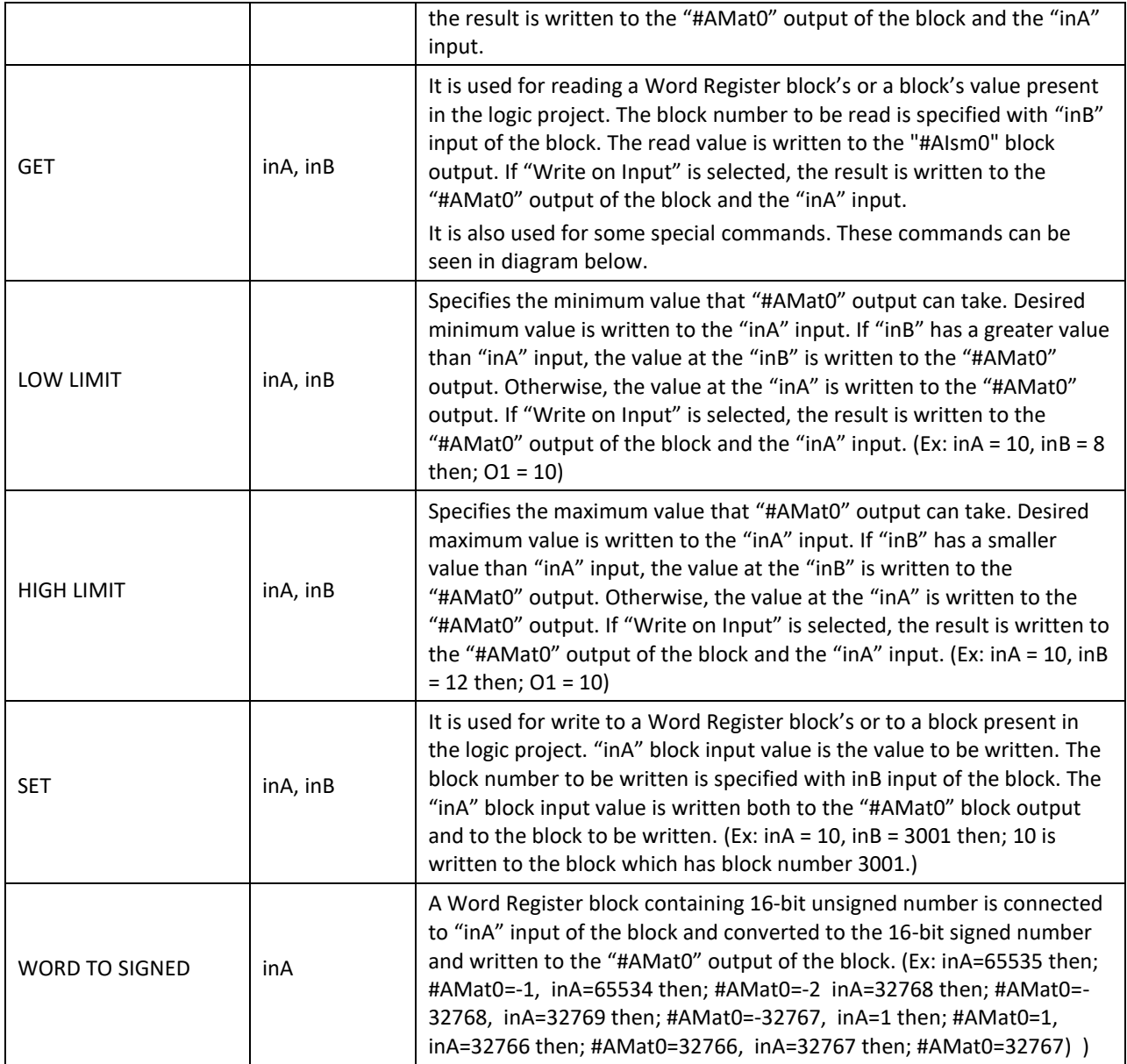

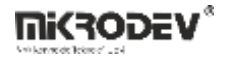

## **5.5.5 GET Operation Special Commands**

When performing GET operation, if some special values are entered to the "inB" input of the block then some special operations are performed by the block.

Diagram below shows the commands and the related operations to the commands

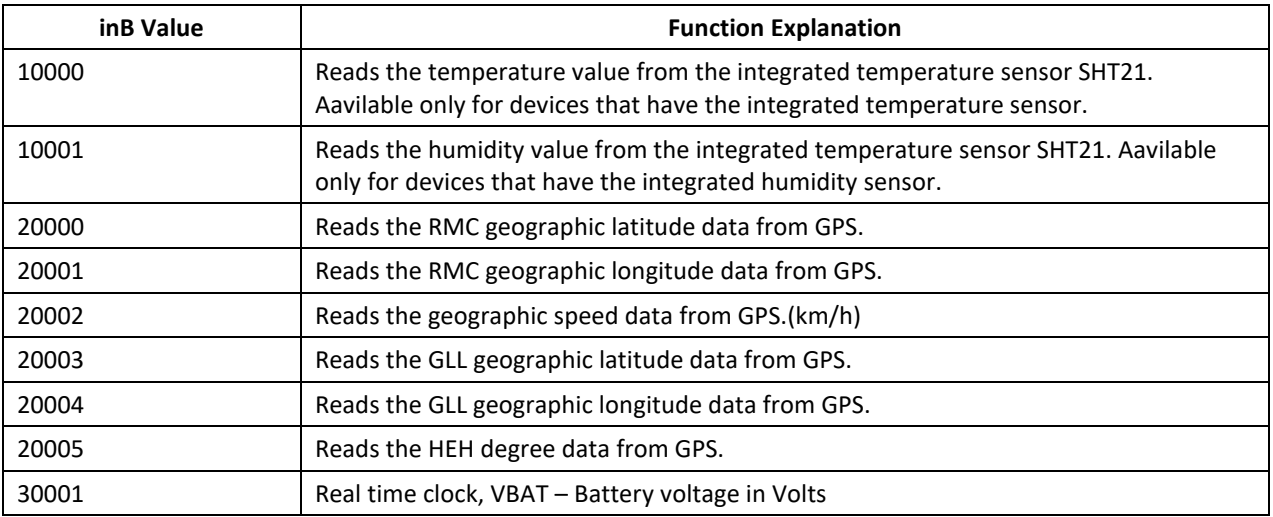

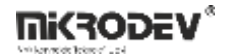

## **5.5.6 Sample Application**

### **Addition examples:**

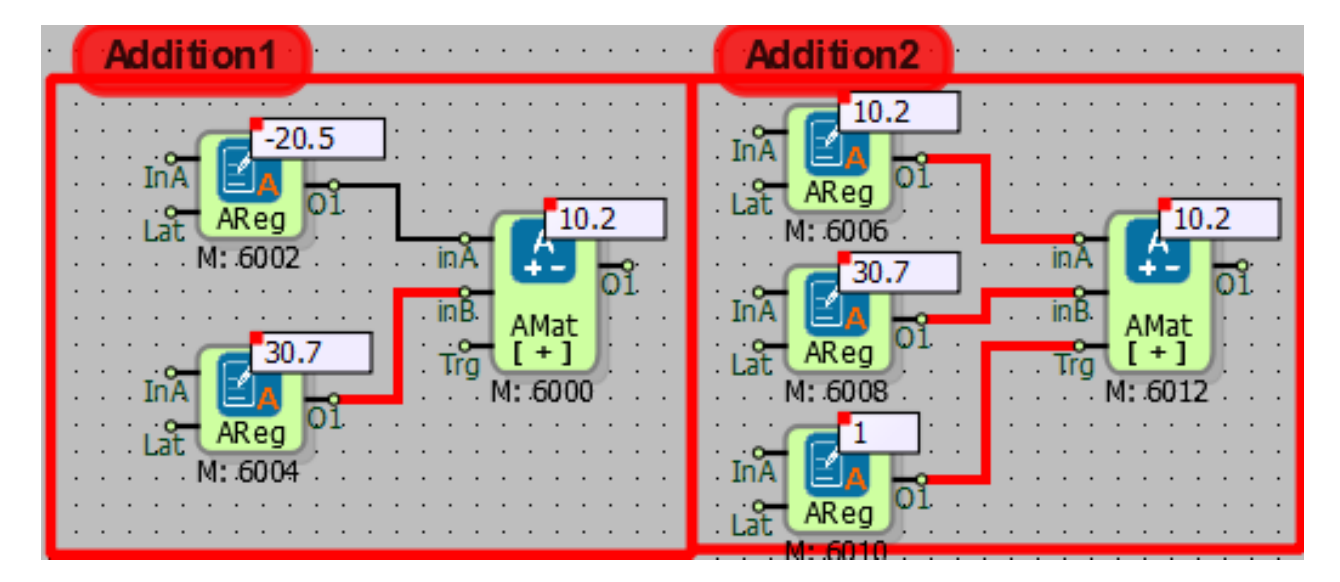

In "Addition1" example, the values at the inA and inB input of the block are added and the result is written to the O1 output of the block.

In "Addition2" example, "On When Trig is Active" and "Write on Input" is selected. Hence, the values at the inA and the inB are added and the result is written to the inA input at each detected rising edge on the Trig input of the block.

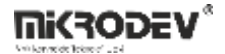

### **Subtraction examples:**

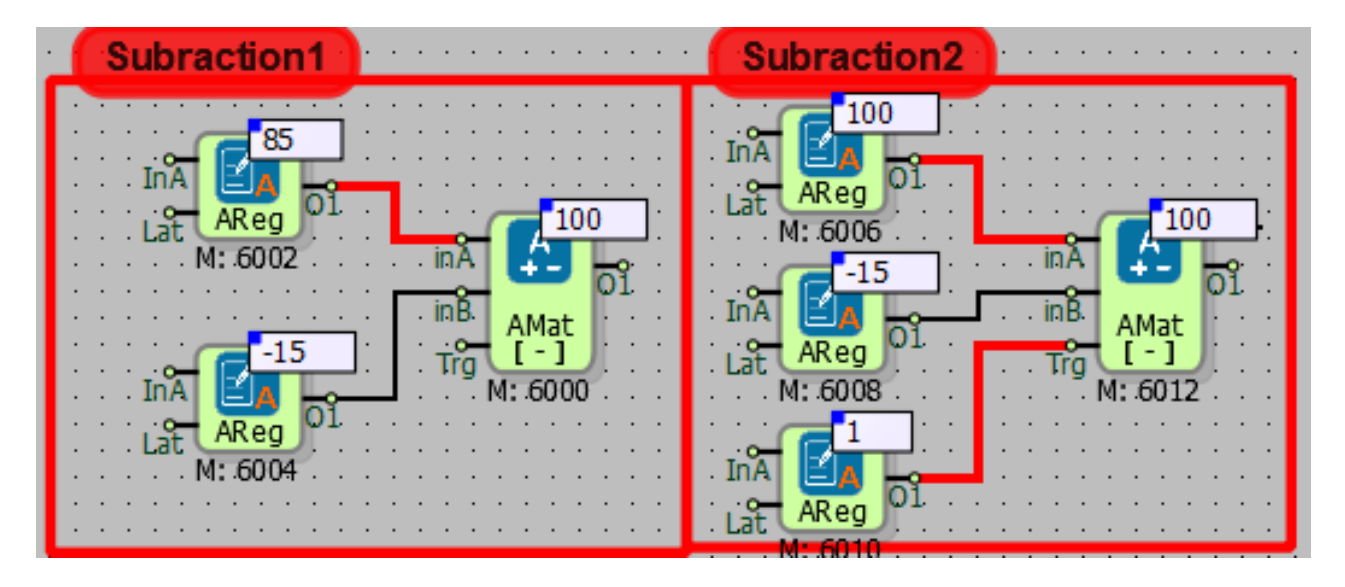

In "Subtraction1" example, the value at the inA of the block is subtracted from the inB input of the block and the result is written to the O1 output of the block.

In "Subtraction2" example, "On When Trig is Active" and "Write on Input" is selected. Hence, the value at the inA of the block is subtracted from the inB input of the block and the result is written to the inA input at each detected rising edge on the Trig input of the block.

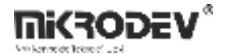

**Multiplication examples:**

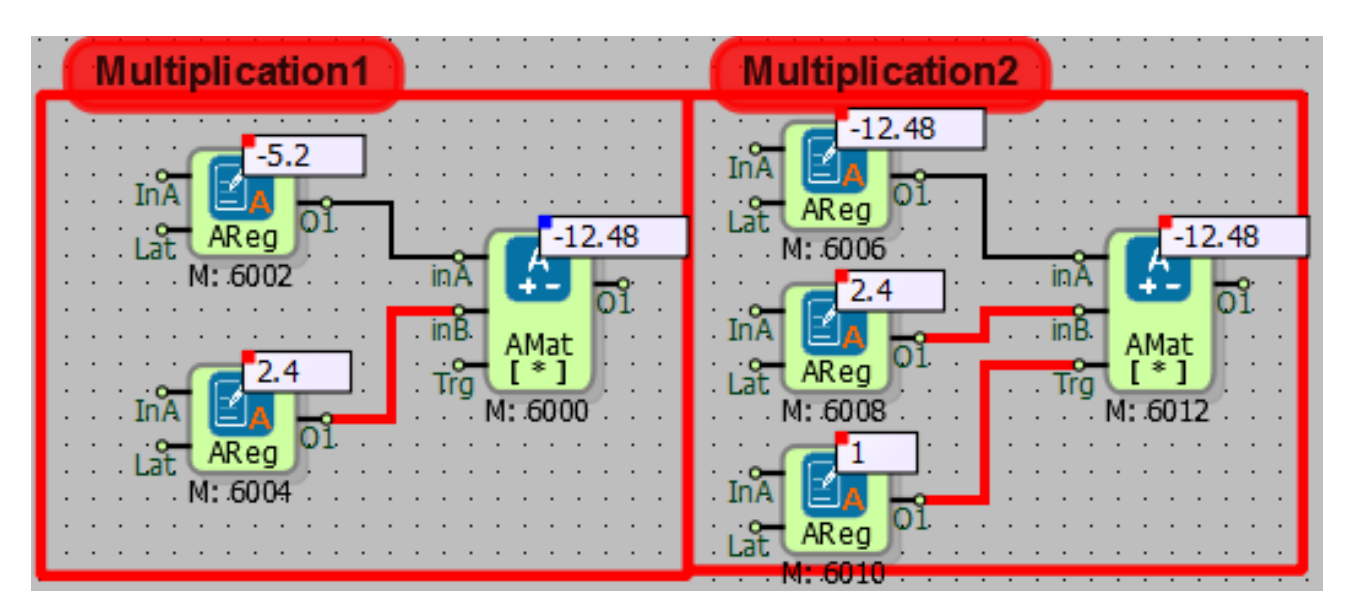

In "Multiplication1" example, the value at the inA input of the block is multiplied by the inB input of the block and the result is written to the O1 output of the block.

In "Multiplication2" example, "On When Trig is Active" and "Write on Input" is selected. Hence, the value at the inA of the block is multiplied by the inB input of the block and the result is written to the inA input at each detected rising edge on the Trig input of the block.

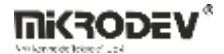

#### **Division examples:**

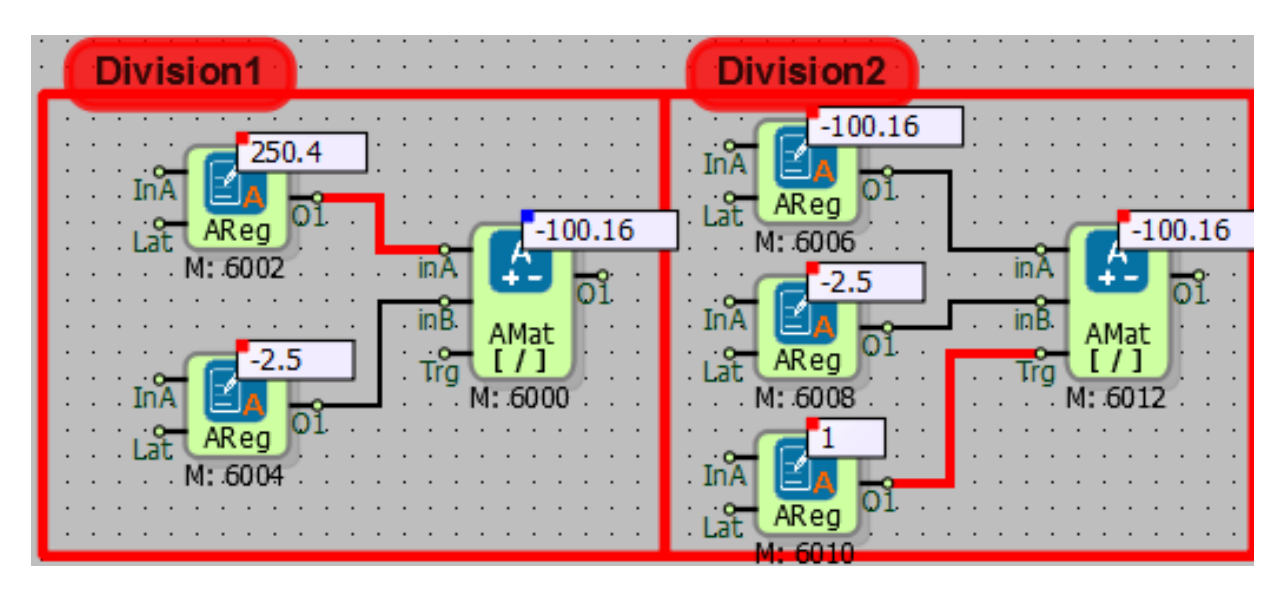

In "Division1" example, the value at the inA input of the block is divided by the inB input of the block and the result is written to the O1 output of the block.

In "Division2" example, "On When Trig is Active" and "Write on Input" is selected. Hence, the value at the inA of the block is divided by the inB input of the block and the result is written to the inA input at each detected rising edge on the Trig input of the block.

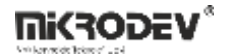

**Absolute value examples:**

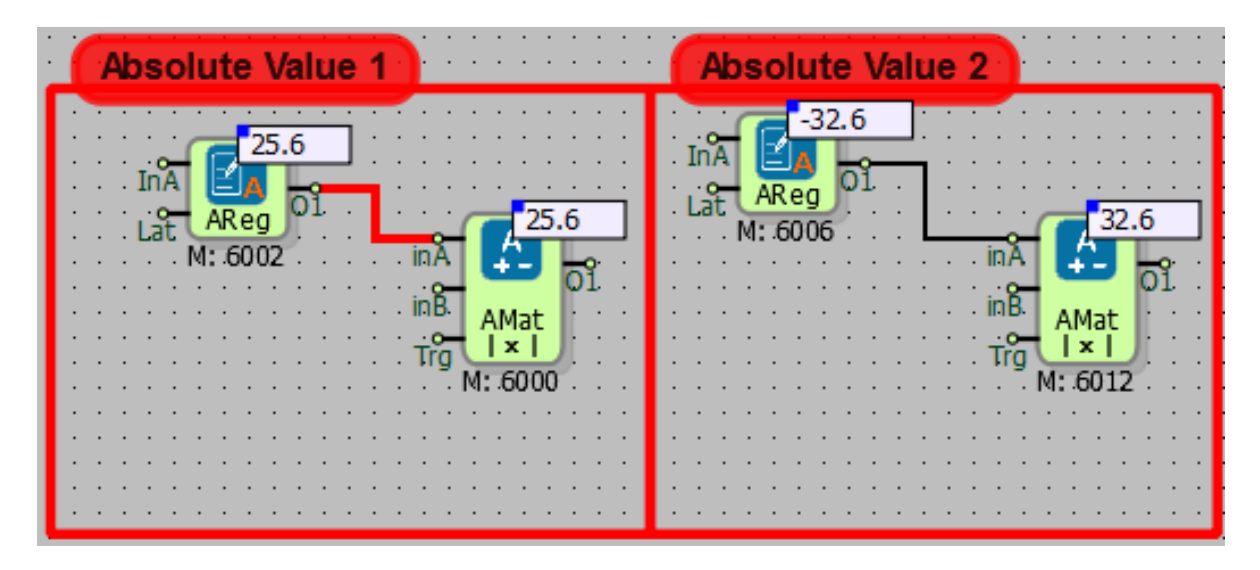

Distance of the value at the inA to the origin is written to the O1 output. In "AbsoluteValue1" example, distance of 25.6 to the origin is 25.6. In "AbsoluteValue2" example, distance of -32.6 to the origin is 32.6.

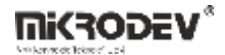

**Low limit examples:**

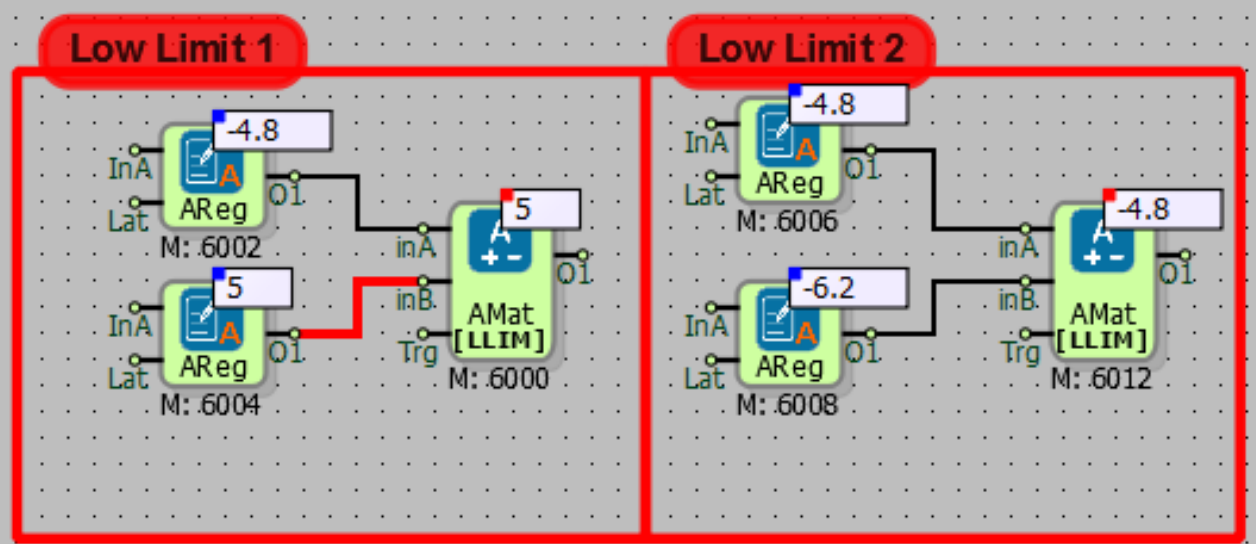

Low limit value is connected to the inA input of the block using a WORD register.

In "Low Limit 1" example, low limit is not activated. Since the value at the inB input is greater than the low limit, the value at the inB is written to the O1 output of the block.

In "Low Limit 2" example, low limit is activated. Since the value at the inB input is smaller than the low limit, the value at the inA is written to the O1 output of the block.

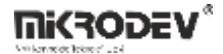

**High limit examples:**

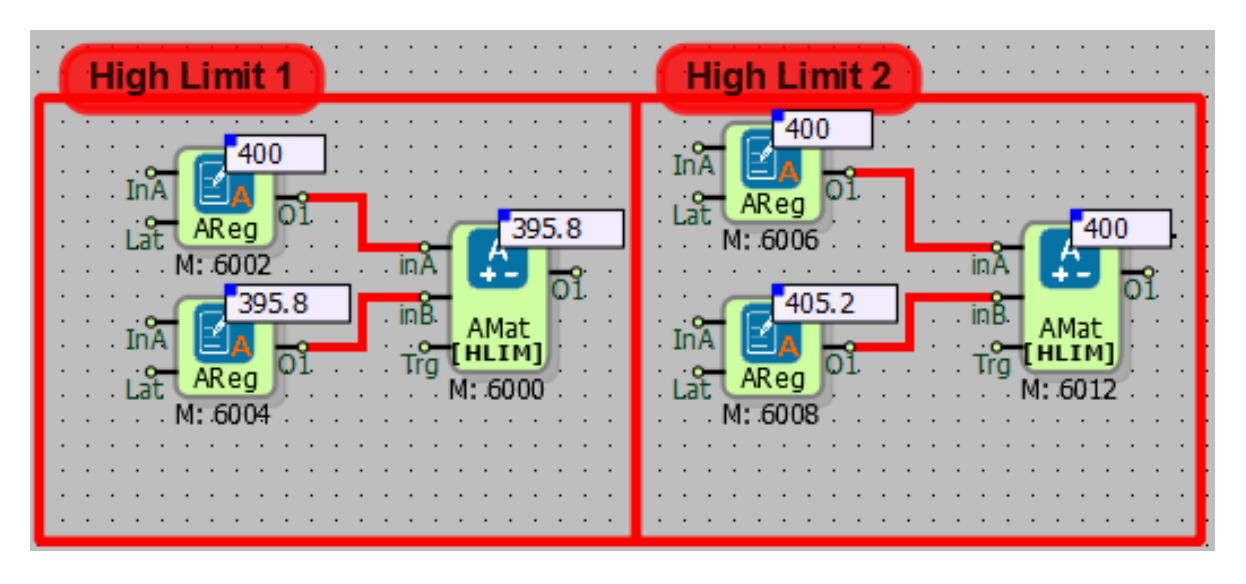

High limit value is connected to the inA input of the block using a WORD register.

In "High Limit 1" example, high limit is not activated. Since the value at the inB input is smaller than the low limit, the value at the inB is written to the O1 output of the block.

In "High Limit 2" example, high limit is activated. Since the value at the inB input is greater than the low limit, the value at the inA is written to the O1 output of the block.

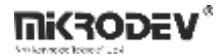

**Set example:**

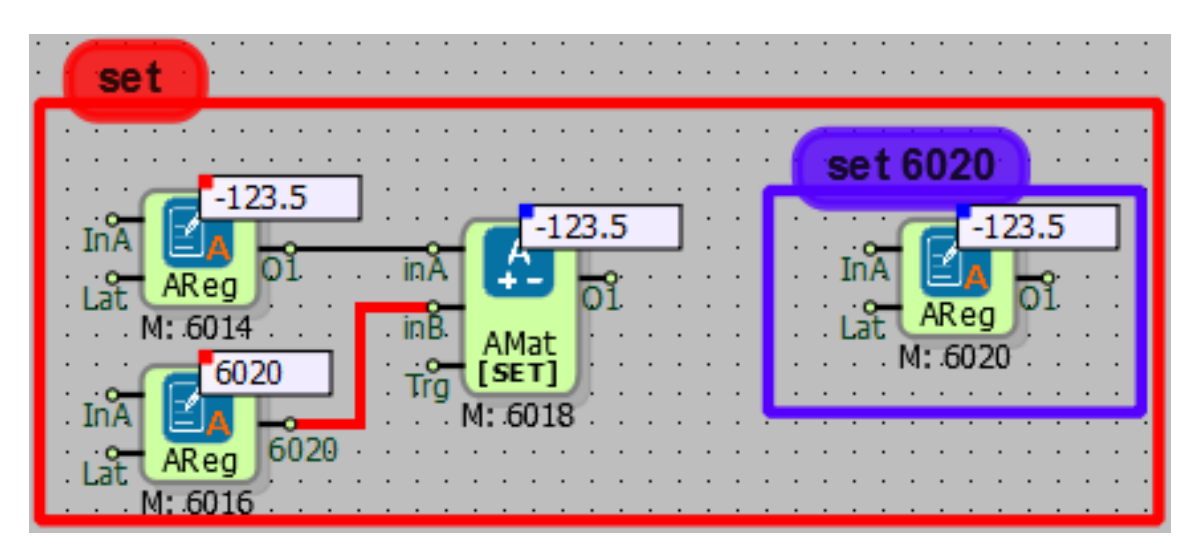

The value to be set is connected to the inA input of the block.

Number of the target block is connected to the inB input of the block.

The value at the inA input, -123.5, is set to the block with number 6020.

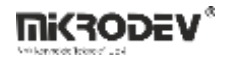

## **5.6 LONG MATH**

## **5.6.1 Connections**

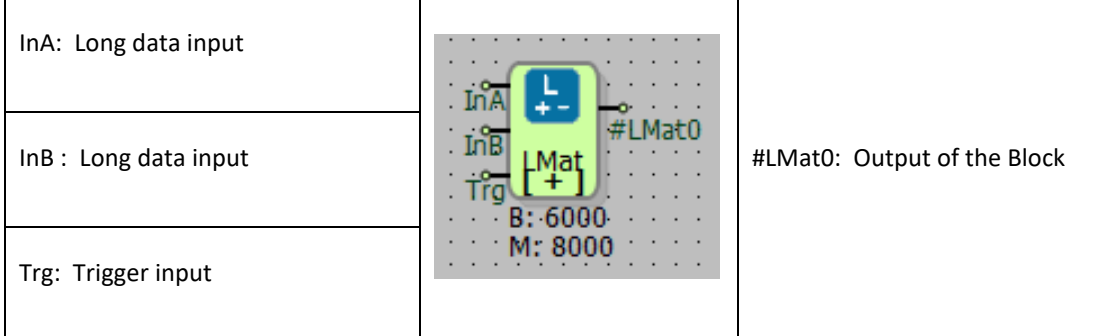

## **5.6.2 Connection Explanations**

#### InA: Long data input

Long value to be processed.

### InB : Long data input

Long value to be processed.

#### Trg: Trigger input

If the "On When Trig is Active" is selected in Block Settings menu, block is activated at each rising edge detected at the Trg input of the block.

#### #LMat0: Output of the Block

32-bit signed output of the block.

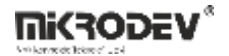

#### **5.6.3 Custom Settings**

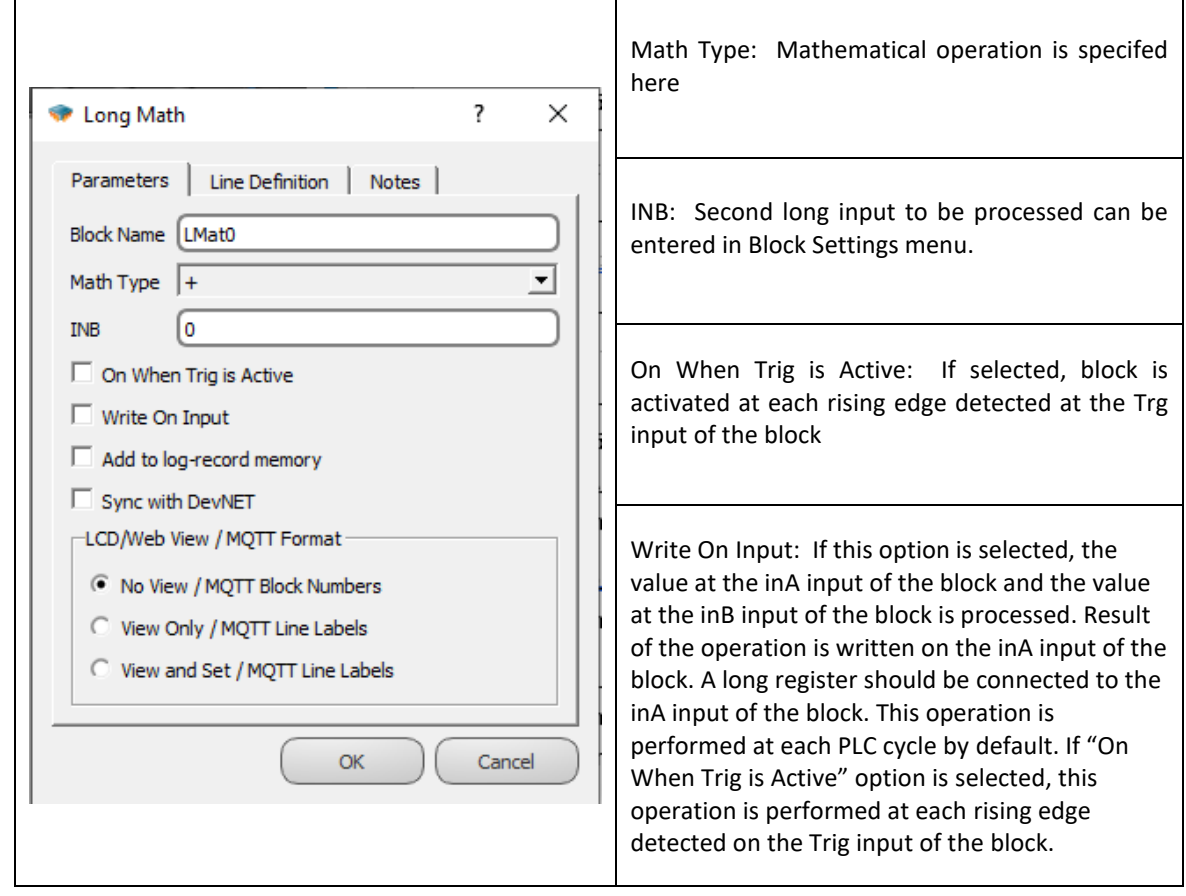

## **5.6.4 Block Explanation**

It is used for mathematical operations which result in 32-bit signed integers. With Long Math block "addition", "subtraction", "multiplication", "division", "logic AND", "logic OR", "logic XOR", "shift left", "shift right", "checkBit", "LeftShiftCheckFirst", "RightShiftCheckFirst", "LeftShiftCheckLast", "RightShiftCheckLast", "absolute value", "bit compare", "mod", "bit replace", "get", "low limit", "high limit", "merge A-B", "WORD to signed" and "set" operations can be performed.

On When Trig is Active: If this option is selected, with every rising edge on the "Trg" input of the block, specified mathematical operation is performed.

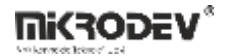

Write on Input: If this option is selected, the value at the "inA" input of the block and the value at the "inB" input of the block is processed. Result of the operation is written on the "inA" input of the block. An Analog Register block should be connected to the "inA" input of the block. This operation is performed at each PLC cycle by default. If "On When Trig is Active" option is selected, this operation is performed at each rising edge detected on the "Trg" input of the block.

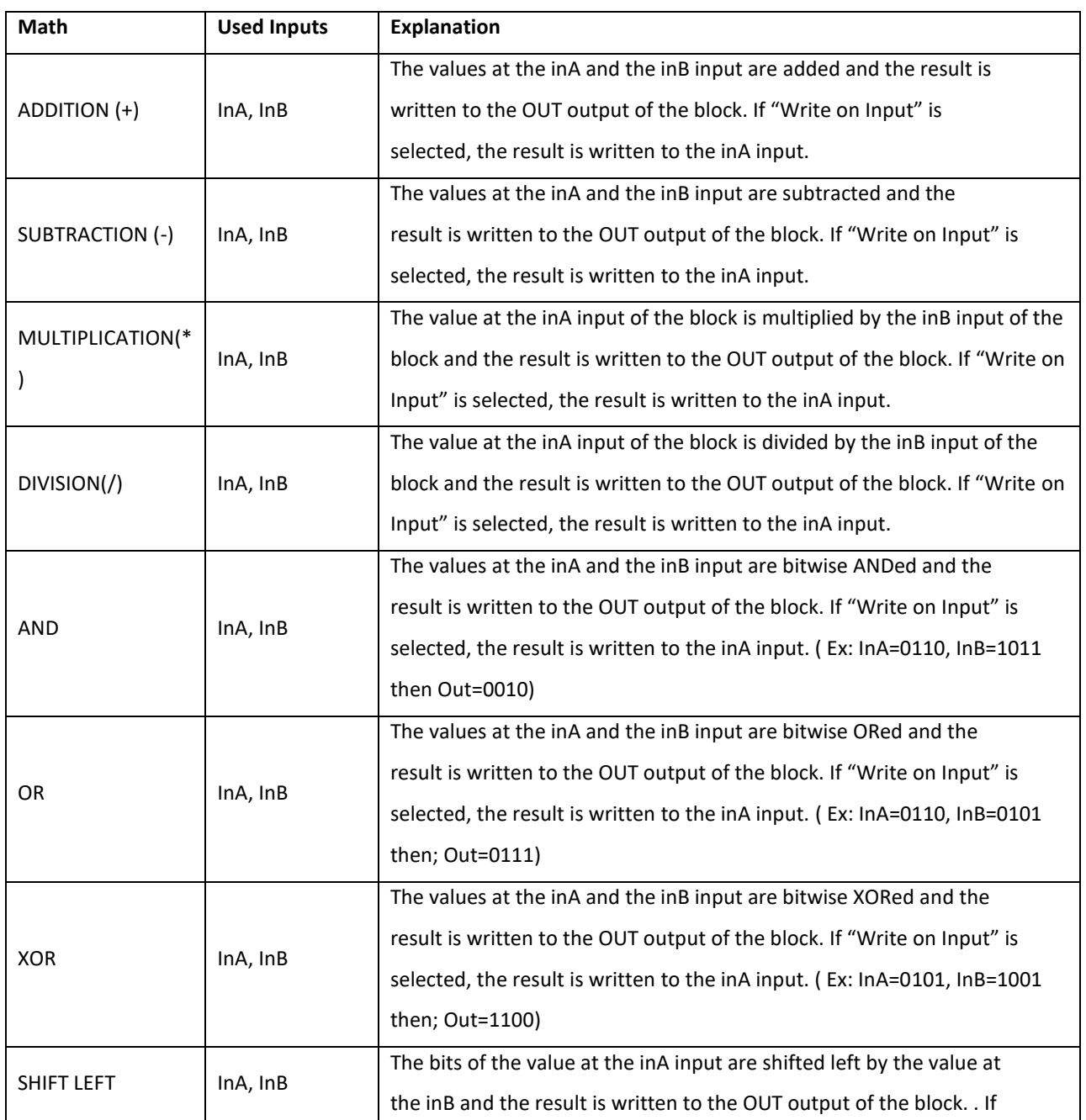

#### **Math Types and Explanations:**

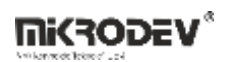

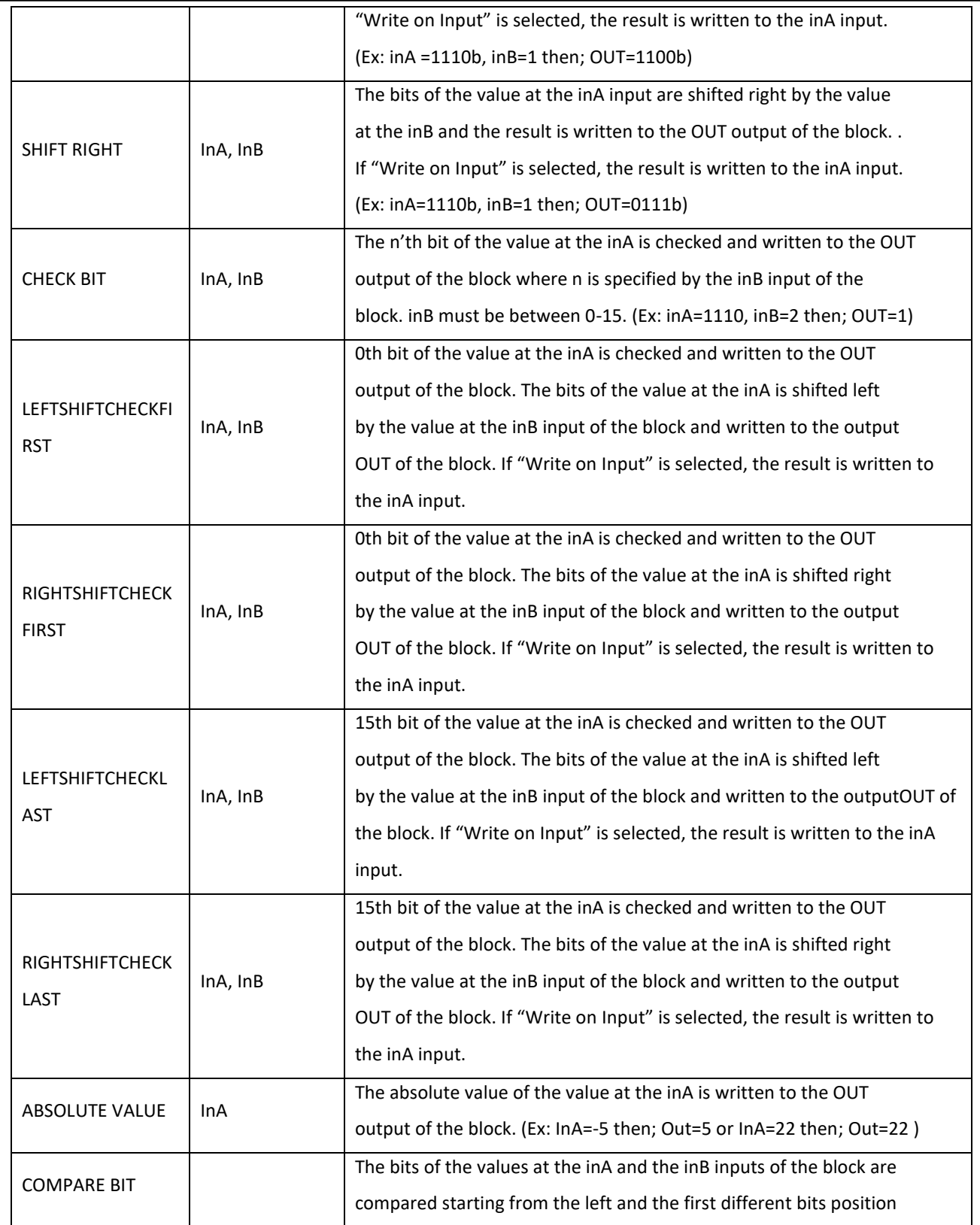

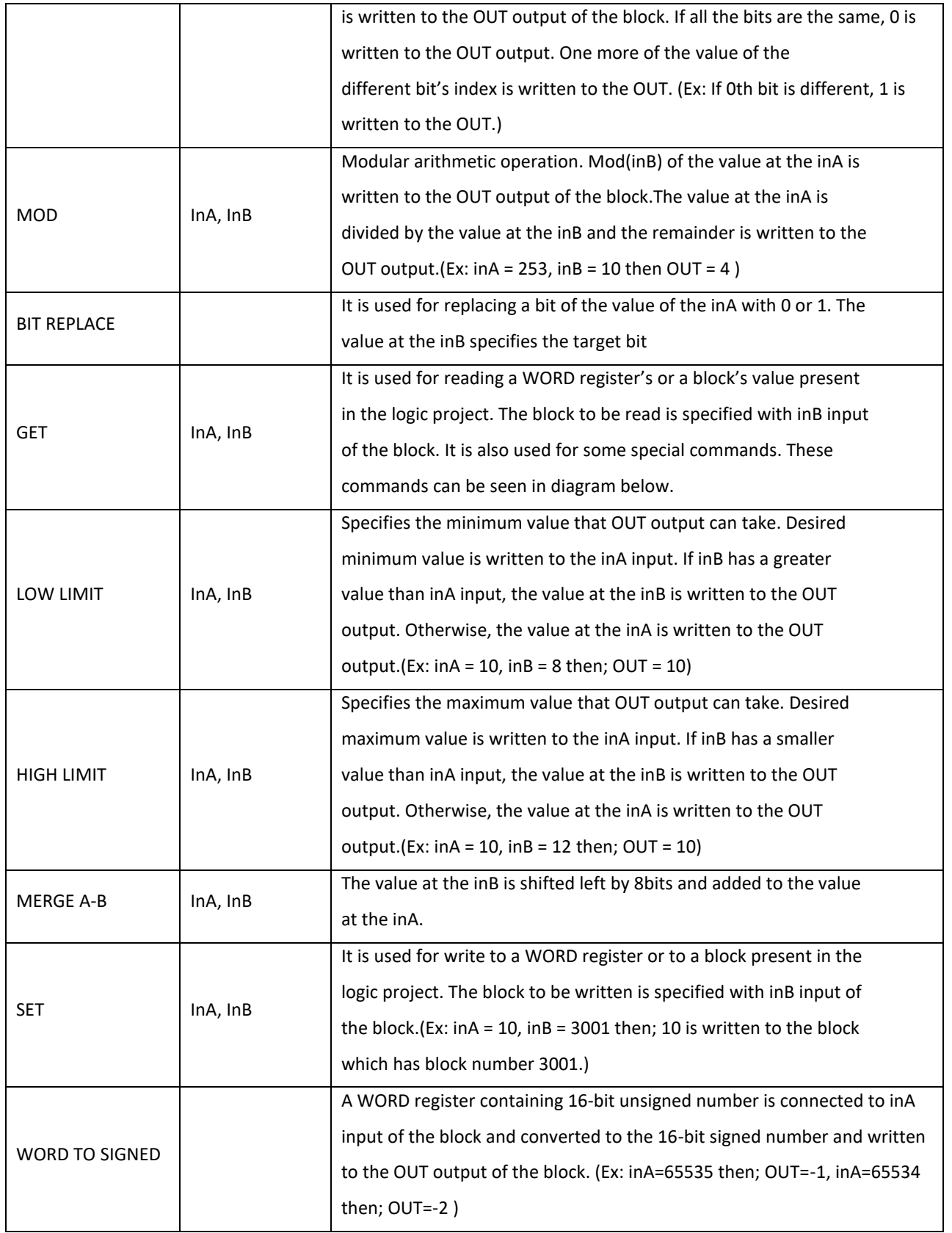

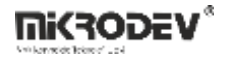

#### **5.6.5 GET Operation Special Commands**

When performing GET operation, if some special values are entered to the inB input of the block

then some special operations are performed by the block. Diagram below shows the commands

and the related operations to the commands.

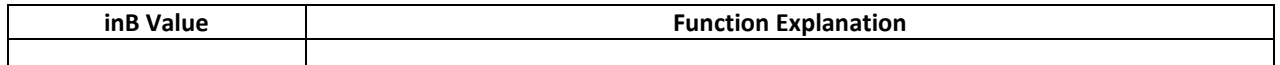

## **5.6.6 Sample Application**

**Addition examples:**

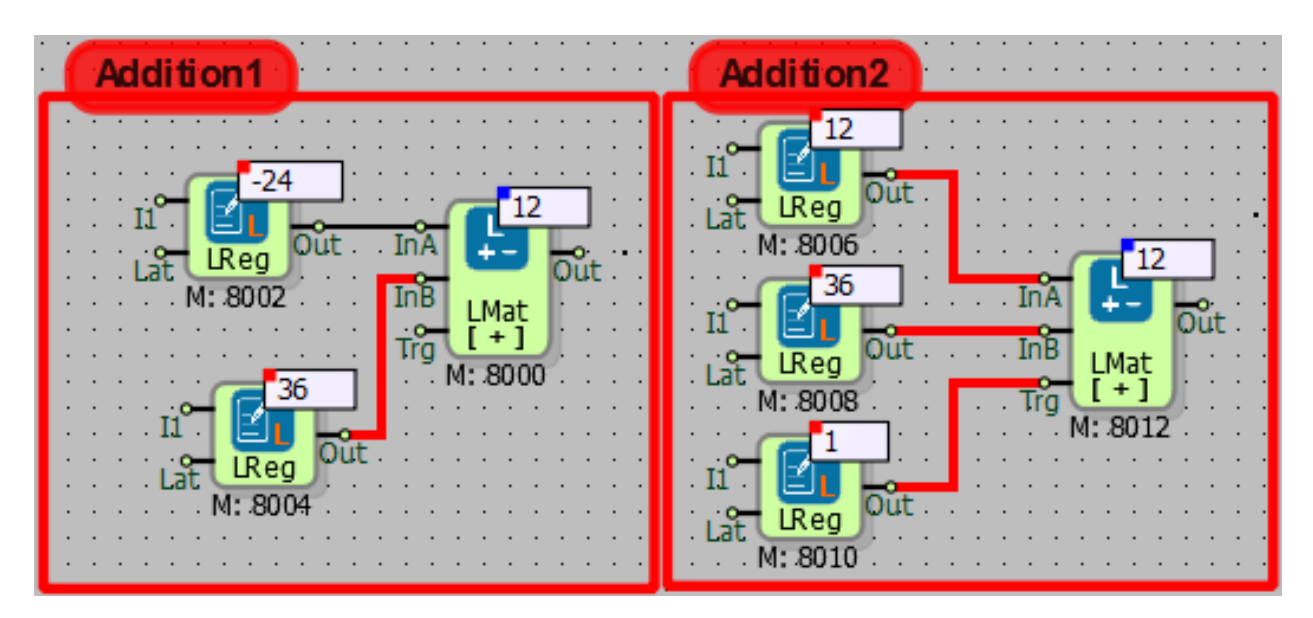

In "Addition1" example, the values at the inA and inB input of the block are added and the result is written to the OUT output of the block.

In "Addition2" example, "On When Trig is Active" and "Write on Input" is selected. Hence, the values at the inA and the inB are added and the result is written to the inA input at each detected rising edge on the Trig input of the block.

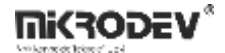

### **Subtraction examples:**

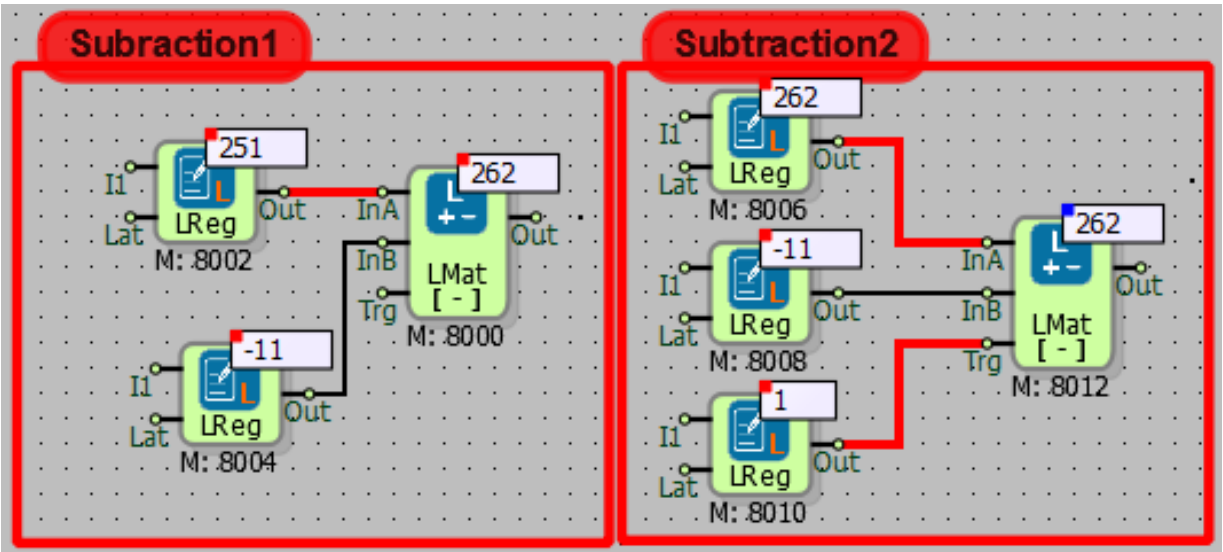

In "Subtraction1" example, the value at the inA of the block is subtracted from the inB input of the block and the result is written to the OUT output of the block.

In "Subtraction2" example, "On When Trig is Active" and "Write on Input" is selected. Hence, the value at the inA of the block is subtracted from the inB input of the block and the result is written to the inA input at each detected rising edge on the Trig input of the block.

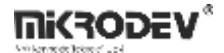

**Multiplication examples:**

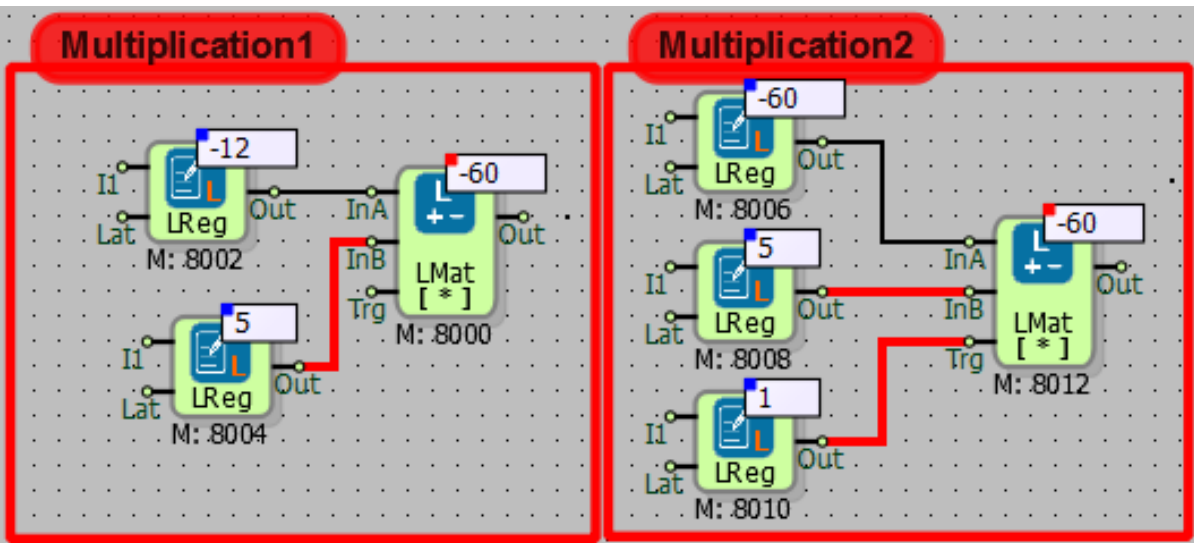

In "Multiplication1" example, the value at the inA input of the block is multiplied by the inB input of the block and the result is written to the OUT output of the block.

In "Multiplication2" example, "On When Trig is Active" and "Write on Input" is selected. Hence,

the value at the inA of the block is multiplied by the inB input of the block and the result is written

to the inA input at each detected rising edge on the Trig input of the block.

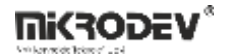

### **Division examples:**

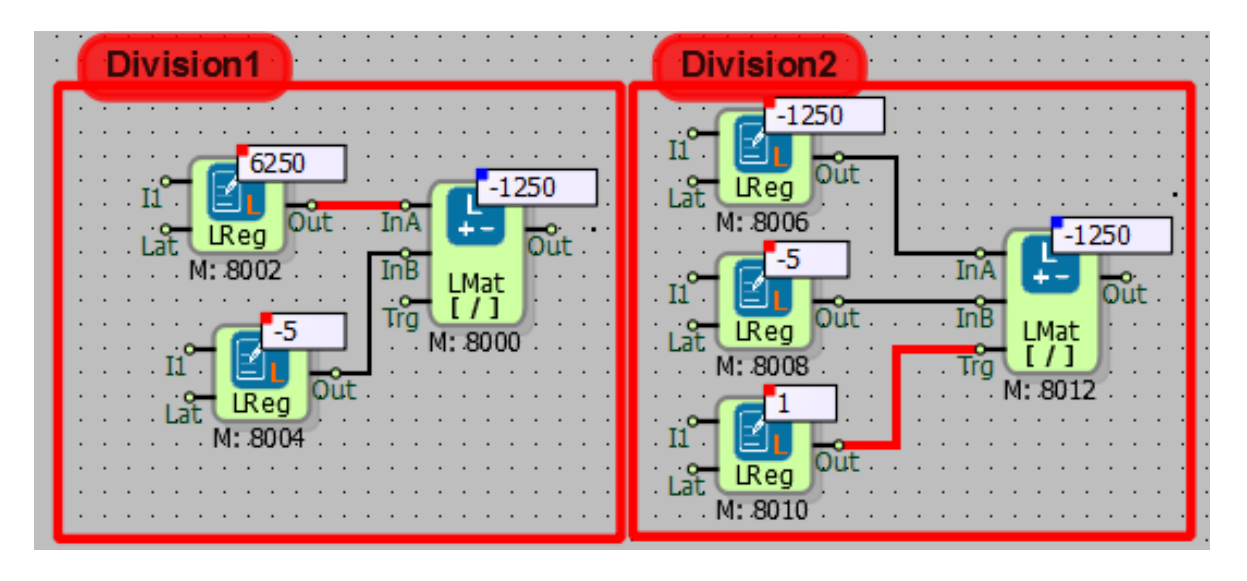

In "Division1" example, the value at the inA input of the block is divided by the inB input of the block and the result is written to the OUT output of the block.

In "Division2" example, "On When Trig is Active" and "Write on Input" is selected. Hence, the value at the inA of the block is divided by the inB input of the block and the result is written to the inA input at each detected rising edge on the Trig input of the block.

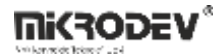

**AND and OR examples:**

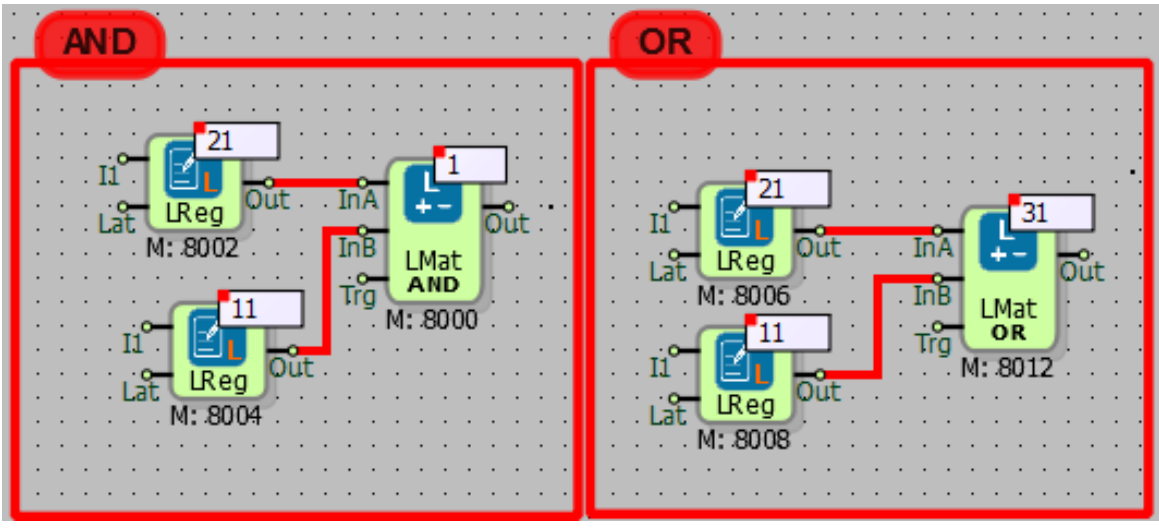

Corresponding binary value of the decimal value at the inA: ;  $(21)_{10}$ = $(10101)_2$ 

Corresponding binary value of the decimal value at the inB:  $(11)_{10}$  (01011)<sub>2</sub>

The result of bitwise AND operation between inA and inB is:  $(1)<sub>10</sub>=(00001)<sub>2</sub>$ 

The result of bitwise OR operation between inA and inB is:  $(31)_{10}$ = $(11111)_2$ 

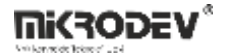

**Exclusive OR(XOR) and MOD example:**

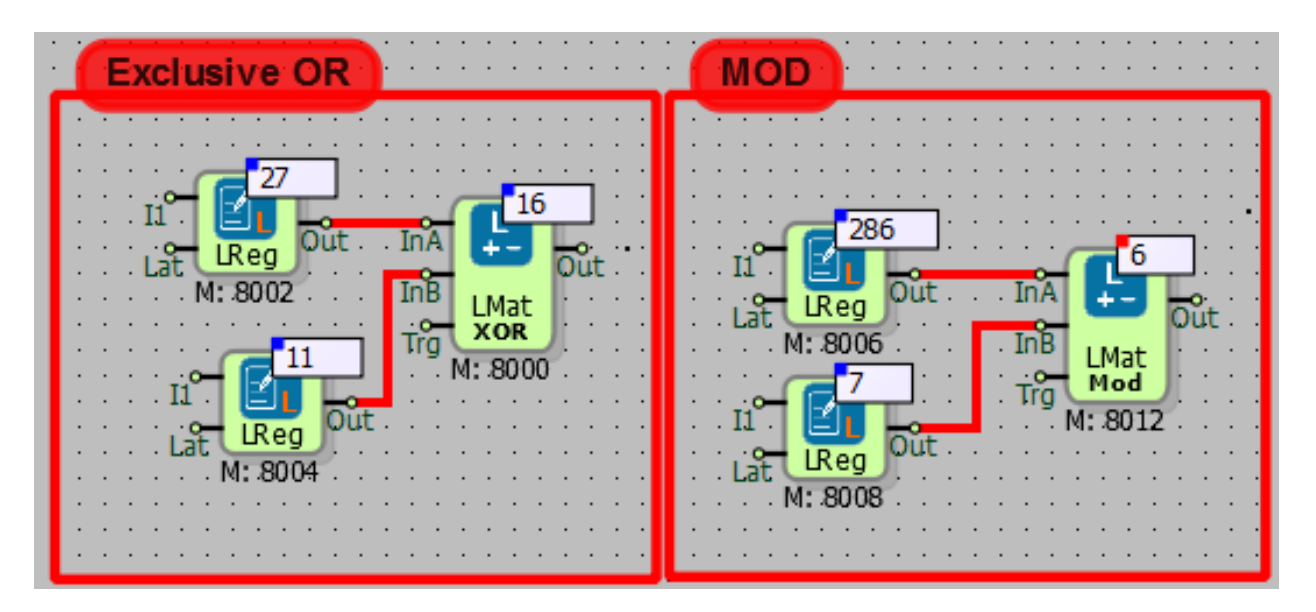

Corresponding binary value of the decimal value at the inA:  $(27)_{10} = (11011)_2$ 

Corresponding binary value of the decimal value at the inB:  $(20)_{10}$  (01011)<sub>2</sub>

The result of bitwise XOR operation between inA and inB is:  $(16)_{10} = (10000)_2$ 

In Mod example, the value at the inA is divided by the value at inB and the remainder of the

operation is written to the OUT output of the block.

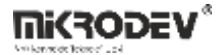

**Shift Left and Shift Right examples:**

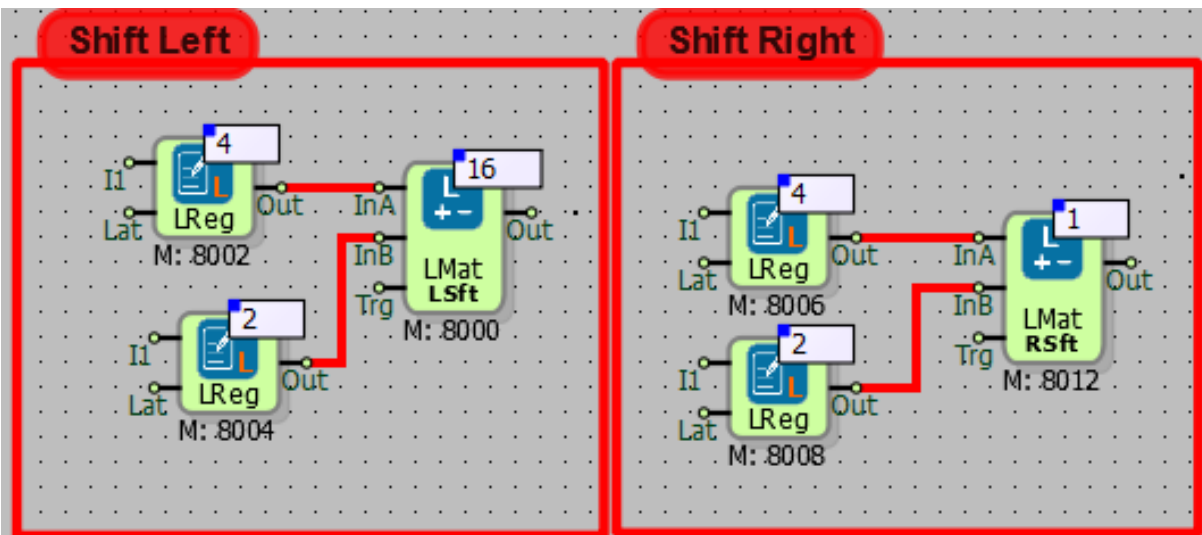

InA'daki değerin bitlerine ayrılmış hali; (4)<sub>10</sub>=(00100)<sub>2</sub>'dir.

InB'deki değer kaç bit kaydırma yapılacağını gösterir.

Out çıkışına InA'daki değerin bitleri kaydırıldıktan sonraki long değeri yazılır.

Sola Kaydır; 4 değeri 2 bit sola kaydırıldığında; (16)<sub>10</sub>=(10000)<sub>2</sub> değeri elde edilir.

Sağa Kaydır; 4 değeri 2 bit sağa kaydırıldığında; (1)<sub>10</sub>=(00001)<sub>2</sub> değeri elde edilir.

Corresponding binary value of the decimal value at the inA: ;  $(4)_{10}$ = $(00\underline{1}00)_2$ 

The value at the inB input specifies the number of bits which inA is going to be shifted by.

After the shifting operation, result is written to the OUT output of the block.

Shift Left: When 8 is shifted left by 1:  $(16)_{10} = (10000)_2$  is obtained.

Shift Right: When 8 is shifted right by 1:  $(1)_{10}$ = $(0000\underline{1})_2$  is obtained.

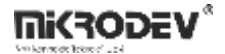

**Check Bit examples:**

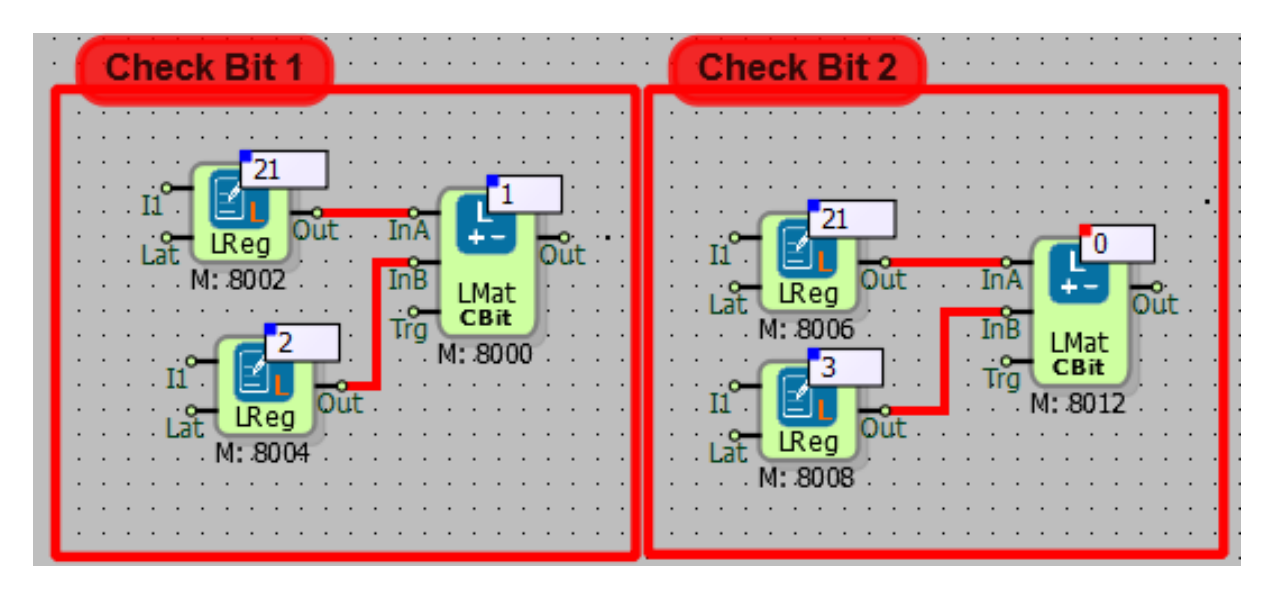

Corresponding binary value of the decimal value at the inA:  $(21)_{10}$ = $(10101)_2$ 

The value at the inB input specifies the index of the bit which is going to be checked. After the

checking process, checked bit is written to the OUT output of the block.

In "Check Bit 1" example, the value of the checked bit is  $(10101)<sub>2</sub>=1$ 

In "Check Bit 2" example, the value of the checked bit is  $(10101)<sub>2</sub>=0$ 

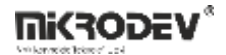

**Absolute Value examples:**

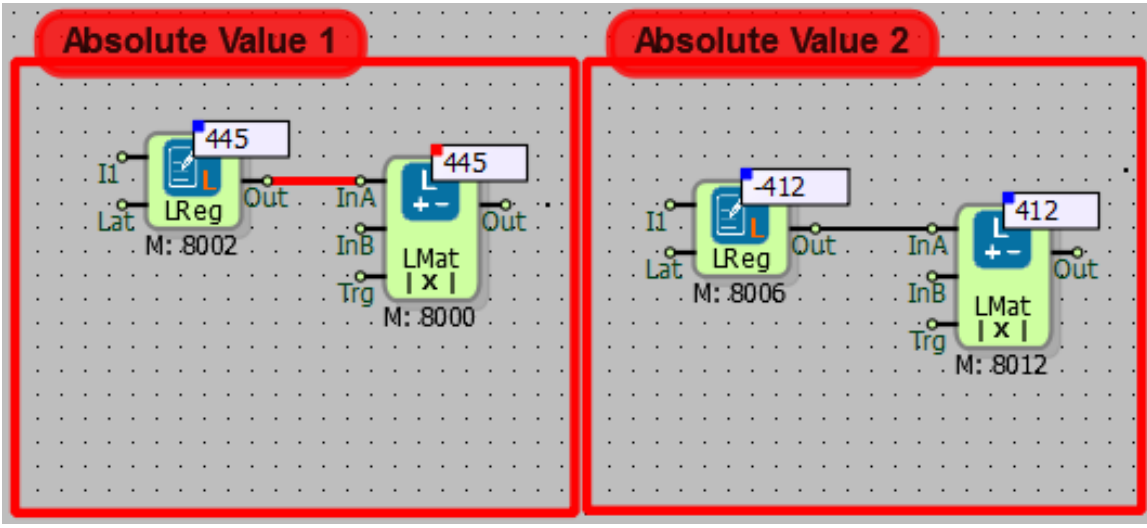

Distance of the value at the inA to the origin is written to the OUT output.

- In "AbsoluteValue1" example, distance of 445 to the origin is 445.
- In "AbsoluteValue2" example, distance of -412 to the origin is 412.

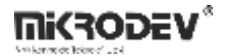

**Low Limit examples:**

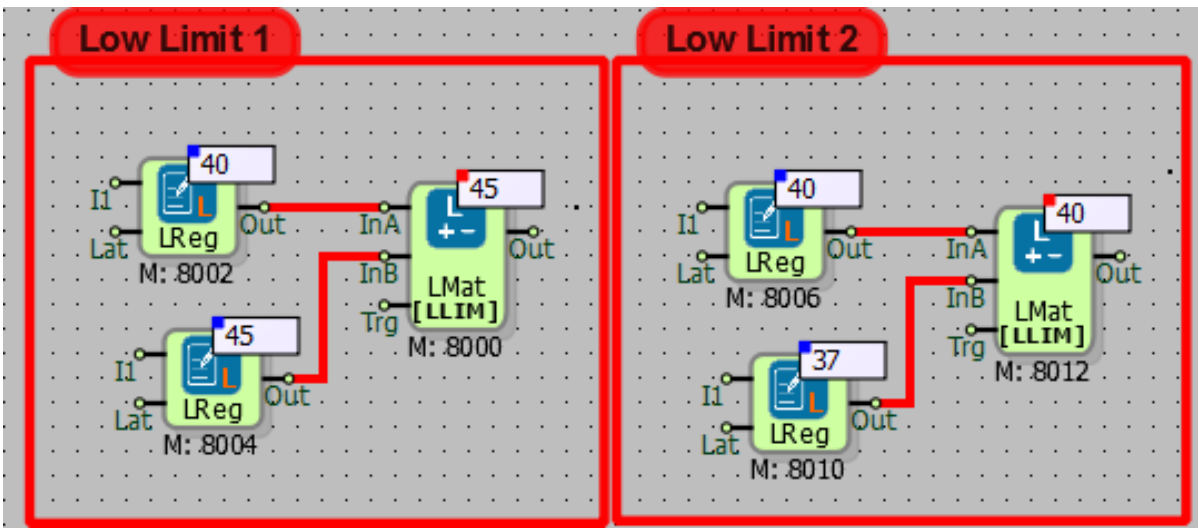

Low limit value is connected to the inA input of the block using a long register.

In "Low Limit 1" example, low limit is not activated. Since the value at the inB input is greater than the low limit, the value at the inB is written to the OUT output of the block.

In "Low Limit 2" example, low limit is activated. Since the value at the inB input is smaller than the

low limit, the value at the inA is written to the OUT output of the block.

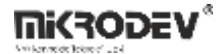

**High Limit examples:**

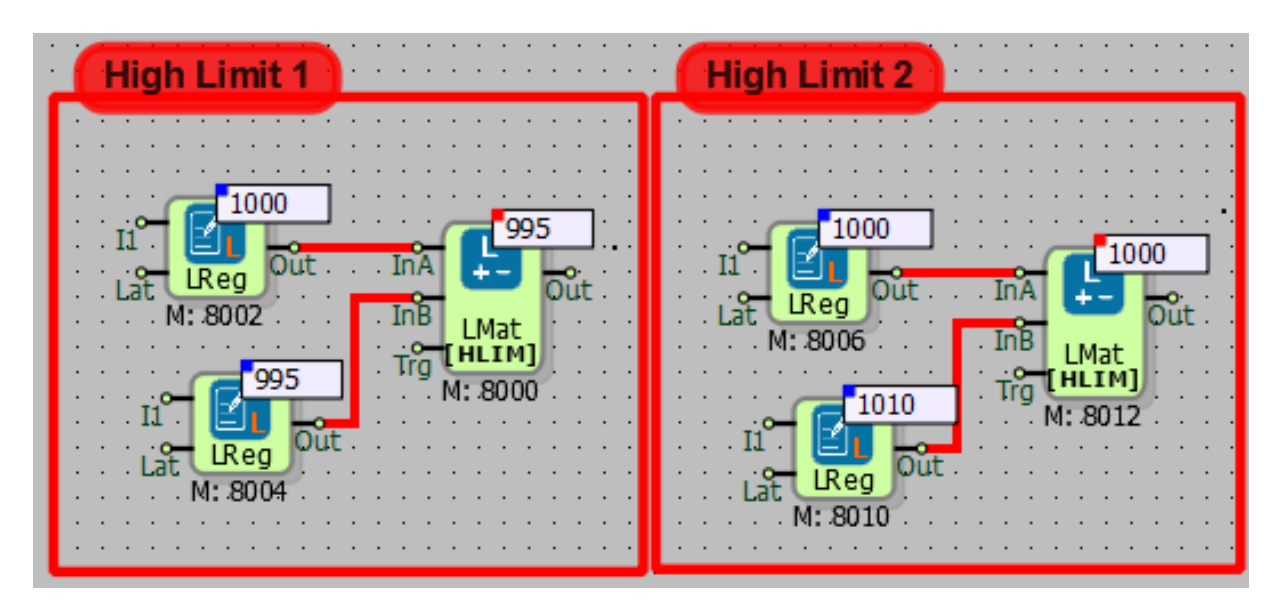

High limit value is connected to the inA input of the block using a WORD register.

In "High Limit 1" example, high limit is not activated. Since the value at the inB input is smaller

than the low limit, the value at the inB is written to the OUT output of the block.

In "High Limit 2" example, high limit is activated. Since the value at the inB input is greater than

the low limit, the value at the inA is written to the OUT output of the block.

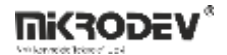

**Merge A-B example:**

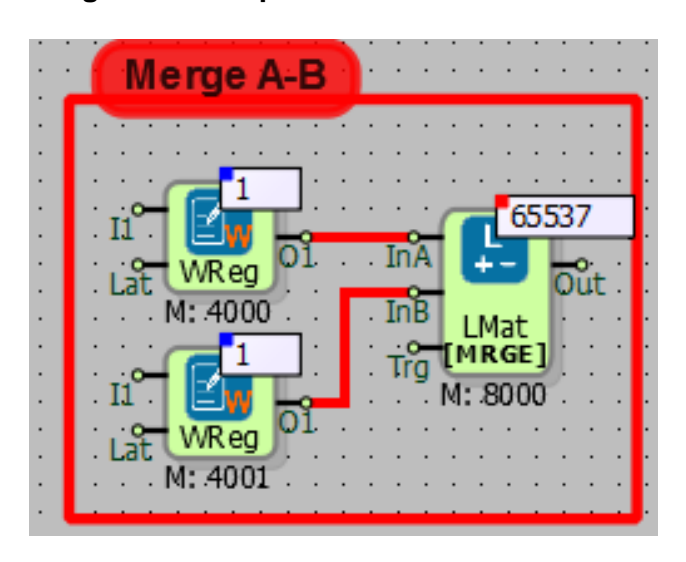

The value at the inB block is shifted left by 8bits and added to the value at the inA input of the block.The result is written to the Out output of the block. Two 16-bit word register's bits are concetanated with Long Math block.

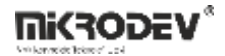

**Set example:**

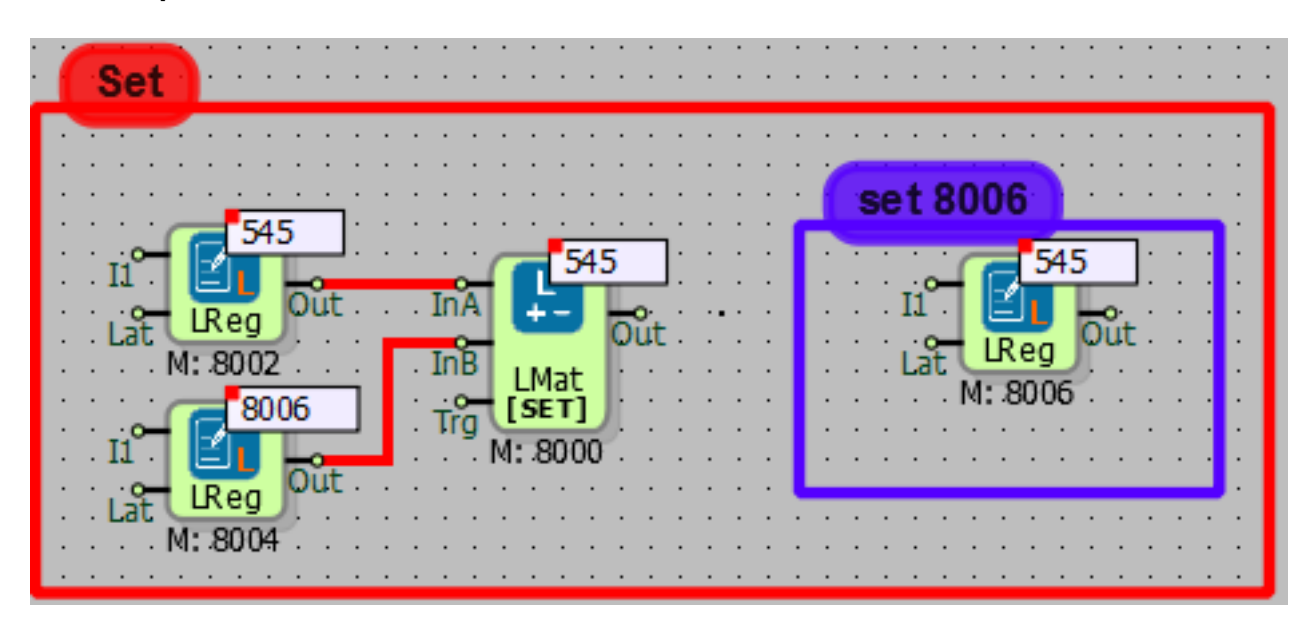

The value to be set is connected to the inA input of the block.

Number of the target block is connected to the inB input of the block.

The value at the inA input, 545, is set to the block with number 6003.

## **6 COUNTER BLOCKS**

## **6.1 UP/DOWN COUNTER 1**

## **6.1.1 Connections**

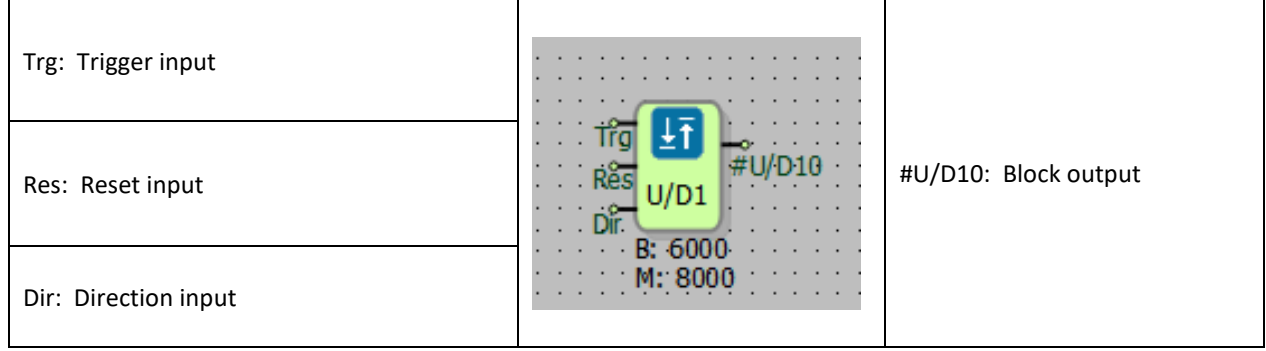

## **6.1.2 Connection Explanation**

Trg: Trigger input

It is the trigger input.

Res: Reset input

The counter's reset input.

Dir: Direction input

Counter direction binary input.

#U/D10: Block output

Counter value output.

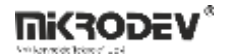

### **6.1.3 Custom Settings**

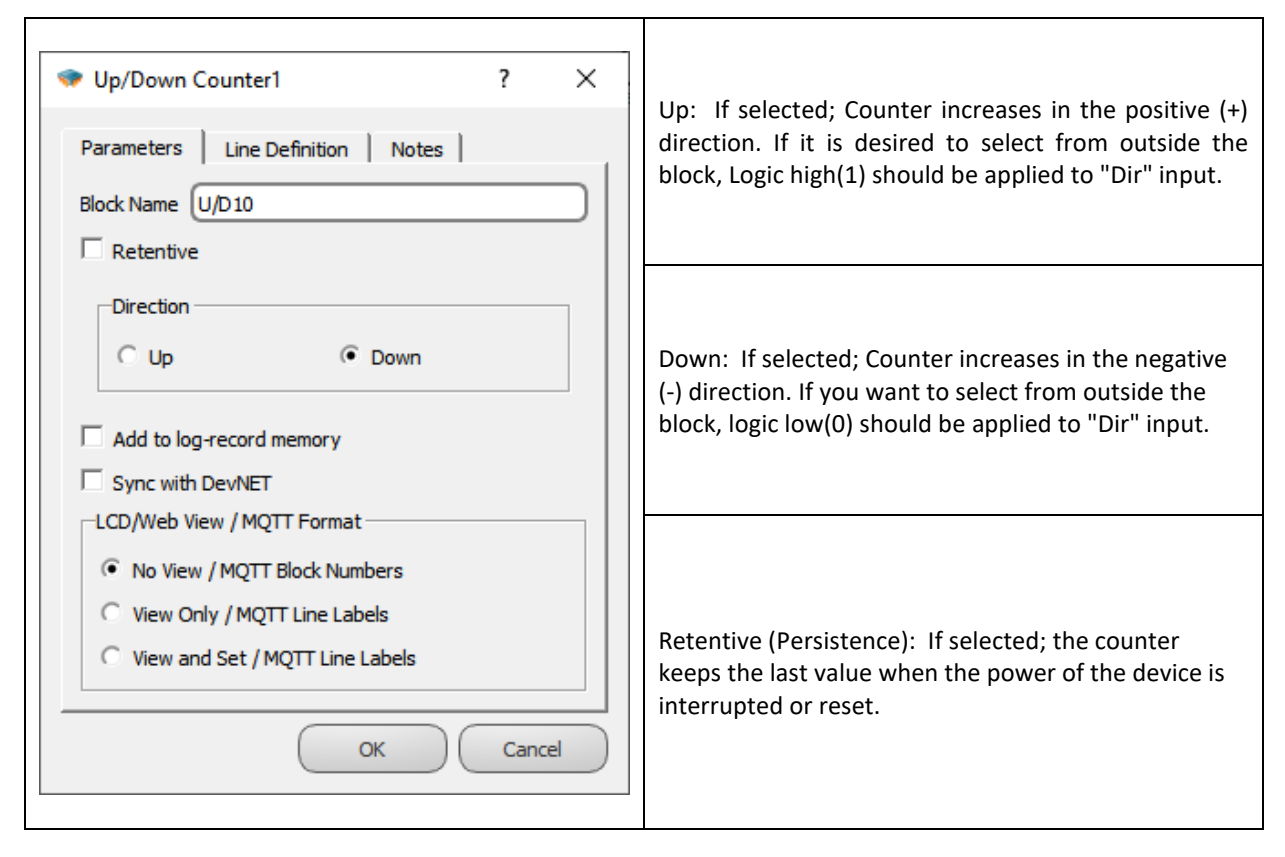

## **6.1.4 Block Application**

It is used to increment the counting process from any value in positive (+) direction one by one, or to reduce a value in negative (-) direction one by one.

If the counter direction is to be determined from outside the block;

"Dir" input of the counter is logic high(1) => the counter has positive  $(+)$  direction

"Dir" input of the counter is logic low(0) => the counter has positive  $(-)$  direction

The counter Increases/decreases value by 1 on the rising edge of the logic high(1) signal applied to "Trg" input.

The reference point from which the counting process starts can be specified by overwriting the block register.

It can count 32 bits signed integers.

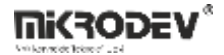

**6.1.5 Sample Application**

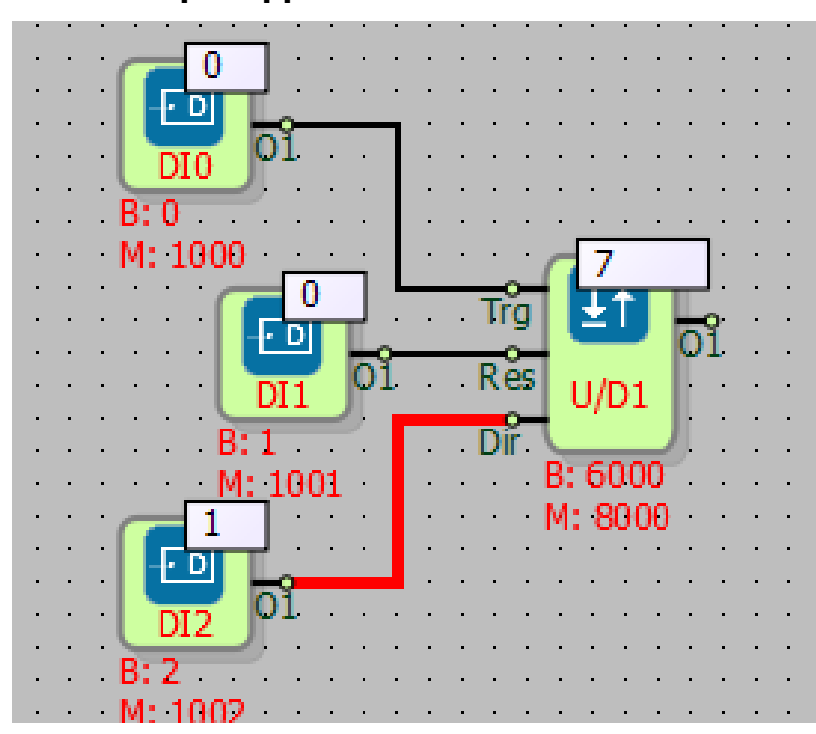

In the example, on the rising edge of each logic high(1) signal coming from DI0; If the DI2 input is logic high(1), it performs counting upwards, else if the DI2 input is logic low(0), it performs counting downwards.

Logic high(1) from DI1 input is used for resetting the counter.

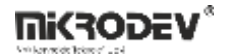

## **6.2 UP/DOWN COUNTER 2**

## **6.2.1 Connections**

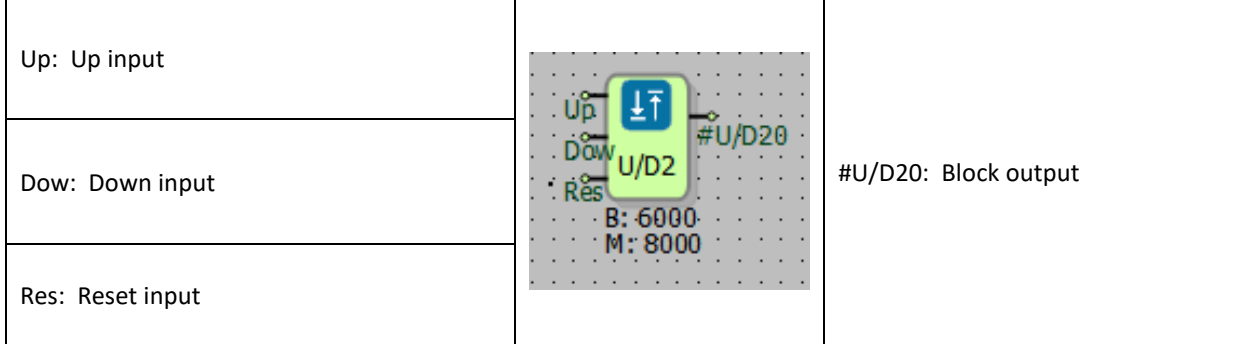

## **6.2.2 Connection Explanation**

#### Up: Up input

The counter value increases by 1, when "Up" input triggered.

### Dow: Down input

The counter value decreases by 1, when "Dow" input triggered.

## Res: Reset input

It is counter's reset input.

#### #U/D20: Block output

It is counter's value output.

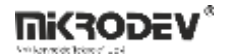

#### **6.2.3 Custom Settings**

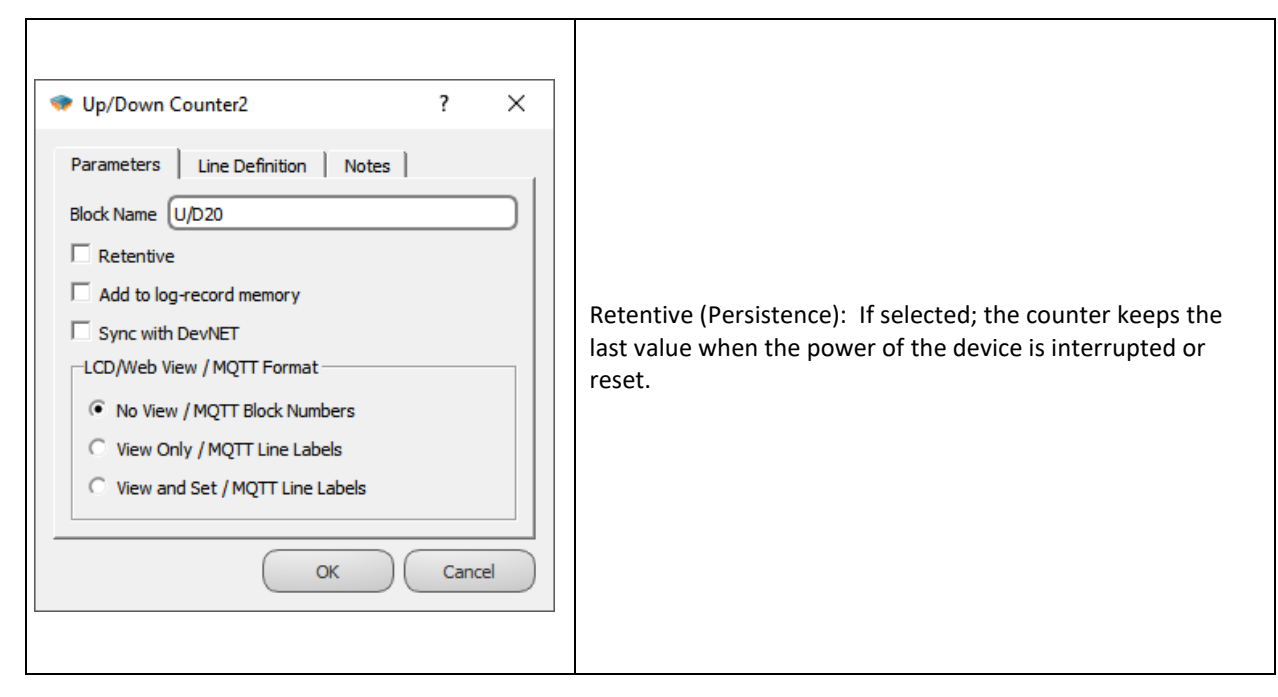

### **6.2.4 Block Explanation**

It is used when positive (+) direction and negative (-) direction counting is done from two different inputs on the block.

The counter value increases by 1 when the rising edge applied at the "Up" input.

When the rising edge applied the "Dow" input, the counter value 1 is decremented.

The reference point from which counting starts can be specified by writing on the block register.

Up to 32-bit counting can be performed.
# **6.2.5 Sample Application**

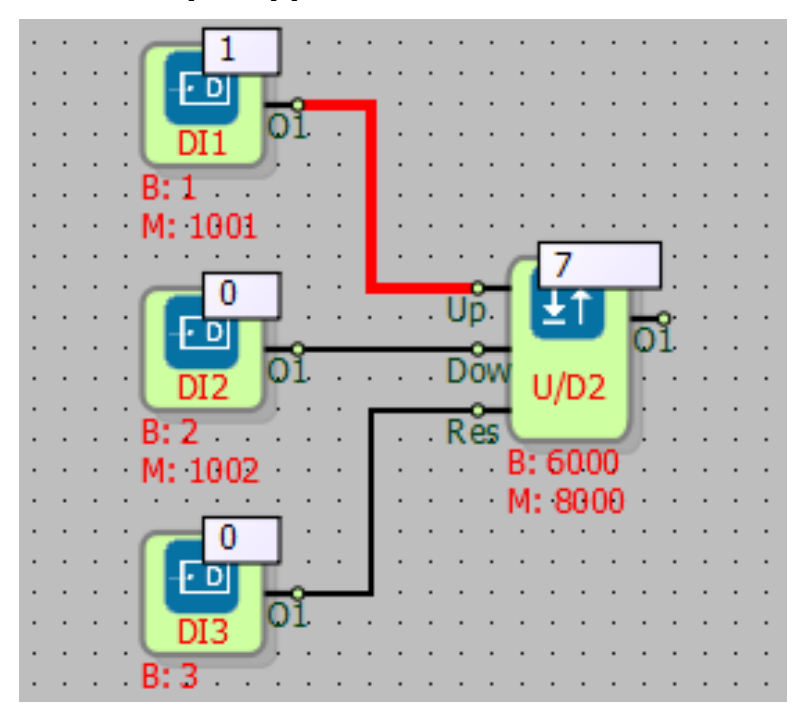

In the example;

At the rising edge of each logic high(1) signal DI1, the counter value is incremented by 1.

At the rising edge of each logic high(1) signal DI2, the counter value is decremented by 1.

DI3 input logic high(1) is used to reset the counter.

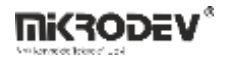

# **6.3 RUN TIME**

# **6.3.1 Connections**

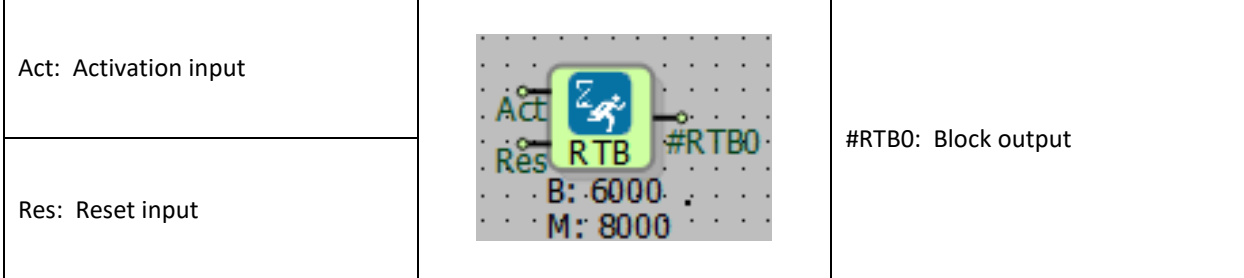

# **6.3.2 Connection Explanation**

Act: Activation input

Block enable input.

Res: Reset Run-time counter's reset input.

#RTB0: Block output

Runtime value.

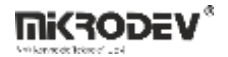

### **6.3.3 Custom Settings**

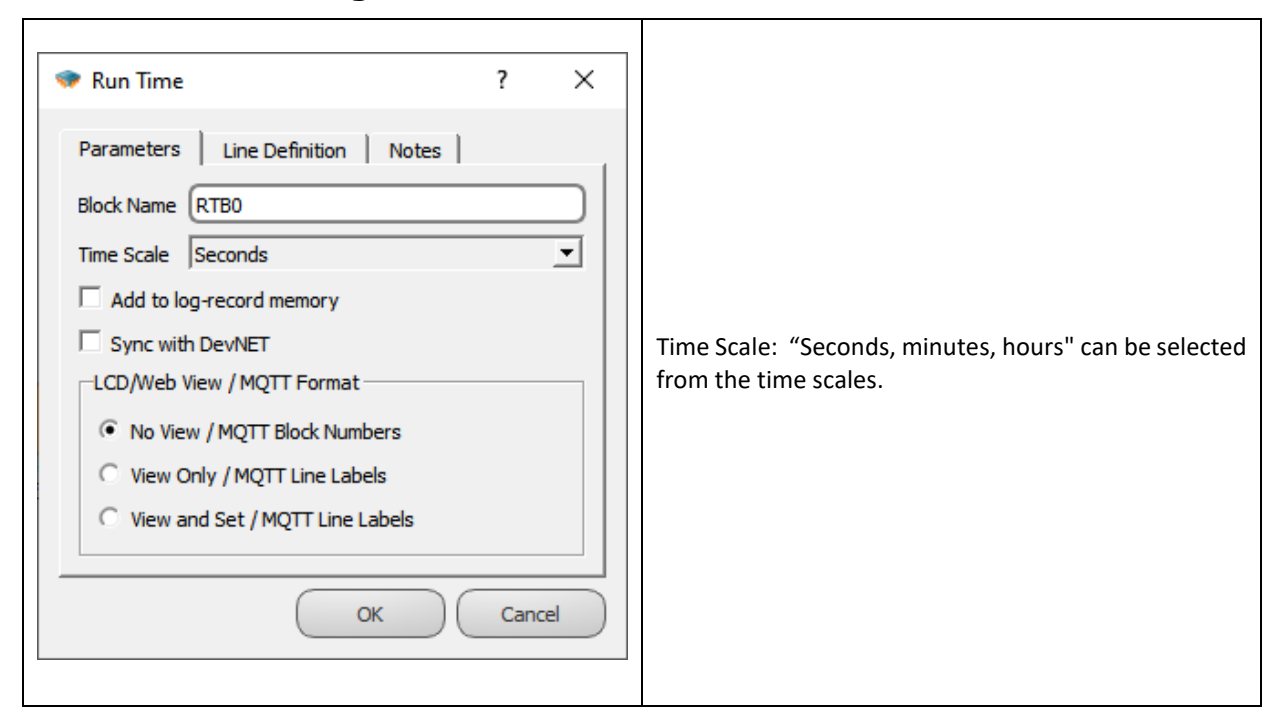

# **6.3.4 Block Explanation**

Run Time block is used to save the runtime.

When the "Act" input is logic(1), it counts the time in selected time scale (seconds, minutes, hours and writes to the output.

On every logic(1) signal applied on the "Act" input, it continues to count from the last value.

The counter value is reset when the rising edge is applied on the block "Res" input.

# **6.3.5 Sample Application**

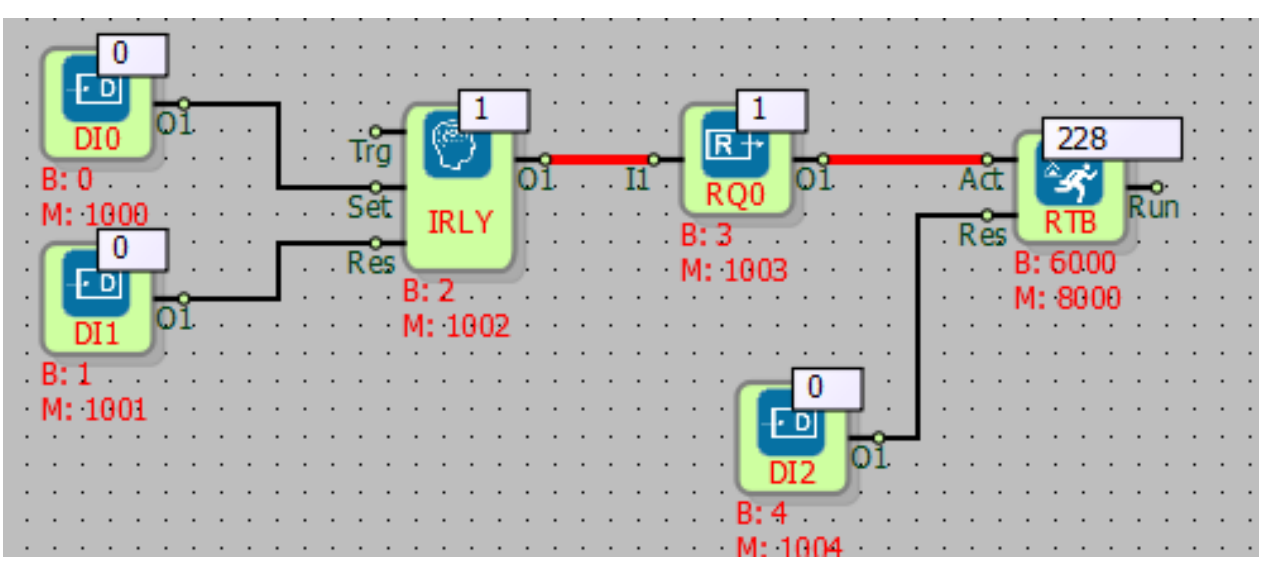

In the example, RQ0 is started from DI0 input and stopped from DI1 input.

With the RTB block, the duration when the RQ0 is logic high(1) will be monitored.

DI2 input will reset the run time.

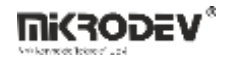

# **7 GSM BLOCKS**

In the group of GSM blocks; There are blocks for receiving SMS, sending SMS, starting DTMF call, receiving DTMF call and GSM signal quality.

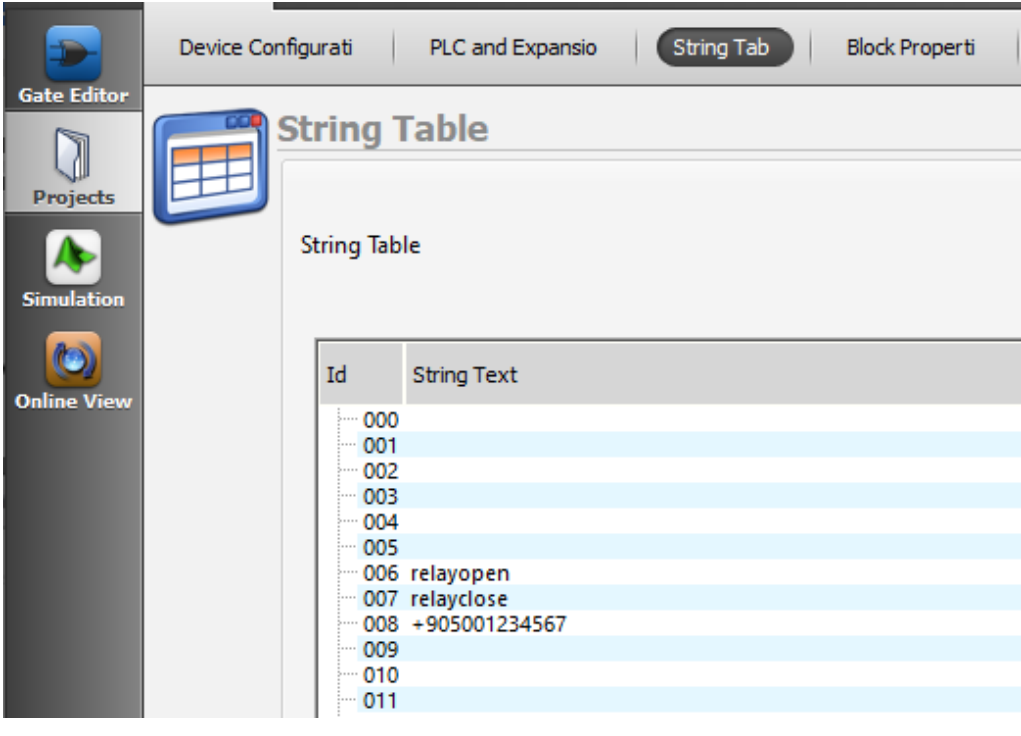

(1)

SMS contents and GSM numbers are written in the "String Table" in GSM blocks. Picture (1) SMS contents and phone numbers written in the text table are selected with the "String Reference Block".

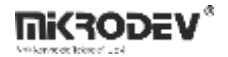

### **7.1 SMS RECEIVER**

# **7.1.1 Connections**

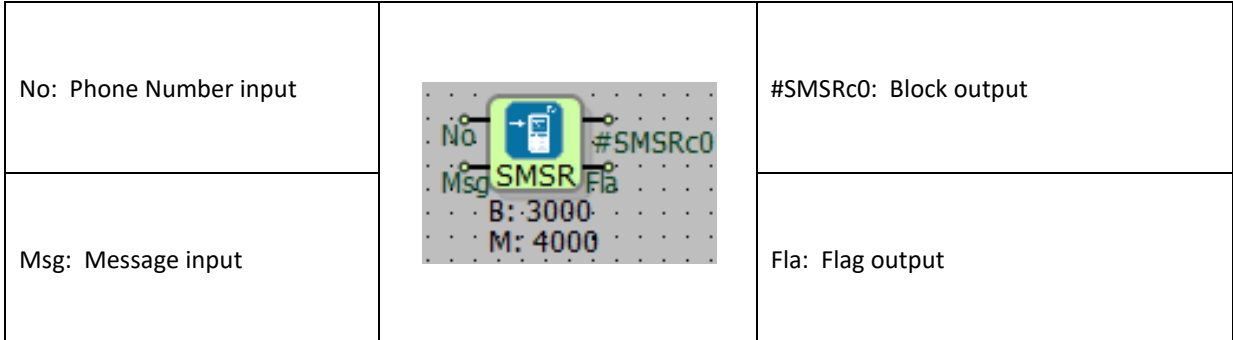

# **7.1.2 Connection Explanations**

#### No: Phone Number input

It is for SMS filtering by sender phone number. Only SMS messages send by this phone number is accepted. If it is empty or not connected, there will be no SMS filtering by sender phone number.

#### Msg: Message input

Reference message input for comparison

#### #SMSRc0: Block output

The received SMS message is processed according to the parse method. Result of SMS Text parsing is written block output.

#### Fla: Flag output

If a new SMS text message is received, the Fla output generates a single cycle pulse output.

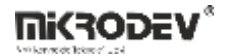

### **7.1.3 Custom Settings**

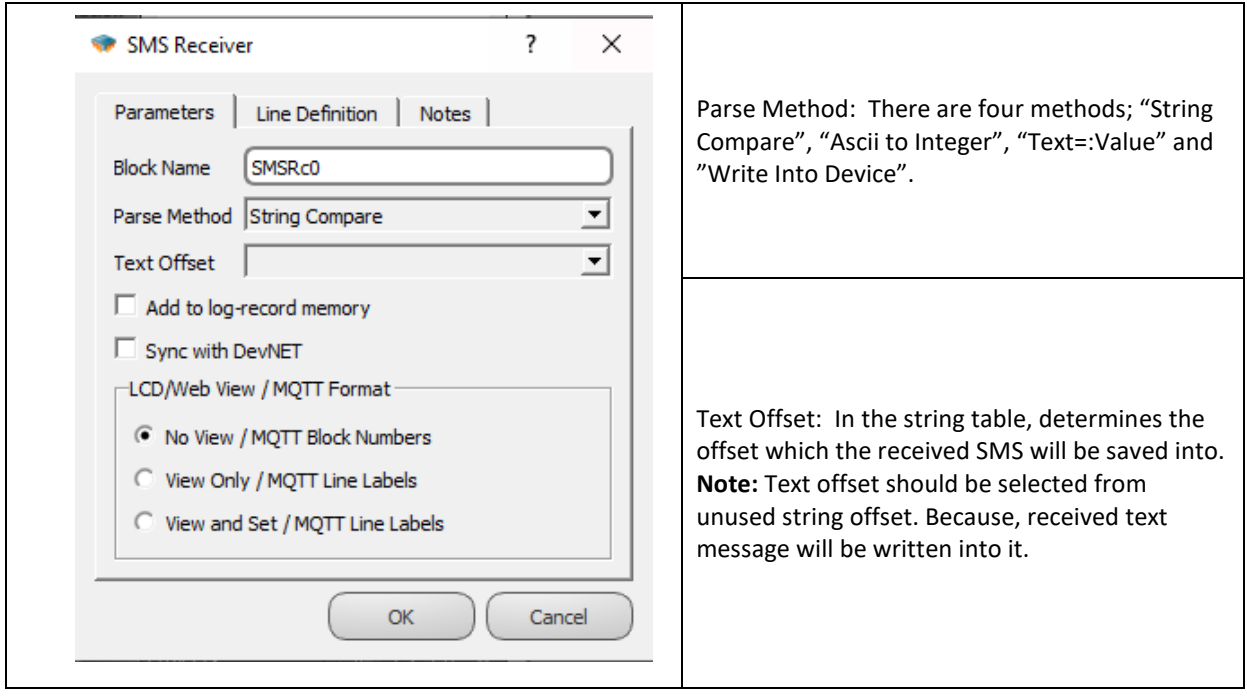

### **7.1.4 Block Explanations**

SMS Receiver block is used in applications requiring SMS control. String reference blocks are connected to the No and Msg inputs.

"Text Offset" combobox, determines the offset which the received SMS will be saved into. This index value should be an appropriate value in the string table, care must be taken for not to affect the indices used by other blocks.

The incoming SMS text is written to the index determined from the options. Thus, this value can be used as desired with text reference.

**Phone No to be accepted:** You need to enter the telephone number into the "String Table" which will be used to accept SMS messages including the country code (i.e +44752...). If an SMS from any number will be accepted, this input is left blank or the phone number is entered as "0".

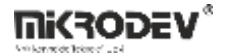

**Parse Method:** If the "String Compare" option is selected in the "Parse Method" combobox in the SMS Receiver block settings, the text of the received SMS is compared with the text in the "Msg" input. If the text compared with the received SMS is same, the block output becomes high(1) and continuously remains in high(1) state.

If the "Ascii To Integer" option is selected in the "Parse Method" combobox, content of the received SMS is converted into integer and written to the block output.

If the "Text=:Value" option is selected in the "Parse Method" combobox, the "Value" value in the "Text=:Value:" format message saved in the text table is written to the block "Out" output as soon as the SMS is received. If the text reference connected to the msg pin is the same as the Text part of the message, the value is written to the output. If not the same, it preserves the value. For example, if ABC is written in the text reference, when ABC=123 is sent, 123 information is written to the output. If AB=12 is sent, the value does not change.

If the "Write Into Device" option is selected, it allows the received SMS to be saved to the string offset selected from the block special settings.

If a text reference block is connected to the No pin, only the SMS from the connected number will be received, otherwise it will receive the SMS from any number.

When each SMS is received, the Fla output generates a rising edge trigger.

The SMS Receiver block is available on non-PPP firmwares if only the device has GSM feature and SMS feature is turned on.

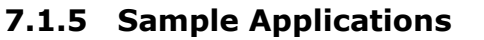

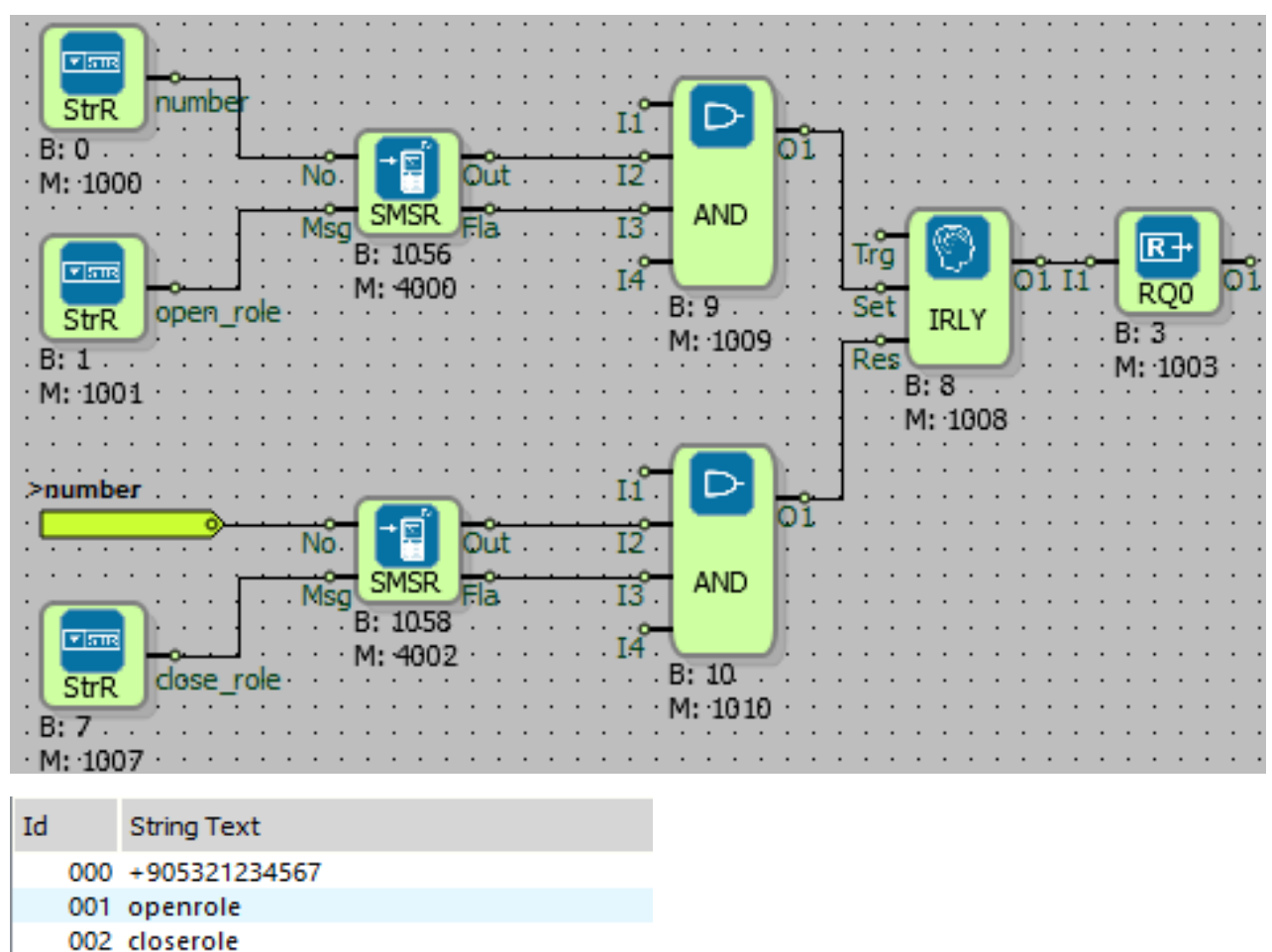

SMS Receiver blocks are used to turn the system on and off. The system works according to the information from the number indicated in the SMS Receiver block. When the "open\_role" SMS is received from the number specified in the string table, the pulse relay output and the RQ0 will become logical high(1) and the system will start to operate. When we consider the system off blocks group; "close role" is connected to the string reference, and when "close role" SMS is received from the number specified in the string table, the pulse relay RQ0 will become logical low(0) and the system will stop. "Out" and "Fla" outputs are connected to AND gate, and each time the SMS arrives, the operations are performed in the same way.

 $002$ 

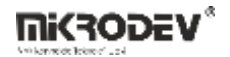

### **7.2 SMS SEND**

### **7.2.1 Connections**

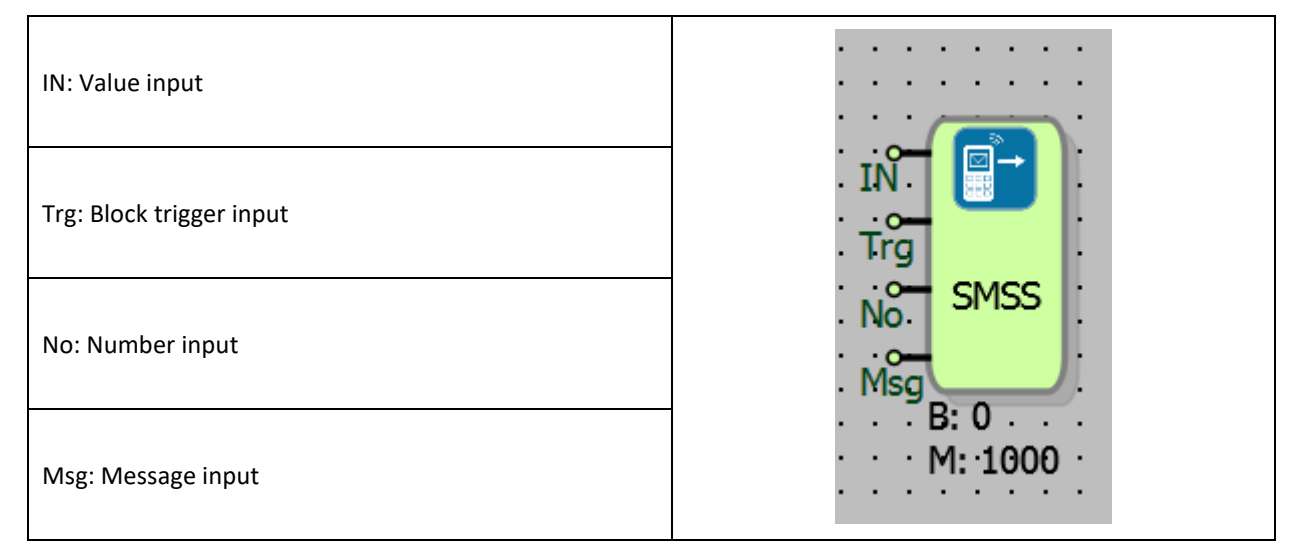

# **7.2.2 Connection Explanations**

IN: Value input

Block input used in sending SMS Text

Trg: Block trigger input

Rising edge at this input sends the SMS.

No: Number input

Destination phone number of sending SMS

Msg: Message input

Text message body used in sending SMS Text

# **7.2.3 Custom Settings**

There are no custom settings.

### **7.2.4 Block Explanations**

This block is used to send SMS Texts from the device to any mobile phone. When a rising edge signal is applied to "Trg" input of the block, SMS text is build from the "Msg Input" - SMS text body and then it will be sent to mobile number defined in "Number Input"

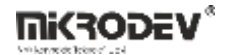

No and Msg inputs must be connected to string type blocks. When the rising edge of the logical high(1) signal is input to the "Trg" input, the SMS is sent.

The string reference blocks are connected to the input "No" and the number to which the SMS will be sent is selected from string table.

The phone number must contain country code like "+901234567898".

If you need to send SMS to the last number which SMS is received from, the symbol "<" defined in the string table should be entered in the string reference connected to the No input.

In the Msg input, the SMS content to be sent is entered. This content also needs to be connected through a string reference block.

If you want to send a block value connected to the block's "IN" input as SMS, "%s" should be written into the SMS content to be sent in the string table. For example; "Room temperature is %s". ( "% s" is replaced with the block value in the IN input is replaced.)

In order to be able to send more than one block values by SMS, '\$' is added to the beginning of the block addresses and added to the string table. For example, if the description in the string table is "Measured values are line1: \$3000, line2: \$3004" is sent, values of the blocks 3000 and 3004 are sent.

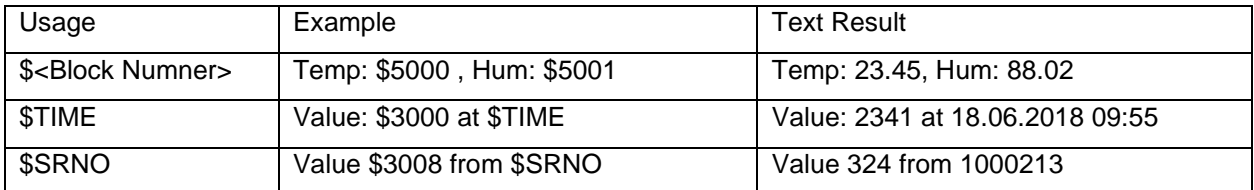

**Note**: A maximum of 63 characters can be entered into the text field in the String Table.

**Note**: The SMS functions are only available on PPP disable firmware.

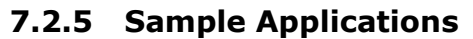

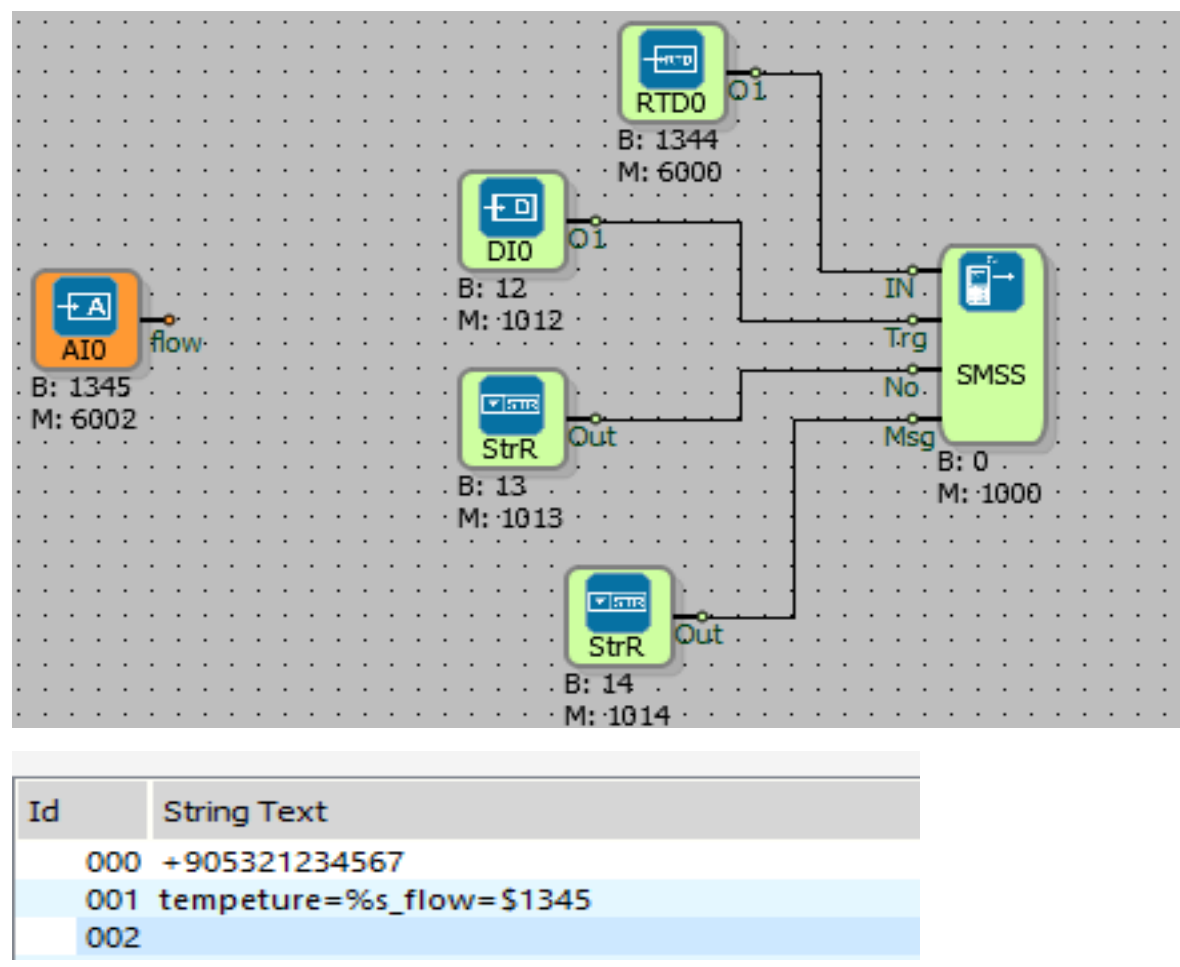

In the example; The SMS trigger is provided on rising edge trigger from DI0 input.

The string table contains the number and SMS content to be sent.

The SMS content is "temperature =%s,\_flow=\$5001". Here, the RTD temperature value of the SMS Send block's "IN" input is sent with the command "%s" and AI0 (line 5001) is sent with "\$ 5001" command as SMS with the rising edge trigger coming to the block value "Trg" input.

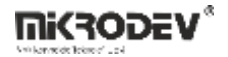

# **7.3 INCOMING DTMF CALL**

# **7.3.1 Connections**

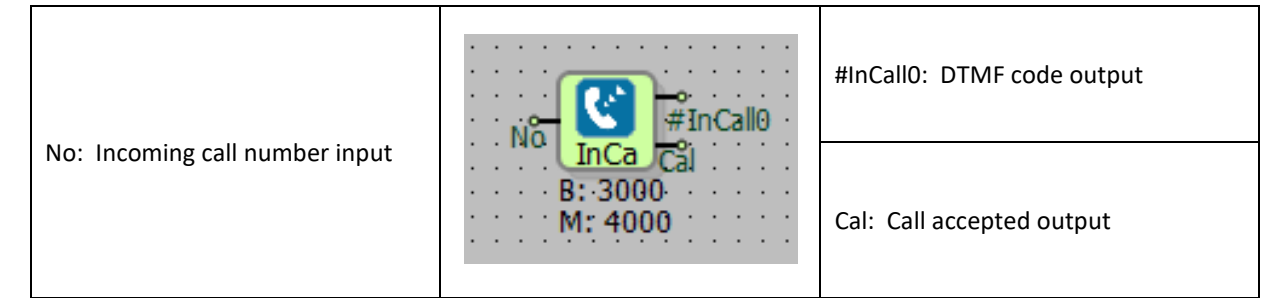

# **7.3.2 Connection Explanations**

#### No: Incoming call number input

It is for filtering by caller phone number. Only incoming calls from this phone number is accepted. If it is empty or not connected, there will be no incoming call filtering.

#### DTM: DTMF code output

DTMF code output.

### Cal: Call accepted output

If an incoming call is accepted and haven't yet hang up, this output goes to Logic (1)

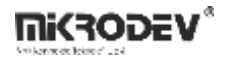

### **7.3.3 Custom Settings**

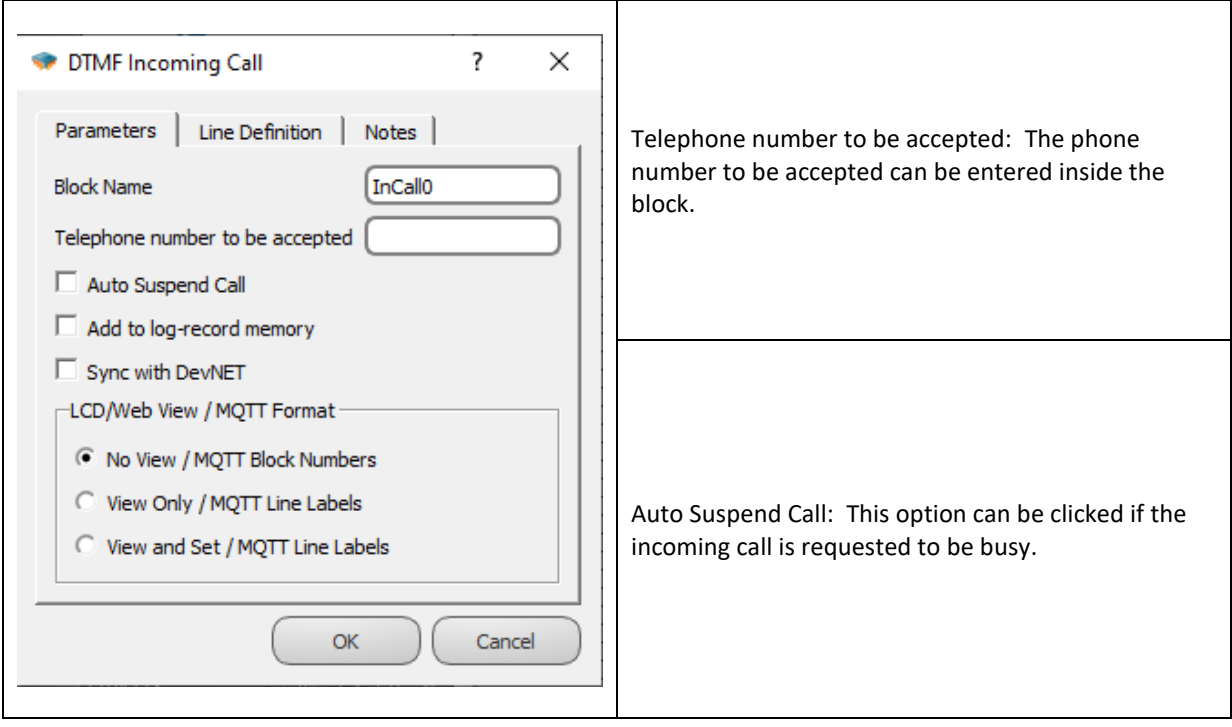

# **7.3.4 Block Explanations**

Thanks to the DTMF blocks, Remote projects via Phone DTMF codes can be easily done. If incoming call is generated from the specified number or there is no phone number filter, then, call is accepted by the device and the DTMF codes entered from the remote phone is reflected on the block output.

The string reference blocks are connected to the input "No" and the number to which the call will be done is selected from string table.

Phone number should include country code like "+901234567898".

Call output generates a logical high(1) signal at its output as long as a call continues.

After the call is accepted, the "\*" key is pressed first in the telephone in order to operate with the DTMF code. Enter the desired DTMF code and press the "#" key. Here, the value entered between \* and # is transferred to the DTM output as a "word integer" output.

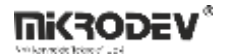

As an example, when "\* 1234 #" is entered, the value of "1234" is read out from DTM output. This value can be used as a word value as desired.

The same operation is repeated to transfer the DTMF code again. That is, DTMF code input is started with "\*" key. The DTMF code entered with the "#" key is transmitted to the output.

**Note**: The DTMF Incoming Call block is available on non-PPP firmware.

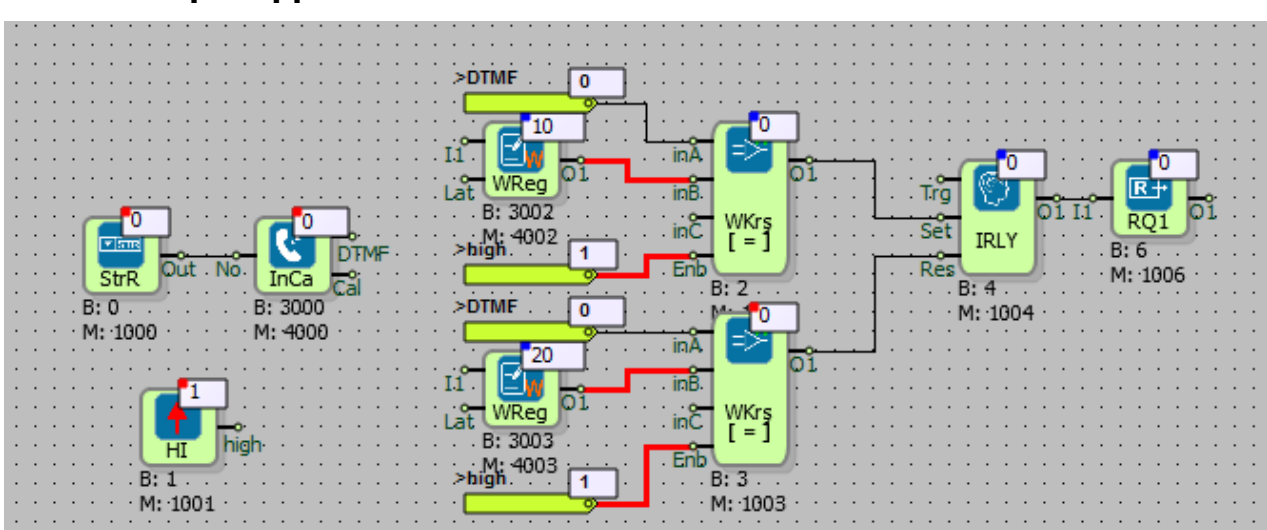

# **7.3.5 Sample Applications**

In the example; The telephone number whose call will be accepted is entered with the text reference. If "equal" is selected in the comparators, if the inB value of the comparison type is equal to the inA value, then the outputs are logic high(1).

When the DTMF code \* 10 # is sent after the call is accepted, the pulse relay is set and RQ0 will be logic high(1). When the DTMF code \* 20 # is sent, the pulse relay output will be reset and RQ0 will be logic (0). In this way, any equipment with DTMF codes can be subjected to remote control operations such as turn off/on etc.

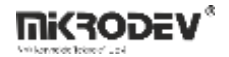

# **7.4 OUTGOING DTMF CALL**

# **7.4.1 Connections**

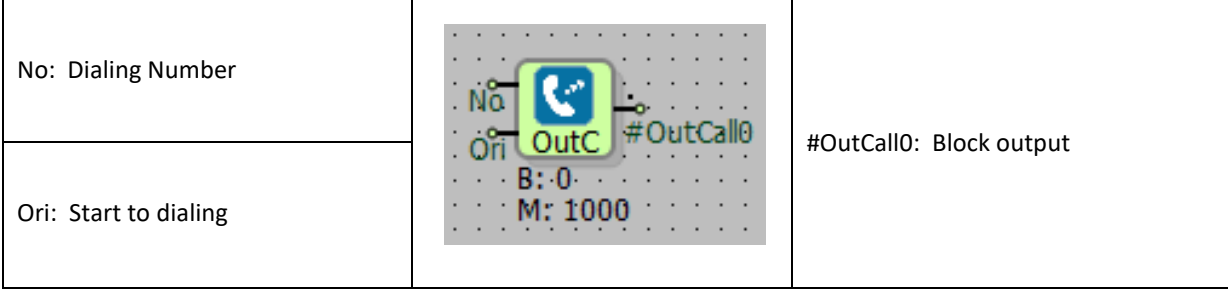

# **7.4.2 Connection Explanations**

No: Dialing Number

Phone number to dial

#### Ori: Start to Dial

The block input that must be changed to logical high(1) to start a call.

### #OutCall0: Block output

It is the block output that indicates whether the call has been accepted or not.

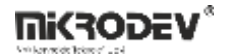

### **7.4.3 Custom Settings**

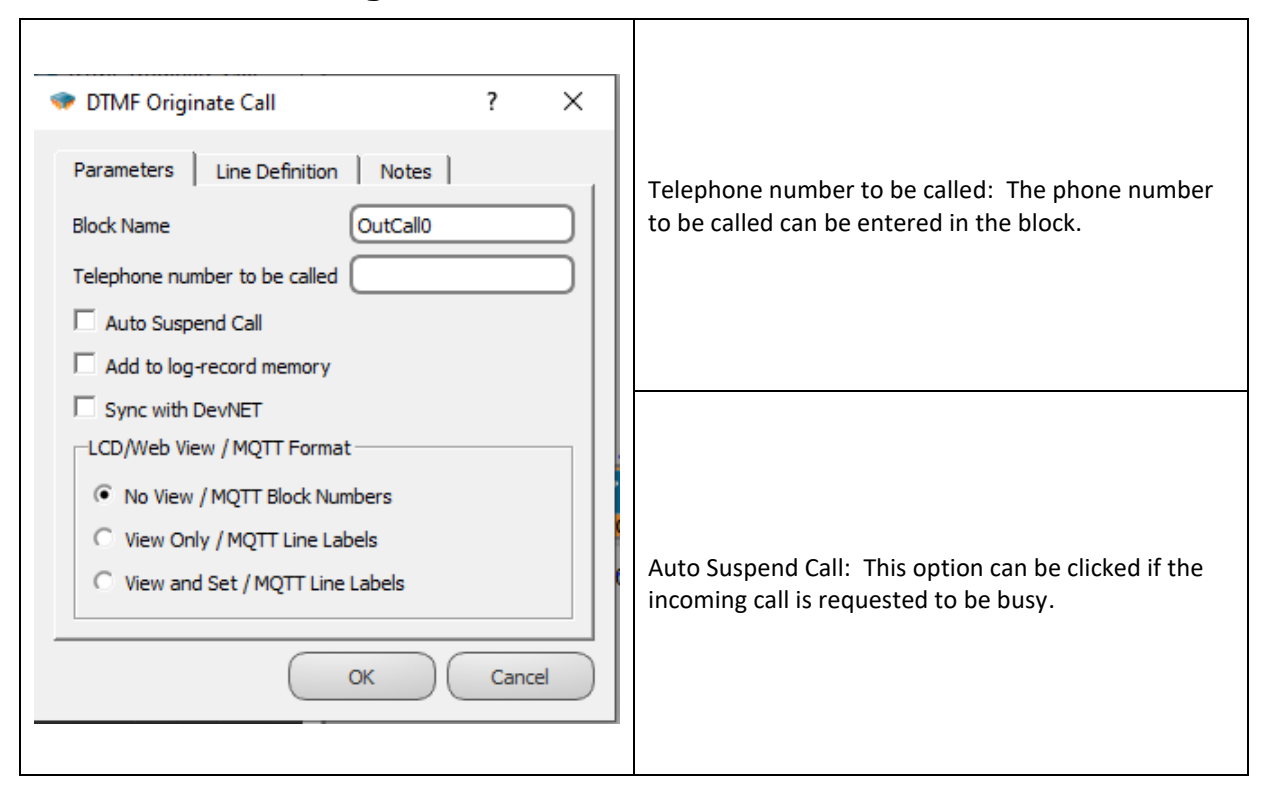

### **7.4.4 Block Explanation**

Applying the logical high (1) signal to the "Ori" input of the DTMF Originate Call block makes a call to the defined number.

The DTMF code cannot be sent even if the incoming call is answered by the user. In the case of a scenario in which a program is defined, a call is made with the rising edge trigger coming to the "Ori" input.

Enter the phone number to originate the call to input "No" with string reference blocks. You can also enter the number in the block options by leaving this input blank.

When a high-level signal arrives at the "Ori" input, the block will be activated and the specified number will be called.

Enter the phone number to originate the call will be done to Turkey in the text table "+90" adding "+901234567898" should be entered.

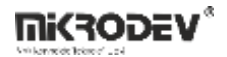

**Note**: The DTMF Originate Call block is available on devices with the GSM feature and the device is available on the SIM card when the call feature is turned on.

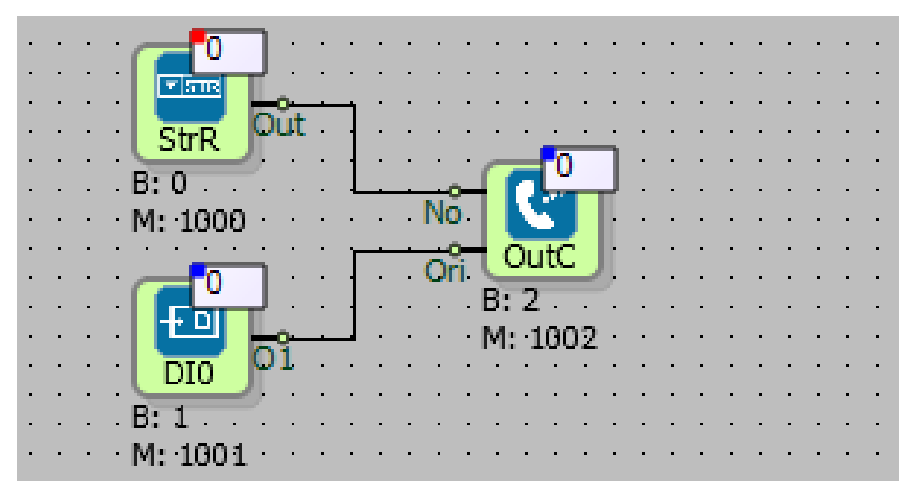

# **7.4.5 Sample Applications**

The telephone number to call is determined by text reference. The number specified by the rising edge trigger signal coming to the input "Ori" will be dialed.

# **7.5 GSM SIGNAL QUALITY**

### **7.5.1 Connections**

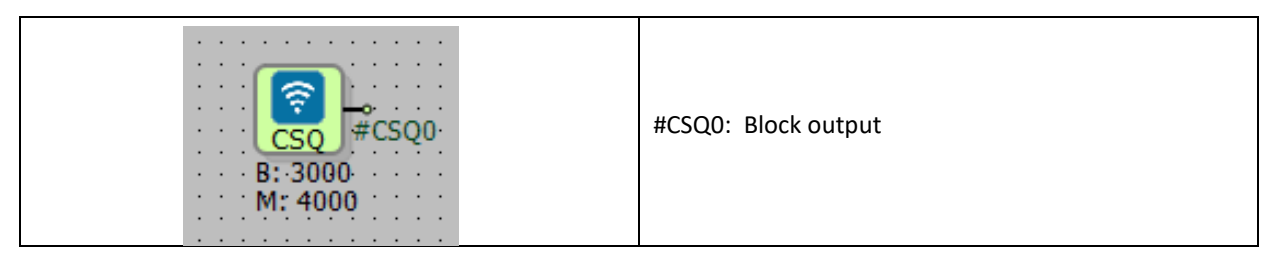

# **7.5.2 Connection Explanations**

#### O: Block output

It is a block output with a signal quality value between -1 and 31.

# **7.5.3 Custom Settings**

There are no custom settings

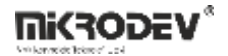

### **7.5.4 Block Explanations**

This is a block that can be used to monitor GSM signal quality. It gives a value between -1 and 31. Values -1 and 0 indicate that there is no GSM connection, and values 1 and 31 indicate the signal quality of the device.

If block value is 1, the signal level is at the lowest level and 31 is at the highest level.

This feature is only available on non-PPP firmwares for devices with GSM capability.

# **8 DATA/EVENT RECORDING BLOCK**

### **8.1 LOGGER**

### **8.1.1 Connections**

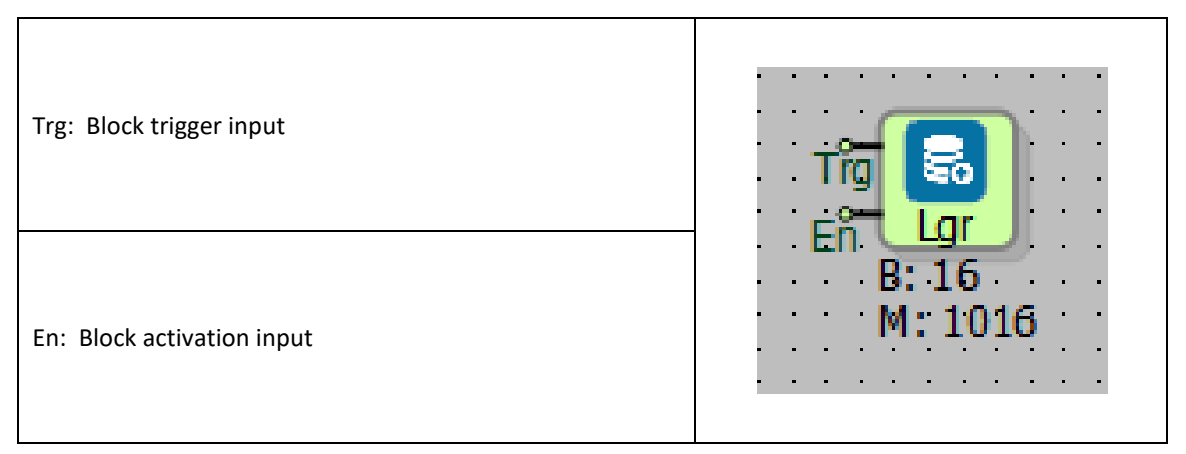

# **8.1.2 Connection Explanation**

#### Trg: Block trigger input

Every rising edge triggers all the block data with the "Add to log-record memory" selected in logmemory.

#### En: Block activation input

When there is logic(1) signal in its input, the block is active.

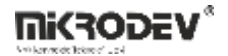

### **8.1.3 Custom Settings**

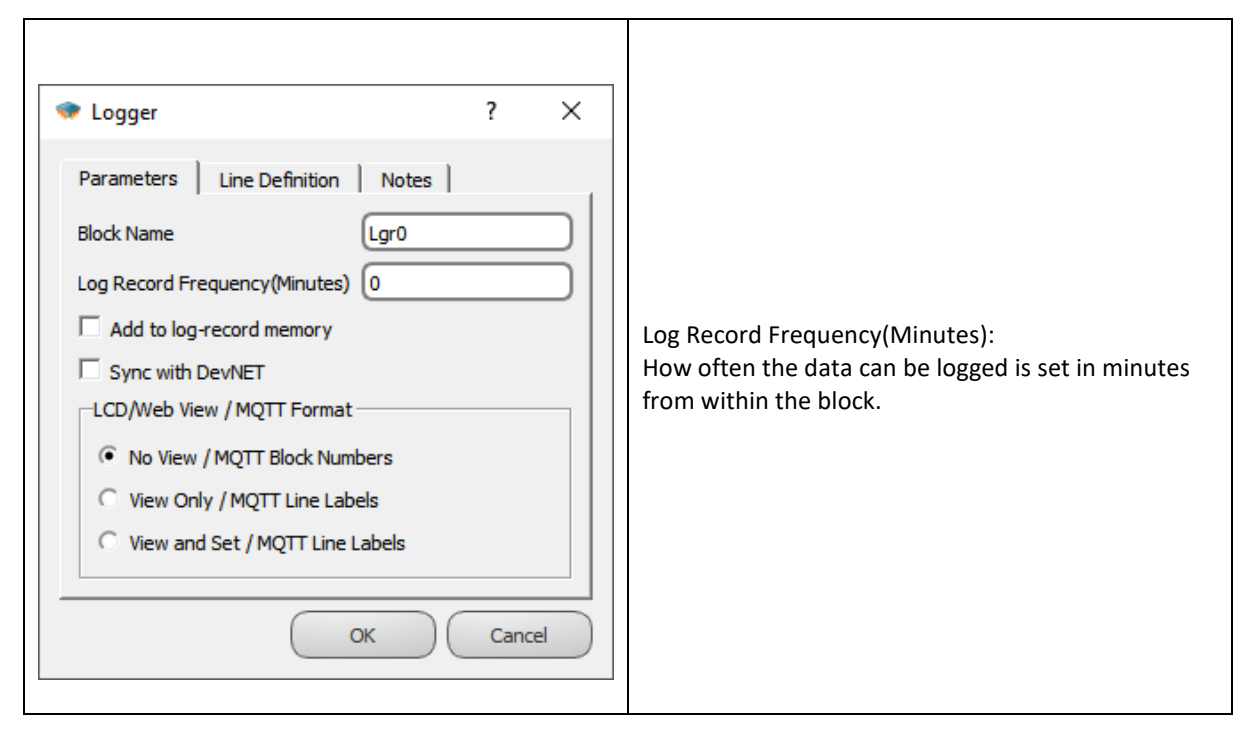

### **8.1.4 Block Explanation**

In control devices to do LOG record operation is used. LOG record operation on the devices which support the SD card is made on SD card, if there is no SD card in the device it is done on the flash memory.

With every high edge signal which is comes to Trg input, the LOG record is kept. Which block datas will write to the LOG memory in logger operation is determined with the choosing "Add to log-record memory". Block data and real time information are written together.

When is applied the high signal to the "En" input, The block will active.

"Add to log-record memory" choice must be choosen in block choices which is wanted recording for log record.

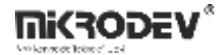

### **8.1.5 Sample Example**

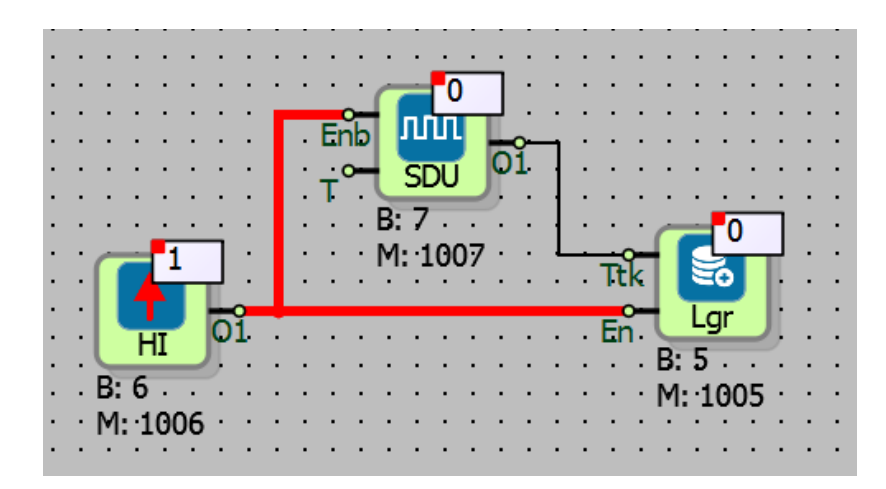

In the sample; A logging process is performed periodically using a symmetric pulse generator for 5 minutes. The values of all blocks with the add to log record option checked are added to the log record memory every 5 minutes.

# **9 REGISTER/VARIABLE BLOCKS**

### **9.1 WORD REGISTER**

### **9.1.1 Connections**

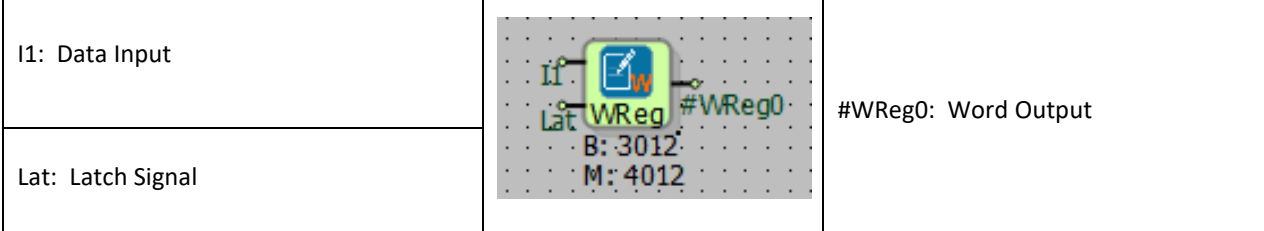

# **9.1.2 Connection Explanations**

#### I1: Data Input

Data input which is latched into register.

Lat: Latch Signal

Data is latched into the register memory within control of Lat signal.

#### #WReg0: Word Output

#WReg0 is Block output. It reflects the internal 16 bit Word Register value.

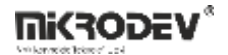

# **9.1.3 Custom Settings**

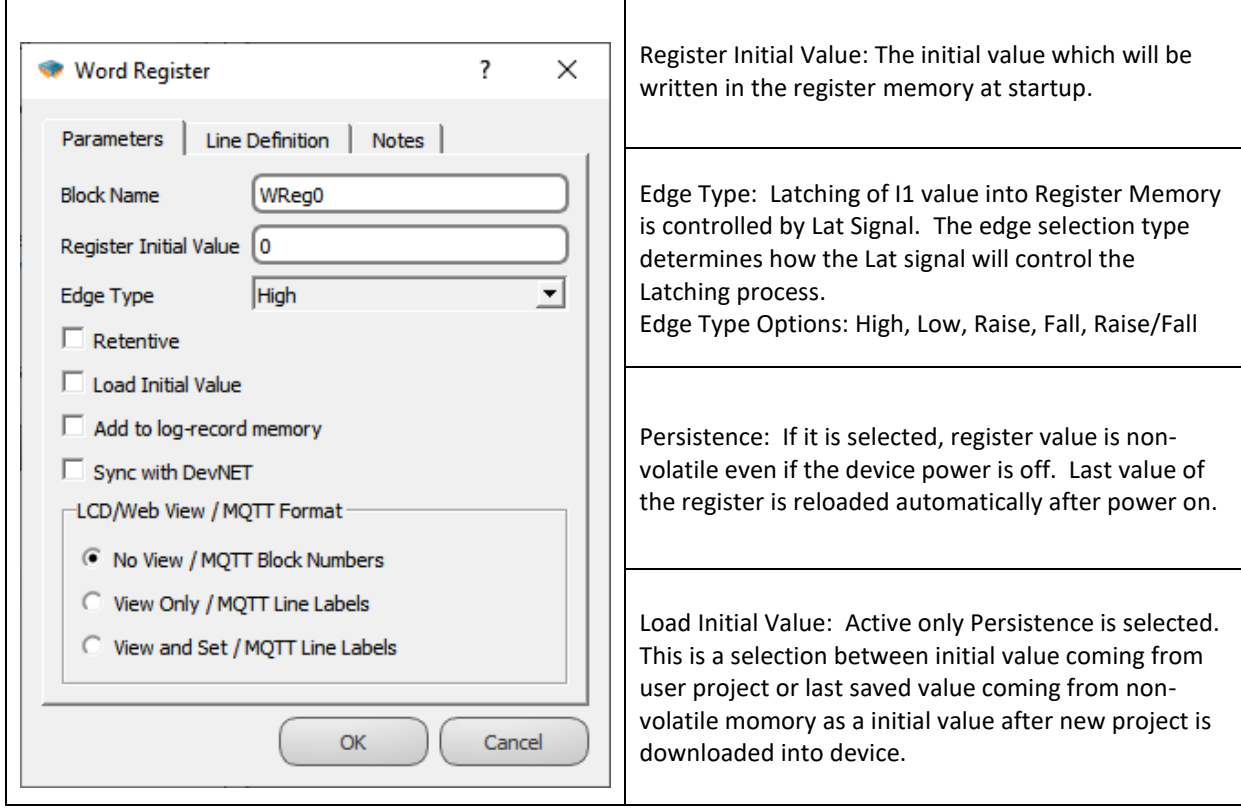

# **9.1.4 Block Explanation**

Word Register Block is used as a 16 bit unsigned integer type value holder. It is used as variable in PLC projects.

Using the Lat Signal, the block can be used like a D-Type Latch.

Latching of I1 value into Register Memory is controlled by Lat Signal. The edge selection type determines how the Lat signal will control the Latching process.

Possible "Edge type " options and usage are given at following table:

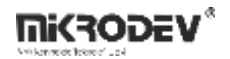

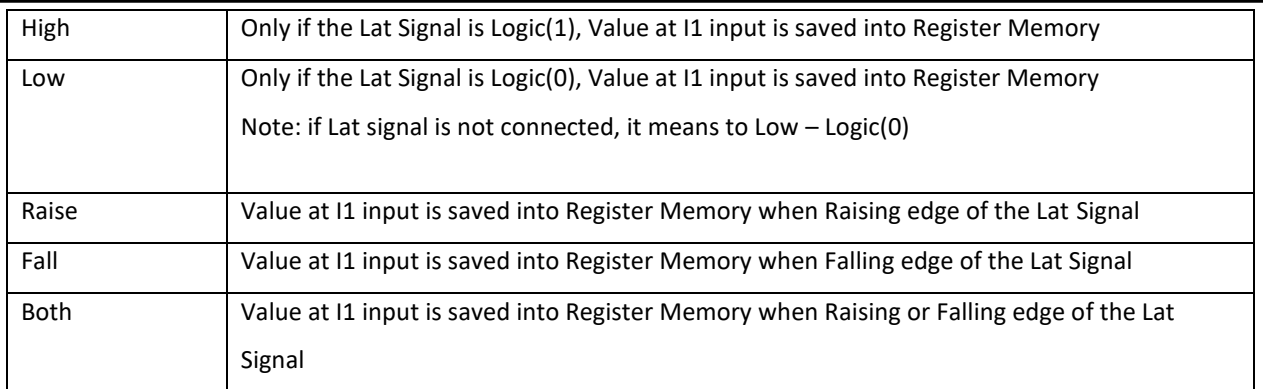

I1 Data Input signal type may be different from register block type. For example, Analog signal can be applied to Word register block. In that case, Automatic variable casting occurs. Therefore, user must be pay attention to variable types.

Sample transformation table is given the below from different variable types for entiring value to the word register

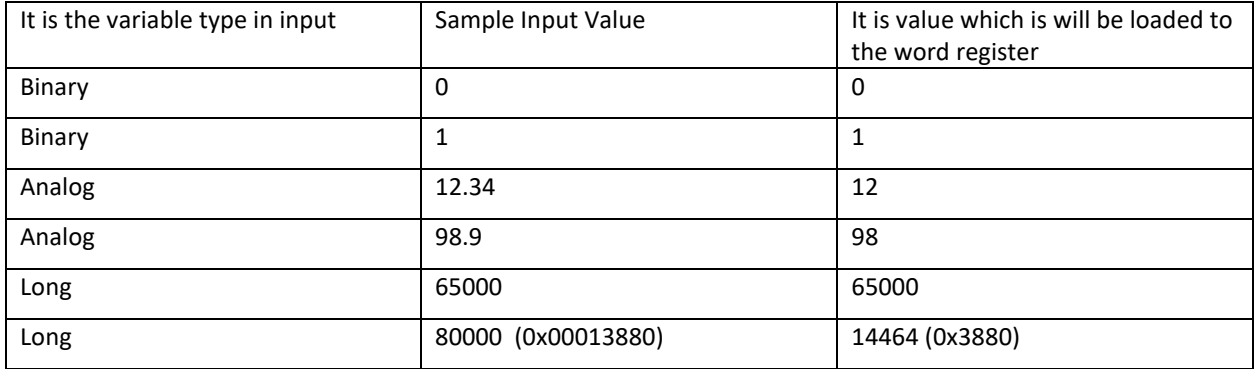

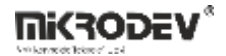

# **9.1.5 Sample Application**

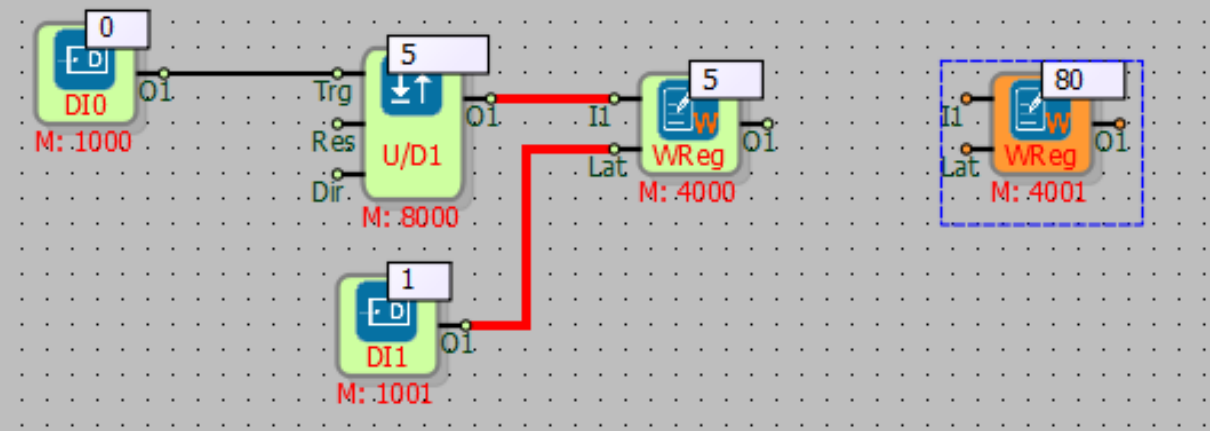

#### In samples

- 1- Word register which is 4000 block round, counter value which is in the I1 input to "Lat" input with the logic(1) signal which is comes from DI1 is taken to in the 4000 round block. (Edge type is selected as "High")
- 2- The value is written as offline and online to in the 4001 block number word register.

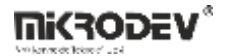

# **9.2 ANALOG REGISTER**

### **9.2.1 Connections**

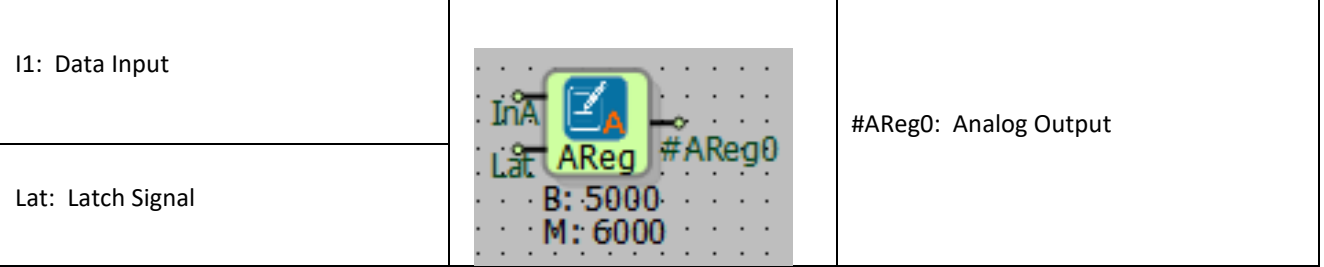

# **9.2.2 Connection Explanation**

### I1: Data Input

Data input which is latched into register.

### Lat: Latch Signal

Data is latched into the register memory within control of Lat signal..

### #AReg0: Analog output

#AReg0 is Block output. It reflects the internal 32 bit Floating Point Analog Register value.

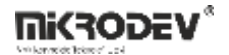

# **9.2.3 Custom Settings**

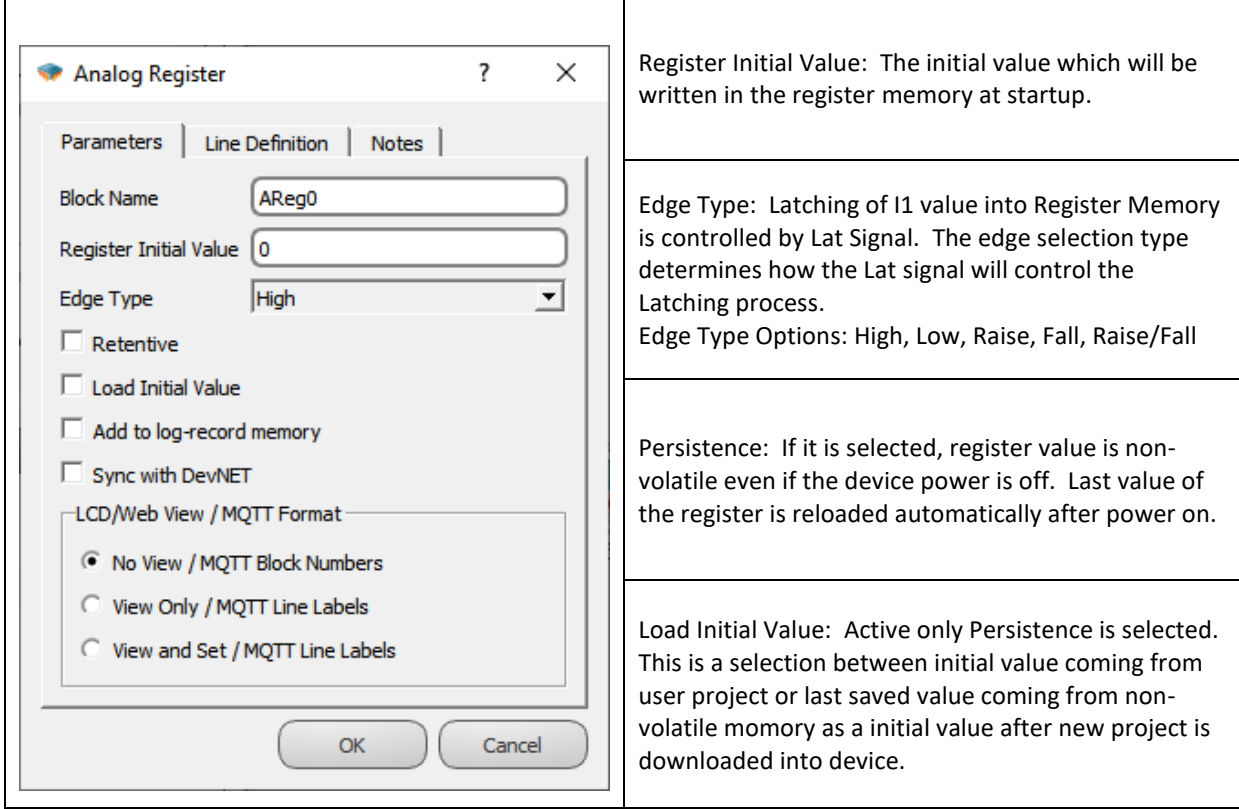

# **9.2.4 Block Explanations**

Analog Register Block is used as a 32 bit Floating Point type value holder. It is used as variable in PLC projects.

Using the Lat Signal, the block can be used like a D-Type Latch.

Latching of I1 value into Register Memory is controlled by Lat Signal. The edge selection type determines how the Lat signal will control the Latching process.

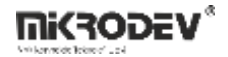

Possible "Edge type " options and usage are given at following table:

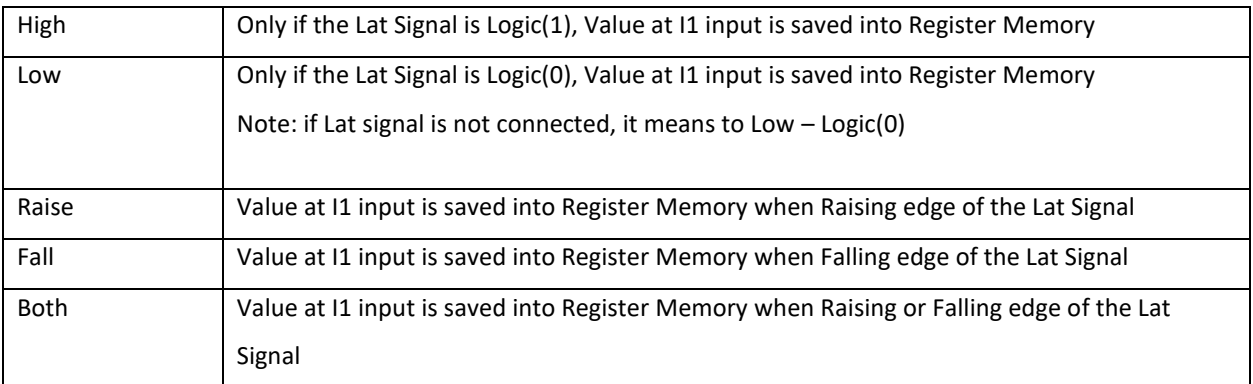

I1 Data Input signal type may be different from register block type. For example, Word signal can be applied to Analog register block. In that case, Automatic variable casting occurs. Therefore, user must be pay attention to variable types.

Sample transformation table is given the below from different variable types for entiring value to the word register

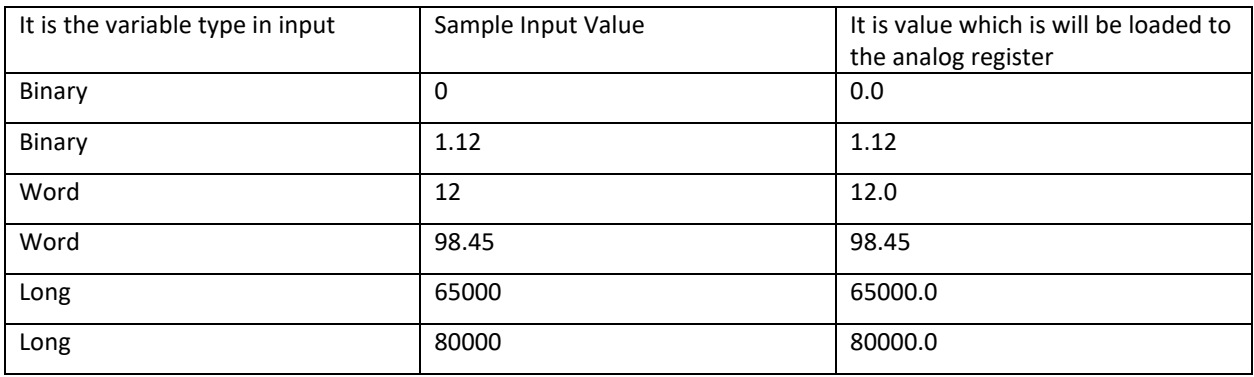

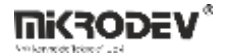

### **9.2.5 Sample Application**

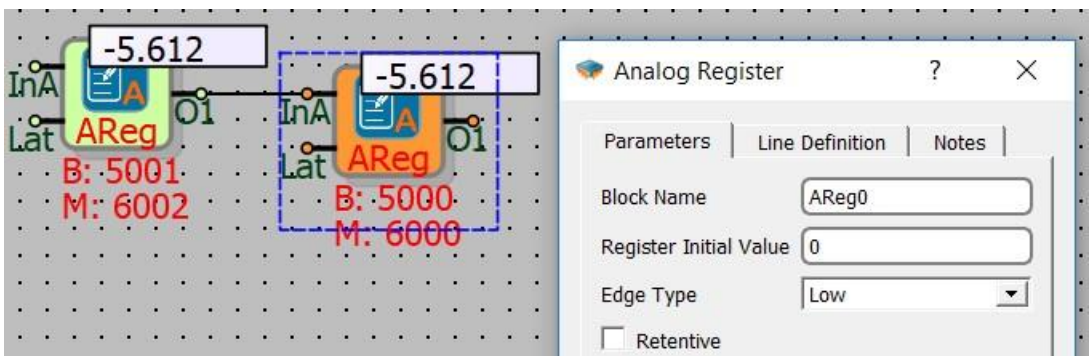

In the sample;

"-5.612 " value was written as offline or online in to the analog register which is 5001 block number by the user. The output of block which is 6002 due to connected the 6000 block number "–5.612" value was written in to the analog register which is 6000 block number. ("Lat" input is given the blank because of "Edge Type is selected as "low".)

# **9.3 LONG REGISTER**

#### **9.3.1 Connections**

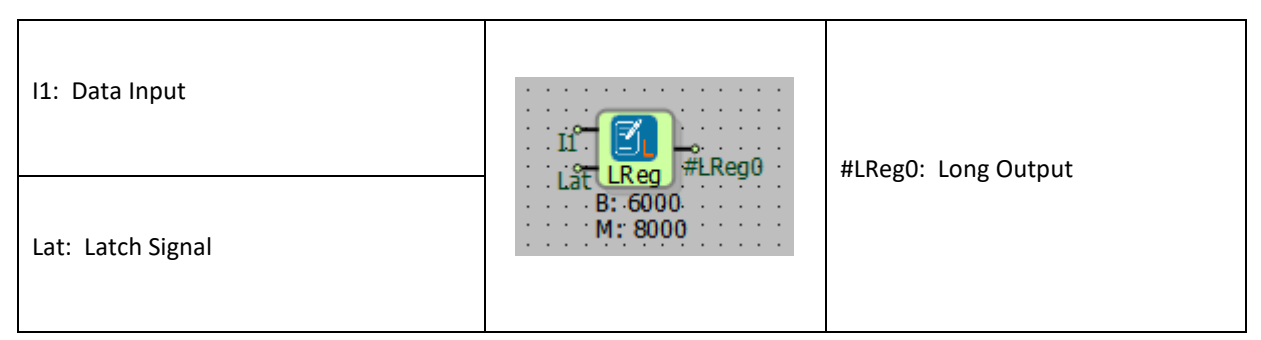

# **9.3.2 Connection Explanations**

#### I1: Data Input

Data input which is latched into register.

#### Lat: Latch Signal

Data is latched into the register memory within control of Lat signal.

#### #LReg0: Long Output

#LReg0 is Block output. It reflects the internal 32 bit signed Long Register value.

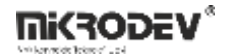

### **9.3.3 Custom Settings**

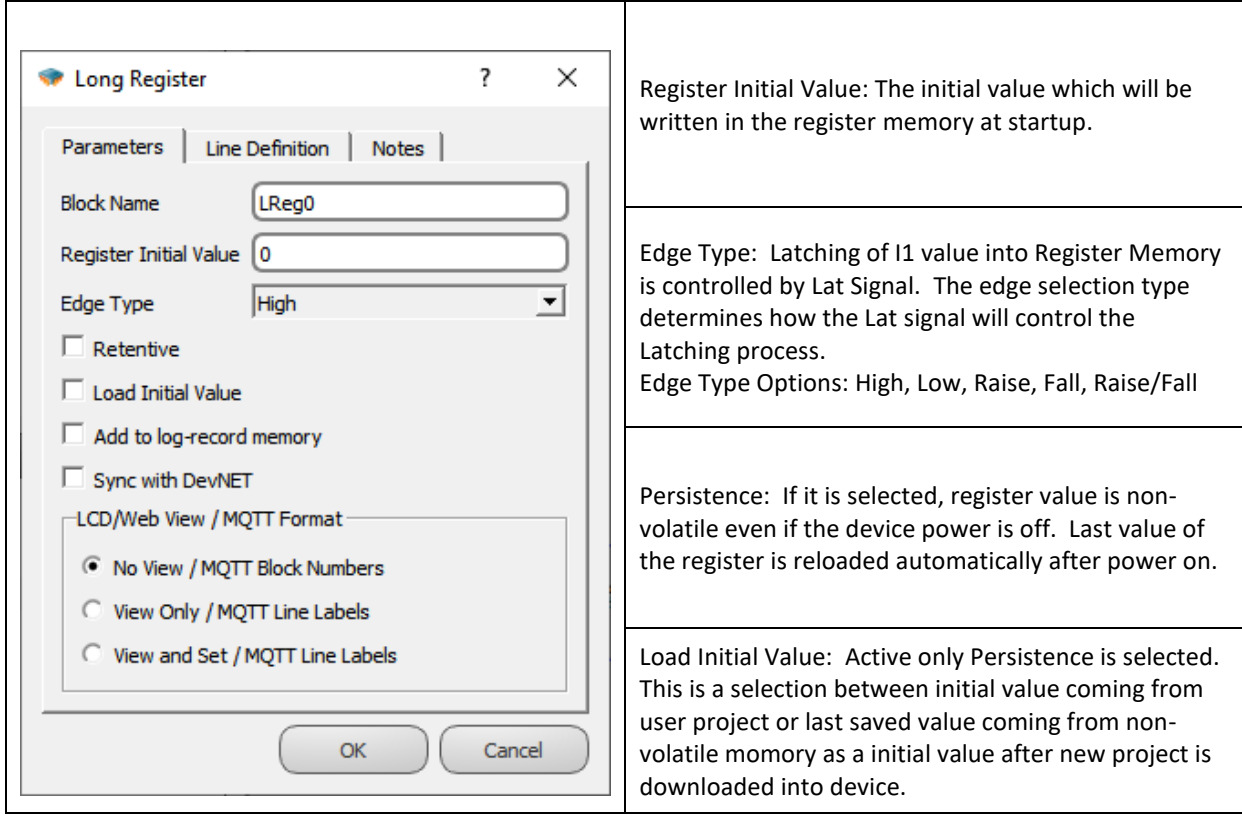

# **9.3.4 Block Explanation**

Word Register Block is used as a 32 bit signed integer type value holder. It is used as variable in PLC projects.

Using the Lat Signal, the block can be used like a D-Type Latch.

Latching of I1 value into Register Memory is controlled by Lat Signal. The edge selection type determines how the Lat signal will control the Latching process.

Possible "Edge type " options and usage are given at following table:

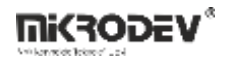

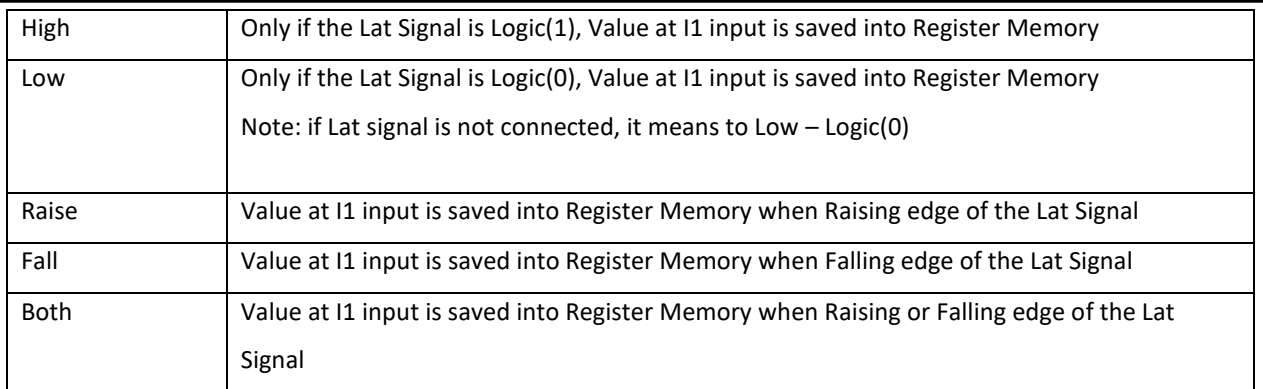

I1 Data Input signal type may be different from register block type. For example, Analog signal can be applied to Long register block. In that case, Automatic variable casting occurs. Therefore, user must be pay attention to variable types.

Sample transformation table is given the below from different variable types for entiring value to the Long register.

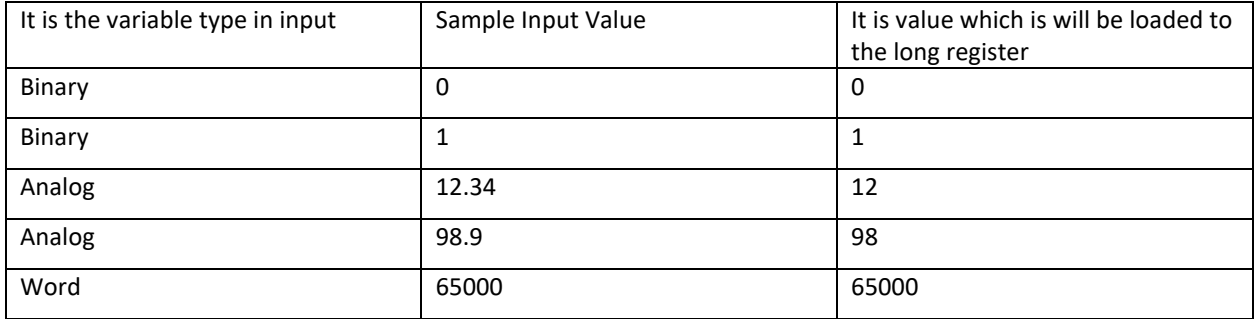

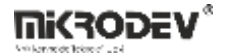

# **9.3.5 Sample Application**

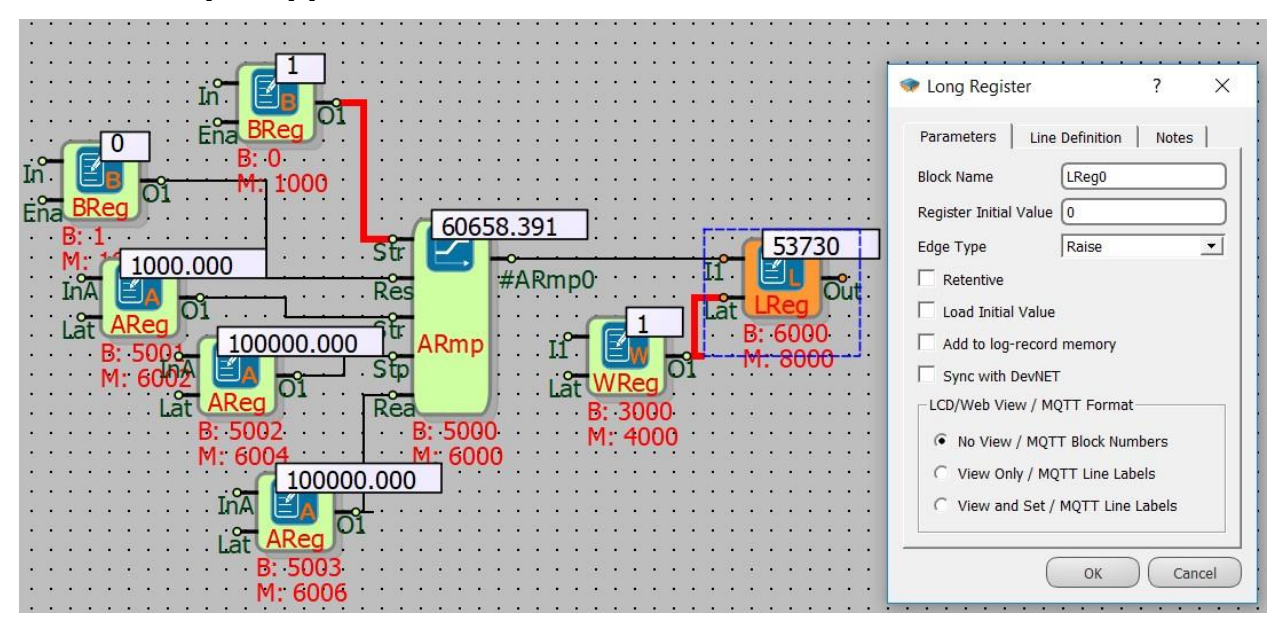

In the example:

Because of "Edge Type" of the "Long Register" is "Raise" selected , in each rising edge trigger to the Lat input, the value of the "Analog Ramp" is recorded in the "Long Register". (filtered after the comma)

# **9.4 BINARY REGISTERS**

# **9.4.1 Connections**

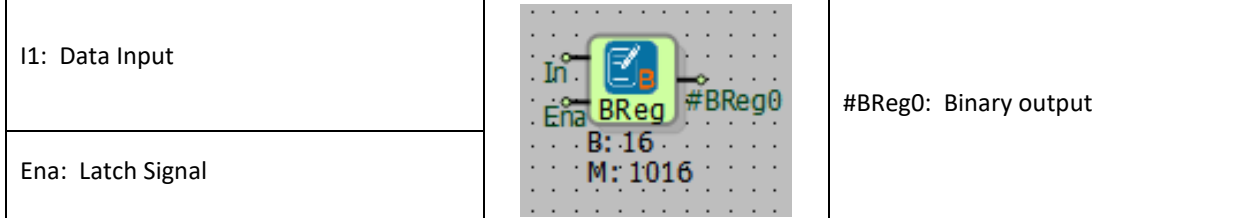

# **9.4.2 Connection Explanations**

### I1: Data Input

Data input which is latched into register.

#### Lat: Latch Signal

Ē

Data is latched into the register memory within control of Lat signal.

### #BReg0: Binary output

#BReg0 is block output. It reflects the internal 1 bit Boolean Register value.

# **9.4.3 Custom Settings**

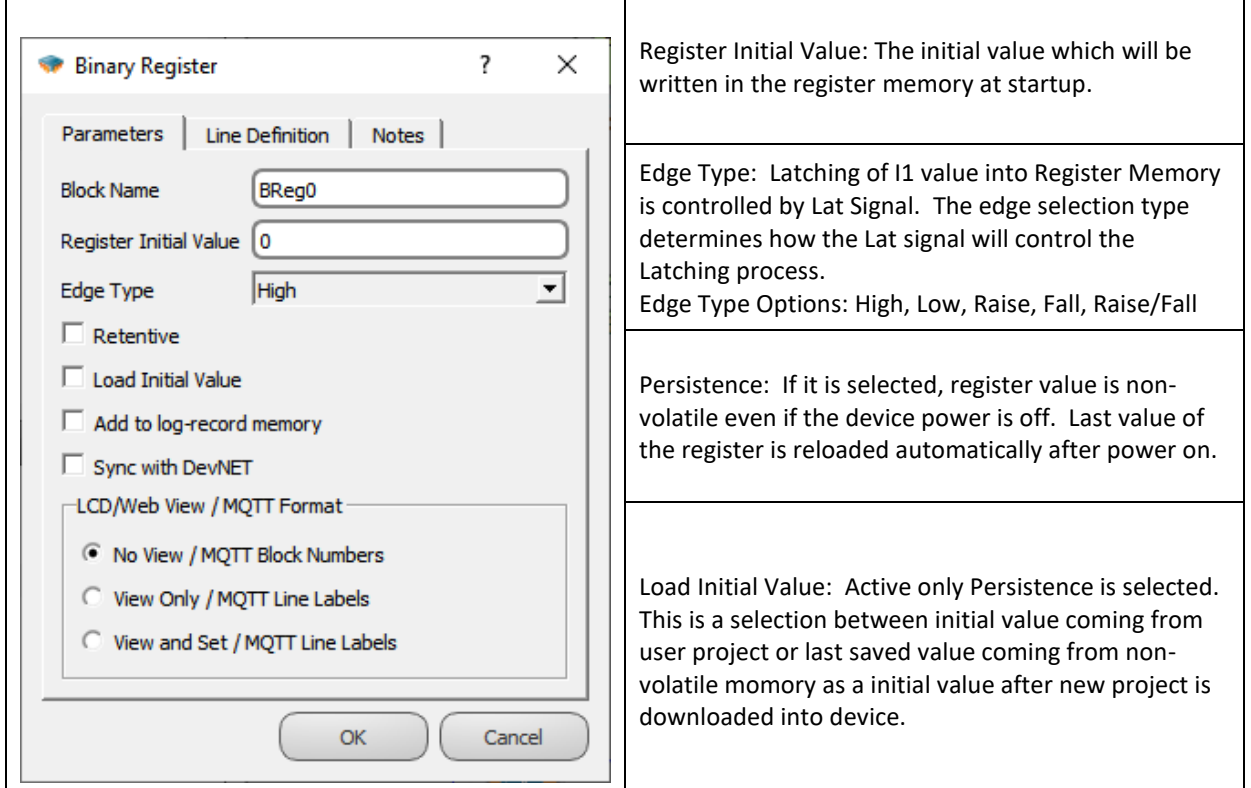

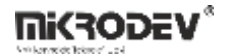

### **9.4.4 Block Explanation**

Binary Register Block is used as a 1 bit Boolean type value holder. It is used as variable in PLC projects.

Using the Lat Signal, the block can be used like a D-Type Latch.

Latching of I1 value into Register Memory is controlled by Lat Signal. The edge selection type determines how the Lat signal will control the Latching process.

Possible "Edge type " options and usage are given at following table:

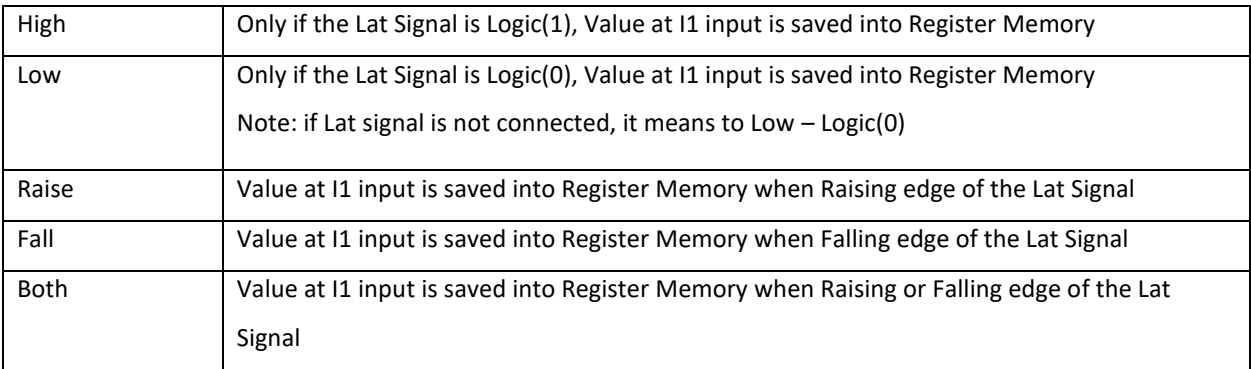

I1 Data Input signal type may be different from register block type. For example, Analog signal can be applied to Binary register block. In that case, Automatic variable casting occurs. Therefore, user must be pay attention to variable types.

Sample transformation table is given the below from different variable types for entiring value to the word register

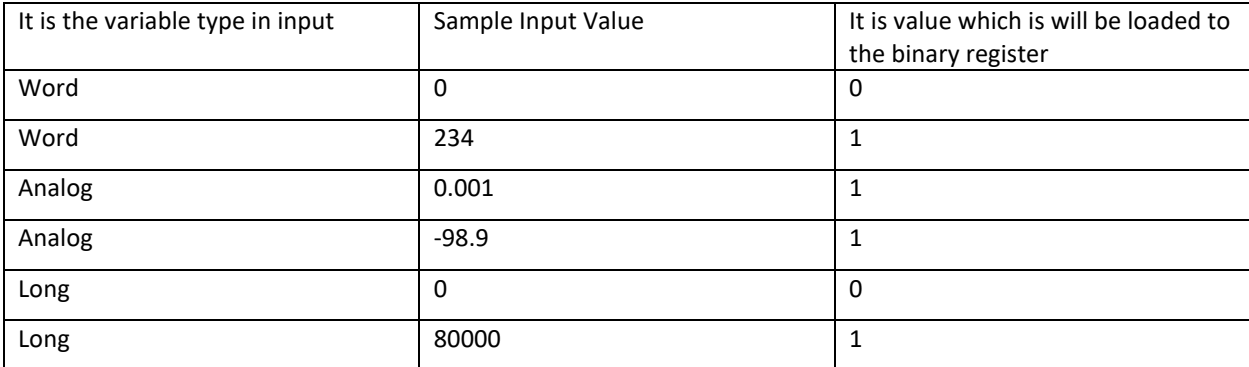

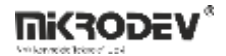

# **9.4.5 Sample Application**

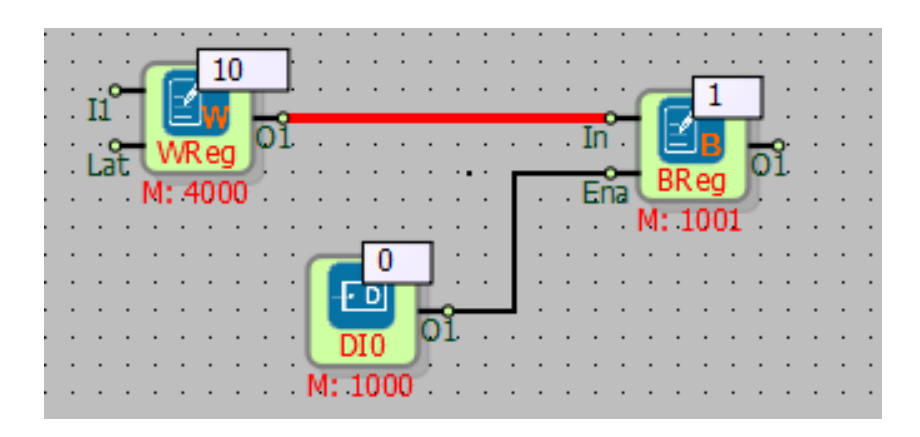

In the example;

Because of the name of binary register as "fall" is selected, every low edge trigger comes to Ena input, word register which ıts value is 10 was written to binary register as 1.

### **9.5 BINARY FLAG**

### **9.5.1 Connections**

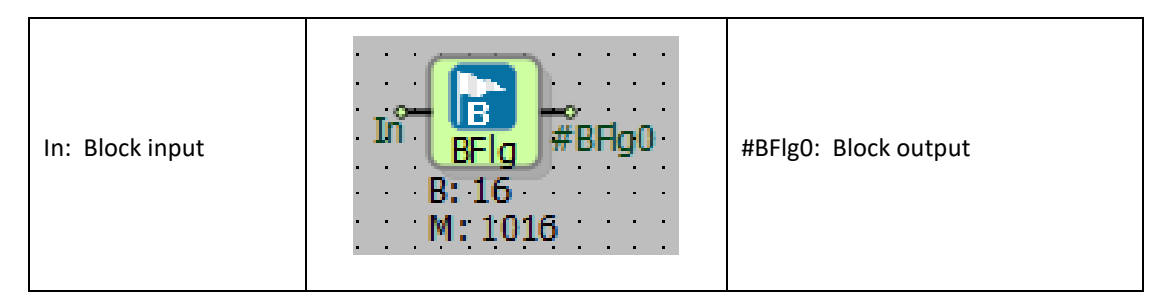

# **9.5.2 Connecrtion Explanation**

### In: Block input

It is block input.

### #BFlg0: Block output

It is block output.

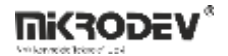

### **9.5.3 Custom Settings**

There are no custom settings.

### **9.5.4 Block Explanation**

The value in input signal is transmitted to the block output with one PLC cycle delay.

Flag register may be used to prevent logic operations from infinite logic loops when feedback is applied.

Binary Flags operate with 1 bit binary values.

# 1 Ō Tro tri y  $\mathbf{p}$ 0 lra 1003

# **9.5.5 Sample Application**

In the example:

DI0 triggers the "Set" input of the "Pulse Relay" block and sets DQ0 to the logic (1) position, at the same time the pull delay is also triggered.

After delaying 3 second the draw, the binary flag has become logical (1), resetting the "Pulse Relay", DQ0 has taken to logical (0) position.

The binary flag is used to prevent "feedback error".

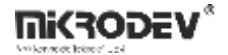

### **9.6 WORD FLAG**

### **9.6.1 Connections**

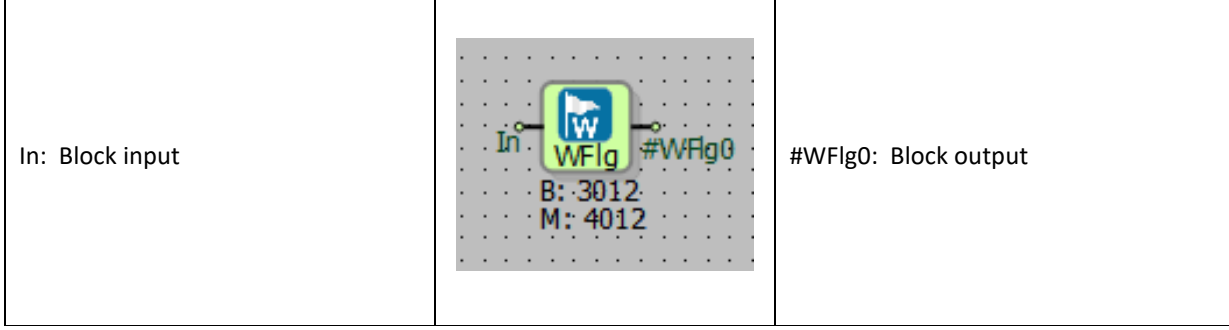

### **9.6.2 Connection Explanations**

#### In: Block input

It is the block input.

#### #WFlg0: Block output

It is block output.

### **9.6.3 Custom Settings**

There are no custom settings.

### **9.6.4 Block Explanation**

The value in input signal is transmitted to the block output with one PLC cycle delay.

Flag register may be used to prevent logic operations from infinite logic loops when feedback is applied. This is not permitted, as this will cause an infinite loop in the PLC logic loop. In the logic where feedback is required, flag blocks are added to the feedback line to prevent an infinite loop error.

Word Flags operate with 16 bit unsigned values.
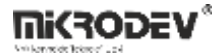

## **9.6.5 Sample Application**

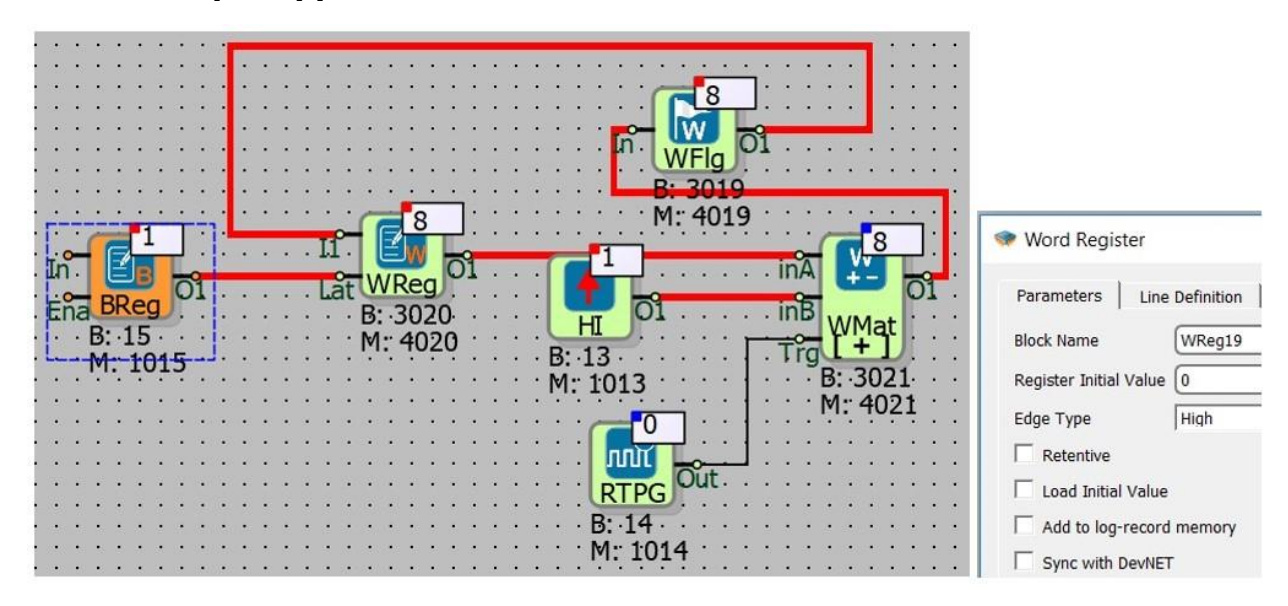

In the example; A 16-bit counter is designed.

As soon as the binary register has value 1, the counter starts to increase.

The GZDU block is programmed to produce 1 trigger per second. The output of the Word Math block is linked back to the Word Math block I1 entry with Word Flag.

Because of the "Word Register" "Edge Type" is "High", Binary Register has to be 1, for increasing the counter.

As soon as the Binary Register has a value of 1, the value of the "High Gate" is transferred to the "Word Flag" and then to the Word Register.

"Word Math" block, INB input and the INA input is added in each trigger of the GZDU block. Then new value is written in "Word Register".

So 16-bit counter has been designed.

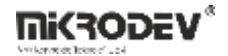

### **9.7 ANALOG FLAG**

### **9.7.1 Connections**

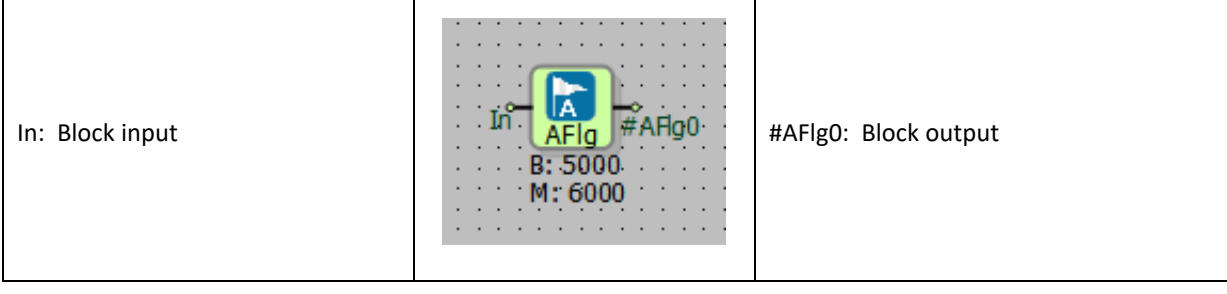

## **9.7.2 Connection Explanations**

In: Block input

It is block input.

#AFlg0: Block output

It is block output.

## **9.7.3 Custom Settings**

There are no custom settings.

### **9.7.4 Block Explanations**

The value in input signal is transmitted to the block output with one PLC cycle delay.

Flag register may be used to prevent logic operations from infinite logic loops when feedback is applied.

Analog Flags operate with 32 bit floating point values.

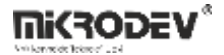

## **9.7.5 Sample Apllication**

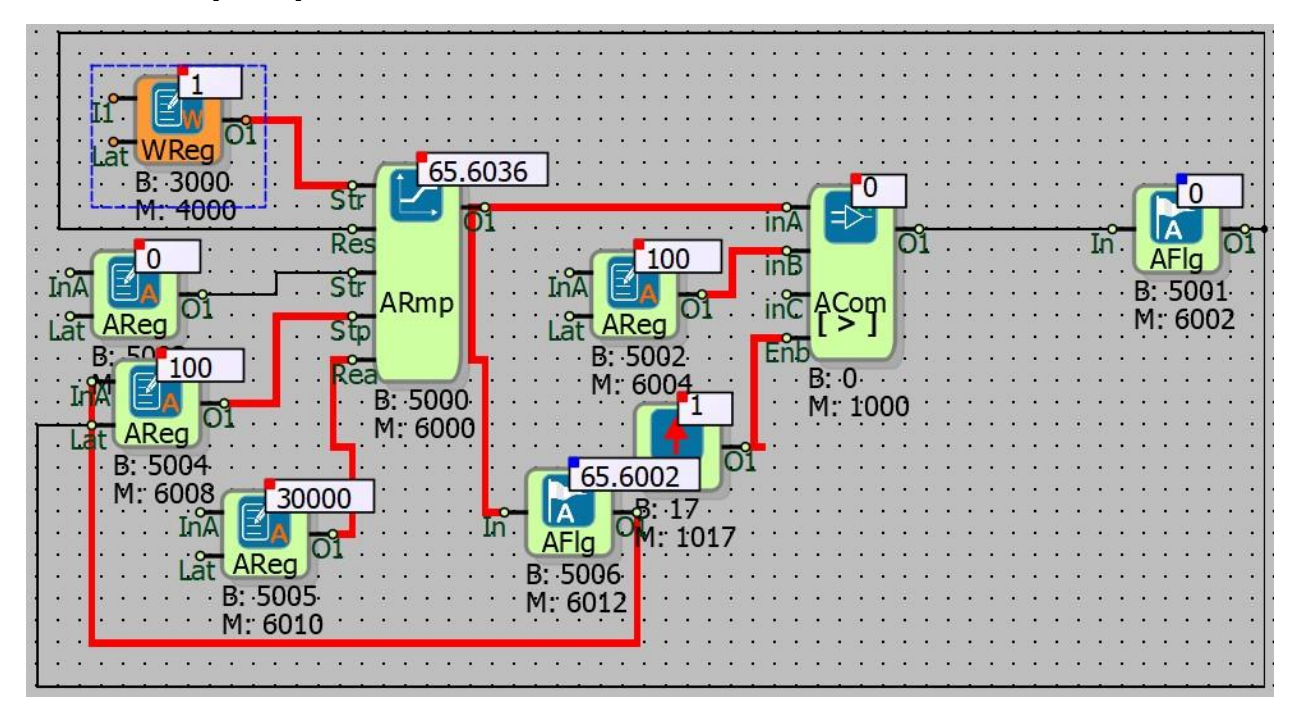

In the example;

"Stop Value" of the Analog Ramp is updated with Analog Flag 5006.

Analog Ramp is reset after the value of the output of the Analaog Comparator with Analog Flag 5000 has passed the threshold value. The ramping process has been restarted by the new Stop Value.

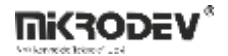

### **9.8 LONG FLAG**

### **9.8.1 Connections**

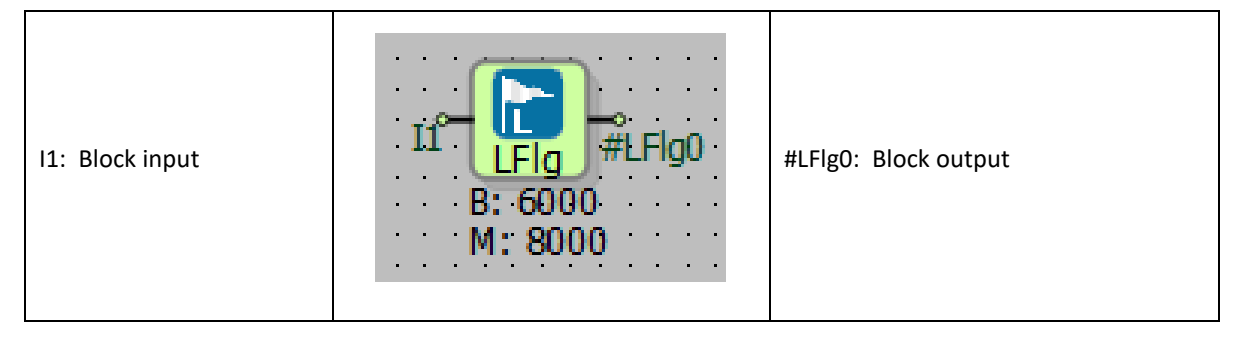

## **9.8.2 Connection Explanations**

I1: Block input

It is block input

#LFlg0: Block output

It is block output

### **9.8.3 Custom Settings**

There are no custom settings

### **9.8.4 Block Explanation**

The value in input signal is transmitted to the block output with one PLC cycle delay.

Flag register may be used to prevent logic operations from infinite logic loops when feedback is applied.

Word Flags operate with 32 bit signed integer values..

# **9.8.5 Sample Application**

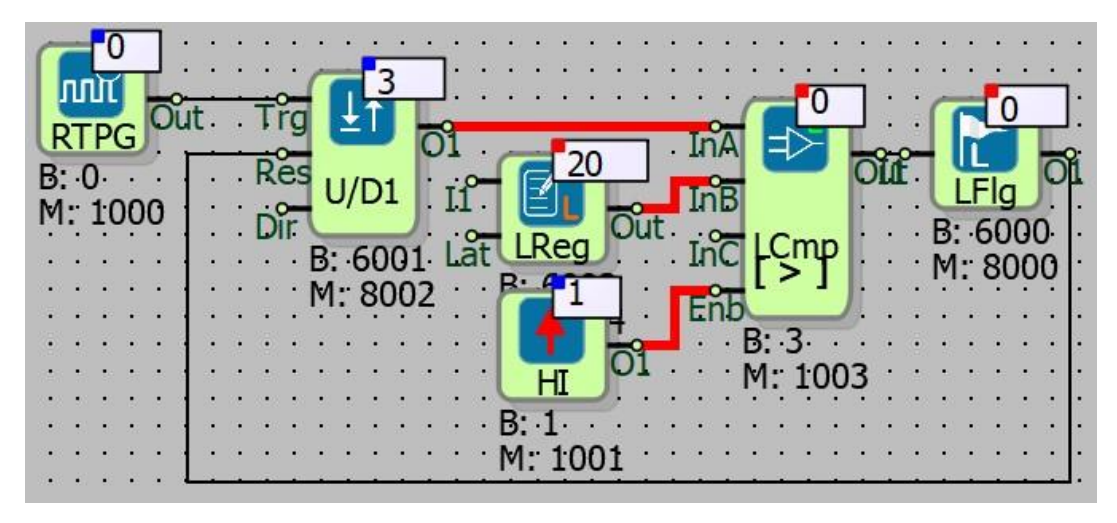

In the example;

The value of Up / Down Counter is reset, when it reaches a certain value that is written on InB input of the Long Comparator. When the value of the "Long Comparator" InB input is exceeded, the block output is set to 1. Then "Long Flag" resets the Up / Down Counter after a PLC cycle time delay.

**Note:** In the example, because the output of the Long Comparator is binary, other flag types (word, analog, bit) can be used too.

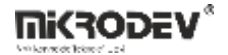

## **10 MODBUS PROTOCOL BLOCKS**

### **10.1 MODBUS RTU MASTER**

### **10.1.1 Connections**

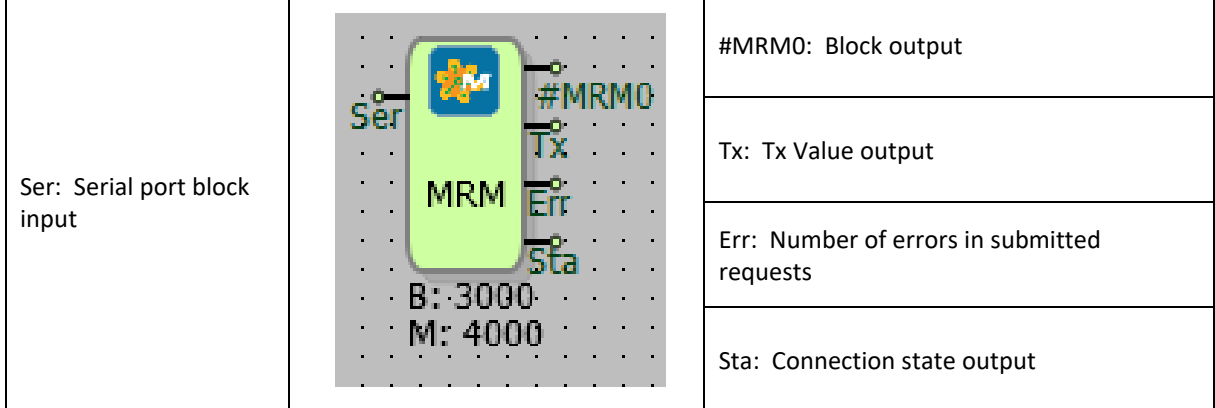

### **10.1.2 Connection explantations**

#### Ser: Serial port block input

It is the block input which will be connected to the communication port.

#### #MRM0: Blok output

Block's output connection

#### Tx: Tx value output

It is the output connection where the number of requests sent is read

### Err: Number of errors in submitted requests

It is the output connection where the error count of sent requests is read

#### Sta: Connection state output

State of the last executed request

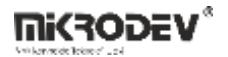

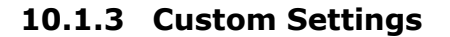

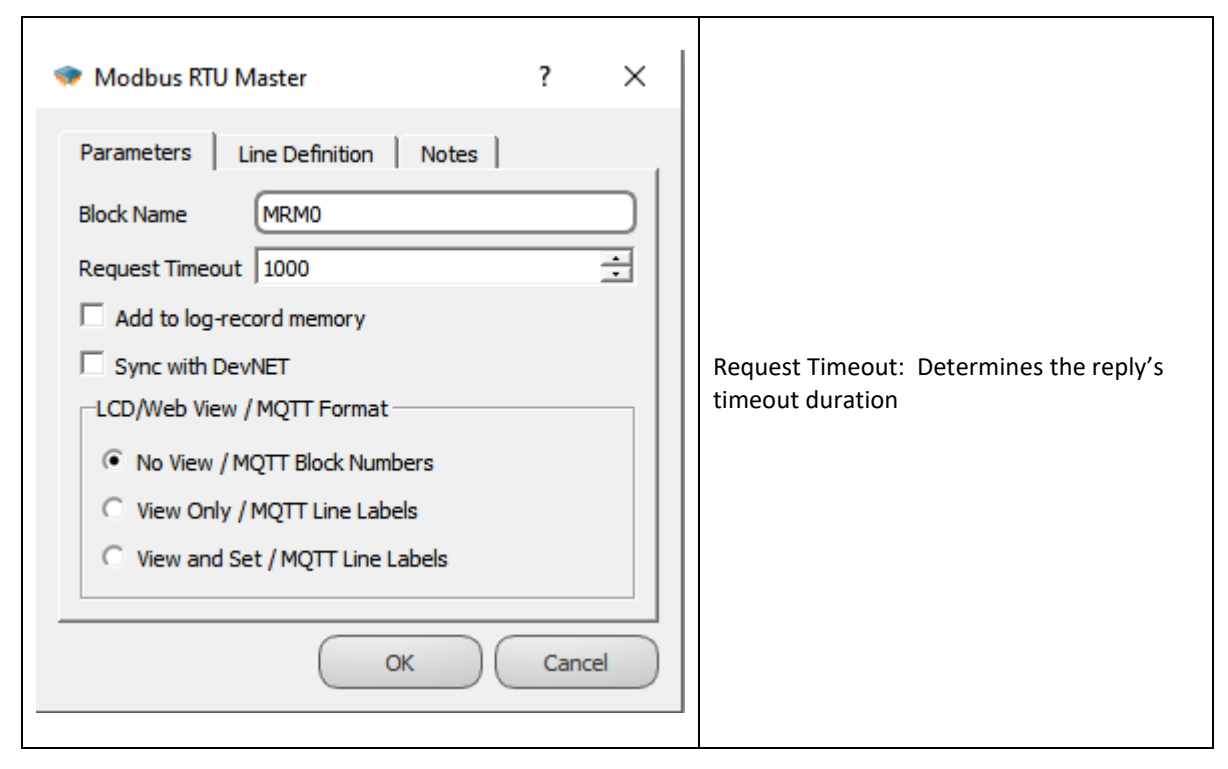

### **10.1.4 Block Explanation**

Modbus RTU Master block activates the Modbus RTU Master protocol on physical interface connected over communication port input. Standart Modbus RTU Master block operates on RS485 or RS232 serial port. Since only one Modbus RTU Master block is possible on a RS485 bus, only one Modbus RTU Master block can be opened on each serial channel. A Modbus RTU Master block can be added per port to a device which have more than one RS485 ports.

After the protocol is actived with Modbus RTU Master block; as a final step you need to connect "request send blocks" to Master block. Generally, requests are grouped as reading and writing in the Modbus protocol. When Modbus request blocks which are used for reading and writing are triggered, the request is added to the queue on Master Block. If the RS485 line is idle, the requests in the queue on Master Block are sent one by one and response is waited. If a response is received before "timeout" duration, the reply is processed, if no reponse is received the request is canceled and error counter is increased by one. Here "timeout" duration is defined in master block's settings section.

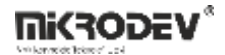

Modbus messages are instantenous reading/writing requests and they do not contain any time tag information. Therefore, request queue on master block has smart mechanisms that provides only keeping the latest request on queue regarding to a point.

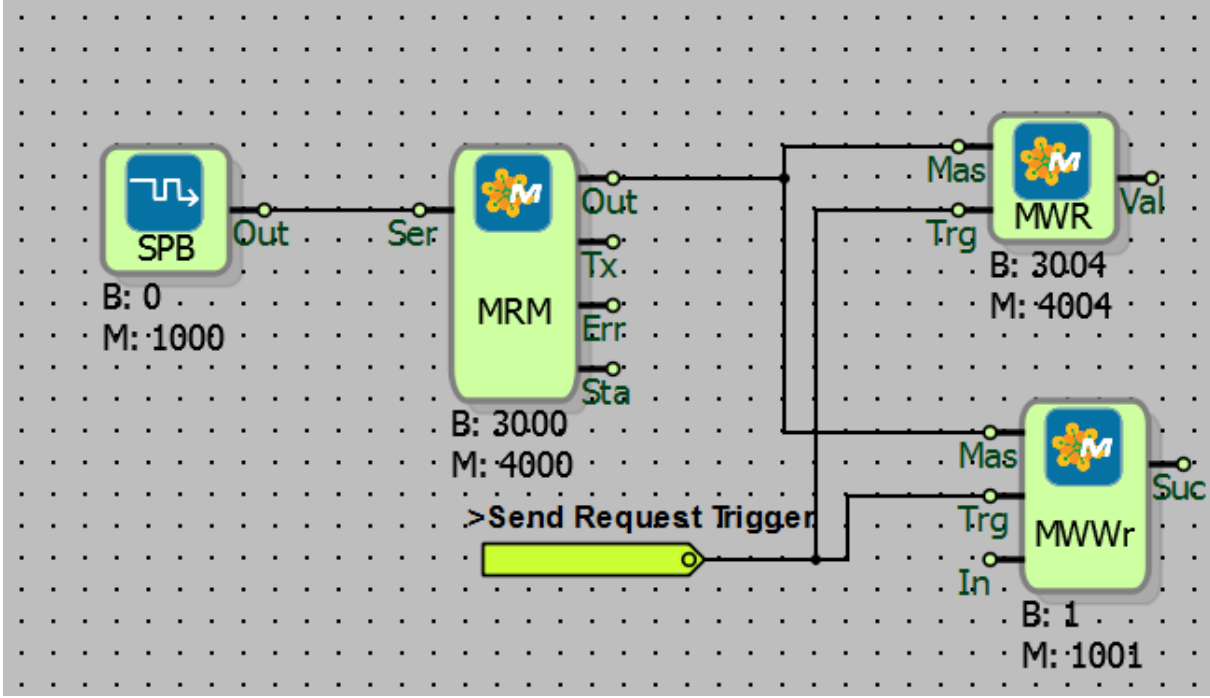

### **10.1.5 Sample Application**

On the serial port Modbus RTU Master protocol is actived. The device as a Modbus RTU Master block sends reading and writing requests to slave devices.

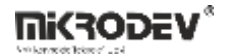

### **10.2 MODBUS TCP MASTER**

### **10.2.1 Connections**

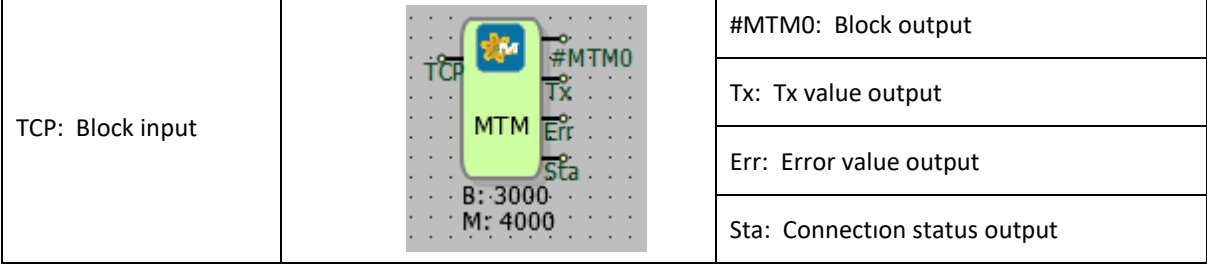

### **10.2.2 Connection Explanation**

#### TCP: Block input

The block input connection to which the communication port is connected.

#### #MTM0: Block output

The block output connection.

#### Tx: Tx value output

It is the output connection which indicates the number of requests sent

## Err: Number of errors in submitted requests

It is the output connection which indicates the error count of the sent requests

#### Sta: Connection status output

Indicates if the last executed request is succesful or not.

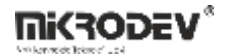

#### **10.2.3 Custom Settings**

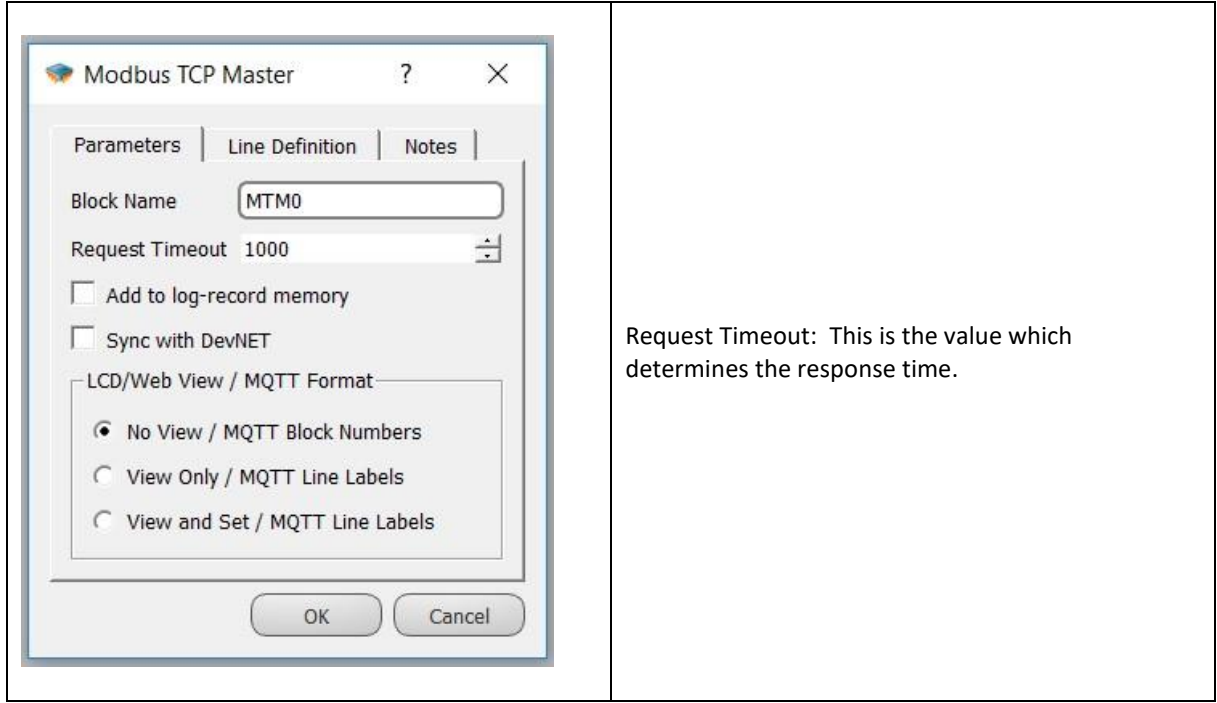

### **10.2.4 Block Explanation**

The Modbus TCP Master block activates the Modbus TCP Master protocol on physical interface connected over communication port input.

After the protocol is actived with Modbus TCP Master block; as a final step you need to connect "request send blocks" to Master block. Generally, requests are grouped as reading and writing in the Modbus protocol. When Modbus request blocks which are used for reading and writing are triggered, the request is added to the queue on Modbus TCP Master Block. If the RS485 line is idle, the requests in the queue on Modbus TCP Master Block are sent one by one and response is waited. If a response is received before "timeout" duration, the reply is processed, if no reponse is received the request is canceled and error counter is increased by one. Here "timeout" duration is defined in master block's settings section.

Modbus messages are instantenous reading/writing requests and they do not contain any time tag information. Therefore, request queue on master block has smart mechanisms that provides only keeping the latest request on queue regarding to a point.

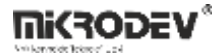

## **10.2.5 Sample Application**

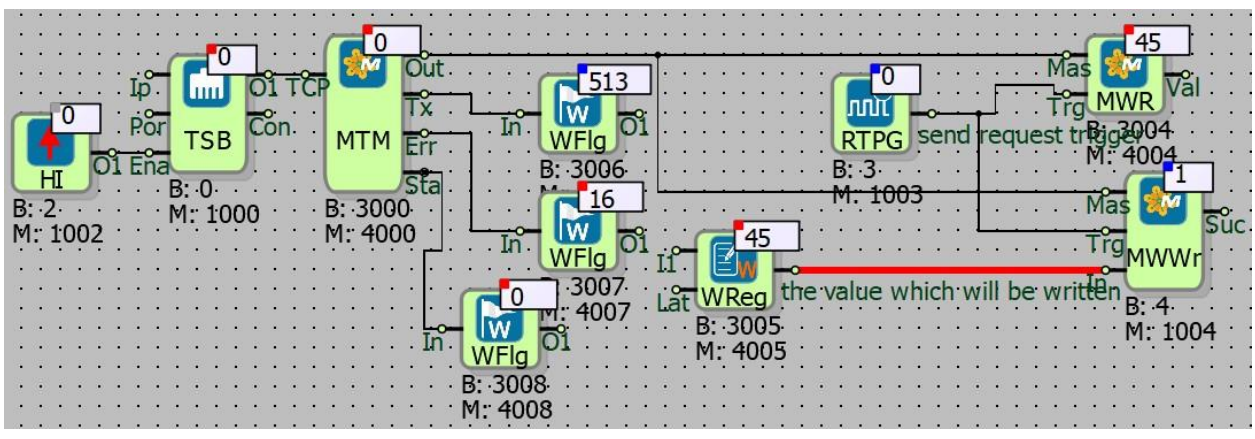

Modbus TCP Master protocol is actived on TCP socket. The device as an TCP Master sends reading and writing requests to slave devices.

It is necessary to connect the Modbus TCP Master block Out output to the corresponding "Mas" inputs of the Modbus Reader / Writer blocks.

If the data packet is transmitted / received successfully, the Sta output is 0 and if not, it is 1.

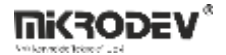

## **10.3 MODBUS TCP SLAVE**

## **10.3.1 Connections**

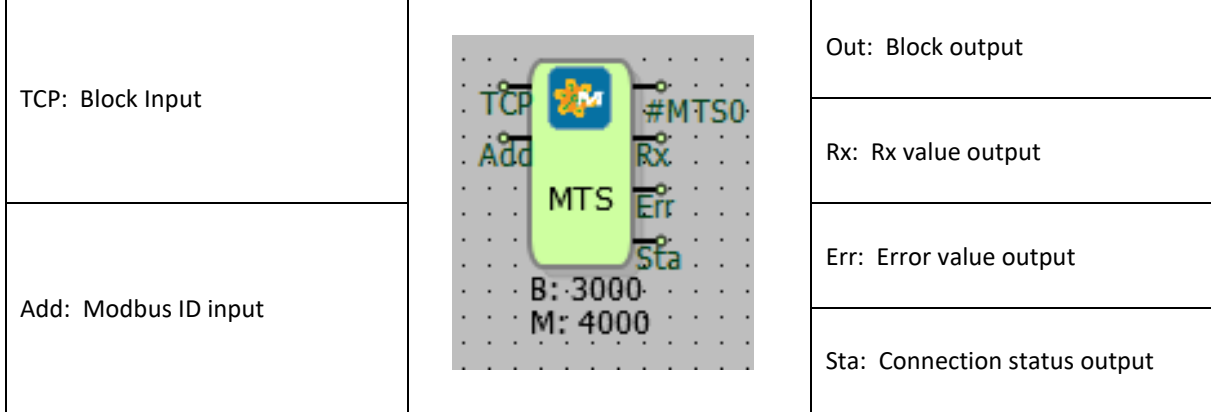

## **10.3.2 Connection Explanation**

#### TCP: Block input

The block input connection to which communication port is connected

#### Add: Modbus ID input

Used to identify the Modbus ID address externally

#### Out: Block output

The output connection of the block

#### Rx: Rx value output

It is the output connection which indicates the number of requests sent.

#### **Err: Error value output**

It is the output connection which indicates the error count of the requests sent.

#### Sta: Connection status output

Indicates the success state of the last executed request.

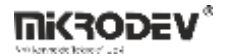

**10.3.3 Custom Settings**

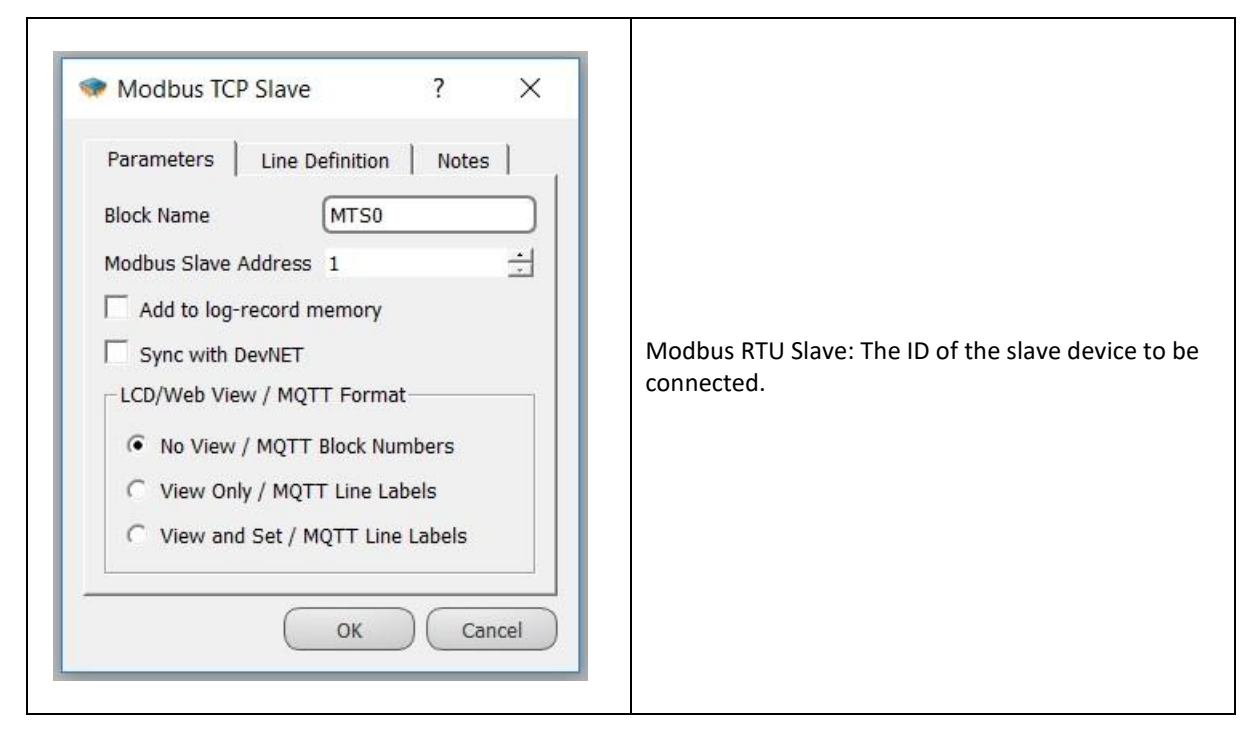

## **10.3.4 Block Explanation**

The Modbus TCP Slave block activates the Modbus TCP Slave protocol on physical interface connected over communication port input.

The device activated as a Modbus TCP Slave responds to requests with its own Modbus Id from the defined communication port.

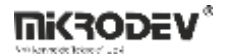

All blocks in the logic project and the Modbus addresses defined in the variable address table will now be accessible with these channel and protocol settings

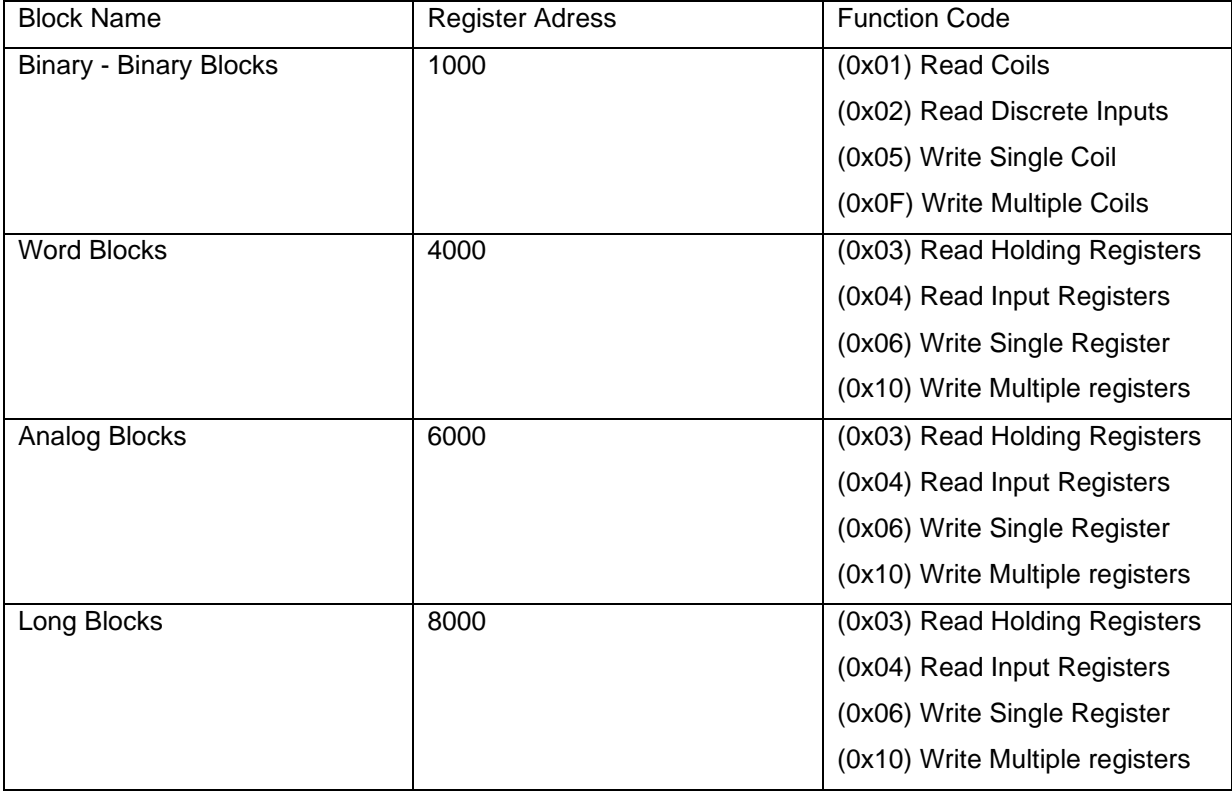

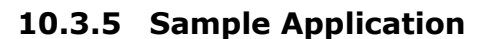

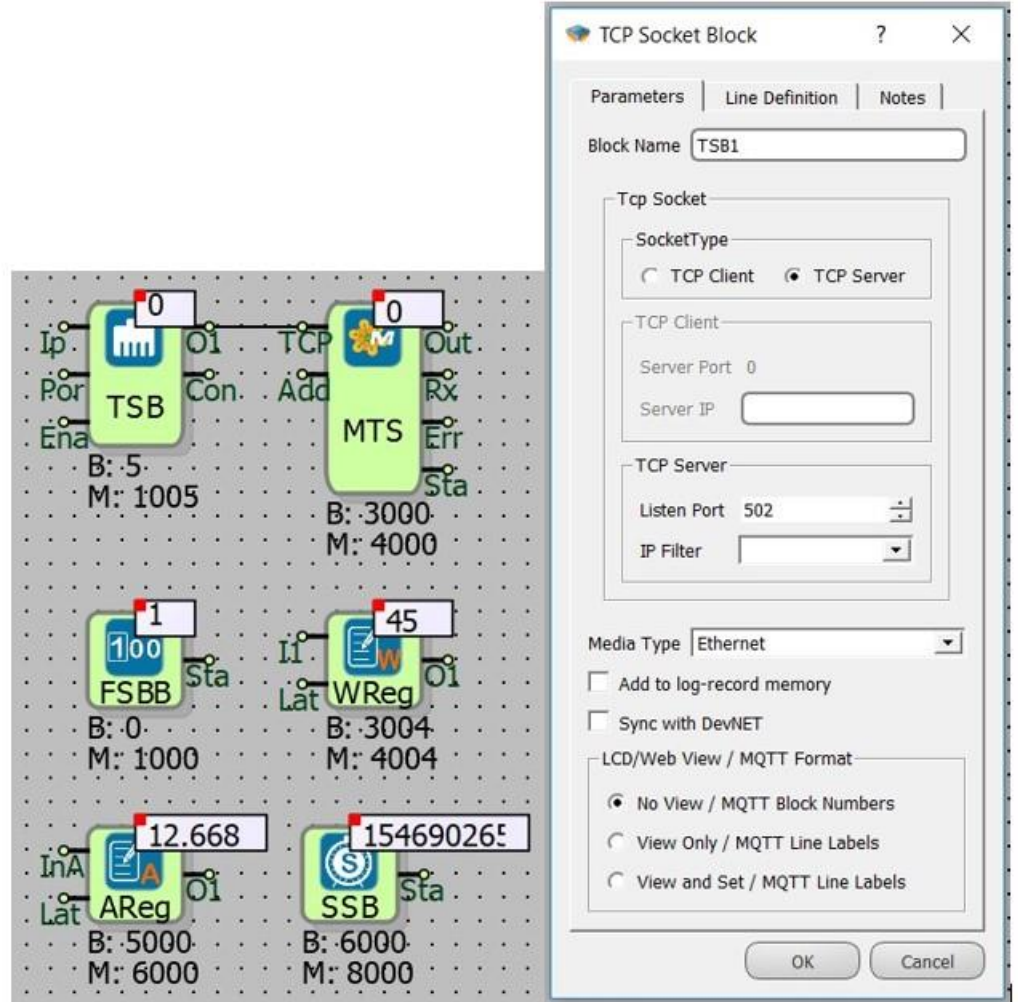

TCP Socket Block is selected as Server, Modbus TCP Slave block is connected to the block output and in this way the device is programmed in Server mode. (Connection type is selected as Ethernet.)

A device that is programmed in this way can be connected by another Modbus TCP Client.

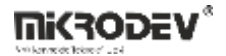

## **10.4 MODBUS RTU SLAVE**

## **10.4.1 Connections**

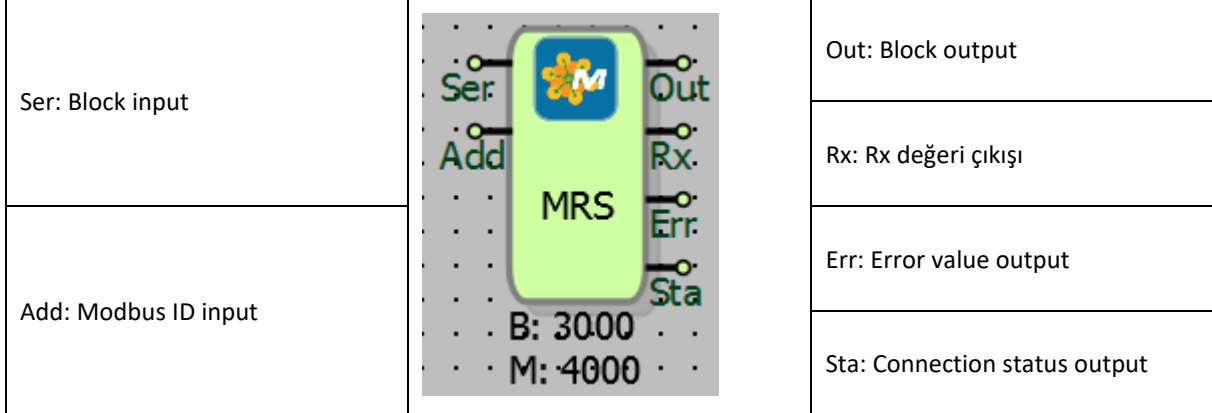

## **10.4.2 Connection Explanation**

#### Ser: Block input

The block input to which the communication port is connected.

#### Add: Modbus ID input

Used to identify the Modbus ID address externally

Out: Block output

Output connection of the block.

### Tx: Tx value output

It is the output connection which indicates the number of requests sent.

### Err: Error value output

It is the output connection which indicates the error count of the submitted requests

#### **Sta: Connection status output**

Indicates the success state of the last executed request.

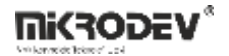

**10.4.3 Custom Settings**

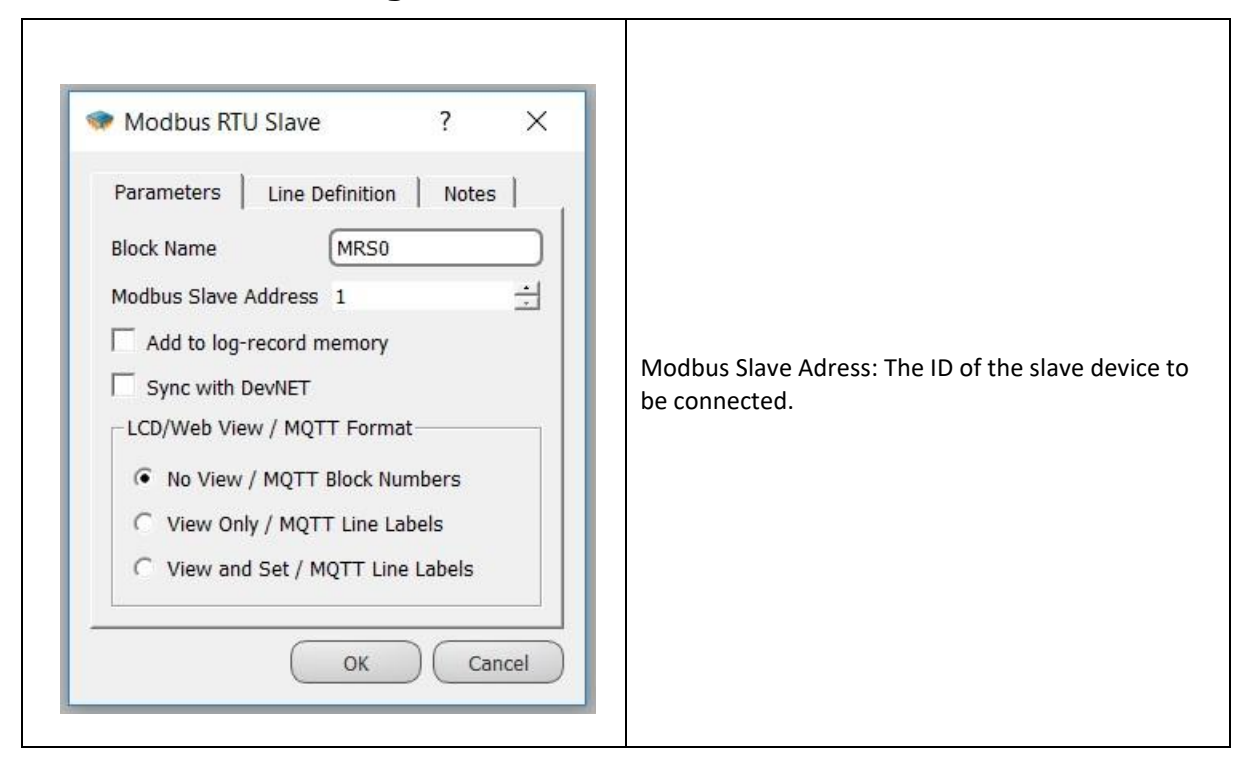

## **10.4.4 Block Explanation**

The MODBUS RTU Slave block activates the MODBUS RTU Slave protocol on physical interface connected over communication port input.

The device activated as a MODBUS RTU Slave responds to requests with its own MODBUS Id from the defined communication port.

All blocks in the logic project and the Modbus addresses defined in the variable address table will now be accessible with these channel and protocol settings

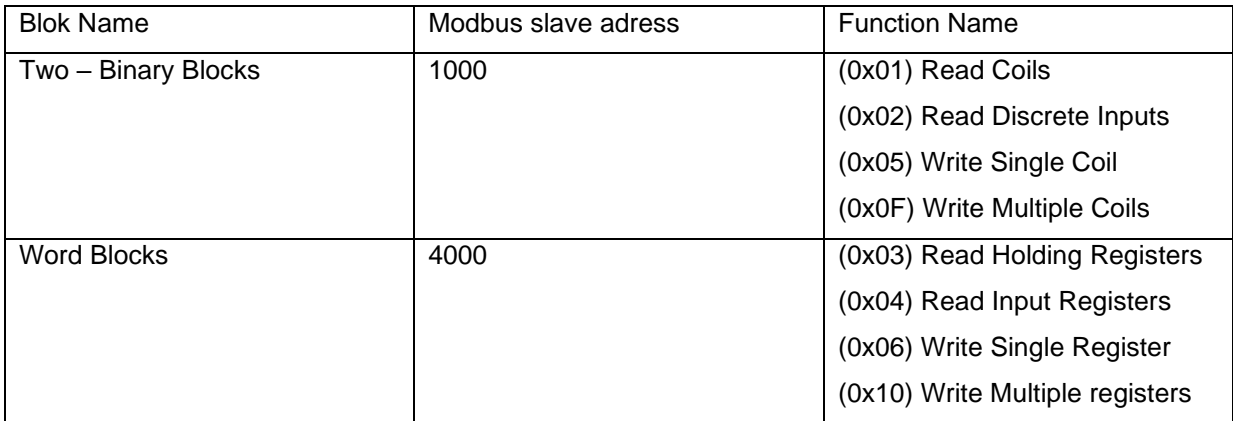

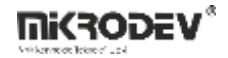

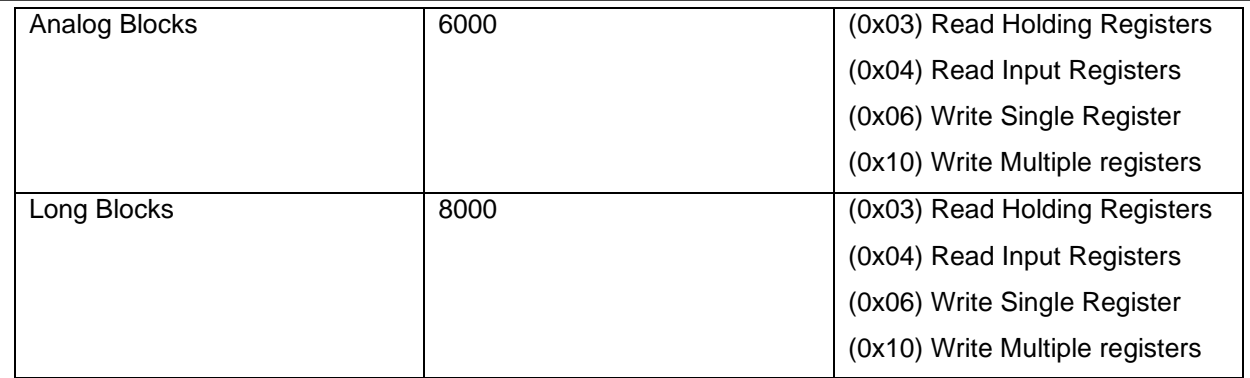

# **10.4.5 Sample Application**

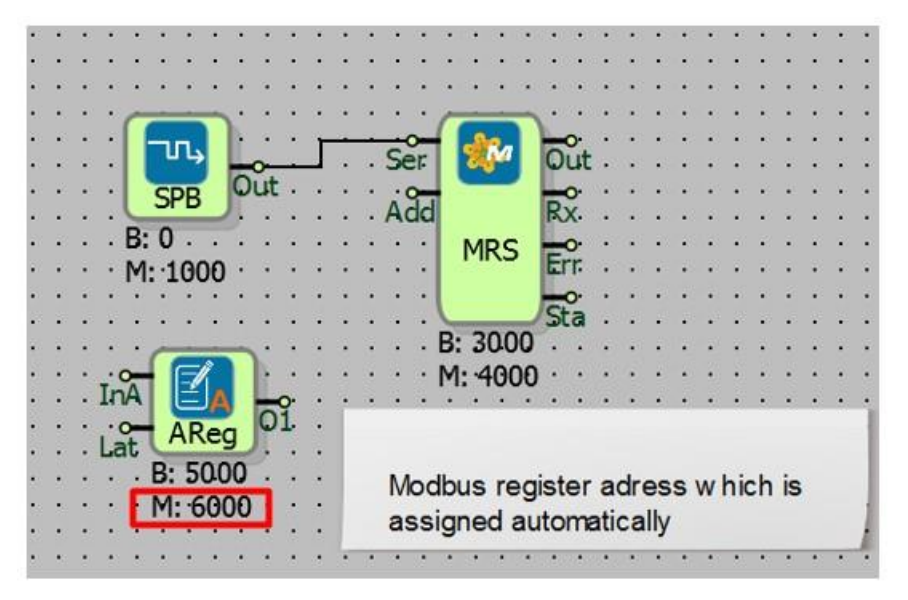

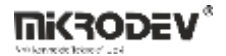

### **10.5 MODBUS GATEWAY BLOCK**

### **10.5.1 Connections**

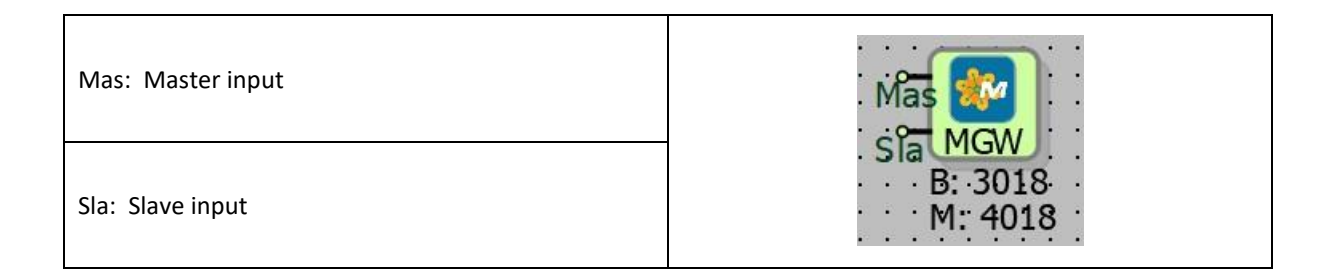

### **10.5.2 Connection Explanation**

Mas: Master Input

Modbus TCP Master block reference input

Sla: Slave Input

Modbus RTU Slave block reference input

#### **10.5.3 Custom Settings**

There is no custom settings.

### **10.5.4 Block Explanations**

Basically, MODBUS Gateway devices are used to create a gateway for master units in the MODBUS TCP network to access slave units in the MODBUS RTU network. Request packets coming from MODBUS TCP network are converted into MODBUS RTU packets and sent to RTU network. It also receives the response from the RTU network and sends it to the MODBUS TCP network. On the MODBUS TCP side, the number of requests and replies in the TRANSACTION must be the same. This is again the responsibility of the GATEWAY device.

Mikrodev Control Devices can be programmed as a GATEWAY between supported protocols. MODBUS GATEWAY block is one of the blocks used for this purpose.

MODBUS GATEWAY block operates in both directions as below.

1-MODBUS TCP Master device to MODBUS RTU Slave device

2-MODBUS RTU Master device to MODBUS TCP Slave device.

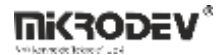

Connecting Master and Slave blocks is enough to operate as GATEWAY. If a request for a different ID is received from the slave block, the corresponding request will be read via the master block.

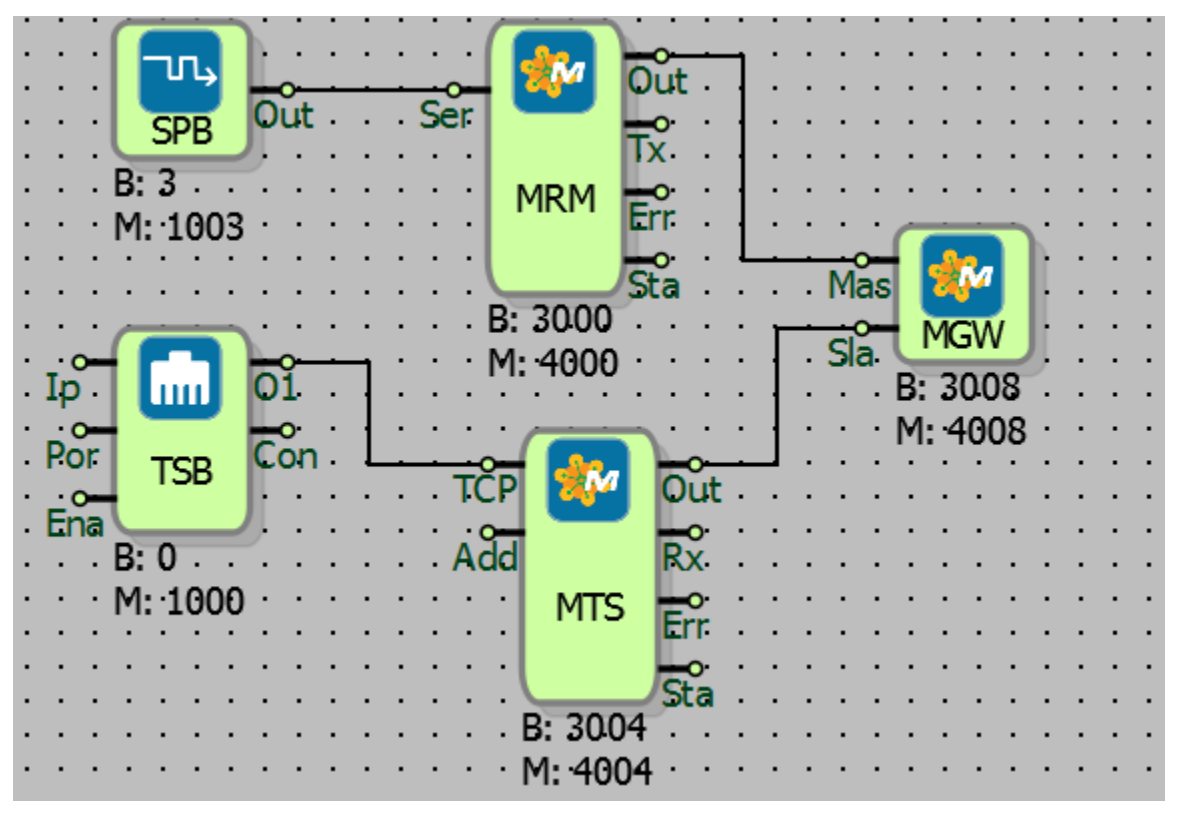

# **10.5.5 Sample Application**

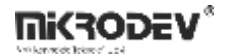

## **10.6 MODBUS WORD READER**

# **10.6.1 Connections**

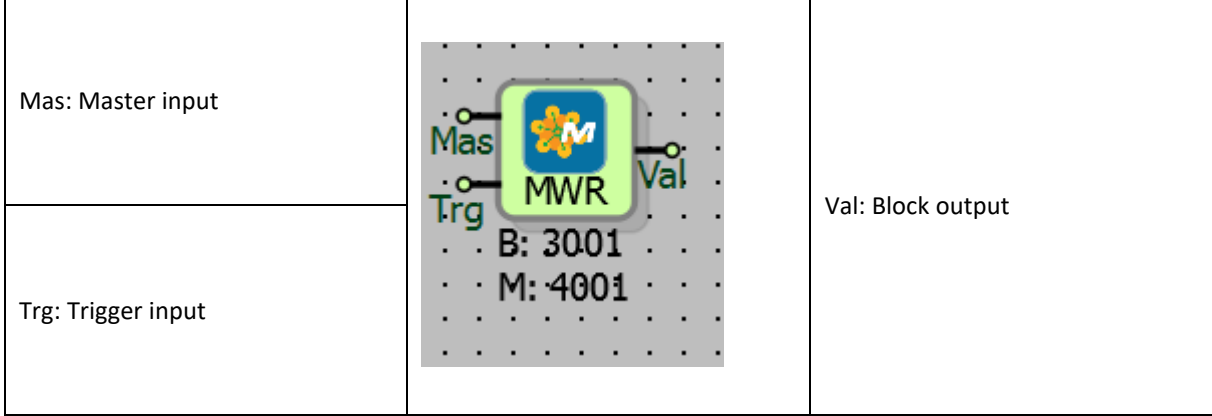

# **10.6.2 Connection Explanation**

**Mas: Master input** 

It is master input connection.

Trg: Trigger input

Trigger input connection.

Val: Block output

It is block output.

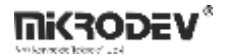

**10.6.3 Custom Settings**

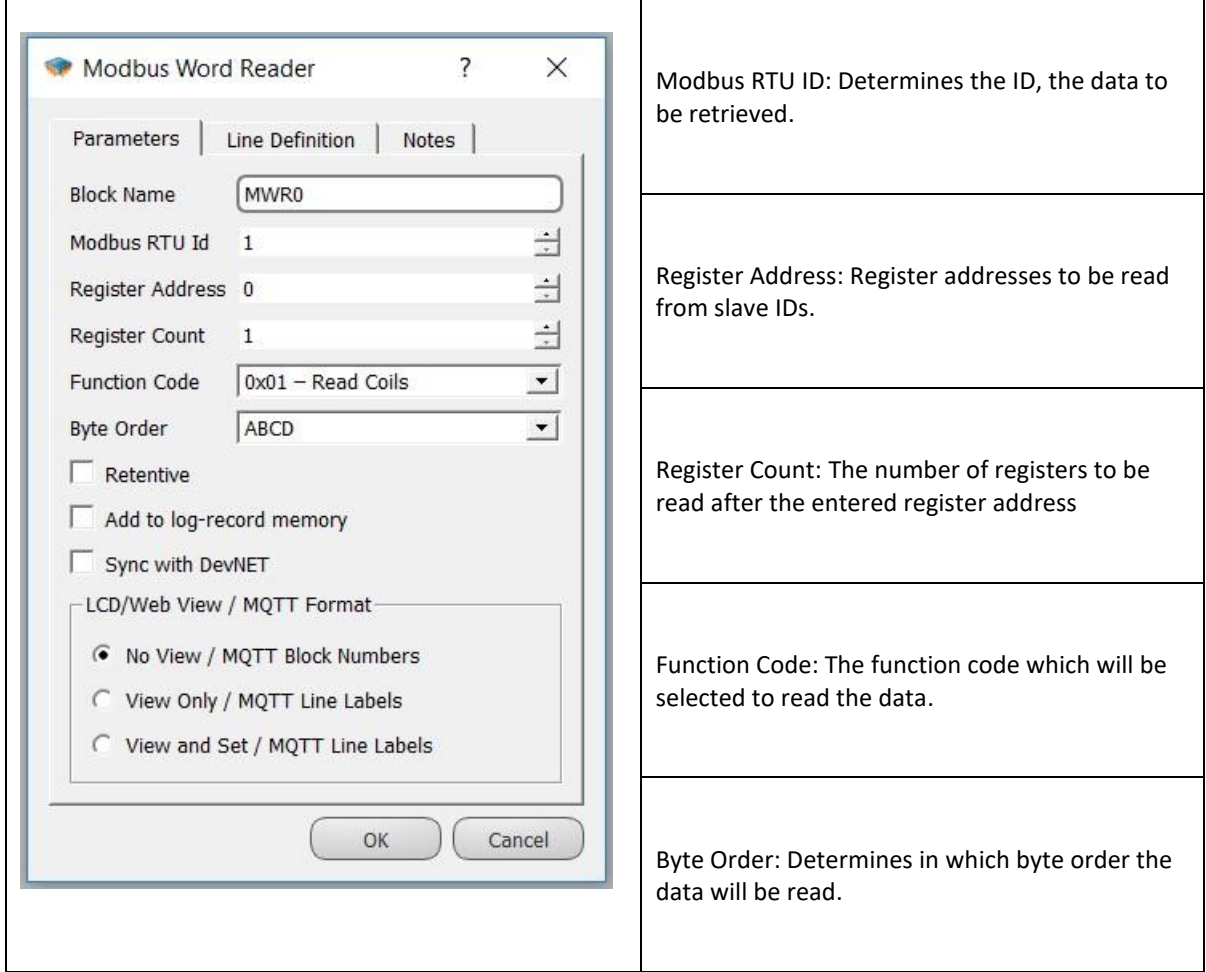

# **10.6.4 Blok Explanation**

It is used to read a single 16-bit length MODBUS register adress. Reading request is created on Trg signal's high edge, is added to request queue in MASTER block.

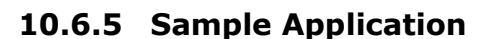

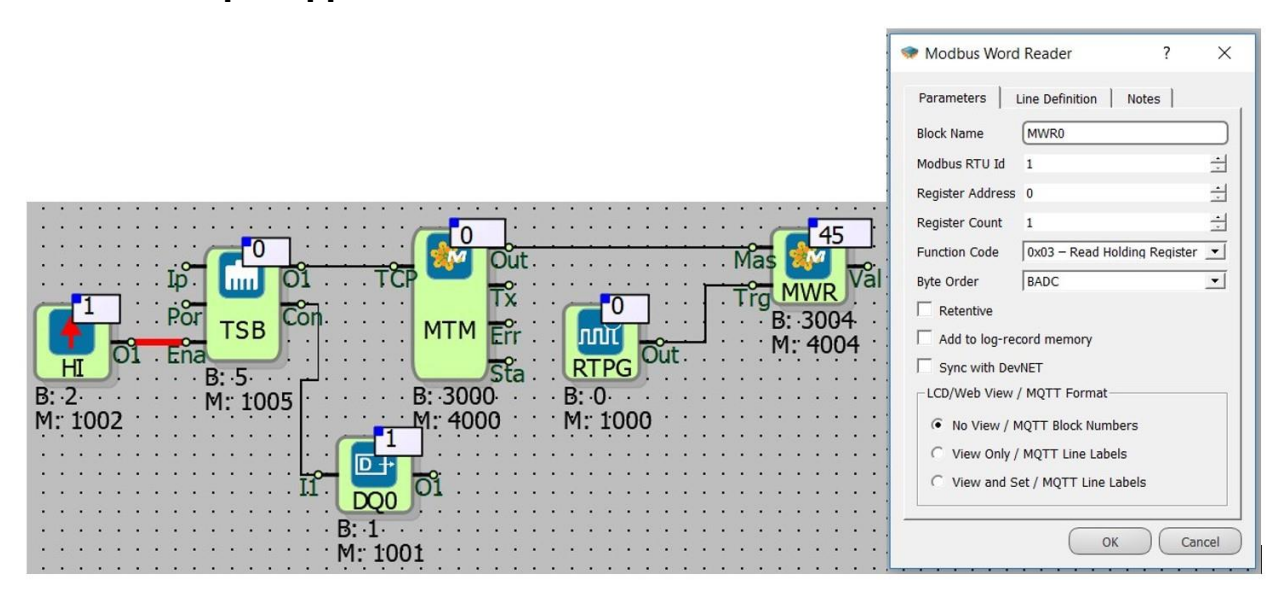

The MODBUS TCP Master protocol is used to read data from a MODBUS slave device. The MODBUS master protocol is activated on the device by connecting TCP socket block to the Modbus Master.

The reference connection from the MODBUS master block is connected to the reader blocks, and so the MODBUS master channel is selected to direct the reading requests. With every rising edge trigger signal coming to the Trg input of the MODBUS reader, the read request is added to the request queue of the master block. In cases where the master block communication channel is available and is not in a waiting state for the previous request, the requests in the queue will run sequentially.

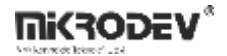

## **10.7 MODBUS FLOAT READER**

# **10.7.1 Connections**

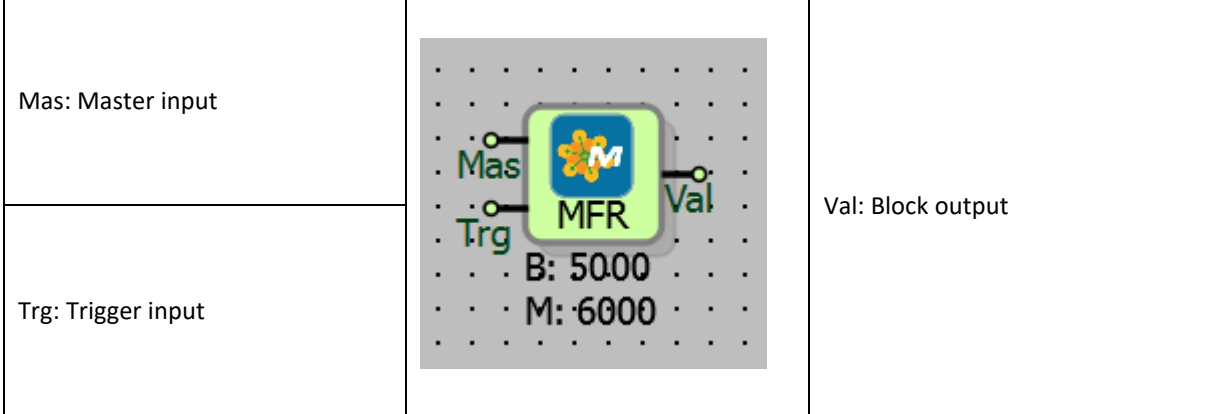

## **10.7.2 Connection Explantation**

**Mas: Master input** 

Master input connection.

Trg: Trigger input

Trigger input connection.

Val: Block output

Block output connection.

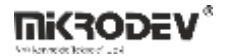

**10.7.3 Custom Settings**

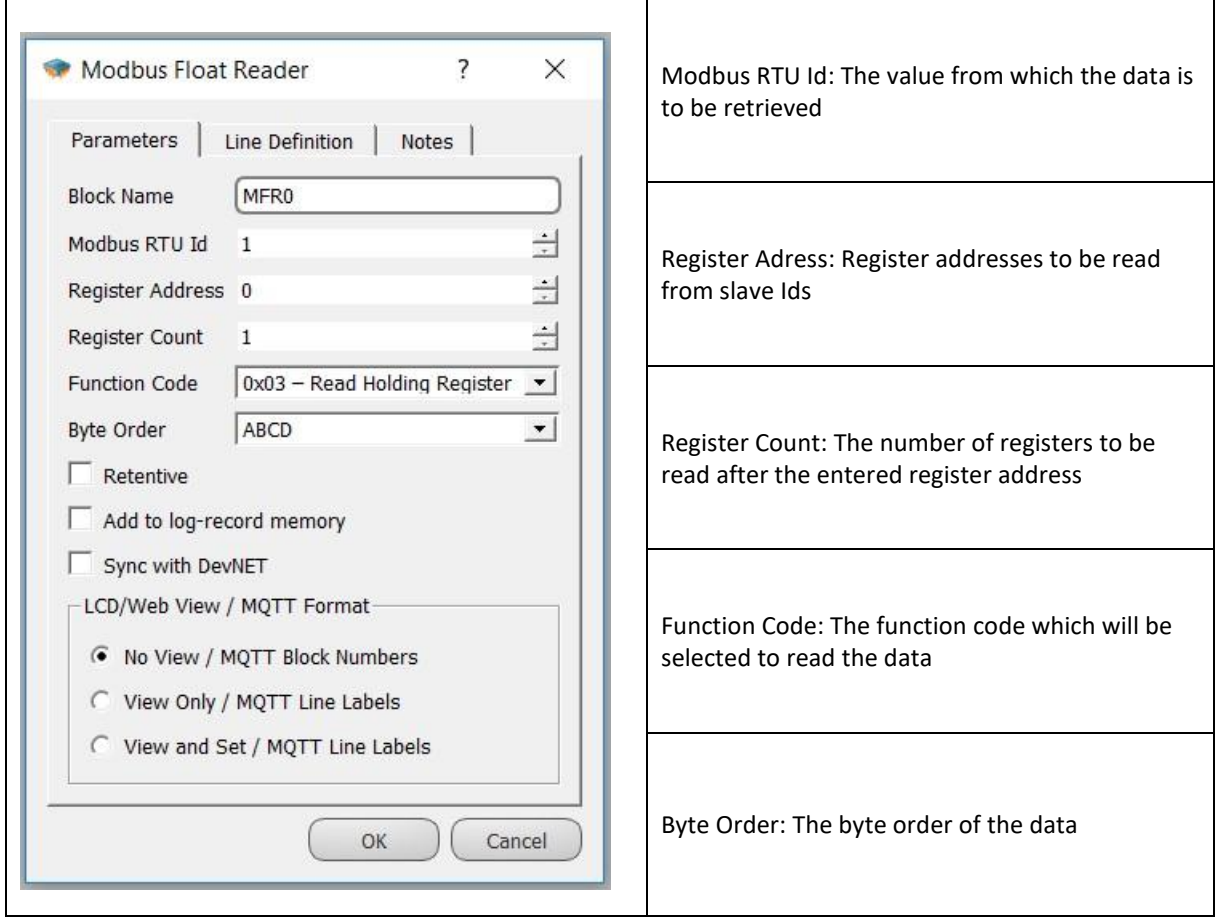

## **10.7.4 Block Explanation**

It is used for reading from 2 MODBUS registers which is storing 32 bits long IEEE 754 float number. Reading request is created at high edge on Trg input and is added to Master block's request queue. In cases where the Master block communication channel is available and in the case of no response waiting for the previous request, the requests in the request queue will run in order.

**10.7.5 Sample Application**

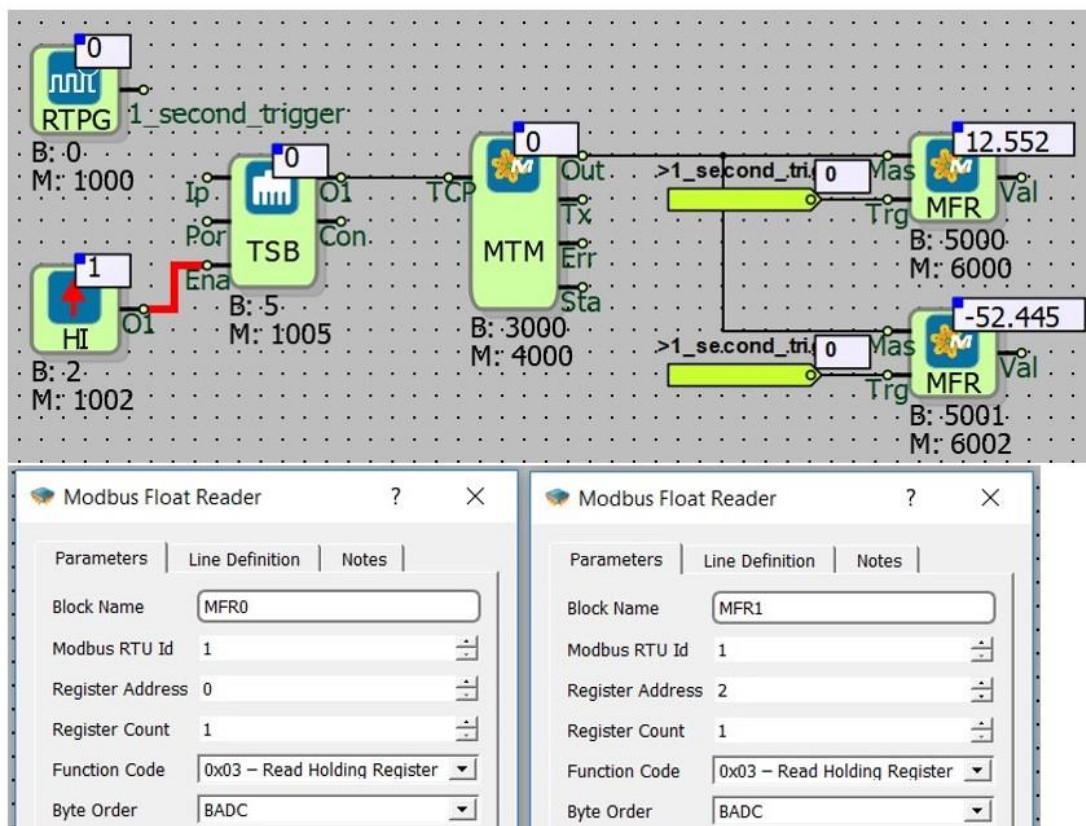

In the sample;

The values of 2 Float variables on another Modbus Server were read. Float Reader block Object Addresses are 0 and 2.

Two byte data is kept at 1 address. Since the float addresses are 2 bytes, 1 float data is read from 2 addresses (1 float data is read from the address 0 and 1, and 1 float is read from the 2nd and 3rd address.)

Because of the float variables can carry signed and decimal numbers, negative decimal (-x, yz) and positive decimal (+ x, yz) 32 bit values can be read.

In order to make the reading process;

- 1- TCP socket block client must be selected.
- 2- The Server IP and Port to be connected in the TCP socket block must be the same as the server.
- 3- TCP socket block "Ena" input must be set to logic1.

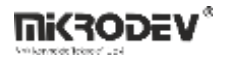

- 4- Float Reader block Trigger input signal must be given to the trailing edge trigger signal. (It should be noted that every rising edge trigger is a reading.)
- 5- Float reader block Object Properties, Modbus ID of the server to be connected must be entered.
- 6- The desired variable to be read, the function code and byte order of the variable must not be selected incorrectly.

## **10.8 MODBUS LONG READER**

### **10.8.1 Connections**

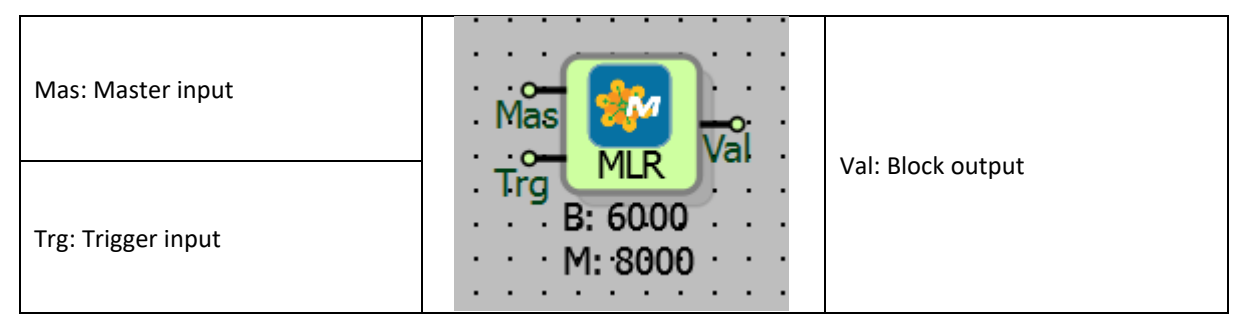

## **10.8.2 Connection Explanation**

Mas: Master input

Master input connection.

Trg: Trigger input

The trigger input connection.

Val: Block output

Block output connection.

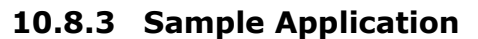

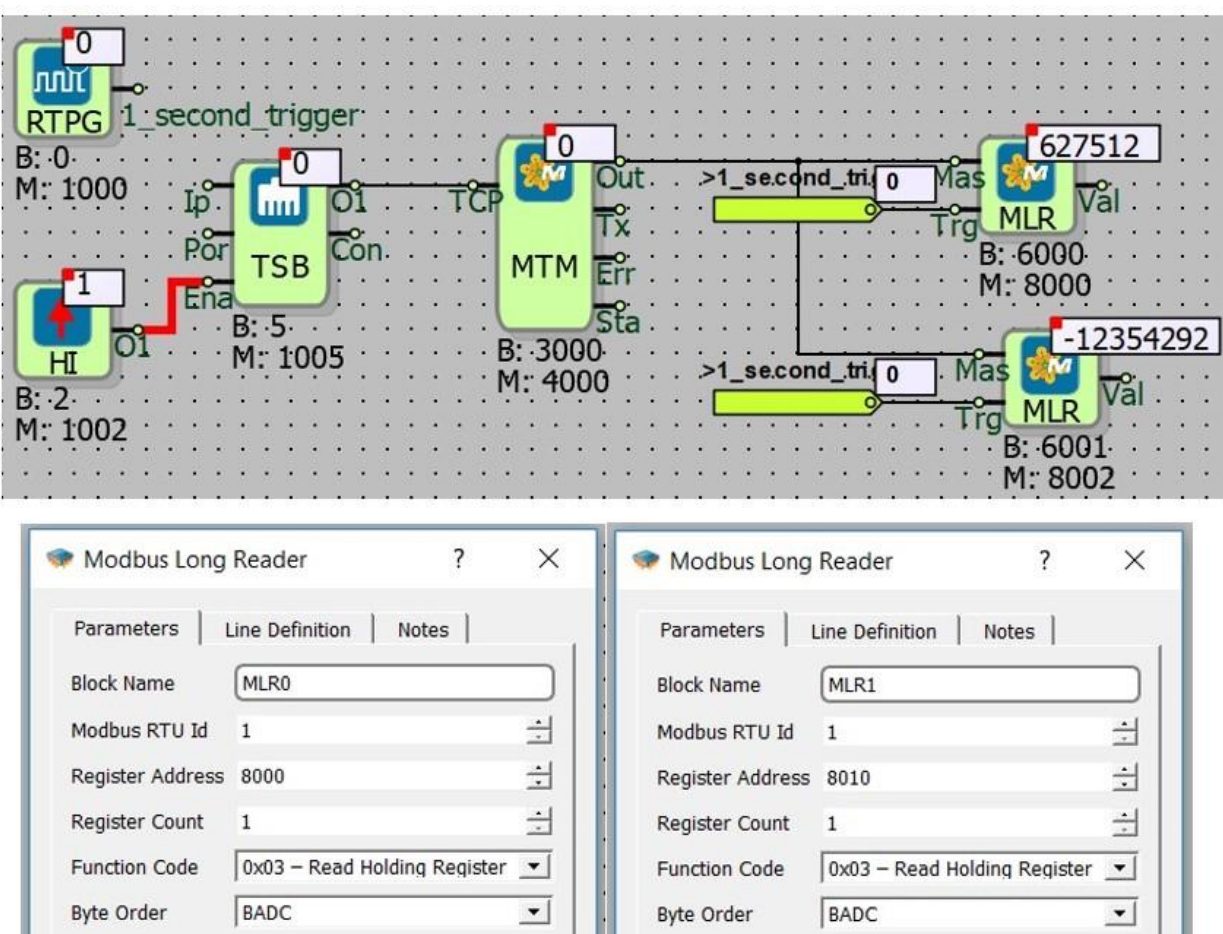

In the sample;

The values of 2 Long variables on another Modbus Server were read. Long Reader block Object Addresses are 8000 and 8010.

1 byte data is kept at 1 address. Since the Long addresses are 2 bytes, 1 Long data is read from 2 addresses (1 Long data is read from the address 8000 and 8001, and 1 Long data is read from the 8010. and 8011. addresses.)

Because of the Long variables can carry signed numbers, negative (-) and positive (+) 32 bit values can be read.

In order to make the reading process;

1- TCP socket block client must be selected.

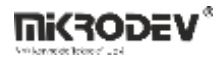

- 2- The Server IP and Port to be connected in the TCP socket block must be the same as the server.
- 3- TCP socket block "Ena" input must be set to logic1.
- 4- Long Reader block Trigger input signal must be given to the trailing edge trigger signal. (It should be noted that every rising edge trigger is a reading.)
- 5- Long reader block Object Properties, Modbus ID of the server to be connected must be entered.

┱

6- The desired variable to be read, the function code and byte order of the variable must not be selected incorrectly.

## **10.8.4 Custom Settings**

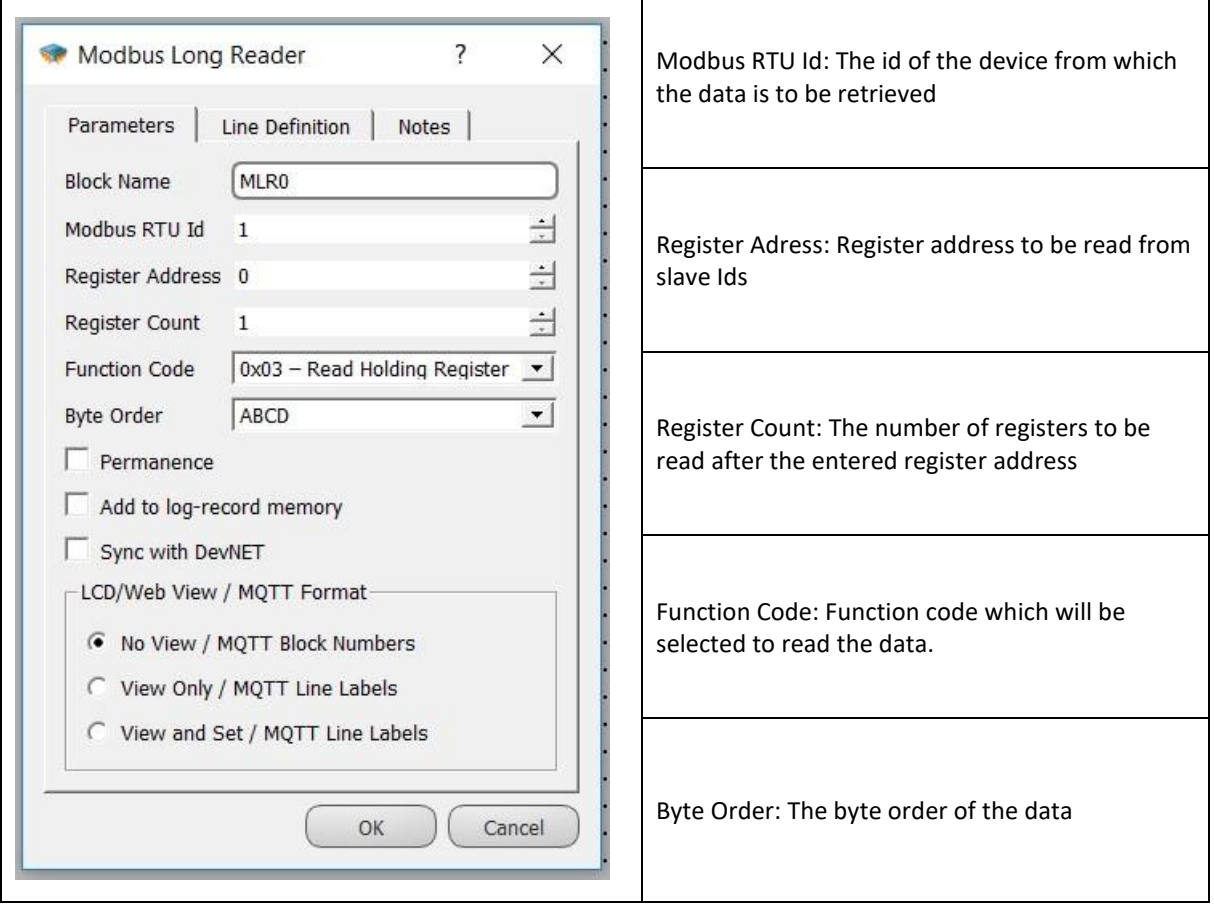

### **10.8.5 Block Explanation**

The long of 32 byte which keep two numbers from long type fort to read the register adress. Reading request is created on Trg signal's high edge and added to Master block's request queue. In cases where the master block communication channel is available and is not in a waiting state for the previous request, the requests in the queue will run sequentially.

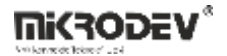

### **10.9 MODBUS WORD WRITER**

# **10.9.1 Connections**

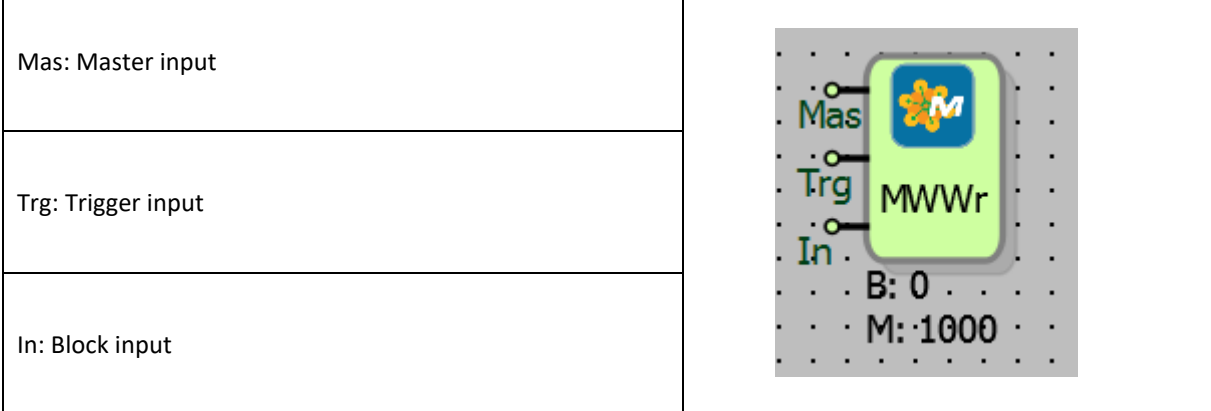

# **10.9.2 Connection Explanation**

Mas: Master input

Master input connection.

Trg: Trigger input

The trigger input connection.

In: Block input

Block input connection.

 $\blacksquare$ 

## **10.9.3 Custom Settings**

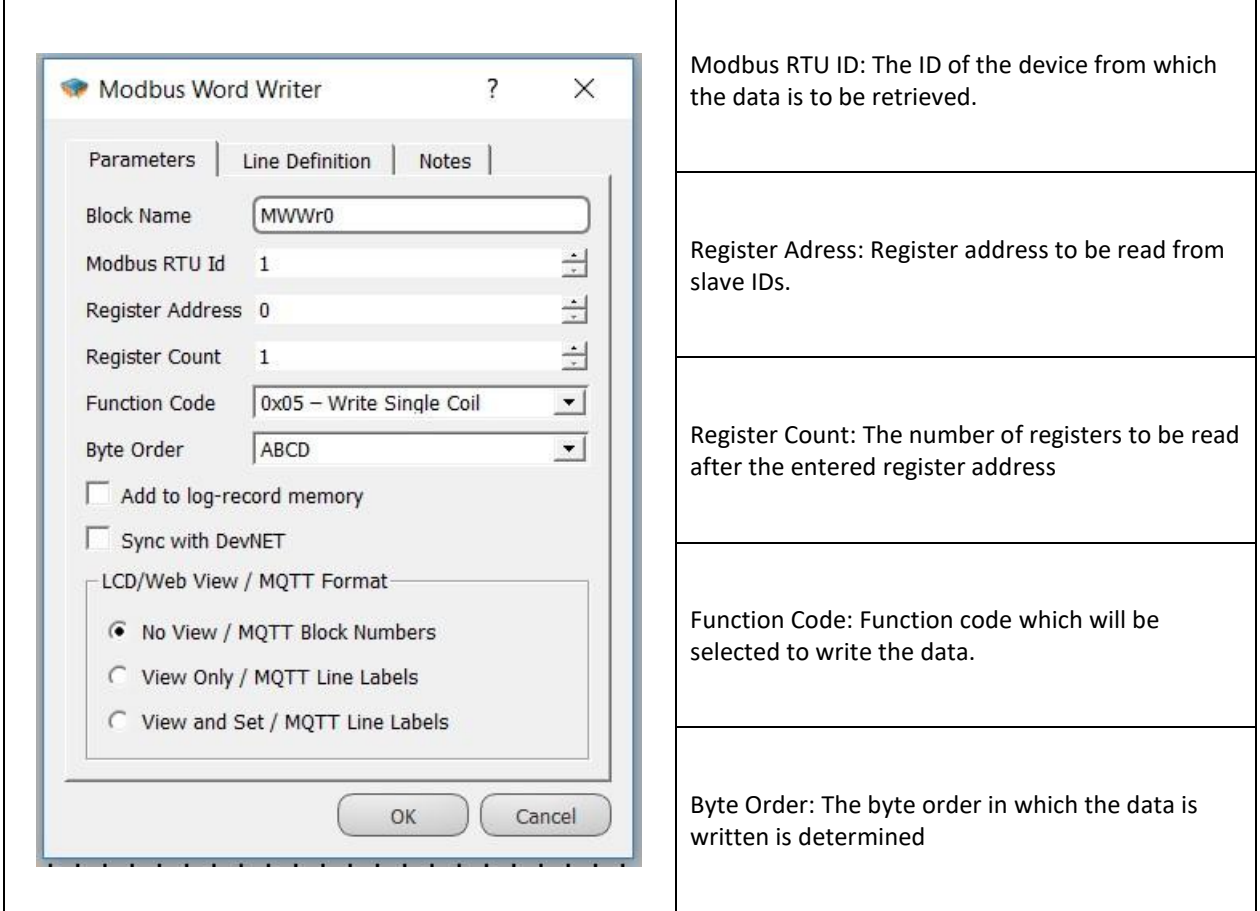

# **10.9.4 Block Explanation**

It is used for writing on a single 16 bits long MODBUS register address. Writing request is created on Trg signal's high edge and added to Master block's request queue.

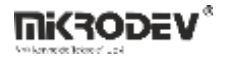

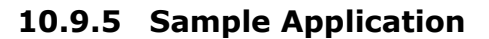

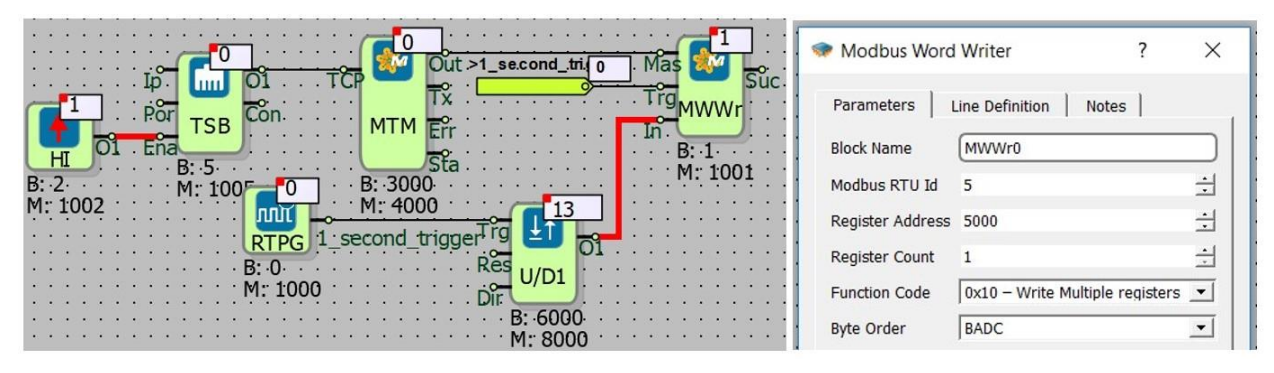

The MODBUS TCP Master protocol is used to read data from a MODBUS slave device. MODBUS master protocol is activated on the device by connecting the TCP socket block to Modbus Master block.

The reference connection from the MODBUS master block is connected to the reader blocks, and so the MODBUS master channel is selected to direct the reading requests. With every rising edge trigger signal coming into the "Trg" input of the MODBUS writer, the value in "In" input is added to the request queue of the master block as a read request. In cases where the master block's communication channel is available and is not in a waiting state for the previous request, the requests in the queue will run sequentially.

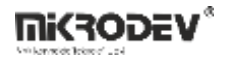

### **10.10 MODBUS FLOAT WRITER**

## **10.10.1 Connections**

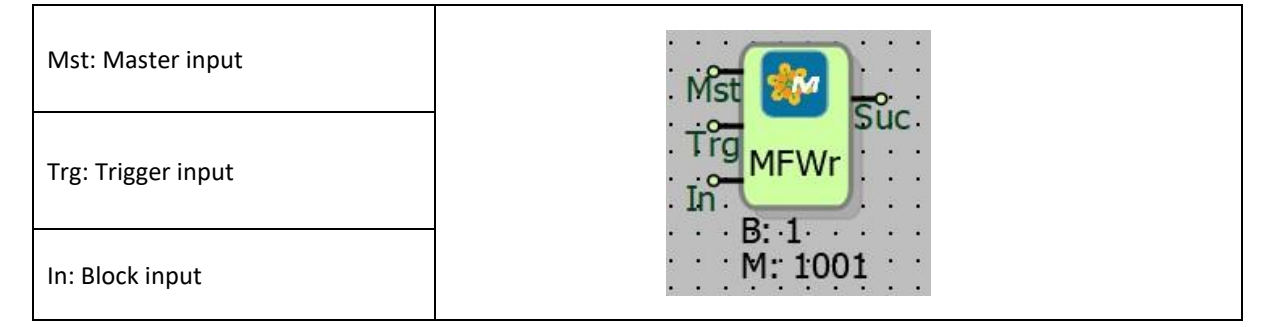

# **10.10.2 Connection Explanation**

Mas: Master input Master input connection

Trg: Trigger input

The trigger input connection

In: Block input

Block input connection

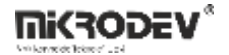

**10.10.3 Custom Settings**

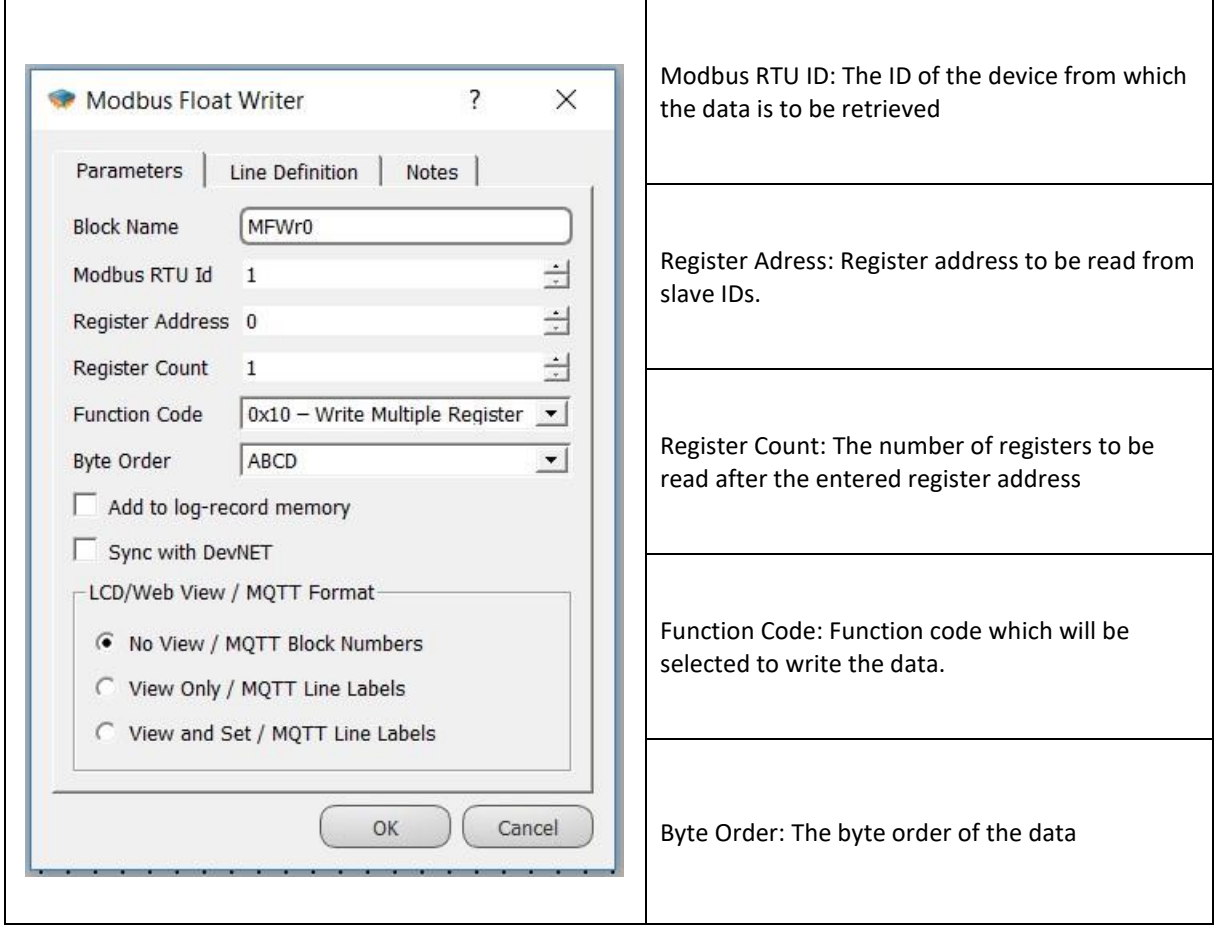

## **10.10.4 Block Explanation**

It is used for writing into 2 MODBUS registers which is storing 32 bits long IEEE 754 float number. The writing request is created on the rising edge of the Trg input, and is added to the MASTER block's request queue.

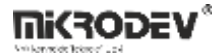

### **10.10.5 Sample Application**

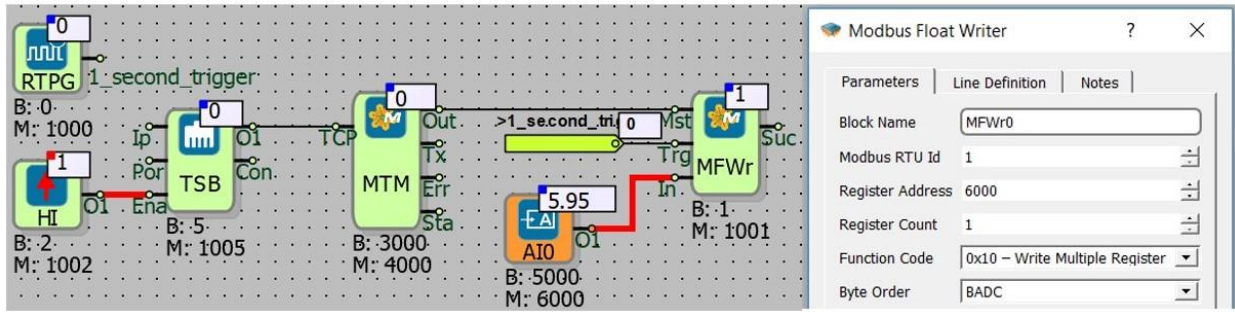

The MODBUS TCP Master protocol is used to read data from a MODBUS slave device. MODBUS master protocol is activated on the device by connecting the TCP socket block to Modbus Master block.

The reference connection from the MODBUS master block is connected to the reader blocks, and so the MODBUS master channel is selected to direct the reading requests. With every rising edge trigger signal coming into the "Trg" input of the MODBUS writer, the value in "In" input is added to the request queue of the master block as a read request. In cases where the master block's communication channel is available and is not in a waiting state for the previous request, the requests in the queue will run sequentially.

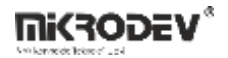

### **10.11 MODBUS LONG WRITER**

## **10.11.1 Connections**

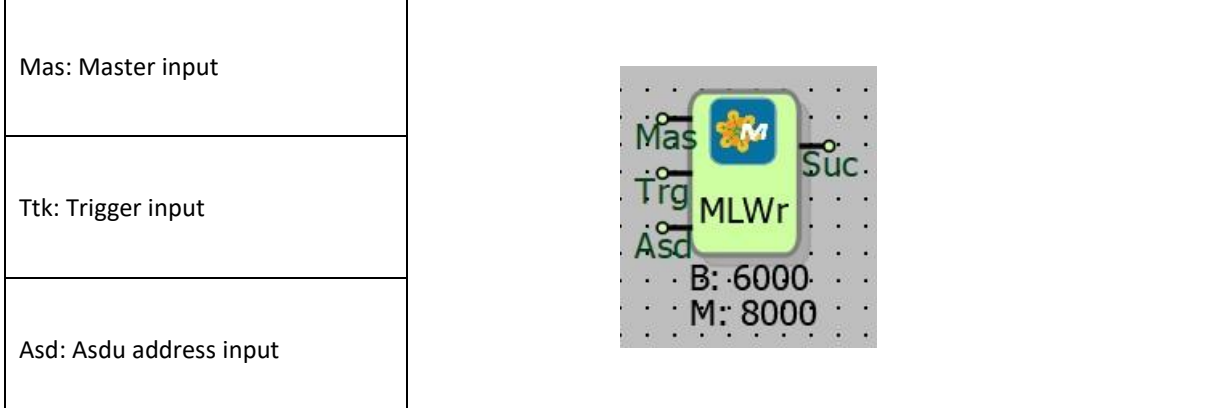

# **10.11.2 Connection Explanation**

**Mas: Master input** 

Master is the entrance.

Trg: Trigger input

The trigger is the input connection.

Asd: Asdu address input

Asdu address entry for connection.
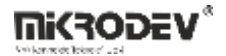

# **10.11.3 Custom Settings**

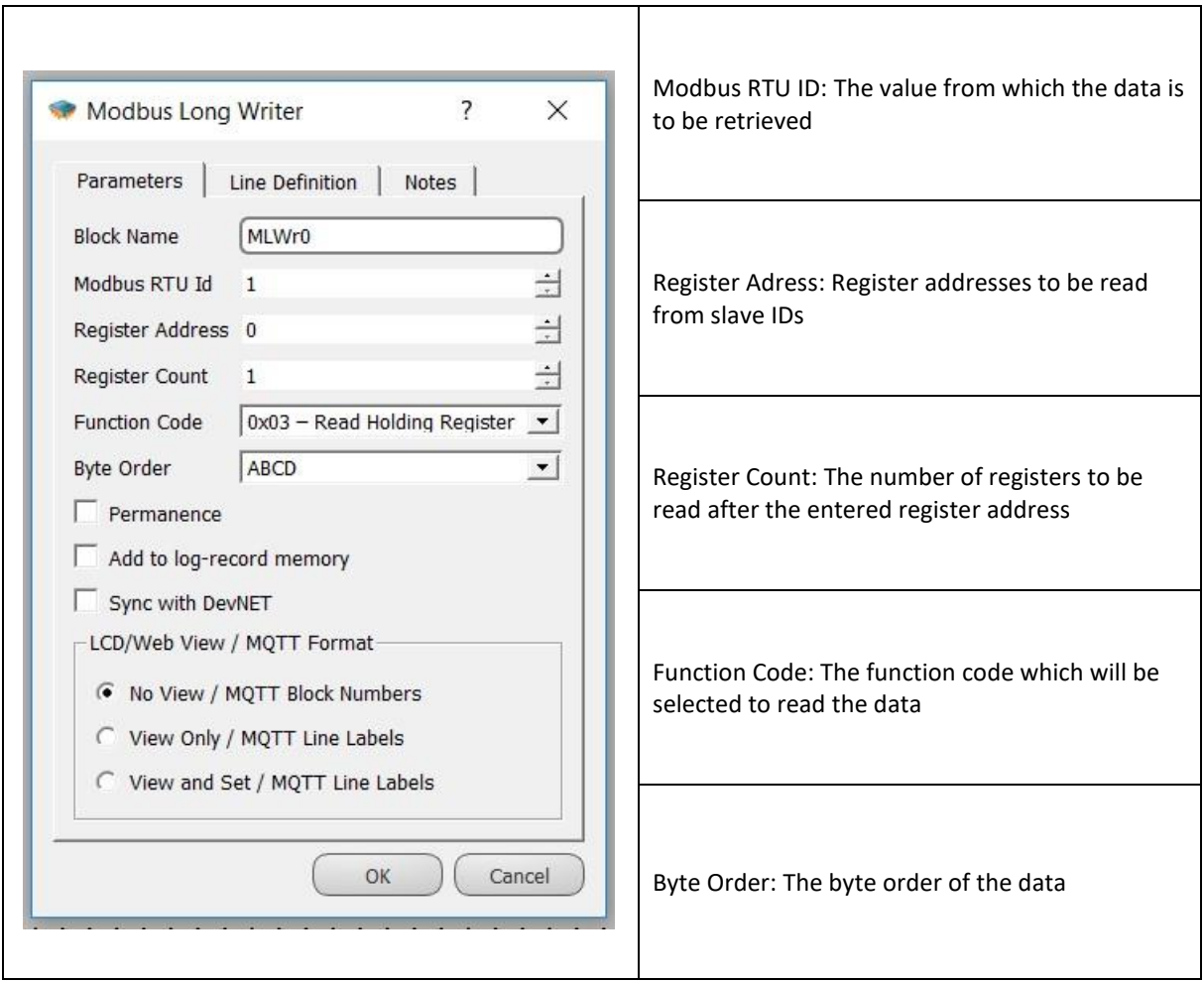

# **10.11.4 Block Explanation**

It is used to write into 2 MODBUS registers that hold a 32 bits length long number. The writing request is created on the rising edge of the Trg signal, and is added to the MASTER block's request queue.

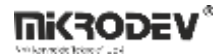

### **10.11.5 Sample Application**

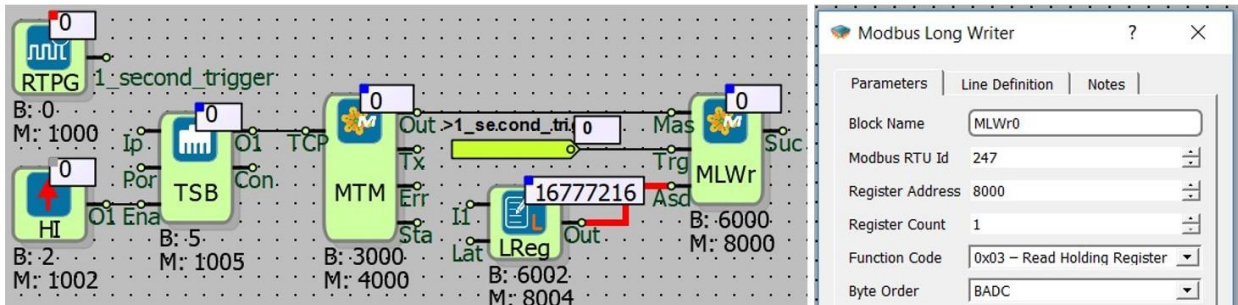

The MODBUS TCP Master protocol is used to read data from a MODBUS slave device. MODBUS master protocol is activated on the device by connecting the TCP socket block to Modbus Master block.

The reference connection from the MODBUS master block is connected to the reader blocks, and so the MODBUS master channel is selected to direct the reading requests. With every rising edge trigger signal coming into the "Trg" input of the MODBUS writer, the value in "In" input is added to the request queue of the master block as a read request. In cases where the master block's communication channel is available and is not in a waiting state for the previous request, the requests in the queue will run sequentially.

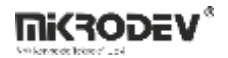

### **10.12 MODBUS READ/WRITE TABLE**

### **10.12.1 Connections**

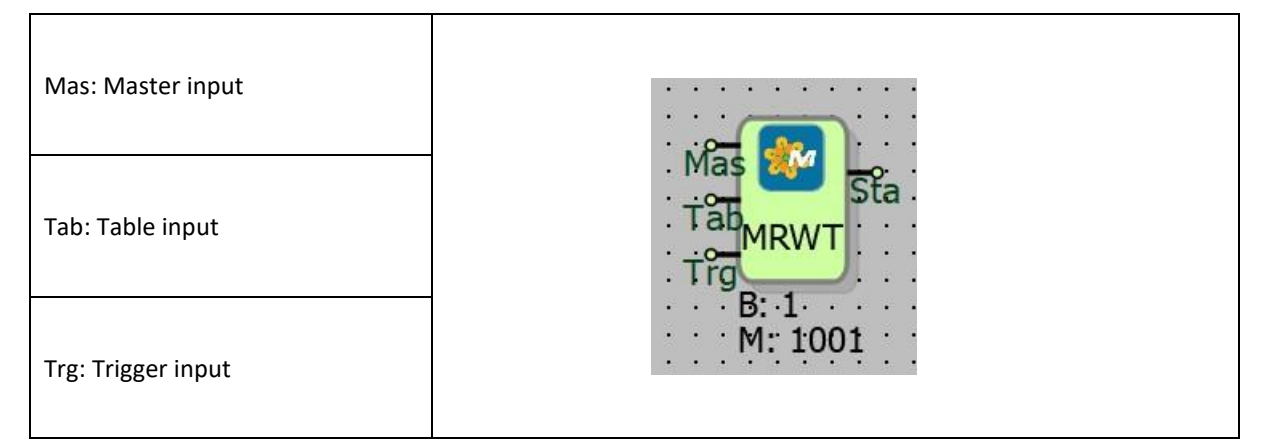

# **10.12.2 Connection Explanations**

**Mas: Master input** Master input connection

Tab: Table input

It is the reference input connection for the table or target/source block's start

Trg: Trigger input

The trigger input connection

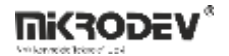

**10.12.3 Custom Settings**

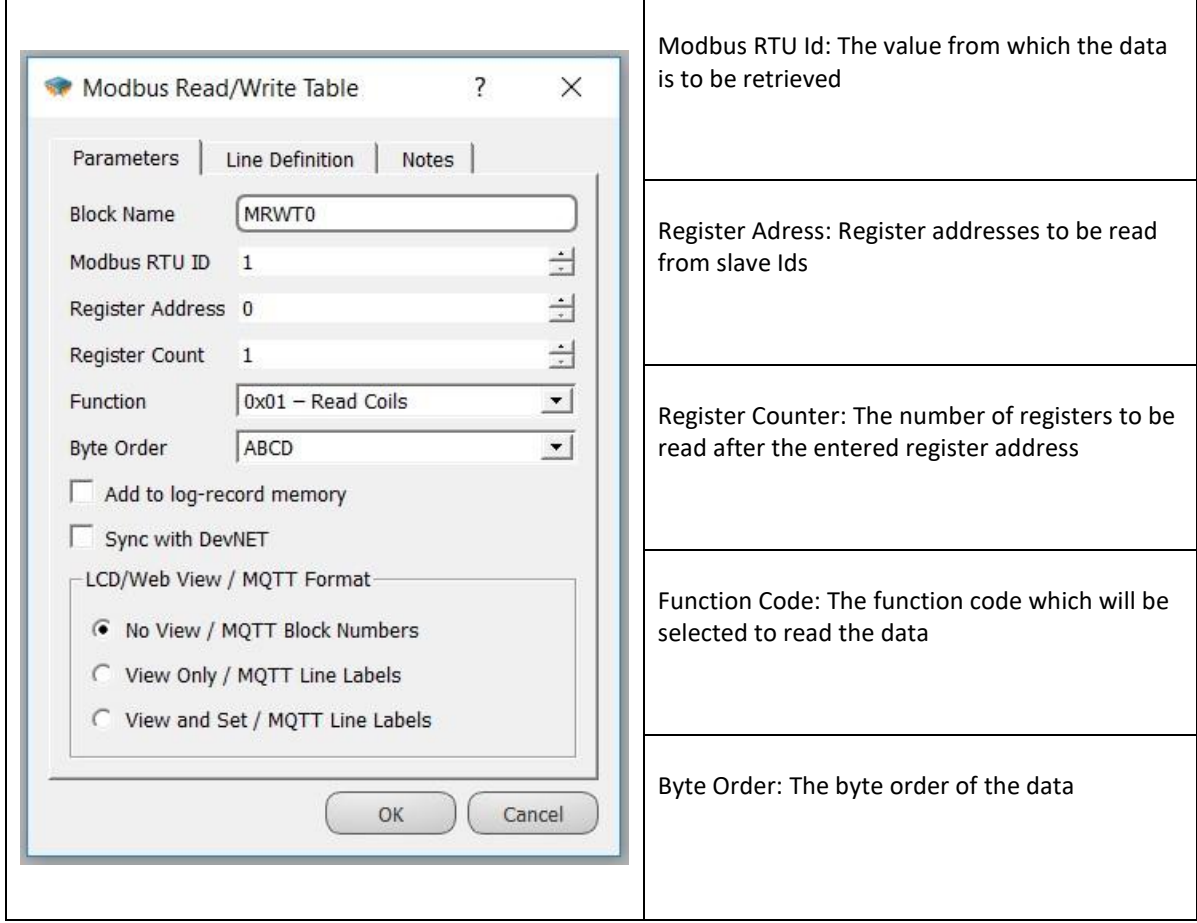

### **10.12.4 Block Explanation**

It is used for reading/writing one or more registers starting from a specific register address.

The "register address" specifies from which register to start reading/writing.

"Number of registers" specifies the number of registers to read/write after the register specified by the register address. The maximum number of registers can be 120.

For multi-line reading, the source of the data to be read is determined by the Tab input on the block. The data source can be;

- 1- Table,
- 2- Normal Block Reference.

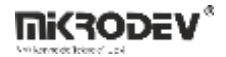

If the table is used as a data source; the memory area occupied by the table block is used as the source. The table size must be 2 times the number of registers defined by the block as BYTE, because each MODBUS writer is 2 bytes in size.

# **10.12.5 Sample Application**

# **Reading Word Table**

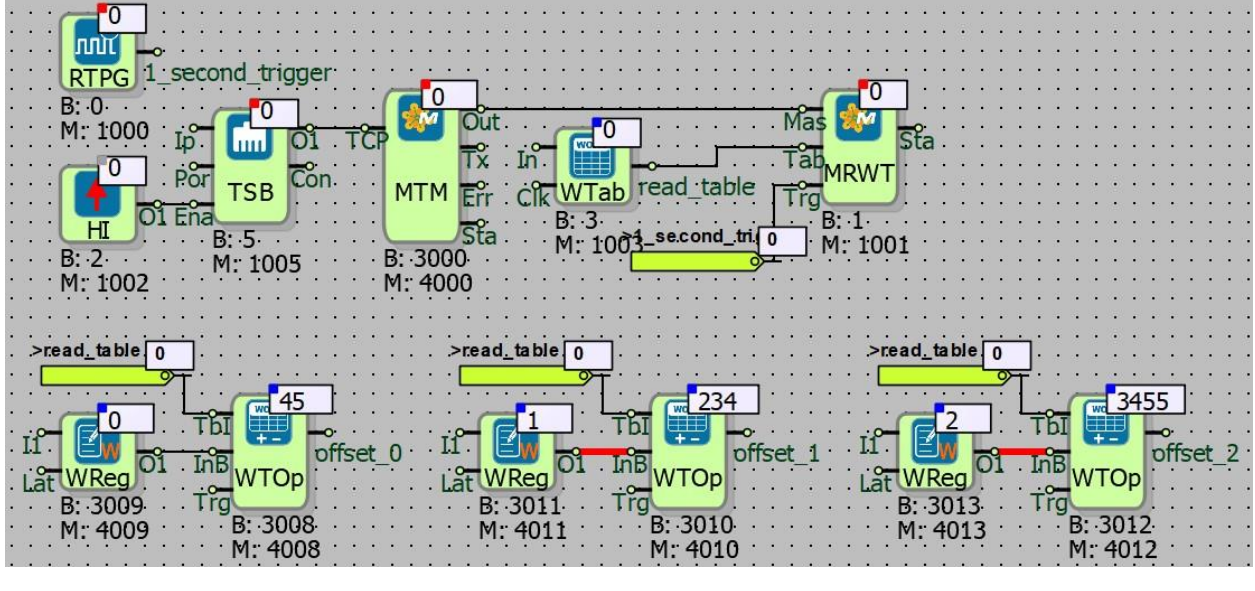

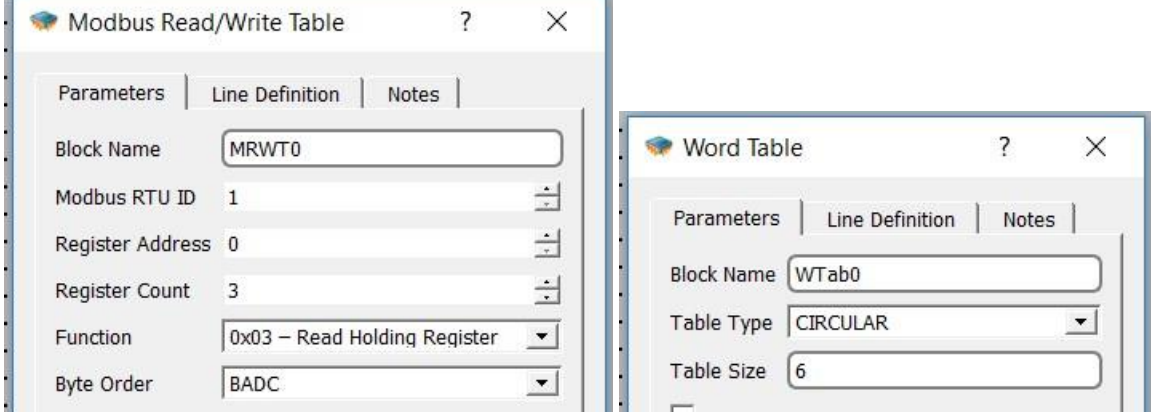

In the sample;

It is aimed to read 3 Word variables starting from the first Modbus address with the Modbus Reading / Writing Table (MRWT) block. In the MRWT block is defined the starting address (0. Address) and the number of registers (3) to be read.

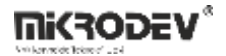

The data read with the MRWT block is written to the Modbus Table block. To do this, open the 6 Byte area in the Modbus table block. (Each Word variable is 2 Bytes.)

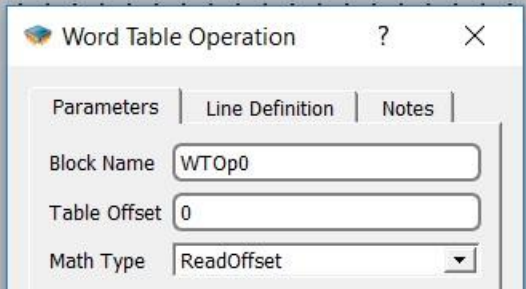

The datas saved on Word Table Block, is written on Word Table Operation (WTop) block with the property of Read Offset on WTop block.

#### **Another practical method for transferring data through a gateway via PLC:**

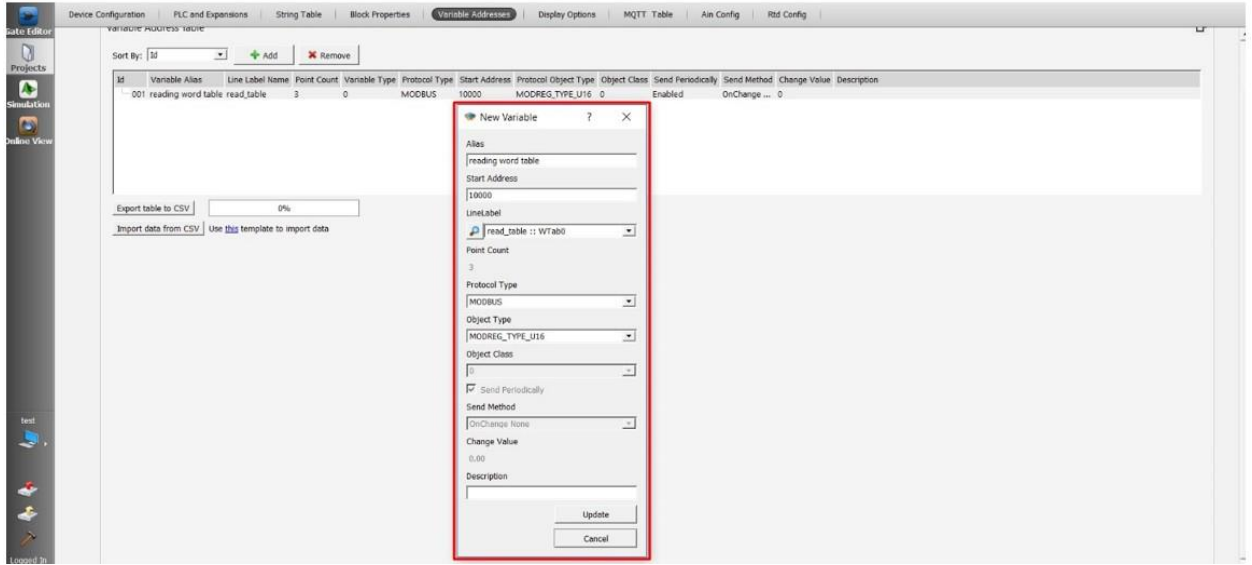

If you want to read the data carried on the Modbus Word Table block by another Modbus TCP client via this PLC, the Projects / Variable Address Table can be used.

The Line Label is defined in the Word Table block. This defined Line Label is selected from the Line Label section of the Variable Address Table. The Modbus Word Addresses is automatically defined as the size of the Word Table block from the start address.

Thus, other Modbus TCP Clients can read the addresses of these PLC defined on the Variable Address Table.

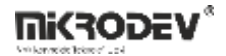

**Note**: The Modbus addresses defined in the variable address table should be selected differently from the Modbus variable address ranges defined automatically in the Mikrodiagram. (Modbus addresses starting from 1000, 4000, 6000, 8000 should not be used.)

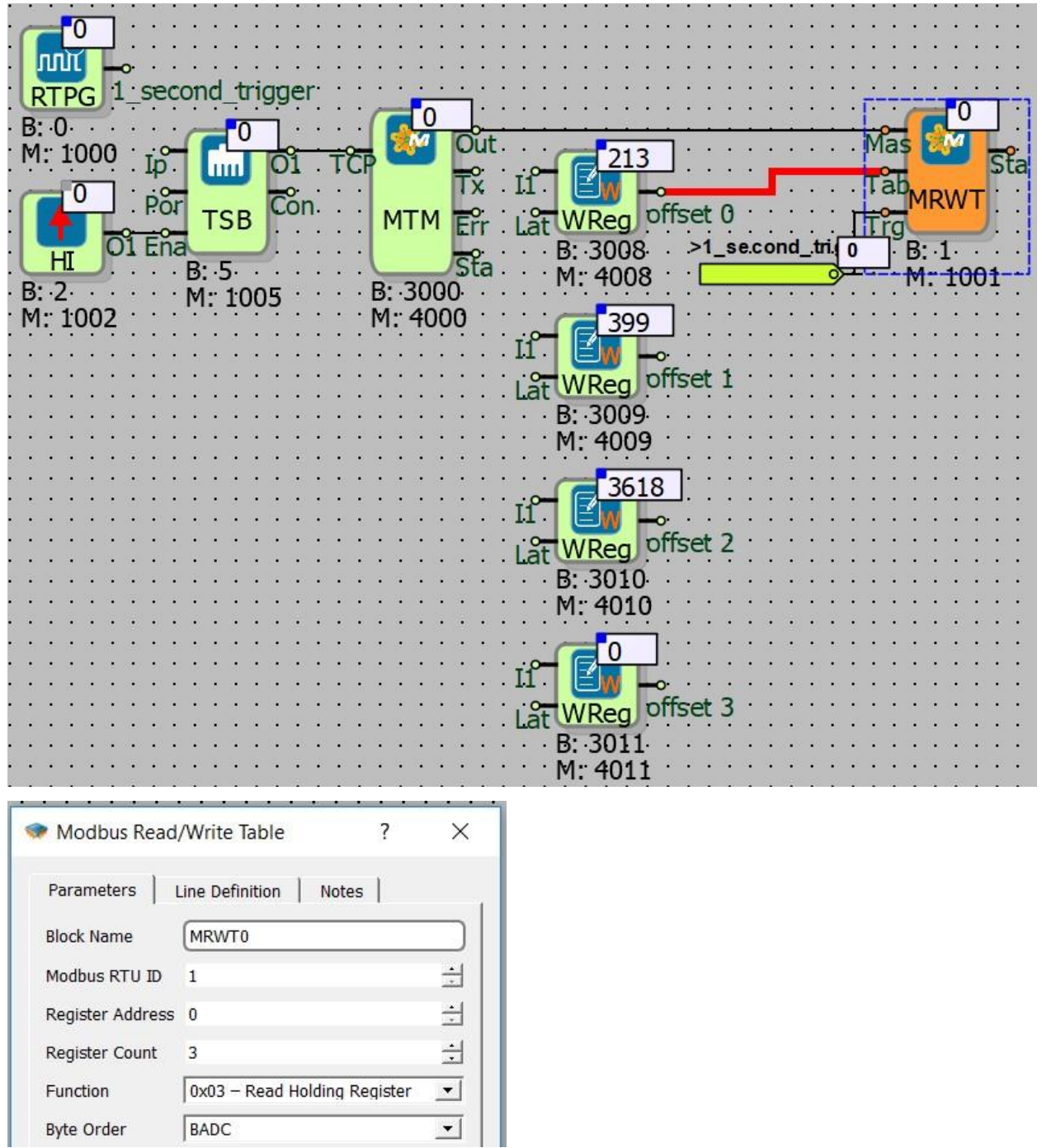

**Reading to Consecutive Addresses** 

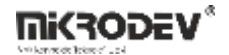

Another method of reading the variables of another Modbus RTU / TCP Slave with Modbus Read / Write Table (MRWT); read the values on sequential address registers.

In the above example, it is aimed to read 3 Word variables with MRWT block. For this reason, 3 registers have been opened in the MRWT block.

The address from which the reading is to be made is selected by the Register Address in MRWT block.

With Register Count of MRWT block is defined that how many addresses from Modbus RTU / TCP Slave's address is selected in the Register Address are selected. (In the above example, it is selected to read 3 addresses as from the 0th address.)

From the Word Register connected to the Tab input of the MRWT block, the data in the Modbus RTU / TCP Slave will be read on 3 Word Registers (4008, 4009., and 4010. Modbus addresses) with sequential address.

Reading operation MRWT block is repeated at each rising edge triggering to the Trg input.

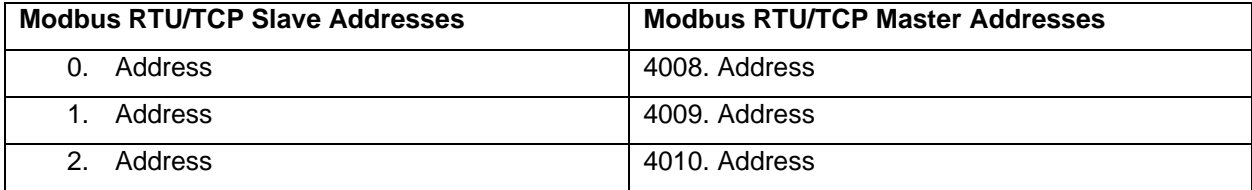

**Note:** In this example, for MRWT block only 3 addresses have been opened, that's why 4011 Modbus Addressed block has not read any address.

#### **Writing to Consecutive Addresses**

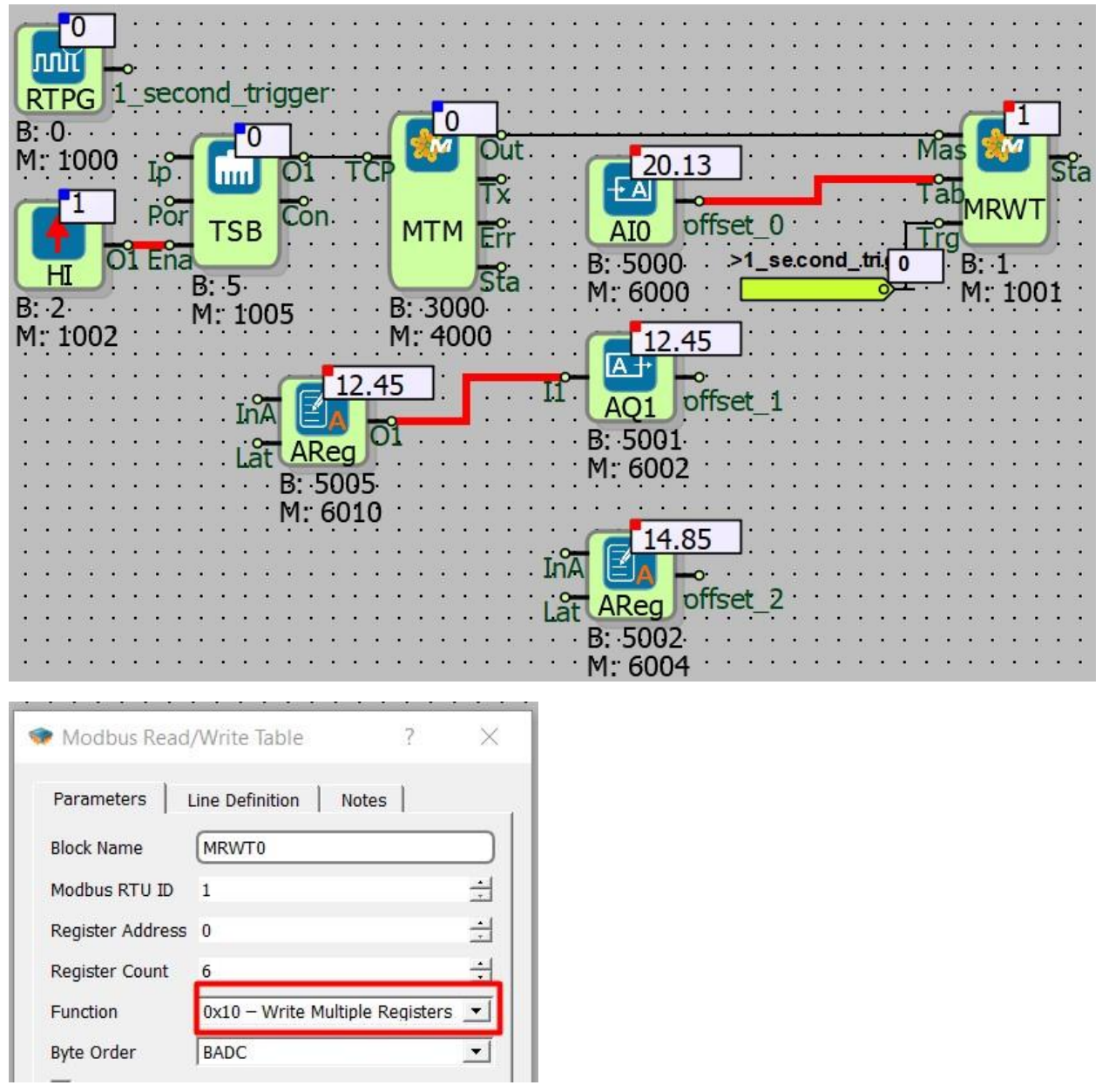

With Modbus Read / Write Table (MRWT) can be written to another Modbus RTU / TCP Slave's consecutive sequential writeable (W or R/W) variables.

In the above example, the value of 3 analog variables with MRWT block is written to Modbus RTU / TCP Slave. For this reason, 3 field have been opened in the MRWT block for Analog variables. (Each Analog variable is equal to 2 Word variables.)

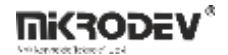

The registrar address on the MRWT blog is the starting address for writing on the Modbus RTU/TCP Slave device.

Register Count in the MRWT block is defined for how many addresses would be written by MRWT block to Slave. (In the above example, it is selected to write 3 Analog addresses from the 0. address. 0., 2. and 4. Addresses)

From the analog input block connected to the tab input of the MRWT block, data on 3 analog blocks with sequential sequential address will be written to Modbus RTU / TCP Slave. (6000. Modbus Addressable AI0 block, 6002. Modbus Addressed AQ0 block, 6004. Modbus Addressable Analog Register block.)

In the MRWT block, the function type should be selected according to the type of writing function and the variable typ3. (Write Multiple Registers, Write Multiple Coils.)

Write operation The MRWT block is repeated at each rising edge trigger that is input to input Trg.

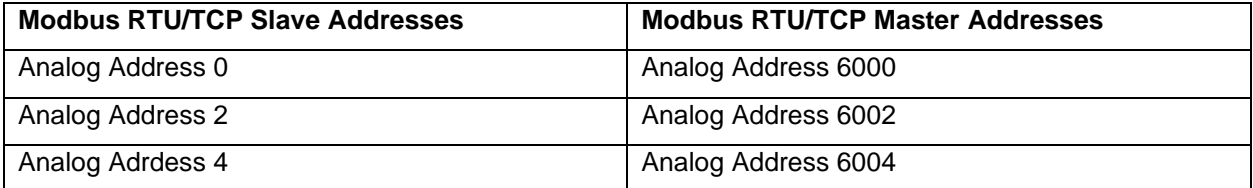

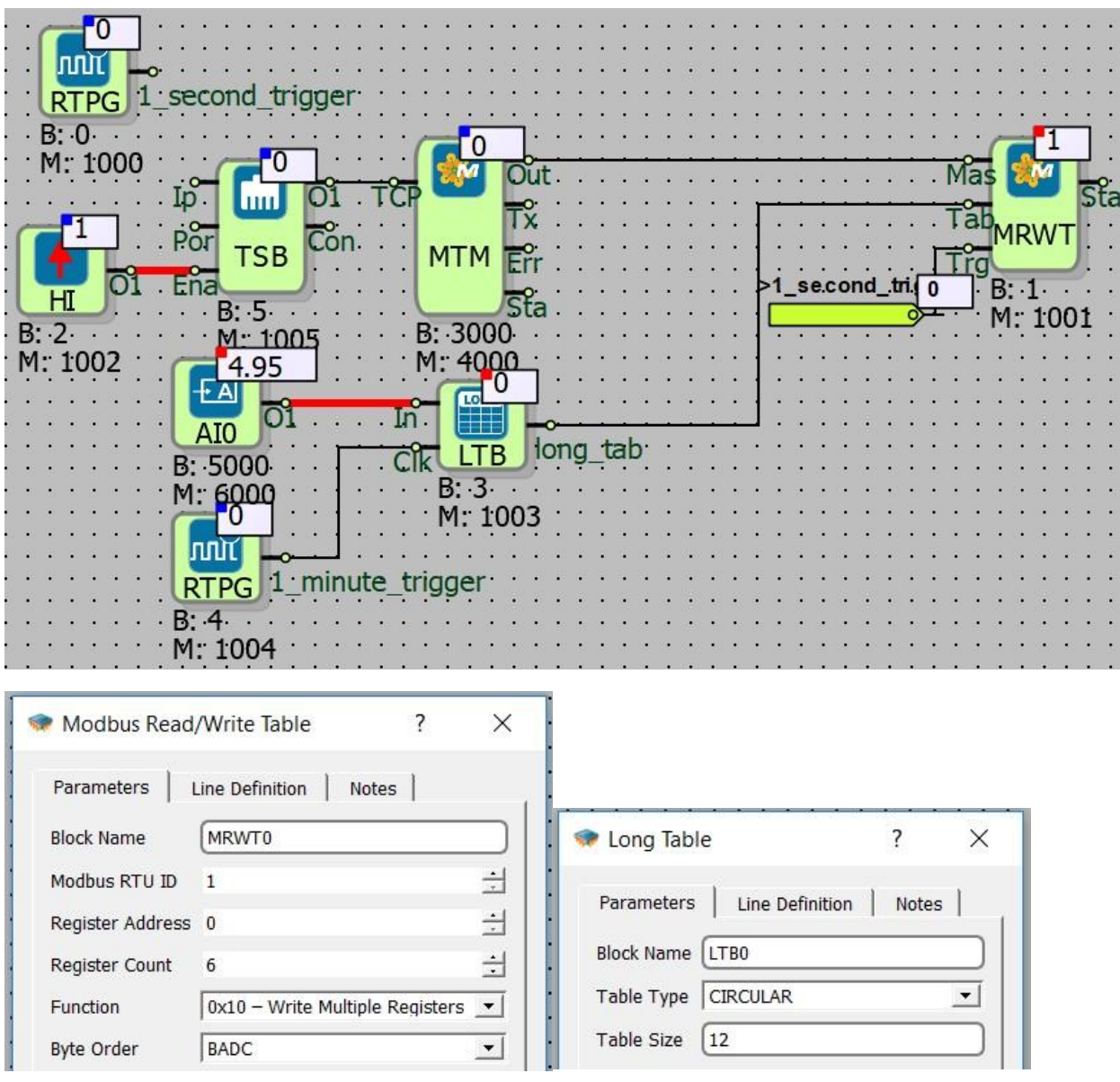

**Writing to Successive Addresses from a Table** 

With Modbus Read / Write Table (MRWT) can be written to another Modbus RTU / TCP Slave's consecutive sequential writeable (W or R/W) variables.

In the above example, the area for 3 long variables is opened in the Long Table block that connects to the Tab input of the MRWT block. (Each Long variable is equal to 2 Word variables.)

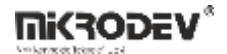

The register address on the MRWT blog is the starting address for writing on the Modbus RTU/TCP Slave device.

Register Count in the MRWT block is defined for how many addresses would be written by MRWT block to Slave. (In the above example, it can be written from 0. to 5. Addresses. 0, 1, 2, 3, 4, 5. Addresses)

In every minute a sample is taken from the Analog Input (AI0) block connected to the In input of the Long Table block connected to the "Tab" input of the MRWT block. This samples are written in 3 long fields in the long table. The values in the table are written to a Modbus RTU / TCP Slave per second.

In the MRWT block, the function type should be selected according to the type of writing function and the variable typ3. (Write Multiple Registers, Write Multiple Coils.)

Write operation The MRWT block is repeated at each rising edge trigger that is input to input Trg.

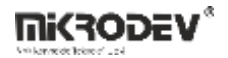

### **10.13 MODBUS STATUS BLOK**

### **10.13.1 Connections**

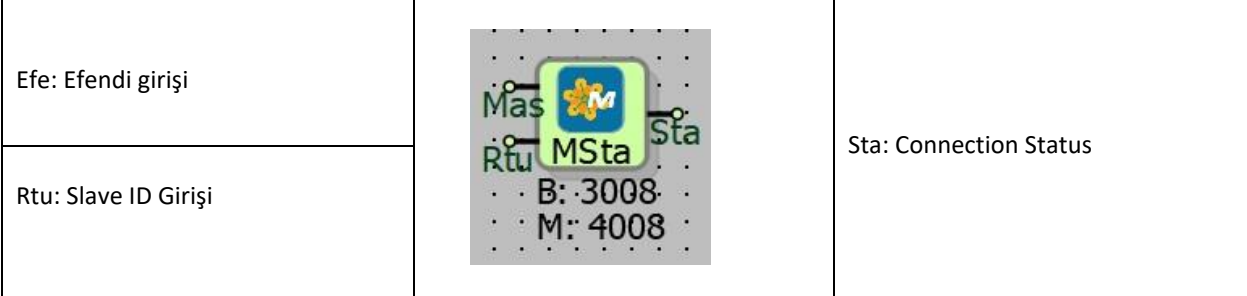

# **10.13.2 Connection Explanations**

**Mas: Master input** 

Master input connection.

Rtu: Slave ID input

The ID of the device to which the connection status information will be read is entered.

#### **Sta: Connection Status**

This output is for connection status information.

# **10.13.3 Custom Settings**

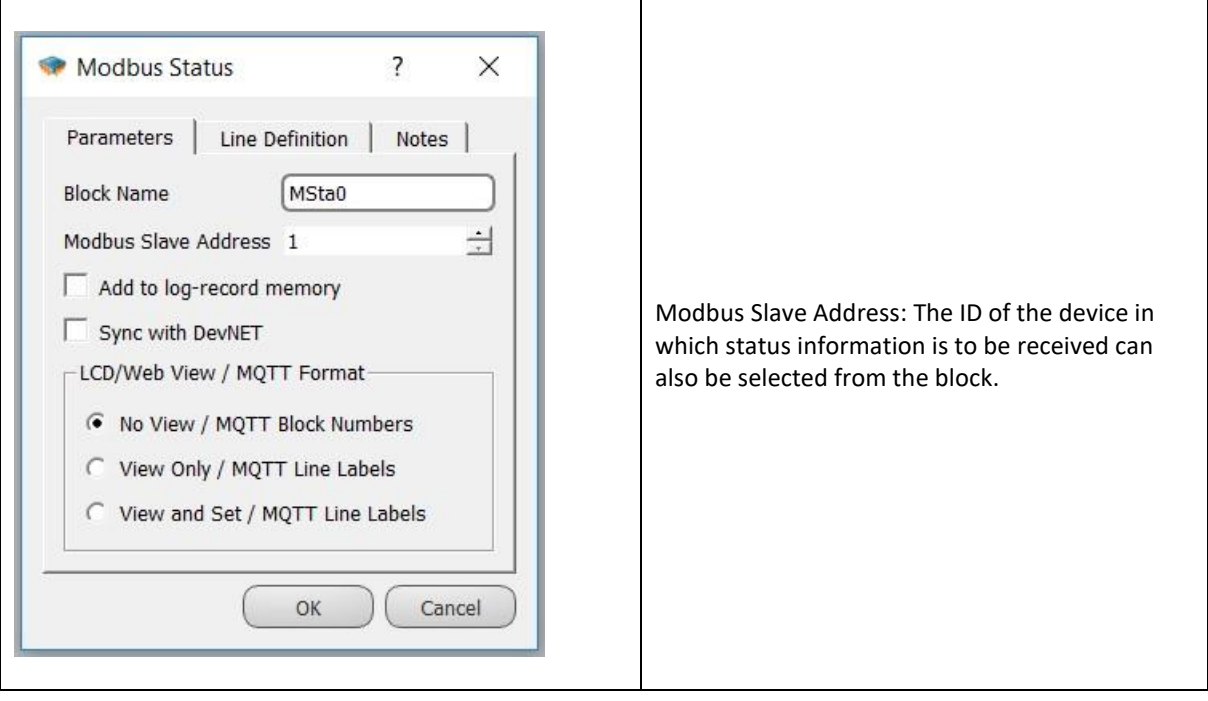

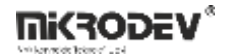

### **10.13.4 Block Explanation**

The status information of slave devices that read and write via Modbus Master blocks is read by this block. The Modbus Status block reads the status information via the Modbus Master block to which it is connected. The ID of the device to read status information can be defined from Block Object Properties or Block second input (RTU ID input).

If the block output is 1, communication with the Modbus device at the entered slave address is exist and is successful. If the block output is 0, there is no communication or response packets with the Modbus device at the entered slave address.

The block output is updated when the corresponding slave sends a request to the device. If the expected response from the slave device cannot be received during the defined timeout, the status information is updated to 0 at the end of this timeout time.

# **10.13.5 Sample Application**

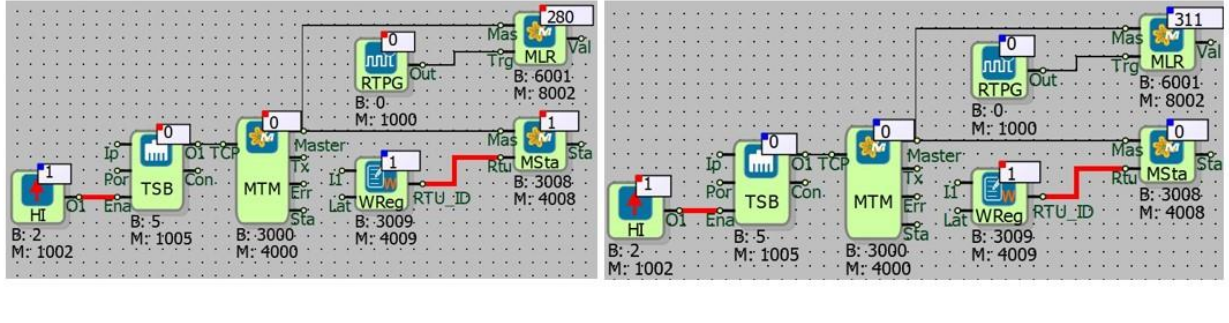

 $(1)$  (2)

In the sample; communication connection is inquired by Modbus Status block to Modbus TCP/RTU Slaves'.

When there is a communication connection, the block output is set to 1. The block output is 0 when there is no communication connection.

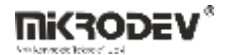

### **11 MQTT BLOCKS**

### **11.1 MQTT CONFIG BLOCK**

#### **11.1.1 Connections**

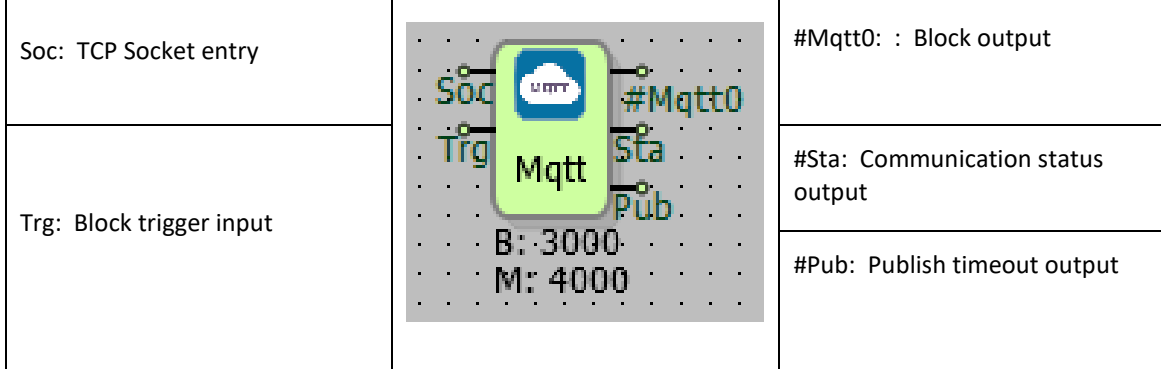

#### **11.1.2 Connection Explanations**

#### Soc: TCP Socket entry

It is used for TCP Socket block connection. Mqtt Config block cannot be used without TCP Socket block.

#### Trg: Block trigger input

When periodic data transfer is desired, a trigger should be given to the mqtt config block from this input. If this entry is left blank, data is transmitted according to other specified conditions.

### #Mqtt0: Block output

Output showing the connection status. The information from this output is as follows;

- 0: TCP Disconnected
- 1: TCP Connecting
- 2: MQTT Connecting
- 3: MQTT Connected

#### #Sta: Communication status output

Output showing the communication status. The information from this output means:

0: MQTT Send Conn Pack

- 1: MQTT Idle Status
- 2: MQTT Subscribe Status
- 3: MQTT Publish Status

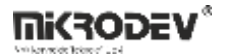

#### #Pub: Publish timeout output

Output showing Publish timeout

### **11.1.3 Custom Settings**

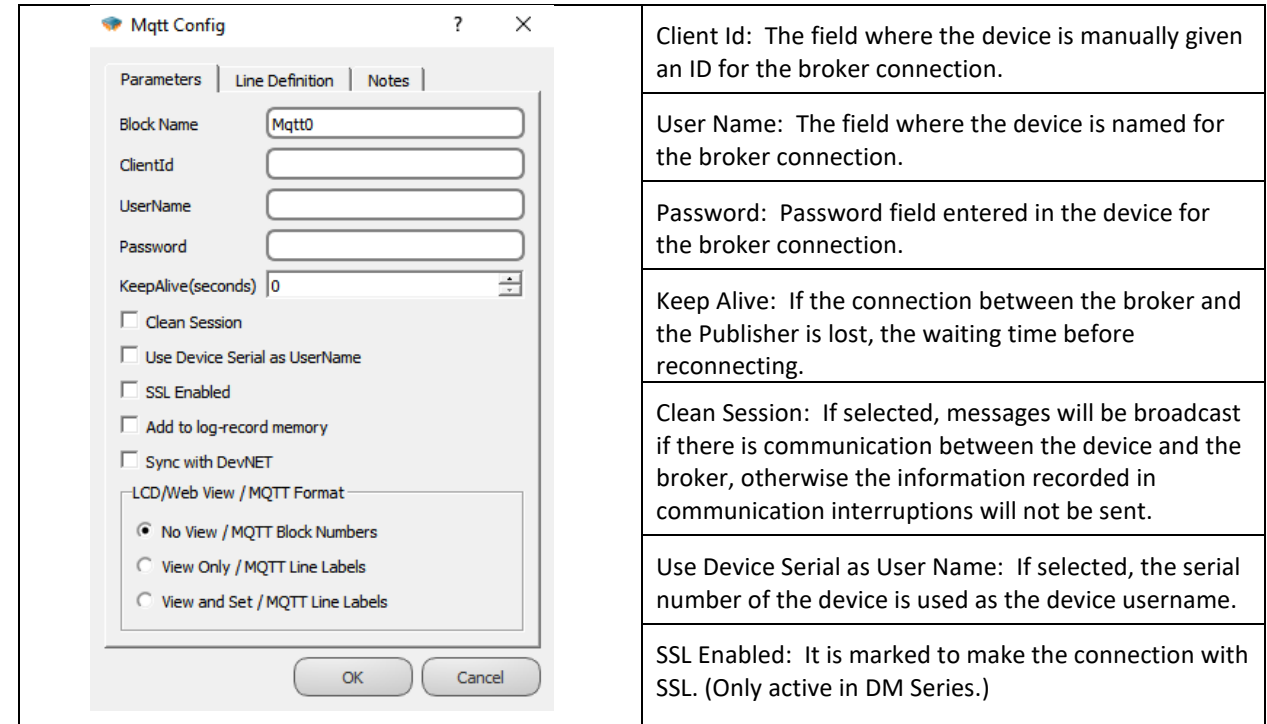

### **11.1.4 Block Explanation**

The output of the TCP Socket block is connected to the Soc input of the Mqtt Config block.

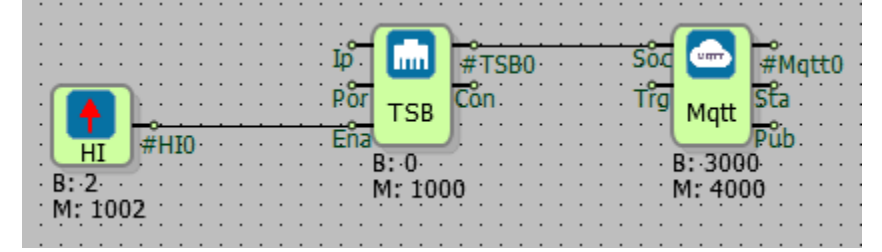

The special settings of the TCP Socket block should be made for mqtt connection as follows;

- TCP Client should be selected as the socket type,
- The mqtt server IP to be connected to the Server IP section must be entered,
- Mqtt server port information should be entered in the Server Port Section,

As for the media type, Ethernet, GSM or WI-FI can be selected according to the characteristics of the microdev device used.

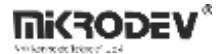

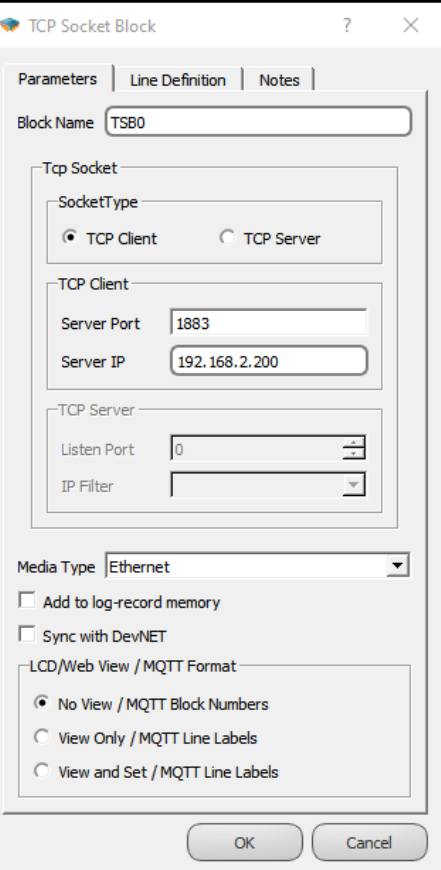

# **11.2 MQTT TABLE**

The table where all MQTT-related adjustments are made can be accessed from the Projects/MQTT Table tab.

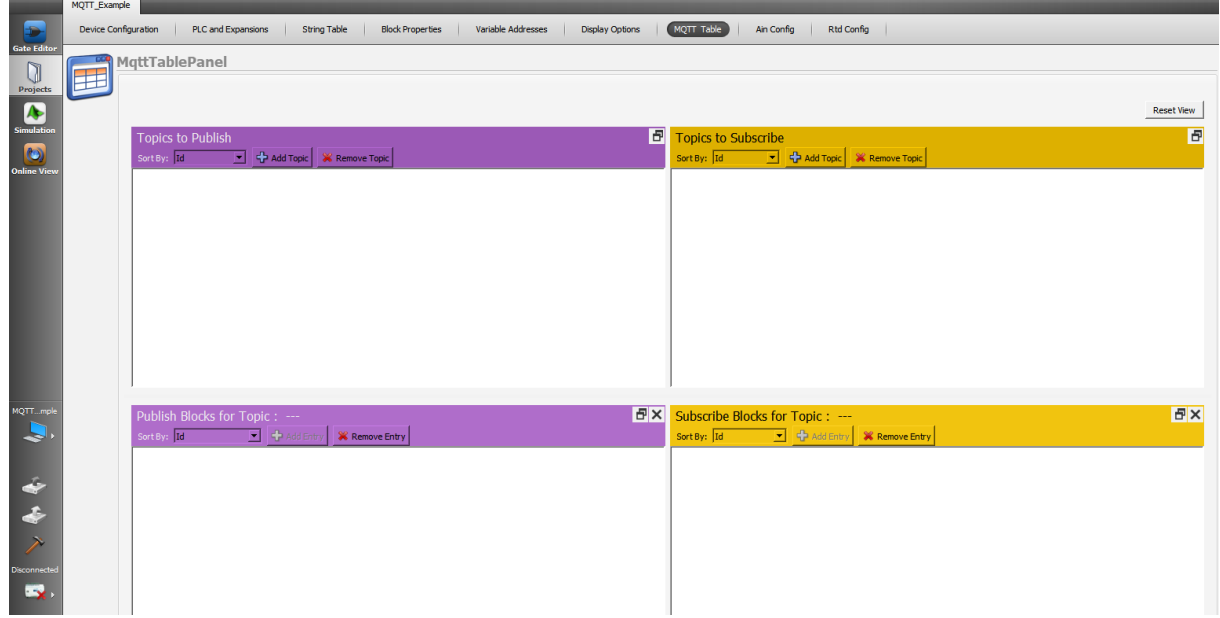

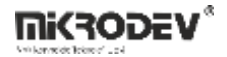

### **11.2.1 Topics to Publish**

In this table, the Publish topic is entered to publish the data to the broker. The topic name is entered on the screen that appears by pressing the Add Topic button in the table. Block definitions where you can enable/disable Qos, Retain, Last Will, Payload settings, send on exchange and periodically send options are also made on this page.

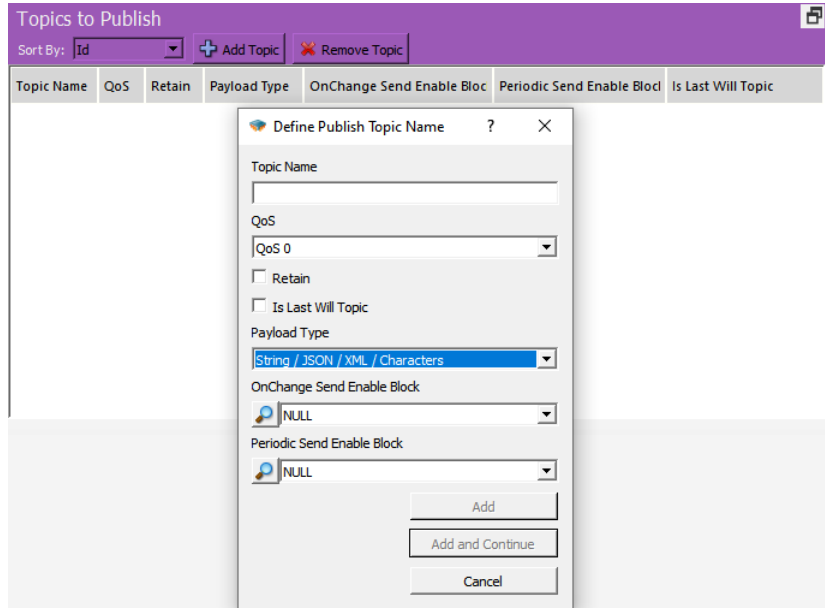

Definitions;

• Topic Name: The field where the topics you will send the messages are determined.

• • QoS: Quality of Service refers to the agreement between the sender of a message and the receiver of the message. The QoS levels are as follows;

o QoS 0: Minimum data transfer is ensured. At this level, each message is forwarded to a subscriber and no confirmation is received that the message has arrived.

o QoS 1: The broker tries to transmit the message and waits for an acknowledgment response from the subscriber, if no confirmation is received within a specified time frame, the message is sent again.

o QoS 2: The broker receives two acknowledgments to ensure that the subscriber receives the message and only once.

• Retain: If this option is checked, if the connection between the broker and the subscriber is broken, the last value will be saved in memory.

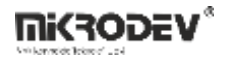

• Is Last Will Topic: Last will topic. If a topic is created and this option is checked, the message under this topic will be forwarded to the subscribers when the device is disconnected from the broker.

• Payload Type: It is determined in which format the message content will be sent. Subscriber interprets incoming messages with this information. "MJson v1" can be selected if a time stamp is desired to be added to the sent messages.

• On Change Send Enable Block: Block selection added in the diagram to enable or disable the sending feature of the created topic on change.

• Periodic Send Enable Block: Block selection added in the diagram to enable or disable the periodic sending feature of the created topic..

# **11.2.2 Publish Blocks for Topic**

In this table, the blocks to be published for the relevant Topic are selected. After clicking the topic in the Publish to topic table, the Add Entry button becomes active and by pressing this

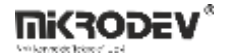

button, the block to be published in the project is selected. How to transmit the data can also be selected from the screen

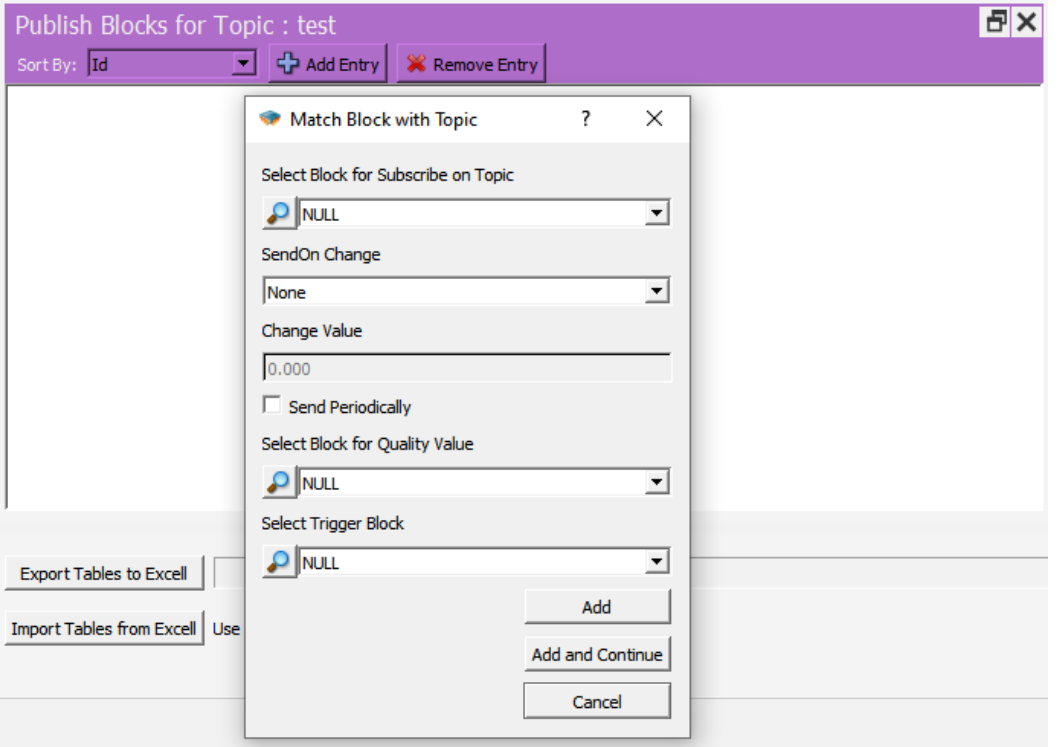

Definitions;

• Select Block for Subscribe on Topic: The area where the block that you want to send as a message in your project is selected.

• Send On Change: Send selection field on exchange

o On Level Change: Send when there is a change in the value specified in Change Value, if 0 is written, it will be sent in every change.

o On Percent Change: Send when there is a percentage change of value specified in Change Value, for example 10%.

• Change Value: Change amount input field.

• Send Periodcally: If checked, a message is sent every time a trigger comes to the trg input of the mqtt config block.

• Select Block for Quality Value: The block in which the Quality value included in the message content is selected in MJson v1 payload type.

• Select Trigger Block: Apart from change or periodicity, we can send the message by triggering the block we will specify here.

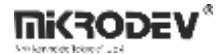

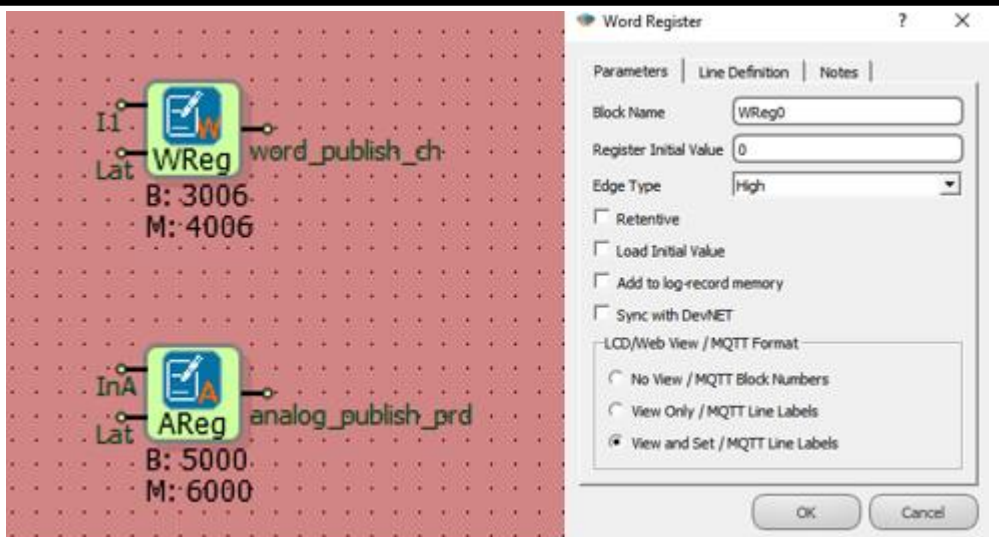

**Note:** Blocks used in messages; It can be sent and received with the block number (B:3006) under the block, or it can be added to the messages with line tags (word\_publish\_ch). This selection is made under the Mqtt Format tab in the block properties.

Message that will appear if View and Set is selected;

{"word\_publish\_ch":2}

The message that will appear if No View is selected;

 ${"3006":4}$ 

# **11.2.3 Subscribe to Topic**

In this table, the relevant subscribe topic is entered to send data from the broker to the device

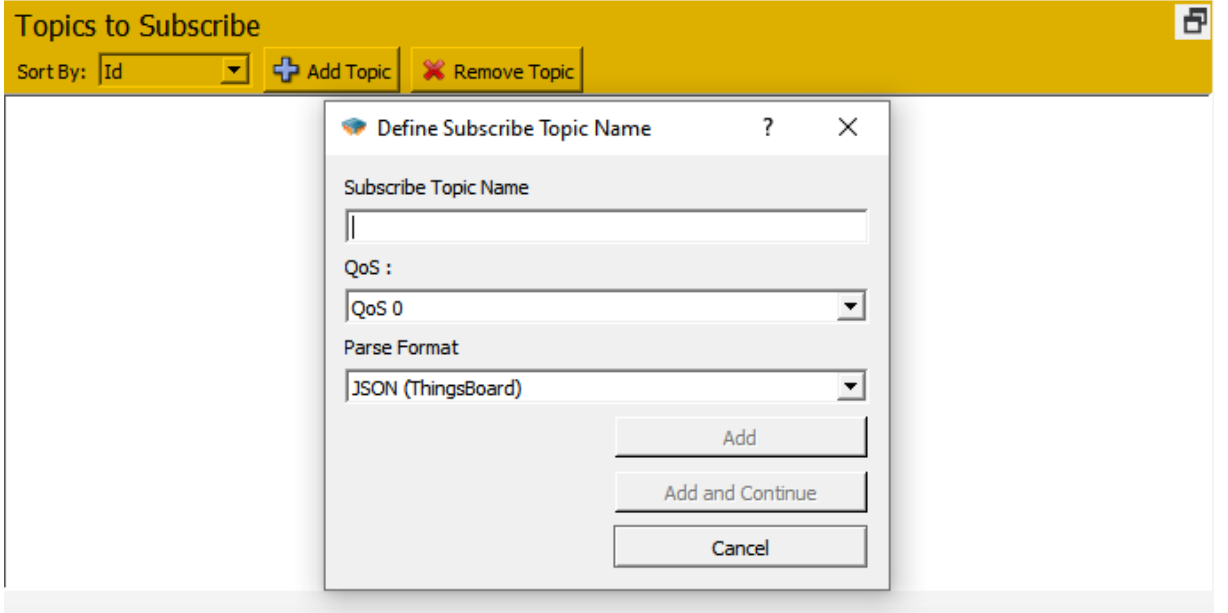

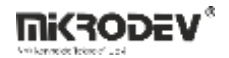

Definitions;

- Subscribe Topic Name: Enter the name of the topic to be subscribed to.
- QoS: Service quality level is selected.
- Parse Format: Select the format in which the messages will be parsed.

# **11.2.4 Subscribed Block Values for Topic**

From this screen, the blocks to be associated for the subscribe topic are added. To use line tags, mqtt format should be selected as view and set from the special settings of the relevant block.

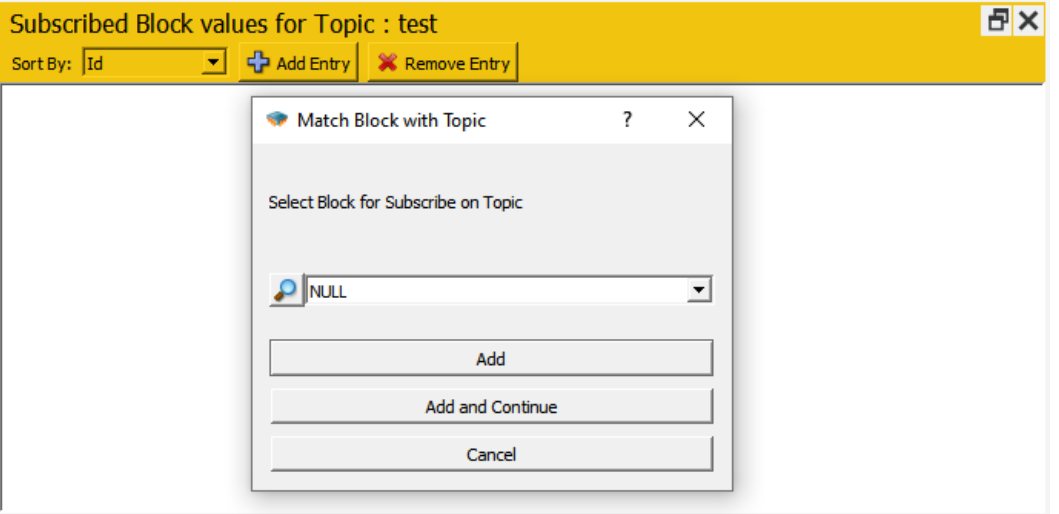

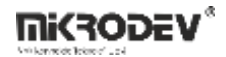

# **11.2.5 Sample Application**

# **Topic Publish**

General Configuration;

After the project is created, the diagram is designed as in the figure, the mqtt formats of word and analog registers are selected as view and set.

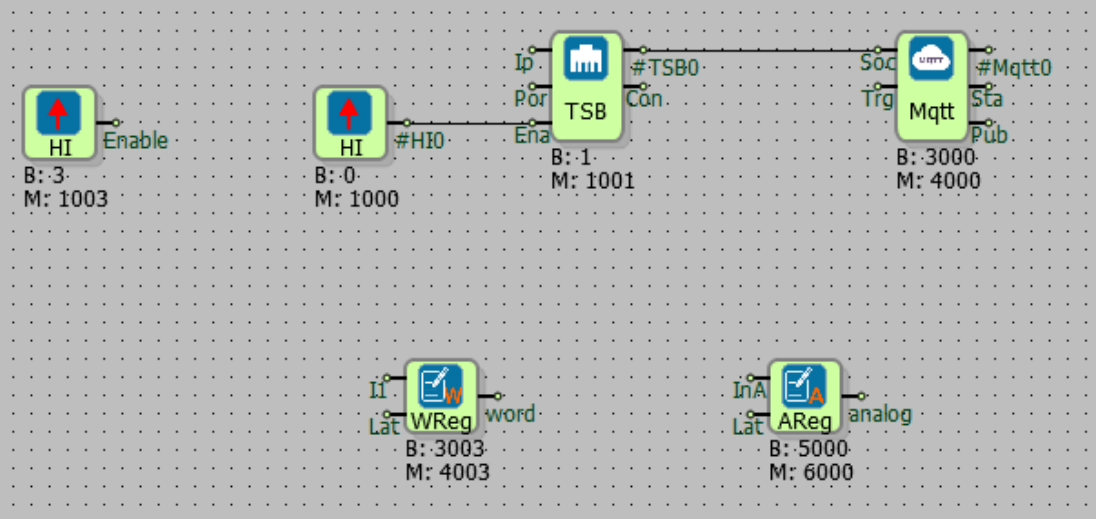

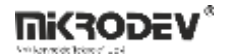

Send On Change;

Follow Projects > MQTT Table >Topics to Publish > Add Topic.

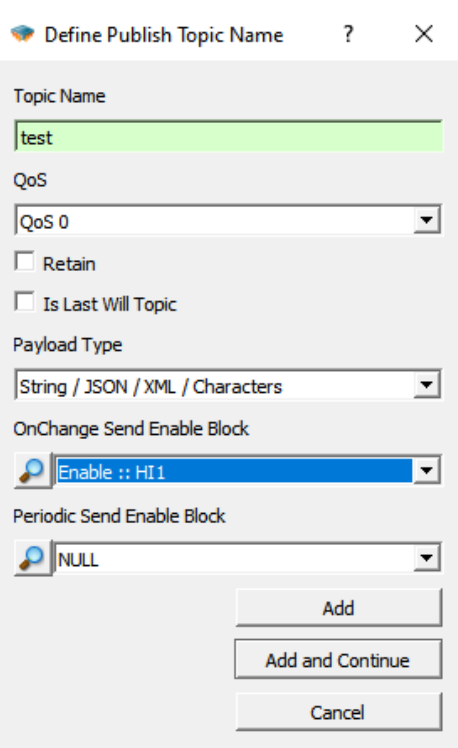

Select the Topic name, enter the High gate we have prepared in the diagram for the OnChange Send Enable Block, and click add.

Then, from the Publish Blocks for Topic section in a subtable, click to the Add Entry.

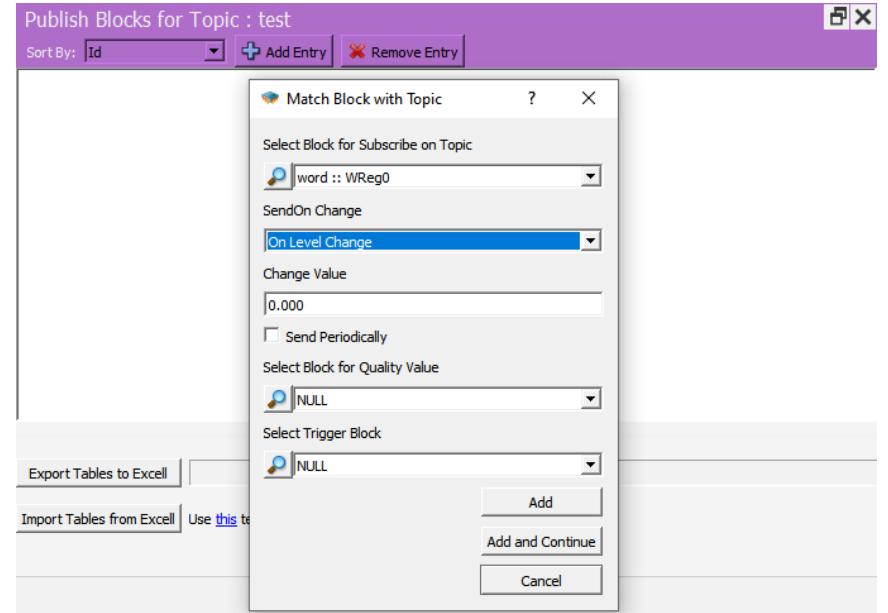

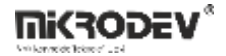

Select the block in the diagram that you want to broadcast as a message to the Select Block for Subscribe on Topic section.

In the SendOn Change section, On Level Change is selected and Change Value is set to 0 so that it can send a message every time the value changes. Click on Add and continue.

The project is loaded on the device and online monitoring is opened.

Subscribe to the topic opened with a program such as MQTTBox. After watching the mqtt config block value of 3 in online monitoring in the Mikrodiagram, when the value of the register is changed, it is seen that the value is published.

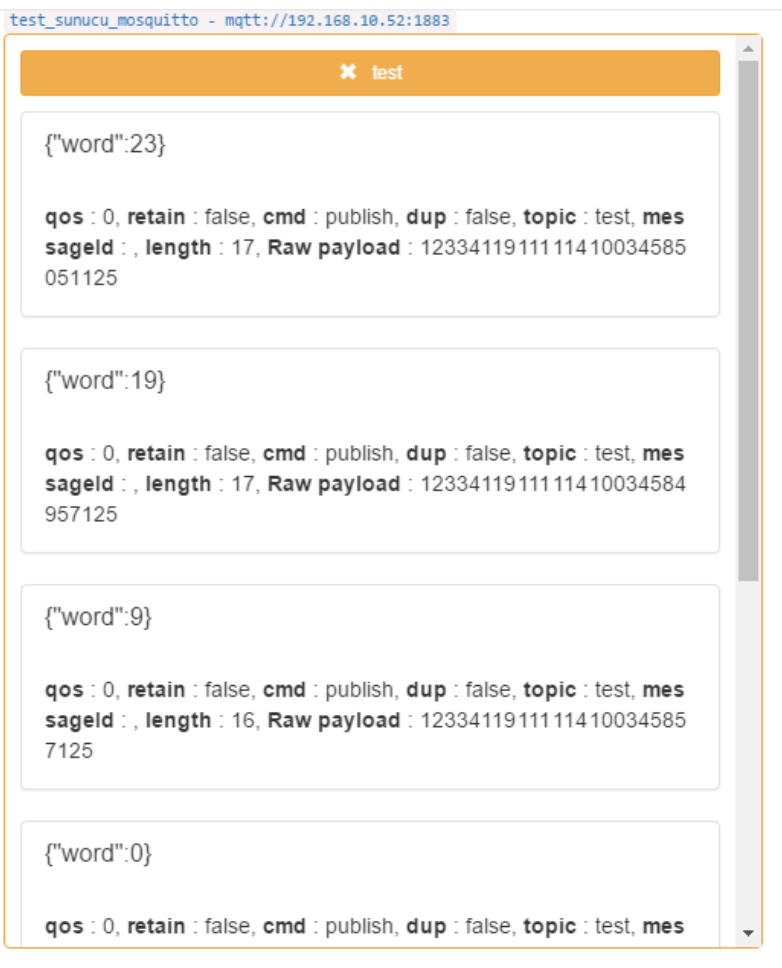

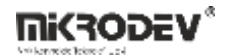

### Periodic Send;

In addition to the configuration sent in the change, a real time pulse generator is added to the trg input of the mqtt config block,

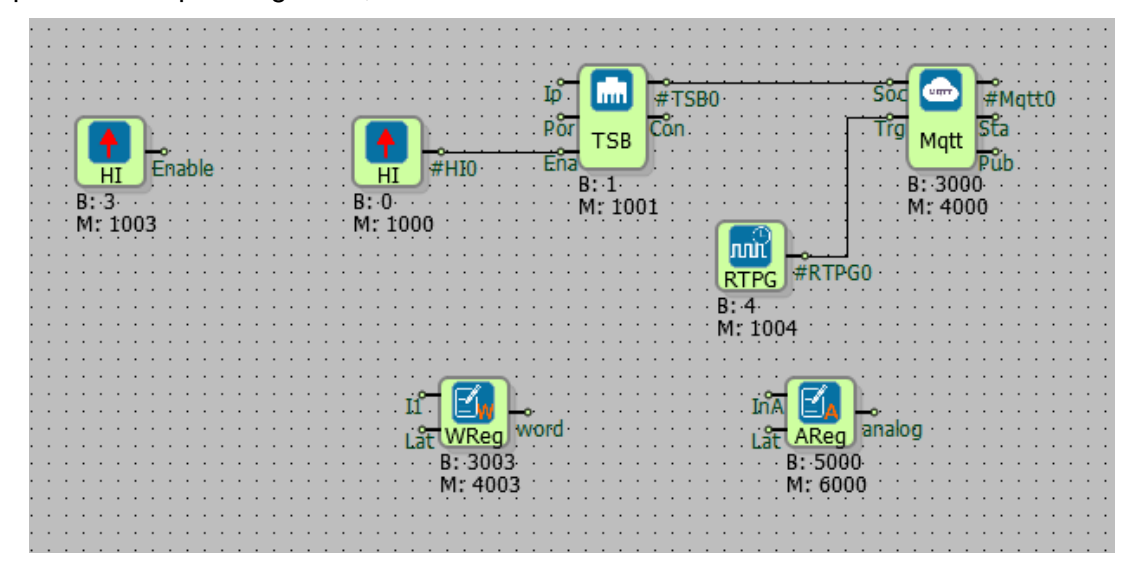

Real time pulse generator is set for 5 seconds to broadcast a message periodically every 5 seconds and the created topic is changed as follows. OnChange Enable Block= NULL and Set

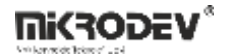

the High gate in the Periodic Send Enable Block diagram, In the Select Block for Subscribe on Topic section, select SendOn Change= None and click Send Periodically.

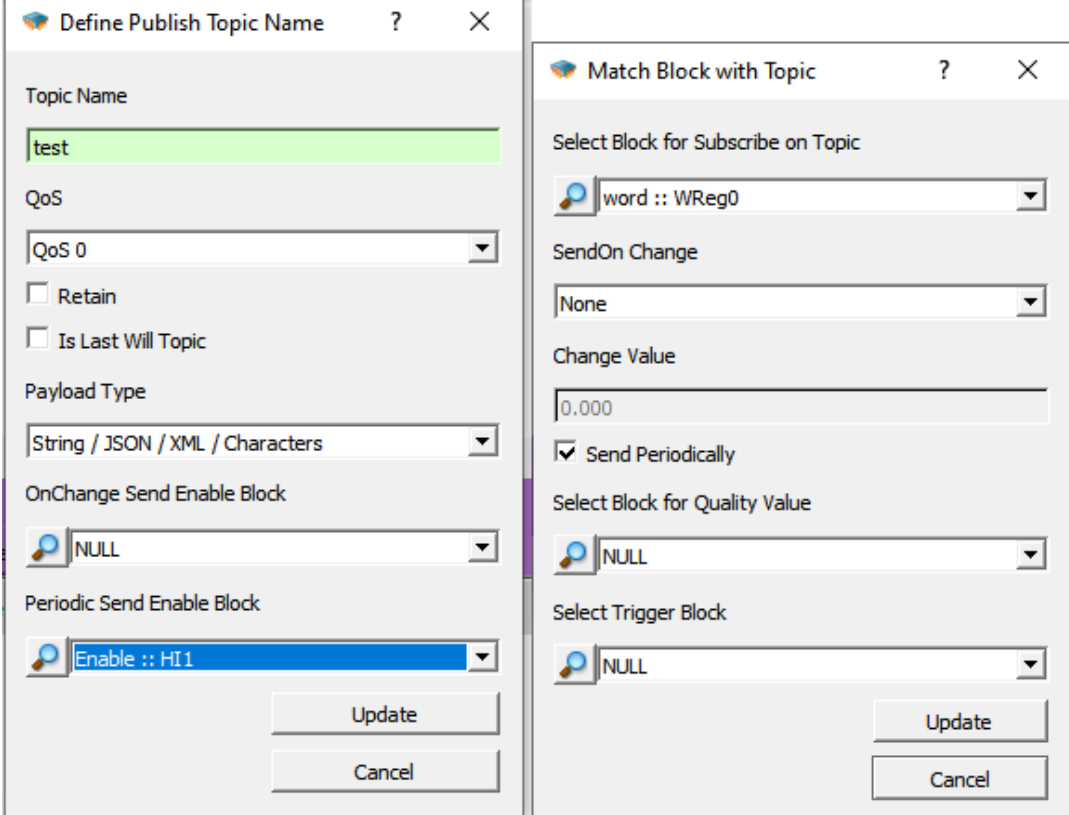

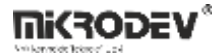

The project is loaded back to the device and incoming messages are observed.

```
test_sunucu_mosquitto - mqtt://192.168.10.52:1883
                             x test
{"word":0}
qos : 0, retain : false, cmd : publish, dup : false, topic : test, mes
sageld:, length: 16, Raw payload: 1233411911111410034584
8125
{"word":0}
qos : 0, retain : false, cmd : publish, dup : false, topic : test, mes
sageld:, length: 16, Raw payload: 1233411911111410034584
8125
{"word":0}
qos : 0, retain : false, cmd : publish, dup : false, topic : test, mes
sageld:, length: 16, Raw payload: 1233411911111410034584
8125
{"word":0}
qos : 0, retain : false, cmd : publish, dup : false, topic : test, mes
```
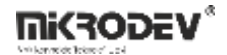

# **Subscribe Topic**

General Configuration;

After the project is created, the diagram is designed as in the figure, the mqtt formats of the word

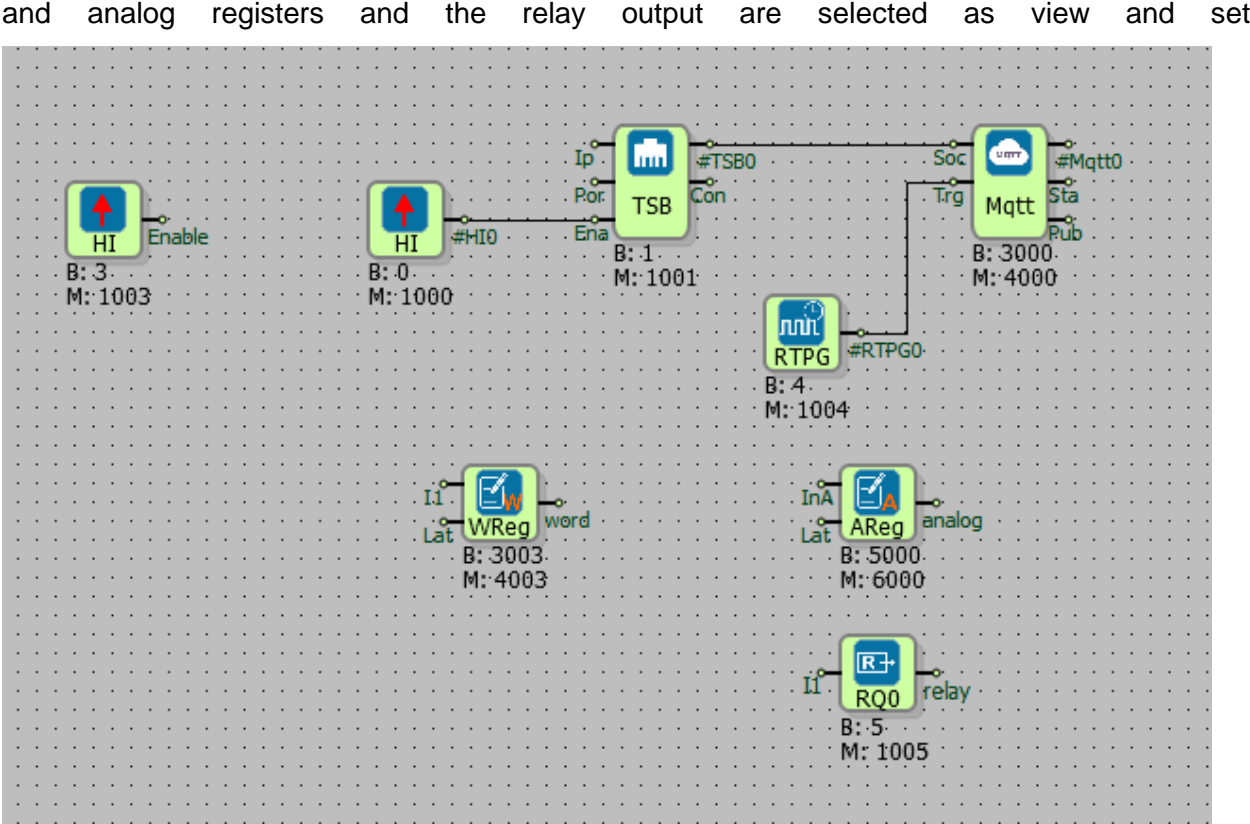

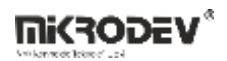

Follow Projects > MQTT Table >Topics to Subscribe > Add Topic.

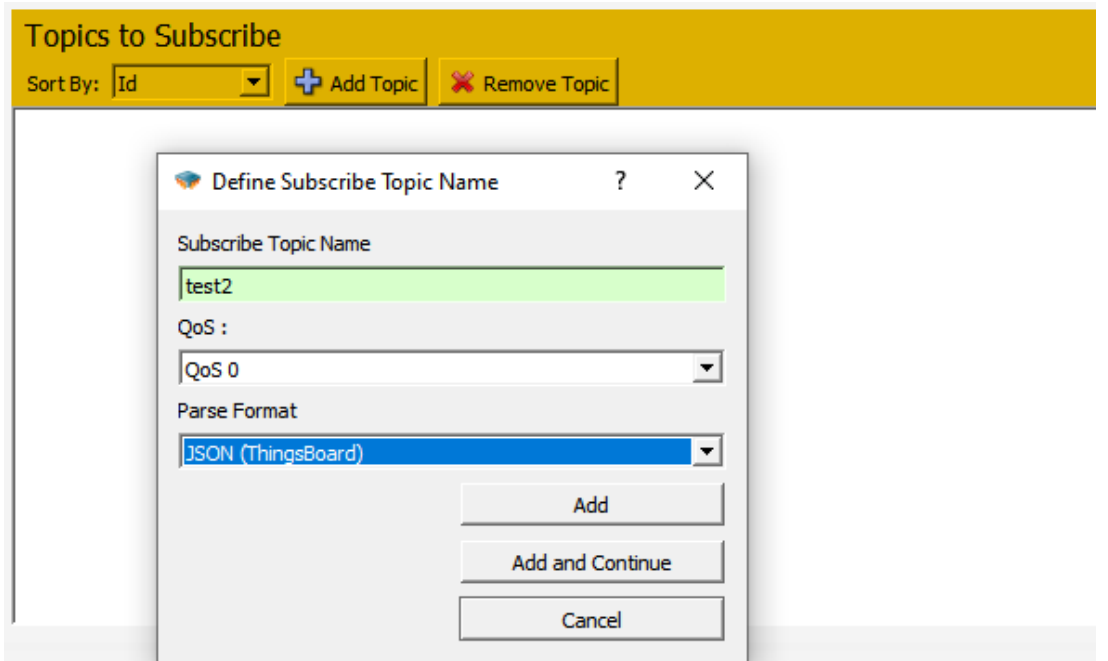

Enter the topic name and click Add. Then, the add entry is clicked from the Publish Blocks for Topic section in a subtable.

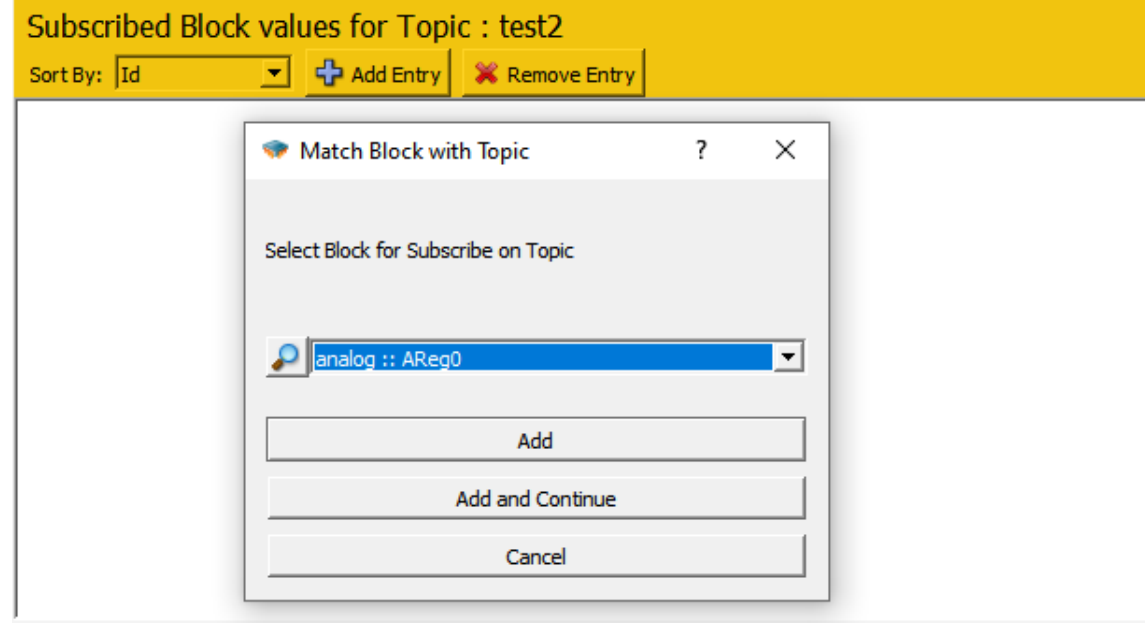

Here, the block to which the subscribed value will be transferred is selected.

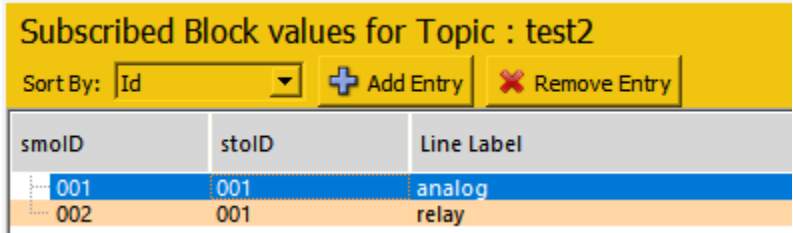

After all blocks to be subscribed are determined, the project is loaded into the device.

{"relay":1, "analog":41.35}

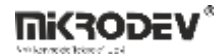

When the message is published to the test2 topic with the above format, the final state of the variables is as follows;

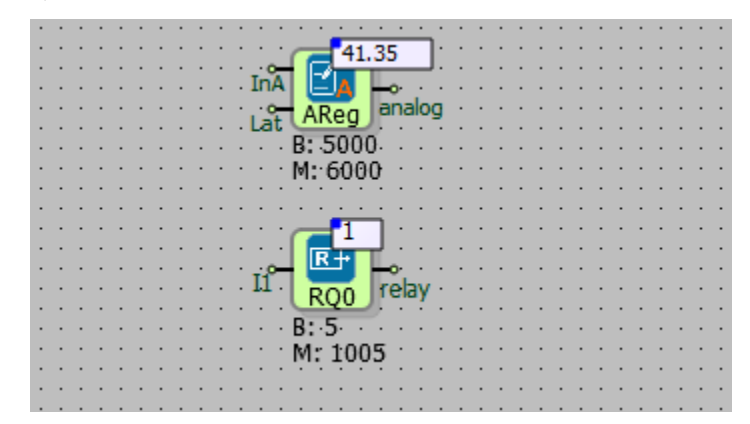

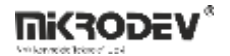

### **5 SETTING UP MQTT CONNECTION WITH SSL**

Secure Sockets Layer (SSL) and Transport Layer security (TLS) are protocols that provide secure communications over a computer network or link. SSL/TLS provides data encryption, data integrity and authentication.

"SSL Enabled" option in block special settings of Mqtt Config Block; It provides secure MQTT connection with SSL Certificate. This option only active in DM Series.

In order to use this feature, an SSL Certificate must be uploaded on the device and the "SSL Enabled" option of the Mqtt Config block must be checked.

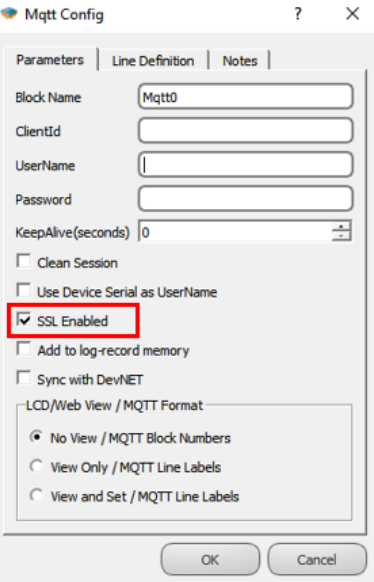

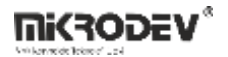

### **5.1 Uploading SSL Certificate File to Device**

The SSL Certificate file can be uploaded on the device in two ways.

SSL Certificate file can be uploaded via Web Server. For this, the following instructions are followed.

i. Login to the Web Server interface as an admin.

ii. Go to the Upload tab in the Web Server left sidebar.

iii. Click "Choose file" in the SSL Certificate Update section and select the SSL file you want to upload. Click "Upload" in the bottom right.

The certificate will be successfully installed on the device.

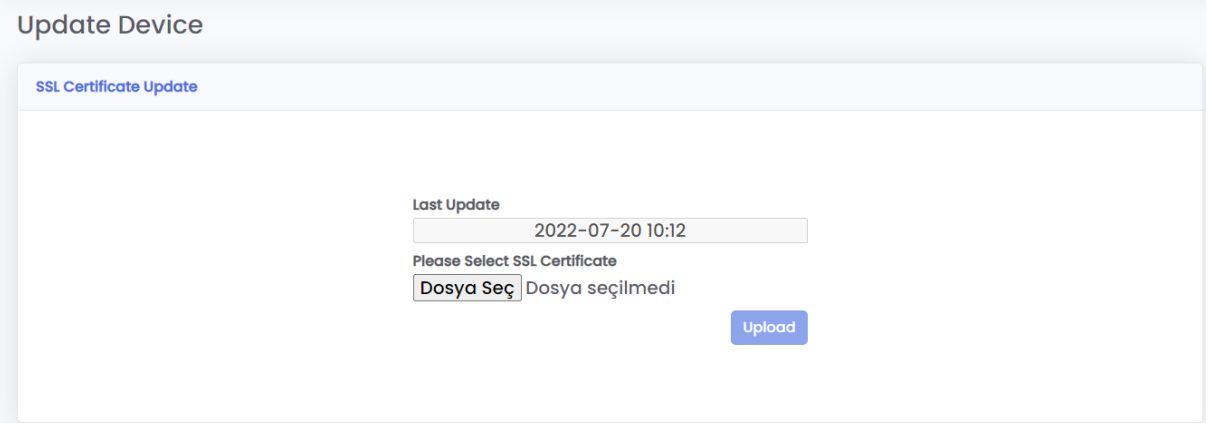

SSL Certificate file can be installed via command prompt. For this, the following instructions are followed.

i. Change the certificate filename to combinet.crt

ii. Go to the windows command line.

iii. scp combined.crt root@<Cihaz IP>:/root //enter the command.

iv. After entering the command, it will ask for password, type your SSH password.

The certificate will be successfully installed on the device.

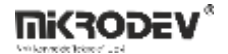

### **12 COMMUNICATION BLOCKS**

### **12.1 SERIAL PORT BLOCK**

#### **12.1.1 Connections**

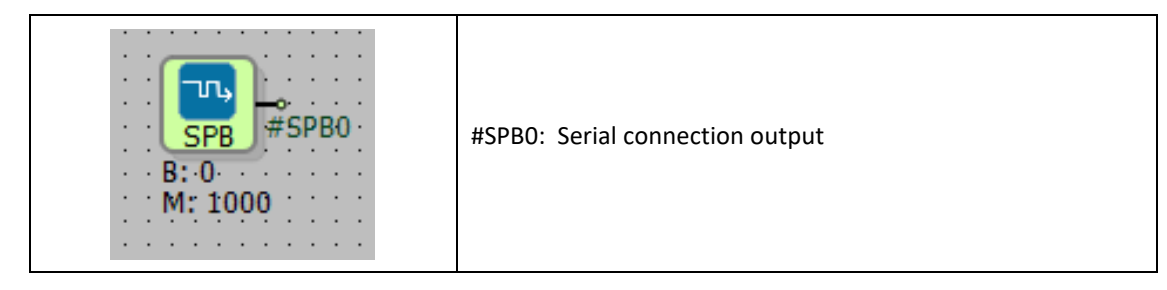

# **12.1.2 Connection Explanations**

#### **Out: Serial Connection Output**

Output of the block which is connected to the protocol blocks.

# **12.1.3 Block Settigns**

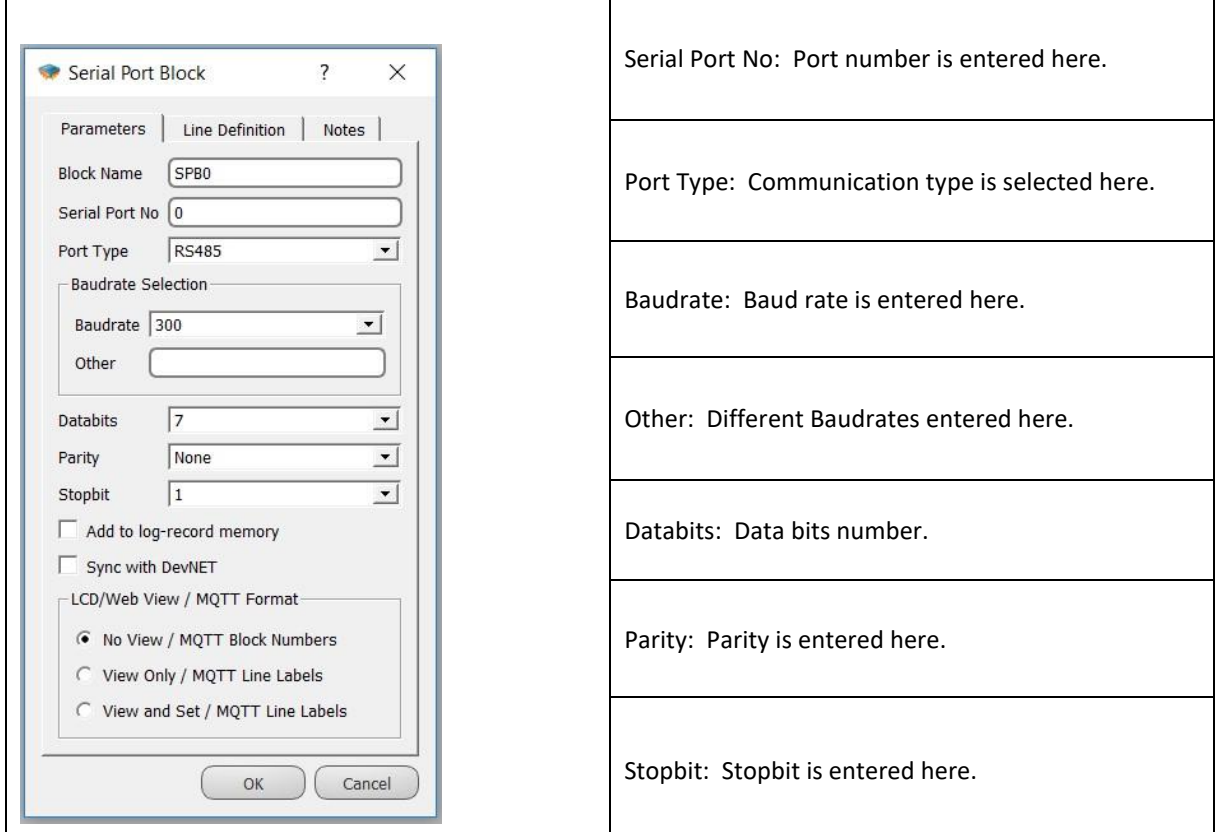

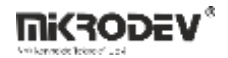

### **12.1.4 Block Explanation**

Any protocol supported by Mikrodev PLC can be configured to communicate over serial port. For this purpose, Serial Port block must be connected to related protocol block in PLC project. Serial Port Block can be used with following protocols of Mikrodev PLC/RTU:

- Modbus RTU Master
- Modbus RTU Slave
- DNP3
- IEC101
- Modbus Gateway mode
- Transparent Serial Gateway mode

**Note:** Only one serial port block can be defined for the same serial port on a device.

#### **Serial Port Block Settings:**

#### Serial Port No

Serial port no is used to select which serial port of PLC will be used. To learn the correct port number for this selection, which is related to the PLC hardware, refer to the Hardware Manual of the corresponding PLC model.

MP110 series has 1 serial port. So, Serial Port no must be 0.

MP211 series has 2 serial port. Serial Port No 0 is used for RS485 port, Serial Port No 1 is used for RS232.

#### Port Type

Port Type selection is only active for PLC hardware series that are capable of RS232/RS485 configurable serial port. If PLC doesn't have RS232/RS485 configurable serial port, selection of Port Type is ignored.
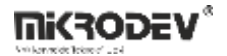

### **12.1.5 Sample Application**

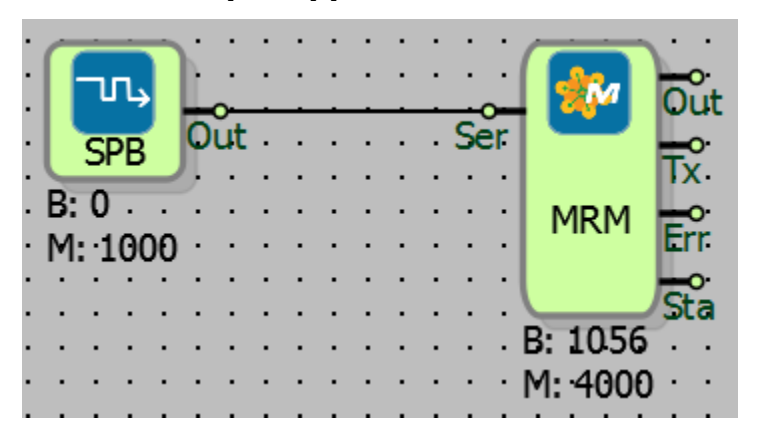

RTU Master block and serial port block is connected to use the device in Master mode in serial communication.

## **12.2 TCP SOCKET BLOCK**

### **12.2.1 Connections**

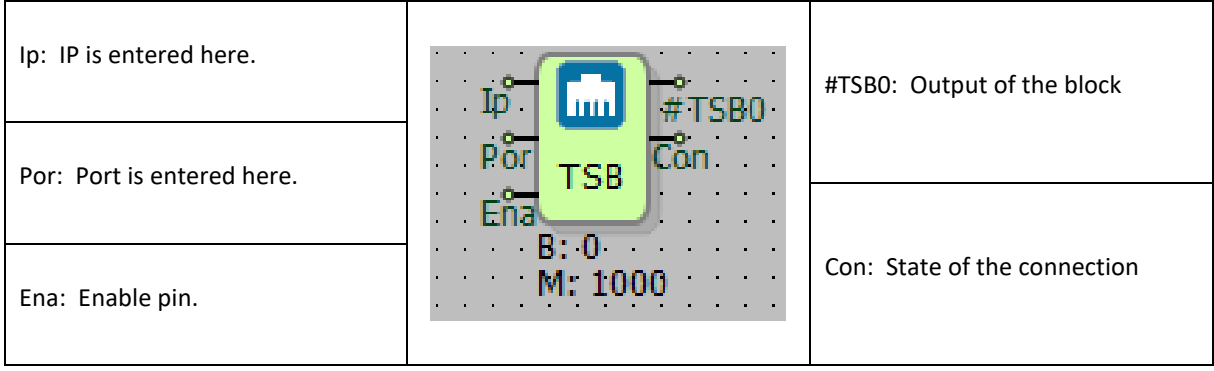

# **12.2.2 Connection Explanations**

#### Ip: IP input

Server IP or Filter IP is entered here.

Por: Port input

Server or Client port is entered here.

#### Ena: Enable input

To activate TCP client socket, this input should be high(1).

#TSB0: Output of the block

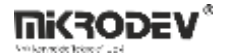

Block output which is connected to the protocol blocks which perform TCP communication.

# Con: Connection

Indicates are there any established socket connection provided by the block. If there is active socket, it is high(1) and if there is no, it is low(0).

### **12.2.3 Custom Settings**

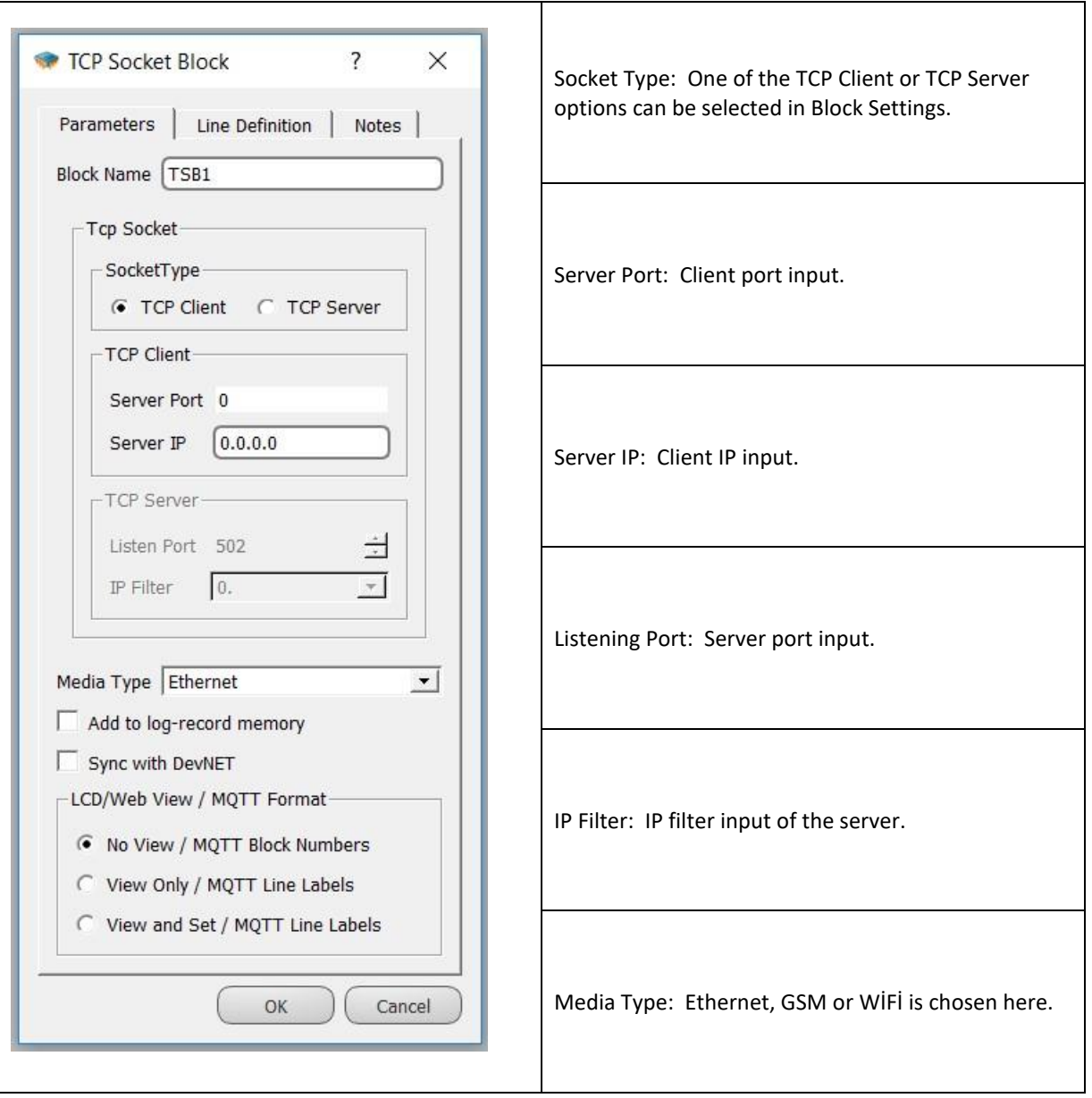

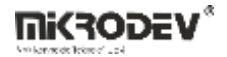

### **12.2.4 Block Explanation**

TCP Socket Block is used to provide the communications with Ethernet, GSM or Wi-Fi, with supported protocols.

"#TSB0" output of the block can be connected to the TCP Communication Protocol Blocks such as.

Modbus TCP Slave, Modbus TCP Master, DNP3 Slave, IEC101 Slave and IEC104 Slave. "Con" output of the block is "1" when there exists a communication connection and "0" when there is no connection.

TCP Socket Block can be used as "TCP Client" or "TCP Server".

When you want to program the device as "TCP Client", the "Server Port" and the "Server IP" of the TCP Server must be defined.

When the device is programmed as a "TCP Server", "Listen Port" that "TCP Client" would be connected must be defined.

When the device is programmed as a "TCP Server", "TCP Client IP's that have connected can be filtered.

#### **IP Filtresi**

To select the IP filter from the TCP socket block, the IPs that will be allowed to connect to this device are first defined in the Projects / Text Table section. (Figure 1)

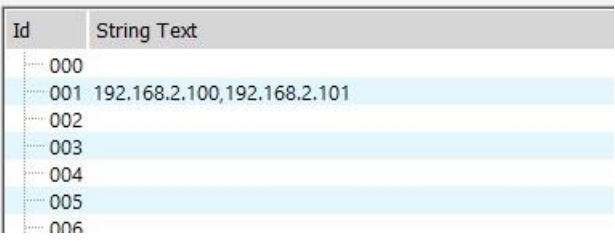

(1)

In the TCP socket blog, the allowed IPs index defined in the Text Table is selected from the IP Filtering option. (Figure 2)

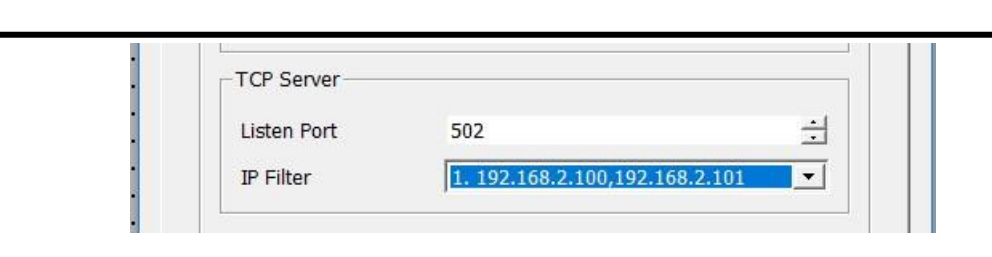

(2)

Thus, only filtered IP can connect to this device.

# **12.2.5 Sample Application**

### **TCP Server Mode**

**THKRODE** 

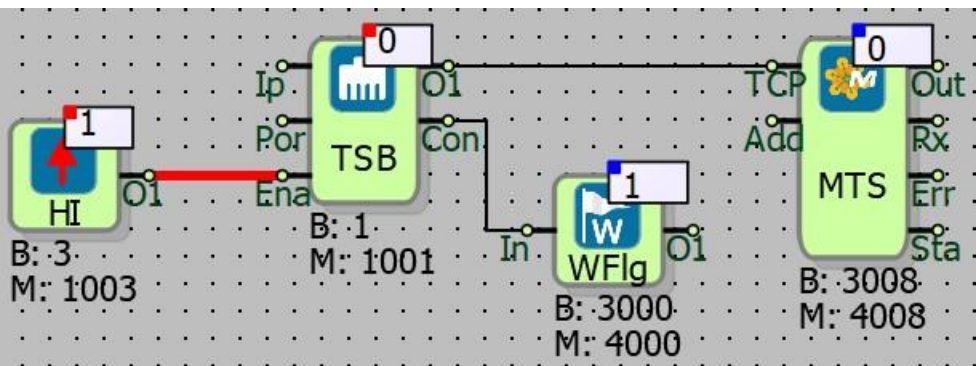

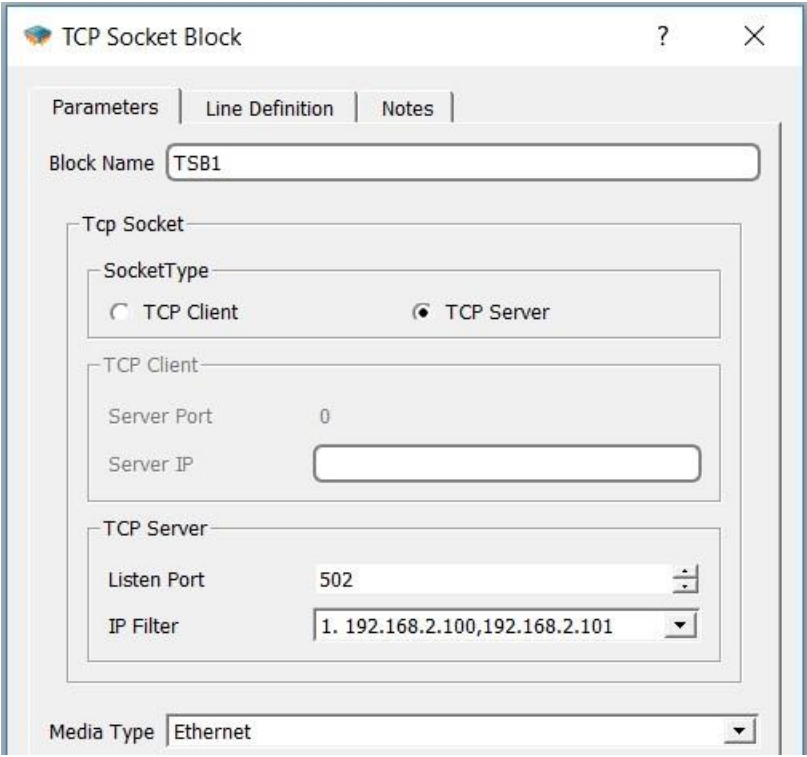

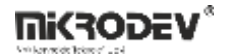

TCP Socket block is connected to the Modbus TCP slave block, so Modbus communication will be performed.

For this, the TCP server is selected from the block options, the listening port (502) is also defined. IP filter is enabled and 2 different IPs are allowed to connect. (192.168.2.100 and 192.168.2.101)

In this case, the device can be connected to the Modbus TCP Client with one of the IPs in the IP filter.

### **TCP Client Mode**

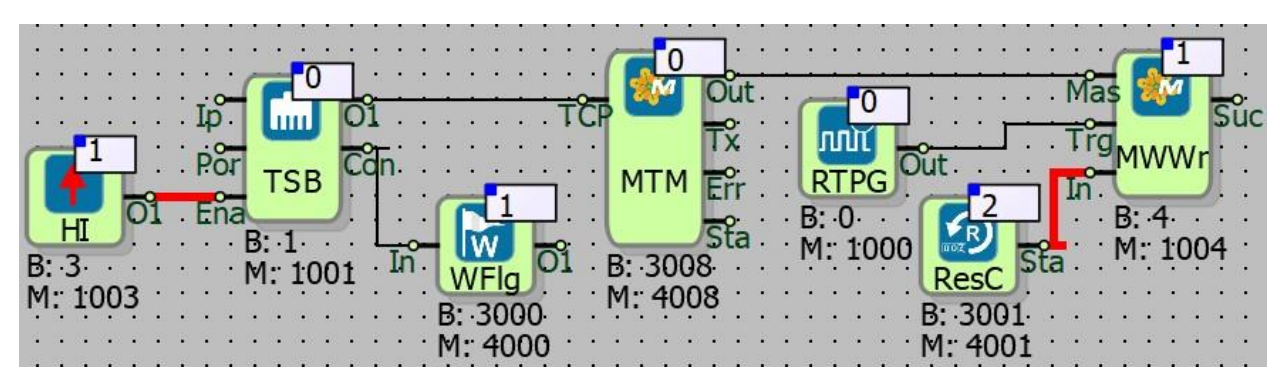

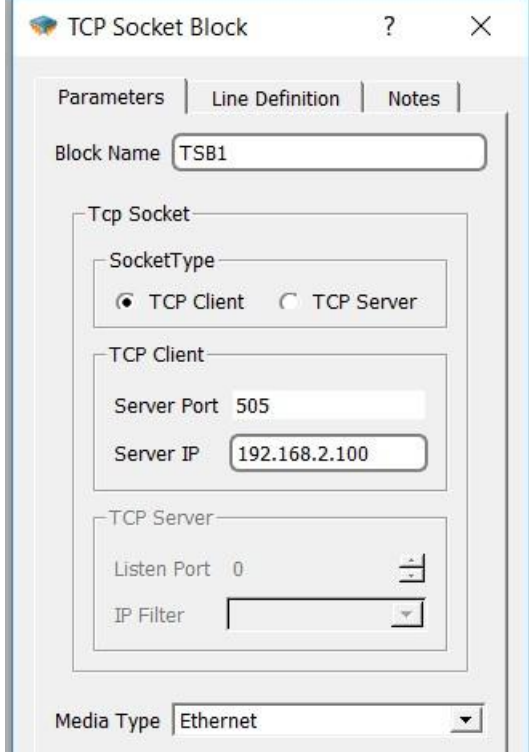

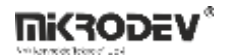

When TCP is programmed as Client, a TCP Master block must be connected to the block output. Modbus TCP Master block is connected in the example.

The Port of the Server to which the device will establish a communication connection is defined. The IP of the Server to which the device will establish a communication connection is defined.

After the IP and Port numbers are defined in the TCP Socket Block, the TCP Master block of the corresponding communication protocol (In Example Modbus TCP Master) is connected to the O1 output of TCP Socket Block.

Modbus Reader or Writer blocks that are connected to the Modbus TCP Master block output are also defined for addresses to be read or written.

# **12.3 DNS BLOCK**

### **12.3.1 Connections**

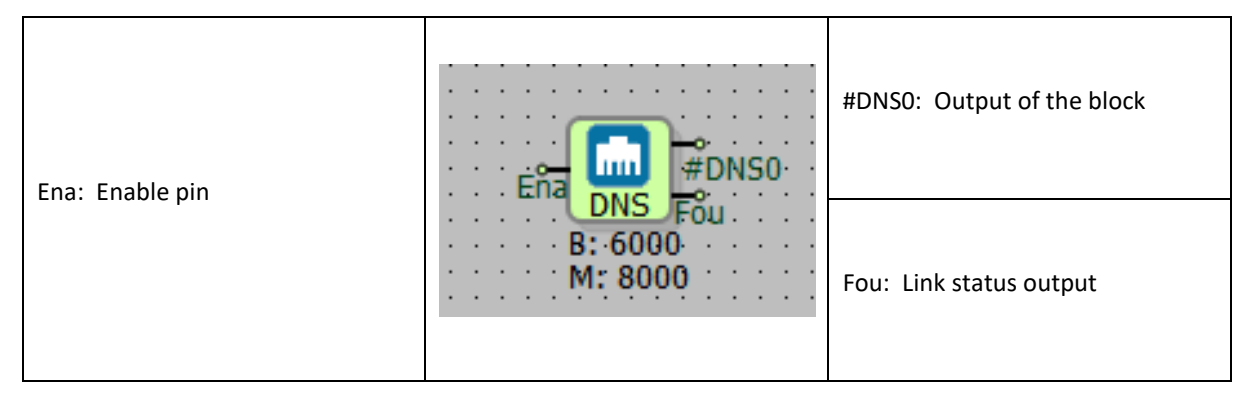

## **12.3.2 Connection Explanations**

#### Ena: Enable pin

It is the input that needs to be given a logic (1) signal to activate the DNS block.

#### #DNS0: Output of the block

TCP Connects to the IP input of the Socket block.

#### Fou: Link status output

It is the output that gives the logic 1 signal when the IP determined from the block special settings is found.

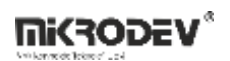

# **12.3.3 Custom Settings**

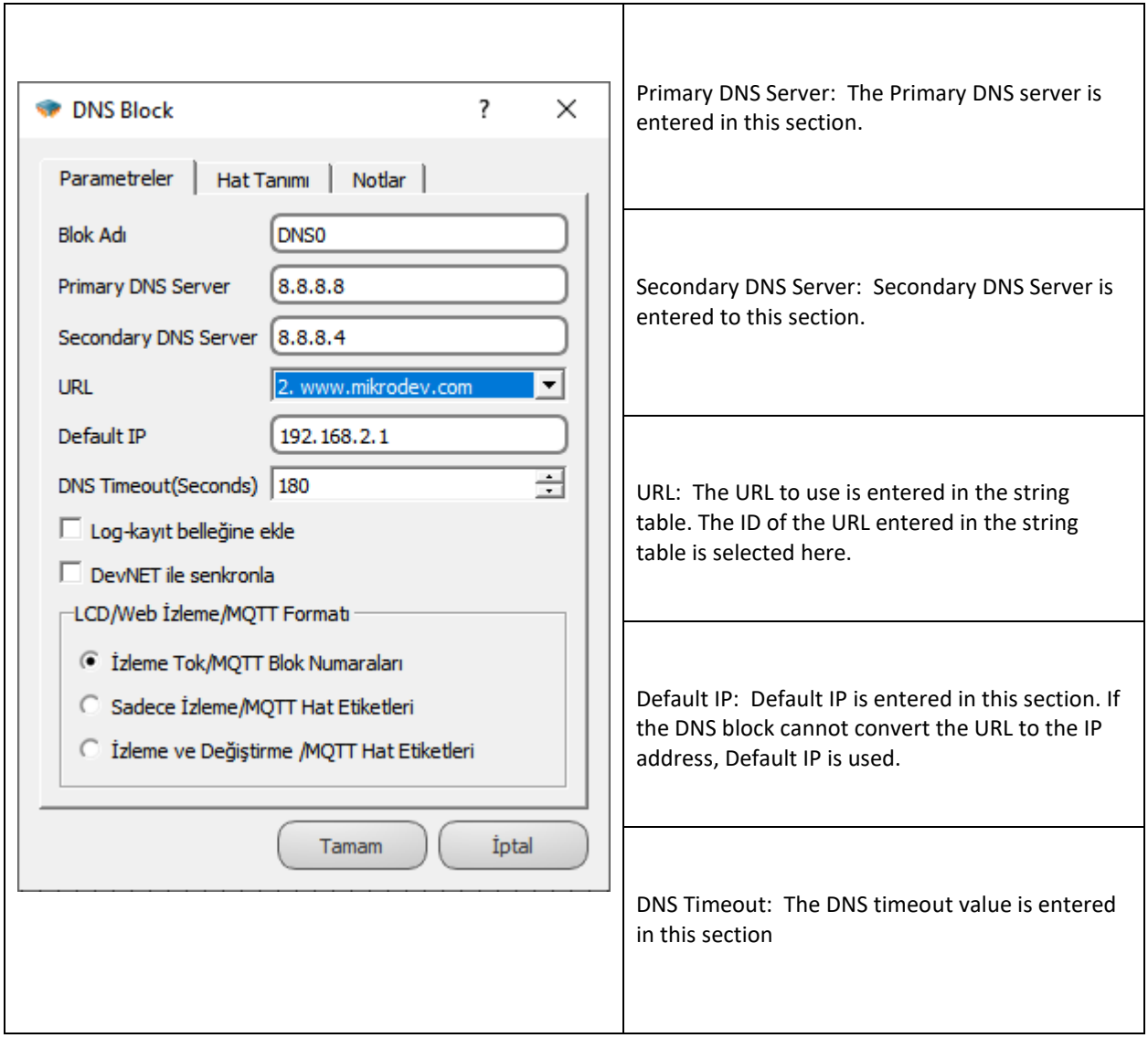

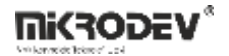

#### **12.3.4 Block Explanations** main.mdv - untitled4 - Mikrodiagram File Edit Build Tools Window Help untitled4 **String Table** Device Configuration PLC and Expansions **Block Properties Gate Editor String Table** . XI **Projects String Table Simulation** Ĉ۵ Id **String Text Online View** 000 www.google.com 001 www.mikrodev.com 002 www.gov.uk 003 004 005 006

Click the Projects tab on the left of the Mikrodiagram software. String Table is selected from the top menu.

You can enter a URL under the String Text heading.

007 008 009

# **12.3.5 Sample Explanations**

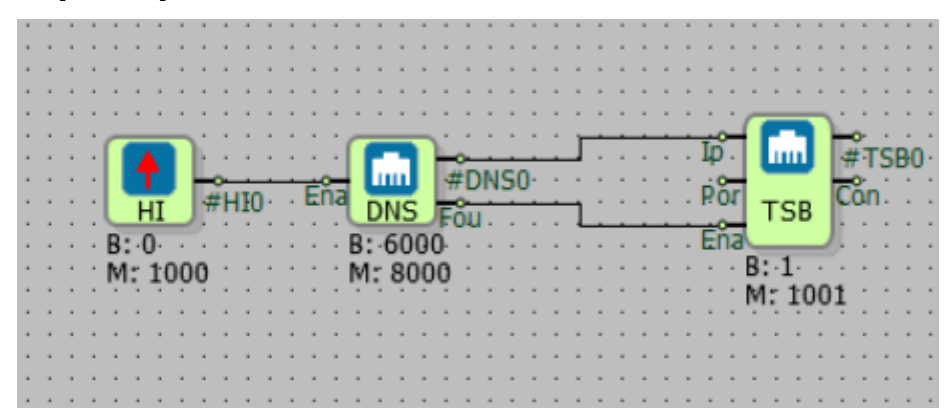

The DNS Block output is connected to the ip pin of the TCP Socket block. The DNS block will convert the URL to IP, Fou. pin is active. The TCP block uses the IP address from the DNS block.

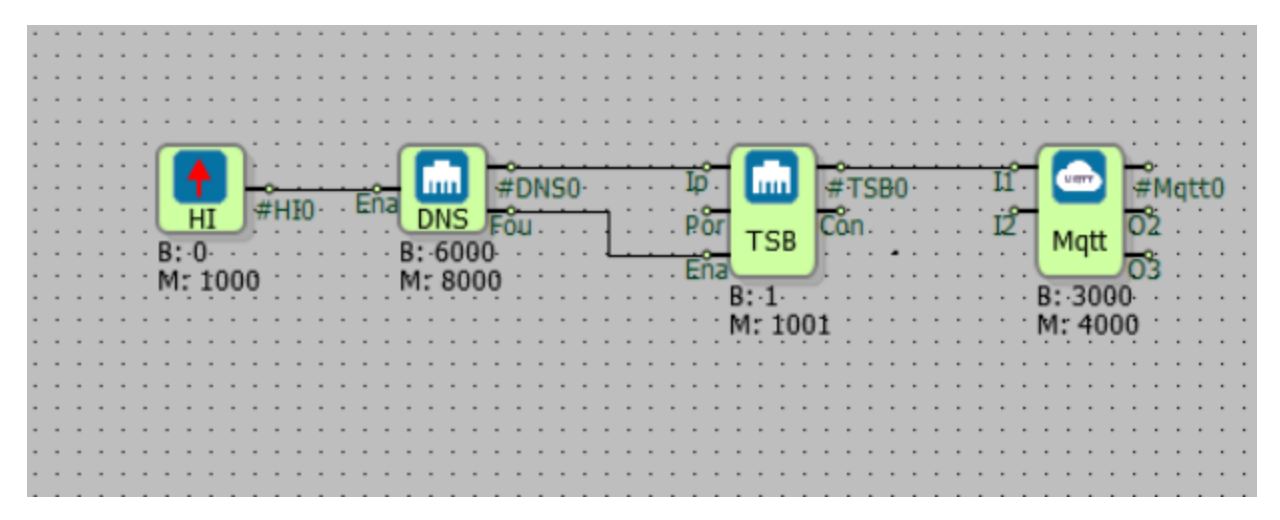

The TCP socket block can be used with the Mqtt block

# **13 TABLE BLOCKS**

# **13.1 WORD TABLE**

## **13.1.1 Connections**

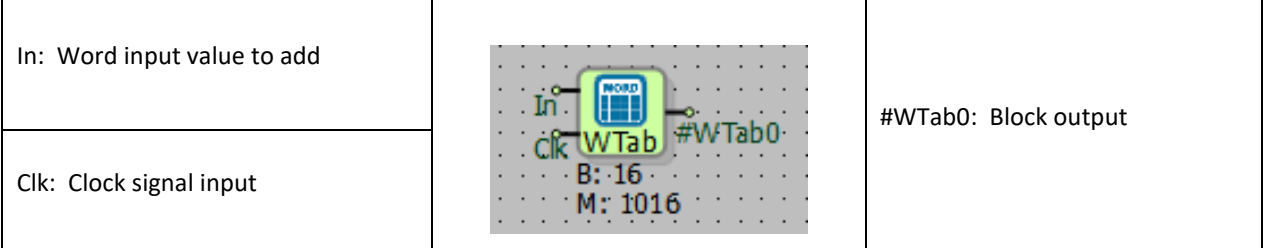

# **13.1.2 Connection Explanations**

### In: Word value input to add

It is Word input value to add to the table.

### Clk: Clock signal input

When "Clk" signal is high, the data in the "In" input is added into the table.

#### #WTab0: Block output

The output block which carries the table reference.

## **13.1.3 Custom Settings**

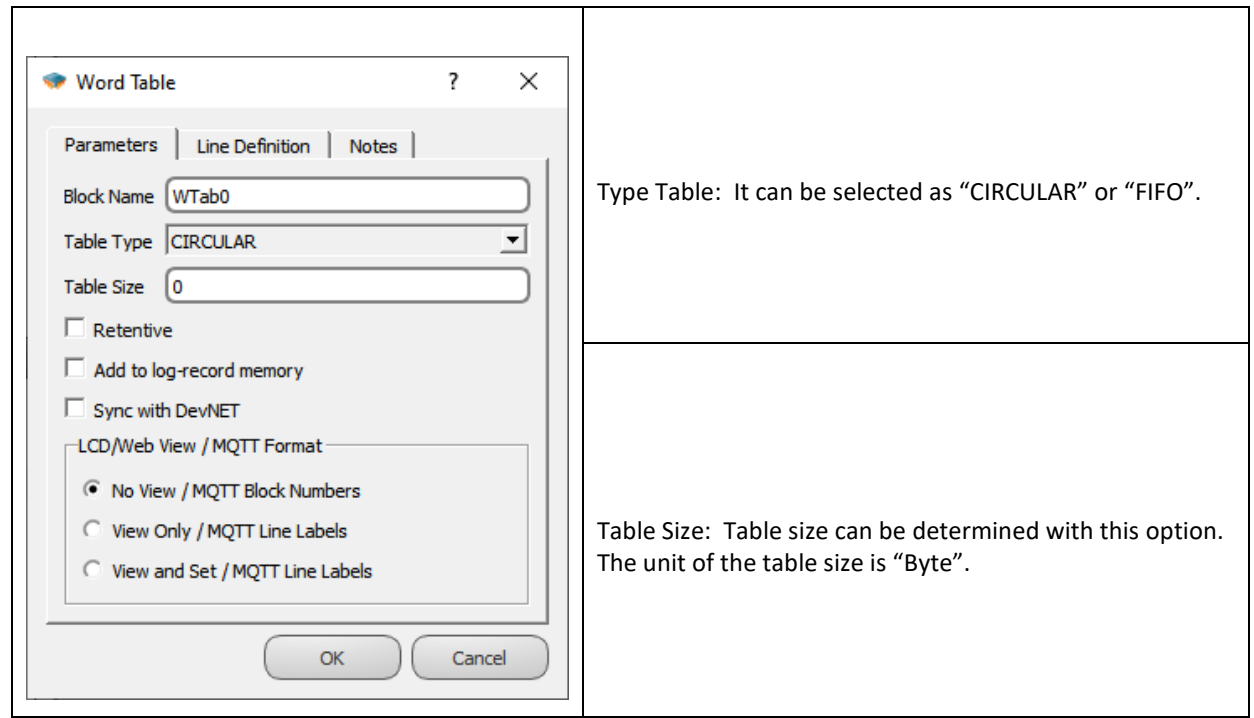

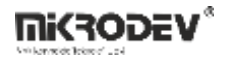

### **13.1.4 Block Explanation**

Table size and table type can be chosen like below by user. Here, one of the options "Circular or FILO (First In Last Out)" must be chosen.

In FILO Mode; the data added into the table with smaller index is always added like a new one. While the new data becomes 0th data, the oldest one becomes the last element. For a table which has 4 word data, adding data in FILO mode works like below.

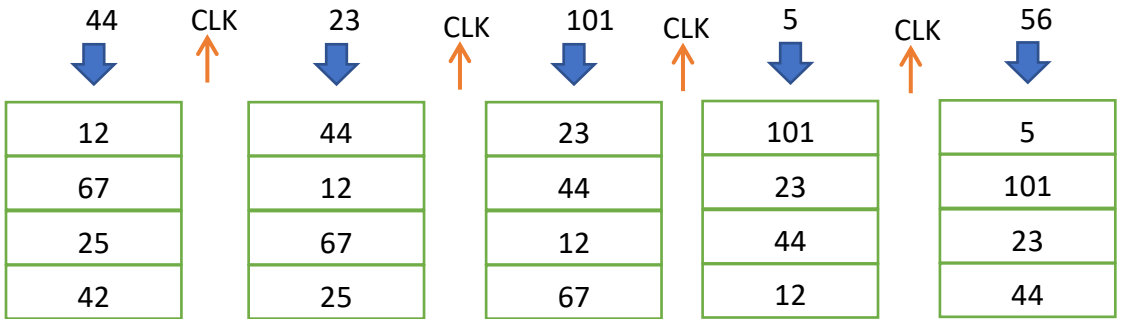

In applications where the order of addition of the data on the table is important, a FILO type table is required.

On large tables, adding data to FILO type table takes more processing time. Therefore, FILO type table should be used just if necessary.

For a table which has 4 word data, adding data in Circular mode works like below:

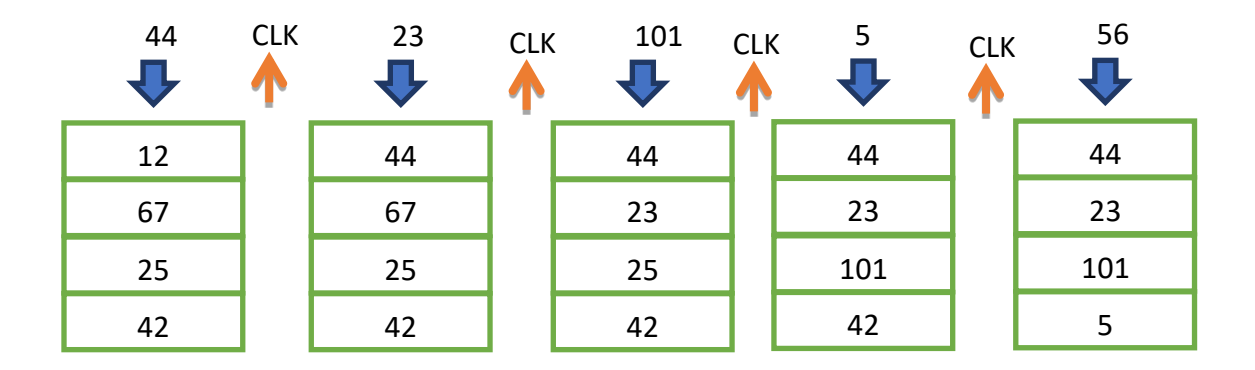

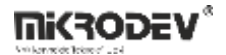

Table Size is the total byte size that the datas of the table cover in memory. Since the word datas are 2 bytes long, the size of the table should be 2 times the number of Word datas to be kept in the table.

Retentivity can be activated in the table blocks. After all PLC loops, the data in table blocks which retentivity is activated, recorded to the retentive memory of PLC. If PLC is somehow restarted then data in the table is read from the retentive memory and the initial values are filled. Thus, the data in the table becomes retentive. If it is also desired to record the order of data addition into the table, FILO must be selected as the table type. In the table which retentivity is activated an optimum table size must be selected to prevent wasting retentivity memory.

### **13.2 ANALOG TABLE**

### **13.2.1 Connections**

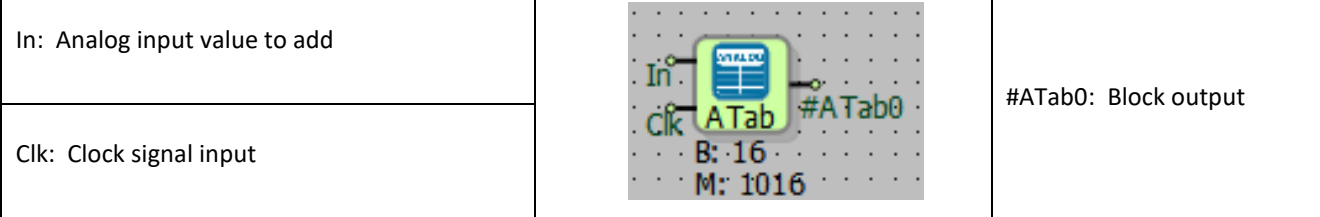

## **13.2.2 Connection Explanations**

#### In: Analog input value to add

It is the analog input value to is added into the table.

#### Clk: Clock signal input

In the rising edge of "Clk" signal, the data in the "In" input added to table.

#### #ATab0: Block output

The block output which is carry the table reference.

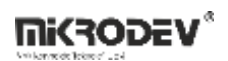

# **13.2.3 Block Setting**

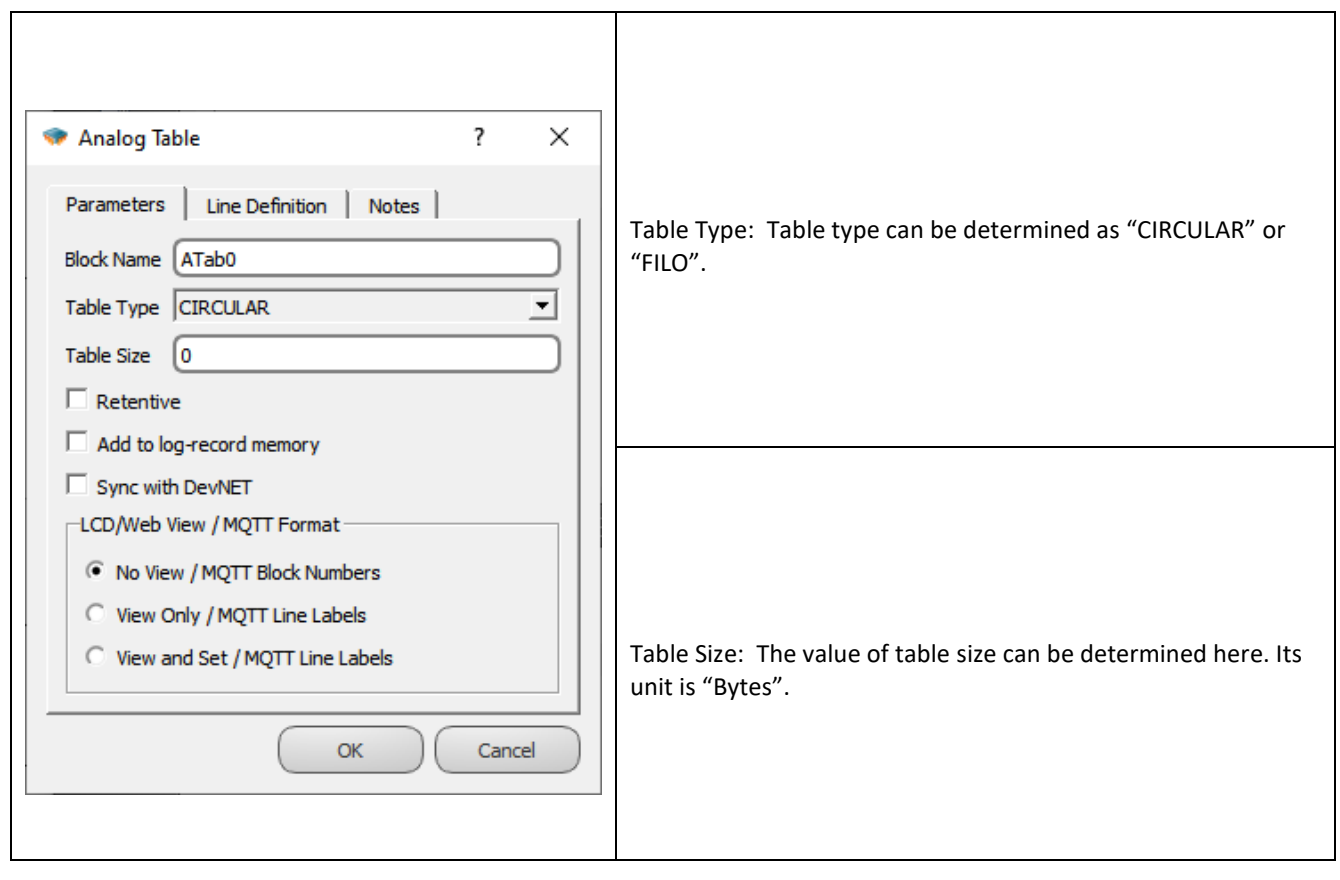

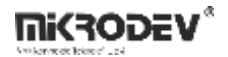

#### **13.2.4 Block Explanation**

Table size and table type can be chosen like below by user. Here, "Circular or FILO (First In Last Out)" should be chosen.

In FILO Mode; the data with smaller index which is the data is added into the table always added like a new one. While the new data become 0th data, the oldest one become the last data. For a table which have 4 analog data, adding data in FILO mode works like below:

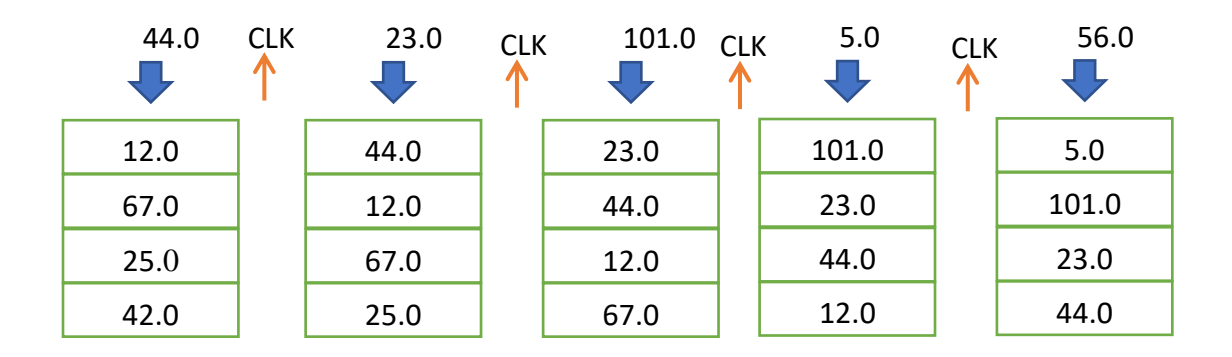

In applications where the order of addition of the data into the table is important, a FILO type table is required.

On large tables, adding data to FILO type table takes more processing time. Therefore, FILO type table should be used just if necessary.

For a table which have 4 analog data, adding data in Circular mode works like below:

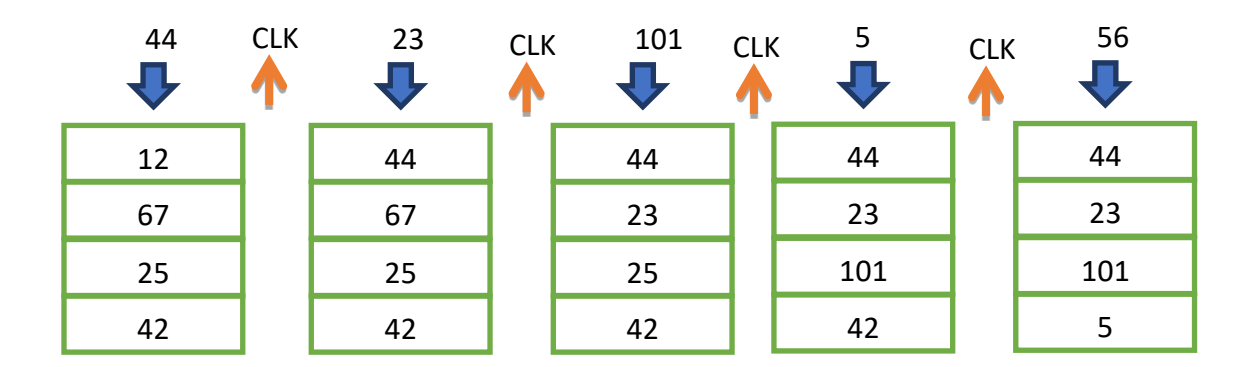

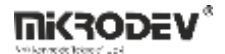

Table Size is the total byte size that the datas of the table cover in memory. Since the analog datas 4 bytes long, the size of the table should be 4 times the number of analog datas to be kept in the table.

Retentivity can be activated in the table blocks. After all PLC loops, the data in table blocks which retentivity is activated, recorded to the retentive memory of PLC. If PLC is somehow restarted then data in the table is read from the retentive memory and the initial values are filled. Thus, the data in the table becomes retentive. If it is also desired to record the order of data addition into the table, FILO must be selected as the table type. In the table which retentivity is activated an optimum table size must be selected to prevent wasting retentivity memory.

### **13.3 LONG TABLE**

### **13.3.1 Connections**

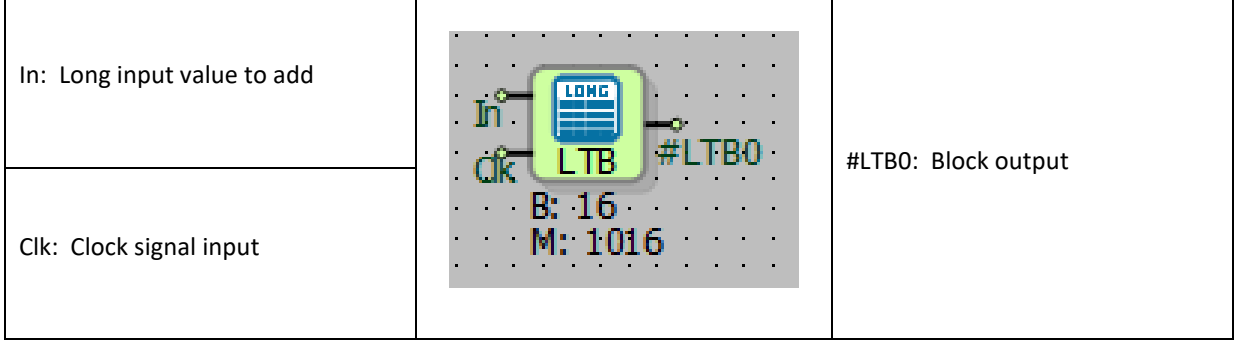

## **13.3.2 Connection Explanations**

#### In: Long input value to add

It's the long input value to be added to table.

#### Clk: Clock signal input

In the rising edge of "Clk" signal, the data in the "In" input is added to table.

#### #LTB0: Block output

The block output which carries the table reference.

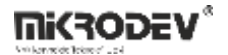

# **13.3.3 Block Setting**

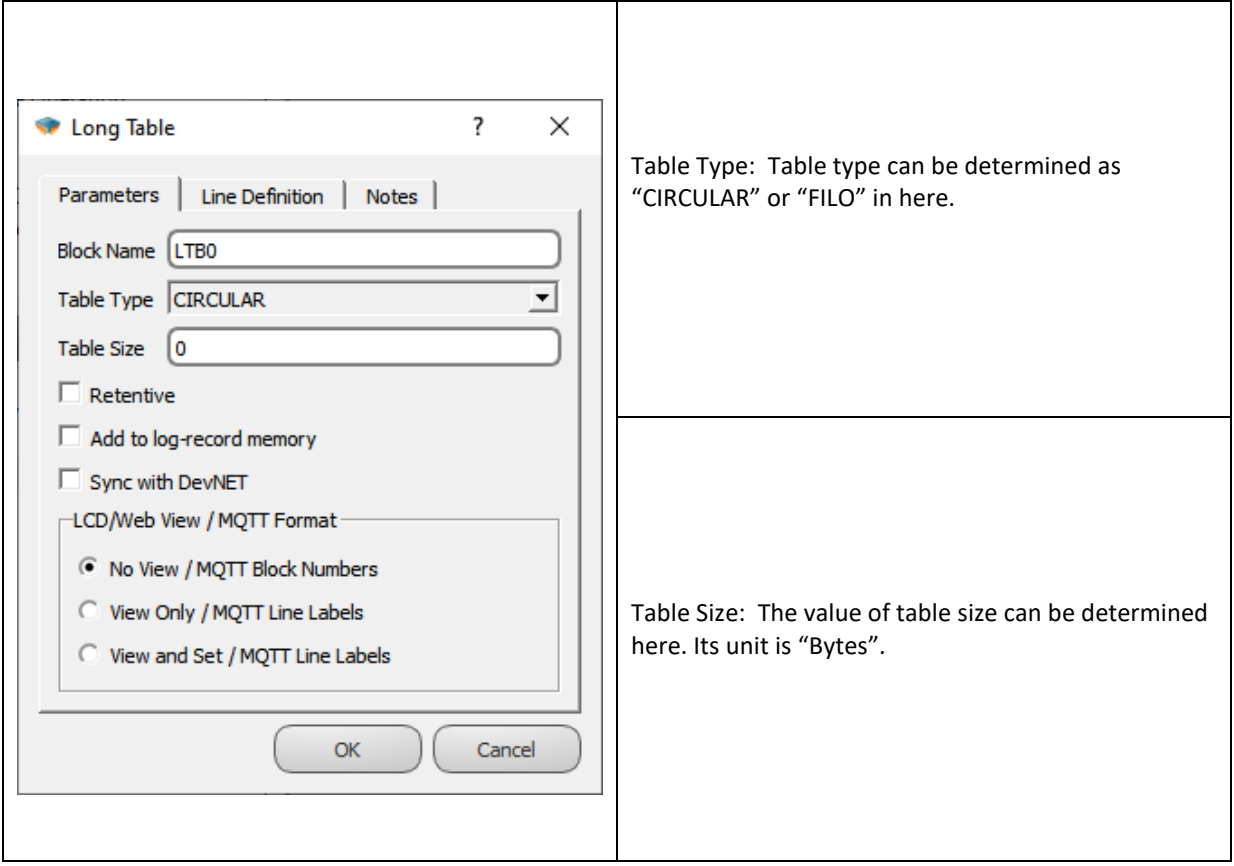

### **13.3.4 Block Explanation**

Table size and table type can be chosen like below by user. Here, one of the options "Circular or FILO (First In Last Out)" should be chosen.

In FILO Mode; the data with smaller index which is the data is added into the table always add like a new one. While the new data become 0thh data, the oldest one become the last data. For a table which have 4 long data, adding data in FILO mode works like below:

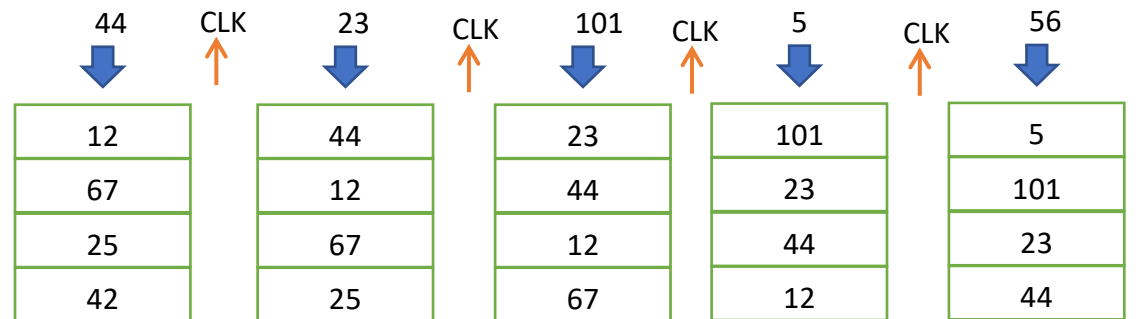

In applications where the order of addition of the data on the table is important, a FILO type table is required.

On large tables, adding data to FILO type table takes more processing time. Therefore, FILO type table should used just if necessary.

For a table which have 4 long datas, adding data in Circular mode works like below:

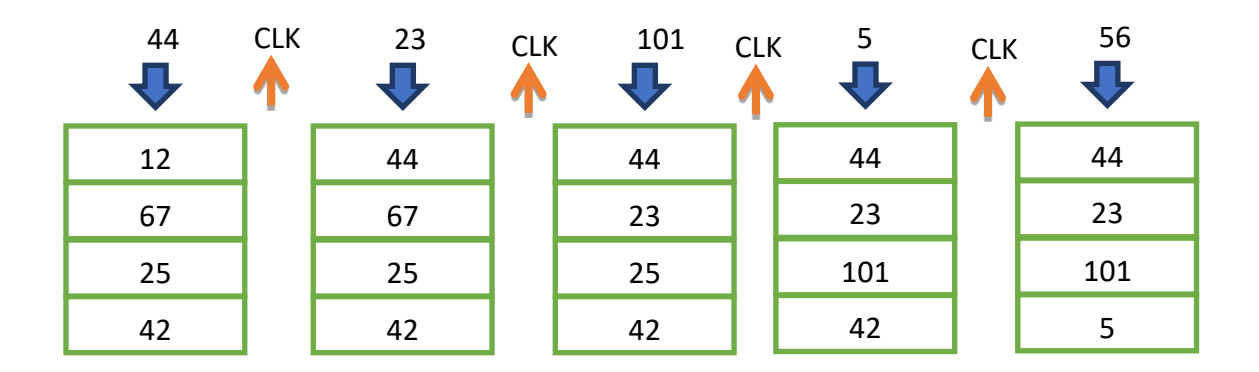

Table Size is the total byte area that the datas of the table cover in memory. Since the long datas 4 bytes long, the size of the table should be 4 times the number of long datas to be kept in the table.

Retentivity can be activated in the table blocks. After all PLC loops, the data in table blocks which retentivity is activated, recorded to the retentive memory of PLC. If PLC is somehow restarted then data in the table is read from the retentive memory and the initial values are filled. Thus, the data in the table becomes retentive. If it is also desired to record the order of data

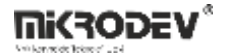

 $\mathsf{r}$ 

addition into the table, FILO must be selected as the table type. In the table which retentivity is activated an optimum table size must be selected to prevent wasting retentivity memory.

# **13.4 BIT TABLE**

### **13.4.1 Connections**

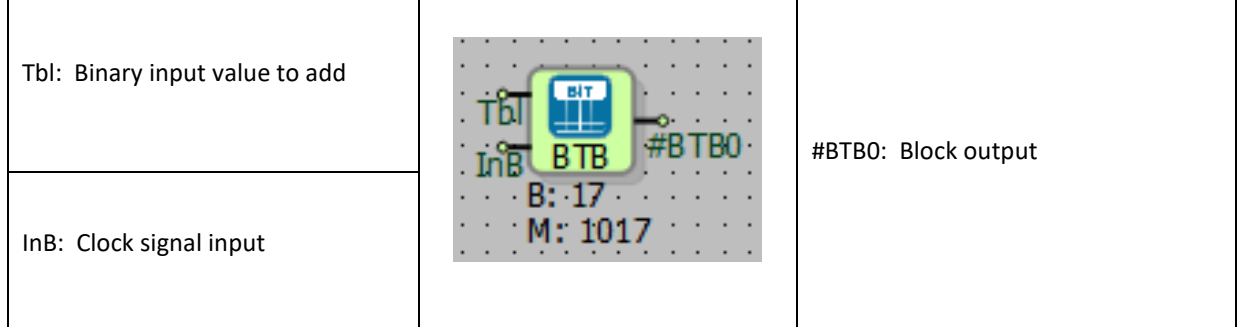

## **13.4.2 Connection Explanations**

#### In: Binary input value to add

It is Binary input value to be added into table.

#### InB: Clock signal input

In the rising edge of "InB" signal, the data in the "Tbl" input is added into the table

#### #BTB0: Block output

The block output which is carry the table reference.

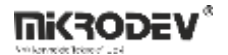

# **13.4.3 Block Setting**

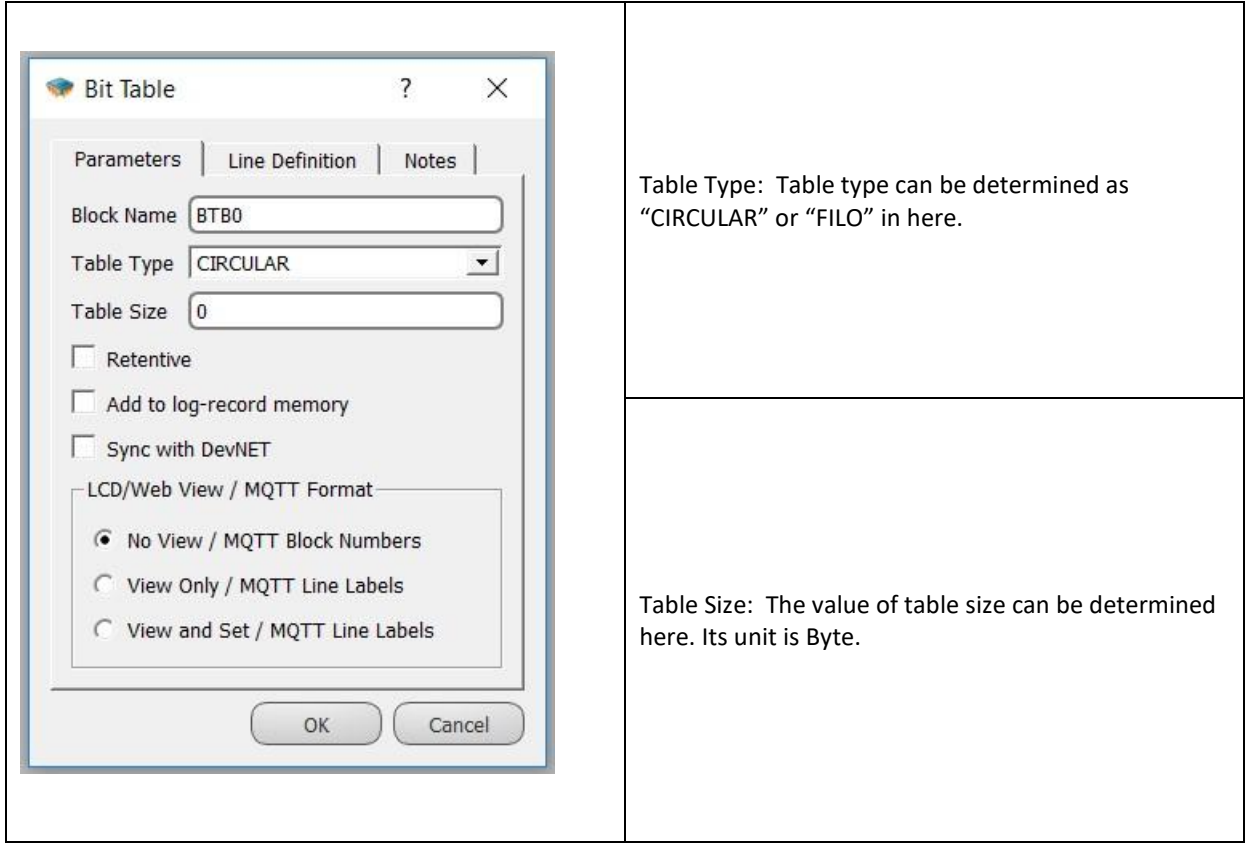

# **13.4.4 Block Explanation**

Table size and table type can be chosen like below by user. Here, one of the options "Circular or FILO (First In Last Out)" should be chosen.

In FILO Mode; the data with smaller index which is the data is added into the table always add like a new one. While the new data become 0.data, the oldest one become the last data. For a table which have 4 bit data, adding data in FILO mode works like below:

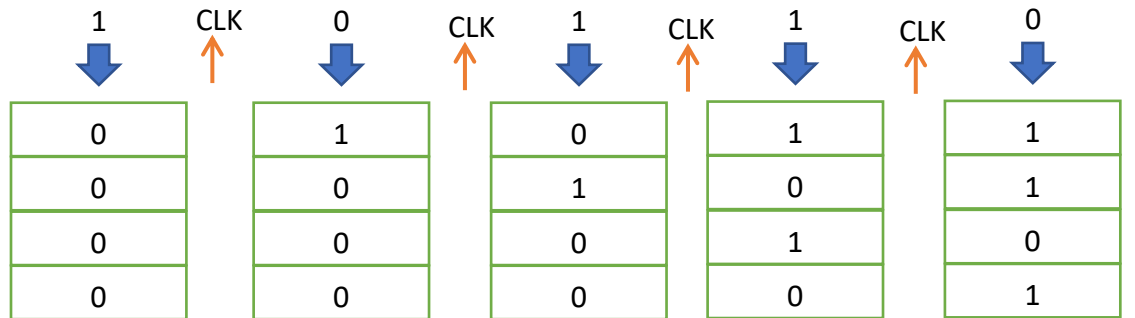

In applications where the order of addition of the data on the table is important, a FILO type table is required.

On large tables, adding data to FILO type table takes more processing time. Therefore, FILO type table must used just it necessary.

For a table which have 4 bit data, adding data in Circular mode works like below:

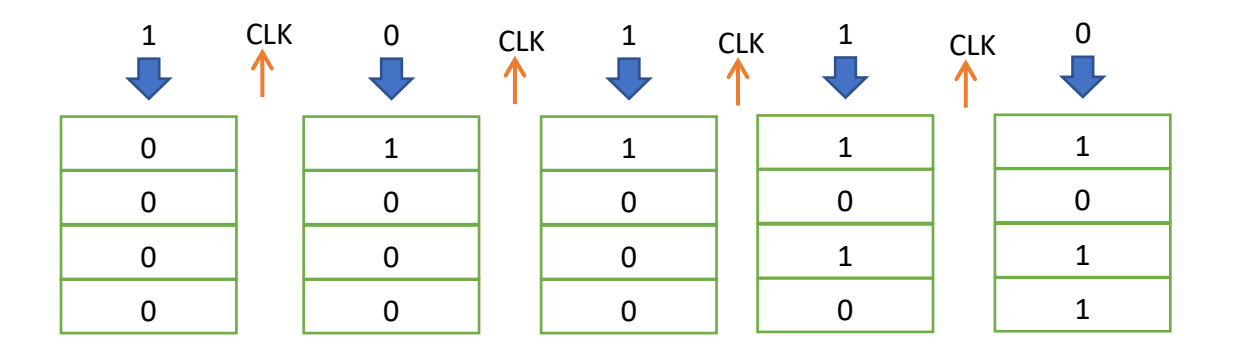

Table Size is the total byte area that the datas of the table cover in memory. Since the Bit datas are 1 byte long, the size of the table should be same as the number of Bit datas to be kept in the table.

Retentivity can be activated in the table blocks. After all PLC loops, the data in table blocks which retentivity is activated, recorded to the retentive memory of PLC. If PLC is somehow restarted then data in the table is read from the retentive memory and the initial values are filled. Thus, the data in the table becomes retentive. If it is also desired to record the order of data addition into the table, FILO must be selected as the table type. In the table which retentivity is activated an optimum table size must be selected to prevent wasting retentivity memory.

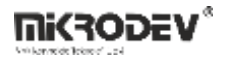

## **13.5 WORD TABLE OPERATION**

# **13.5.1 Connections**

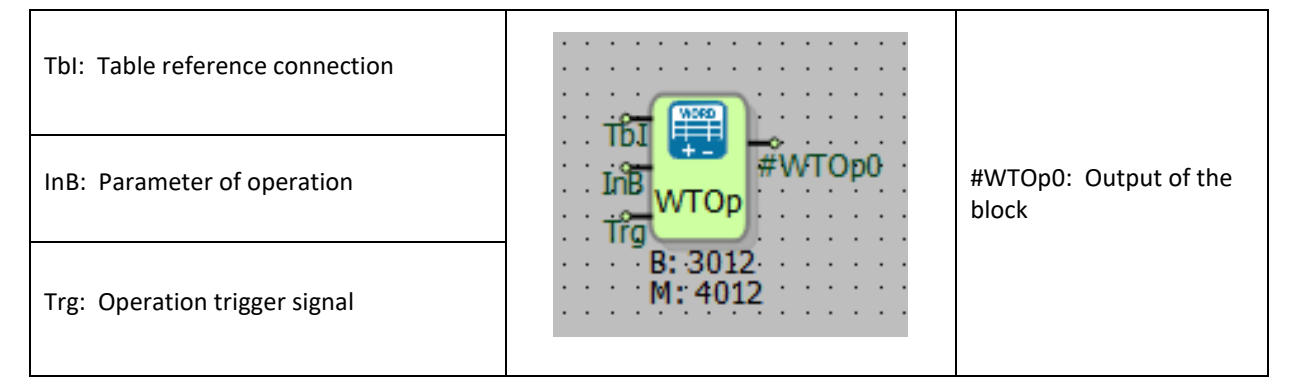

# **13.5.2 Connection Explanations**

Tbl: Table reference connection

It's connected with the output of the table which is processed.

#### InB: Parameter of operation

It's the input parameter data used in some operations.

#### Trg: Operation trigger signal

It's the operation trigger input signal.

#### #WTOp0: Output of the block

The output for the result of table operation.

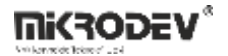

### **13.5.3 Custom Settings**

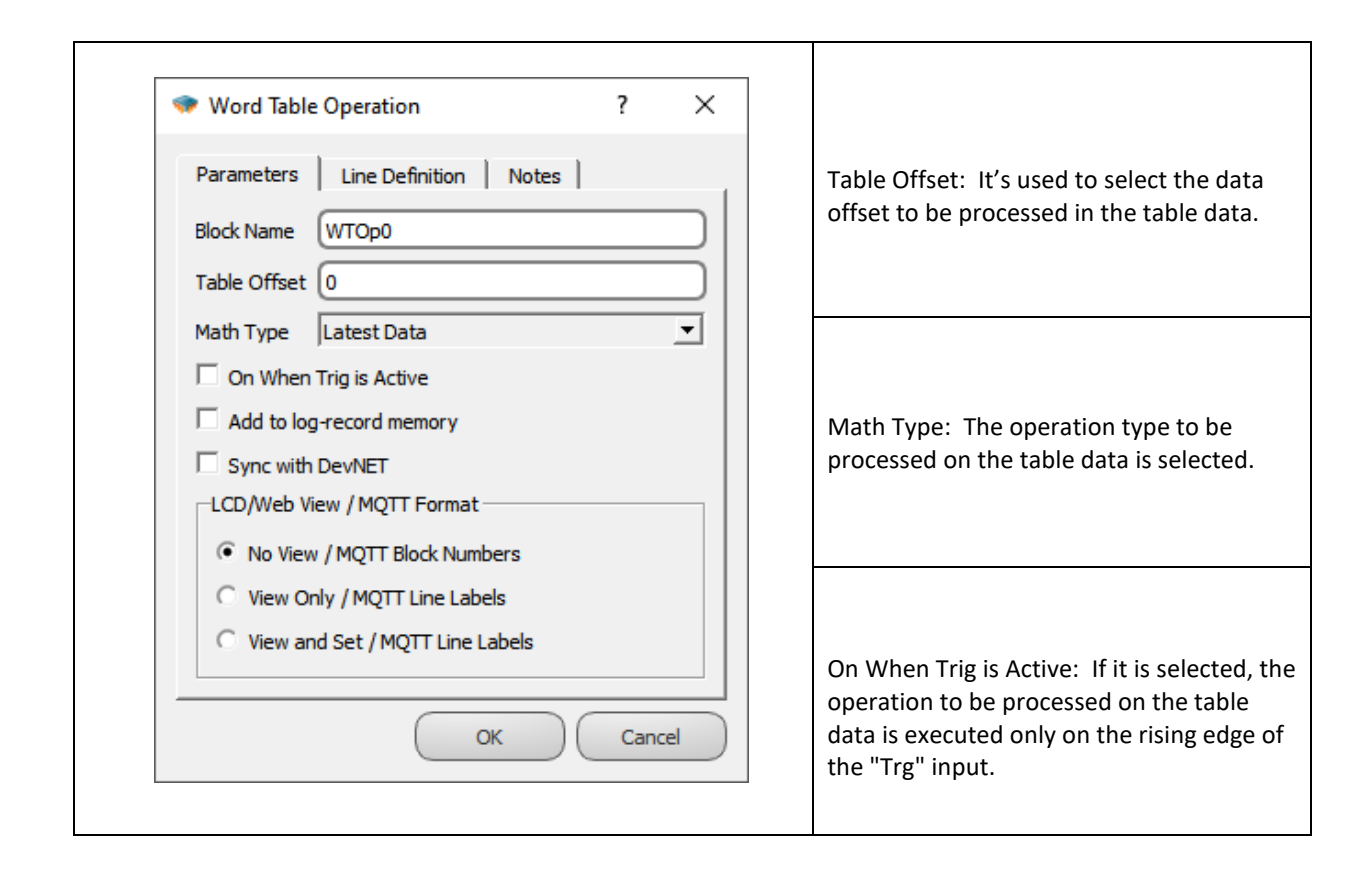

## **13.5.4 Block Explanation**

It executes the operation which is defined on the table data and writes the result to output of the block.

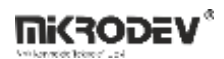

The types of operations that can be performed on the table and their explanations are as follows:

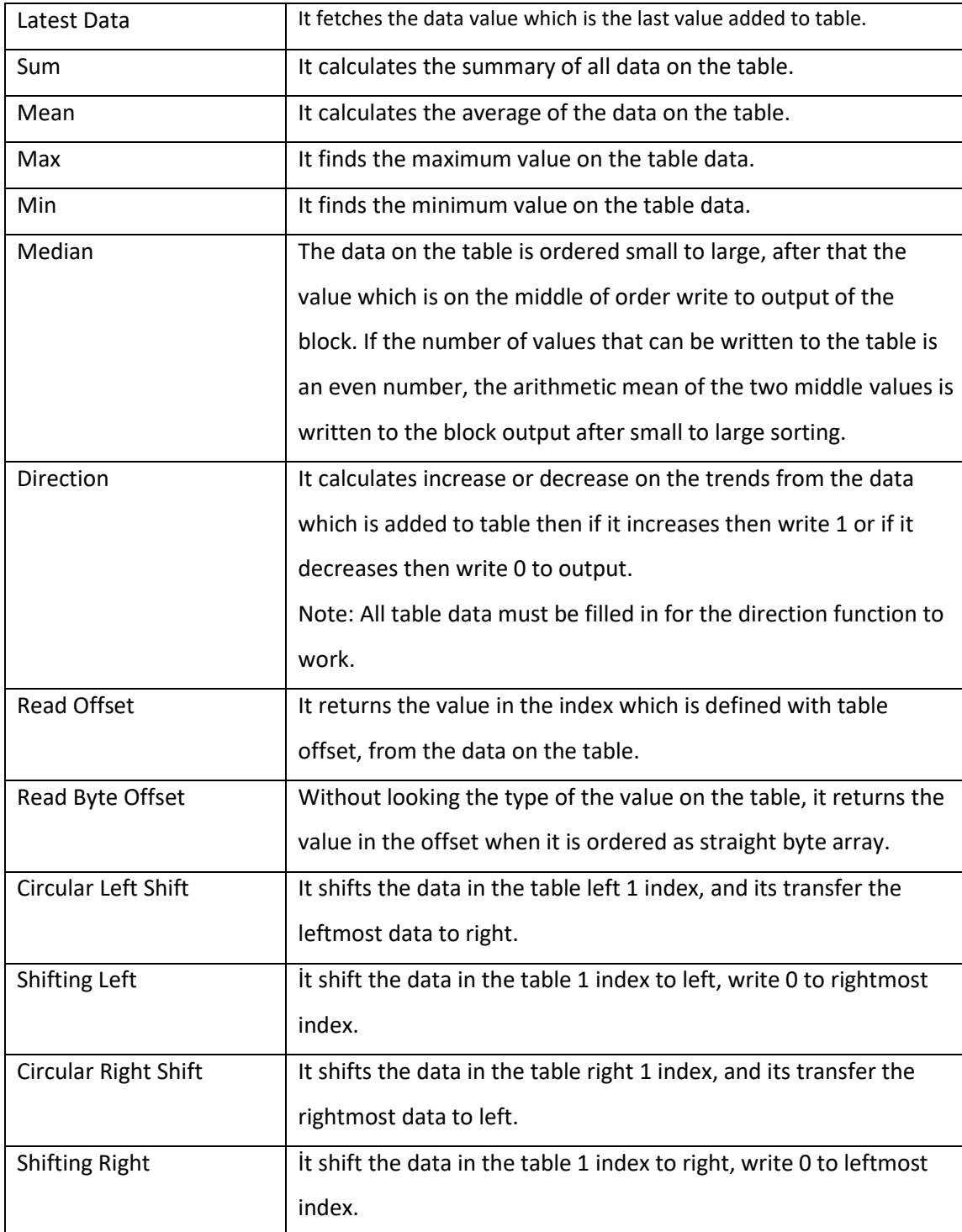

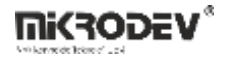

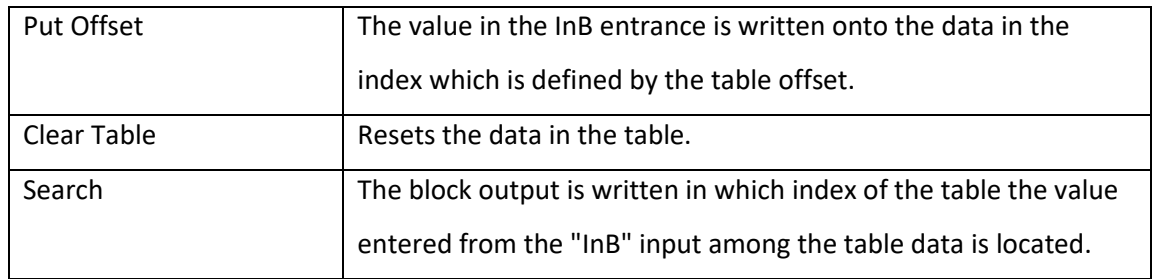

**Note:** If the median is selected in the table operation, the values in the table indices are changed since the data in the table is sorted from small to large.

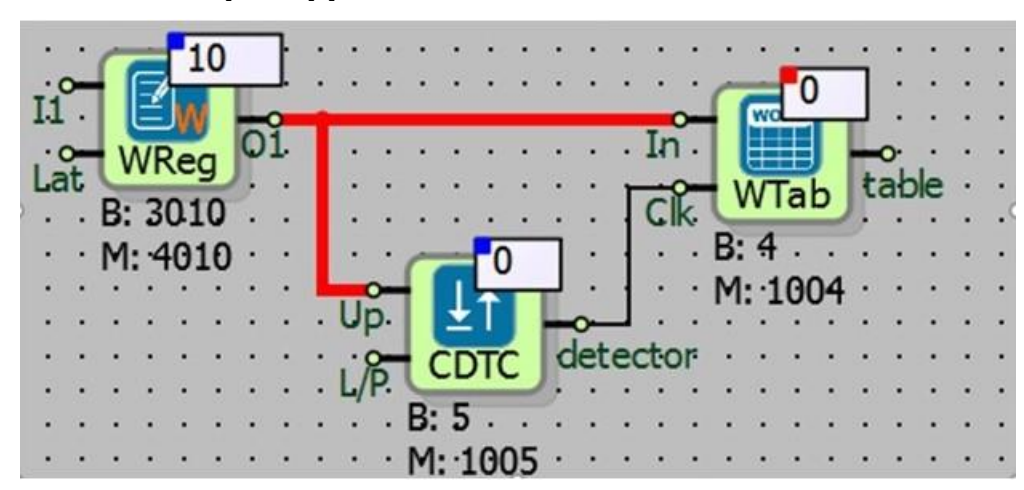

# **13.5.5 Sample Applications**

In the sample applications, the table type is selected as FILO and the table size is selected as 20 bytes, each word value is 2 bytes so 10 word values can be recorded in the table. Each time the value in the change detector block and Word table "In" input change, it is written on the table.

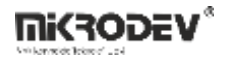

In the example,8 random integer is written on the table.

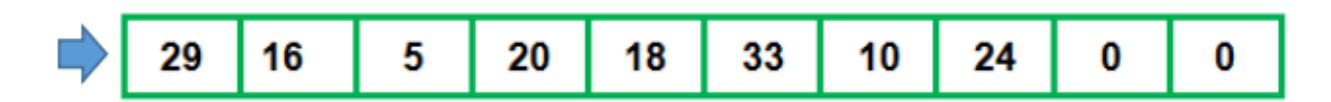

"Tbl" input of word table operation blocks is connected with the output of word table

blocks. When "**LatestData and Sum** "is selected in the word table operation block:

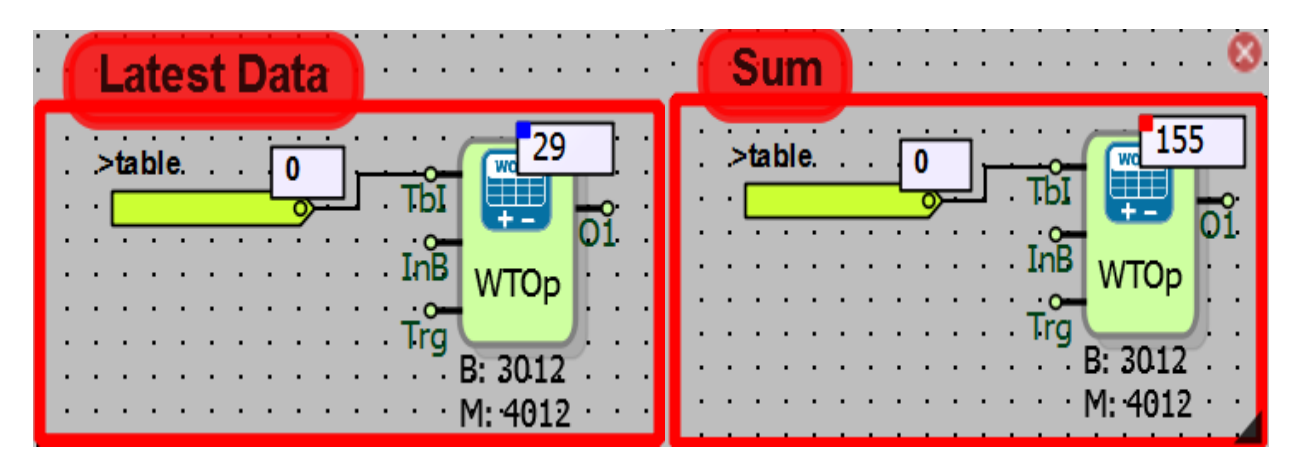

When **"LatestData"** is selected: Since last value added to the table is 29, the value is written on the output of block.

When **"Sum"** is selected: integers written on the table are collected and summery is written in the output of the block.

When "**Mean and Median** "are selected in the word table operation block;

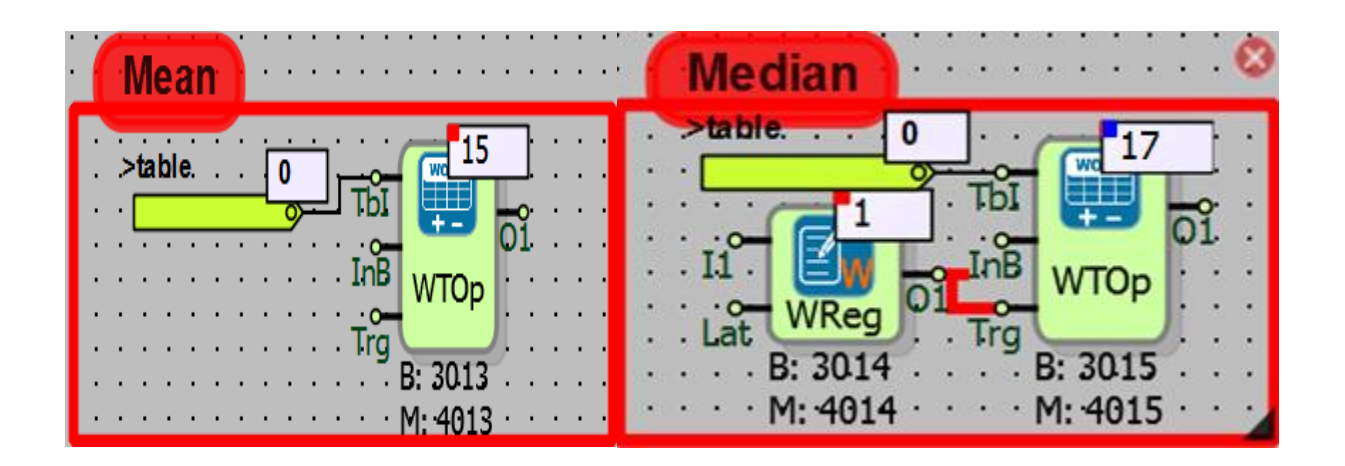

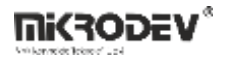

In the mean operation, the values in the table are summed and divided by 10 because the table size is selected by 10 word values. (155/10=15 decimal part is filtered because it is word table operation block.)

There are 10 word value (even number) on the table in the median operation.

With median operation, the values on the table are ordered as small to large.

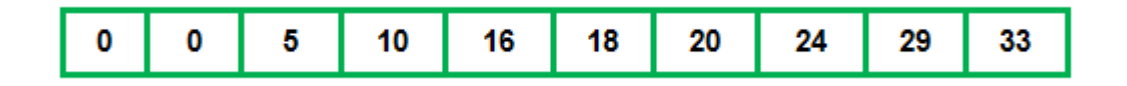

The arithmetic mean of the values at the 4th and 5th offset (16 and 18) of the table, which is sorted from small to large, is taken and written at the output of the block.

**Note:** In the median operation, the values in the table are reordered from the smallest to the table, and the value in the middle of the table is written to the block output as the median value. If there are an even number of values in the table ( for example 10 values), the arithmetic mean of the two values in the middle of the table is written to the block output as the median value.

When "**Max and Min**" are selected in the word table operation block;

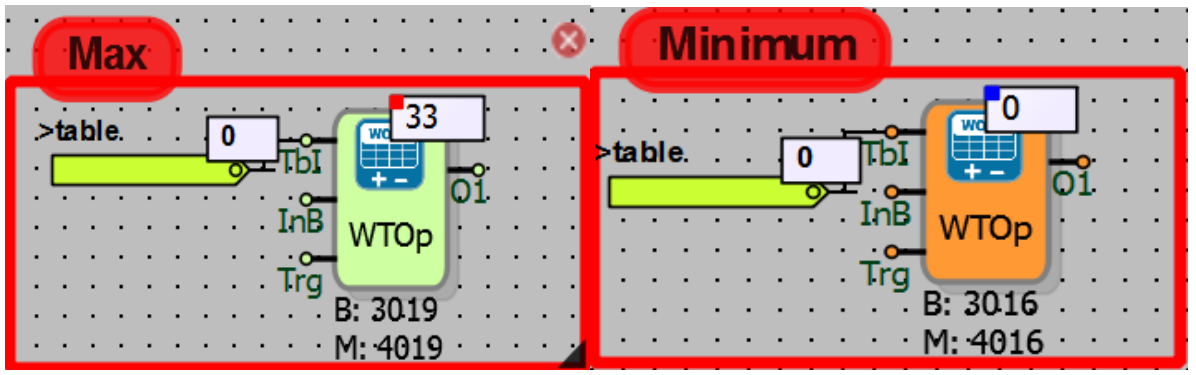

The largest integer written on the table is 33 so maximum value is 33; the smallest integer written on the table is 0 so minimum value is 0.

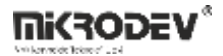

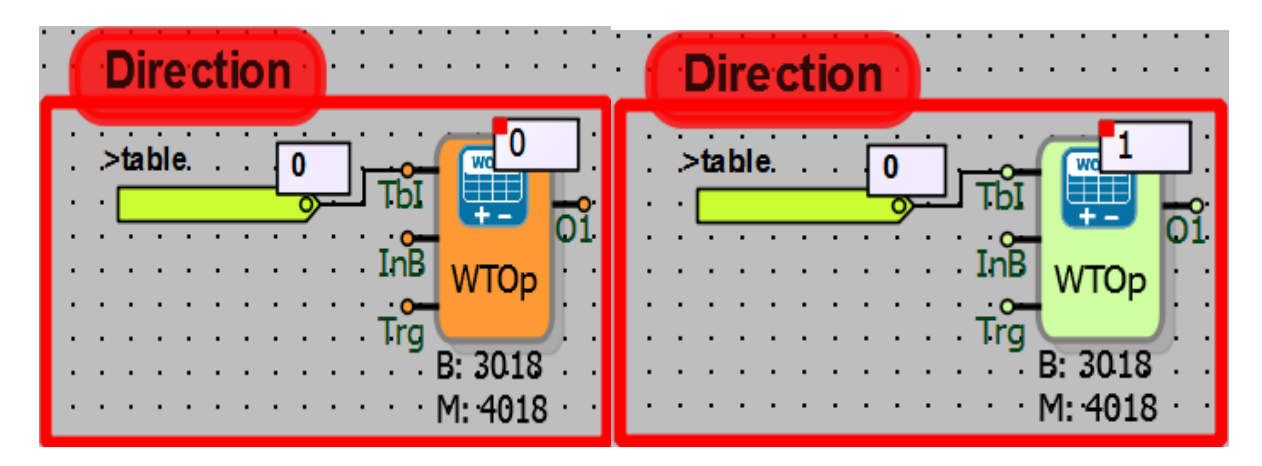

When "**Direction**" is selected in the word table operation block;

When the direction operation is selected, the last value added to the table is compared with the previous value from the last. İf last value is bigger, than 1 is written on the output of block otherwise it will be 0.

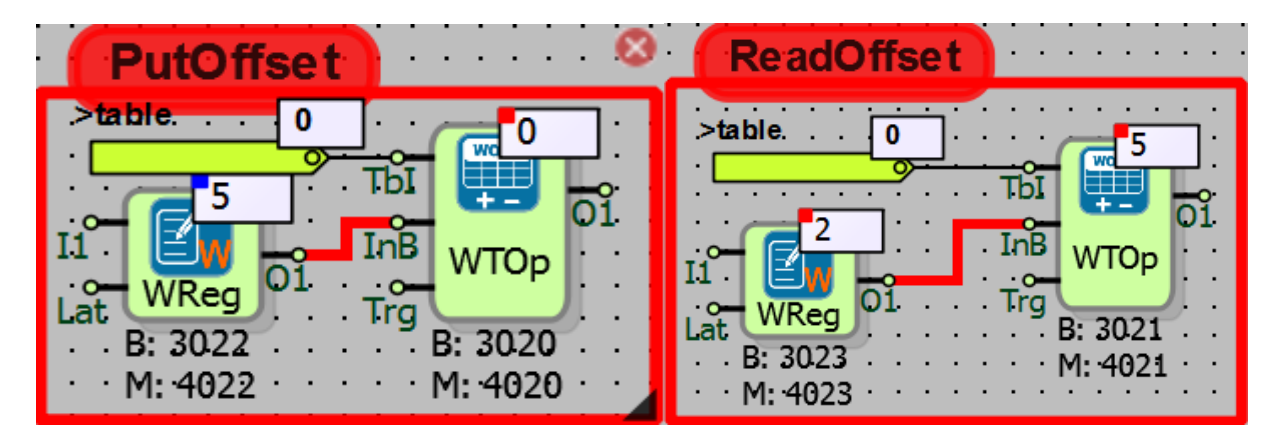

When "**PutOffset and ReadOffset**" are selected in the word table operation block;

Put Offset: "Table offset" is selected as "2" from inside of the word table operation block. In this case, the value in the input of "In" will be written to the 2nd offset of the table.

Read Offset: The table offset to be read in the word table operation block can be selected from inside and outside of the block. In the example, table offset is selected as "2" from outside of the block.

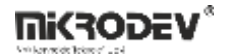

In this case the value which is written on the 2. offset of the table by Put Offset is read on the 2. offset of the table by Reading Offset.

When "**ReadByteOffset**" is selected in the word table operation block;

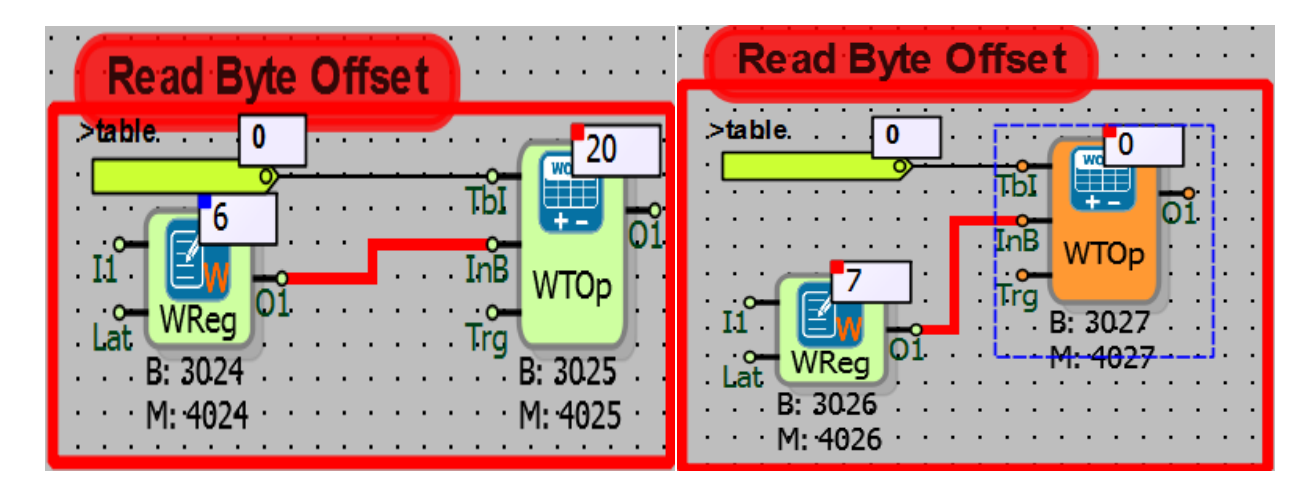

In the example, the 6th and 7th bytes of the 20 byte long word table are read. The 6th and 7th bytes correspond to the 3rd table offset in the table. In this case, the 6th bit indicates the LSB (least significant bit) bits and the 7th bit indicates the MSB (most significant bit) bits. "20" value at the third table offset are written in LSB bits that can carry 0-255 values. Since the value at the third table offset is less than 256, the MSB bits are 0.

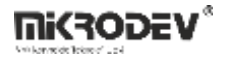

# **13.6 ANALOG TABLE OPERATION**

# **13.6.1 Connections**

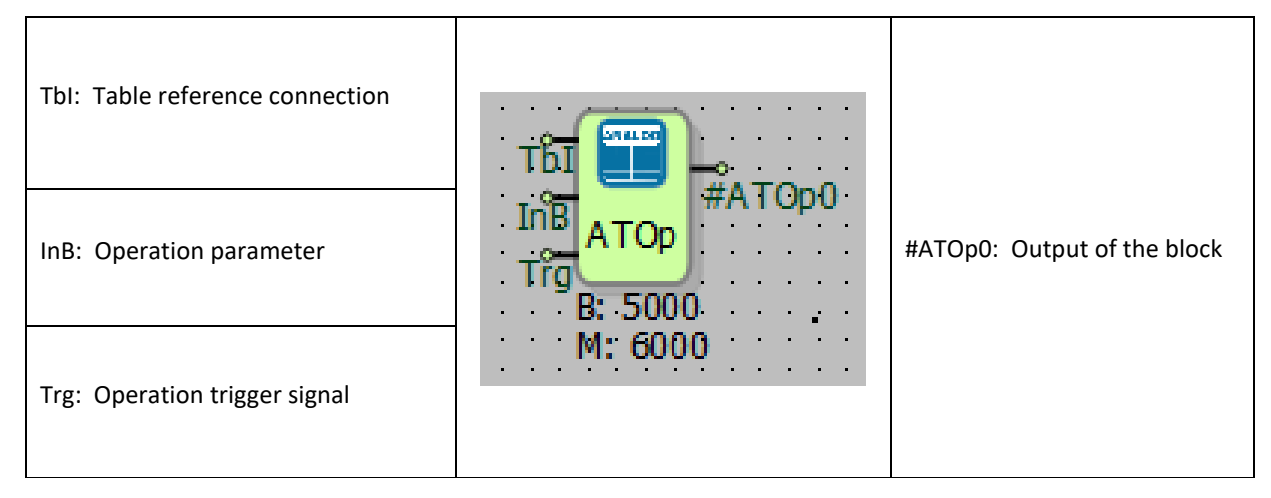

# **13.6.2 Connection Explanation**

Tbl: Table reference connection

The output of the table to be processed is connected.

#### InB: Operation parameter

It is the input of the parameter data which is used in some operation.

#### Trg: Operation trigger signal

Input of the operation trigger signal.

### #ATOp0: Output of the block

The output of the table operation result.

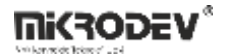

# **13.6.3 Block Setting**

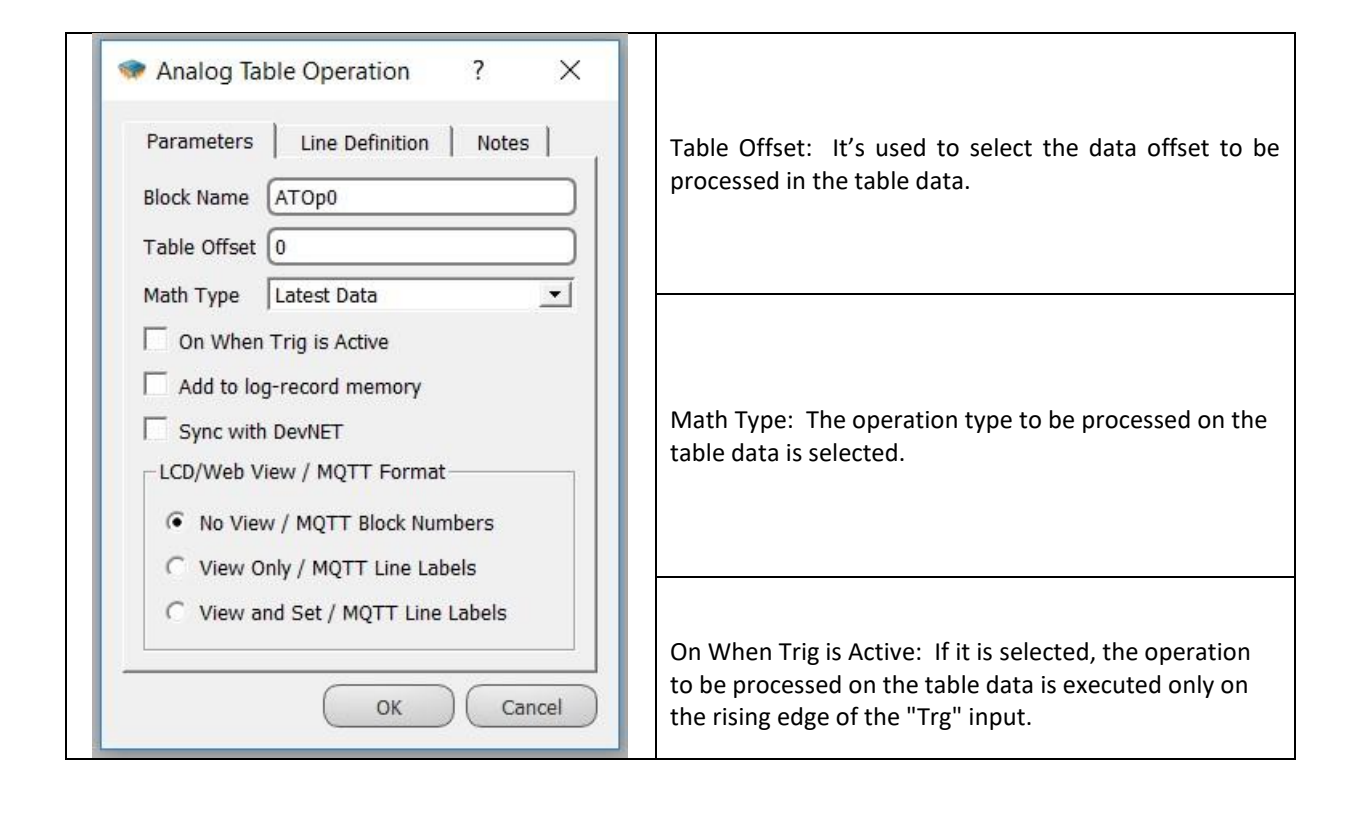

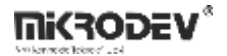

# **13.6.4 Block Explanation**

It executes the operation which is defined on the table data and write the solution to output of the block.

The types of operations that can be performed on the table and their explanations are as follows:

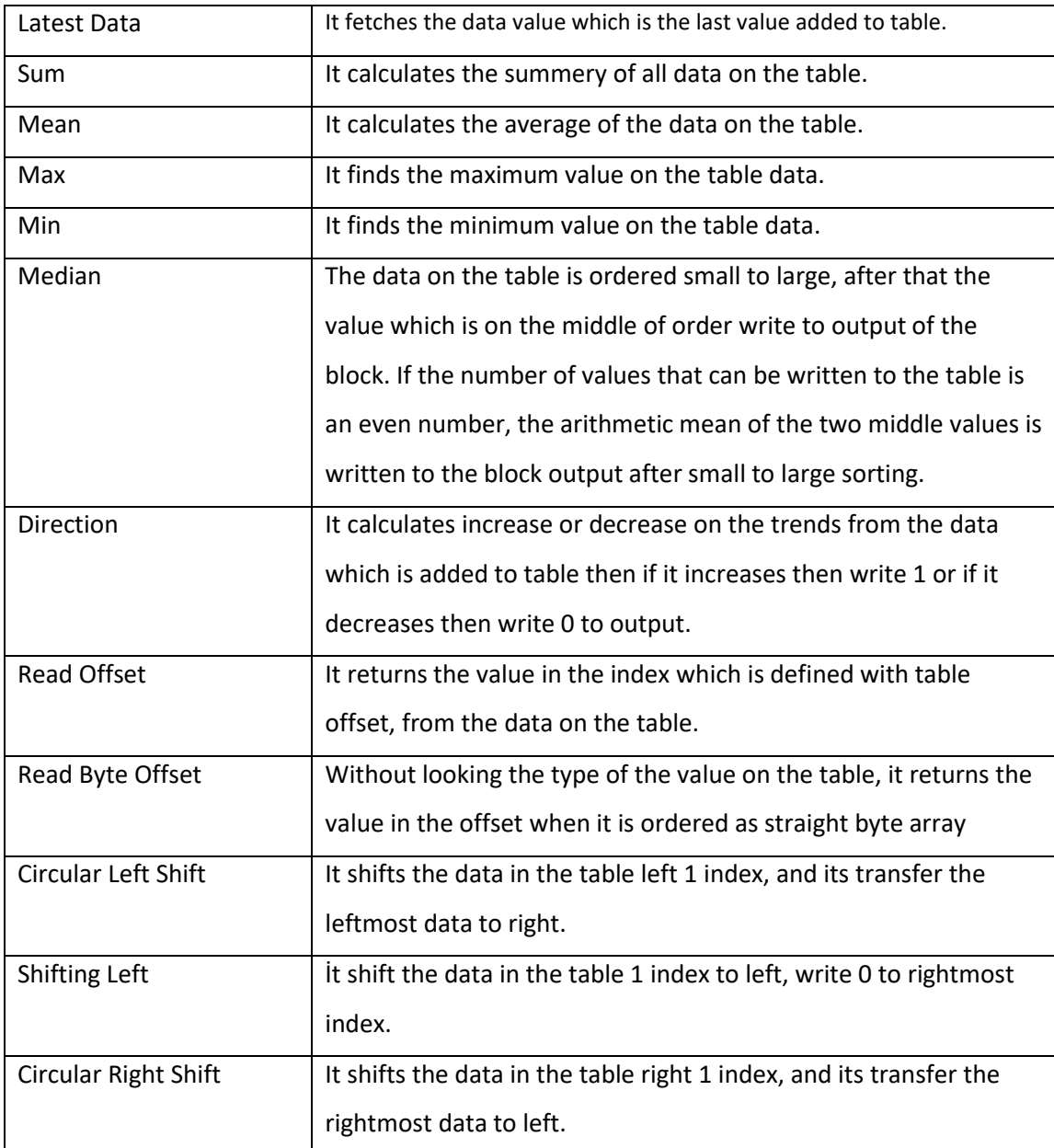

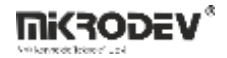

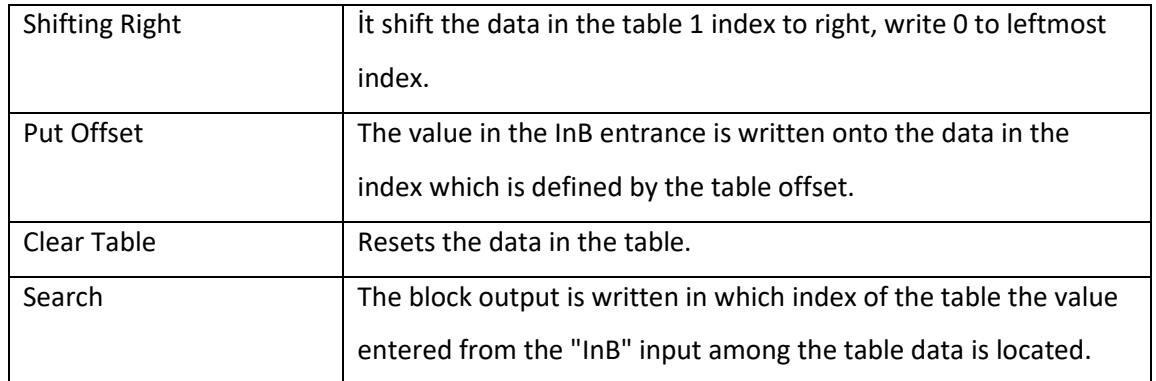

**Note:** If the median is selected in the table operation, the values in the table indices are changed since the data in the table is sorted from small to large.

## **13.6.5 Sample Applications**

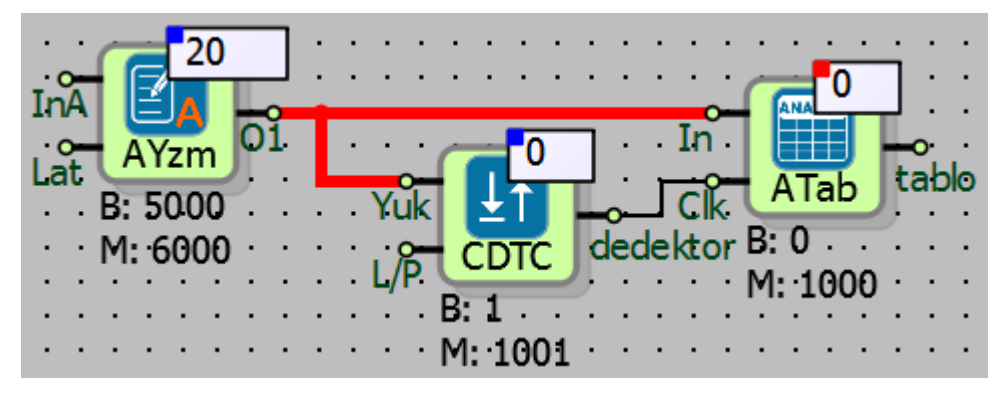

In the sample applications, the table type is selected as Circular and the table size is selected as 20 bytes, each analog value is 4 bytes so 5 word values can be recorded in the table. Each time the value in the change detector block and Analog table "In" input change, it is written on the table.

In the example, 3 analog values are randomly written in the table.

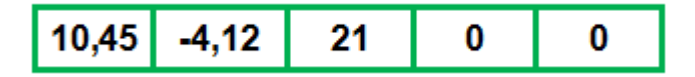

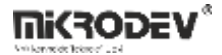

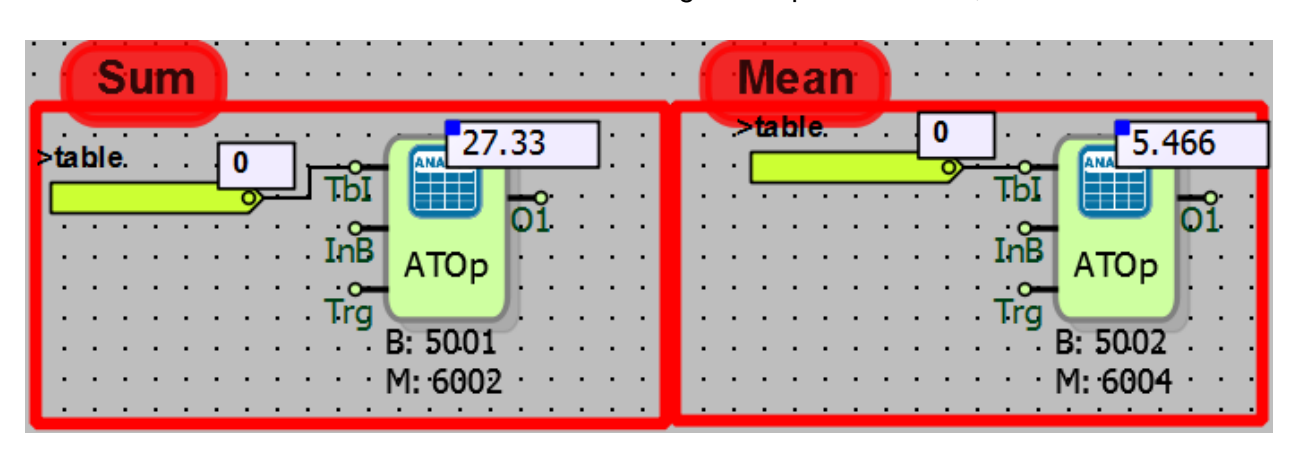

When "**Sum and Mean**" is selected in the analog table operation block;

When "Sum" is selected; The analog numbers written in the table are summed and the total value is written to the block output.

When "Mean" is selected; the values in the table are summed and divided by 5 because the table size is selected according to the 5 analog values. (27.33/5=5.466)

While "**Median"** is selected in the analog table operation block;

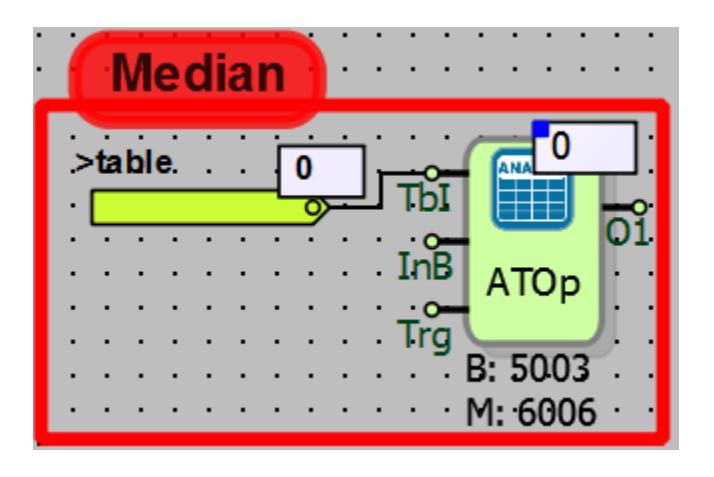

Median operation has 5 analog values on table.

With median operation, values in the table are sorted from small to large.

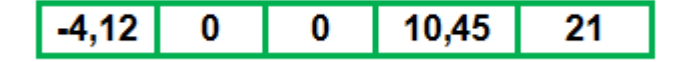

The value at the middle point of the table (0 value in the 2nd offset) is written to the block output.

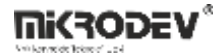

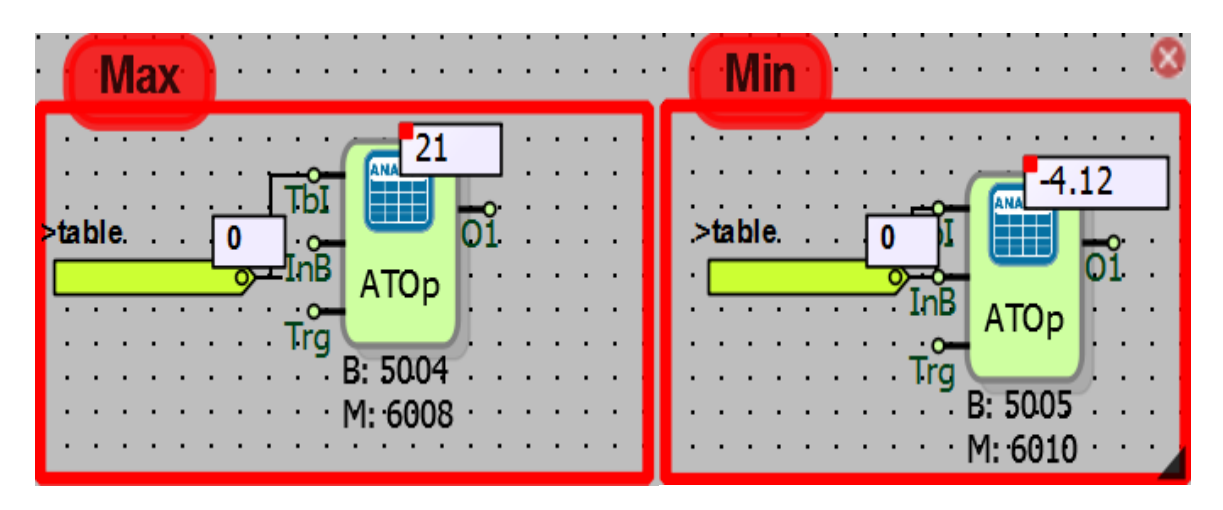

While the analog table operation block is selected as "**Max and Min**";

The maximum value written to the table is 21, the maximum value is 21, and the smallest integer in the table is -4.12, the minimum value is -4.12.

While "**Direction**" is selected in analog table operation block

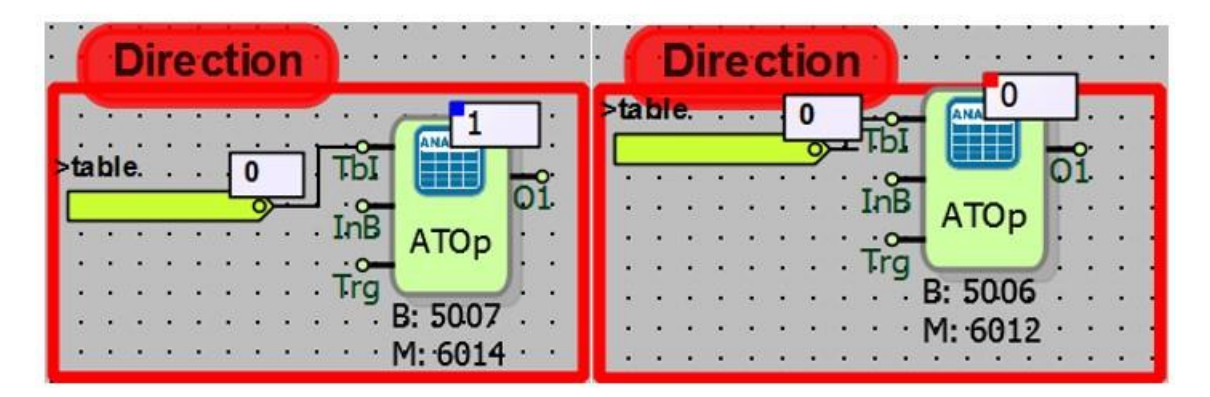

When the direction operation is selected, the last value added to the table is compared with the previous value from the last. If the last value is greater, "1" is written to the block output. If the last value is smaller, "0" is written to the block output.

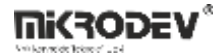

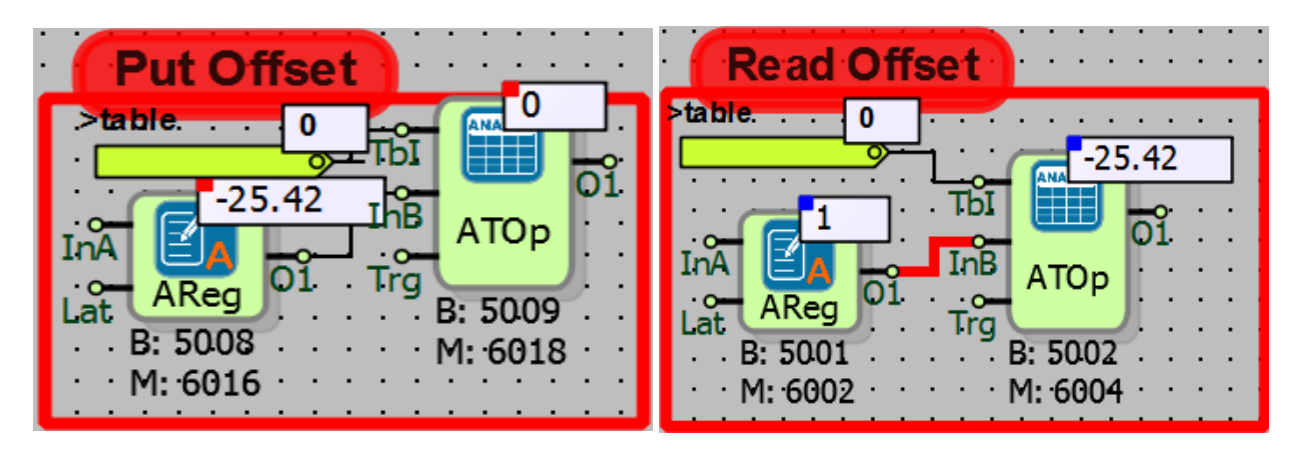

In the analog table operation block, "**PutOffset and ReadOffset**" are selected;

Put Offset: "Table offset" has been selected as 1 in analogue table operation block. In this case the value in InB will be written to the 1st offset of the table.

Read Offset: The table to be read in the analog table operation block can be selected from inside and outside the offset block. In the example, the offset is chosen as 1 from out of the block.

In this case, the value written to the 1st offset of the table with Put Offset is read from the 1st offset of the table with Read Offset.

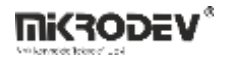

# **13.7 LONG TABLE OPERATİON**

# **13.7.1 Connections**

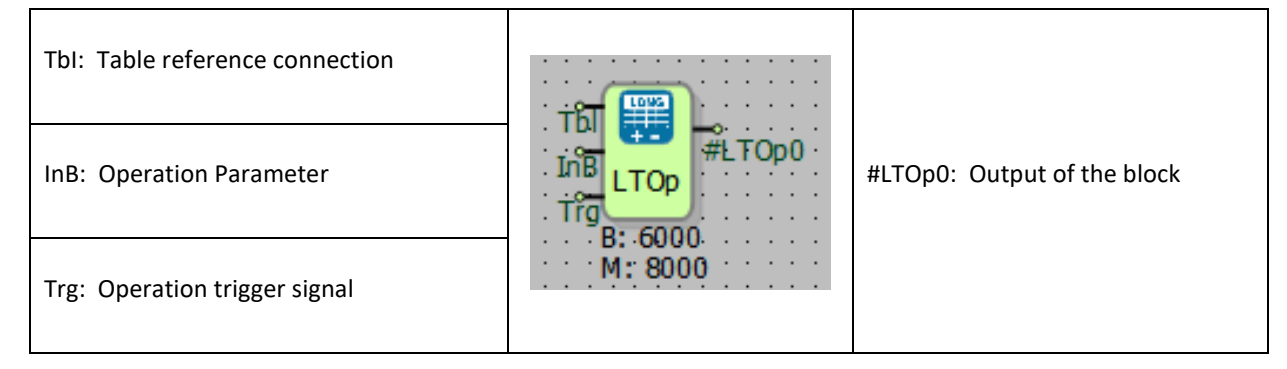

### **13.7.2 Connection Explanations**

Tbl: Table reference connection

The output of the table to be processed is connected.

#### InB: Operation parameter

The parameter data input used in some operations.

Trg: Operation trigger signal

Operation trigger signal input.

#LTOp0: Output of the block

Output of the result of table operation.
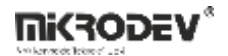

## **13.7.3 Custom Settings**

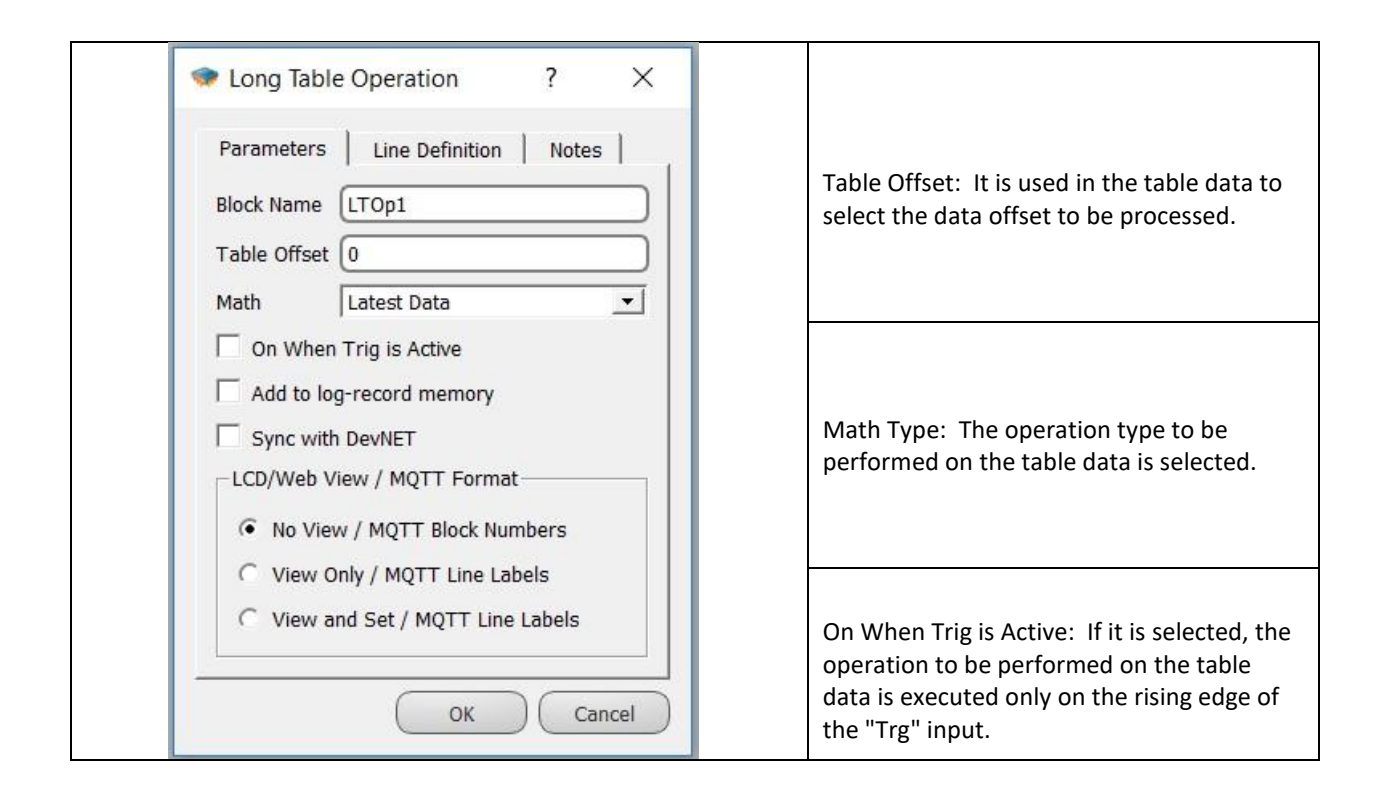

# **13.7.4 Block Explanations**

It writes the result of the operation to the output of the block by performing the operations defined on the table data.

The types of operations that can be performed on the table and their explanations are as follows:

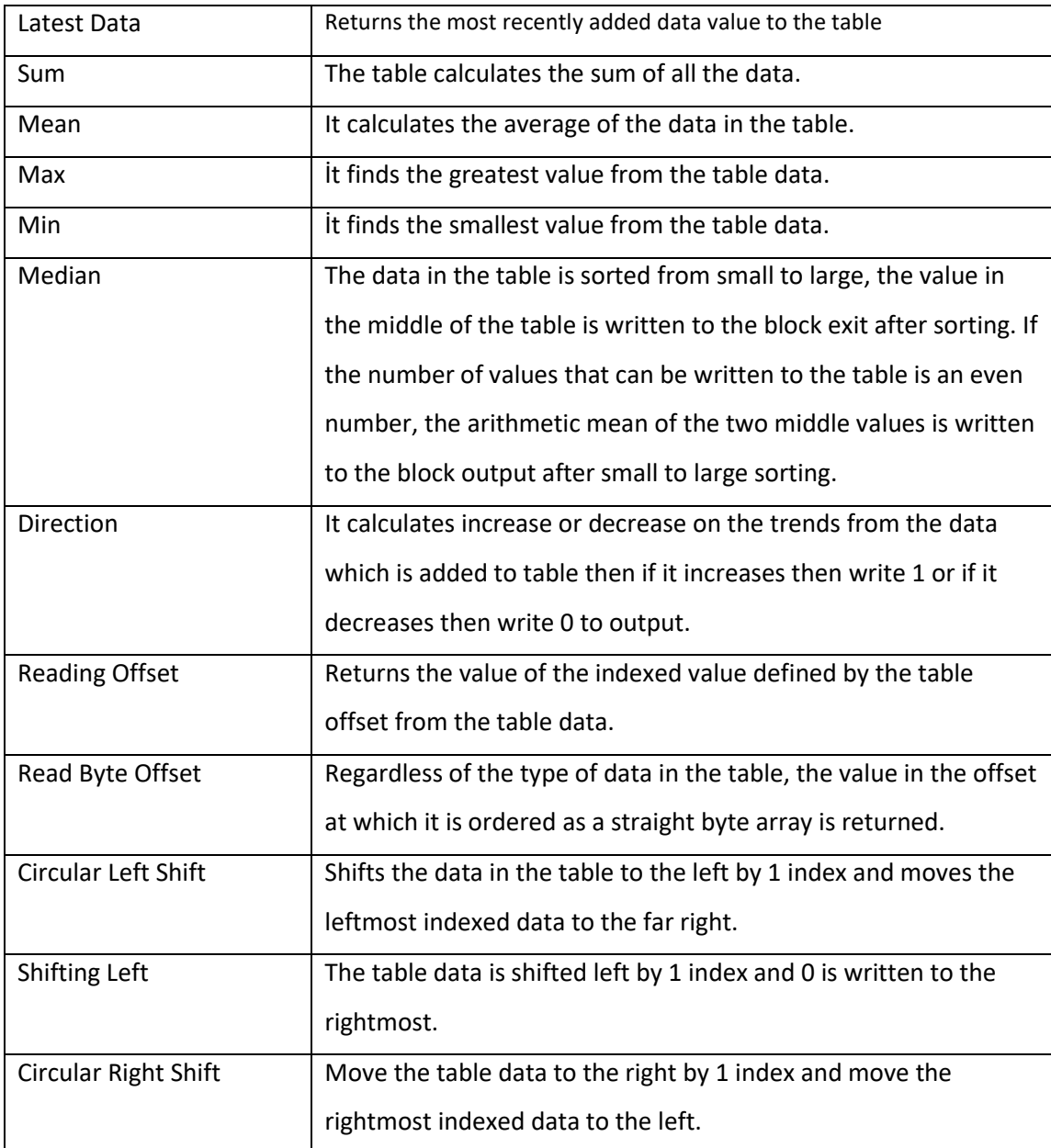

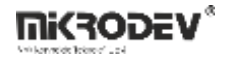

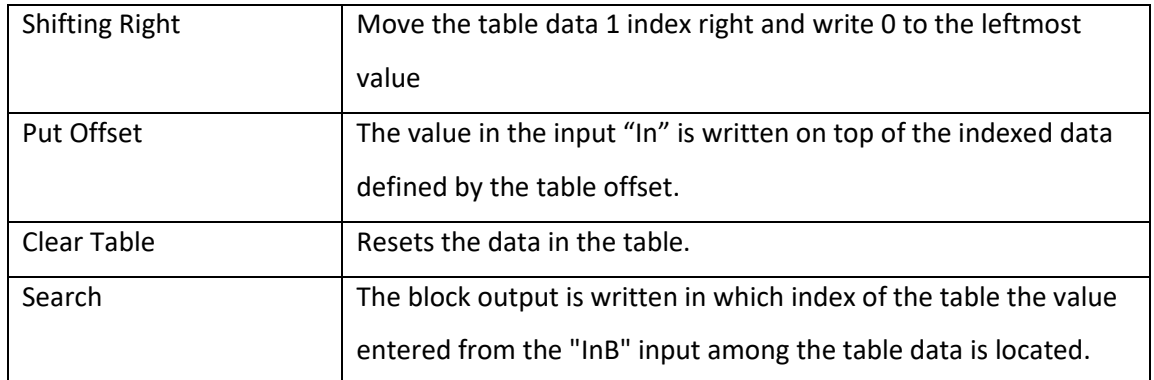

**Note:** If the median is selected in the table operation, the values in the table indexes change because the table data is sorted from small to large.

### **13.7.5 Sample Applications**

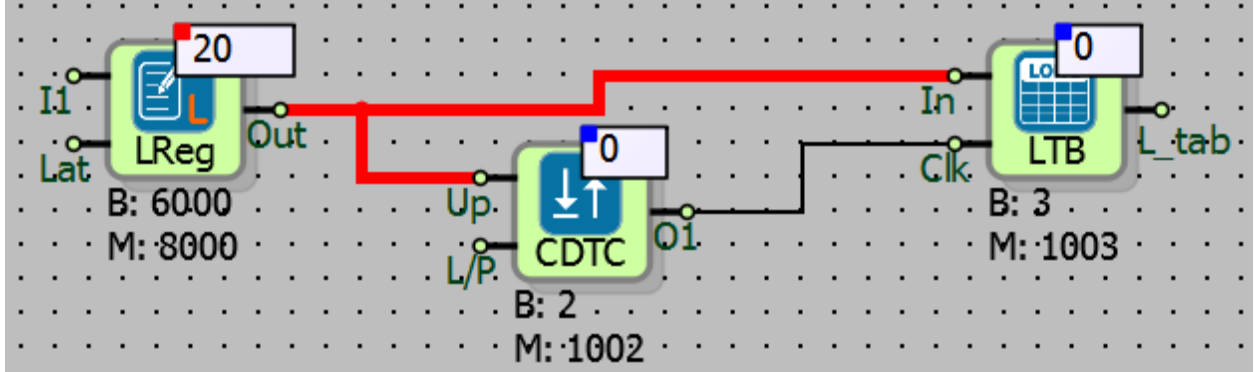

In the example applications, the table type is selected as "Circular", the table size is selected as 20 bytes, and 1 long value is 4 bytes, 5 long value tables can be saved. The change detector block and the value of the input in the long table "In" are changed each time the value changes.

In the example, 5 random values are written randomly in the table.

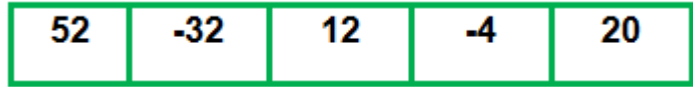

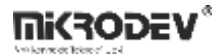

**Sum Latest Data** 48 '20 LO tab × Ō l bl  $\overline{0}$ tah Гh InB LTOp **LTOp** Trg Ira B: 6001 B: 6002 M: 8002 M: 8004

While "**LatestData and Sum**" is selected in the long table operation block;

When **"Latest Data"** is selected; Since the last 20 values are stored in the table, the value is written to the block output.

When **"Sum"** is selected; the numbers written in the table are summed and the total value is written at the output of the block.

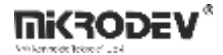

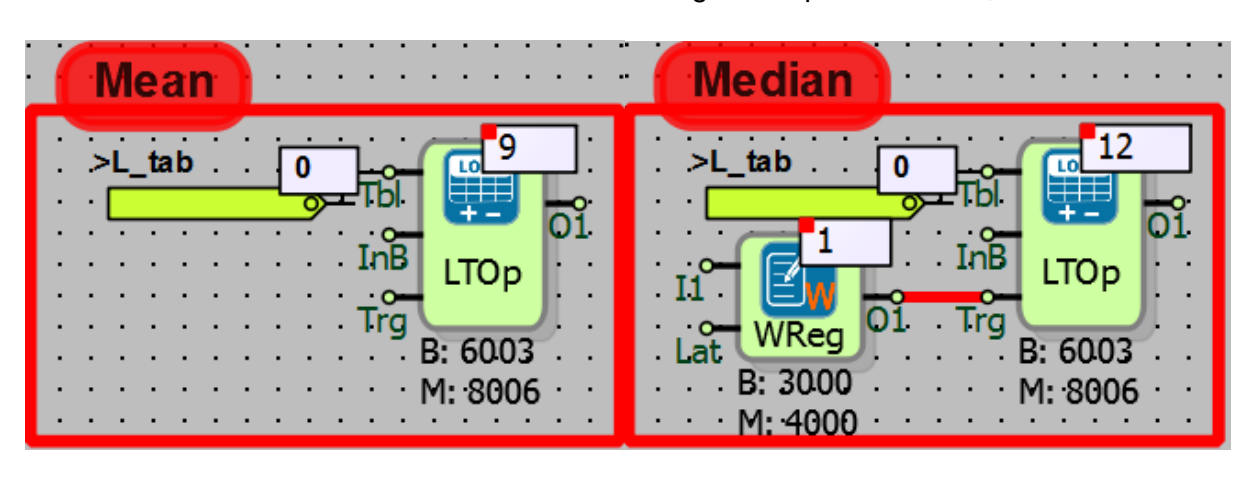

When "**Mean and Median**" is selected in the long table operation block;

While "Mean" is selected; the values in the table are summed and divided by 5 because the table size is selected according to 5 long values (Since the 48/5 = 9 long operation is performed, the decimal part of the operation result is filtered.)

Median process has 5 long value on table.

With median operation, values in the table are sorted from small to large.

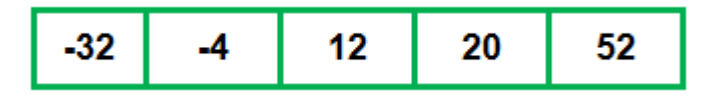

The value at the middle point of the table (12 values in the 2nd offset) is written to the block output.

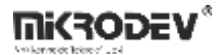

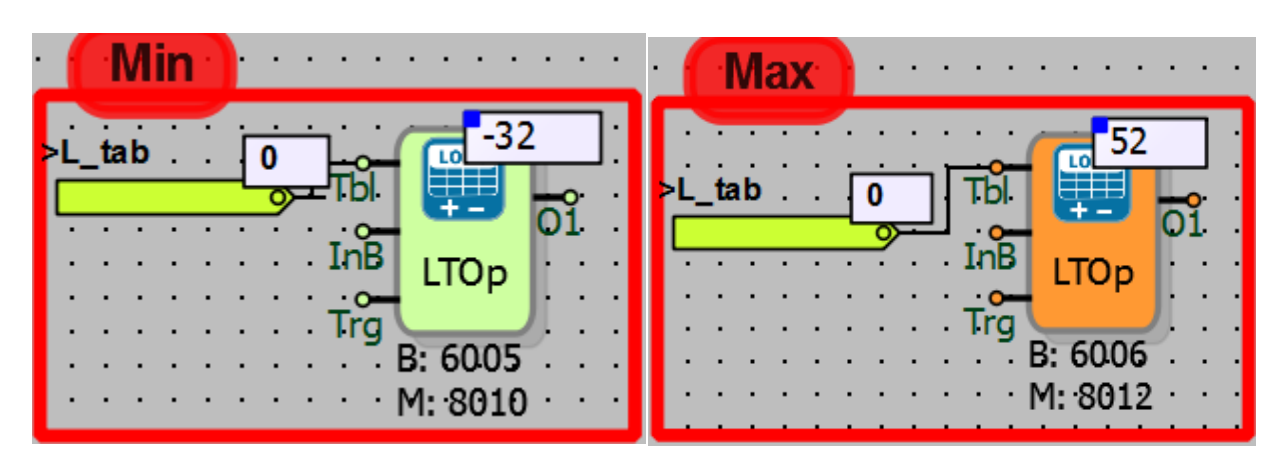

When "**Max and Min**" is selected in the long table operation block;

The maximum value written to the table is 52, the maximum value is 52, and the smallest integer in the table is -32, the minimum value is -32.

While "**Direction**" is selected in the long table operation block;

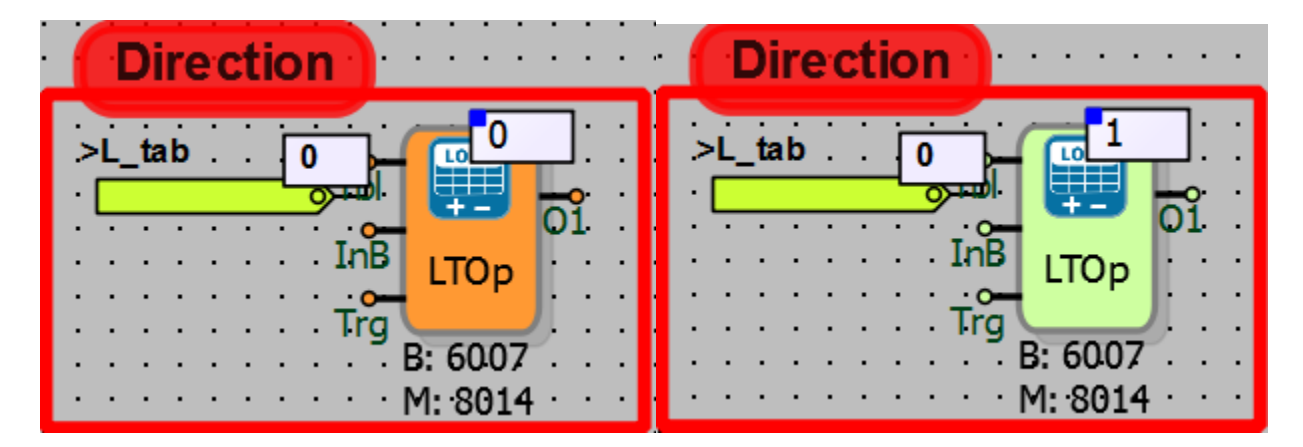

When the direction operation is selected, the last value added to the table is compared with the previous value from the last. If the last value is greater, "1" is written to the block output. If the last value is smaller, "0" is written to the block output.

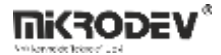

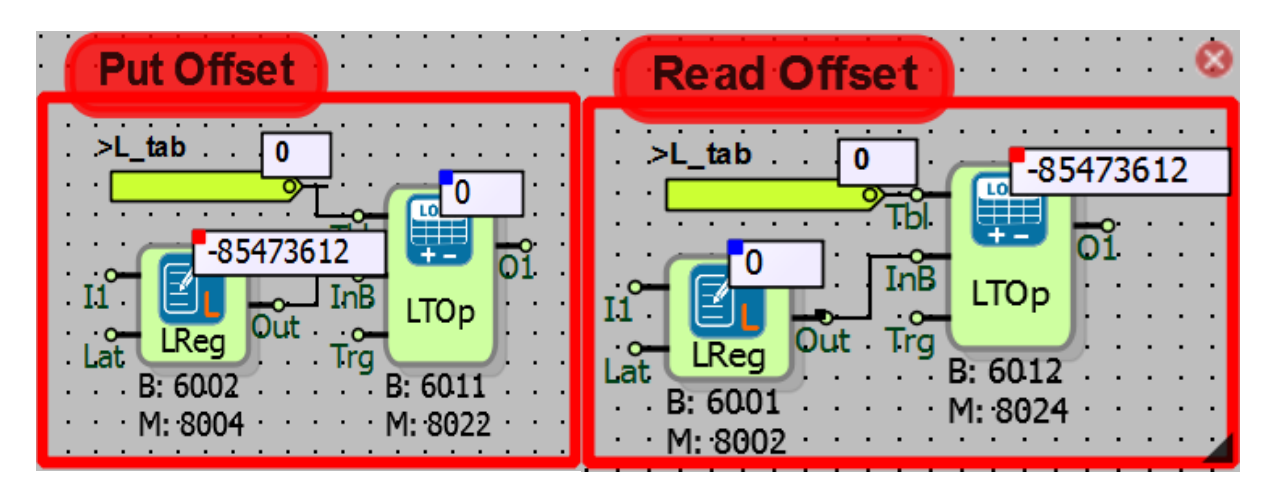

While "**PutOffset and ReadOffset**" are selected in the long table operation block;

Put Offset: The "table offset" is selected as 0 from the long table operation block. In this case, the value in "InB" will be written to the 0th offset of the table.

Read Offset: The table to be read in the long table operation block can be selected from inside and outside the offset block. In the example, the offset is chosen as 0 from out of the block.

In this case, the value written to 0th offset of the table with Put Offset is read from 0th offset of the table with Read Offset.

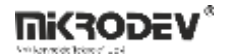

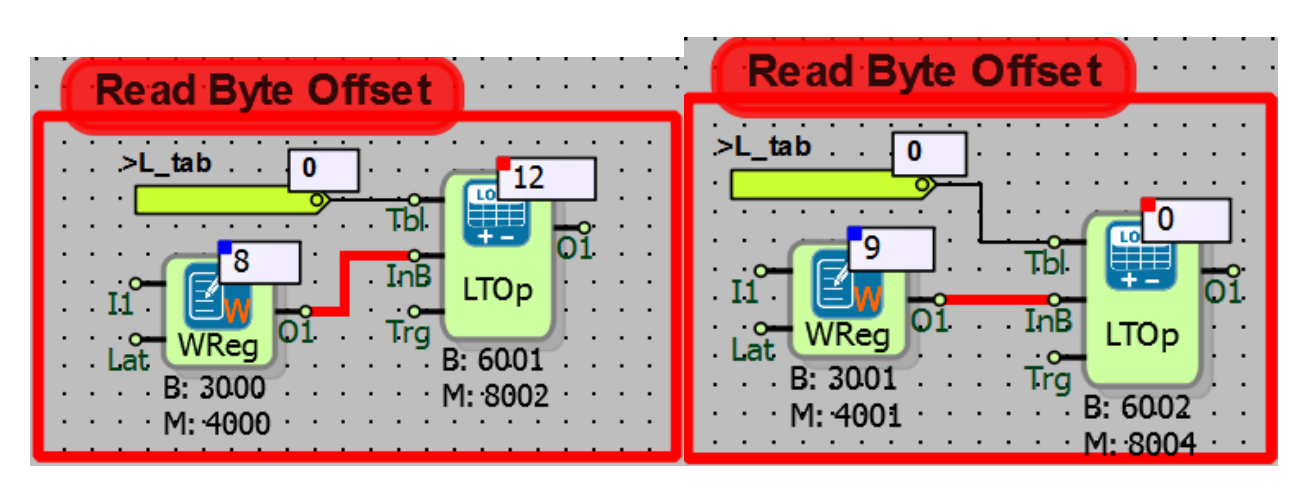

When "**ReadByteOffset**" is selected in the long table operation block;

In the example, the 8th and 9th bytes of the long table which is 20 bytes long are read. 8th, 9th, 10th, 11th byte corresponds to the 2nd table offset in the table. In this case, the 8th, 9th bits indicate the LSB bits, and the 10th, 11th bits indicate the MSB bits. "12" value at the 2nd table offset are written to the 8th byte which can carry 0-255 values. Since the value is less than 256 9th, 10th, 11<sup>th</sup> bytes are all 0.

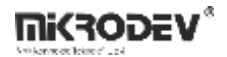

## **13.8 BIT TABLE OPERATİON**

## **13.8.1 Connections**

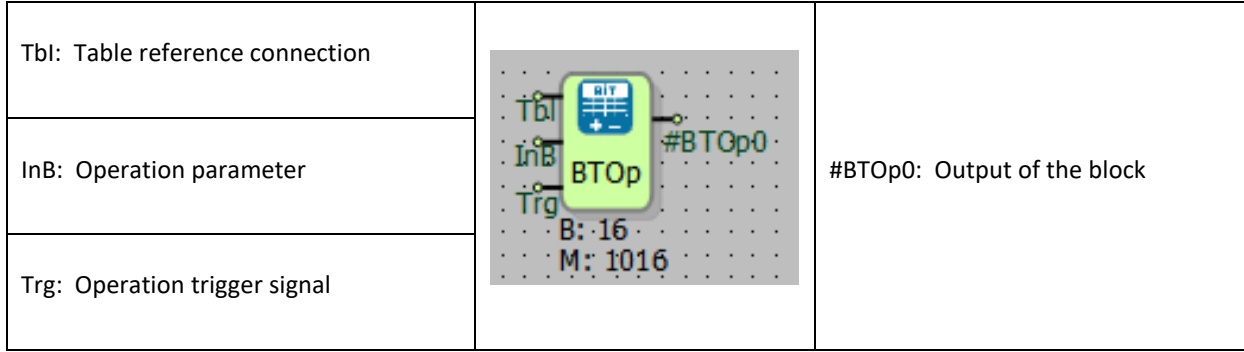

# **13.8.2 Connection Explanation**

#### Tbl: Table reference connection

The output of the table to be processed is connected.

### InB: Operation parameter

The parameter data input used in some operations.

Trg: Operation trigger signal

Operation trigger signal input

#### #BTOp0: Output of the block

Output for the result of table operation.

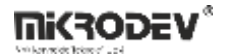

# **13.8.3 Block Setting**

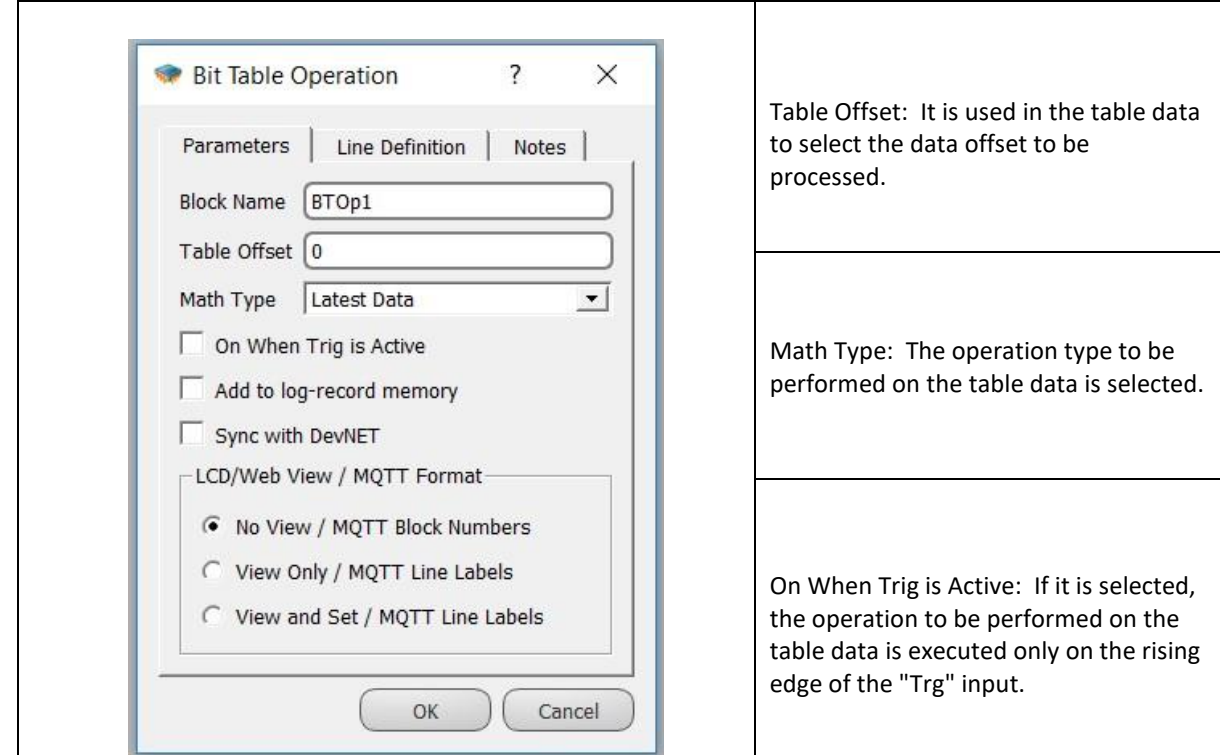

# **13.8.4 Block Explanations**

It writes the result of the operation to the output of the block by performing the operations defined on the table data.

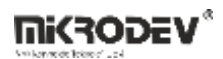

The types of operations that can be performed on the table and their explanations are as follows:

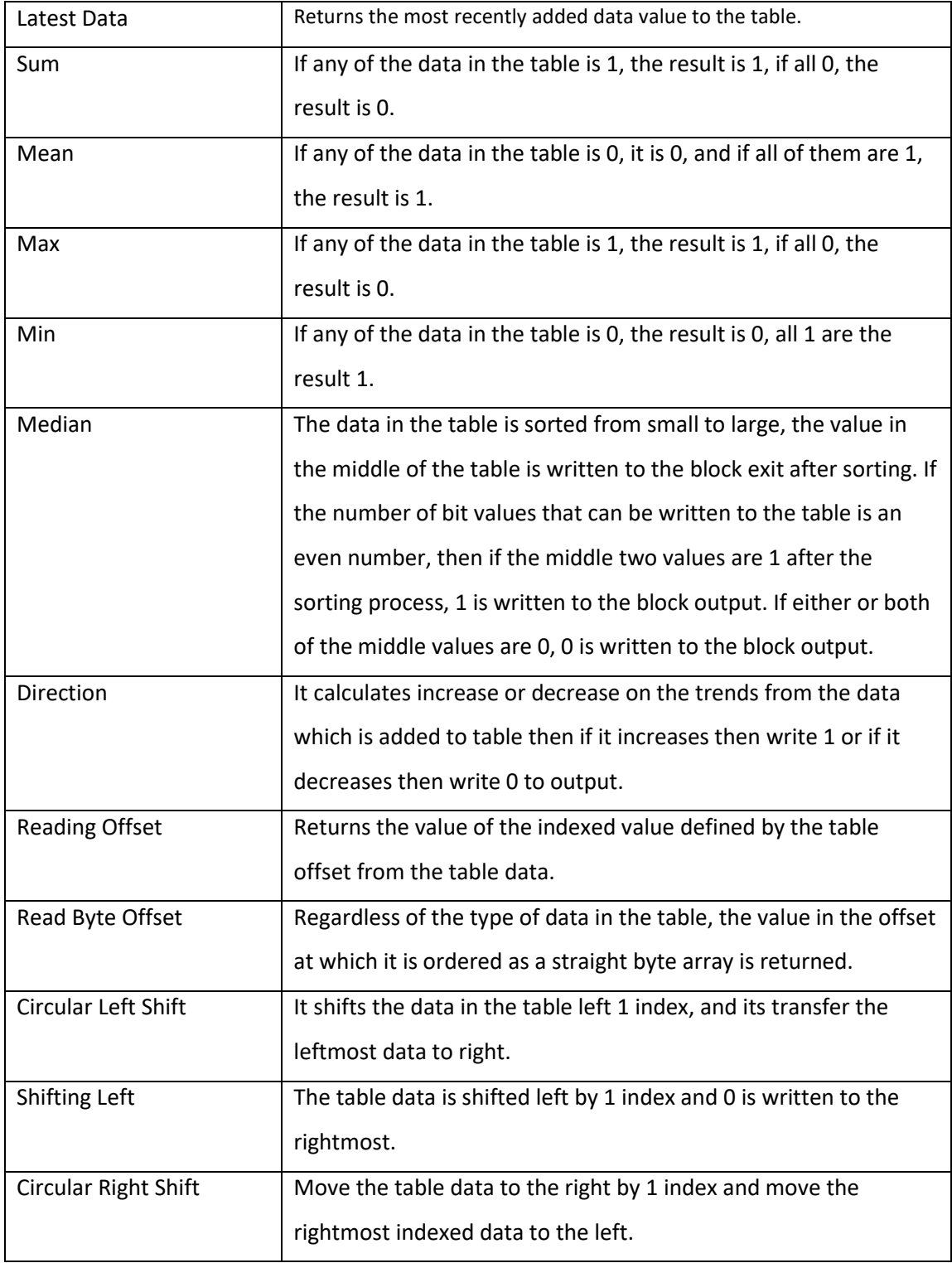

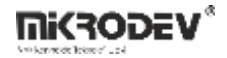

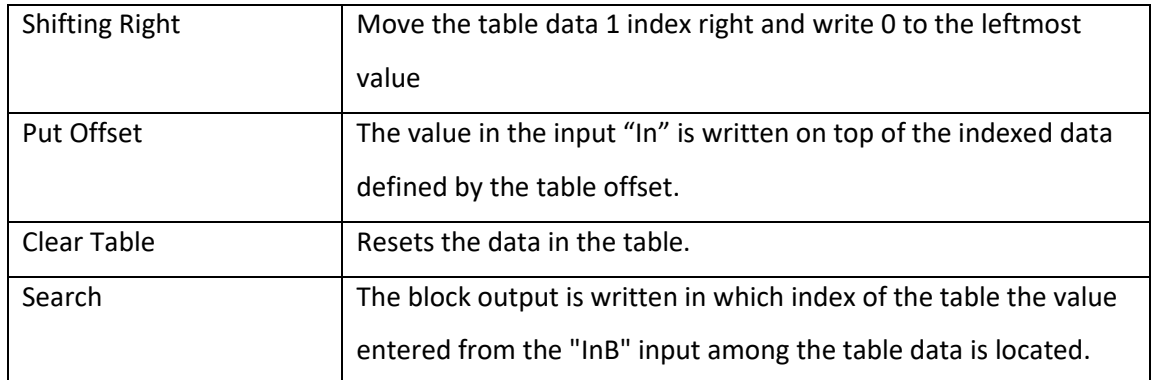

**Note:** If the median is selected in the table operation, the values in the table indexes change because the table data is sorted from small to large.

### **13.8.5 Sample Applications**

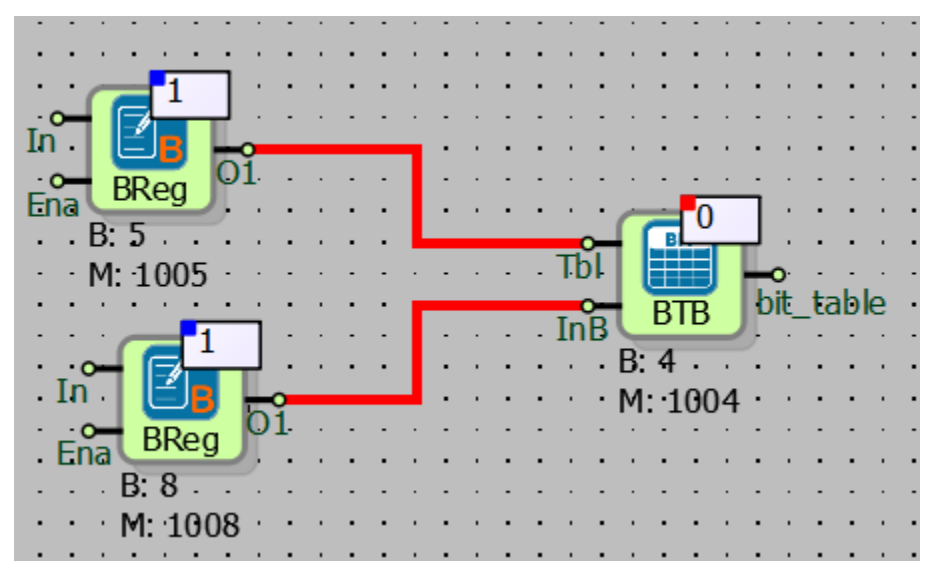

The table type "FILO" is selected in the sample applications, the table size is selected as 5 bytes and 5 bit value can be saved in the table.

İn the example,5 bit value is written on the table.

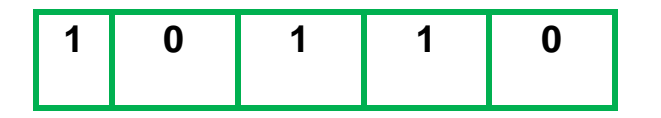

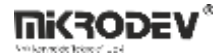

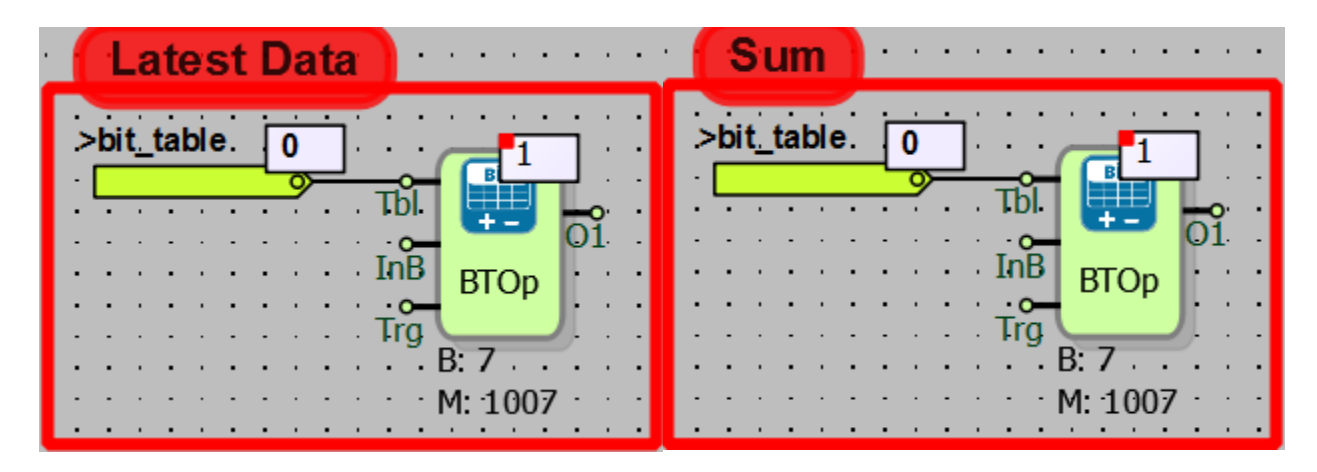

When "**LatestData and Sum"** is selected in the bit table operation block;

When "Latest Data" is selected; the value is written to the block output since the most recent value is 1 on the FILO.

When "Sum" is selected; since any of the bit values written to the table is 1, the result which is written on the output of the block is 1 as a result of the bit table average operation.

**Direction** ean >bit\_table. 0 n >bit table 0 Tbl nВ  $InB$ **BTOp BTOp**  $\circ$  $\circ$ Irg **Irg**  $B:6$ .  $B:7$ 

While "**Mean and Direction**" is selected in the bit table operation block;

M: 1006

When "Mean" is selected; since the values in the table are not all 1, the result is written as 0 in the output of the block as a result of the bit table average operation feature.

When "Direction" is selected; the last value added to the table is compared to the previous value. Since the previous value of the last one is 0, and the last value is 1, the result is written to the output of the block as the result of the increasing trend.

M: 1007

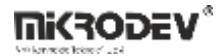

When "**Max and Min**" is selected in the bit table operation block;

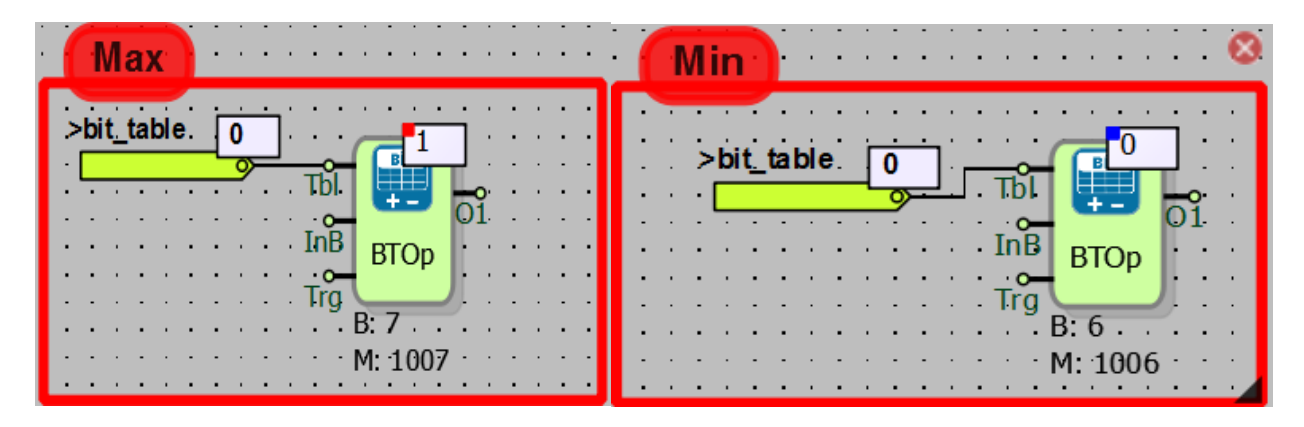

When the table has bit value 1, the maximum value is 1 and when the table has bit value 0, the minimum value is written as 0 in the block outputs.

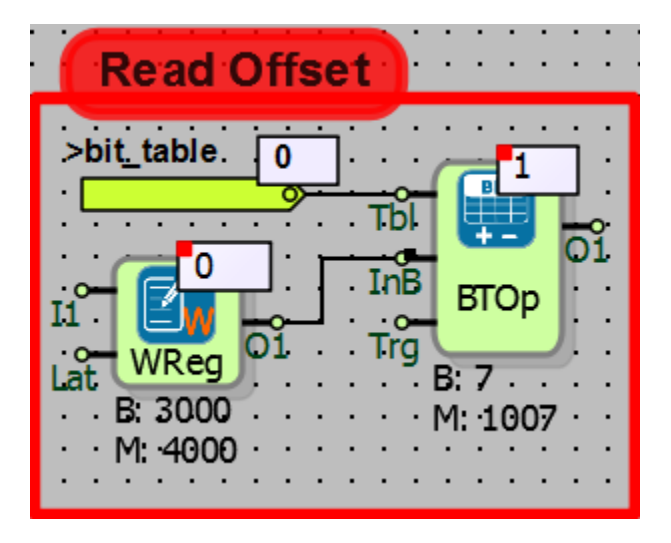

While "**ReadOffset**" is selected in the bit table operation block;

Read Offset: The table offset to be read in the bit table operation block can be selected from inside and outside of the block. In the example, the offset is chosen as 0 from out of the block. In this case, the value in the  $0<sup>th</sup>$  offset is read as 1 with Reading Offset.

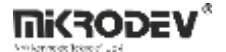

# **14 CONTROLLER BLOCKS**

### **14.1 HYSTERESIS**

### **14.1.1 Connections**

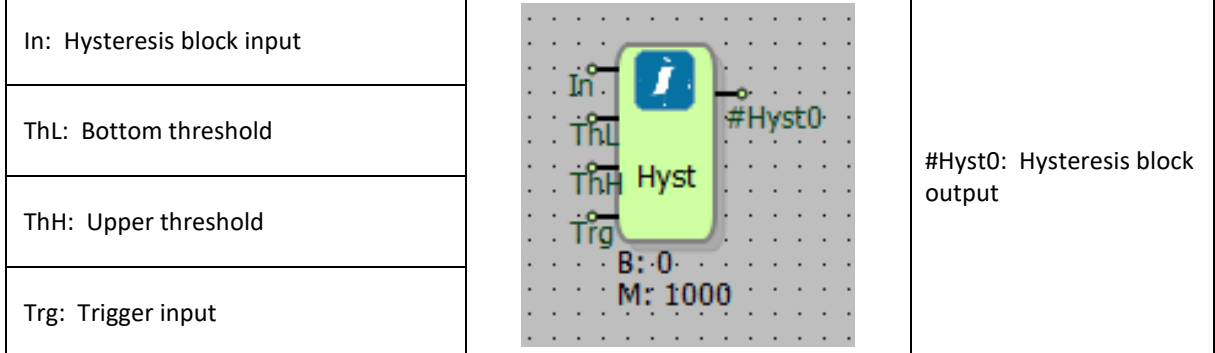

## **14.1.2 Connection Explanations**

#### In: Hysteresis block input.

It is hysteresis block input. Cannot be left blank.

#### ThL: Bottom threshold

It is the input for bottom threshold value.

#### ThH: Upper threshold

It is the input for upper threshold value.

#### Trg: It is trigger input.

It is the trigger input. It can be left blank.

#### #Hyst0: Hysteresis block output

The hysteresis block output is logic high(1) or logic low(0) output.

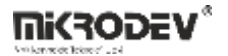

### **14.1.3 Custom Settings:**

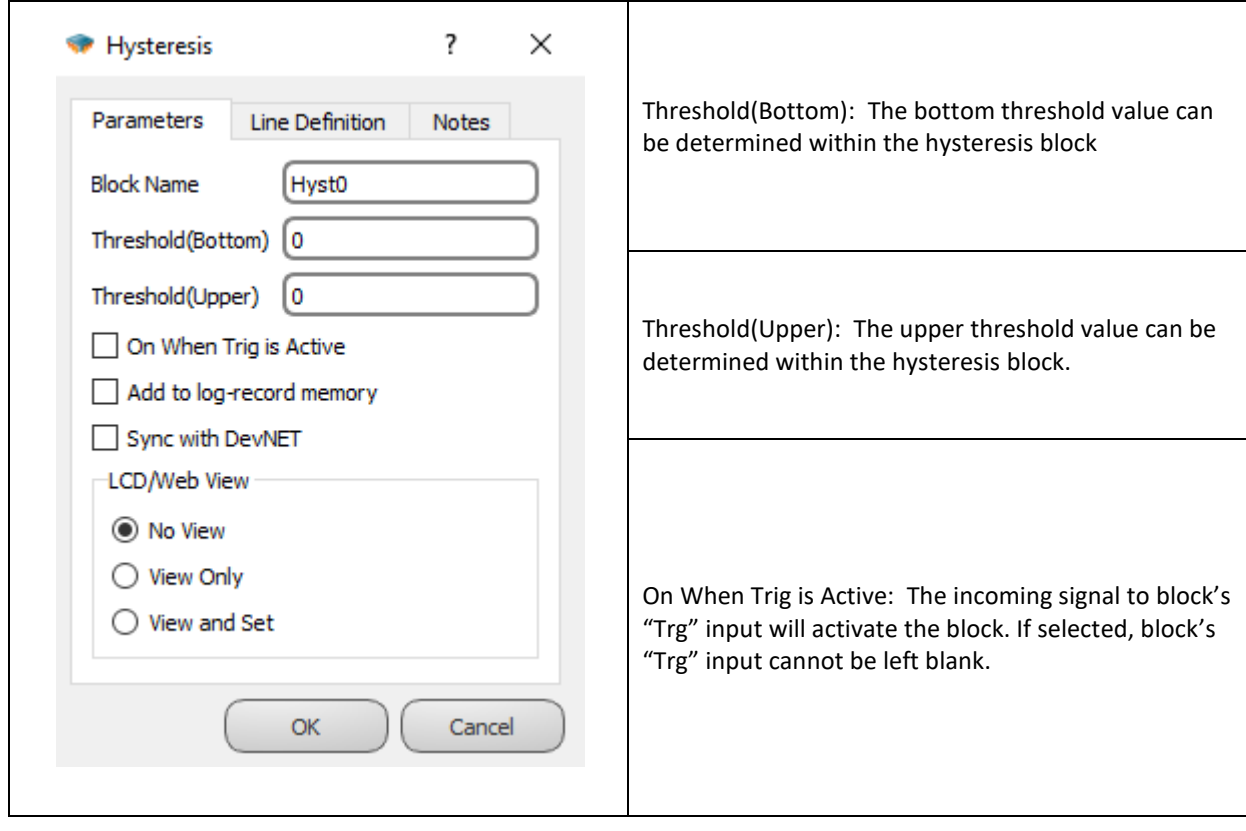

## **14.1.4 Block Explanation**

It is used to create the switching range by switching on and off at the end points of the "bottom

threshold and upper threshold" determined in on/off controlled systems.

"In" input is the hysteresis input to be referenced. It can not be left blank.

The "ThL" input is the lower threshold input, and if the input value "In" is less than the "ThL" then O1 output will become logic low(0).

The "ThH" input is the upper threshold input. If the input value is greater than the "ThH" input, the O1 output will become logic high(1).

The "ThL" and "ThH" inputs can be left blank and set in the block options.

When the input value "In" is greater than the "upper threshold" value, the output O1 is logic high(1) until the input value "In" is a value smaller than the "bottom threshold" value.

When the input value "In" is less than the "bottom threshold" value, O1 output is logic low(0) until the input "In" is greater than the "upper threshold" value.

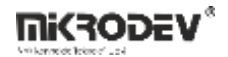

In a system where On/Off ambient temperature control is performed, if the ambient temperature is above the "upper threshold" value, the cooling system is started and the cooling system is shut down when the temperature value becomes lower than the "lower threshold". System is run to keep the temperature in a certain range. The larger the range "bottom threshold" to "upper threshold" range, the less the On Off frequency (the temperature sensor is connected to the block input "In" to measure ambient temperature).

"Trg input" is trigger input, can be left blank. If "On When Trig is Active" is selected, the block becomes active at every rising edge triggered to Trg input. If "On When Trig is Active" is selected, the block Trg input can not be left blank.

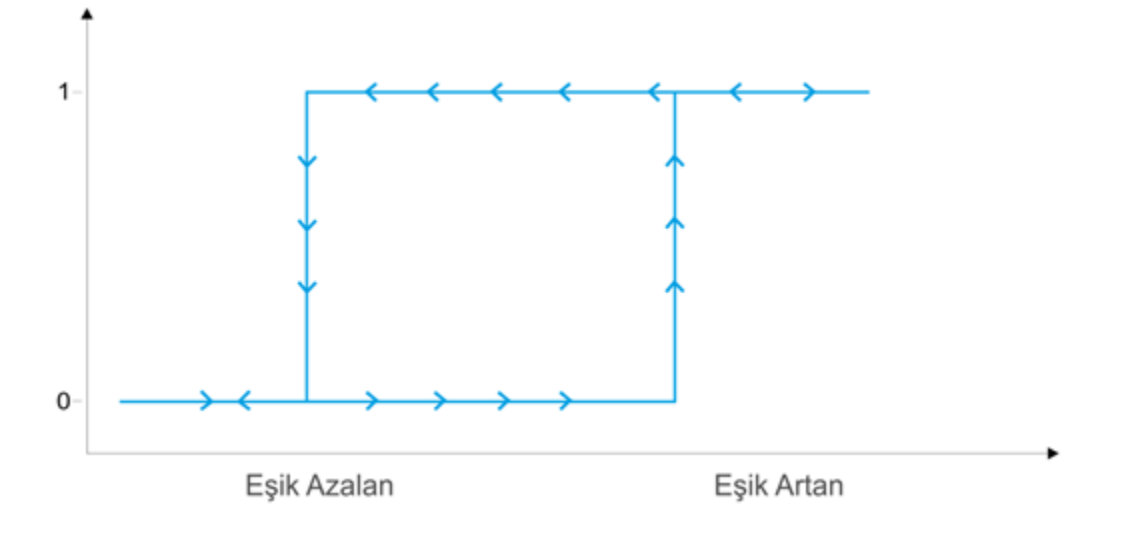

### **Working Chart**

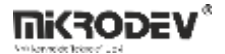

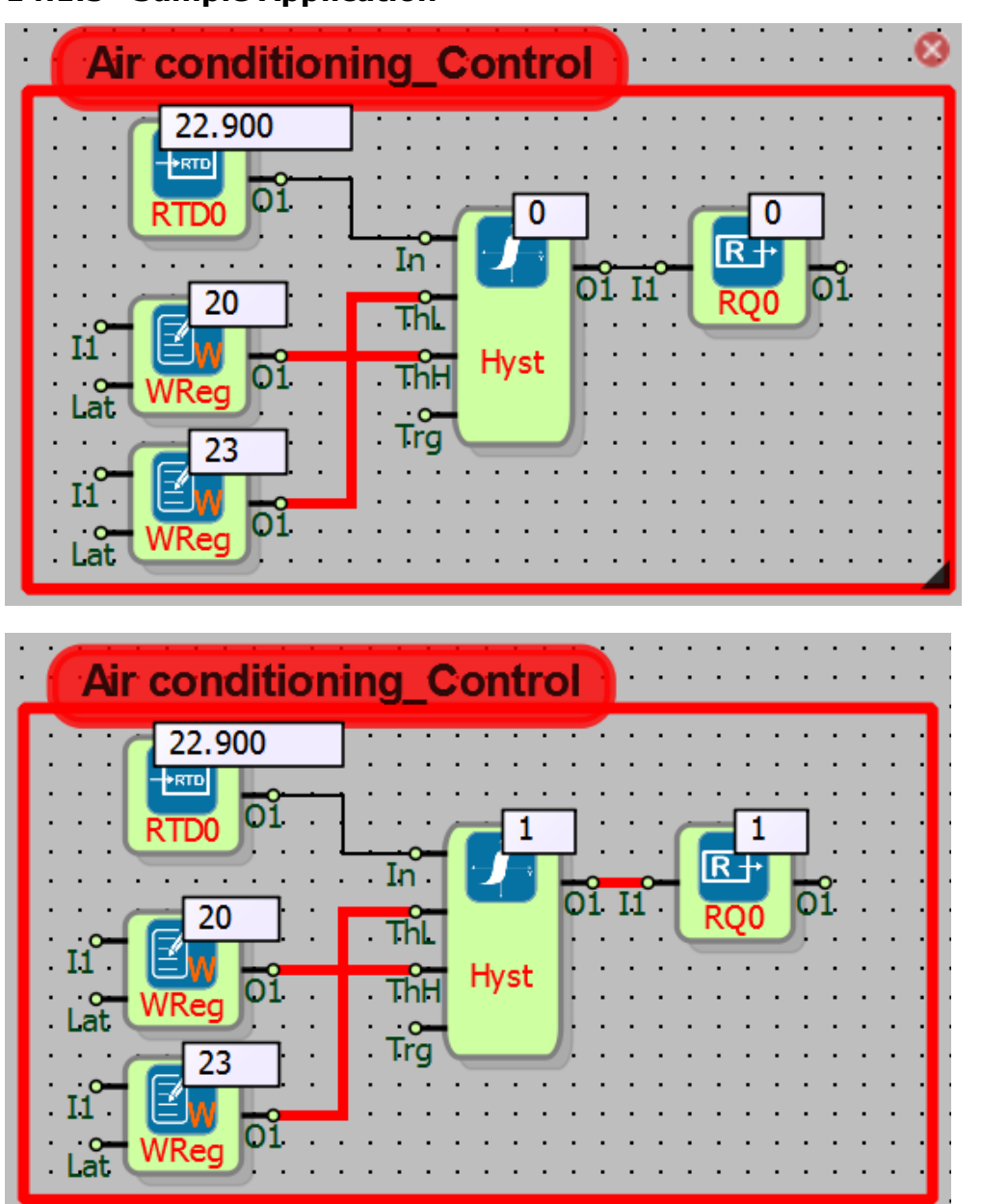

**14.1.5 Sample Application**

In the example,

It is aimed to turn on/off the air conditioner with RQ0 connected to the output of the hysteresis block. The temperature sensor is connected to the "In" input. The minimum temperature that the environment should be, is set by the "bottom threshold" and the maximum temperature by the "upper threshold".

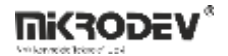

The air conditioner turns on when the ambient temperature has risen above 23 ° C and then turns off when it is below 20 ° C and it doesn't turn on until the temperature rises above 23 ° C again. The same cycle was repeated when the temperature rises above 23 ° so that the ambient temperature is kept constant between 20 ° and 23 °.

# **14.2 PID CONTROLLER**

## **14.2.1 Connections**

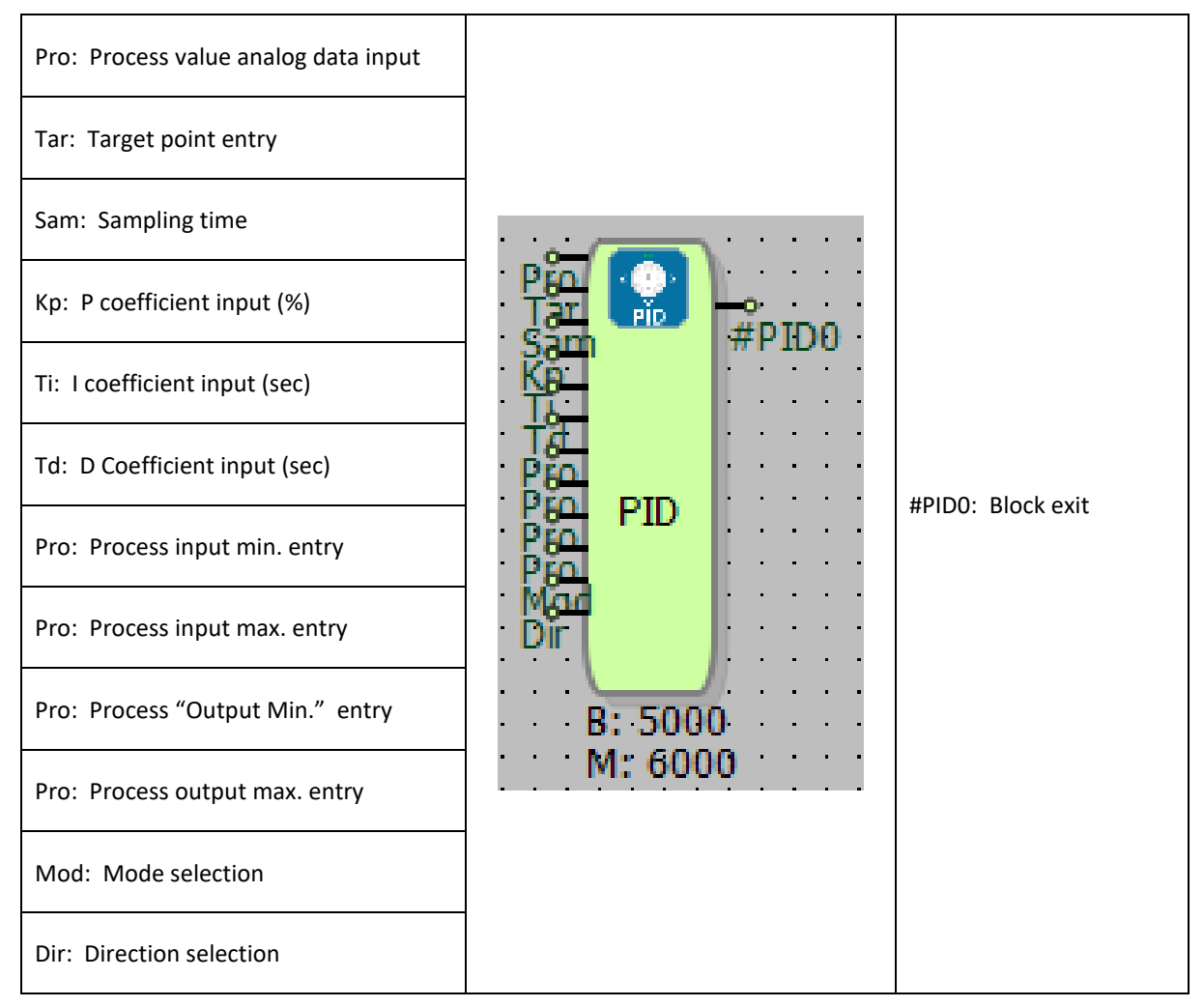

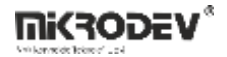

### **14.2.2 Connection Explanation**

#### Pro: Process value analog data input

The instant value read from the system, eg the value read from a device in a temperature control application is connected here.

Tar: Target point input The target point value input.

# Sam: Sampling time (sec) Sampling time value input.

It is the frequency of processing of the PID by reading the Pro input value to be controlled.

#### Kp: P coefficient input (%)

P value input. The Kp coefficient is proportional. This means that it determines, the PID controller will become active when PID process reaches to "what percentage" of the target point

#### Ti: I coefficient input (sec)

The I coefficient value input.

The present value and the target point are measured by integral effect and calculates the energy to be given to the system in order to reduce the error. The meaning of the "seconds" in the integral coefficient is that the errors will be referenced by how many seconds before.

#### Td: D coefficient input (sec)

The coefficient D input value.

Derivative acts as the opposite of the integral coefficient. It has an impact on braking effect in the system. The derivative and integral coefficients are in seconds. In the derivative process, the PID estimates the future states of the system. The "seconds" value indicates a how many seconds long forecast will be made.

Pro: Process input min. input Process min value input.

The minimum value that the process input value can take is determined.

Ex: 4.0 for an input range of 4-20mA, 0 for an input range of 0-100, 0 for an input range of 0- 65535, -100.0 for an input range of -100 ... + 100.

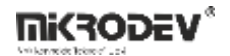

By this means, the PID block will automatically scale the input value.

#### Pro: Process input max. input

Process input max value input

The maximum value that the process input value can take is determined.

Ex: 20.0 for an input of range of 4-20mA, 100.0 for an entry from 0-100, 65535 for an input range of 0-65535., 100.0 for an input range of -100 ... + 100

By this means, the PID block will automatically scale the input value.

Pro: Process "Output Min." entry

Process "Output Min." value input.

The minimum value for the range that the actuator controlled by the PID accepts is determined. For example, if the PID process is connected to a frequency converter controlled by 4-20 mA, this value should be entered as 4.0.

By this means, the PID block will automatically scale the output value.

Pro: Process output max. input

The maximum value for the range that the actuator controlled by the PID accepts is determined. For example, if the PID process is connected to a frequency converter controlled by 4-20 mA, then max. 20.0 should be entered as the value.

By this means, the PID block will automatically scale the output value.

Mod: Mode selection (Autotunning, Automatic)

Mode selection block value input

Automatic: If selected, the PID starts to operate according to the defined block parameters. "1" must be entered when selecting from outside the block.

Autotunning: If selected, the PID block will autotune to determine the P, I, and D parameters. If you want to select from outside the block, "100" should be entered.

Direction: Direction selection (Forward, Backward)

Direction selection is block input.

If the direction input value is 1; The error information used in the PID process is calculated as follows:

En = ProcessInput - TargetPoint;

If the direction input value is 0; The error information used in the PID process is calculated as follows:

En = TargetPoint - ProcessInput;

#### #PID0: Block Output

It is the block output. It outputs values between the min-max range defined in the "process output" inputs.

# **14.2.3 Custom Settings**

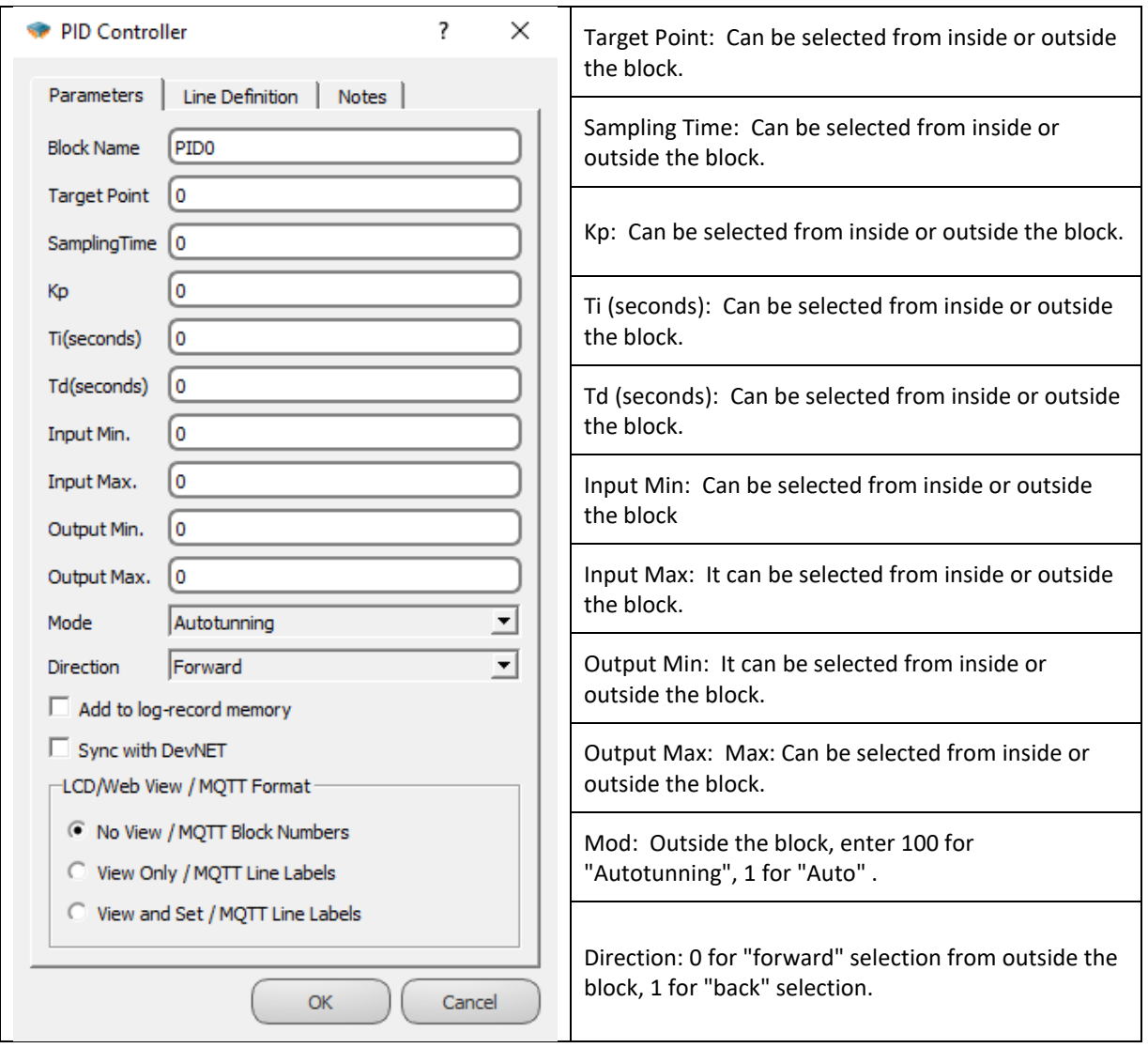

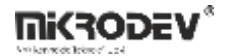

### **14.2.4 Block Explanations**

PID controller is one of the frequently used automatic control mechanisms in industrial and automatic control field. The PID controller performs Proportional Integrative and Derivative operations. A PID controller is a controller that is designed to stabilize a mechanism at a constant value in the most optimal time and to keep the value constant in the ideal values.

One of the most important points in PID applications is to determine the P, I, and D values that characterize the PID system. These values vary from system to system and should be optimized according to the application conditions. In order to determine these values, Mikrodev PLC has an "automatic tune" mechanism which calculates the values of P, I, D very practical and precise without the need of making any changes in the active project nor need a separate softwarehardware etc.. This mechanism is activated by writing 100 values to the MOD input of the PID block.

In summary, the system prepares all components in the autotune mechanism. For the system,

the user is expected to select a target value for oscillating and a correct sampling time. The PID autotune mechanism will swing the system until it creates 8 peaks. Then it computes the system parameters according to these peak points and reports to the programmer from the USB port of the device.

**14.2.5 Sample Application**

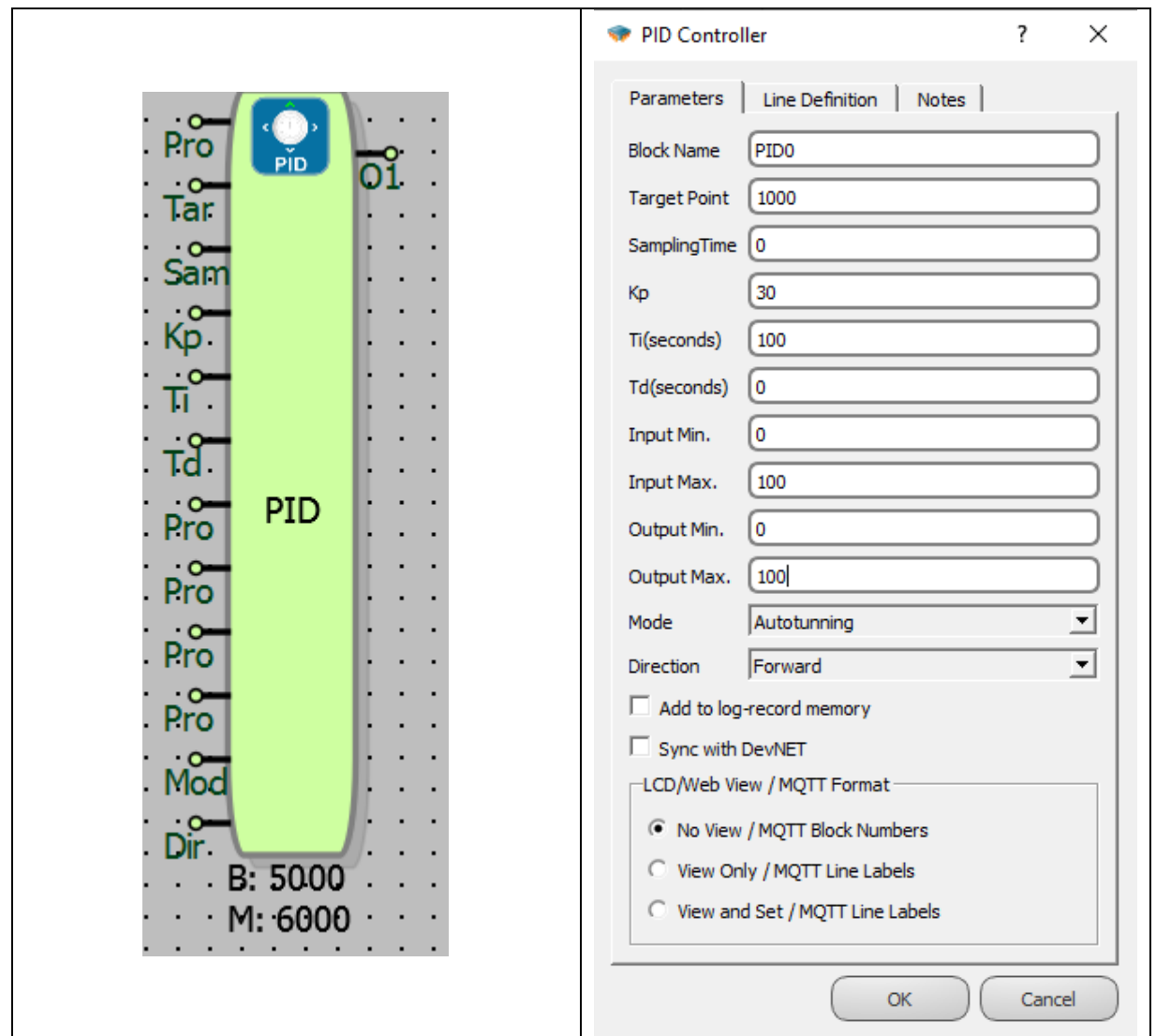

For example, if you want to use 0-10 V controller at PID output, you should enter PID "Output Min." value as "0" and "Output Max." value as "10". If you want to get a current of 4-20mA, you need to write "4" as the "Output Min." value, 20 as the "Output Max." value. The PID controller has 12 inputs. Only the first input "Pro" input from these inputs is the input value to be processed as the reference value of the PID controller. This input cannot be left blank. Other entries can be left blank to set block options or allow values to be changed from the outside of block.

The proportional bandwidth set in the PID controller operates as "on-off logic" outside the limits of Kp. When the proportional band is activated, the PID controller starts to operate. The integral effect will give the system an energy up to the target point and as soon as the target point is

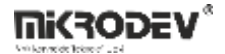

reached and this energy is reduced, the derivative effect will also come into play and the system will try to keep the set value constant.

## **14.3 ANALOG RAMP**

## **14.3.1 Connections**

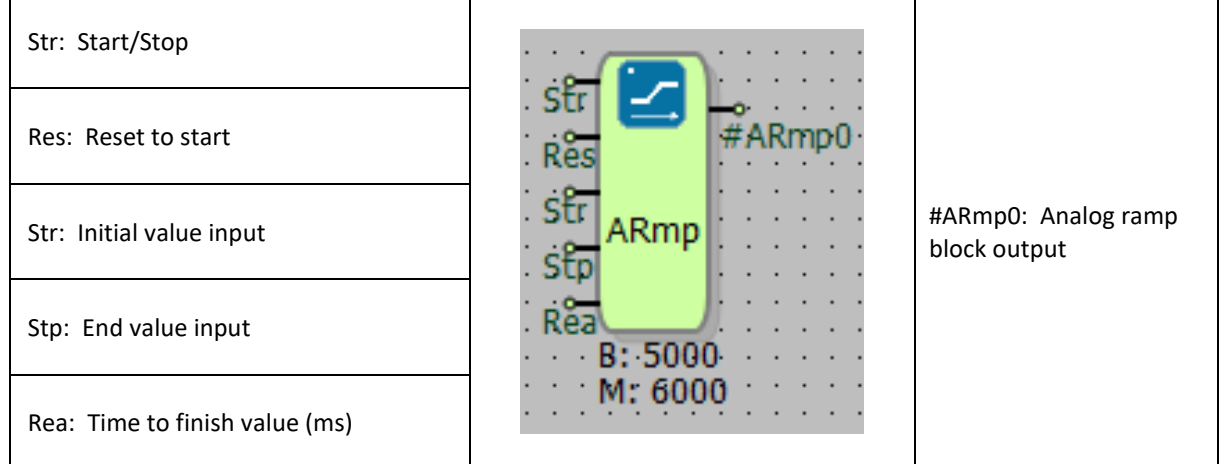

## **14.3.2 Connection Explanations**

Str: Start/Stop

The ramp block Start / Stop input.

#### Res: Reset to start

Sets the ramp block output to its initial value.

Str: Initial value input

The ramp block initial value is entered.

Stp: End value input

The ramp block end value is entered.

Rea: Time to finish value(ms) Time to reach end value (ms) input.

#ARmp0: Analog ramp block output Analog ramp block output.

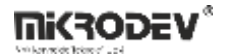

### **14.3.3 Custom Settings**

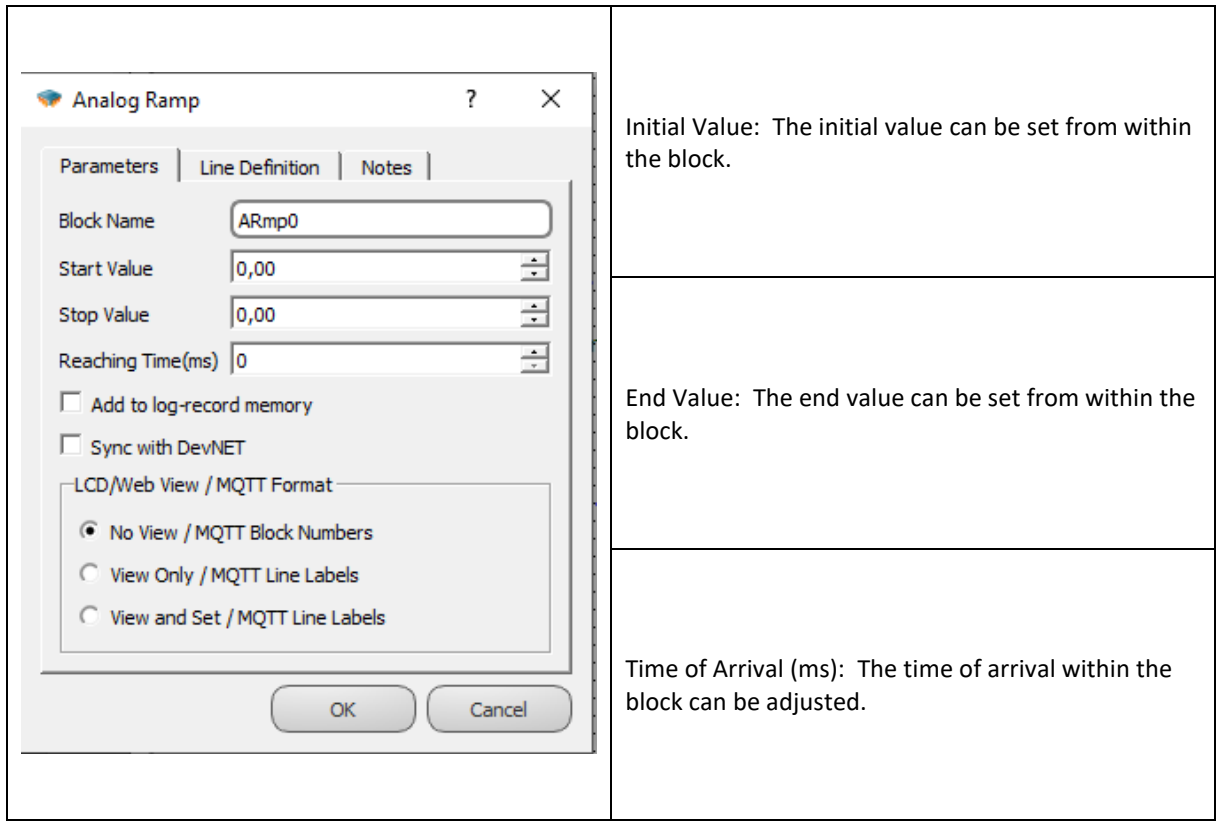

### **14.3.4 Block Explanation**

The analog ramp block is used in applications where it is necessary to reach a fixed value from a specified value with a constant acceleration within a certain time period.

"#ARmp0" block output value is reached with constant acceleration as soon as the logic input high(1) is applied to the input "Str" and the time to reach the stop value is reached.

The "#ARmp0" output reaching the stop value at the end of the reaching time preserves the stop value regardless of the position of the "Str" input.

If the "Str" input returns to logic low(0) position before the reaching time is completed, the "#ARmp" block output ramping stops. When the "Str" input is again logic high(1), the ramping process continues from where it left off.

The analog value between the start and end values can be measured on the "#ARmp0" output.

Start value, stop value and reaching time can be entered from the block object properties and from outside the block.

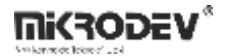

The logic must be applied logic high(1) to start from the "Str" input of the block and logic low(0) to stop.

The ramping operation is reset and the output "#ARmp" is fixed to the initial value when the rising edge trigger is applied to the block "Res" input.

The word, analog or long registers can be entered in the "Str", "Stp" and "Rea" inputs.

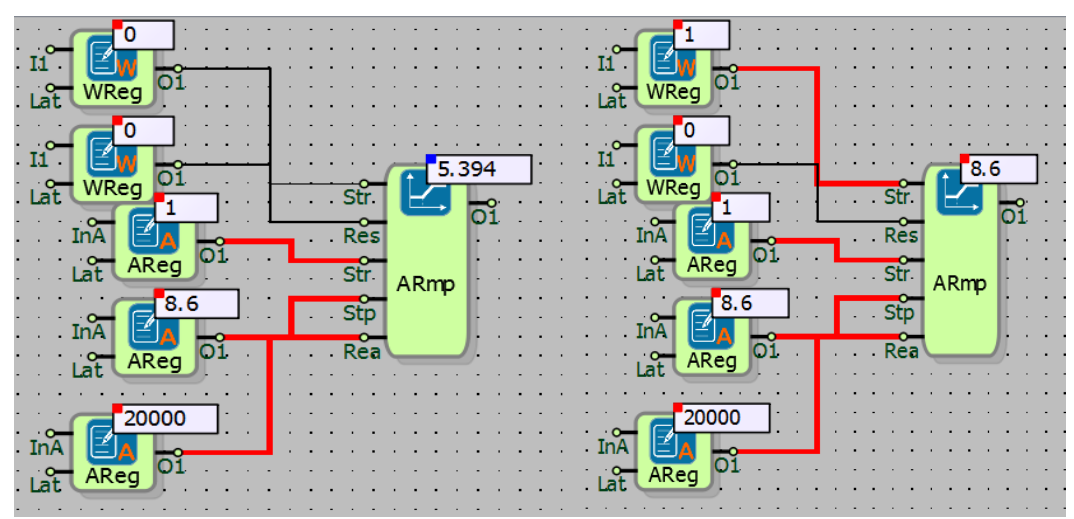

# **14.3.5 Sample Application**

In the example; the blocks have been set starting value 1, ending value 8.6, and reaching time

20 seconds.

Initially Str input has been toggled to logic low(0) after a certain period of logic high(1) and O1 output stayed at 5.3943 because it did not reach the ramp end time.

Then the Str input is again logic high(1), the ramp completes the remaining reach time and

reaches the end value of 8.6.

The start value and end value graph on the time axis of reaching time are as follows.

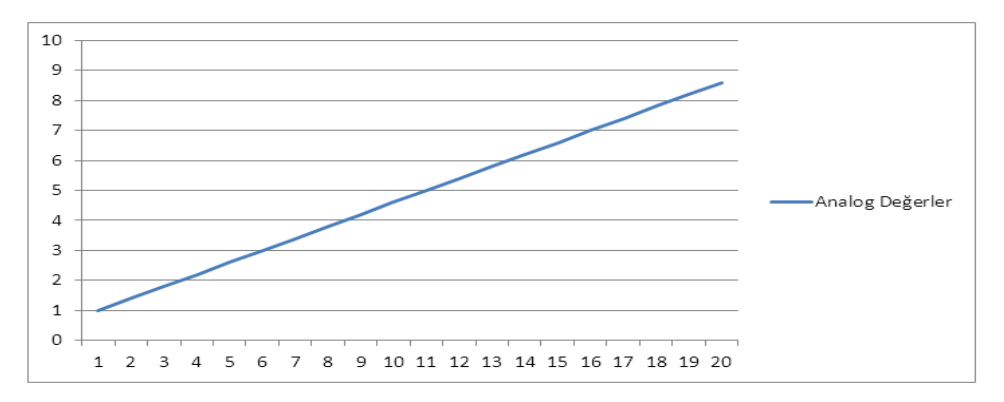

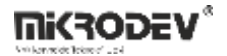

## **14.4 ON/OFF CONTROLLER**

## **14.4.1 Connections**

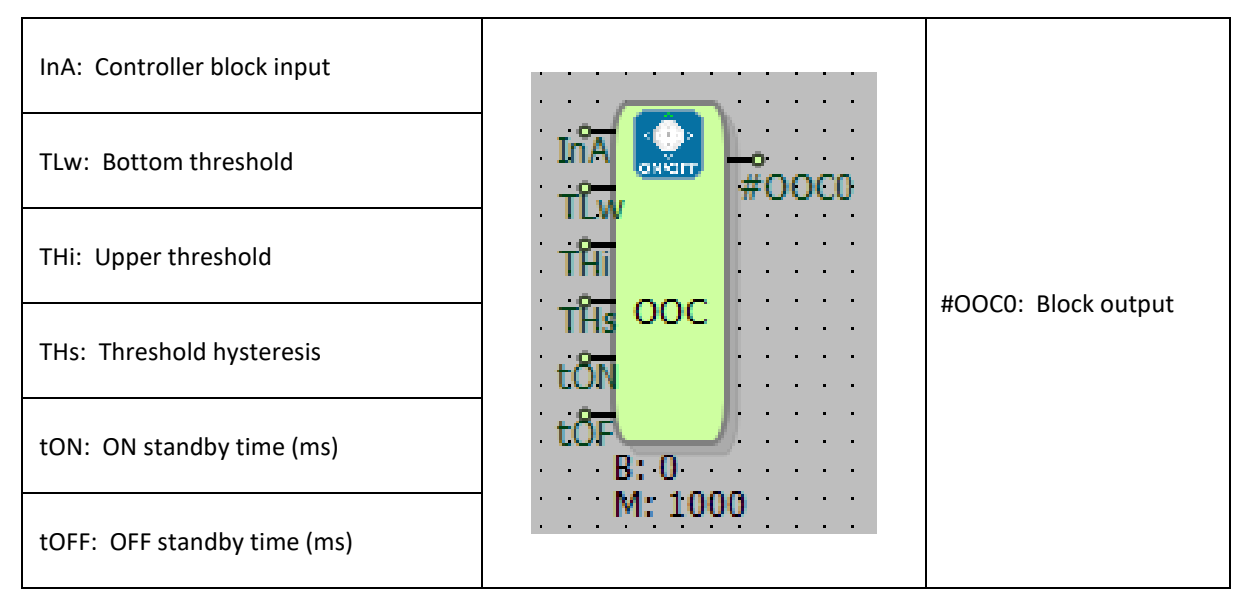

# **14.4.2 Connection Explanations**

#### InA: Controller block input

The controller block is the input. Can not be left blank.

### TLw: Bottom threshold

The lower threshold input value

### THi: Upper threshold

The upper threshold input value

### THs: Threshold hysteresis

Threshold hysteresis input value. Hysteresis can also be added in control comparison.

### tON: ON standby time (ms)

When "#OOC0" output is in OFF state, if the block input compare condition becomes logical high(1) position and this condition is satisfied for tON duration, "#OOC0" output turns ON

### tOF: OFF standby time (ms)

When "#OOC0" output is in ON state, if the block input compare condition becomes logical high(1) position and this condition is satisfied for tOFF duration, "#OOC0" output turns OFF

#### #OOC0: Block output

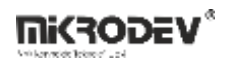

 $\Gamma$ 

It is binary block output.

# **14.4.3 Custom Settings**

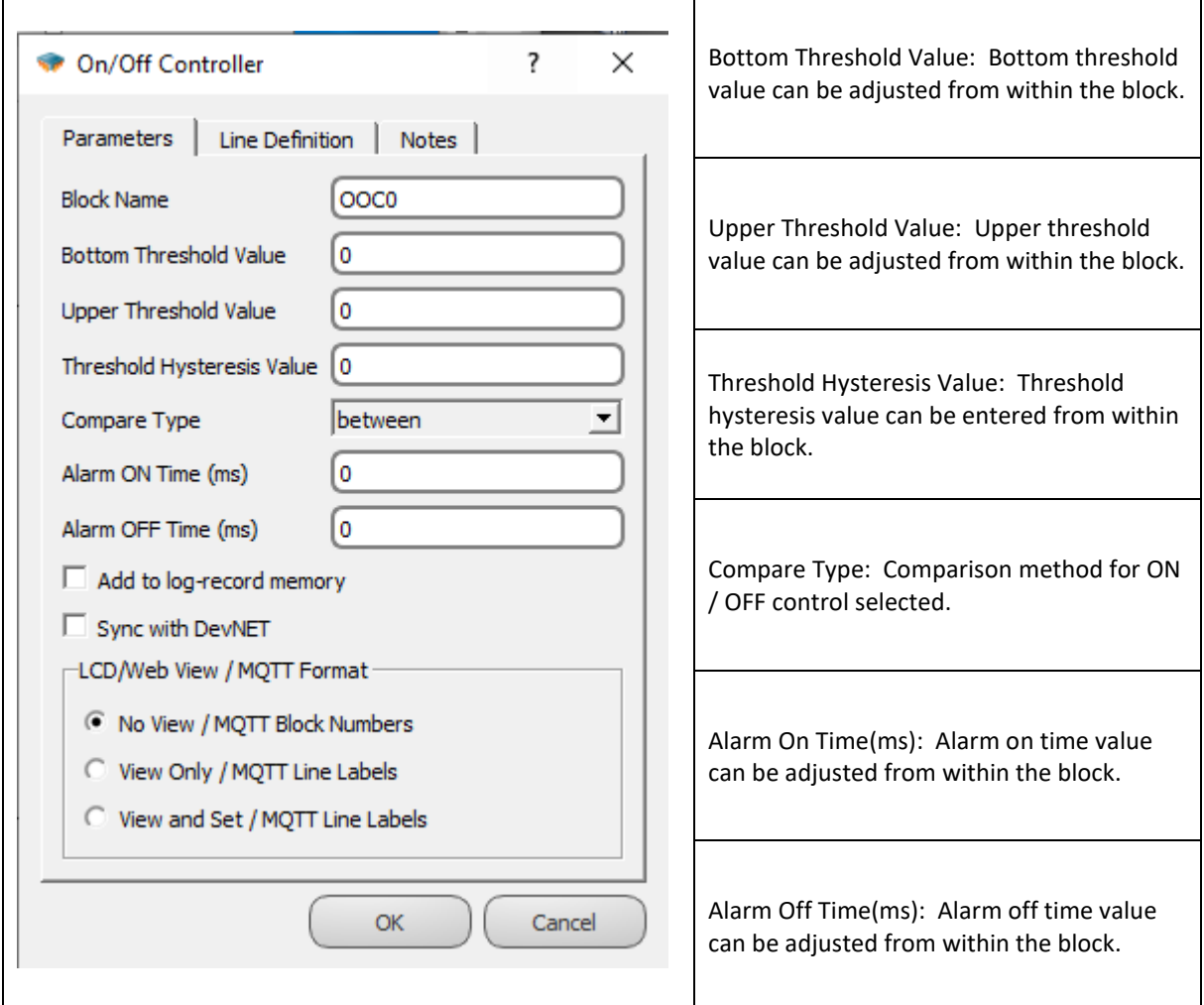

 $\overline{\phantom{a}}$ 

 $\overline{\phantom{0}}$ 

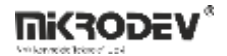

### **14.4.4 Block Explanation**

The process value controlled in the ON - OFF method, which is one of the most basic control methods, is operated by OFF or ON states. If the input value of the process meets the defined conditions, output status is ON, otherwise output status is OFF.

Mikrodev ON/OFF control function block fulfills this basic ON-OFF control method with a number of superior features. The following comparison types are used to check the process input value.

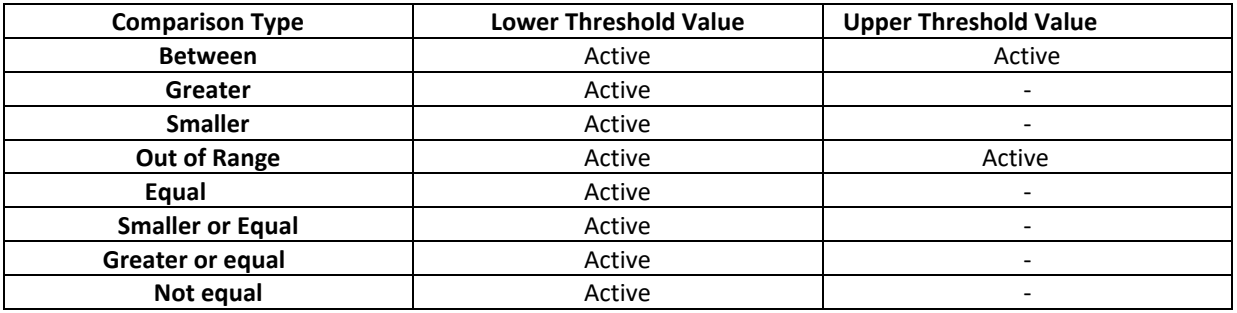

tON or tOFF times are entered to prevent the output from fluctuating due to the instantaneous faulty data and to add only the delay, even if the comparison operation requires state change.

When block output is OFF, block time counter is started if ON condition occurs at block input. Block output is toggled to ON if ON condition does not change until tON time is reached. Similarly, when block output is ON, block time starts when the OFF condition occurs at the block input, and block output is OFF when the OFF condition does not change until tOFF time is reached.

Both values must be set to 0 to cancel tON and tOFF operations.

Hysteresis can be used in addition to the tON-tOFF mechanism if it is desired that the block output does not make any sudden changes in particularly slowly changing signals relative to the process input value and ambient noise.

In Hysteresis feature; when the output "#OOC0" changes from ON to OFF state and from OFF to ON state , even if the input condition changes, if the hysteresis threshold is not exceeded , the output state does not change. The output state changes when the hysteresis threshold is exceeded.

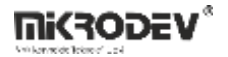

# **14.4.5 Sample Application**

Block process input value has been controlled with ON-OFF control according to the compare type Greater Than. The change in block outputs is delayed as much as the tON and tOFF time values.

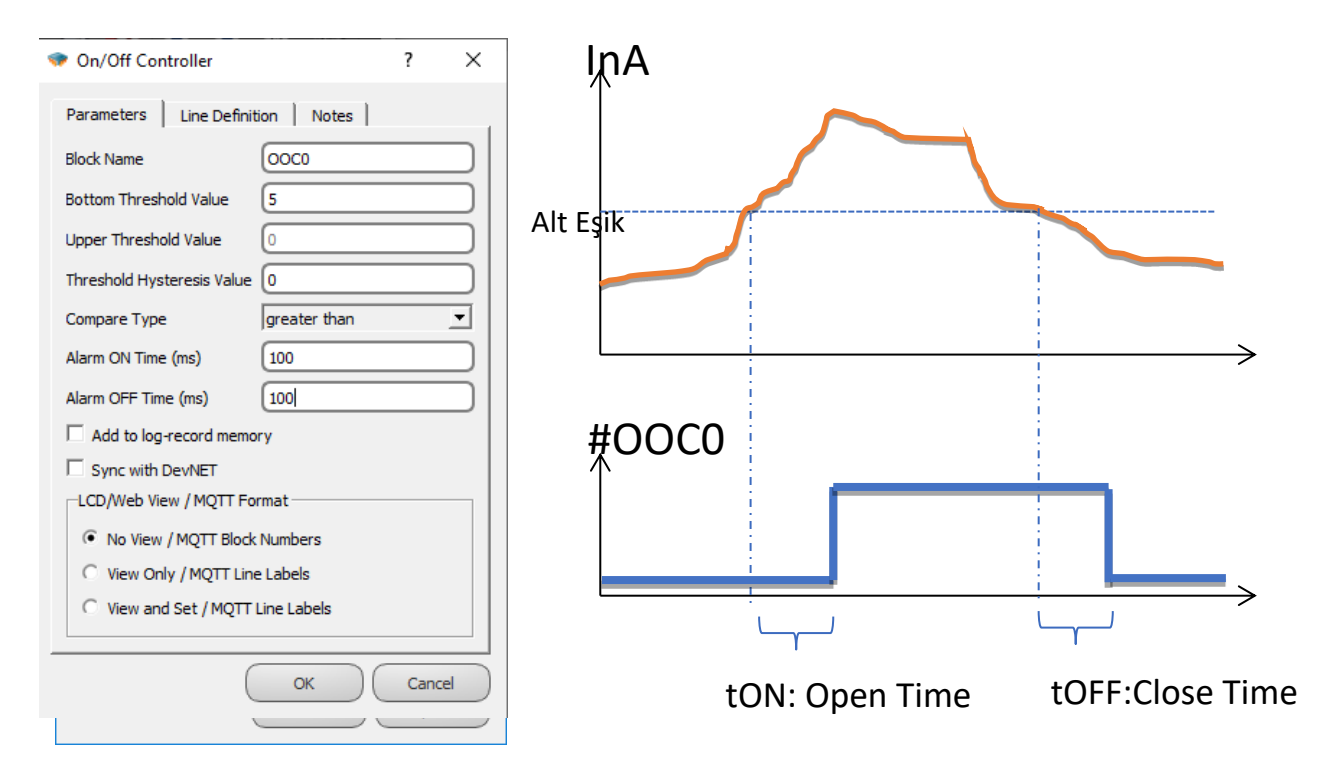

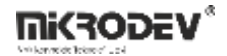

The block process input value is controlled with ON-OFF control according to the compare type Greater Than. After the instance, the input value has satisfied the condition, the "#OOC0" output is ON-delayed as long as the tON, then the "#OOC0" output is in logical high(1) position. (The output of "OOC0" is logic high(1) after 1 second after the InA value has risen over 5).

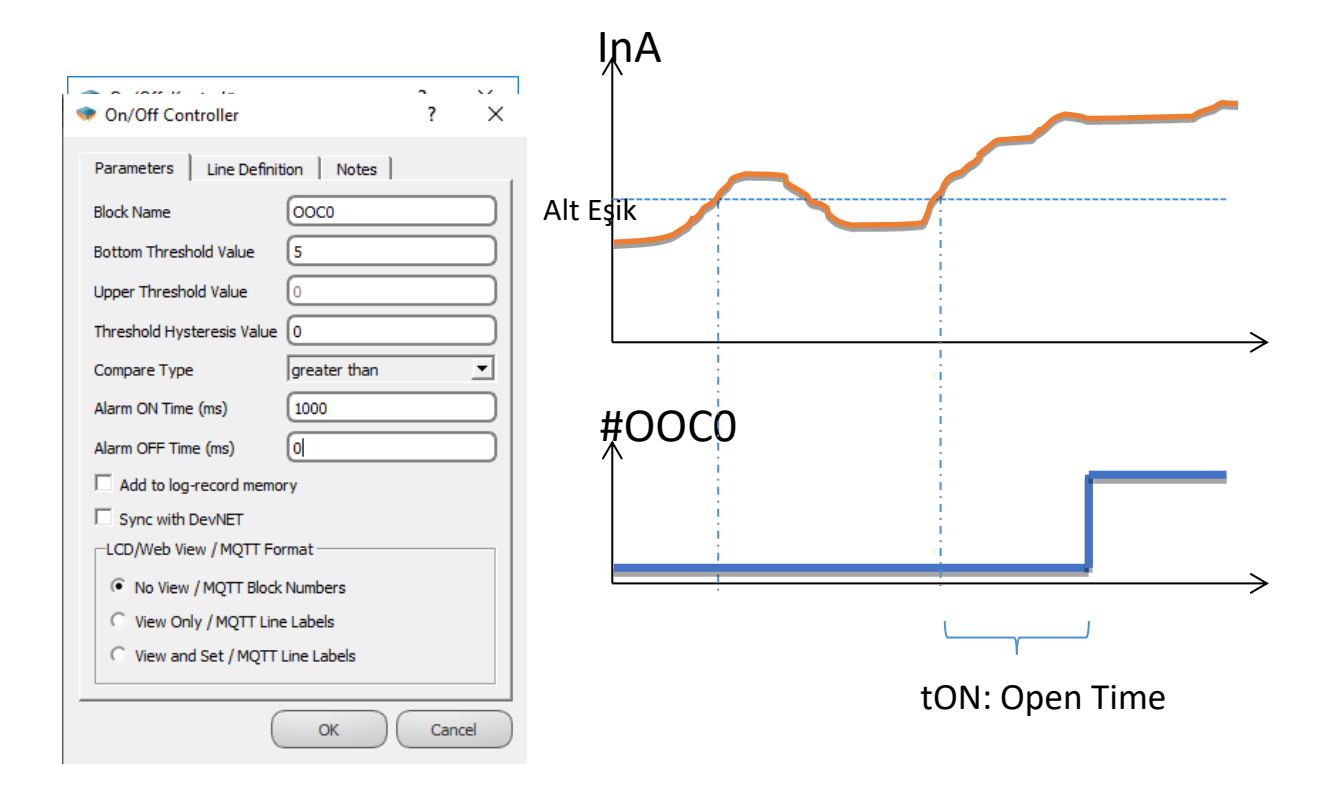

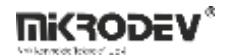

The block process input value is controlled with ON-OFF control according to the compare type Greater Than. Hysteresis value is also entered, and hysteresis is activated.

In the hysteresis comparison method:

The transition from the OFF state of the block "OOC0" to the ON state will occur if "Compare point is greater than threshold + hysteresis value." (If the value of InA is above  $5 + 2 = 7$ , the output of "OOC0" is logic high(1).)

The transition from the ON state to the OFF state of the block "OOC0" output will occur if Compare Point is lower than Threshold-Hysteresis Value (if the value at the INA input is below 5-2 = 3, the "OOC0" output is logic low(0)).

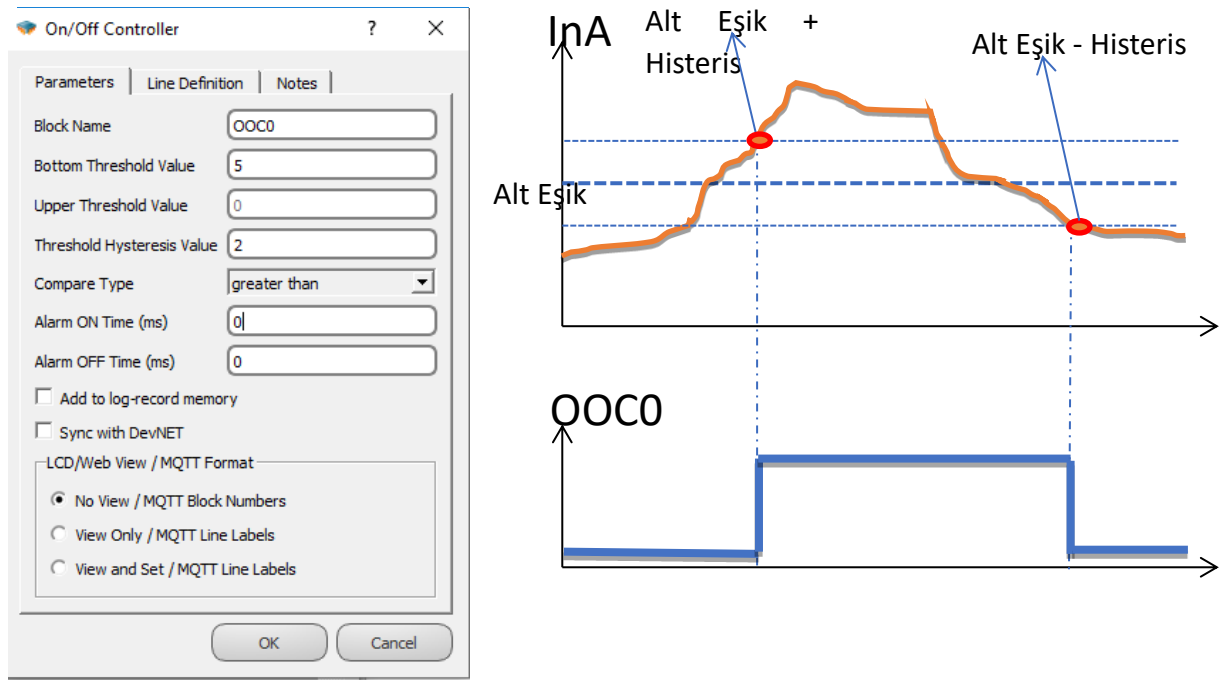

Note: The threshold hysteresis value and tON (turn on time) and tOFF (turn off time) features can be used at the same time. tON or tOFF will get activated after hysteresis threshold is exceeded.

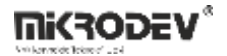

## **14.5 CHANGE DETECTOR**

## **14.5.1 Connections**

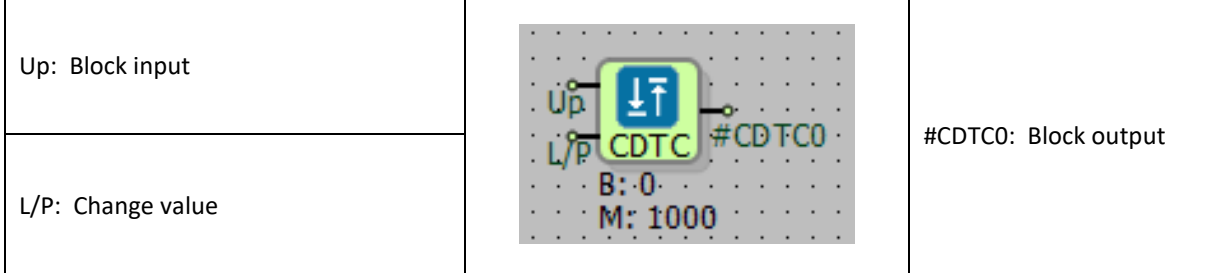

## **14.5.2 Connection Explanation**

#### Up: Block input

It is the block input value from which to determine whether there is a change or not.

#### L/P: Change value

The change values can be selected from the L/P input from outside the block or from within the block for the "percentage or level" options selected from within the block.

#### #CDTC0: Block output

This is the output for a one cycle pulse when there is a change over the change value determined at the input of "Up".

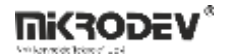

### **14.5.3 Custom Settings**

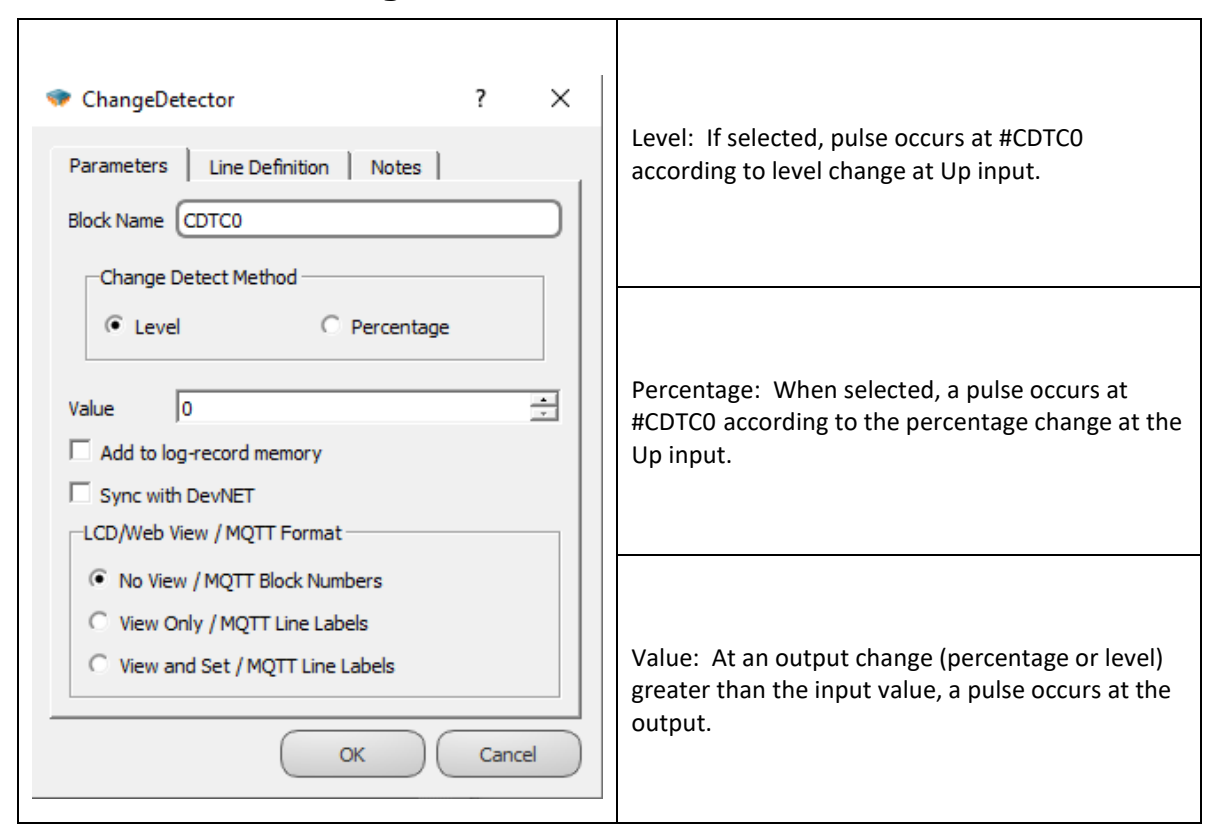

## **14.5.4 Block Explanation**

The Change Detector block is used when changes to any block value need to be monitored.

If the difference between the present value of the value at the "Up" entry and the next value is greater than the specified percentage or level change value, a momentary pulse is generated at the "#CDTC0" block output.

You should connect the block, when whose value changes the "#CDTC0" output should generate a pulse, to the "Up" input .(Counter, register, etc.)

In the block options, the value change is selected as the percentage or level change.

To generate a pulse at output "#CDTC0", the minimum change value of the "Up" input can be set from the value window in the block options or from the L/P input outside the block.

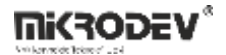

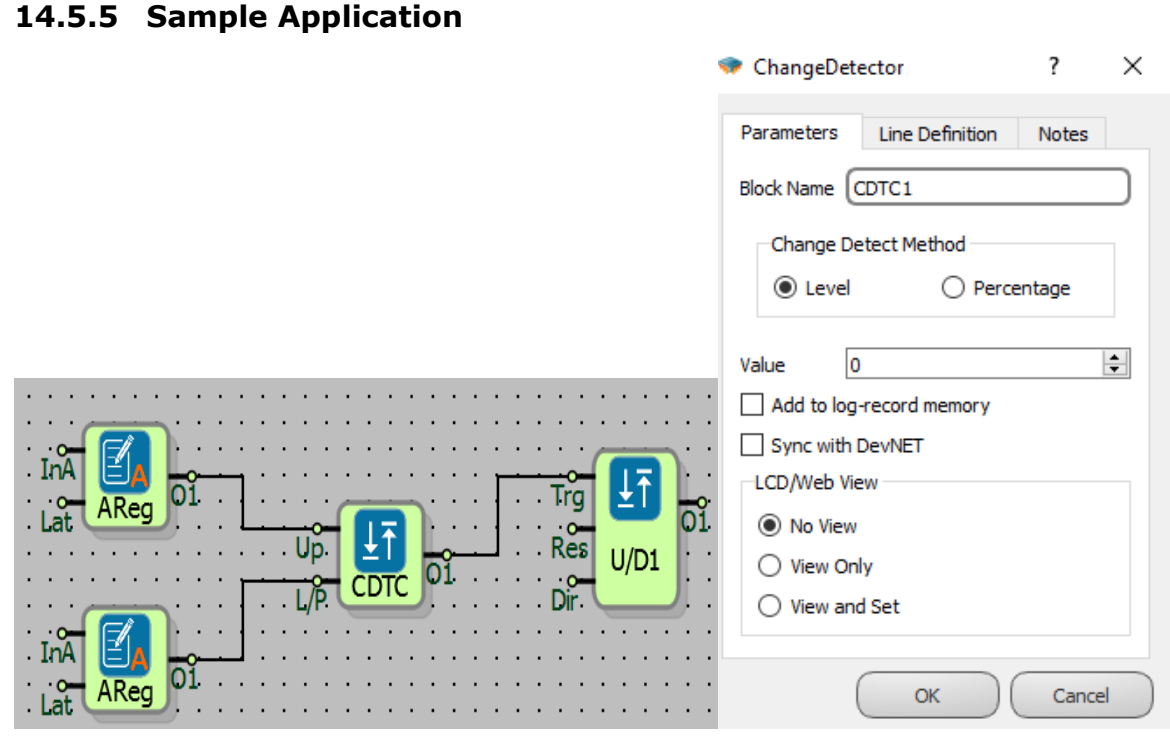

In the Example;

Level is selected as the Change Detector method, and 2 is selected as the level change value from outside the block. When the value of the analog register at the input of "Up" changes more than 2, a pulse is generated at the output of "O1". Pulses are counted by the up counter connected to the output "O1".
# **15 SYSTEM BLOCKS**

# **15.1 FIRST SCAN BIT**

#### **15.1.1 Connections**

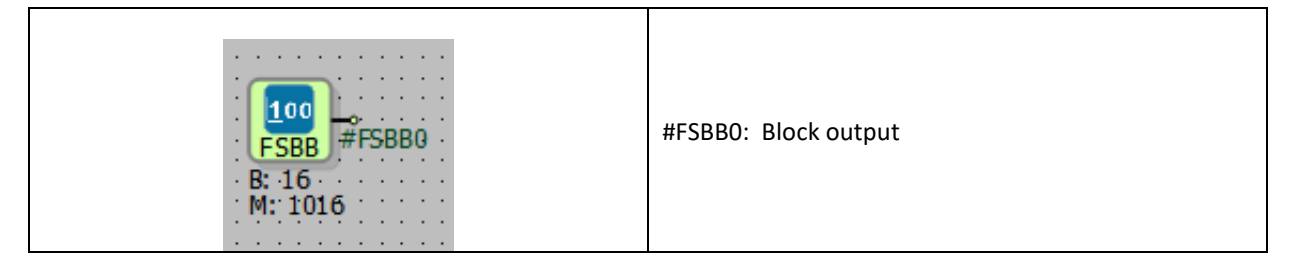

# **15.1.2 Connection Explanation**

Sta: Block output

It is block output.

# **15.1.3 Custom Settings**

There are no custom settings.

# **15.1.4 Block Explanation**

This block generates logic(1) output when Logic Controller is activated and as long as it stays in active state. It is used to bring the Logic Controller to reference values and states.

## **15.1.5 Sample Application**

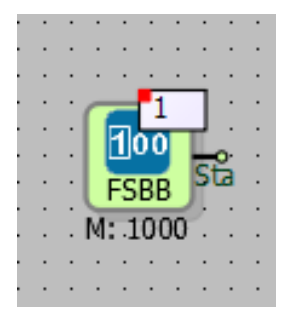

When PLC is started, the block gives logic(1) to block output.

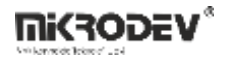

# **15.2 RESET COUNTER**

# **15.2.1 Connections**

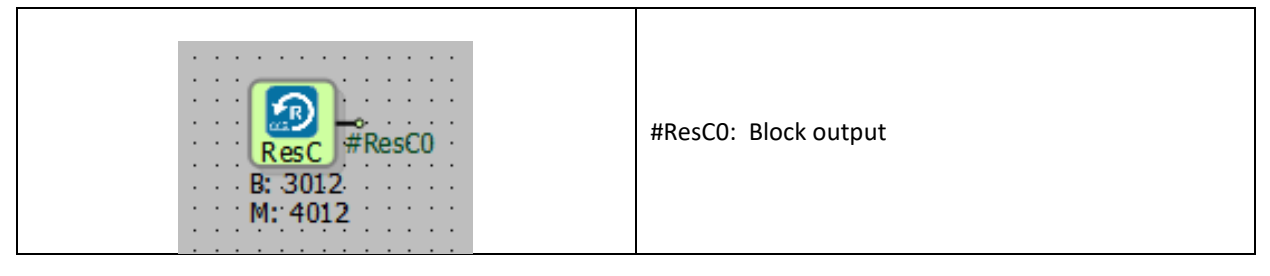

# **15.2.2 Connection Explanation**

#ResCO: Block output

It is block output.

# **15.2.3 Custom Settings**

There are no custom settings.

## **15.2.4 Block Explanation**

The reset count of the device is written to the output. After every power reset operation, output block value is increased by one. If a logic project is loaded into the device, RESET counter block value is set to "1".

## **15.2.5 Sample Example**

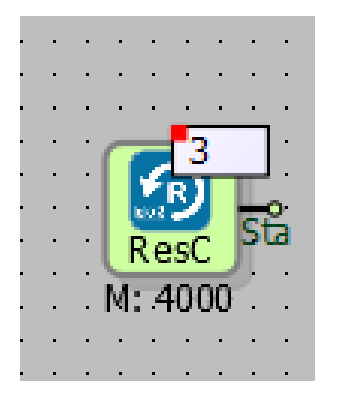

It is displayed the reset count of the device.

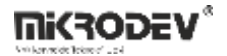

# **15.3 SYSTEM RESET**

# **15.3.1 Connections**

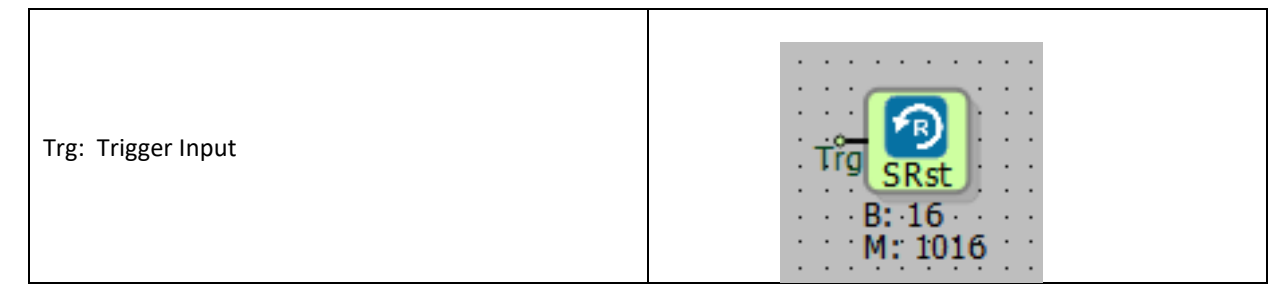

# **15.3.2 Connection Explanation**

Trg: Trigger input

It is block trigger input.

# **15.3.3 Custom Settings**

There are no custom settings.

# **15.3.4 Block Explanation**

In case of rising edge trigger signal is applied to Trg input, the device performs a soft RESET.

# **15.3.5 Sample Example**

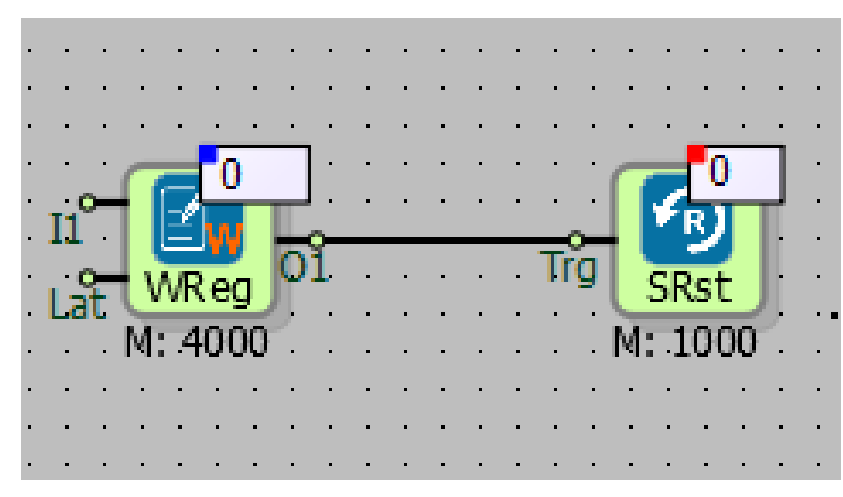

When a value different from "0" is written on the word register connected to Trg input, the device is reset.

# **16 MULTIPLEXER BLOCKS**

# **16.1 ANALOG QUART MULTIPLEXER**

# **16.1.1 Connections**

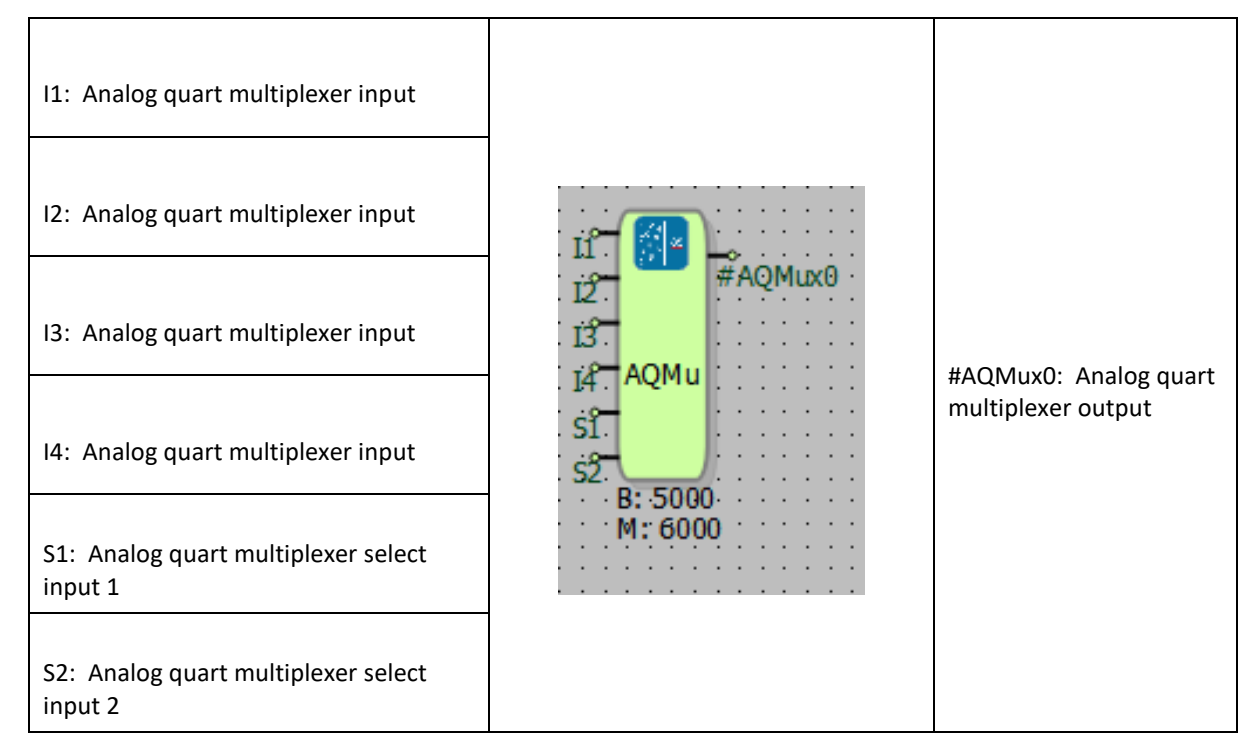

# **16.1.2 Connection Explanation**

#### I1: Analog quart multiplexer input

is an Analog value input that can be written to the output depending on the value of the "S1" and "S2" block inputs. Analog Register block can be connected

#### I2: Analog quart multiplexer input

It is an Analog value input that can be written to the output depending on the value of the "S1" and "S2" block inputs. Analog Register block can be connected

#### I3: Analog quart multiplexer input

It is an Analog value input that can be written to the output depending on the value of the "S1" and "S2" block inputs. Analog Register block can be connected

I4: Analog quart multiplexer input

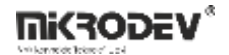

It is an Analog value input that can be written to the output depending on the value of the "S1" and "S2" block inputs. Analog Register block can be connected.

#### S1: Analog quart multiplexer select input 1

It is the input in which which of the "I1", "I2", "I3" and "I4" block inputs to output is determined according to the truth table. The Binary Register block can be linked.

#### S2: Analog quart multiplexer select input 1

It is the input in which which of the "I1", "I2", "I3" and "I4" block inputs to output is determined according to the truth table. The Binary Register block can be linked.

#### #AQMux0: Analog quart multiplexer output

It is the output connection where one of the "11", "12", "13" and "14 block inputs" is written, which is determined according to the truth table from the "S1" and "S2" block inputs.

## **16.1.3 Custom Settings**

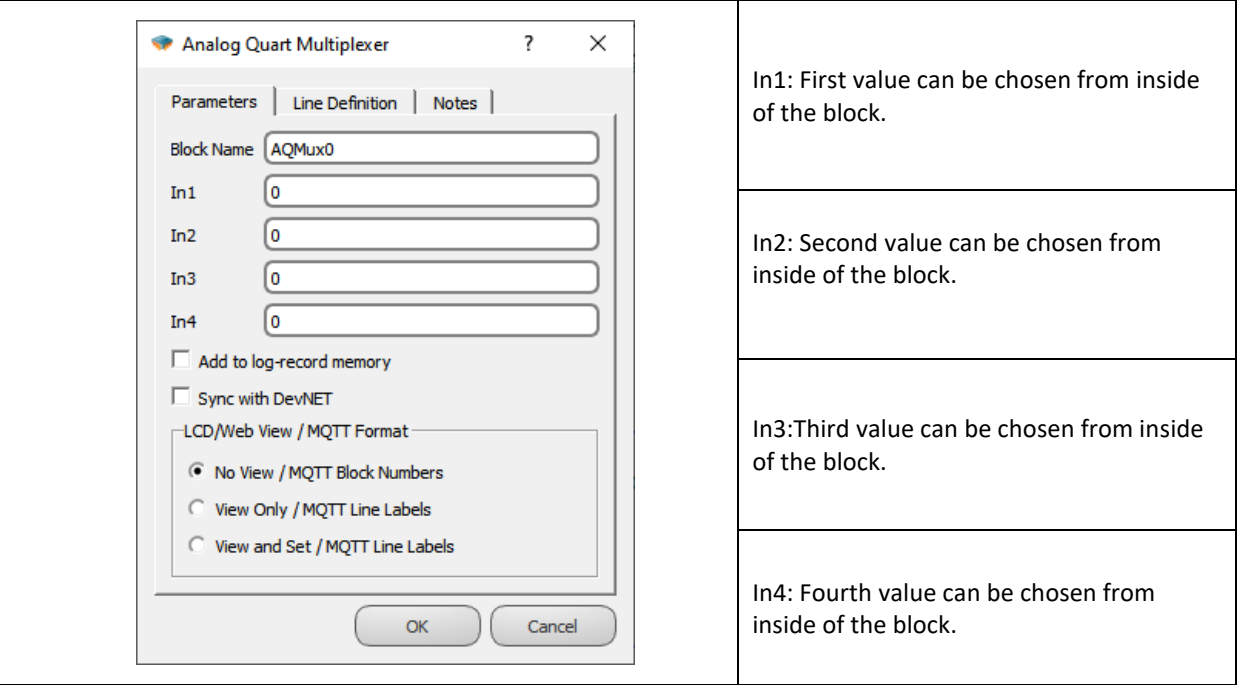

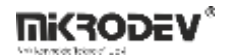

#### **16.1.4 Block Explanations**

One of the inputs is selected among the four inputs and transferred to the block output. The input which will be transferred to the block output is determined with S1 and S2 selection inputs.

In order to transfer the I1 input to the block output; S1:must be logic(0), S2:must be logic(0)

In order to transfer the I2 input to the block output; S1:must be logic(1), S2: must be logic(0)

In order to transfer the I3 input to the block output; S1:must be logic(0), S2: must be logic(1)

In order to transfer the I4 input to the block output; S1: must be logic(1), S2: must be logic(1)

The input value is transfered to the block output as a 32 bit analog value

#### **16.1.4.1 Truth Table**

According to the "S1" and "S2" inputs of the Analog Quad Selector block, which input will be written to the output is specified in the following truth table.

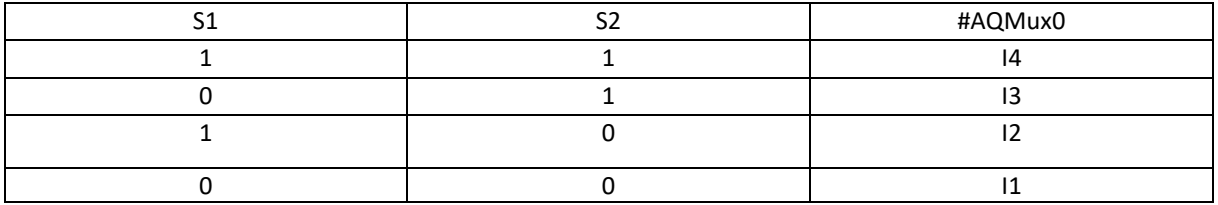

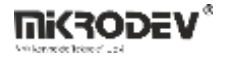

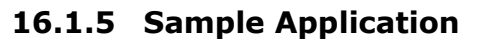

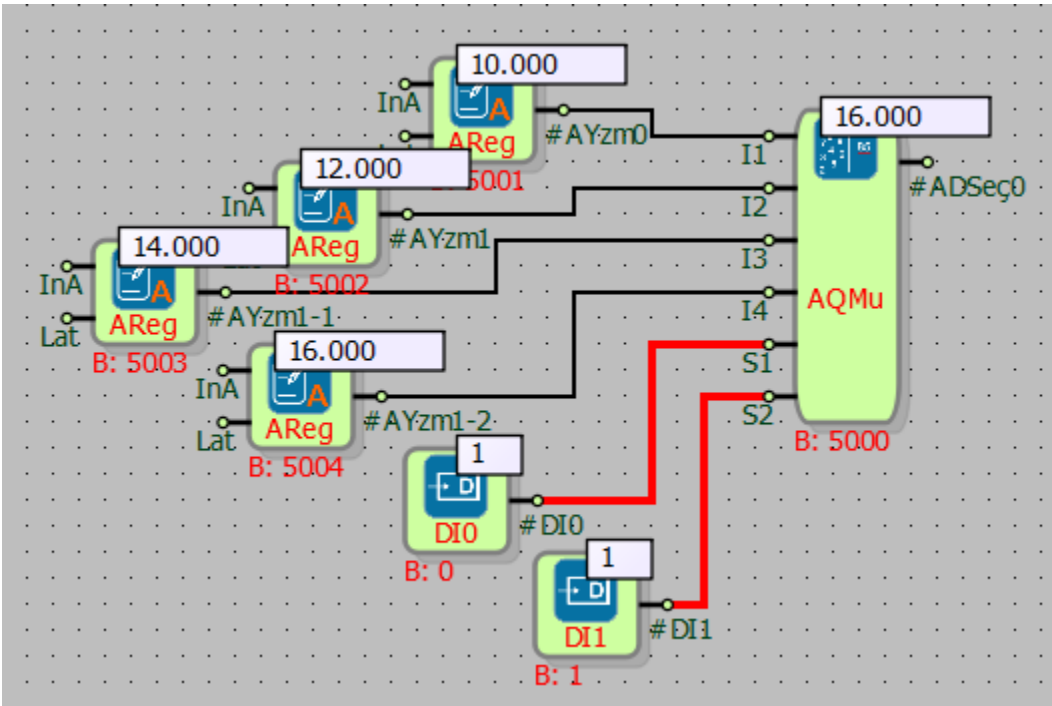

In the example;

According to logic states of the Analog Quart Multiplexer's selection inputs (S) , the values in the inputs and O1 output are showed. In the example I4 is selected by setting both S1 and S2 to logic(1). (For logic (0) to the S choosing input shold be 0; for logic (1) any value which is different from zero is valid.

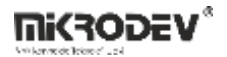

# **16.2 WORD DUAL MULTIPLEXER**

# **16.2.1 Connections**

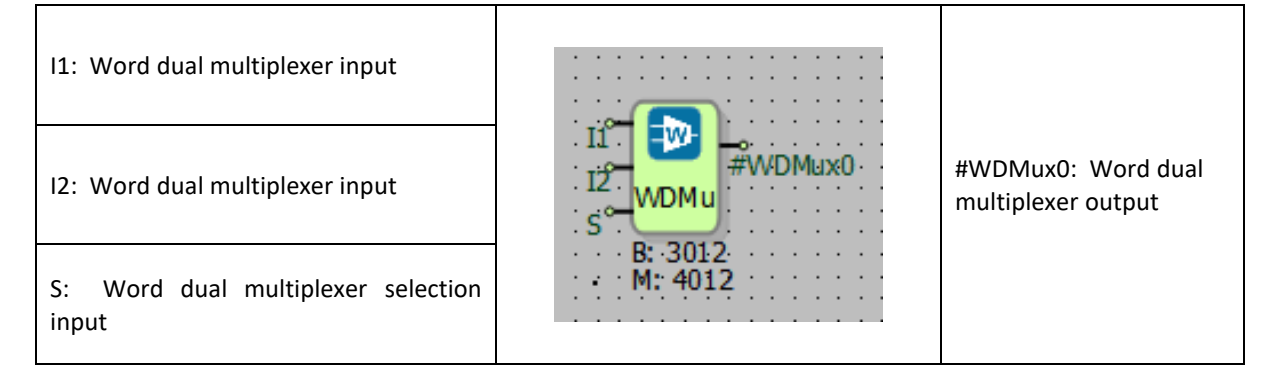

# **16.2.2 Connection Explanation**

## I1: Word dual multiplexer input

Depending on the value of the "S" block input, it is the word value input that is likely to be written to the output. Word Writer block can be connected.

#### I2: Word dual multiplexer input

Depending on the value of the "S" block input, it is the word value input that is likely to be written to the output. Word Writer block can be connected.

#### S: Word dual multiplexer selection input

It is the input that determines which of the "I1" or "I2" block inputs will be output, according to the truth table. Binary Register block can be connected.

#### #WDMux0: Word dual multiplexer output

It is the block output that writes one of the word register block values connected to the "I1" or "I2" block input according to the truth table in line with the value of the "S" block input.

## **16.2.3 Custom Setting**

There are no custom settings.

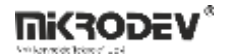

## **16.2.4 Block Explanation**

One of the inputs is selected among the two inputs and transferred to the block output. The input which will be transferred to the block output is determined with S selection input

In order to transfer the I1 input to the block output; S:must be logic(0)

In order to transfer the I2 input to the block output; S:must be logic(1)

The input value is transfered to the block output as a 16 bit word value

#### **16.2.4.1 Truth Table**

According to the "S" block input value of the Word Binary Selector block, which input will be written to the output is specified in the truth table below.

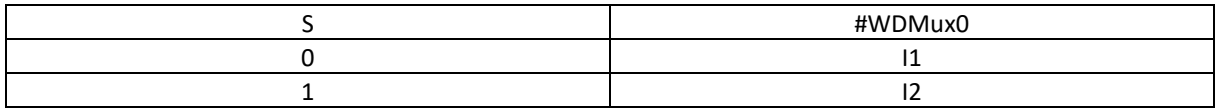

# **16.2.5 Sample Example**

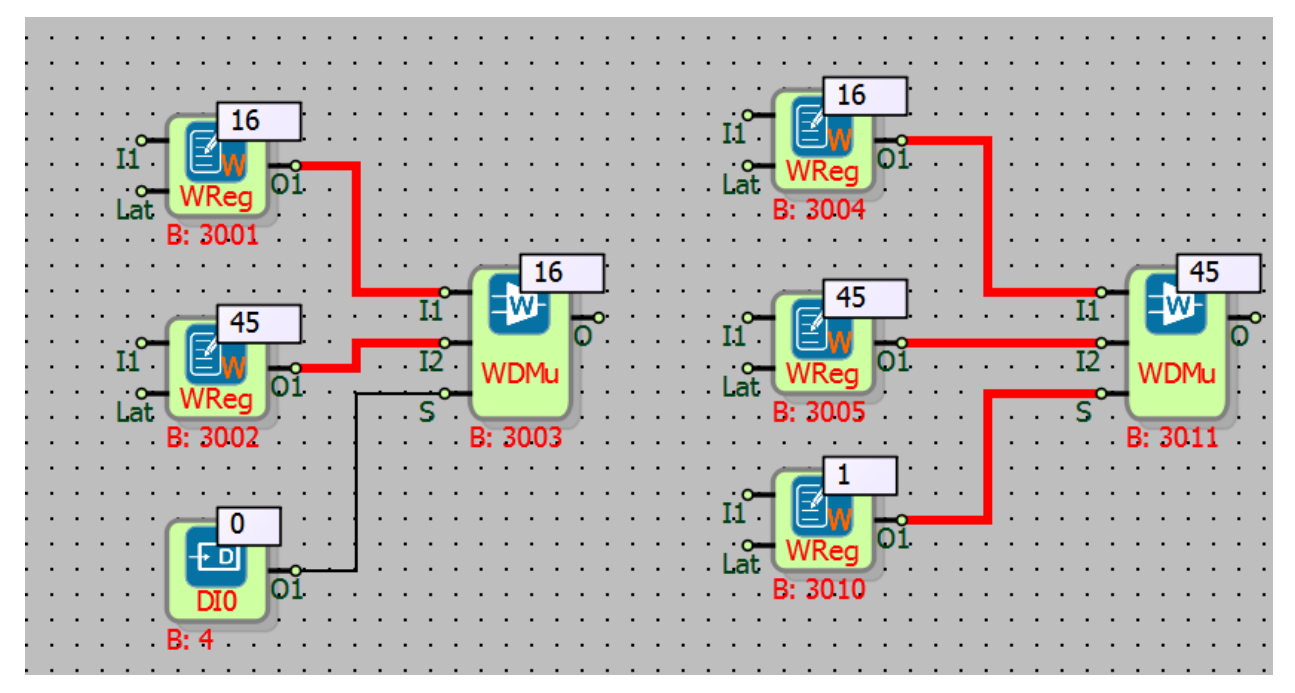

In the example;

According to logic states of the Word Dual Multiplexer's selection input (S) , the values in the inputs and O1 output are showed. In the example different inputs are selected by setting both S

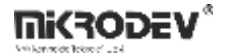

to logic(1) or logic(0). (For logic (0) to the S choosing input shold be 0; for logic (1) any value which is different from zero is valid.

# **16.3 LONG DUAL MULTIPLEXER**

# **16.3.1 Connections**

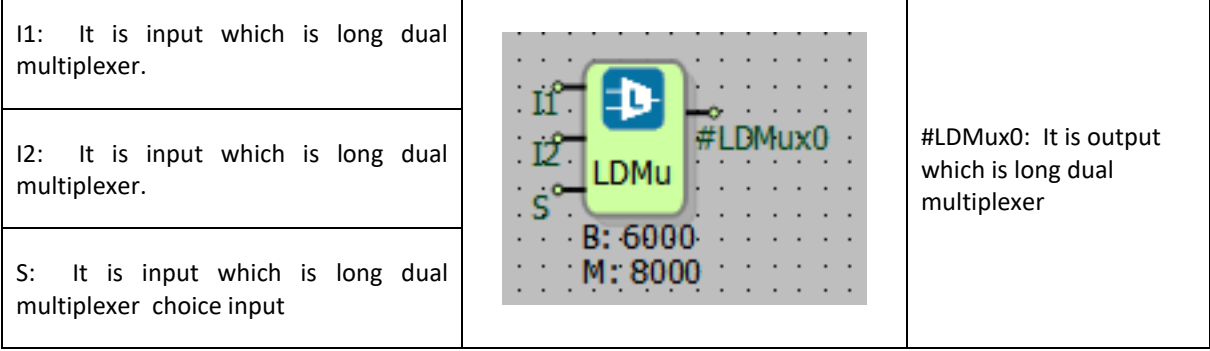

# **16.3.2 Connection Explanations**

#### I1: It is input which is long dual multiplexer

It is the Long value input that is likely to be written to the output depending on the value of the "S" input. Long Register block can be connected.

#### I2: It is input which is long dual multiplexer

It is the Long value input that is likely to be written to the output depending on the value of the "S" input. Long Register block can be connected.

#### S: It is input which is long dual multiplexer choice input

It is the input that determines which of the "I1" or "I2" block input values will be given to the output, according to the truth table. Binary Register block can be connected.

#LDMux0: It is output which is long dual multiplexer

It is the block output that writes one of the block values of the Long Register connected to the "I1" or "I2" block input according to the truth table in line with the value of the "S" block input.

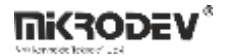

## **16.3.3 Custom Settings**

There is no custom settings.

# **16.3.4 Block Explanation**

One of the inputs is selected among the two inputs and transferred to the block output. The input which will be transferred to the block output is determined with S selection input

In order to transfer the I1 input to the block output; S:must be logic(0)

In order to transfer the I2 input to the block output; S:must be logic(1)

The input value is transfered to the block output as a 32 bit long value

#### **16.3.4.1 Truth Table**

According to the "S" block input value of the Lord Binary Selector block, which input will be written to the output is specified in the truth table below.

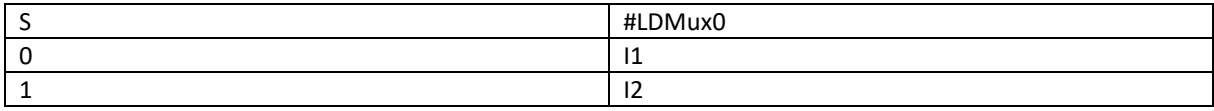

## **16.3.5 Sample Application**

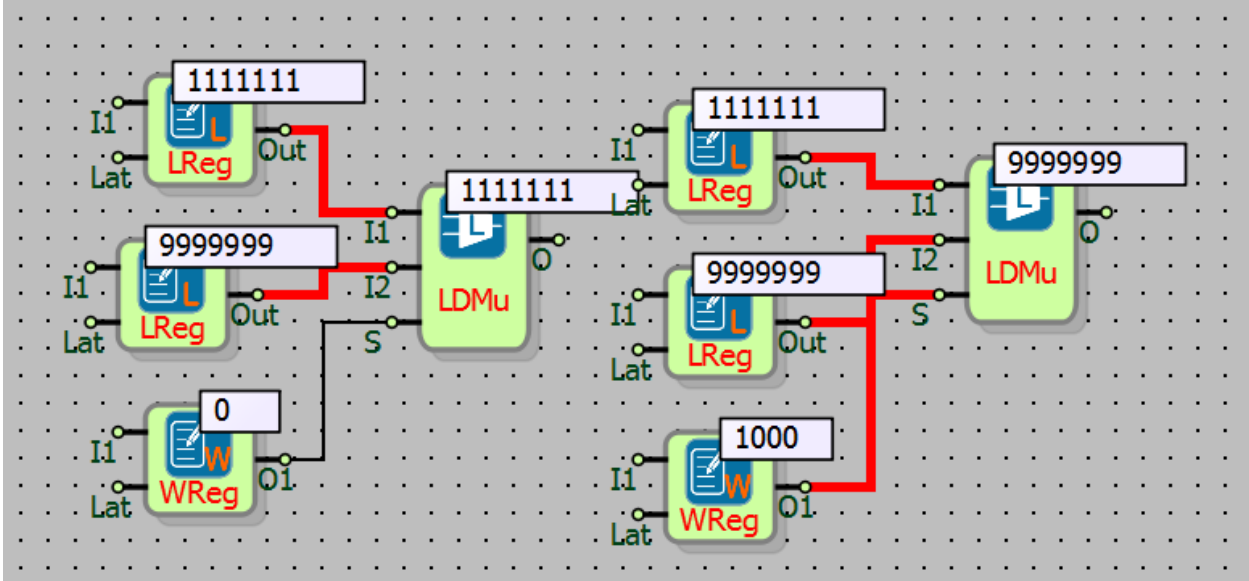

In the example ;

According to logic states of the Long Dual Multiplexer's selection input (S) , the values in the inputs and O1 output are showed. In the example different inputs are selected by setting both S

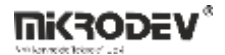

to logic(1) or logic(0). (For logic (0) to the S choosing input shold be 0; for logic (1) any value which is different from zero is valid.

# **16.4 ANALOG Dual Multiplexer**

# **16.4.1 Connections**

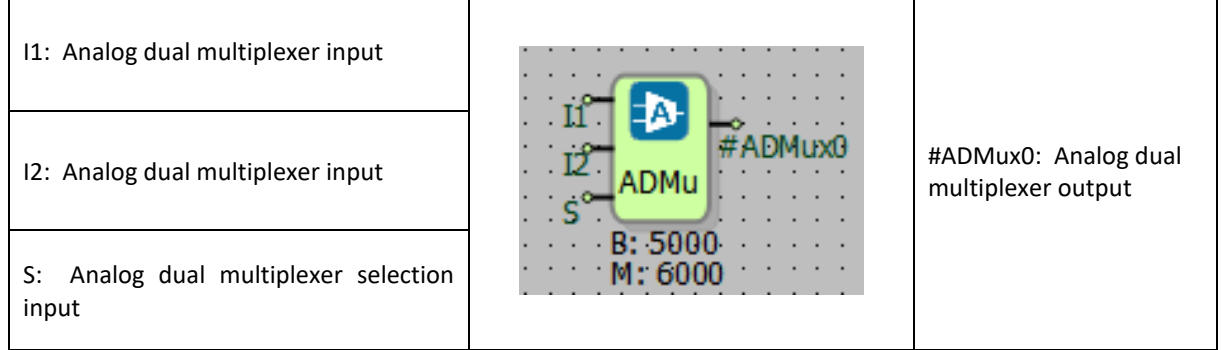

# **16.4.2 Connection Explanations**

#### I1: Analog dual multiplexer input

It is an Analog value input that can be written to the output depending on the value of the "S" input. Analog Register block can be connected.

#### I2: Analog dual multiplexer input

It is an Analog value input that can be written to the output depending on the value of the "S" input. Analog Register block can be connected.

## S: Analog dual multiplexer selection input

It is the input that determines which of the "I1" or "I2" block input values will be given to the output, according to the truth table. Binary Register block can be connected.

## #ADMux0: Analog dual multiplexer output

It is the output of the analog dual multiplexer block which is 32 bit. It is the block output that writes one of the Analog Register block values connected to the "I1" or "I2" block input according to the truth table in line with the value of the "S" block input.

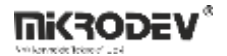

## **16.4.3 Custom Settings**

There are no custom settings.

# **16.4.4 Block Explanation**

One of the inputs is selected among the two inputs and transferred to the block output. The input which will be transferred to the block output is determined with S selection input

In order to transfer the I1 input to the block output; S:must be logic(0)

In order to transfer the I2 input to the block output; S:must be logic(1)

The input value is transfered to the block output as a 32 bit analog value

#### **16.4.4.1 Truth Table**

According to the "S" block input value of the Analog Dual Multiplexer block, which input will be written to the output is specified in the truth table below.

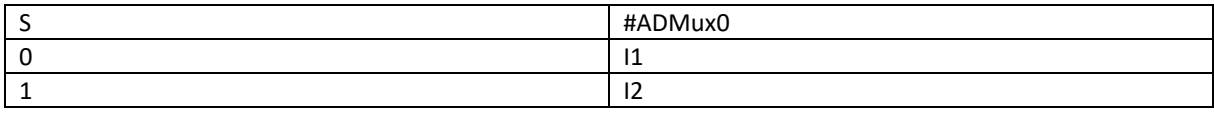

#### **16.4.5 Sample Application**

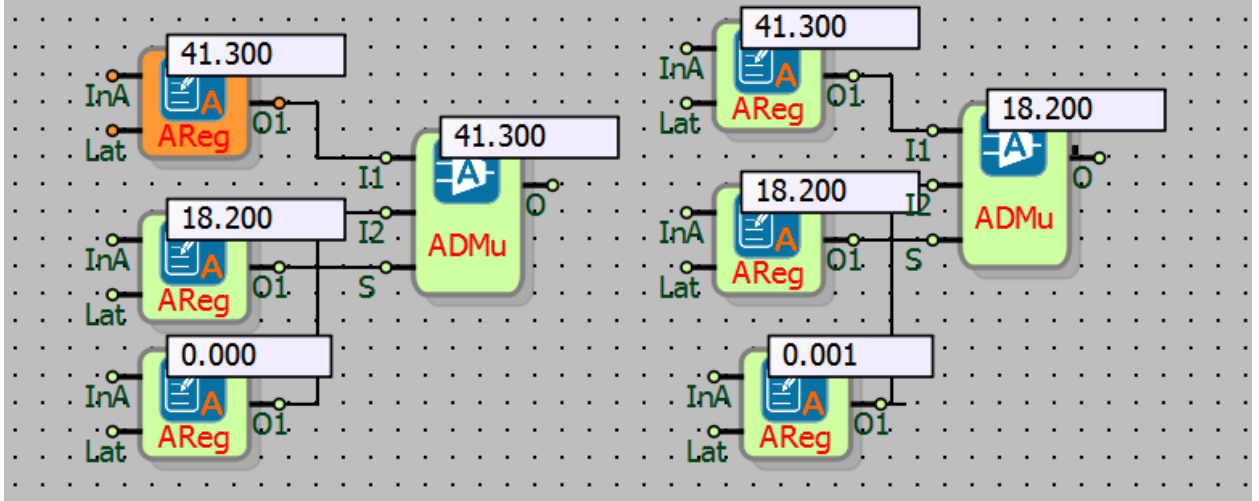

In the example;

According to logic states of the Analog Dual Multiplexer's selection input (S) , the values in the inputs and O1 output are showed. In the example different inputs are selected by setting both S to logic(1) or logic(0). (For logic (0) to the S choosing input shold be 0; for logic (1) any value which is different from zero is valid.

# **17 MOTION CONTROL BLOCKS**

# **17.1 FAST COUNTER INPUT**

# **17.1.1 Connections**

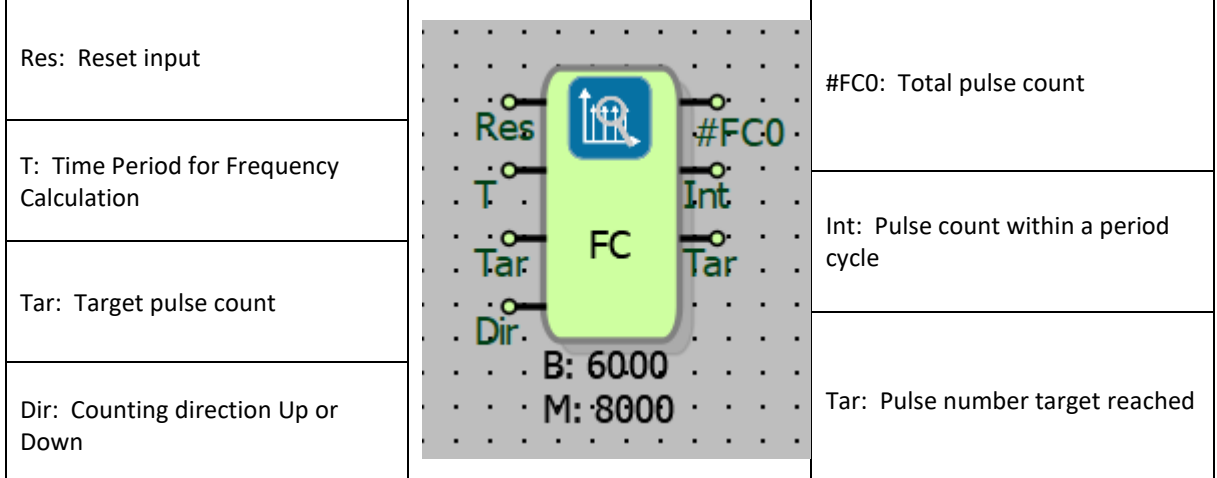

# **17.1.2 Connection Explanations**

#### Res: Reset input

Reset the total pulse count kept inside the block.

#### T: Period input

Specifies the period in units of milliseconds.

Tar: Target pulse count input

Specifies the target pulse count

Dir: Count direction input

"1: Up, 0: Down. Specifies the counting direction.

#FC0: Total pulse count

Total pulse count after Reset

Int: Pulse count in a period cycle

Output that gives the counted pulses within a period cycle.

Tar: Target Value Reached

Indicates whether the target value is reached or not.

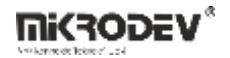

**17.1.3 Custom Settings**

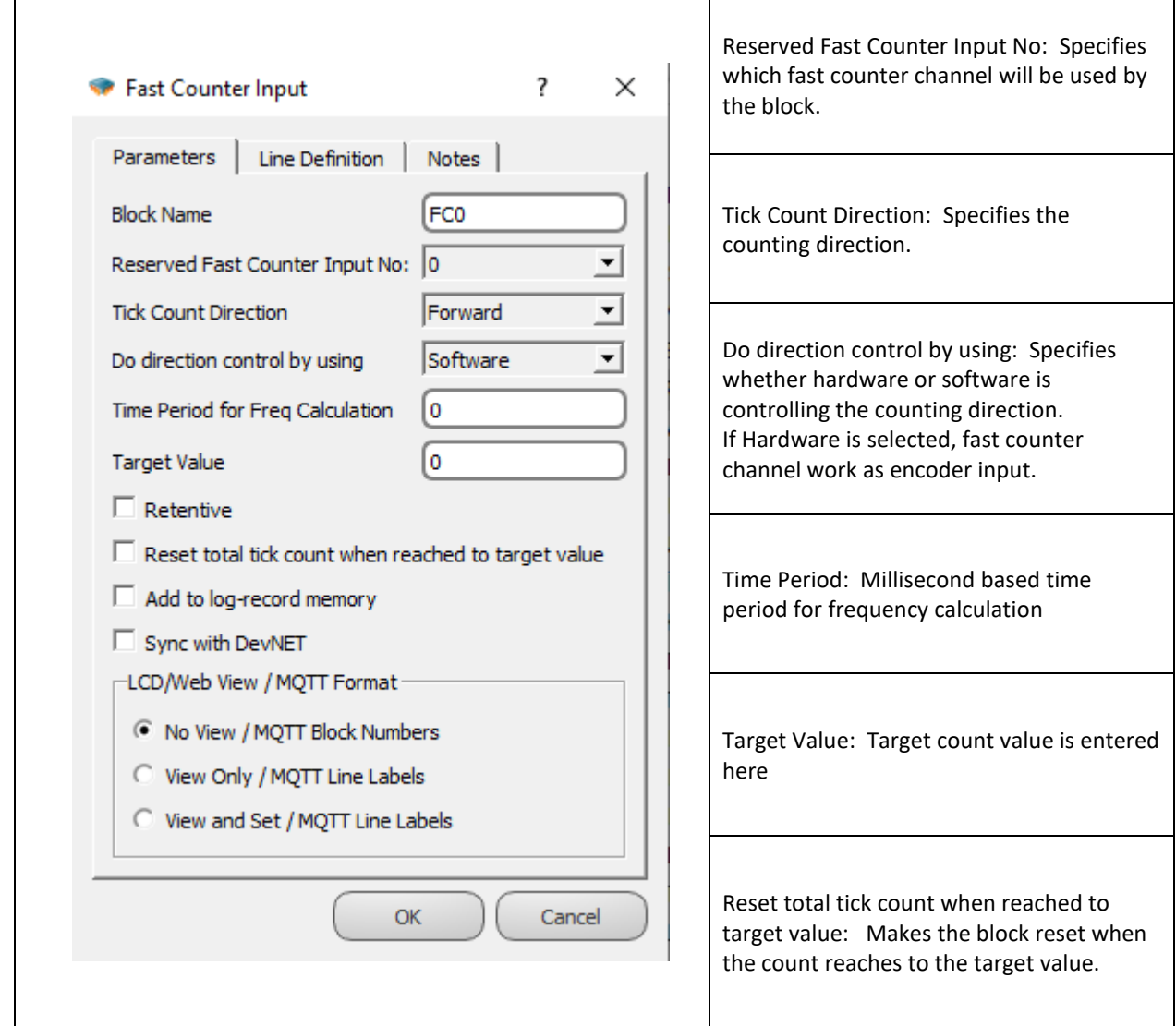

# **17.1.4 Block Explanation**

Fast counter blocks are used to count digital pulse input signals. Fast Counter Blocks are different from other up/down counters because of using of hardware fast counter channels. Therefore, Fast counter blocks can be able to count much more faster signal than software counter.

First output of the block (#FC0) indicates the total ticks counted. This value is reset when the device is reset or when a rising edge is detected on reset input of the block. It counts up or down with each incoming pulse signal.

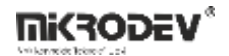

"T" value indicates the time period which the pulses are counted in. Number of pulse count in defined period "T" is written to "Int" output of the block. "T" has the units of milliseconds. For example, if T=1000 (means 1000 millisecond), than the "Int" output of the block will show he frequency of the input digital signal connected to related fast counter input.

**Note**: If the period value of the "T" block input time is 0, the total number value is read at the second output.

With "Target Val" input, a target value is specified and when the target value is reached a pulse is sent out from the third output ("Target Reached") of the block. If the "Target Val" input is equal to 0, then the mechanism is disabled. If the "reset when target value is reached" option is activated, total count and the "Target Reached" output of the block is reset when the target value is reached. A target value can be specified only when counting up.

If a high signal is applied to the "Res" input of the block, total count value will be reset.

Fast counters counts in the signed 32-bit format. Count value can vary between the values - 2147483648 and 2147483648.

# **17.2 PULSE WIDTH MODULATION (PWM)**

# Str: Start / Stop input Fre: Frequency input ាលល Dut: Duty Cycle input

# **17.2.1 Connections**

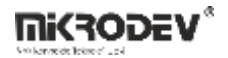

# **17.2.2 Connection Explanations**

#### Str: Start/stop input

Input for Start/Stop signal. If it is 0, PWM signal is shut down and related PWM channel becomes a normal digital output. If it is 1, PWM signal is activated.

#### Fre: Frequency input

Input for the frequency. Any value between 2Hz – 60000Hz(60 kHz) can be entered.

## Dut: Duty cycle input

Input for duty cycle. Duty cycle percentage is entered as an number between 0-100.

**Note**: In order to activate the block, the "AT+PT0=1" command should be sent from the Mikroterminal and reset to the device to be used

## **17.2.3 Custom Settings**

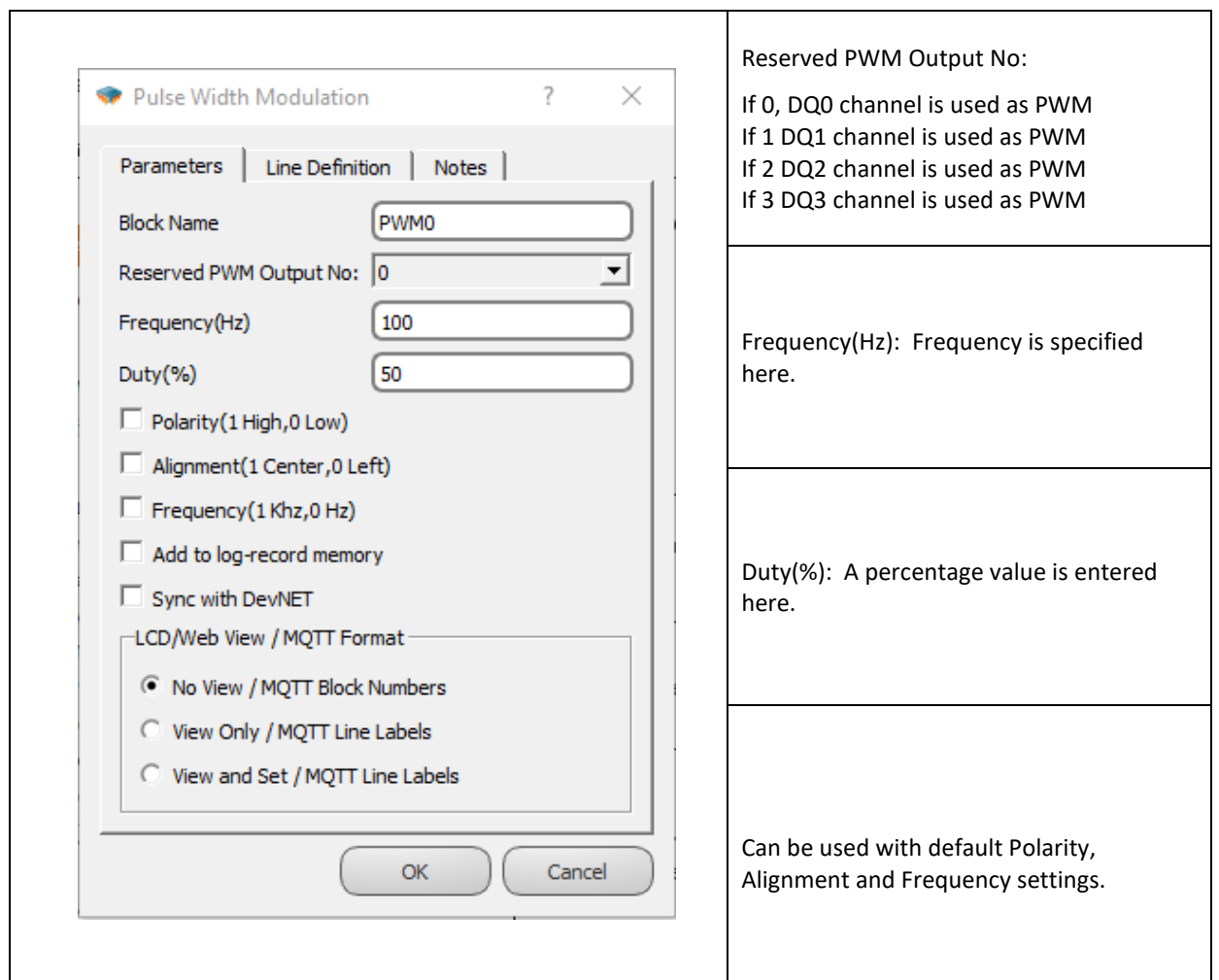

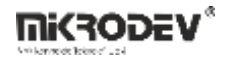

## **17.2.4 Block Explanation**

PWM block is used to control the PWM outputs of the device.

"Dut" input of the block specifies the duration of the high and low parts of the signal with a specified frequency. According to the "Duty" value determined from the PWM block input or block properties, it sets how many percent of the pulse width at the desired frequency should be a high signal; how many percent should be a low signal.

"Str" input of the block stands for "Start/Stop". When a high signal applied to the "Str" input, PWM Block is activated and starts to generate PWM signal. When a low signal is applied to the "Str" input, the block is deactivated and PWM output serves as a normal digital output. If this input is low-level (0), the PWM will be passive, and the corresponding PWM output will serve as the normal digital output.

"Fre" input is used to change the frequency externally. It can be left blank and can be set in the Block Settings menu. Since all the PWM channels in the device are using the same timing source, frequency value is the same for all the PWM channels. Whichever block's frequency is changed most recently, all the other blocks will have the same frequency.

"Dut" input of the block can be set externally or can be set in Block Settings. Different duty cycle values can be assigned to the different blocks, independent from each other.

Block serves as a PWM signal generator when the PWM channel is active, and serves as a normal digital output when the PWM channel is passive.

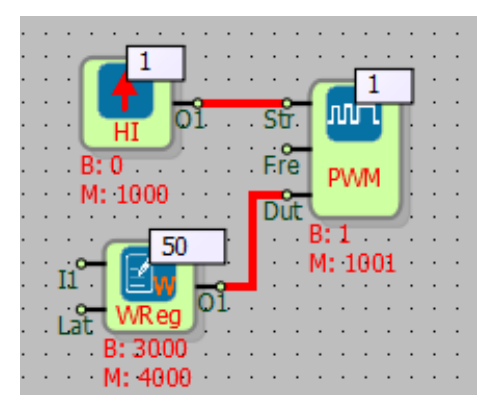

# **17.2.5 Sample Applications**

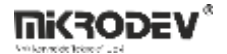

# **17.3 PULSE TRAIN OUTPUT**

# **17.3.1 Connections**

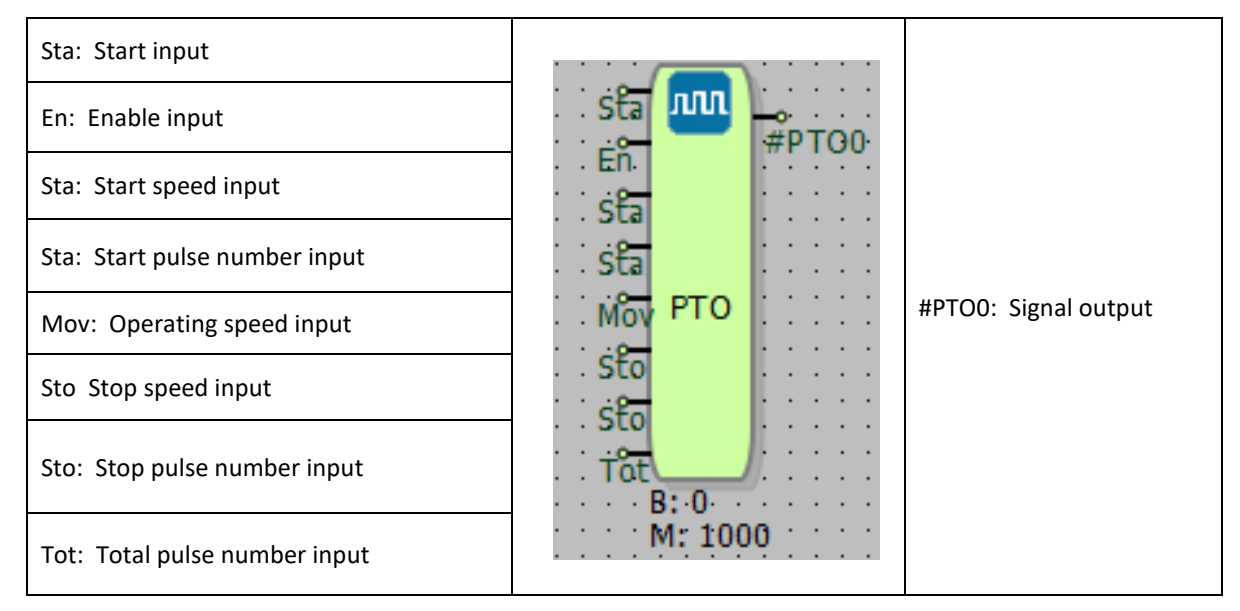

# **17.3.2 Connection Explanations**

#### Sta: Start input

It is the input for starting PTO. It is the trigger input to start the pulse train output according to the updated settings.

## En: Enable input

It is the input for activation PTO. The PTO can also be used as an emergency stop input, the pulse train stops when this input is 0.

## **Sta: Start Speed input**

It is input to set starting speed. "Start Speed" specifies starting speed of the PTO during acceleration phase. The value entered here is width of the pulse and considered as 10 µs multiplier.

## Sta: Start pulse count input

It is the input to set starting pulse count. Specifies the number of pulses in acceleration phase. PTO automatically performs acceleration using start speed, normal speed and start pulse count parameters.

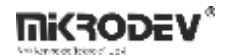

#### Mov: Operating speed input

It is an operating speed input that specifies normal operating speed. The value entered here is the width of the pulse and considered as 10 µs multiplier.

#### Sto: Stop speed input

It is the input for stop speed. If there is going to be a deceleration during the stop process, the speed just before the stop moment must be entered. The value entered here is the width of the pulse and considered as 10 µs multiplier.

#### Tot: Total pulse input

It is the input for total pulse number that specifies the total number of pulses, including the acceleration, deceleration and stop processes.

#### #PTO0: Signal output

It is the output for the signal. PTO generates high output after total pulse count reached.

**Note**: In order to activate the block, the command "AT+PT0=1" must be sent from the Mikroterminal and the device to be used must be reset.

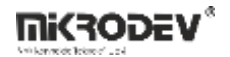

**17.3.3 Custom Settings**

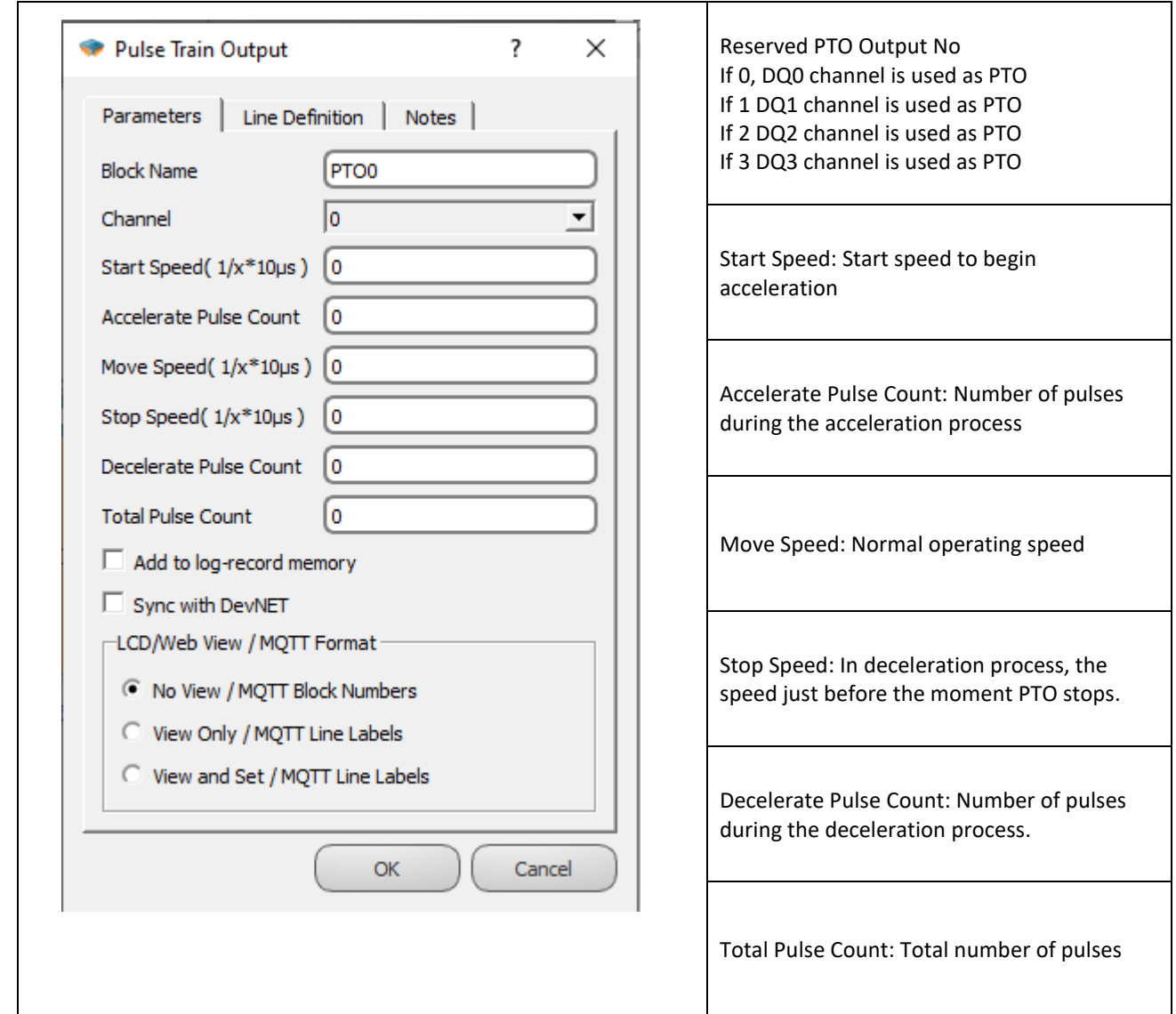

# **17.3.4 Block Explanation**

It is used to make a controlled step input motion by sending a certain number of pulses. Acceleration, constant motion and deceleration functions are performed by controlling the pulse width and the number of pulses.

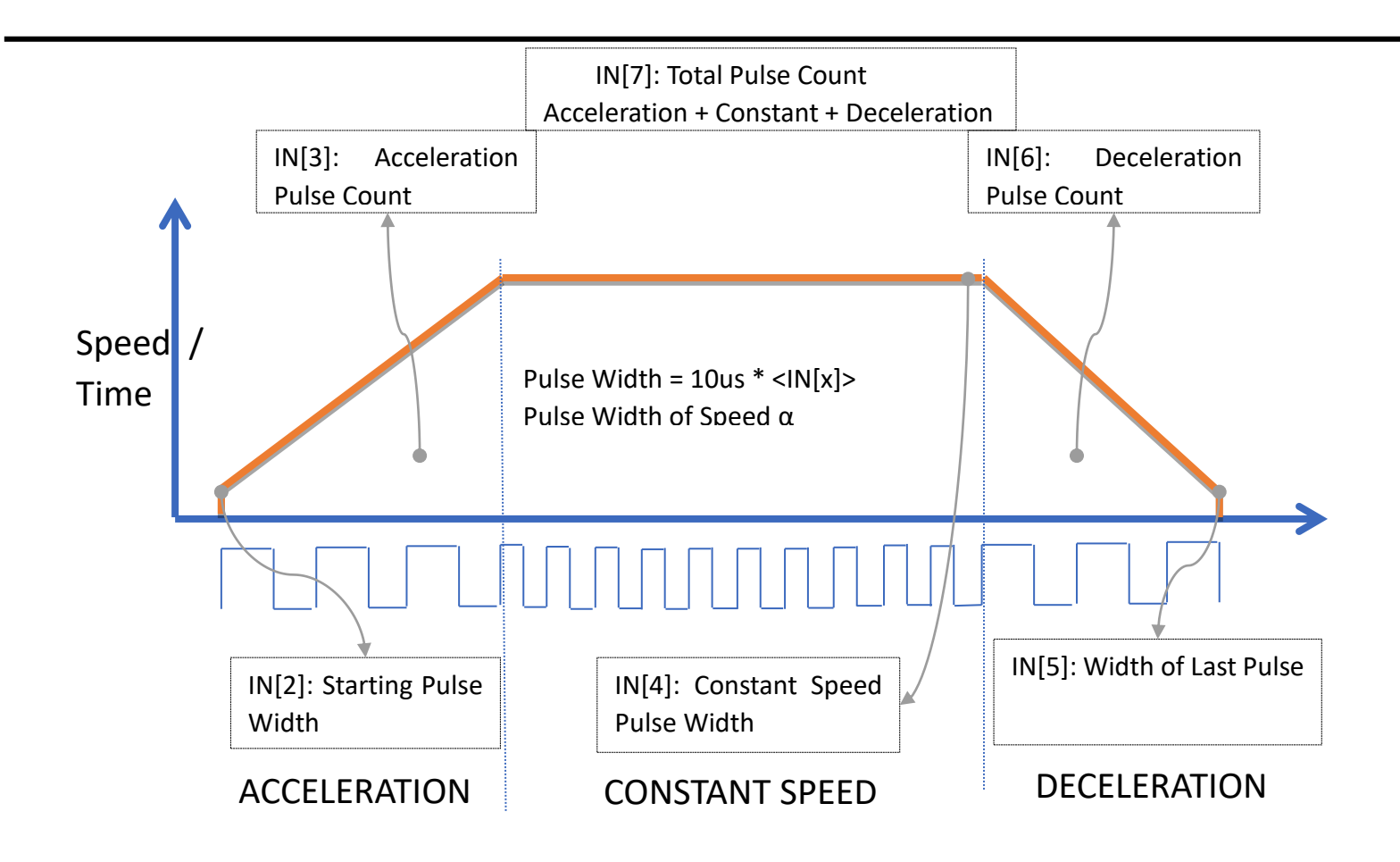

If Acceleration and Deceleration functions are not required, corresponding pulse count parameters must be set to 0.

Total pulse count parameter is sum of pulse count of Accelaration, Constant Speed, Deceleration phases.

Acceleration phase; Acceleration is start from "Initial pulse width" to "Constant speed pulse width" and acceleration speed is controlled by acceleration pulse count parameter. The same applies to the deceleration cycle.

The value entered as pulse width information is evaluated as 10 µs on the device side. For example, for input pulse width of 120 us, input must be written 12.

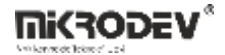

After the PTO block starts to work, the output signal of the block goes to Logic(0) . After the total number of pulses is completed, the "#PTO0" output goes to Logic(1). Connecting to "#PTO0" output to another PTO block inputs result in controlling multiple PTO blocks together.

# **17.4 AXIS DEFINITON**

## **17.4.1 Connections**

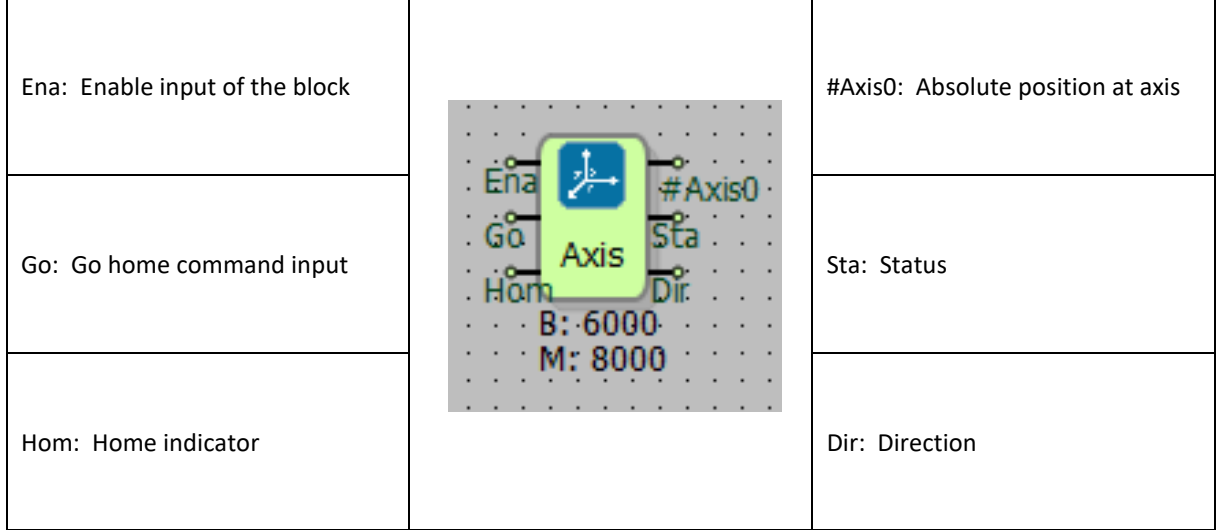

# **17.4.2 Connection Explanations**

Ena: Enable input of the block

It can be used as an emergency stop or to enable axis movement.

Go: Go home command input

Homing command input

Hom: Home indicator

It reads whether it is in HOME position through this input.

#Axis0: Absolute Position

It is the output of the block that gives the absolute position at the axis

Sta: Binary output

It is the output of the block that indicates the state of the motor.

Dir: Binary output

It is the output of the block that indicates the direction of the motor.

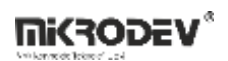

# **17.4.3 Custom Settings**

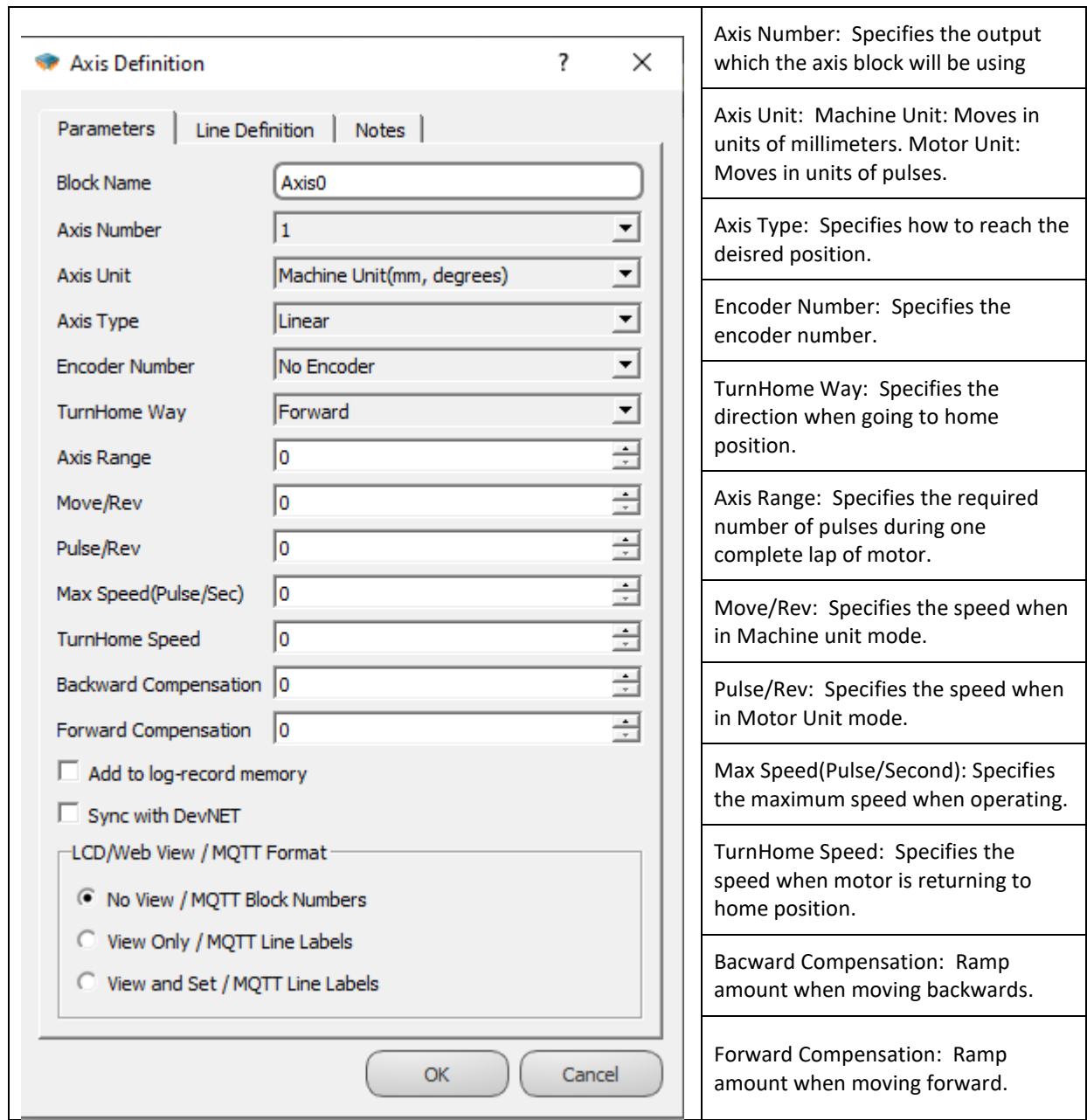

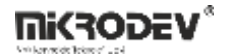

## **17.4.4 Block Explanation**

This block is used to control the position of the system on the axis. The block keeps the last position of the system and using this info control the Pulse Train Outputs to realize position aware movement.

When a Logic(1) signal is applied to "Go Home" input of the block, PLC starts to drive the motion system until Logic(1) signal appears at "Home" input of the block. If homing process is started while it is already at home position, PLC starts homing process to calculate axis length per pulse count.

"Axis Number" specifies PTO channel of the Axis block.

- If Axis Number is 1, output will be at PTO channel 0 DQ0
- If Axis Number is 2, output will be at PTO channel 1 DQ1
- If Axis Number is 3, output will be at PTO channel 2 DQ2
- If Axis Number is 4, output will be at PTO channel 3 DQ3

If an axis block is used in the project, PTO blocks cannot be used anymore for this channel.

To use the axis block, AT+PTO=1 command must be sent to the device using Mikroterminal to make digital outputs pulse outputs. DO0, DO1, DO2, DO3 cannot be used for any other purposes anymore.

Axis and machine moves in units of millimeters: Machine Unit: Moves in units of millimeters. Motor unit moves in the units of pulses.

Axis type: Determines how the motor reaches the desired position. If "circular" is selected, desired position will be reached by the shortest path. If "linear" is selected, when the starting point is reached, motor starts to move at the opposite direction, and then reaches to the desired position. This way, if there is a cable attached to the motor it will not be damaged.

Turn home way: specifies the direction of the motor when going back to starting point.

Axis range: Required pulse amount for a lap is entered here.

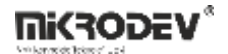

Move/Rev: In Machine Unit option, defines the speed. Speed of the motor is reversely proportional with the number entered here. It has the units of milliseconds.

MaxSpeed(Pulse,sec): Defines the maximum speed of the motor when operating. The number is reversely proportional with the speed of the motor. It has units of microseconds.

Turn Home Speed: Defines the speed when going to starting point. It is reversely proportional with the speed of the motor. It has units of microseconds.

Backward Compensation: Compensation value for turning in reverse direction.

Forward Compensation: Compensation value for turning in forward direction.

# **17.5 AXIS CONTROL**

## **17.5.1 Connections**

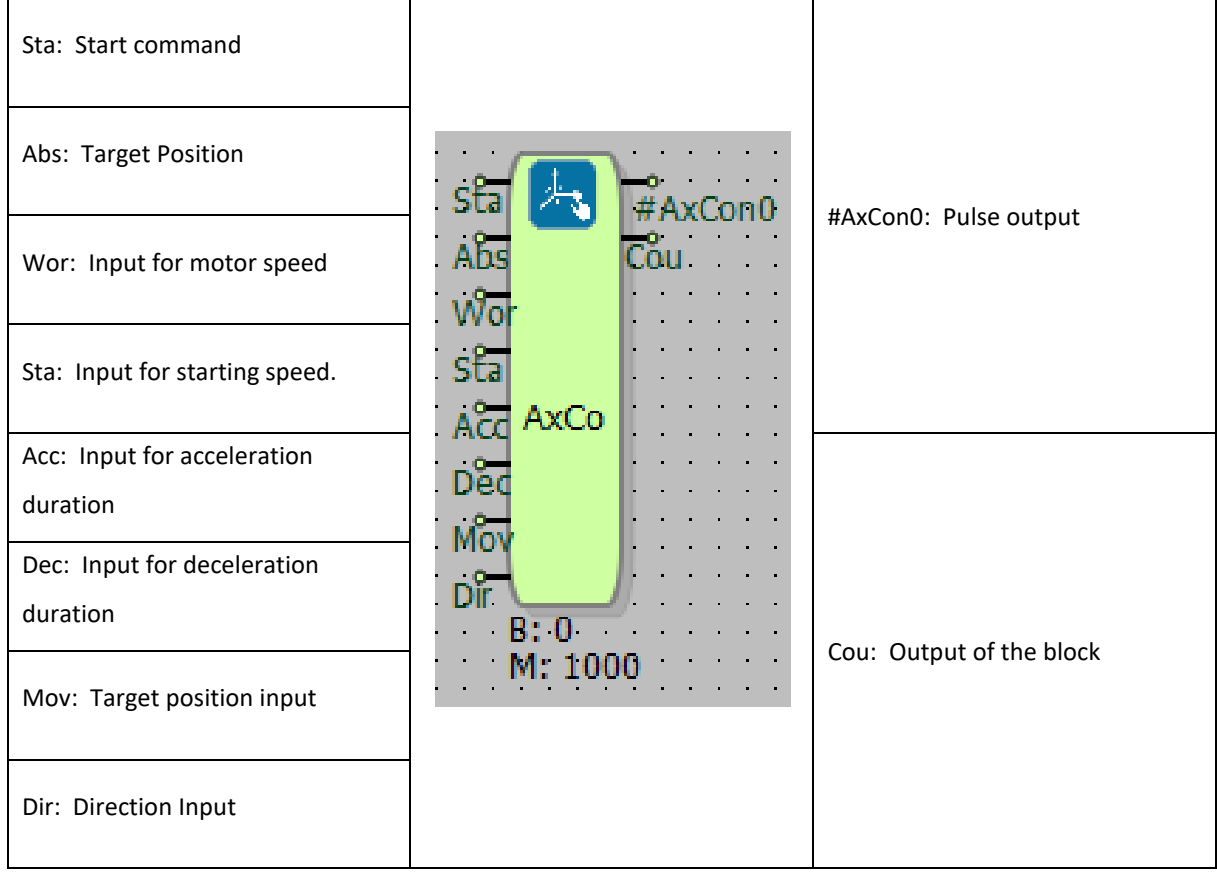

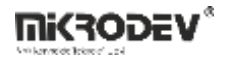

# **17.5.2 Connection Explanations**

Sta: Start command binary input:

When a signal is applied to this input, block start to drive system.

Abs: Target position

Determines the target position.

Wor: Input for motor speed:

Motor speed is setting by connecting a word register to this input.

Sta: Input for starting speed: Specifies the ramp speed before reaching to the target input.

Acc: Input for acceleration duration:

Specifies the duration of acceleration of the motor.

Dec: Input for deceleration duration: Specifies the duration of deceleration of the motor.

Mov: Target position input:

Specifies the target position, using word or long register.

Dir: Direction input:

Specifies the direction of the motion. 1: forward, 0: reverse.

#AxCon0: Pulse output:

When the block produces a pulse, this output generates a momentary signal.

Cou: Binary output

Gives a binary output.

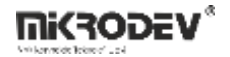

**17.5.3 Custom Settings**

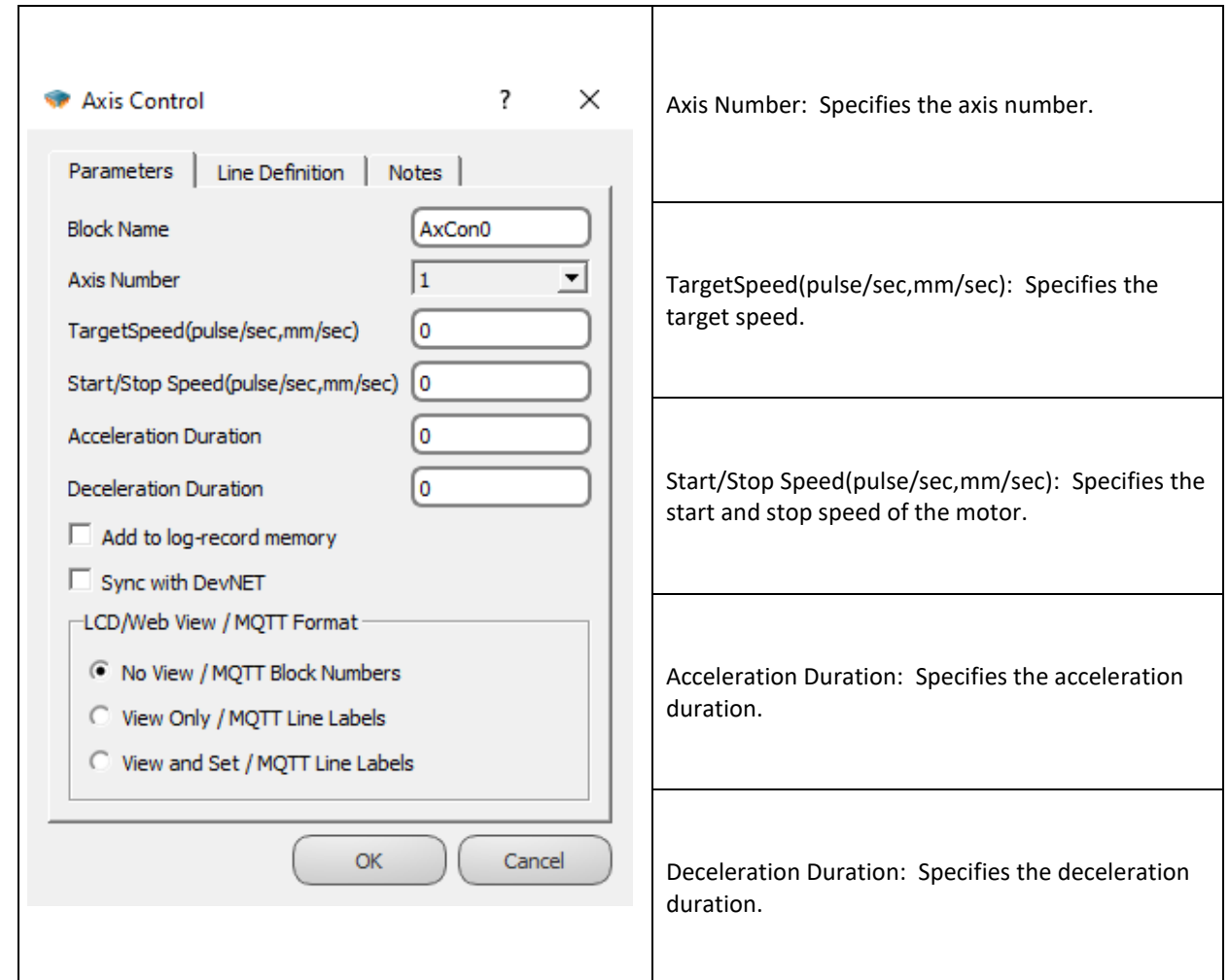

# **17.5.4 Block Explanation**

It is used to stabilize the position of the servo motor.

Sta: When the signal is applied to the "Sta" input, block starts to send out pulses.

Wor: A word register block is connected to this input to adjust the motor speed. It can be set in the Block Settings menu either. It is reversely proportional to the speed of the motor. It can be set in the Block Settings menu. It has units of microseconds.

Sta: Specifies the ramp speed before reaching the target speed. It is used when accelerating and decelerating. It can be set in the Block Settings menu. It has units of microseconds.

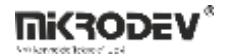

Acc: Specifies the acceleration time of the motor. Desired value can be entered in Block Settings menu either.

Dec: Specifies the deceleration time of the motor. Desired value can be entered in Block Settings menu either.

Mov: Specifies the target position. By connecting a word or long register required pulse count is indicated.

Dir: Specifies the direction of the movement. 1 means forward, 0 means reverse direction.

#AxCon0: It is a pulse output. When block produces a pulse, gives a pulse signal.

Cou: Gives a binary output.

"Axis Number" specifies the output of the Axis Control Block.

# **18 SERIAL COMMUNICATION BLOCKS**

#### **18.1 Rx Packet**

#### **18.1.1 Connections**

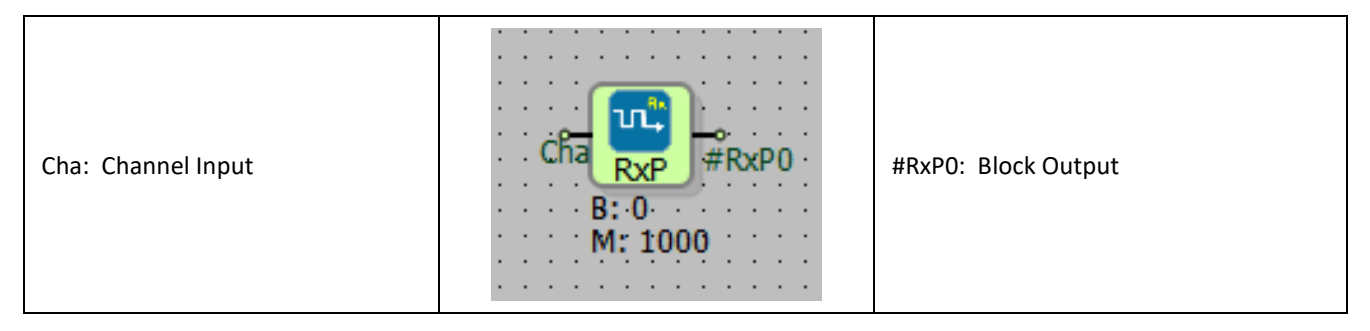

## **18.1.2 Connection Explanation**

Cha: Channel Input

It is the channel input connection.

#### #RxP0: Block Output

The block number is the output connection.

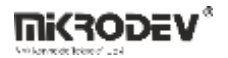

**18.1.3 Custom Settings**

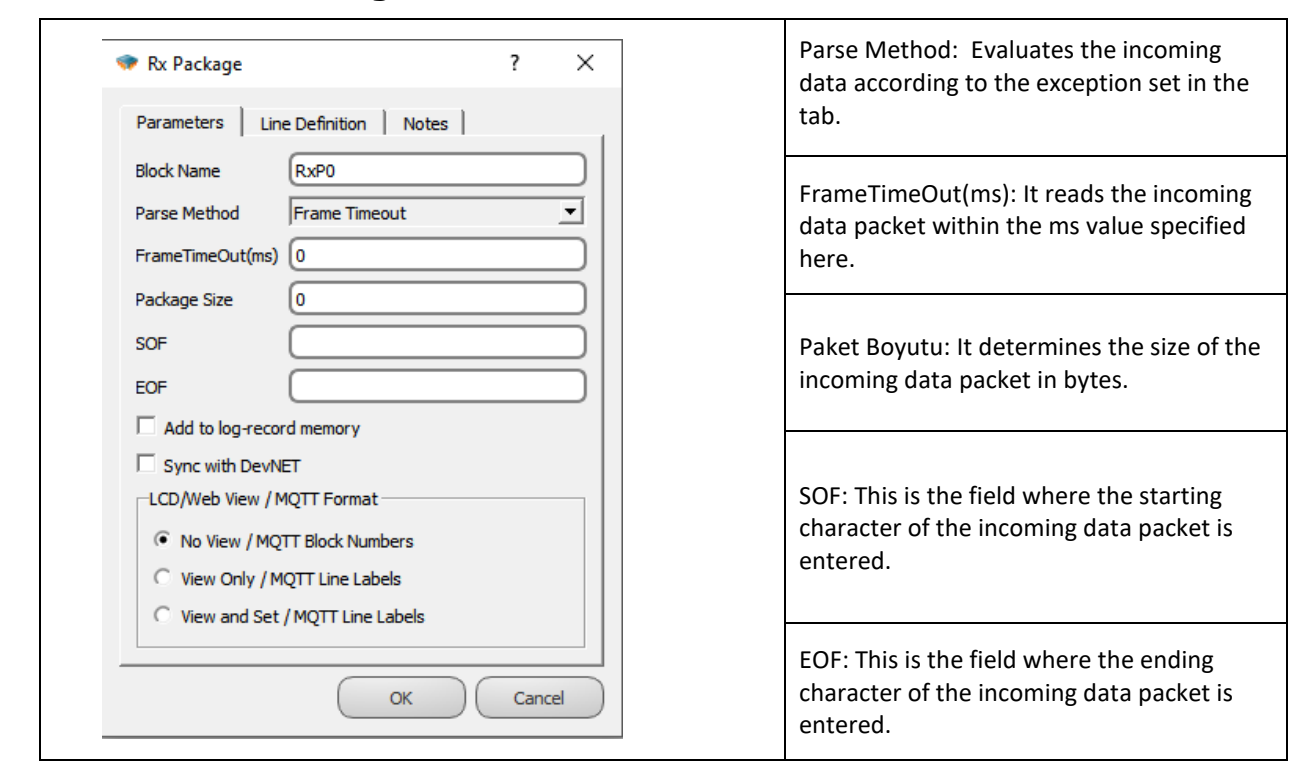

# **18.1.4 Block Explanation**

Rx Packet block is used to define the incoming data. It checks whether the incoming data is in accordance with the rules determined in the block special settings. If appropriate, it sends it to the Packet Parser block. If it is not appropriate, it does not evaluate the incoming data.

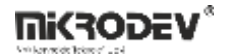

#### **18.2 Packet Parser**

# **18.2.1 Connections**

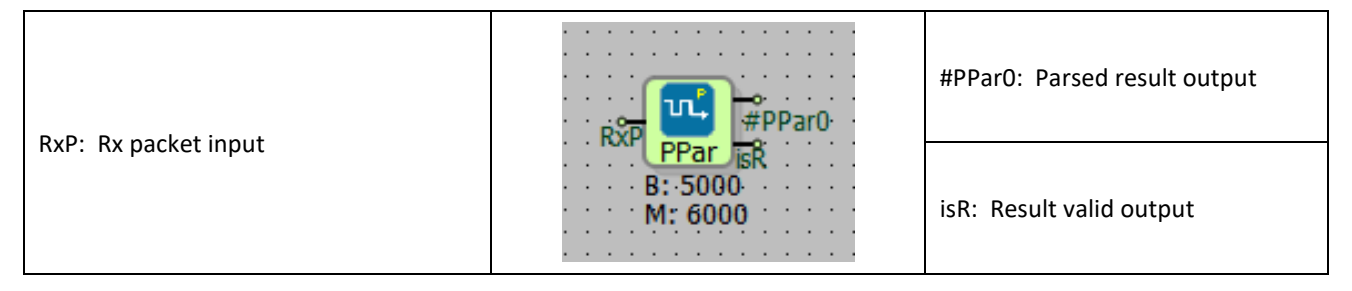

# **18.2.2 Connection Explanation**

#### RxP: Rx packet input

The output of the Rx Packet block is connected to the "RxP" input of the Packet Parser block.

#PPar0: Parsed result output

Parceled data value is output

isR: Result valid output

Output that generates 1 rising edge trigger at the end of each successful plot.

# **18.2.3 Custom Settings**

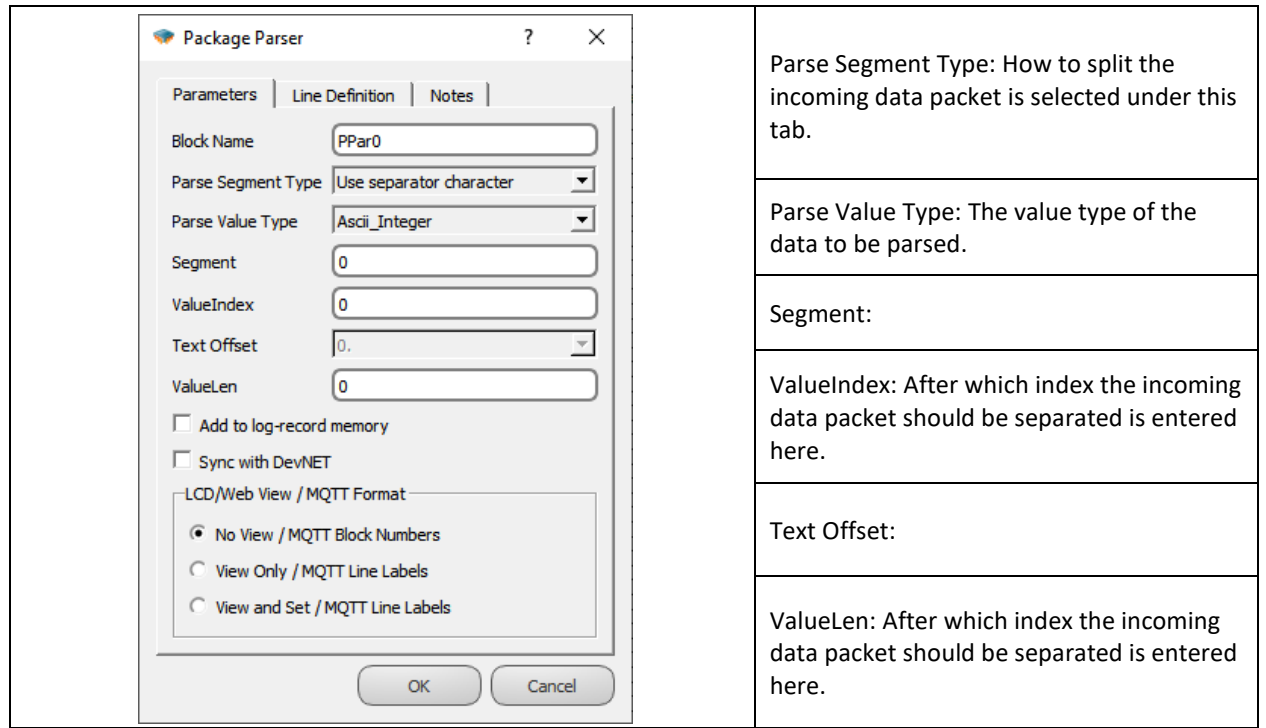

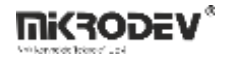

# **18.2.4 Block Explanation**

It is used to pars the incoming data. Data is transmitted in packets between devices. In order to turn these data packets into usable information, these packets need to be decomposed. The packet parser block divides the incoming data packets into parts according to the rules we have determined from the block properties.

# **18.2.5 Sample Application**

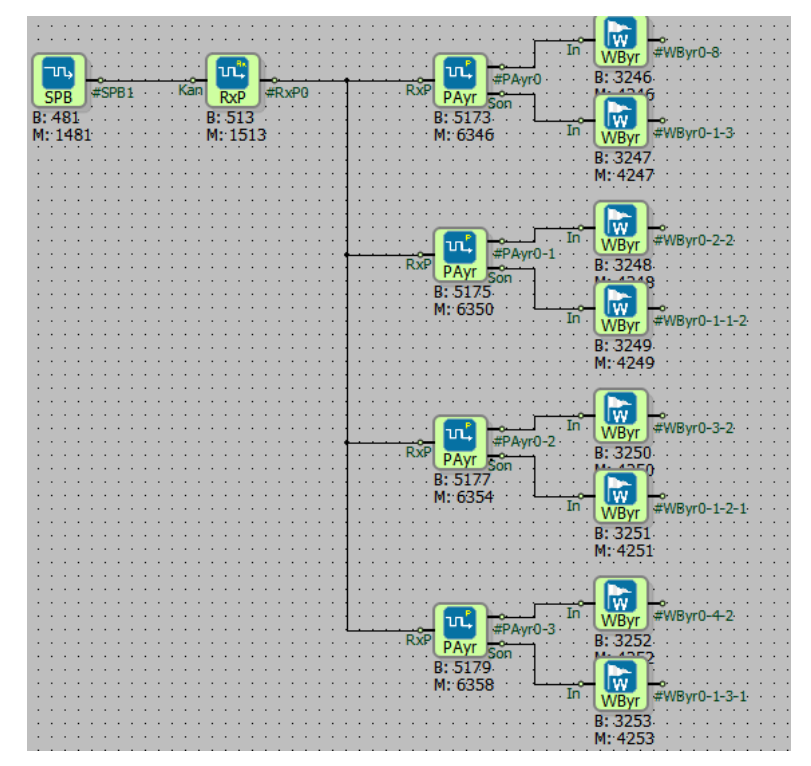

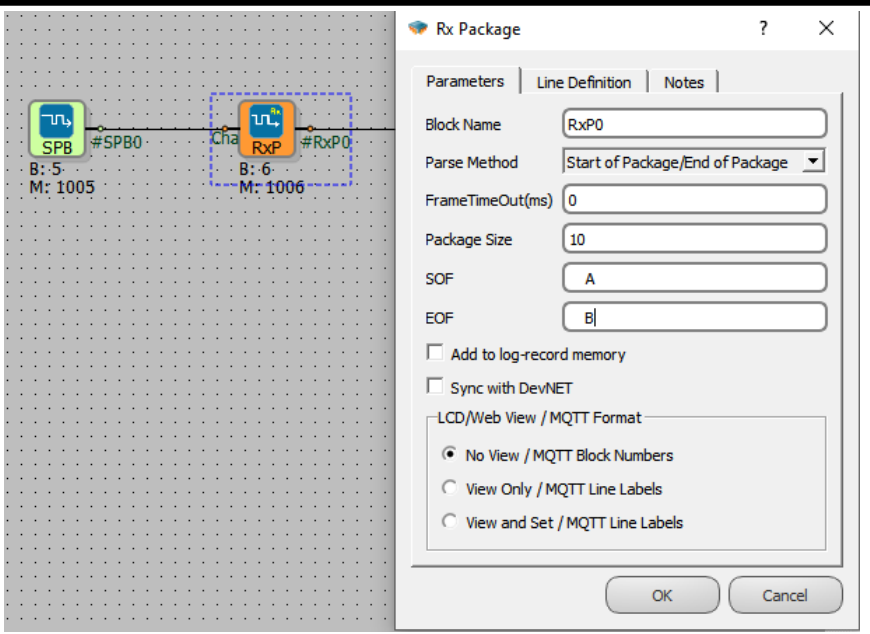

For the example, we have chosen the decoding method of the Rx packet block as "Beginning/End of Packet". The beginning-of-package character is A and the end-of-package character is B. Index ranges are determined by connecting a packet parser block to its output.

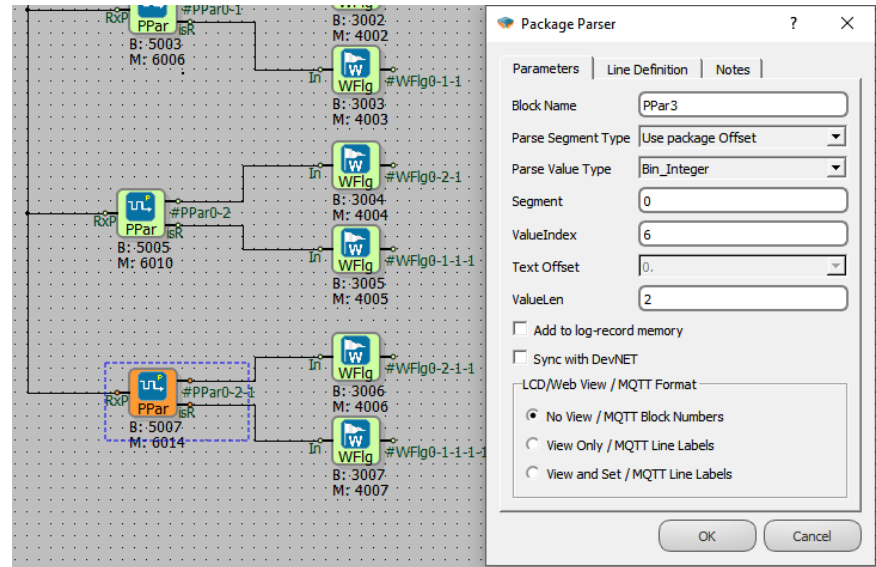

For example, when 41 01 00 02 00 FF 00 FF 00 42 is sent in hex base, the characters at the beginning of the packet and the end of the packet match (41 : A , 42:B) and the data packets are formed if the 8 bytes are in between.

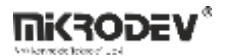

For 01 00 first data, the value 1 appears at the output of the block.

01 00 --> 00 01 becomes 1 when converted from hex to decimal.

FF 00 --> 00FF hex to decimals becomes 255.

# **18.3 Tx Packet**

## **18.3.1 Connections**

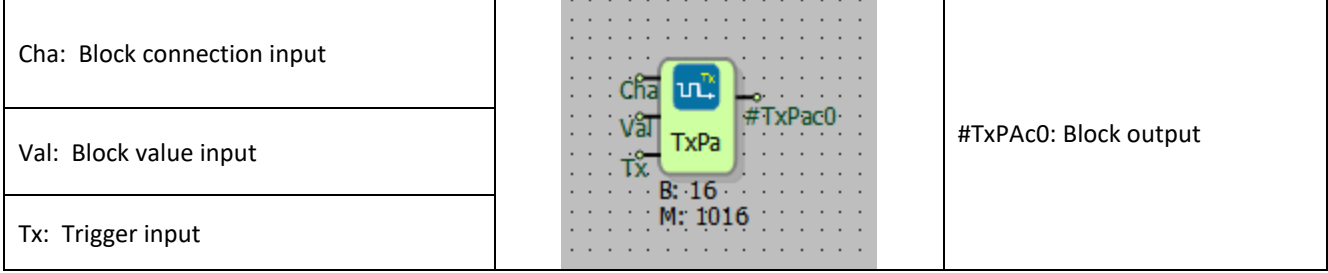

## **18.3.2 Connection Explanation**

#### Cha: Block connection input

Serial port is the input connection to which the block output is connected.

#### Val: Block value input

The values that we send from this input form the data to be included in the data package to be sent.

#### Tx: Trigger input

Each time a rising edge trigger comes to the "Tx" block input, it sends a data packet from the "#TxPac0" block output.

#### #TxPAc0: Block output

After the data is packaged, it is sent as packet data from the "#TxPac0" block output.

**18.3.3 Custom Settings**

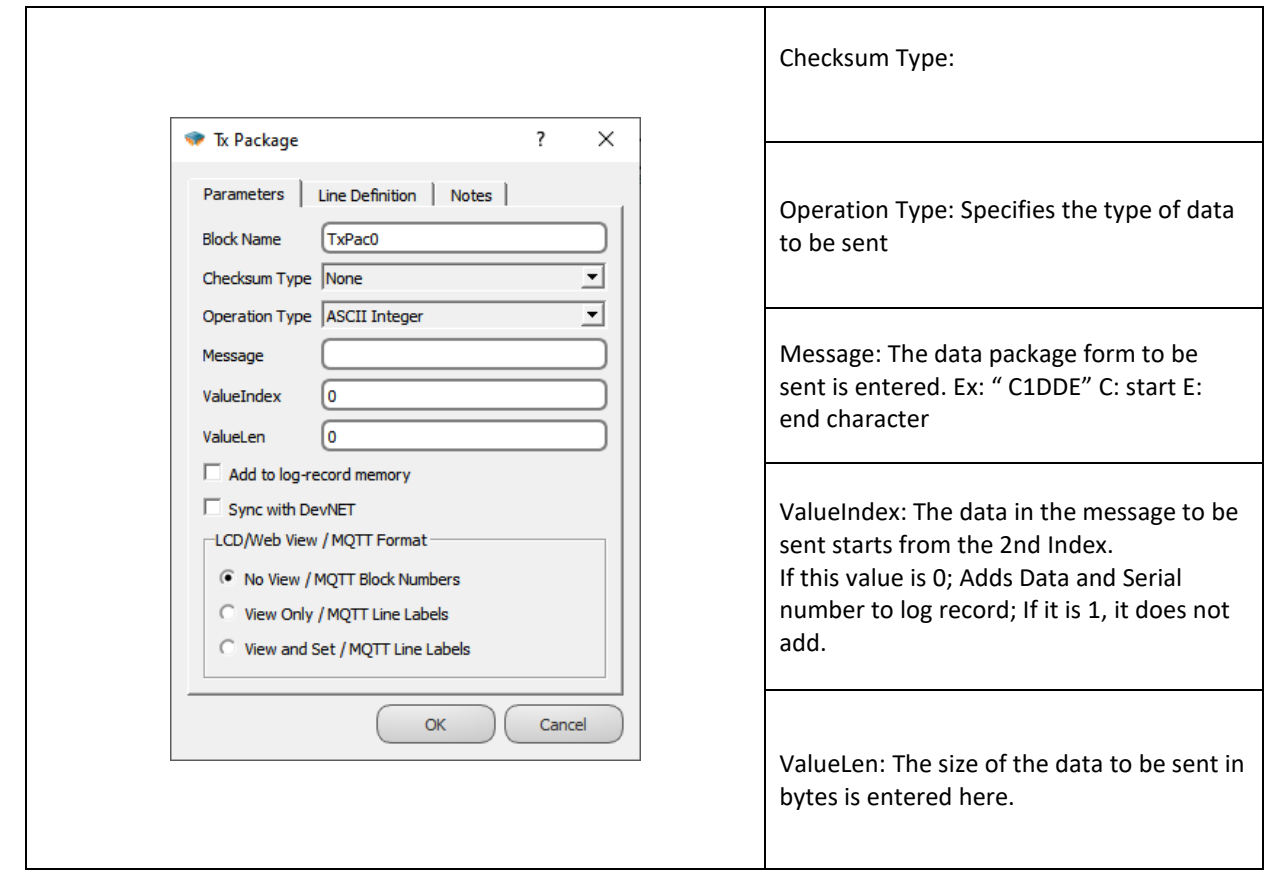

# **18.3.4 Block Explanation**

In order for the data to be sent to be detected by other devices, it must be converted into a data packet form according to some rules and sent. Tx Packet block converts the data to be sent from the "Val" block input into a packet and sends a data packet from the "#TxPac0" block output.

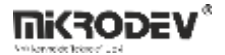

# **18.3.5 Sample Application**

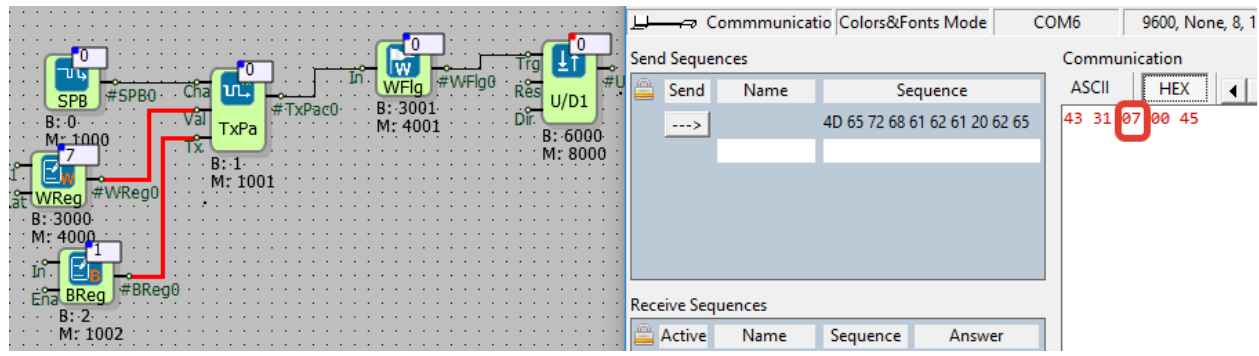

In the above example application, the value 7 is sent with the Tx Packet block and is read by the Docklight application, which is a serial port simulation.

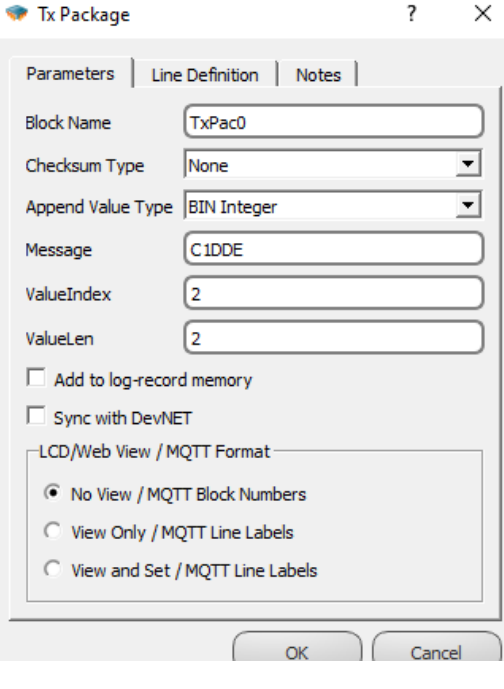

In the picture on the side, the rules to package and send the data to be sent in the Tx Packet block are set.
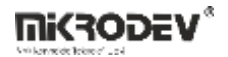

### **18.4 Serial Gateway**

# **18.4.1 Connections**

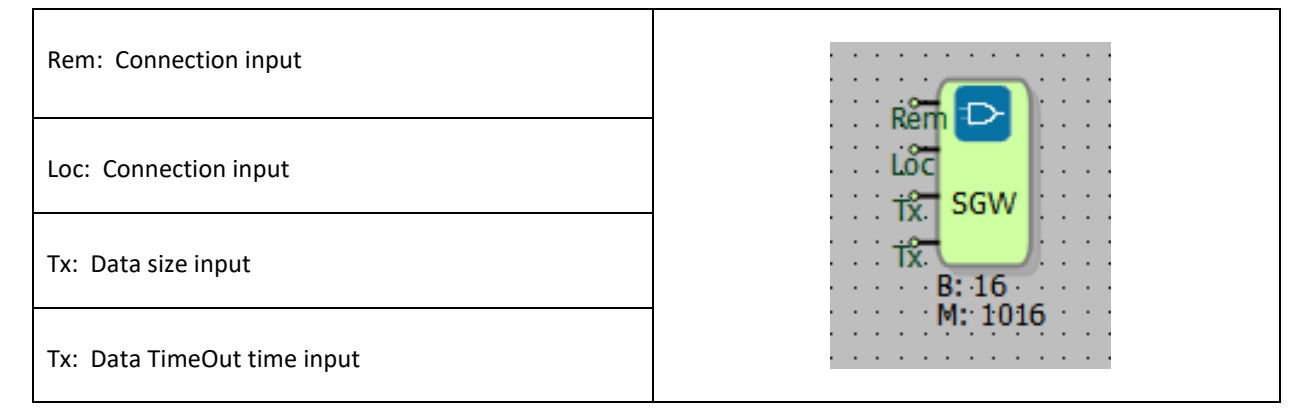

## **18.4.2 Connection Explanation**

#### Rem: Connection input

The port input to which the remote device is connected is set.

Loc: Connection input

It is the serial port input to which the locally operating device is connected.

#### Tx: Data size input

It is the input where the size of the data to be sent is set.

#### #Tx: Data TimeOut time input

It is the input of the "timeout" duration of the data to be sent.

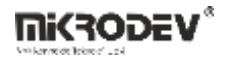

#### **18.4.3 Custom Settings**

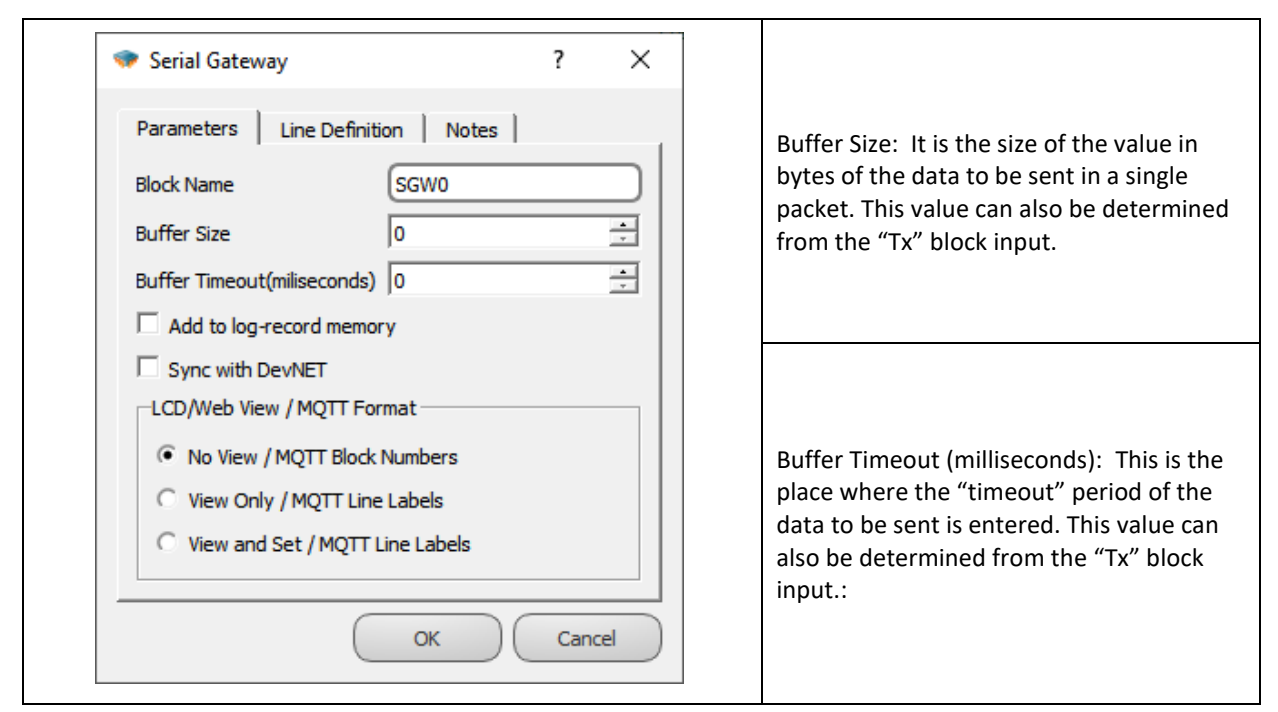

## **18.4.4 Block Explanation**

It is the block used to provide transparent data transmission. It provides data transmission between the Serial Port block and the remotely connected device independent of any protocol.

## **18.4.5 Sample Application**

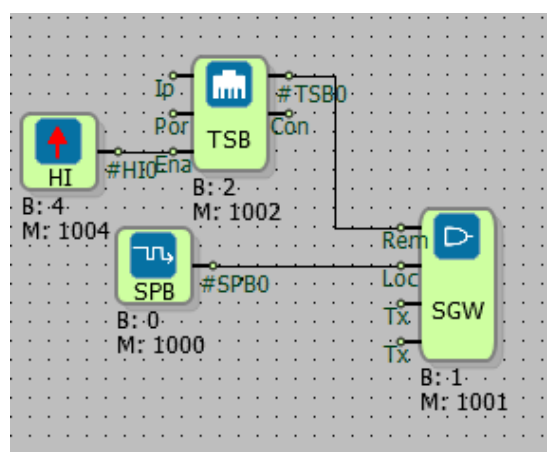

In the next picture:

Connection settings of the device connected remotely with TCP Socket block are entered.

The connection settings of the device connected to the PLC working locally with the Serial Port Block are entered via the Serial port connection. In this way, communication is provided between the device that communicates through the serial port working locally

and the device that is connected remotely, using the Serial Gateway block.

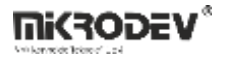

Hercules app for remote device simulation,

Example using Docklight for serial connection simulation,

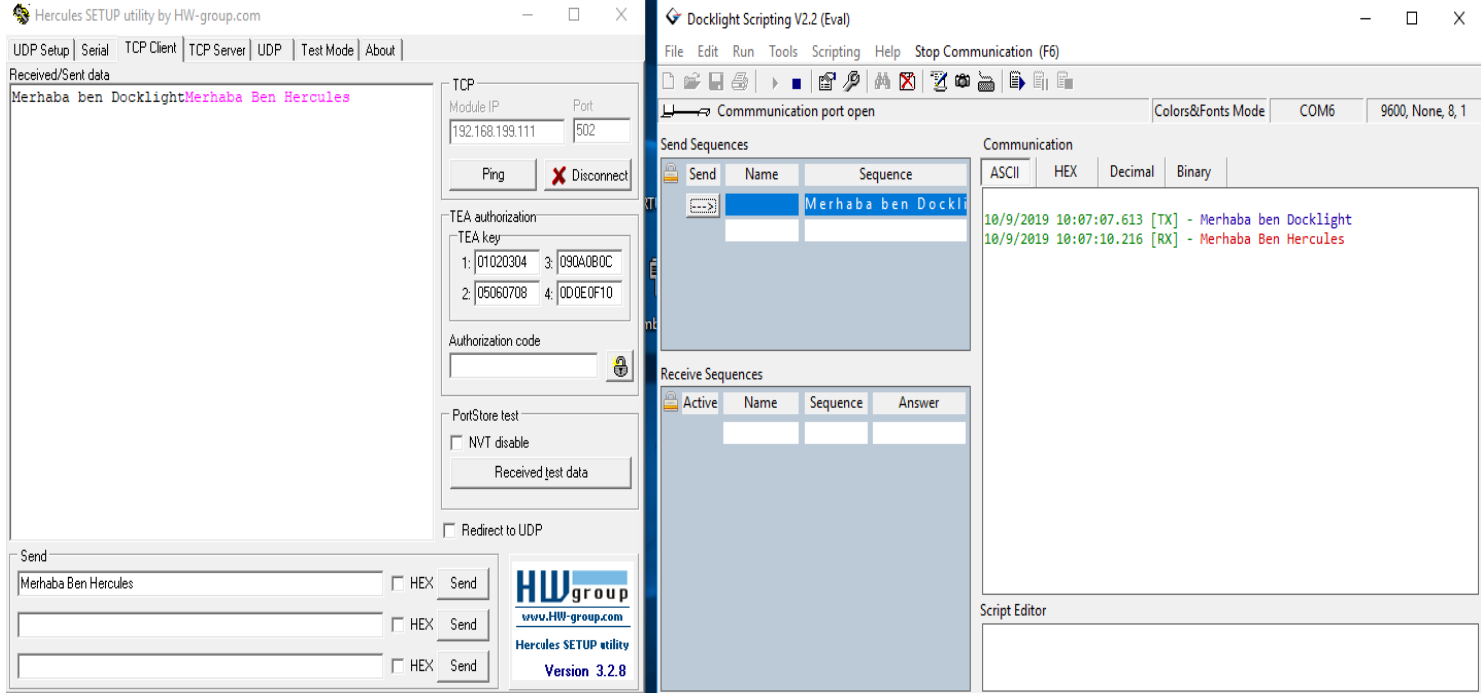

In the simulation application above, the "Hello, I'm Docklight" message sent as ASCII over the Serial Port was read by Hercules and the "Hello, I'm Hercules" message sent by Hercules was read by Docklight.

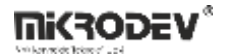

# **19 STRING BLOCKS**

#### **19.1 STRING REFERANCE**

#### **19.1.1 Connections**

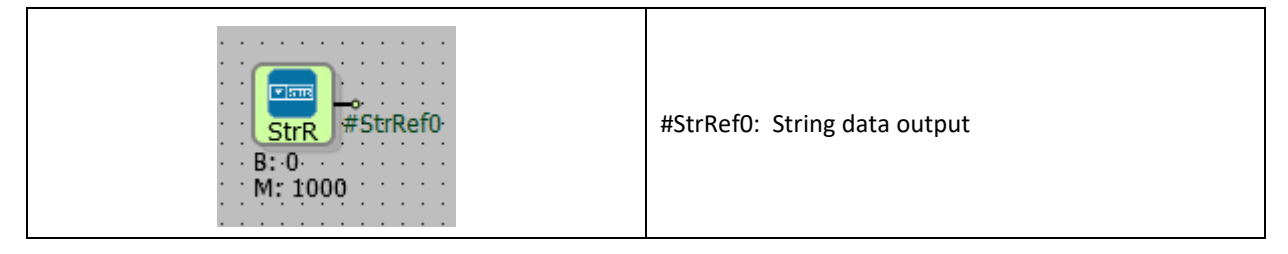

# **19.1.2 Connection Explanations**

#StrRef0: String data output

String data output is a reference connection.

# **19.1.3 Custom Settings**

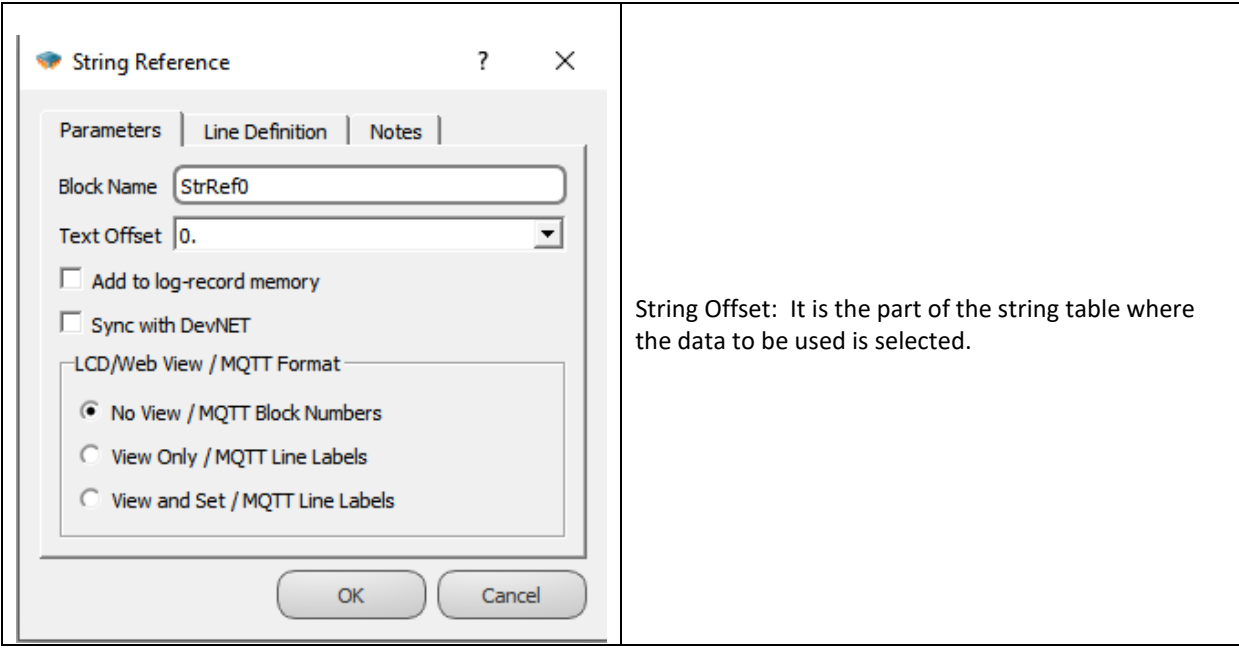

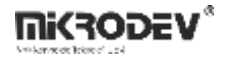

#### **19.1.4 Block Explanation**

It is used to select and use the desired index in the String Table for blocks that process or input texts (String - Text).

"String table" part is pushed from project tab in order to reach String table on the Mikrodiagram or Telediagram

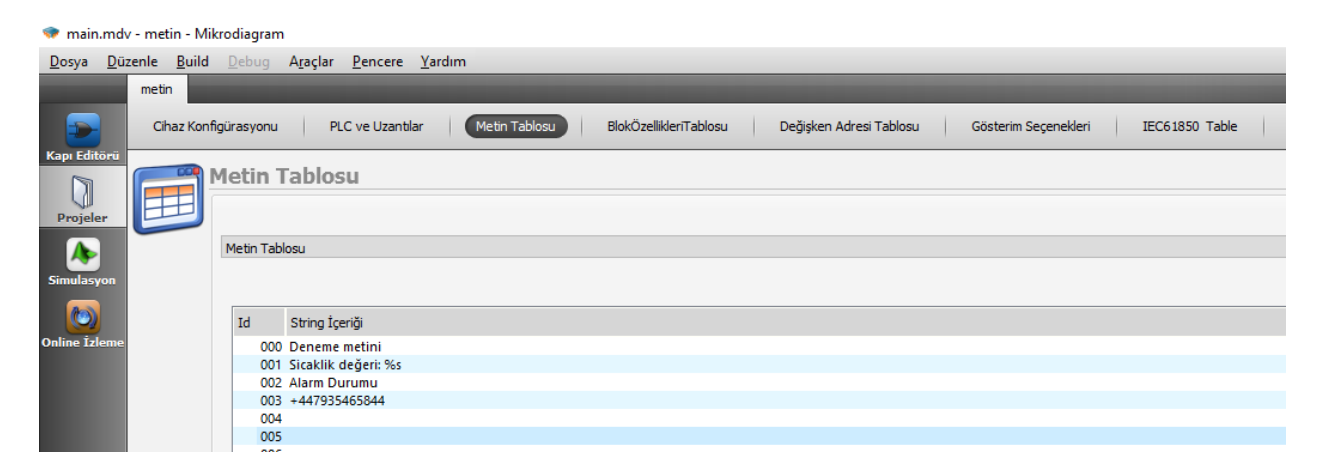

From on the String table will be used string contains such as (number, message containing etc.) can be entered in the String table. Each line can have max 63 characters on the String table.

When the do program can be used string reference in order to use values which have been recorded on the String table. Send and receiving SMS, acception calling and doing research on blocks and entered numbers and message content are identified from the String Reference block . SMS content where is on string table and choosing telephone number is done from the string reference block's "string offset".

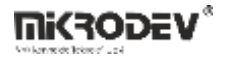

## **19.2 STRING MANIPULATION**

# **19.2.1 Connections**

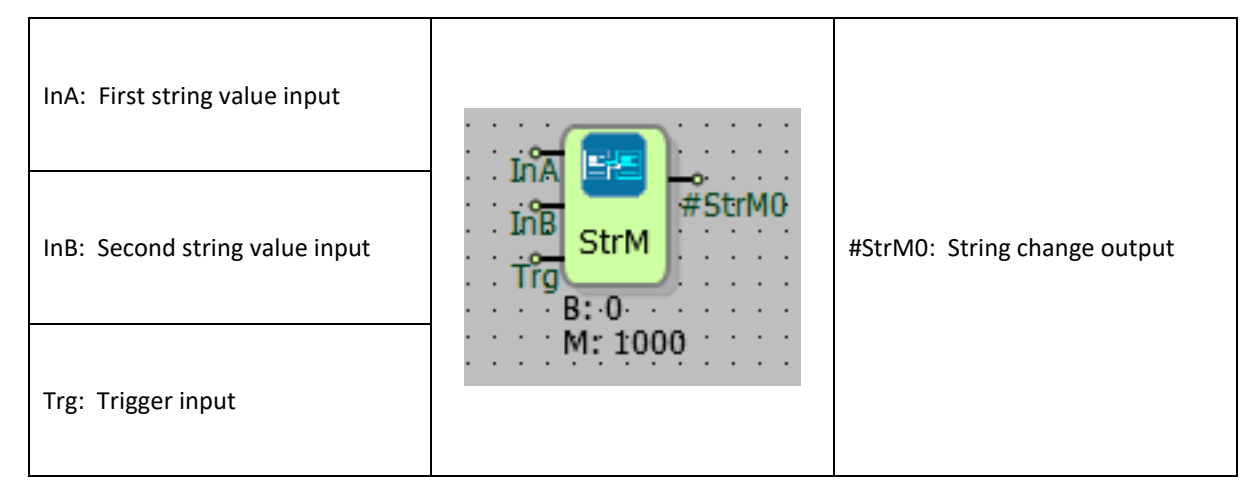

# **19.2.2 Connection explanation**

InA: First string value input

It is first string's input.

InB: Second string value input

It is second string's input.

Trg: Trigger input

It is trigger input from block.

#StrM0: String change output

It is string changing block connection.

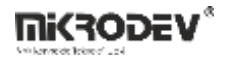

#### **19.2.3 Custom Setting**

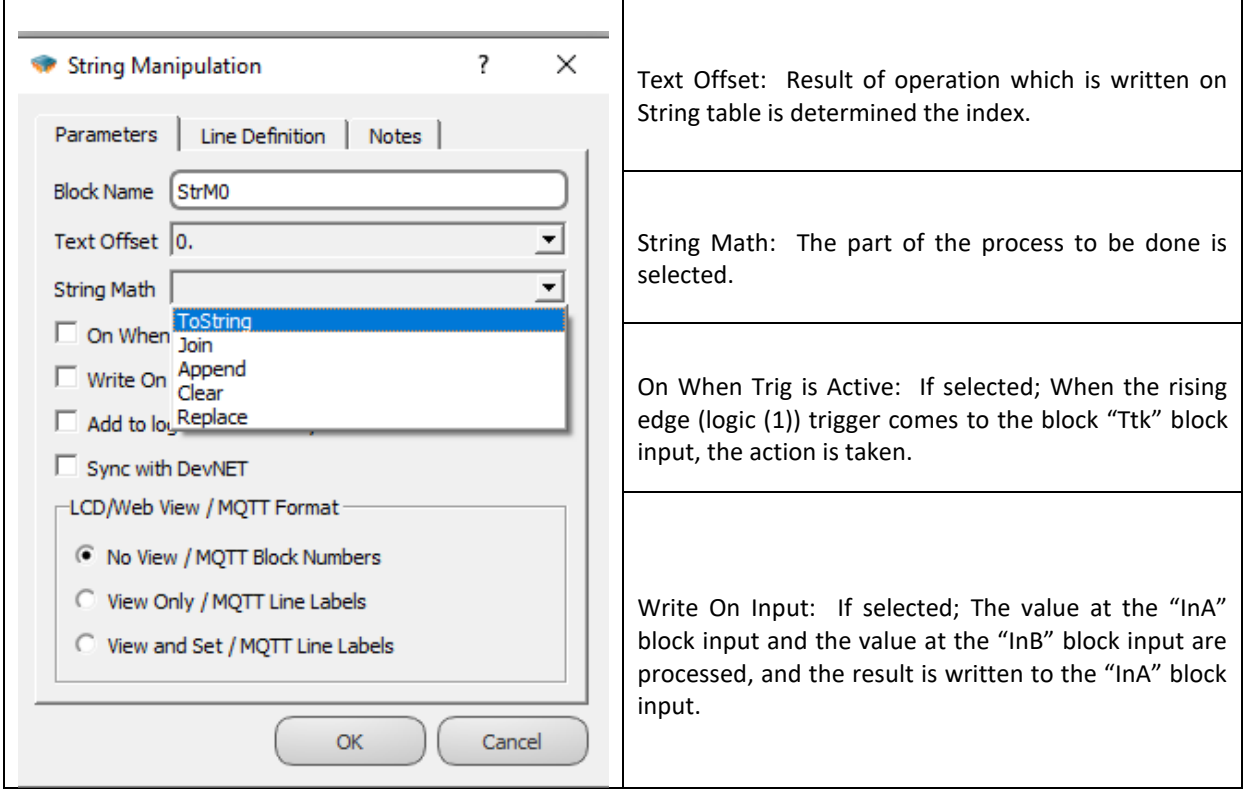

## **19.2.4 Block Explantion**

As do operation on the string reference result of operation new string is written to string offset. It which is operate type is as operate on the strings produce the string againly.

String format data to transformer, ToString, Join, Append (add to end), Clear, Replace is used for doing operation.

When convert to string function is selected; A word or long register is connected to the "InA" input. In the "InB" input, the text to which the value entered in the "InA" input will be written is selected with a string reference. The number of digits to be read to the part where the value entered from the "InA" input will be written should be specified with the expression "%s". Word, Long and Analog values are converted to text with this operation. The result is written to the string table index selected from the String Offset in the block options.

When the Combine function is selected; The string reference connected to the "InA" input is combined with the string reference connected to the "InB" input. The result is written to the string table index selected from the String Offset in the block options.

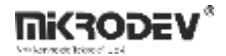

When the append function is selected; The string reference linked to the "InB" input is appended to the end of the string reference linked to the "InA" input. The result is written to the string table index selected from the String Offset in the block options.

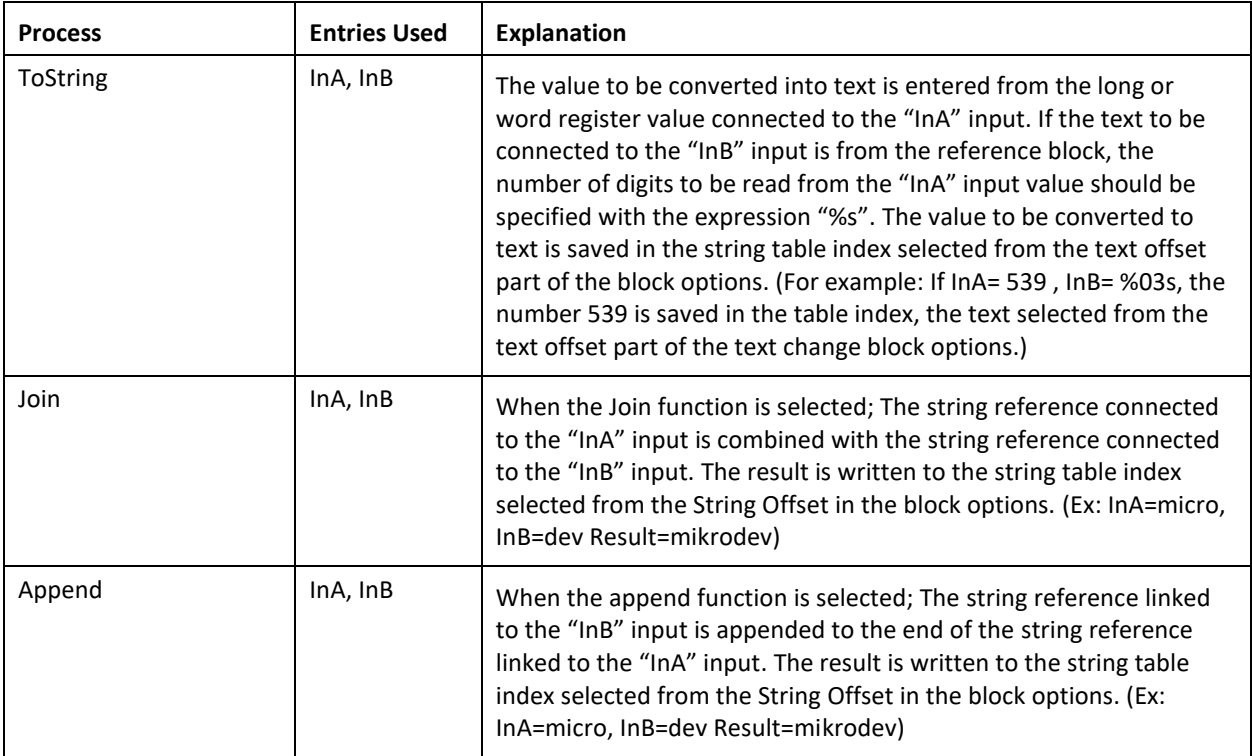

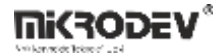

**19.2.5 Sample Application**

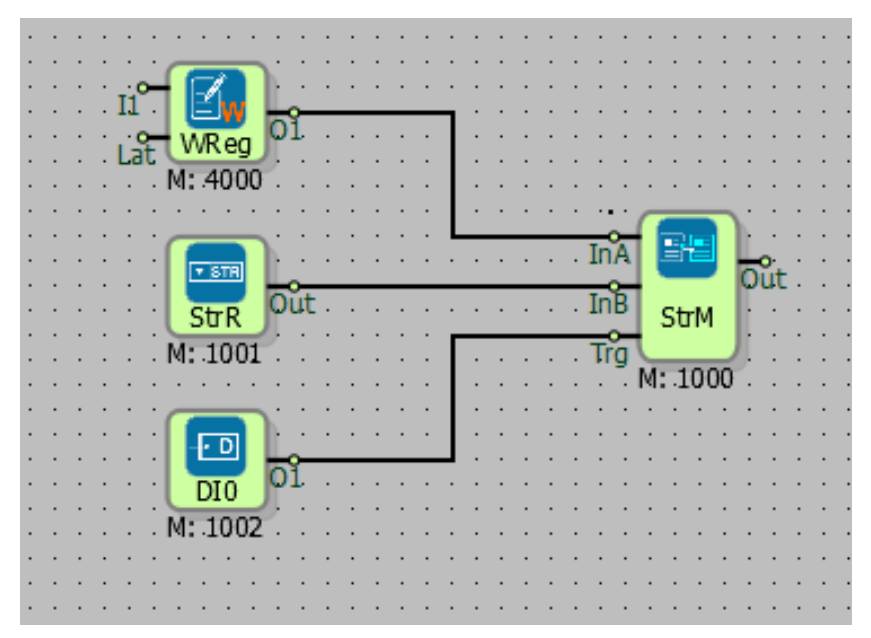

The data from the word register connected to the inA input will be converted to string value with the expression "% s" at the inB input. When the trigger is active is signed when only DI0 logic high(1) signal comes will operate.

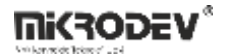

# **19.3 STRING OPERATION**

## **19.3.1 Connections**

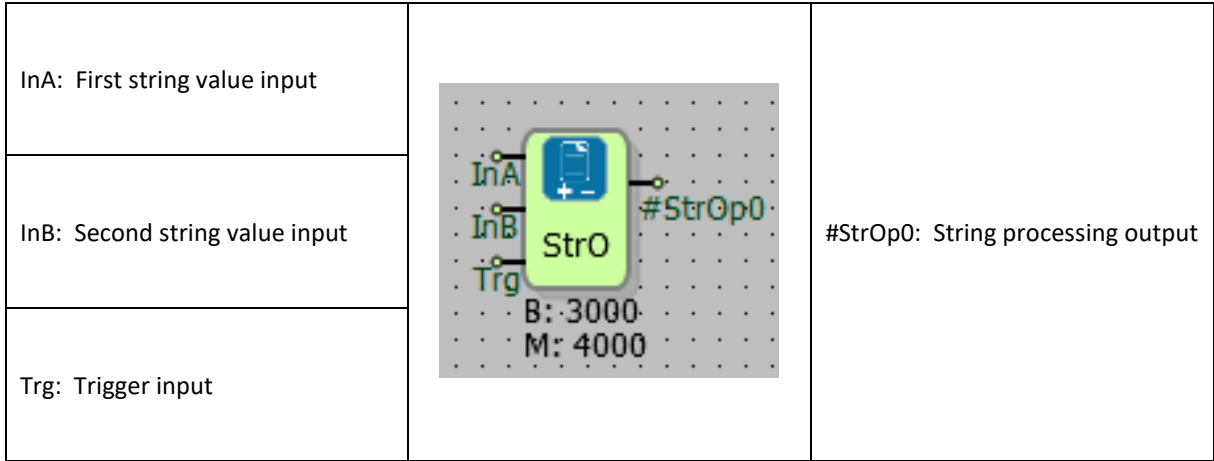

# **19.3.2 Connection Explanation**

InA: First string value input

It is first string value input

# InB: Second string value input

It is second text value input.

#### Trg: Trigger input

It is block trigger input.

#StrOp0: String operation output

Text processing is output connection

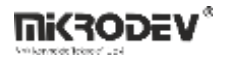

# **19.3.3 Custom Settings**

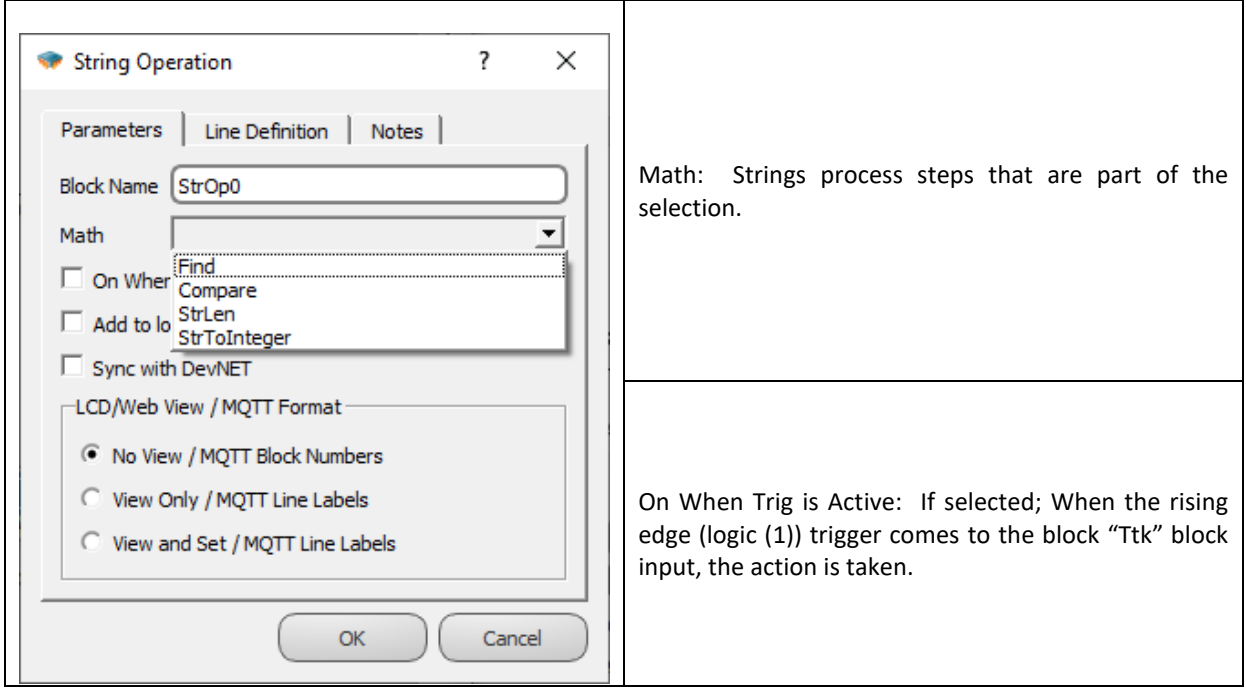

# **19.3.4 Block Explanation**

As doing operation on the string reference ,result of operation composed the integer value is written blocks output.

Performed operations and expectation are given below:

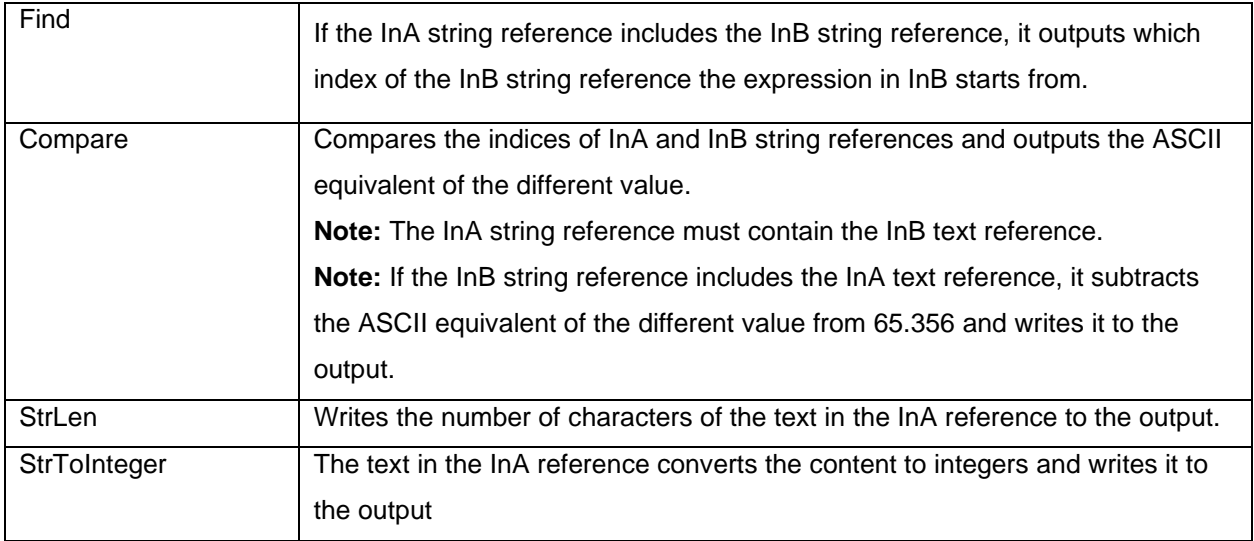

# **20 CALENDER BLOCKS**

#### **20.1 WEEKLY TIMER**

#### **20.1.1 Connections**

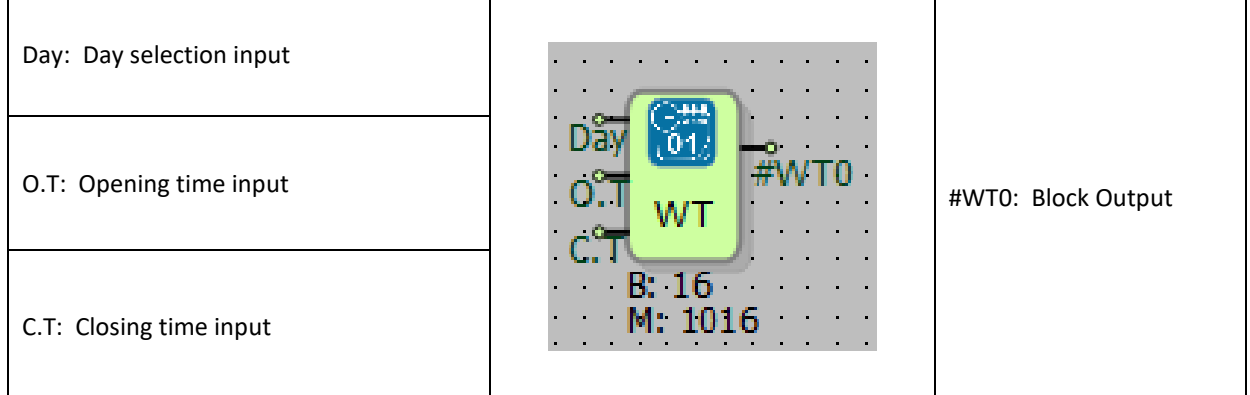

# **20.1.2 Connection Explanation**

Day: Day selection input

It is day selection input.

O.T: Opening time input

It is the input which determine opening time.

#### C.T: Closing time input

It is the input which determine closing time.

#### #WT0: Block output

It is block output which is producing logic(0) and logic(1) signal.

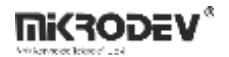

**20.1.3 Custom Settings**

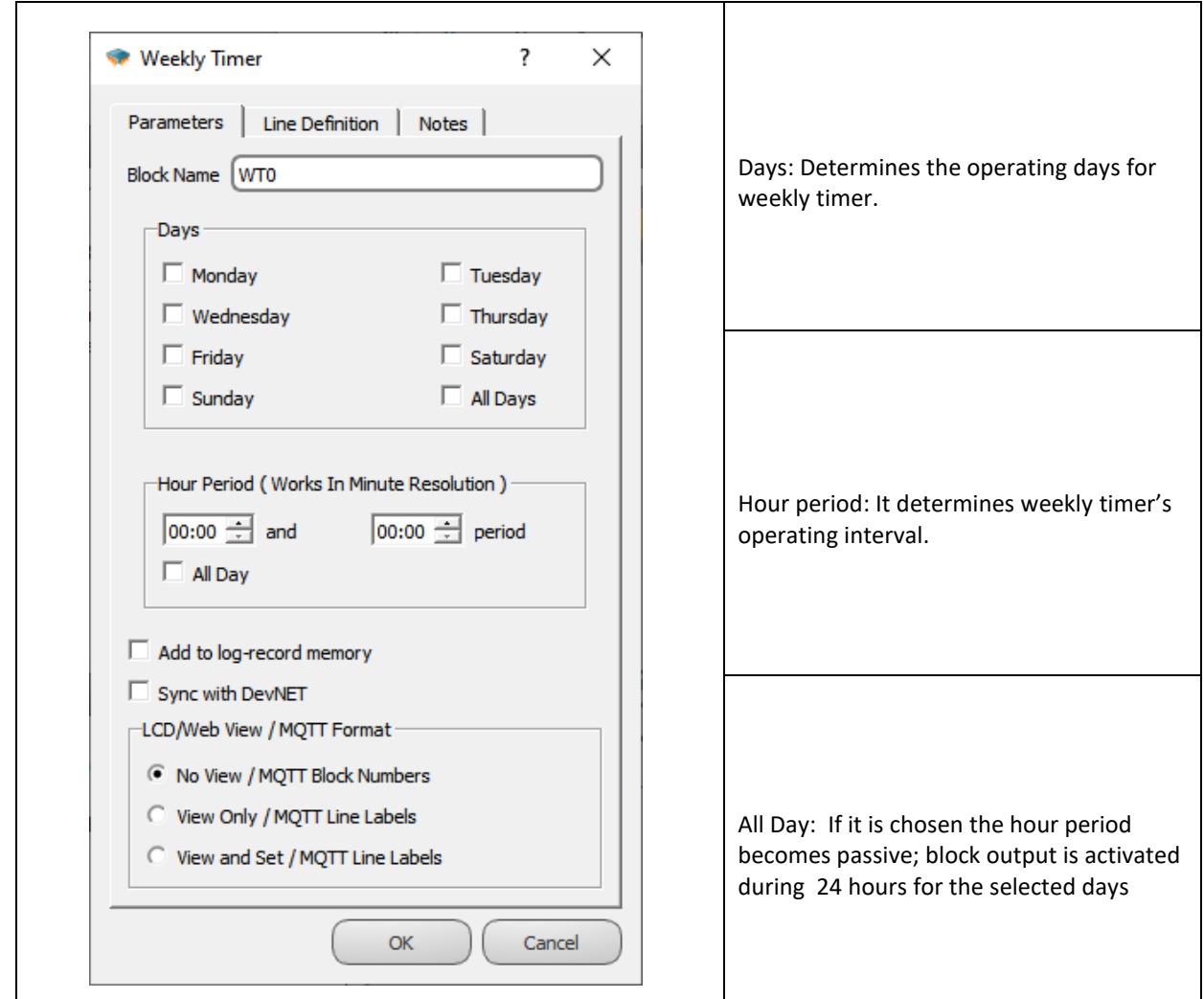

## **20.1.4 Block Explanation**

O1 output becomes logic(1) for the selected day and time intervals.

Provides simple and excellent programming ease in the control of the systems which are to be operated at the determined days and time intervals of the week.

When week's day is desired to choose from out of block, every day is represented by one bit.

The least significant bit(LSB) represents Monday, the most significant bit (MSB) represents Sunday. Thus 1 for Monday, 2 for Tuesday, 4 for Wednesday, 8 for Thursday, 16 for Friday, 32 for Saturday, 64 for Sunday values must be entered. When more than one day is wanted to be

chosen, corresponding values is written as a sum.

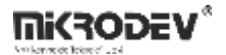

For example, when it is wanted to choose Monday, Wednesday and Friday, 1+4+16=21 value must be entered.

To insert O.T. and C.T. values from out of the block, the value is entered with no punctuations in between. For example, 16:30 should be written as 1630. For 01:17, 117 should be entered.

Since weekly timer works in minute resolution, the outputs are updated in a period of +30 seconds.

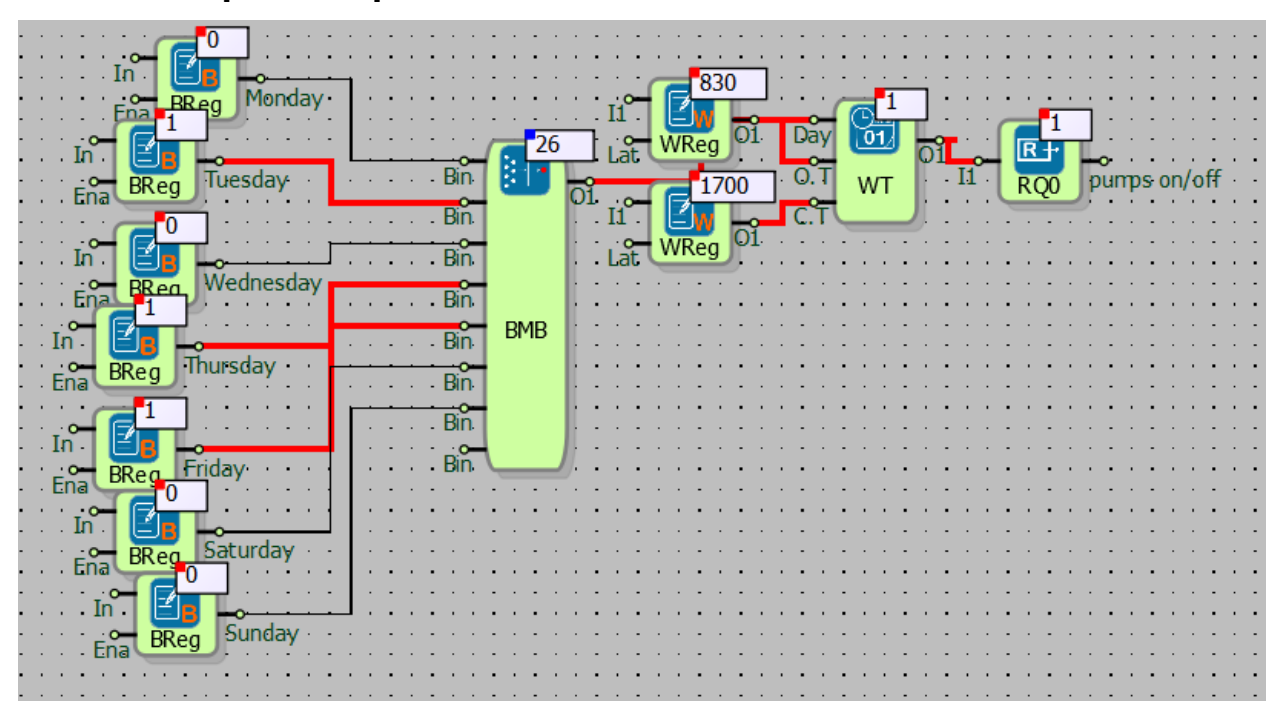

#### **20.1.5 Sample Example**

In the example, Bit Merge Block is connected into weekly timer inputs. For Bit Merge Block

every input is represented by one day. Binary registers are connected to Bit

Merge block's inputs. One word register is connected to the O.T. and C.T. inputs, and it is aimed to control the on/off state of the pump by using the relay output (RQ0) connected to the output of Weekly Timer.

Pump will operate in the selected days of the week such as Tuesday, Thursday, Friday between 08.30 and 17.00 hours and it will not operate in other days and times.

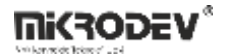

#### **20.2 YEARLY TIMER**

### **20.2.1 Connections**

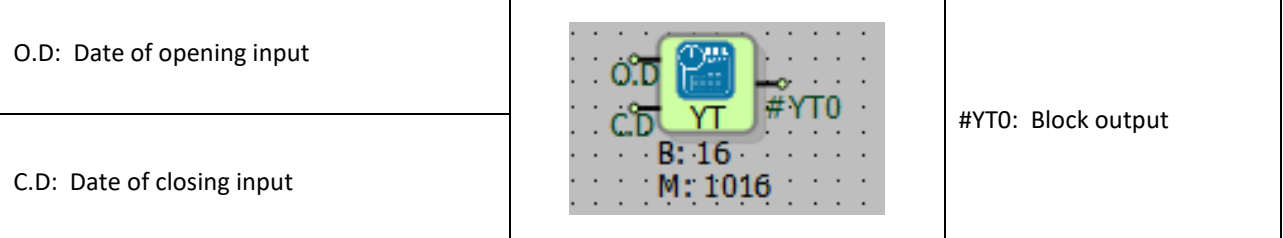

### **20.2.2 Connection Explanations**

#### O.D: Date of opening input

It is the 32 bits long opening date input value. This value is of Unix Epoch seconds. The seconds value since 00:00 1/1/1970 is inserted as the opening time.

It is the input for date of opening.

#### C.D: Date of closing input

It is the 32 bits long closing date input value. The seconds value since 00:00 1/1/1970 is inserted as the closing time.

It is the input for date of closing.

#YT0: Block Output

The yearly timer block's output which is logic(0) or logic(1)

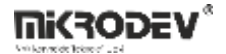

#### **20.2.3 Custom Settings**

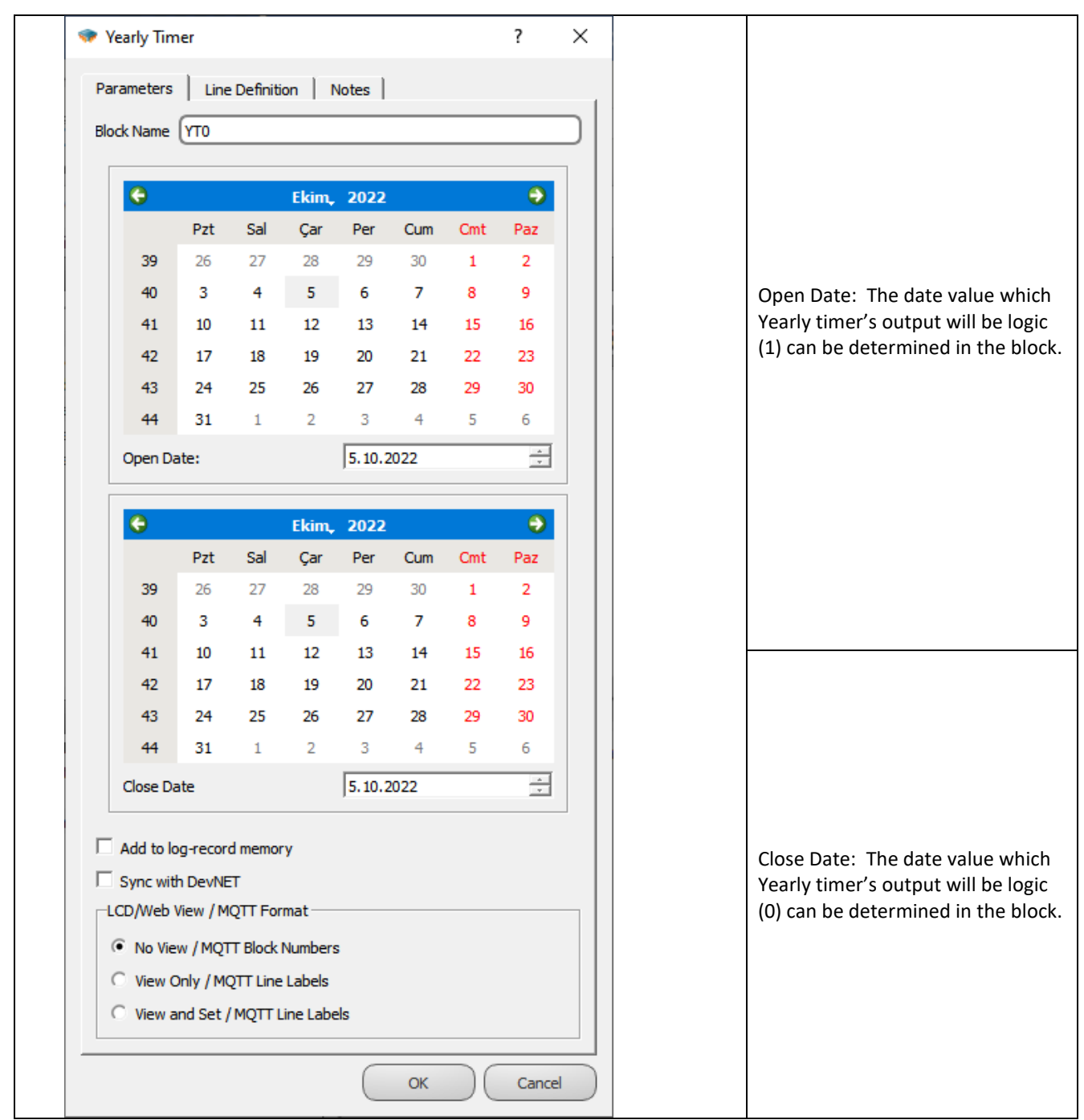

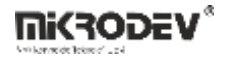

#### **20.2.4 Block Explanation**

It is used to generate a logical (1) output between two selected time intervals of the year. It

outputs the logic(1) signal in between opening and closing dates which are entered and if else logic(0).

If opening date(O.T) and closing date (C.T) is entered from out of block, Unix Epoch Time type is entered as opening and closing time. In order to calculate Unix Epoch Time from date value, the below link could used.

<https://www.epochconverter.com/>

#### **20.3 ASTRONOMICAL TIMER**

#### **20.3.1 Connections**

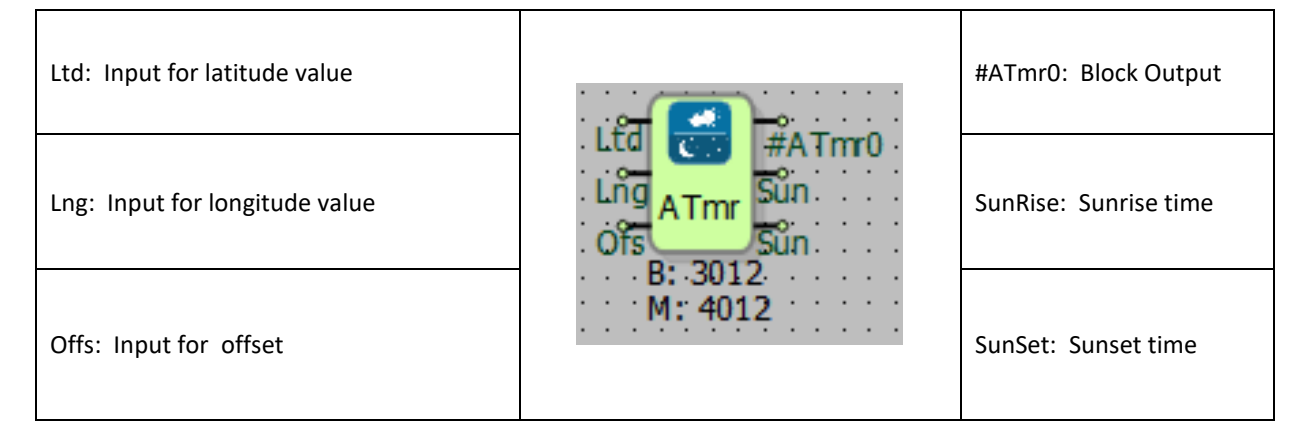

## **20.3.2 Connection Explanation**

#### Ltd: Input for latitude value

It is the latitude coordinate information of the geographic location which is used to calculate the sunrise and sunset time. For example, only 51 must be entered for 51°30'

#### Lng: Input for longitude value

It is the longitude coordinate information of the geographic location which is used to calculate the sunrise and sunset time. For example, only 39 must be entered for 39°20'

#### Offs: Input for offset

It is used to select the time zone for summer/winter time. Time period offset is entered such as - 10, -9, … +1, +2, .. +9

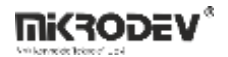

#### #ATmr0: Block output

For the location in the entered coordinates, Block output is logic(1) for day time and logic(0) for night time.

#### SunRise: Sunrise time

Sunrise time for location in the entered coordinates. For example if sunrise is 05:43, 543 value is read in this block output.

### SunSet: Sunset time

Sunset time for location in the entered coordinates. For example if sunset is 18:25, 1825 value is read in this block output.

## **20.3.3 Custom Settings**

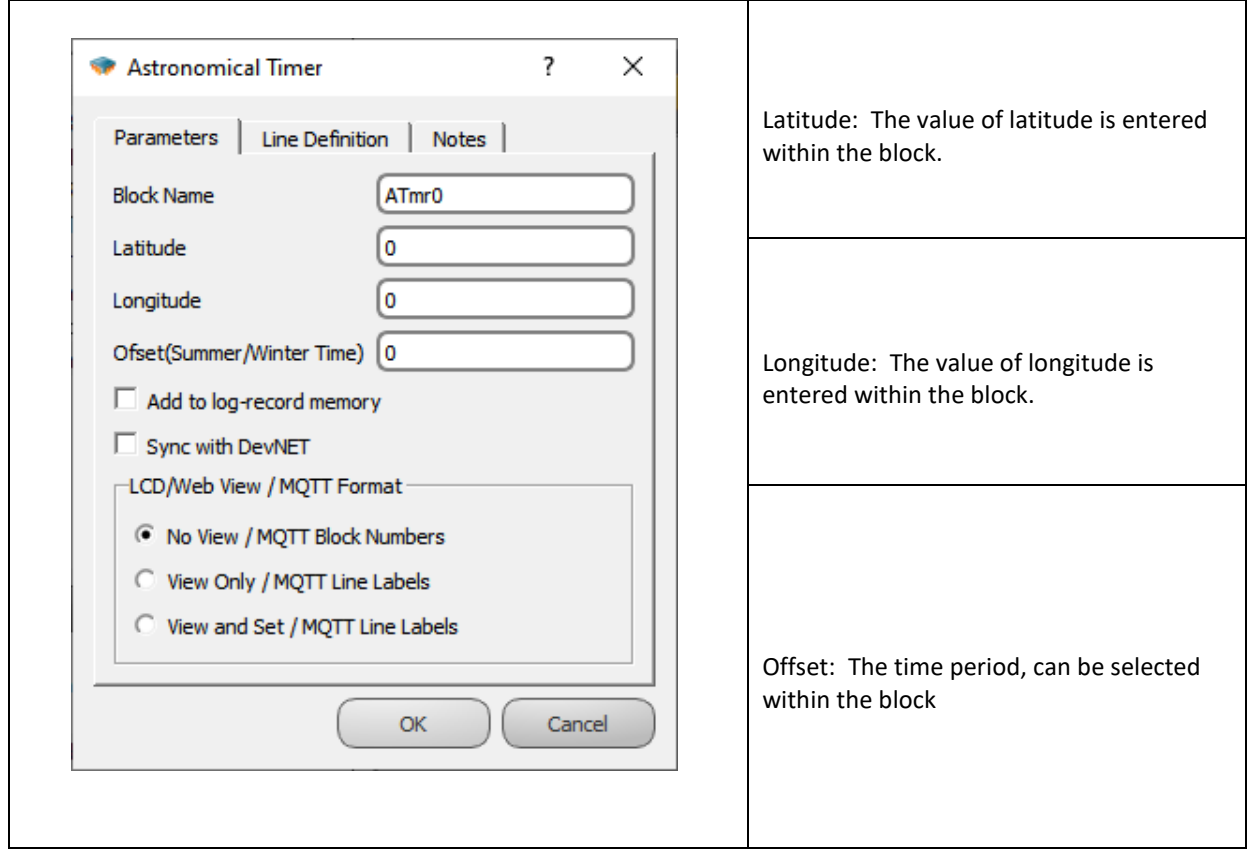

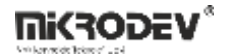

#### **20.3.4 Block İnformation**

Sunset and sunrise time is calculated by using the latitude and longitude values. This time calculation is run once in everyday at midnight. According to sunrise/sunset time, the block output is set. Output of block is updated once every minute.

In the Day output of block, during the daytime logic(1) signal output is generated, after sunset the logic(0) output I generated during the night time for the entered coordinates.

Sunrise output is the sunrise time for specified coordinates. For example, if sunrise time is 05:43, 543 value is read in this block output.

Sunset output is the sunset time for specified coordinates.. For example, if the time of sunset is 18:25, 1825 value is read in this block output.

The Offset Value is the time period for GMT. The information of time period can be entered as a + or – value.

Ltd, Lng and Ofs inputs can be entered within the block.

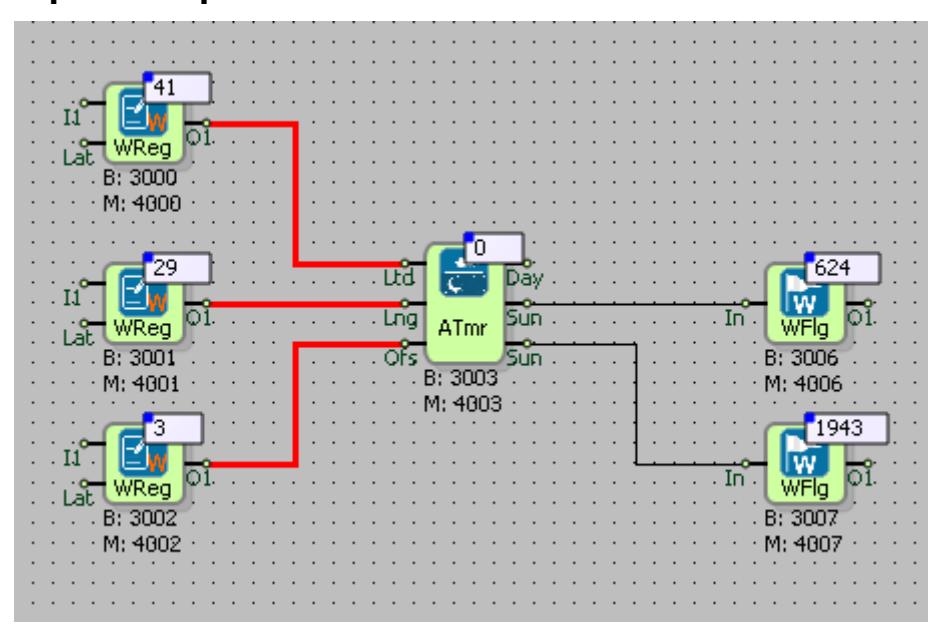

#### **20.3.5 Sample Example**

Astronomical timer's latitude, longitude and offset information is determined with registers. These values may also be determined within the block. The digital output or relay output can be connected to the "Day" output.

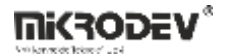

For example; latitude 41, longitude 29 and offset 2 values must be entered for İstanbul. When clocks go forward for summer time the offset should be set to 3.

Sunset and sunrise times can be viewed from output of "Sunrise" and "Sunset" outputs.

# **20.4 SYSTEM SECONDS**

#### **20.4.1 Connections**

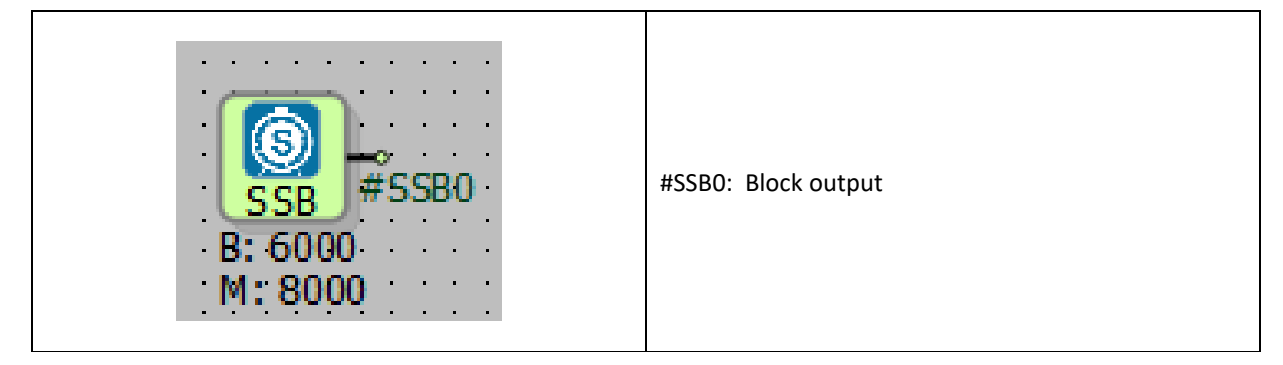

## **20.4.2 Connection Explanation**

#SSB0: Block output

Unix Epoch Time seconds value is written to this output

## **20.4.3 Custom Settings**

There is no custom settings.

#### **20.4.4 Block Explanation**

The system second block shows the PLC's real time clock's second value. The information which is from PLC real time is calculated as seconds since Linux Epoch ( 00:00 1/1/1970 ) and is written to block output.

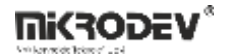

## **20.4.5 Sample Example**

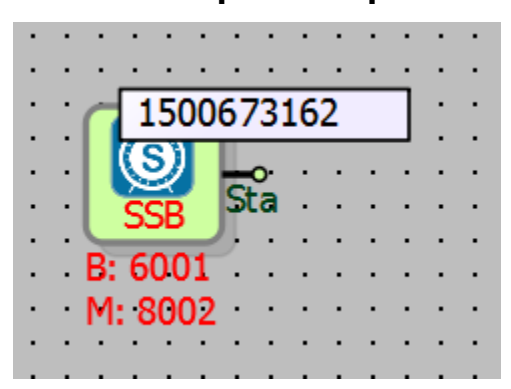

In the example, real second value of the PLC is read.

## **20.5 SYSTEM MILISECONDS**

### **20.5.1 Connections**

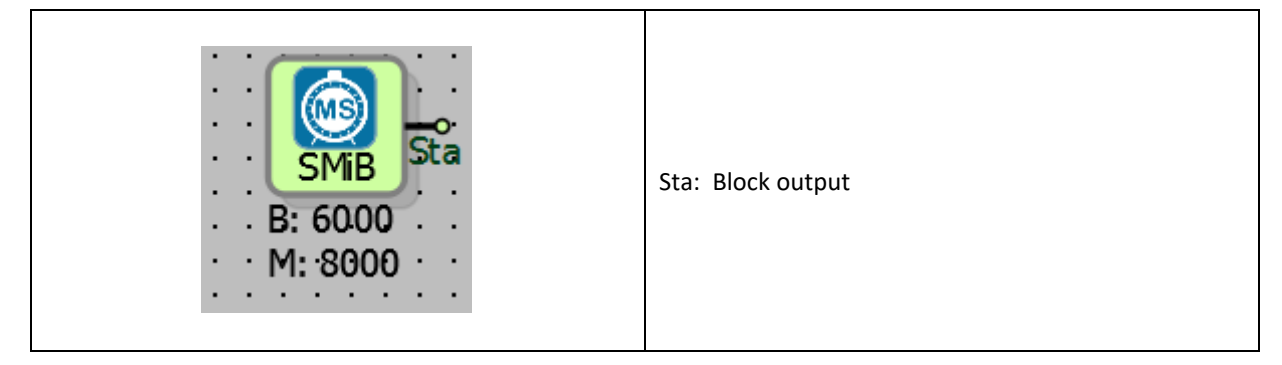

## **20.5.2 Connection Explanation**

#### Sta: Block output

It is block output which shows the system's milliseconds as a 32 bit value.

#### **20.5.3 Custom Settings**

There is no custom settings

#### **20.5.4 Block Explanation**

"System Milliseconds" block reads the millisecond value from the moment the PLC starts to operate. When the device is rebooted, this counter resets to zero and it starts to counter from 0.

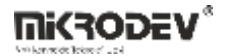

## **20.5.5 Sample Example**

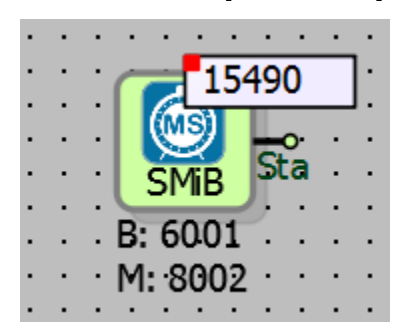

In the example, time since the PLC reset is seen as milliseconds value.(The system is reset nearly before 15 seconds.)

# **20.6 SYSTEM HHMM (HOUR-MINUTE)**

#### **20.6.1 Connections**

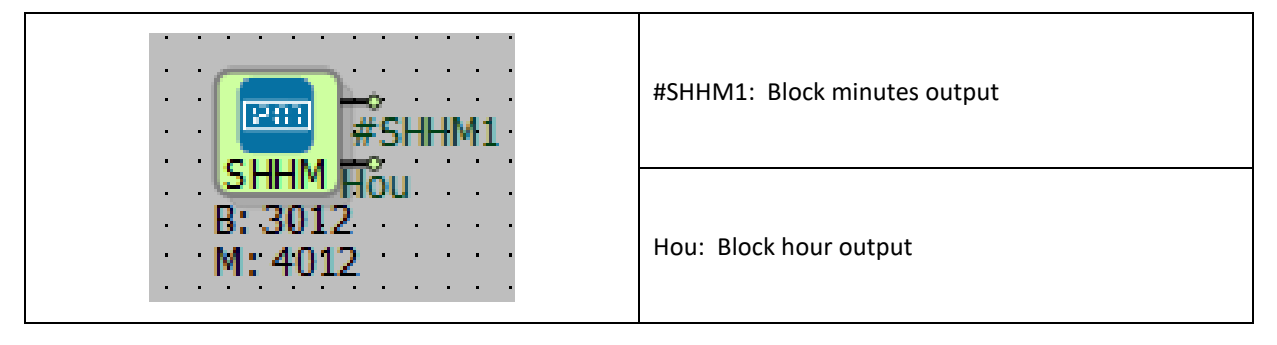

#### **20.6.2 Connection Explanations**

#SHHM1: Block minutes output

It is the minute value, 16 bits long Word

Hou: Block hour output

It is the hour value, 16 bits long Word

#### **20.6.3 Custom Settings**

There is no custom settings.

#### **20.6.4 Block Explanation**

System HHMM block shows the PLC's real time clock's hours and minutes value. The minutes is displayed between the 0-59 and hours is displayed between 0-23

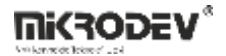

**20.6.5 Sample Example**

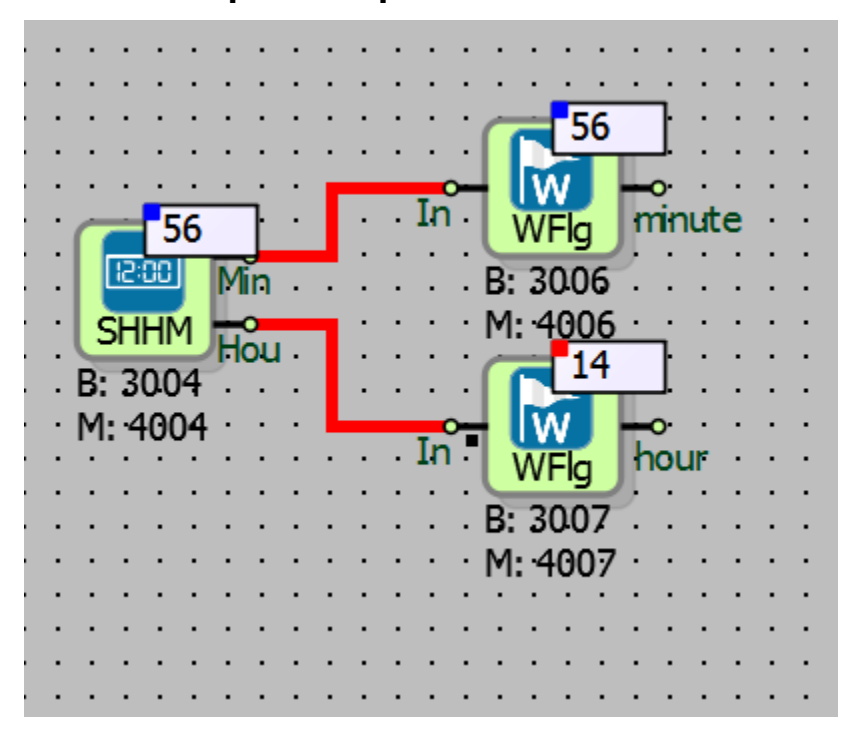

The PLC's hours and minutes information is read and that the current time is seen as 14:56.

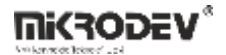

### **20.7 SYSTEM DAY OF WEEK**

## **20.7.1 Connections**

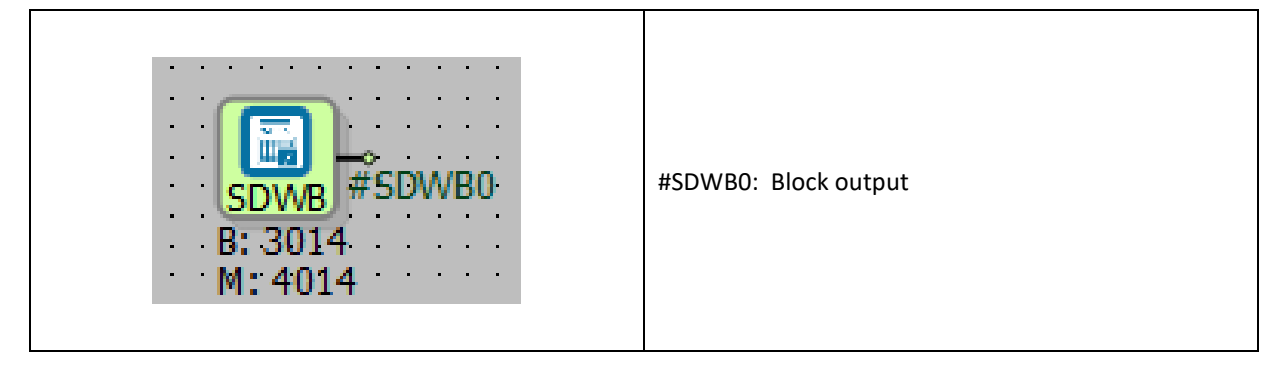

### **20.7.2 Connection Explanation**

#SDWB0: Block output

It is 16 bits long word output that read the day of weeks value

#### **20.7.3 Custom Settings**

There is no custom settings.

#### **20.7.4 Block Explanation**

System day of week shows PLC's real time clock's week of day. It is read such as Sunday 0, Monday 1, Tuesday 2,Wednesday 3,Thursday 4, Friday 5,Saturday 6.

# **20.7.5 Sample Example**

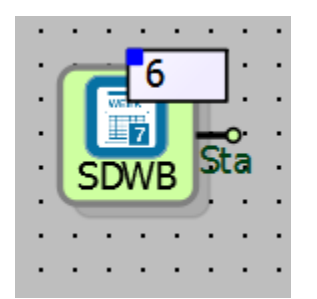

Shows the day of week. If read value is six, then the day is Saturday.

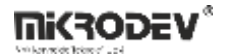

### **20.8 SYSTEM DAY OF MONTH**

### **20.8.1 Connections**

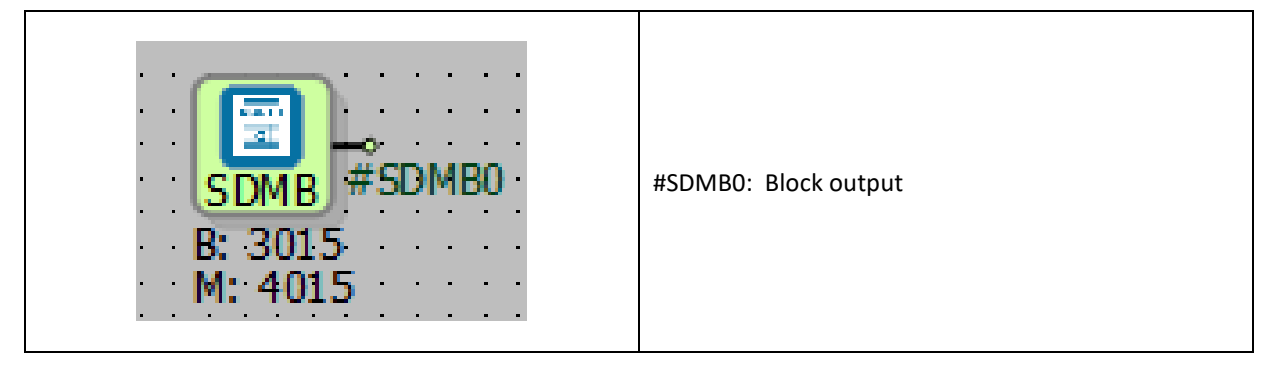

#### **20.8.2 Block Explanation**

#### #SDMB0: Block output

It is 16 bits long word output that read the day of month value.

#### **20.8.3 Custom Settings**

There is no custom settings.

## **20.8.4 Block Explanations**

The system day of month block shows PLC's real time clock's day of month. It displays values between 1-31.

#### **20.8.5 Sample Example**

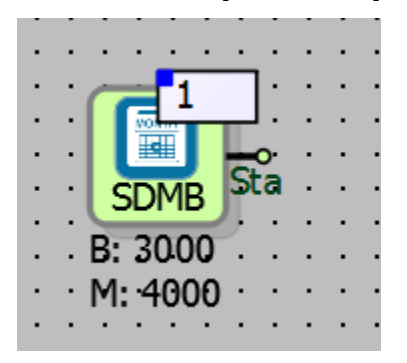

Day of month value is showed on the block.

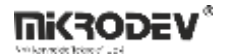

### **20.9 SYSTEM DAY OF YEAR**

### **20.9.1 Connections**

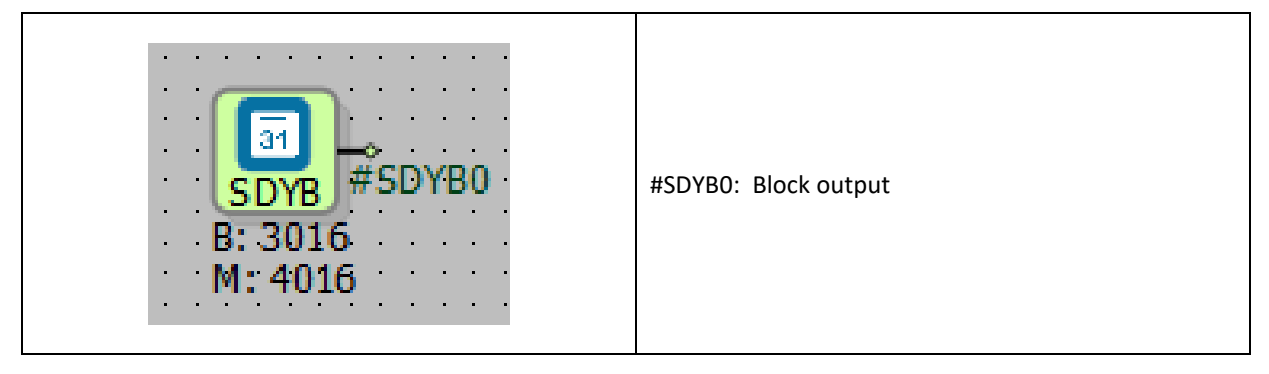

## **20.9.2 Connection Explanation**

#### #SDYB0: Block output

It is 16 bits word output that read the day of year value.

## **20.9.3 Custom Settings**

There is no custom settings.

### **20.9.4 Block Explanation**

The system day of year block shows PLC's real time clock's day of year value. It can take value s between the 1-365.

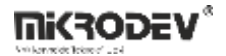

**20.9.5 Sample Example**

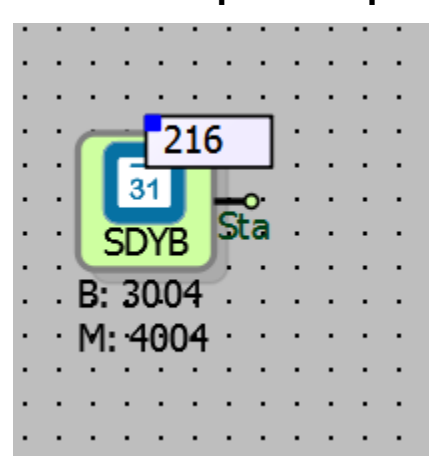

The value of the day of the year is read and it is 216 days since the beginning of the year.

## **20.10 SYSTEM MONTH**

#### **20.10.1 Connections**

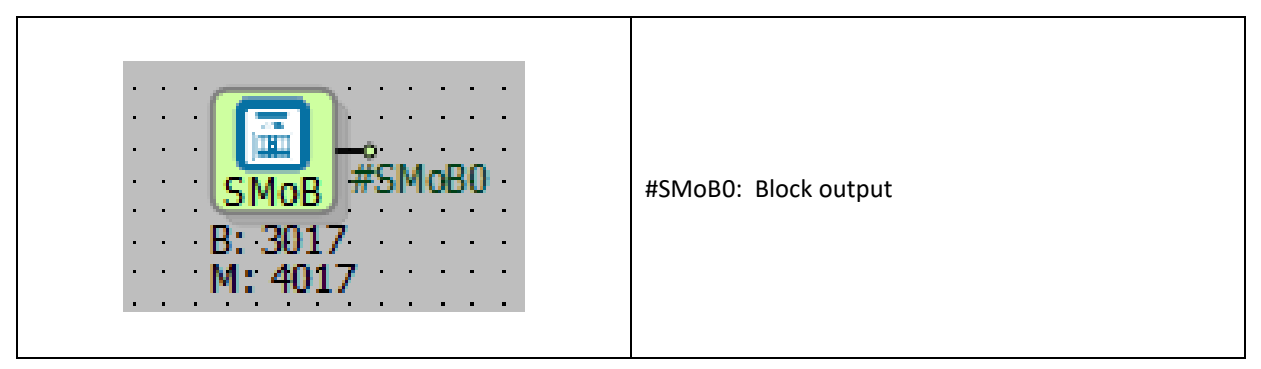

## **20.10.2 Block Explanation**

#SMoB0: Block output

It is the block output

# **20.10.3 Custom Settings**

There is no custom settings

#### **20.10.4 Block Explanation**

System Month block shows PLC's real time clock's month of year value.

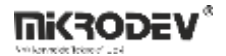

## **20.10.5 Sample Example**

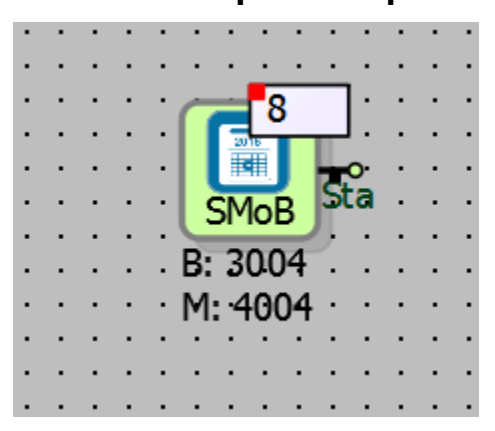

It is seen that it is the eighth month of the year (August).

## **20.11 SYSTEM YEAR**

#### **20.11.1 Connections**

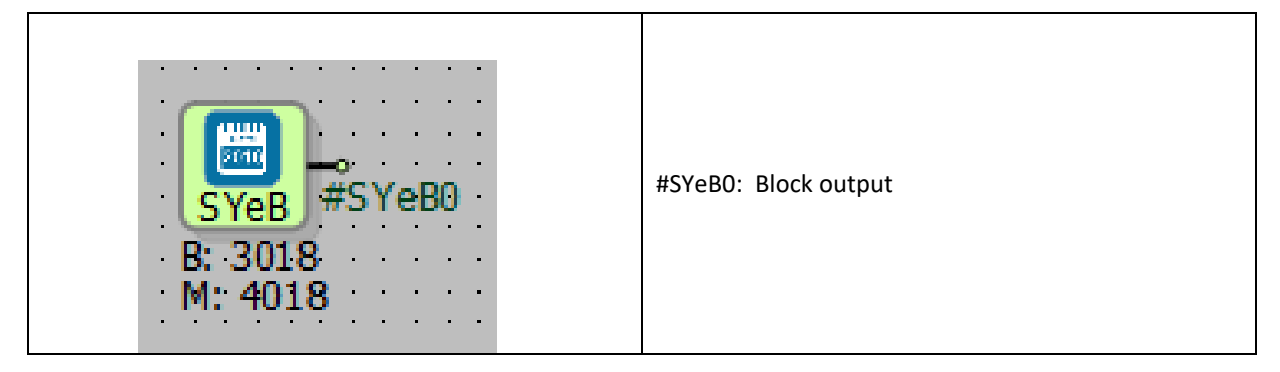

# **20.11.2 Connection Explanations**

#### #SYeB0: Block output

It is the connection of block output

# **20.11.3 Custom Settings**

There is no custom settings

# **20.11.4 Block Explanation**

System Year Block shows PLC's real time clock's year value.

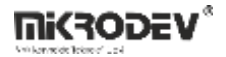

**20.11.5 Sample Example**

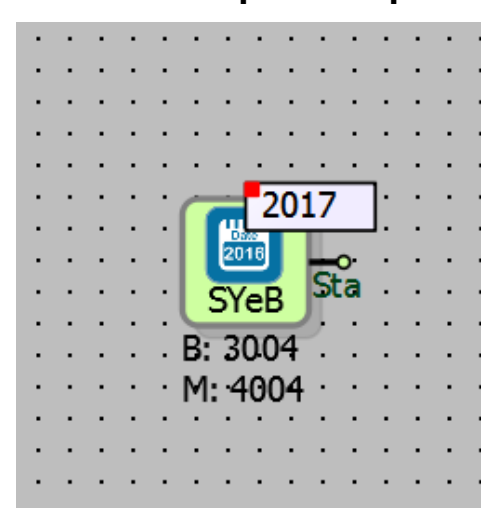

It is read the year value of the system.

#### **20.12 NTP SYNCRONISE BLOCK**

#### **20.12.1 Connection**

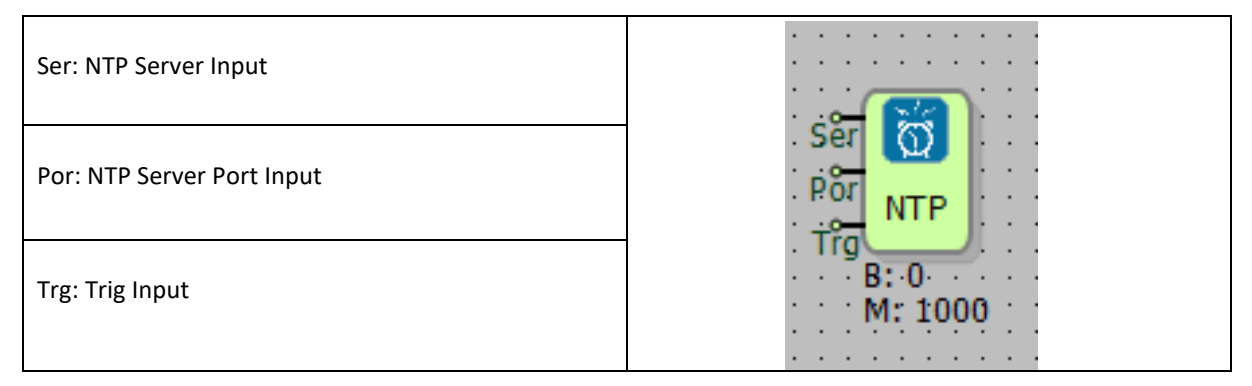

### **20.12.2 Connection Explanations**

Ser: NTP Server Input

NTP Server IP can be defined from this entry in the block.

Por: NTP Server Port Input

NTP Server Port number can be defined from this entry in the block

Trg: Trig Input

It is the trigger input for synchronization. It works as a rising edge.

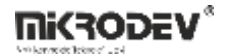

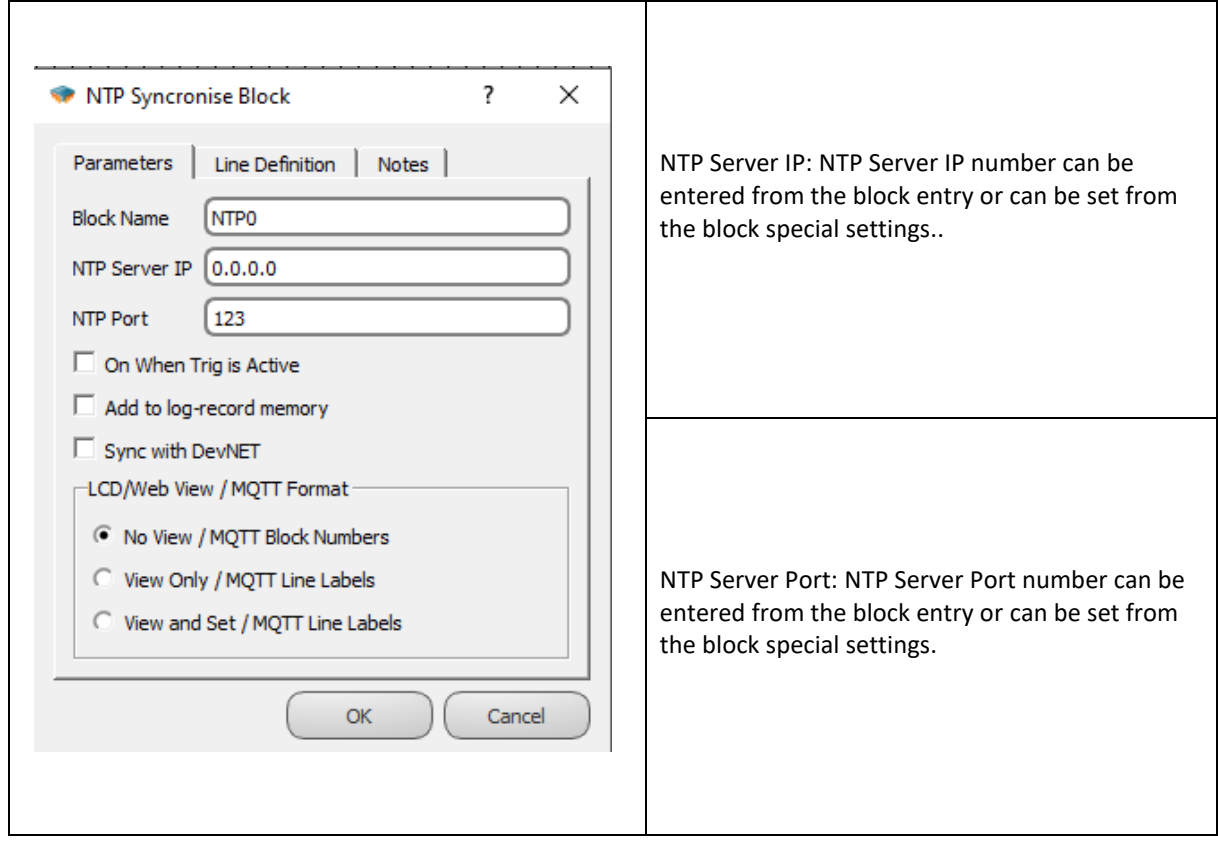

**Note:** In order for the trigger to work, the "On When Trig is Active" option must be selected from the block custom settings.

## **20.12.4 Block Explanation**

Since the NTP Synchronization Block is active with the high edge signal coming to the Trg-Trigger pin, Real Time Pulse Generator, Symmetrical Pulse Generator or Binary Register block can be connected to the block trigger input. Blocks connected to the trigger input are used to set the match frequency with the NTP server.

For NTP server settings, NTP server IP is entered in the NTP Server IP section of the function block. In the NTP port part, the server port is entered. On When Trig is Active option, on the other hand, enables the block to run as a result of the trigger.

If desired, NTP Server IP and NTP Port information can also be defined by connecting to the Ser and Por pins of the NTP Syncronise Blocks.

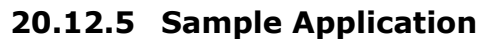

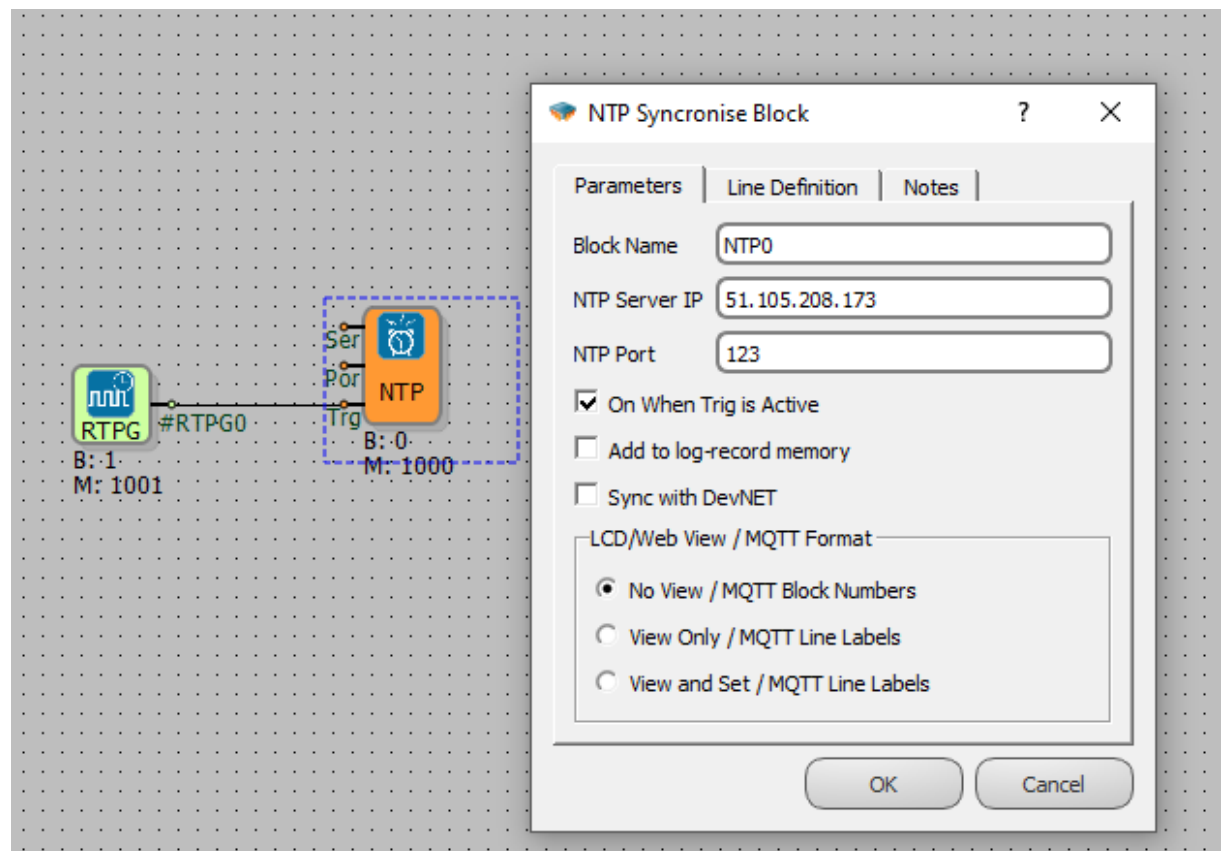

The timing frequency of the real-time pulse generator is 1 per second. The RTPG block sends a trigger once per second to the NTP synchronization block, performing a time synchronization with the NTP server once per second

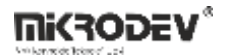

#### **20.13 SAVE TIME**

## **20.13.1 Connections**

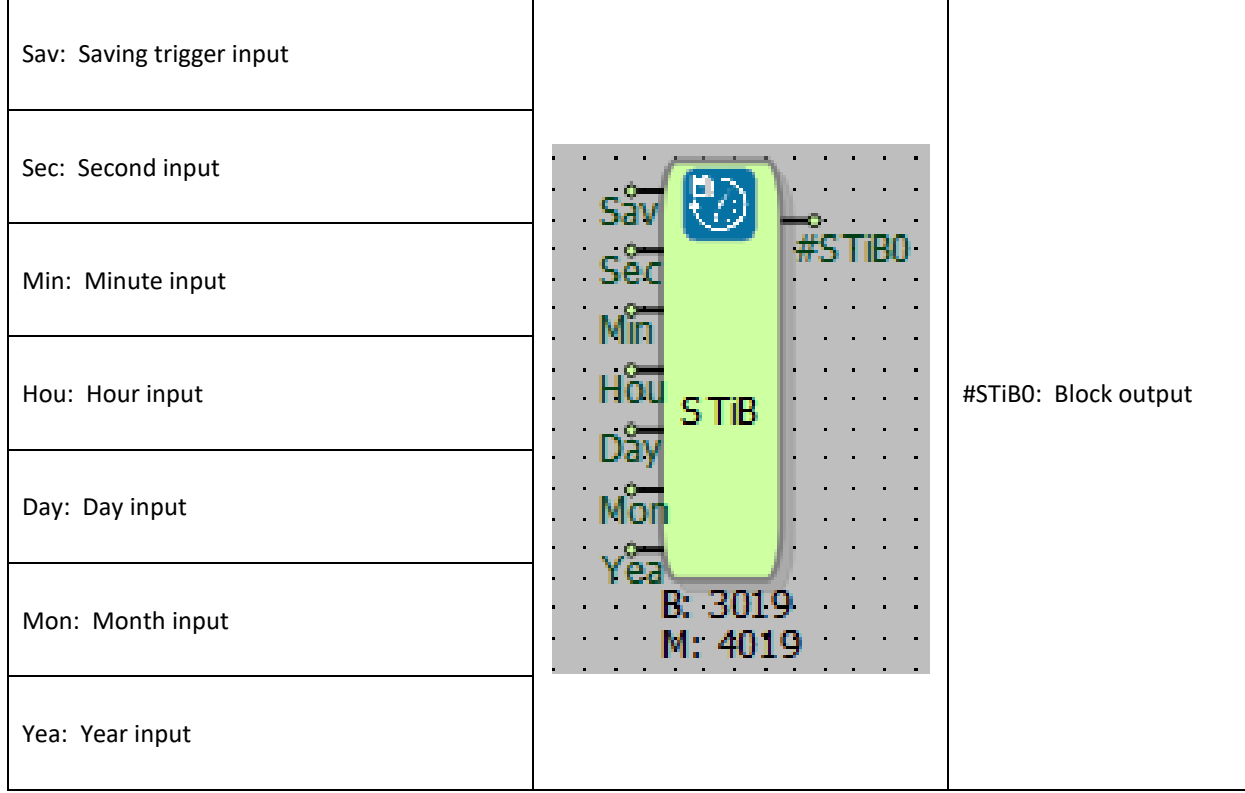

# **20.13.2 Connection Explanation**

#### Sav: Saving trigger input

It is the input to be triggered in rising edge for saving time.

Sec: Second input

It is the seconds input of Save Time.

Min: Minute input

It is the minutes input of Save Time.

Hou: Hour input It is the hour input of Save Time.

Day: Day input It is the day input of Save Time.

Month: Month input

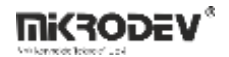

It is the month input of Save Time.

#### Year: Year input

It is the year input of Save Time.

#### #STiB0: Block output

It is the block output connection.

# **20.13.3 Custom Settings**

There is no custom settings.

### **20.13.4 Block Explanation**

It is used to set the PLC's time and date within the logic project. It saves the values written into the block inputs to the real time clock of the PLC at the rising edge instance of the "Save Input".

## **20.13.5 Sample Example**

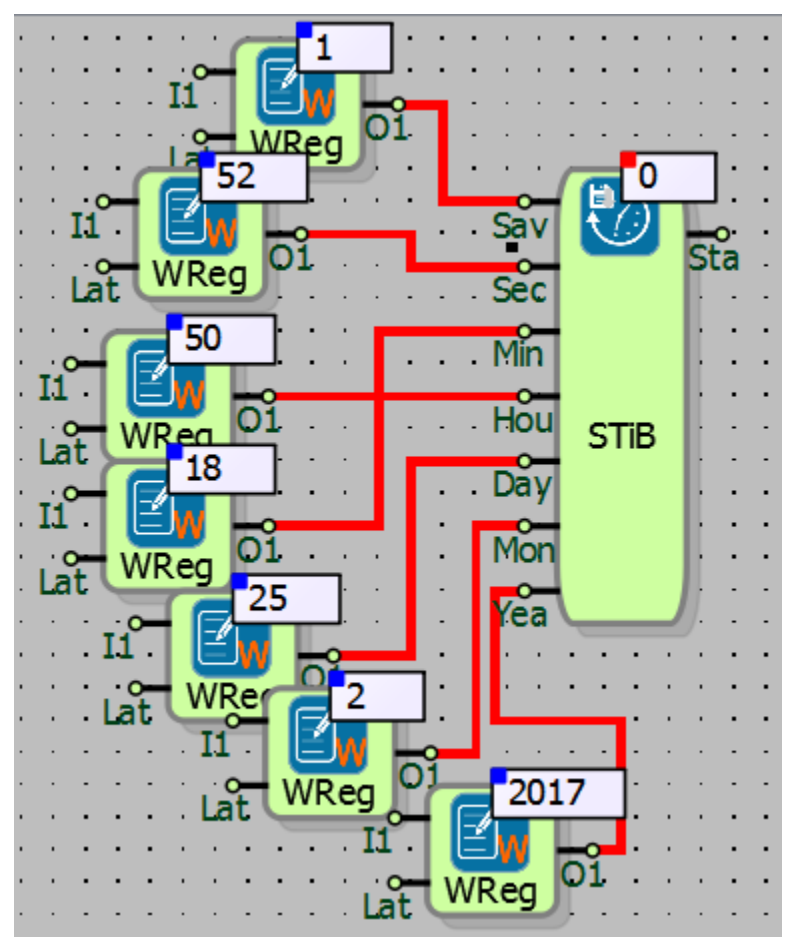

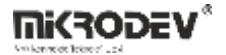

In the example; the time and date values written to the inputs of the save time block are written to the real time clock at the rising edge trigger of the "Sav" input.

### **20.14 TIME PLAN PICKER**

#### **20.14.1 Connections**

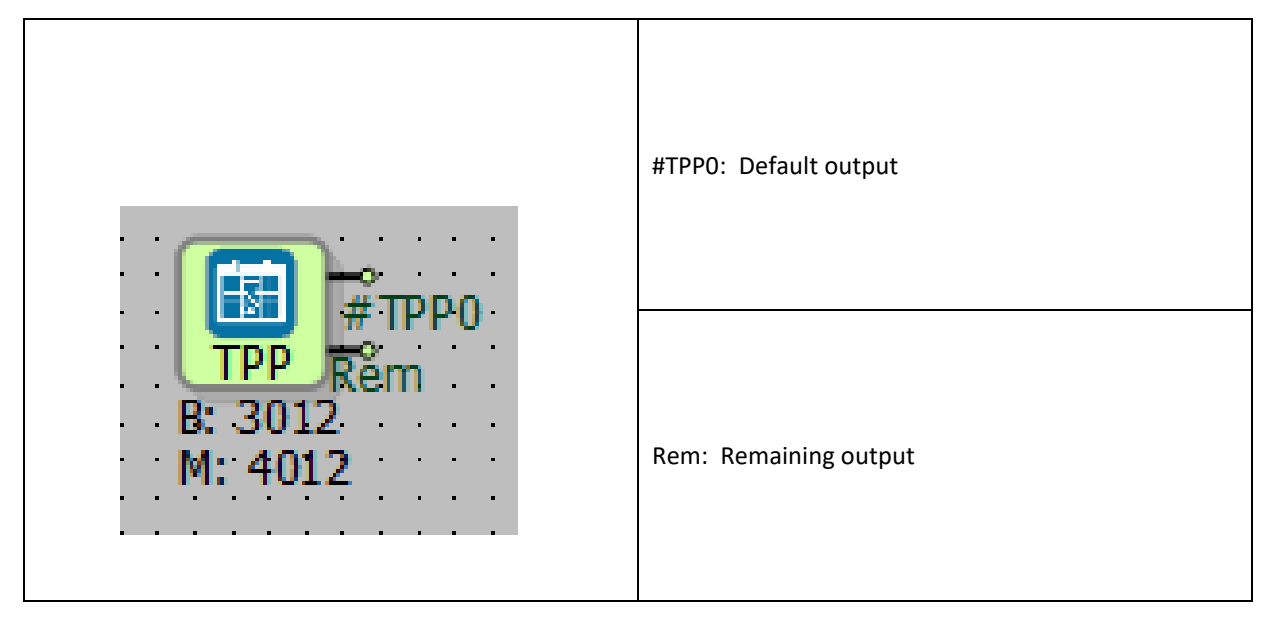

## **20.14.2 Connection Explanation**

#TPP0: Default output

It is the default output.

Rem: Remaining output

It is the remaining output.

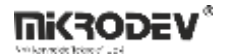

**20.14.3 Custom Settings**

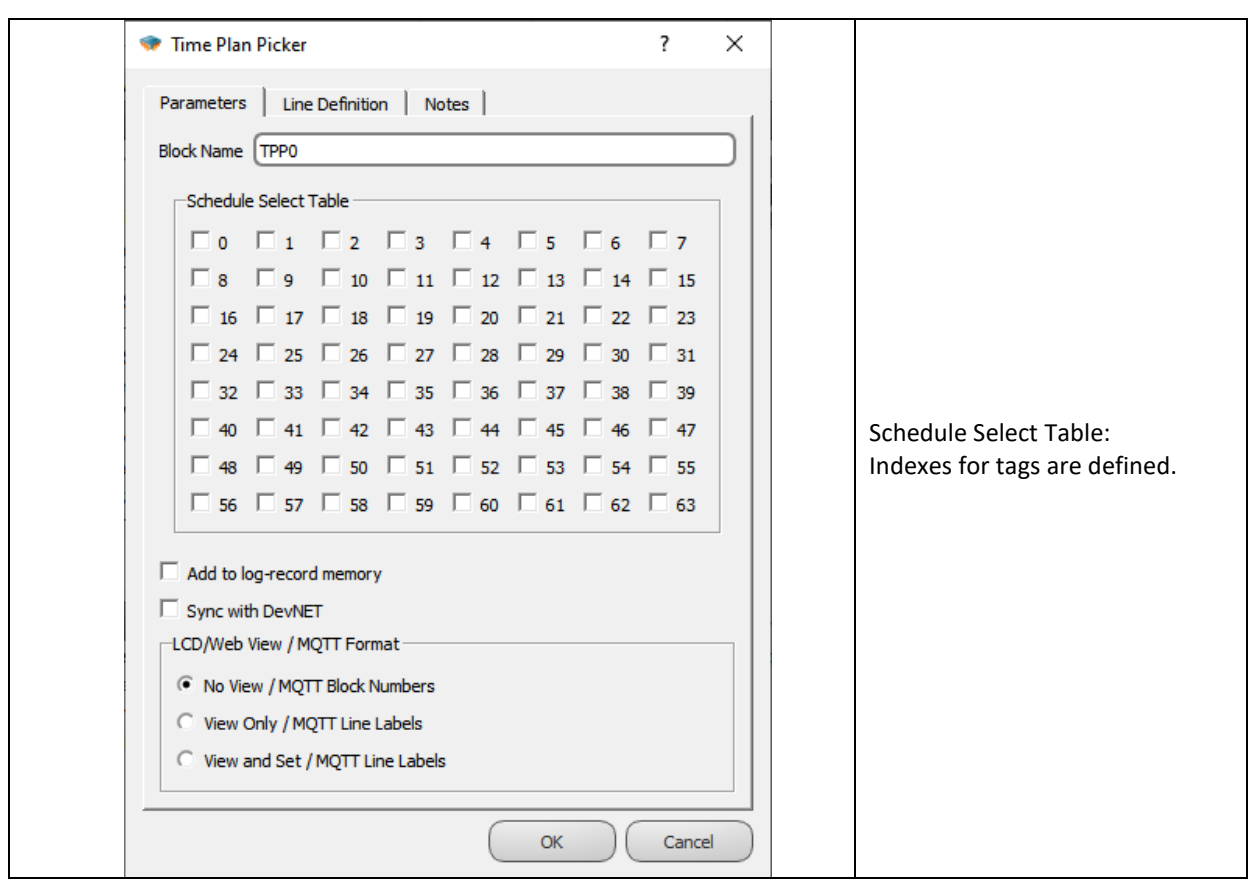

## **20.14.4 Blok Explanation**

It can be used in conjunction with Mikrodev ViewPLUS SCADA. It CAN NOT BE USED alone.

If the index is selected in the Mikrodiagram "Time Plan Picker", the same index of the "Schedule Tag" must be selected in ViewPLUS SCADA. In order to make settings for "Time Plan Picker", at "View PLUS SCADA" ; "Scheduler" must be added to "Scada Editor" and "Schedule tag" must be selected.

If more than one index is selected in the time plan picker and the tags defined in these indexes are added to ViewPLUS SCADA, output logic (1) occurs between the indexes if the index condition is met with OR operation.

The "Def" output of the "Time Plan Picker" is in logic(1) if the day and time is in selection range of the PLC clock selected from "ViewPLUS SCADA", while in other cases the "Def" output is logic(0).

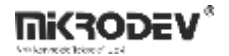

"Rem" output block is logic low(0), if it satisfies the time zone condition selected from the ViewPLUS SCADA; if it does not, it shows how long remained for the condition to be satisfied.

Note: A maximum of 63 different indices can be defined in the PLC, if an index is defined on more than one "Time Plan Picker", the block outputs give the same output.

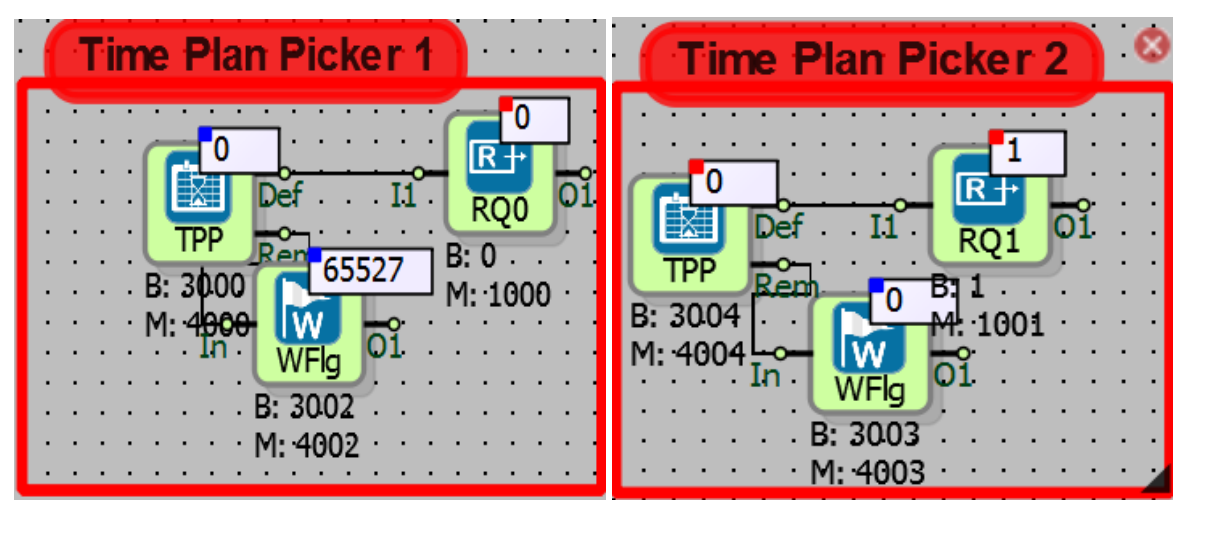

### **20.14.5 Sample Example**

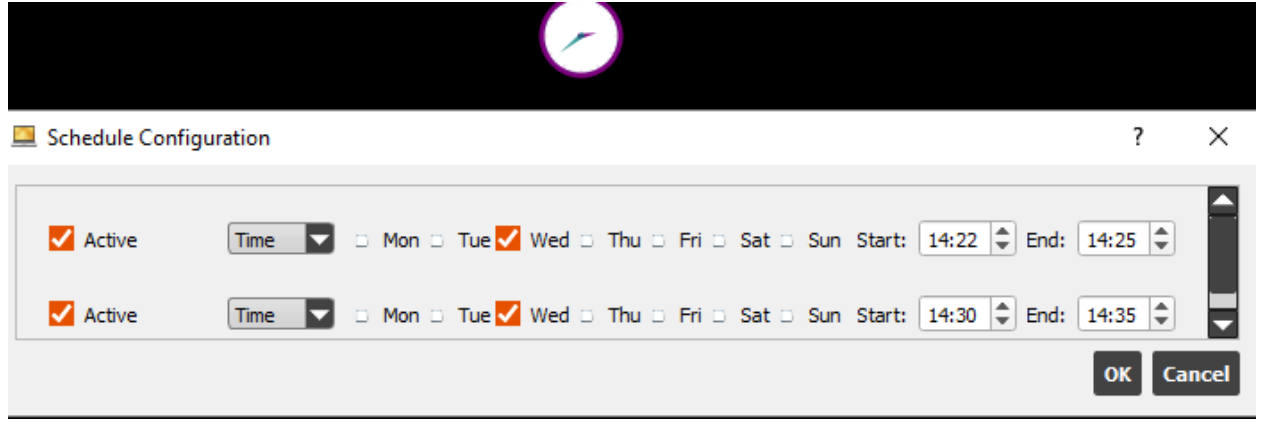

In the examples; PLC program is in first picture and ViewPLUS SCADA interface is in the second picture.

In the case of "time plan picker 1", the output of "Def" output and relay (RQ0) is logic (1) because the PLC time is on one of the selected days and the time is between 14:22 and 14:25. The "Rem" output is logic low(0) because of the output "Def" is logic (1).
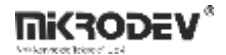

In the case of "time plan picker 2", the PLC time date is on one of the selected days but since the time is not between 14:30 and 14:35, the "Def" output signals logic (0) and the relay (RQ0) is inactive. The "Rem" output shows how many minutes are left until 14:30. In this case, it can be estimated that PLC time is 14:30 since at the output of "Rem" is the value of 0.

# **21 MACRO BLOCKS**

## **21.1 MACRO**

## **21.1.1 Connection**

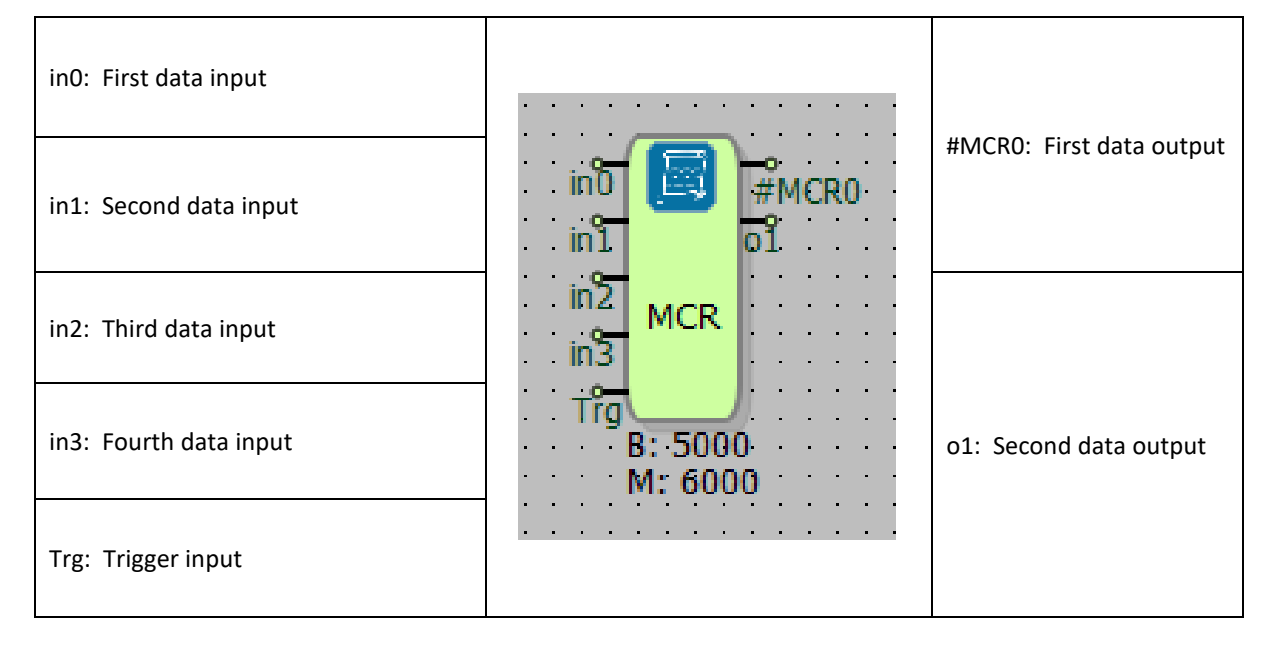

## **21.1.2 Connection Explanation**

in0: First data input

It is the first data input.

in1: Second data input

It is the second data input.

in2: Third data input

It is the third data input.

in3: Fourth data input

It is the fourth data input.

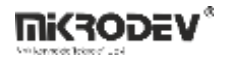

Trg: Trigger input

It is trigger connection input.

#MCR0: First data output

It is the first data output.

o1: Second data output

It is the second data output.

# **21.1.3 Custom Settings**

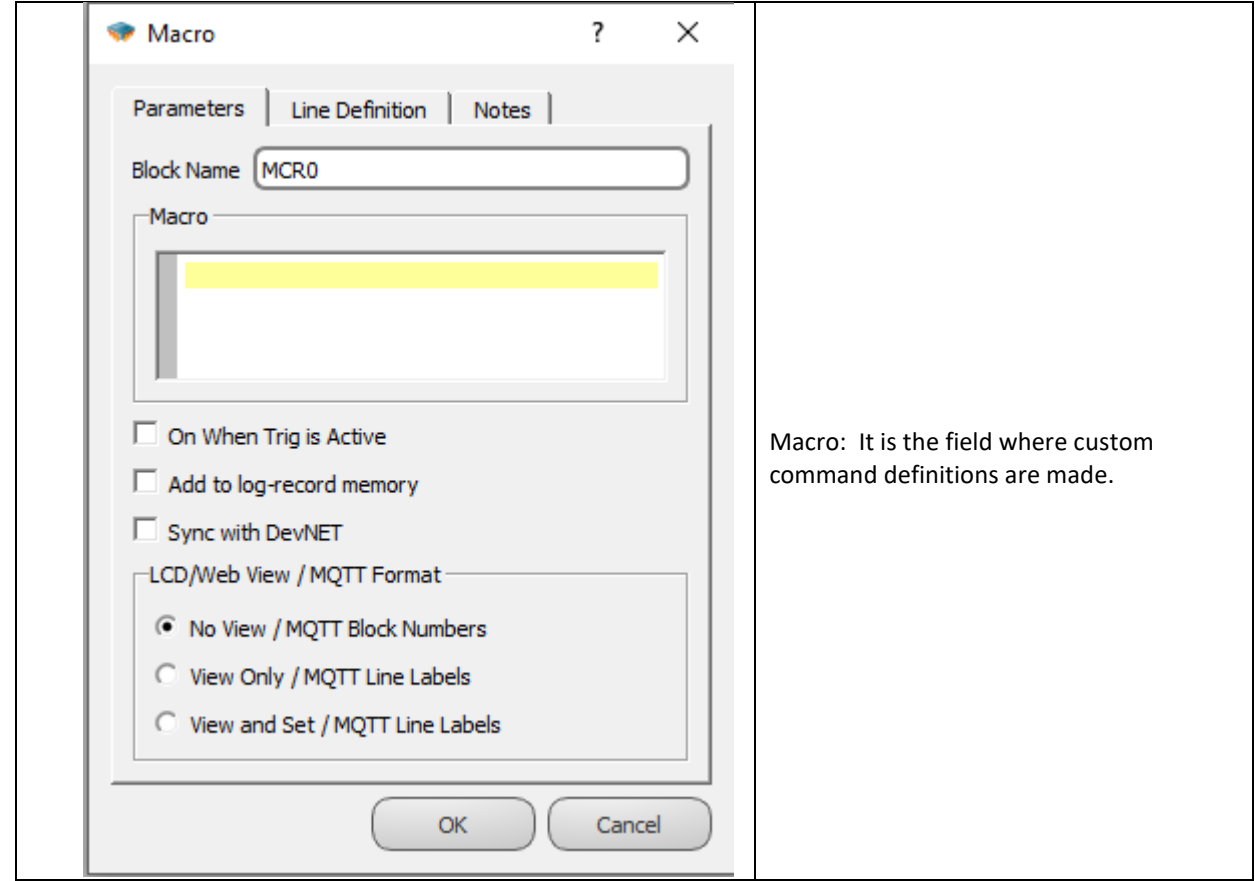

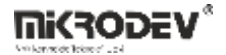

### **21.1.4 Block Explanations**

Custom blocks can be designed by inserting special command definitions in the macro field of the block.

There are 50 analog variables you could use in the macro block. You can use variable definitions in the macro using the addresses "v0", "v1", "v2"  $\ldots$  and "v49". The variables are off floating pointanalog type .

The addresses "i0", "i1", "i2" and "i3" can be used to read data from the inputs of the macro block.

The addresses "#MCR0" and "o1" can be used to transfer data to the outputs of the macro block.

If you want to read any block value in Mikrodiagram application within the macro, you can use it by specifying "\$" expression and block number.

For example; It is enough to write "\$1056" to address the value of block with "block number 1056" in the macro. Mikrodiagram macro addressing solution allows all blocks in the diagram area to be written and read.

"[" Character is created with the command line start. "]" Creates a command line break.

Basic command line usage is :

### **["addressing" = "addressing", "command", "addressing"].**

The expression "[E]" specifies the macro end. Use of conditional expression (IF);

#### **[IF, <State 0/1>, <jump line>]**

For example; If the "State" value is "0", it is passed to the next command line by the step count specified in the jump line. If the state value is 1, execution is continued from the next command which is just below the "IF" expression line. Positive values for the bottom rows and negative values for the top rows are used to jump between lines in the "IF" command line. "2" is written to go to lower two lines of the IF command and "-2" to go to the upper two lines of the IF command.

Example code;

**[v1 = v0> \$1504] [IF, v1,2] [v2 = \$1504 + 0]** 

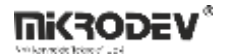

In the above example;

## **[v1 = v0> \$1504]**

> If the value of "v0" is greater than the value of block \$1504, logic (1) will be assigned to v1.

## **[IF, v1,2]**

> If "v1" value is logic (0), skip two lines; If "v1" is logic (1) continue to the next command line.

### **[v2 = \$1504 + 0]**

> If the result of the "IF" command in the previous line is logic (1), ie v0 is greater than \$1504, assign value \$1504 to v2. "+0" is added in order to comply with macro line format in assignment process.

### **[E] -> Macro end**

> That line indicates that macro is completed.

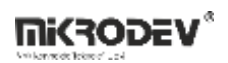

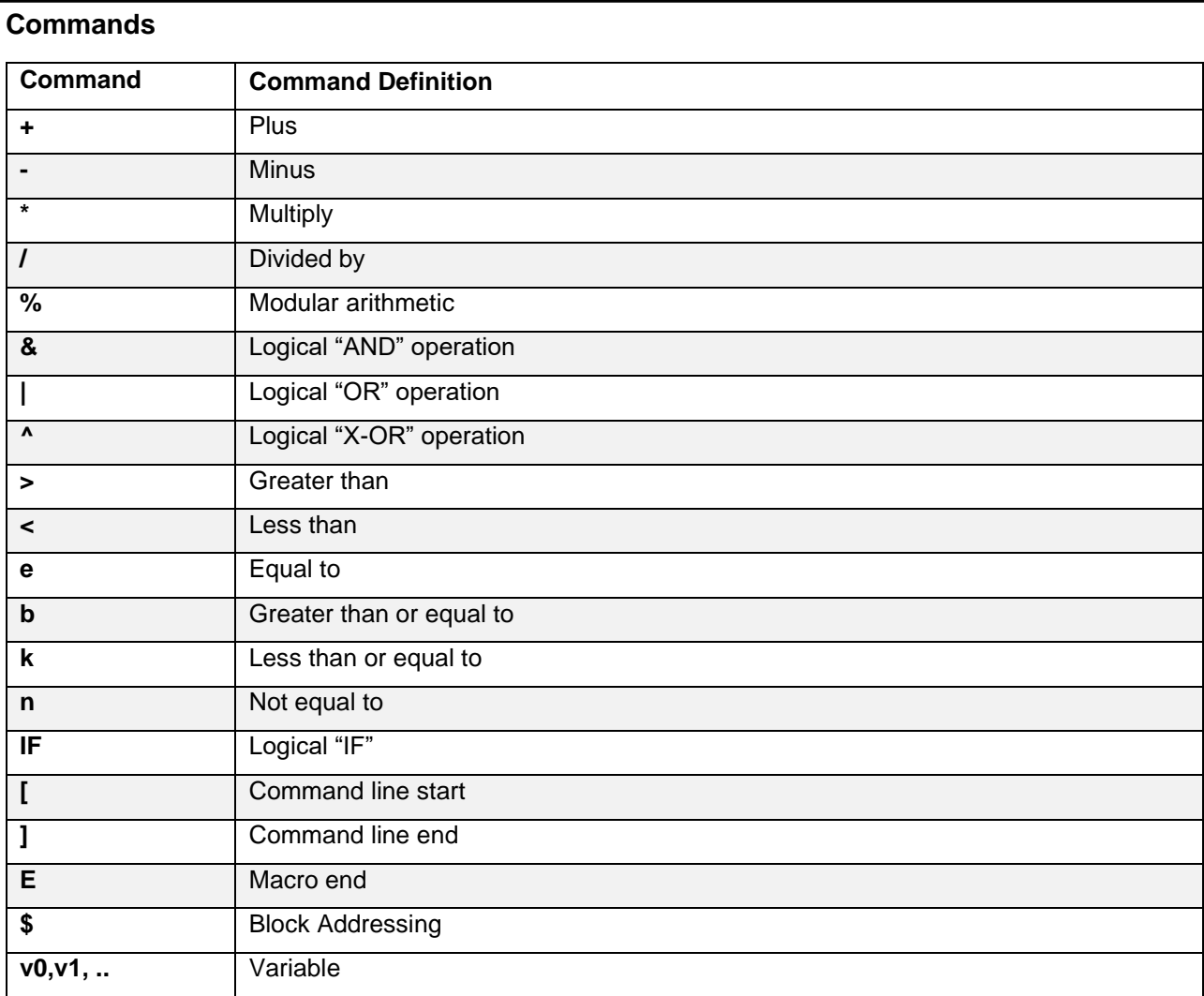

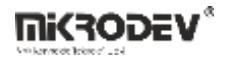

### **21.1.5 Sample Application**

Control of 8 binary register values by the logical "and" operation written in the macro:

The macro block will only operate when the trig is active.

Macro commands:

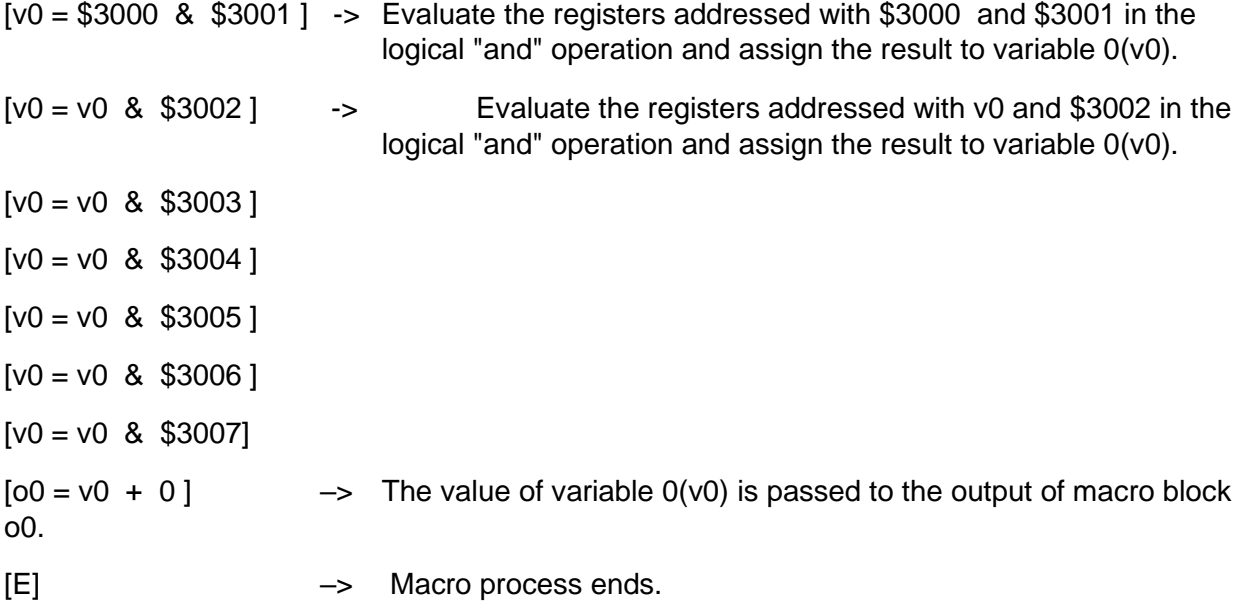

The result of operation for \$3007 register value is 0 and other register value is 1;

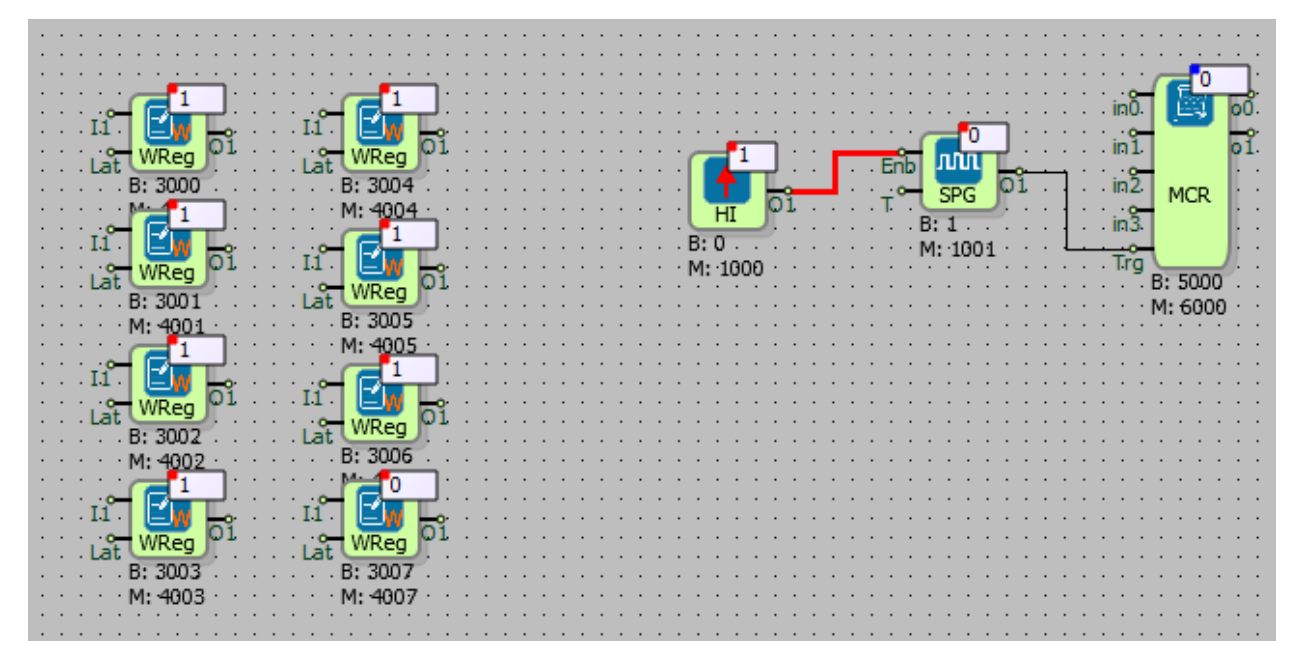

The definition of the AND operation is that if any of the inputs are logic (0), the output is logic (0), so the macro block output is logic (0).

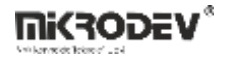

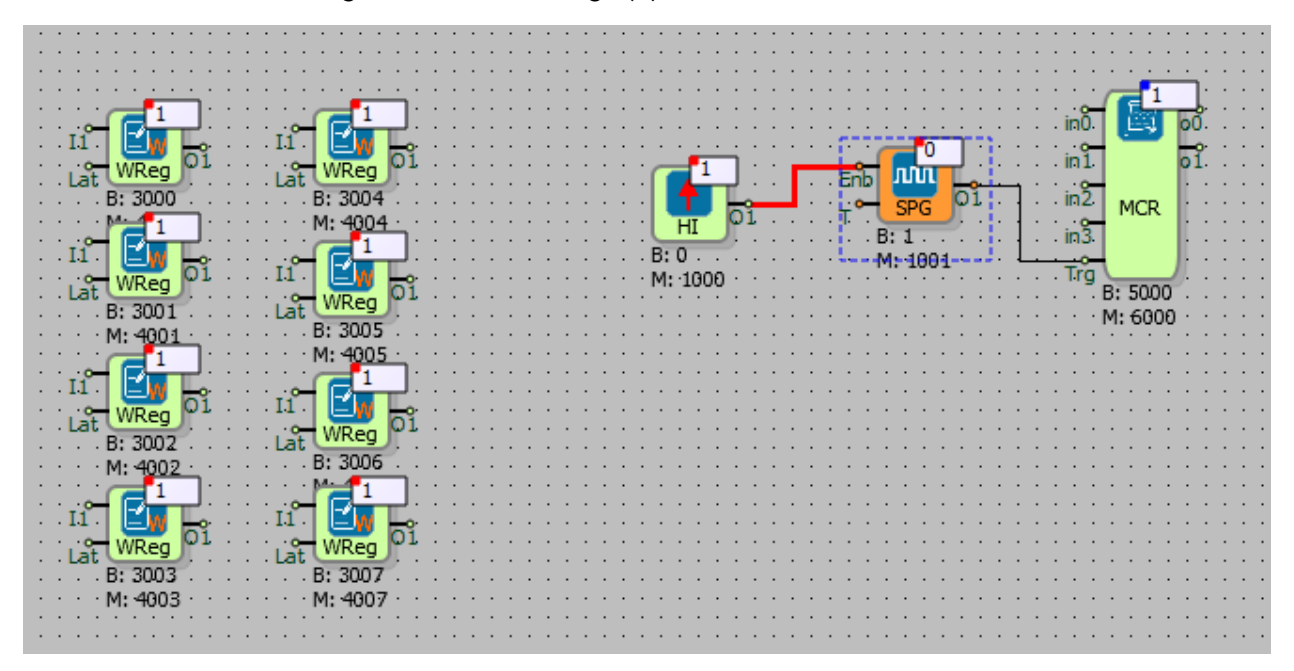

Process result with all register values are logic(1):

The definition of the AND operation is that if all of the inputs are logic (1), the output is logic (1), so the macro block output is logic (1).